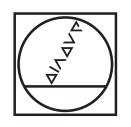

# **HEIDENHAIN**

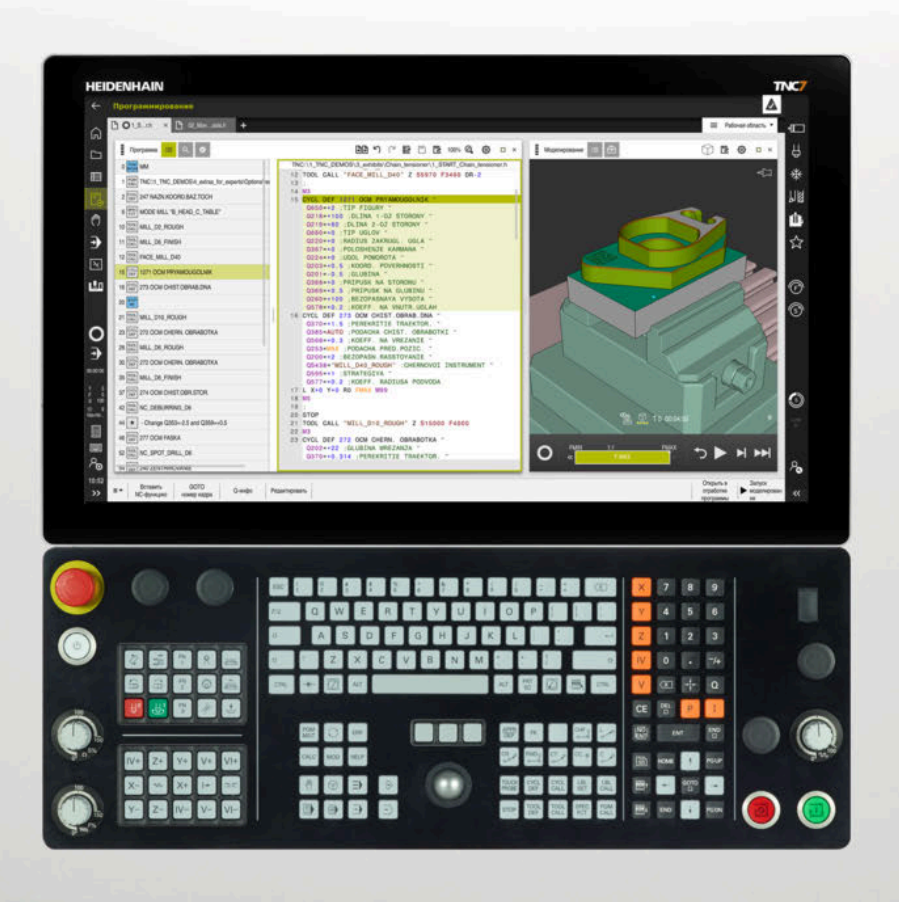

## **TNC7**

Руководство пользователя Циклы измерения детали и инструмента

**Программное обеспечение ЧПУ 81762x-17**

**Русский (ru) 10/2022**

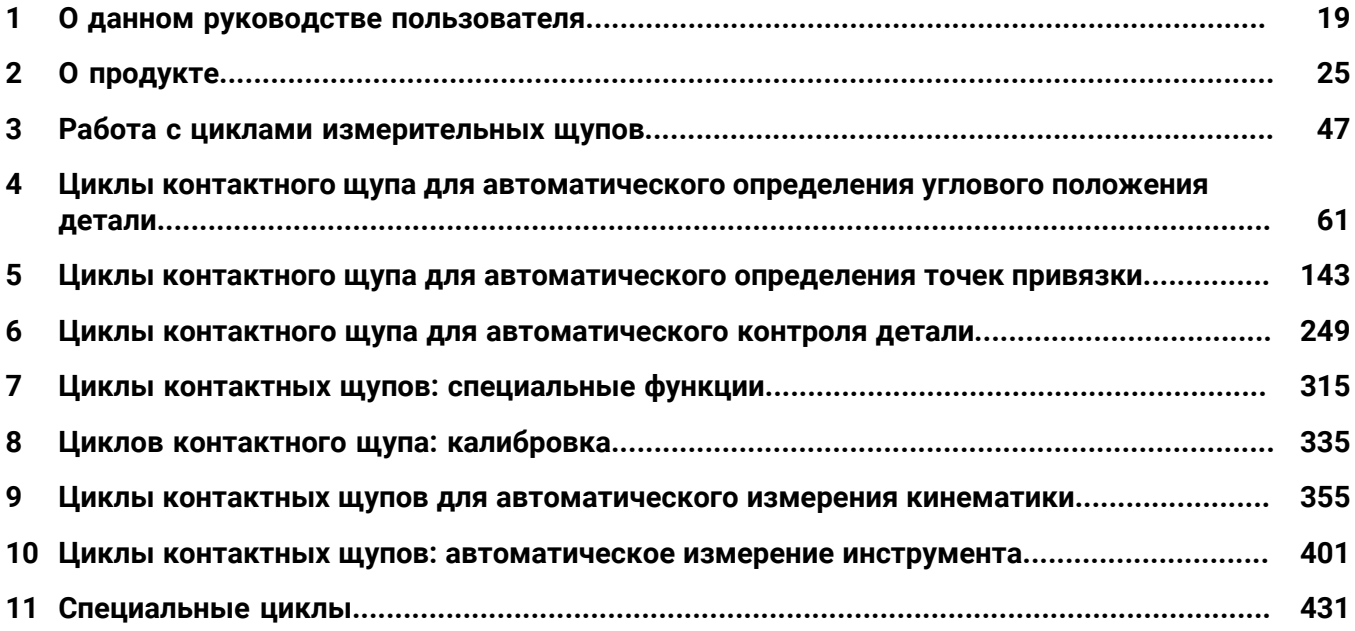

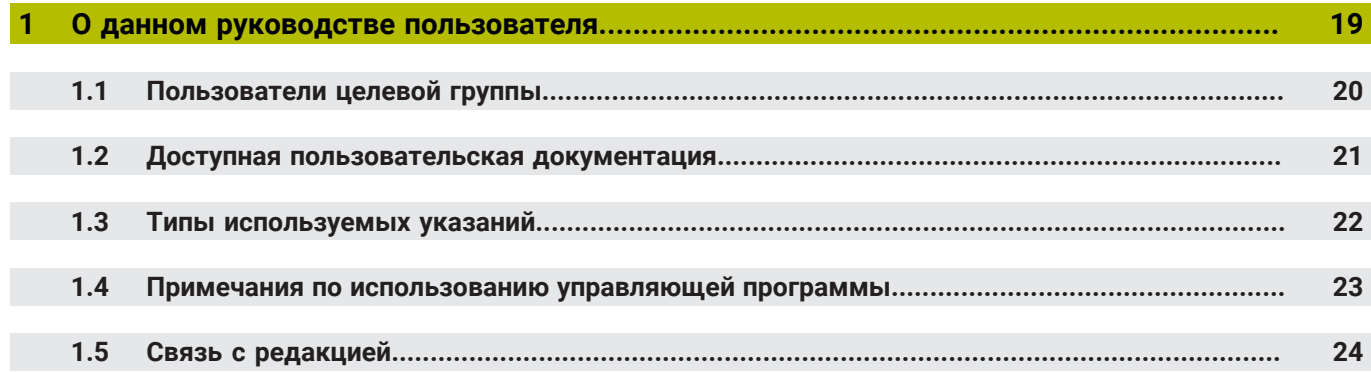

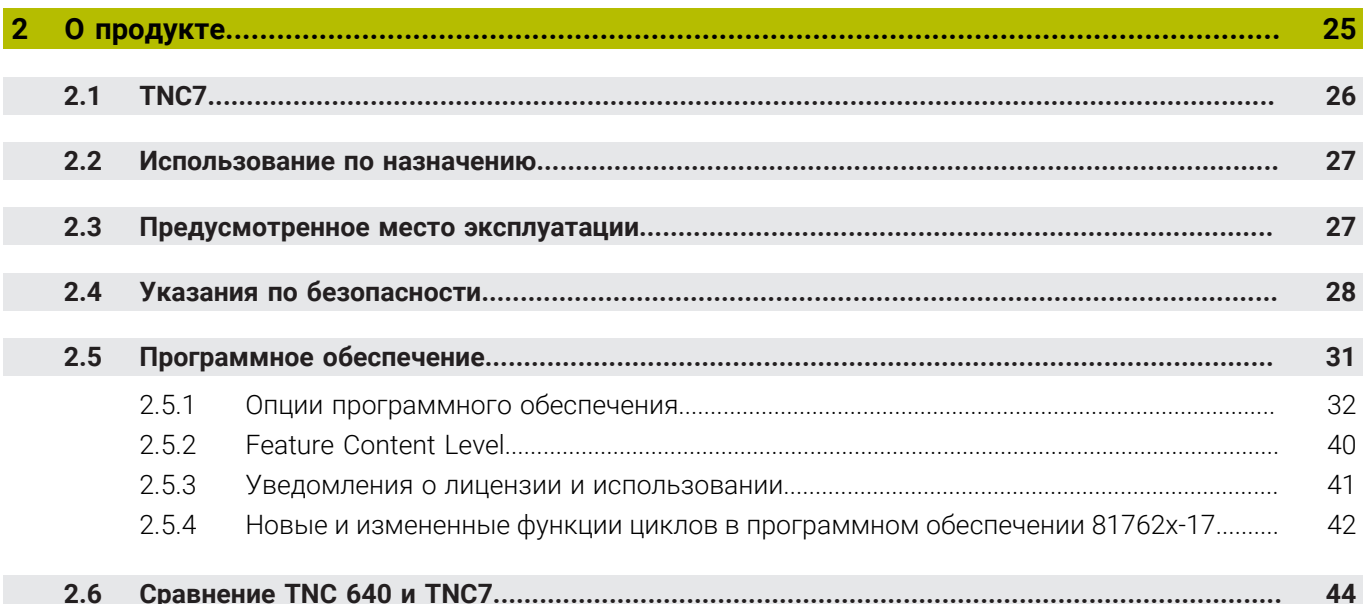

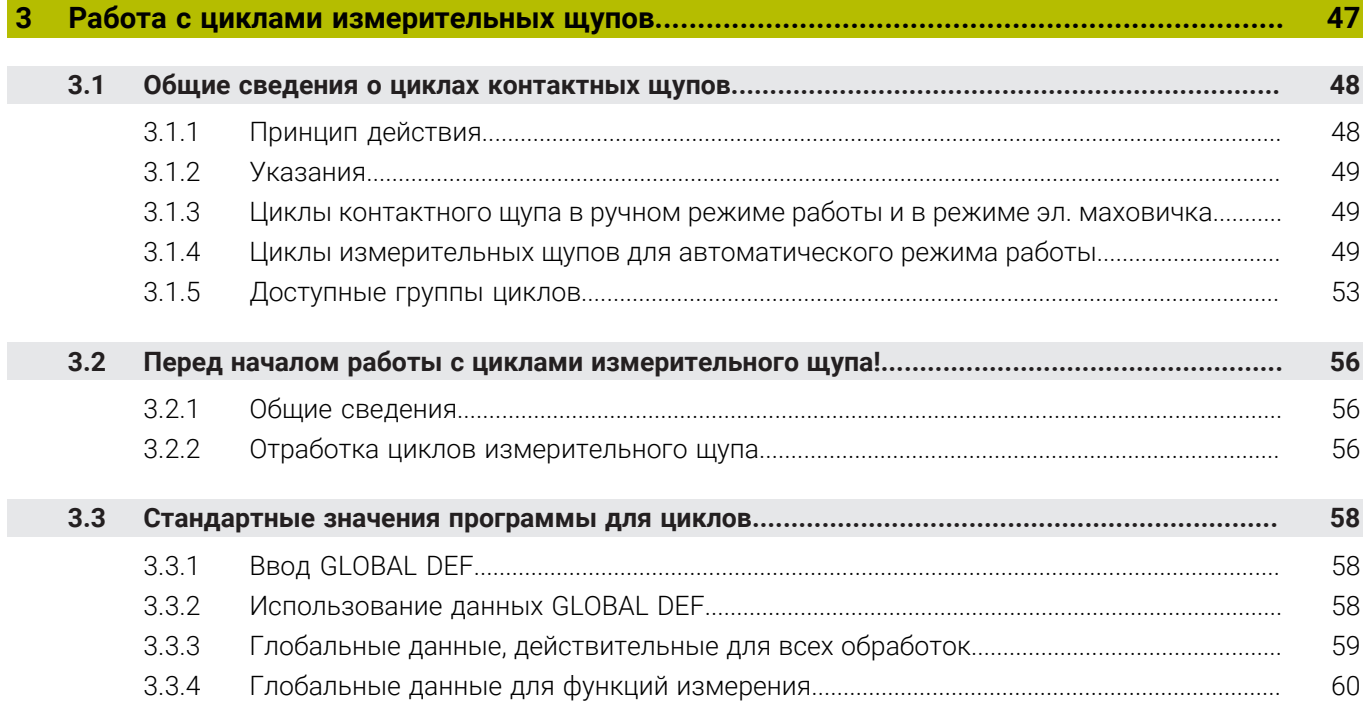

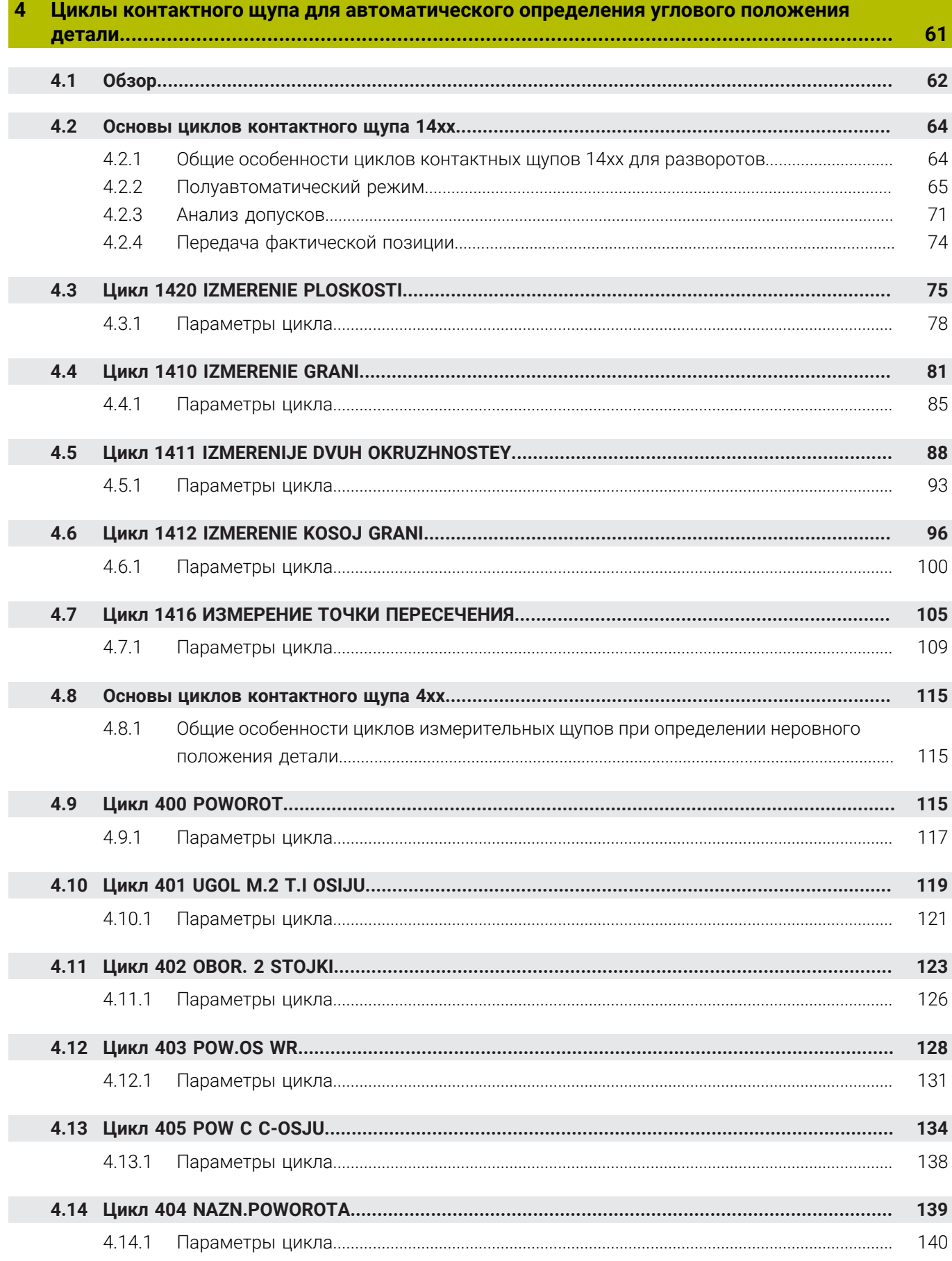

**4.15 [Пример: определение разворота плоскости обработки по двум отверстиям.](#page-140-0)..................... [141](#page-140-0)**

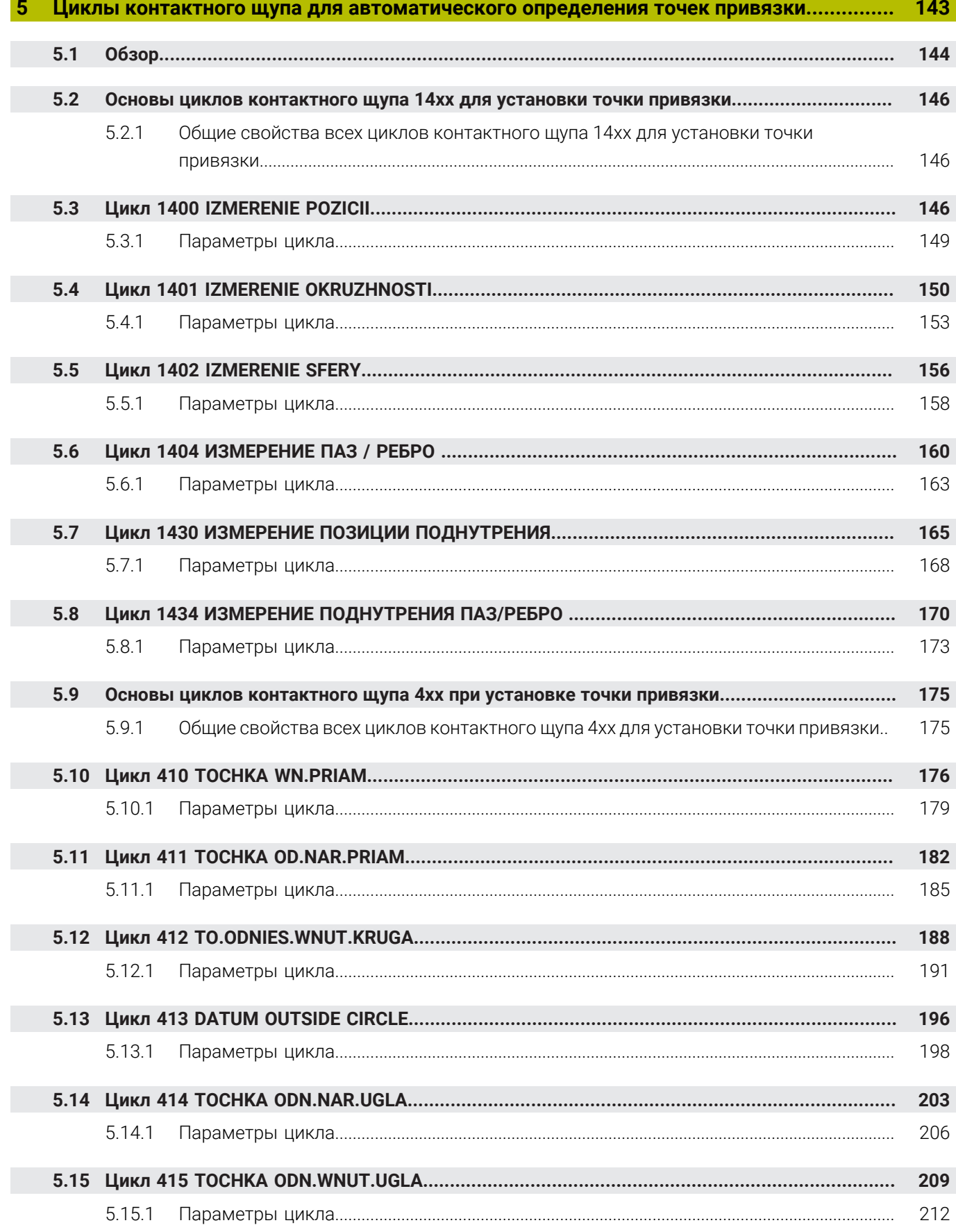

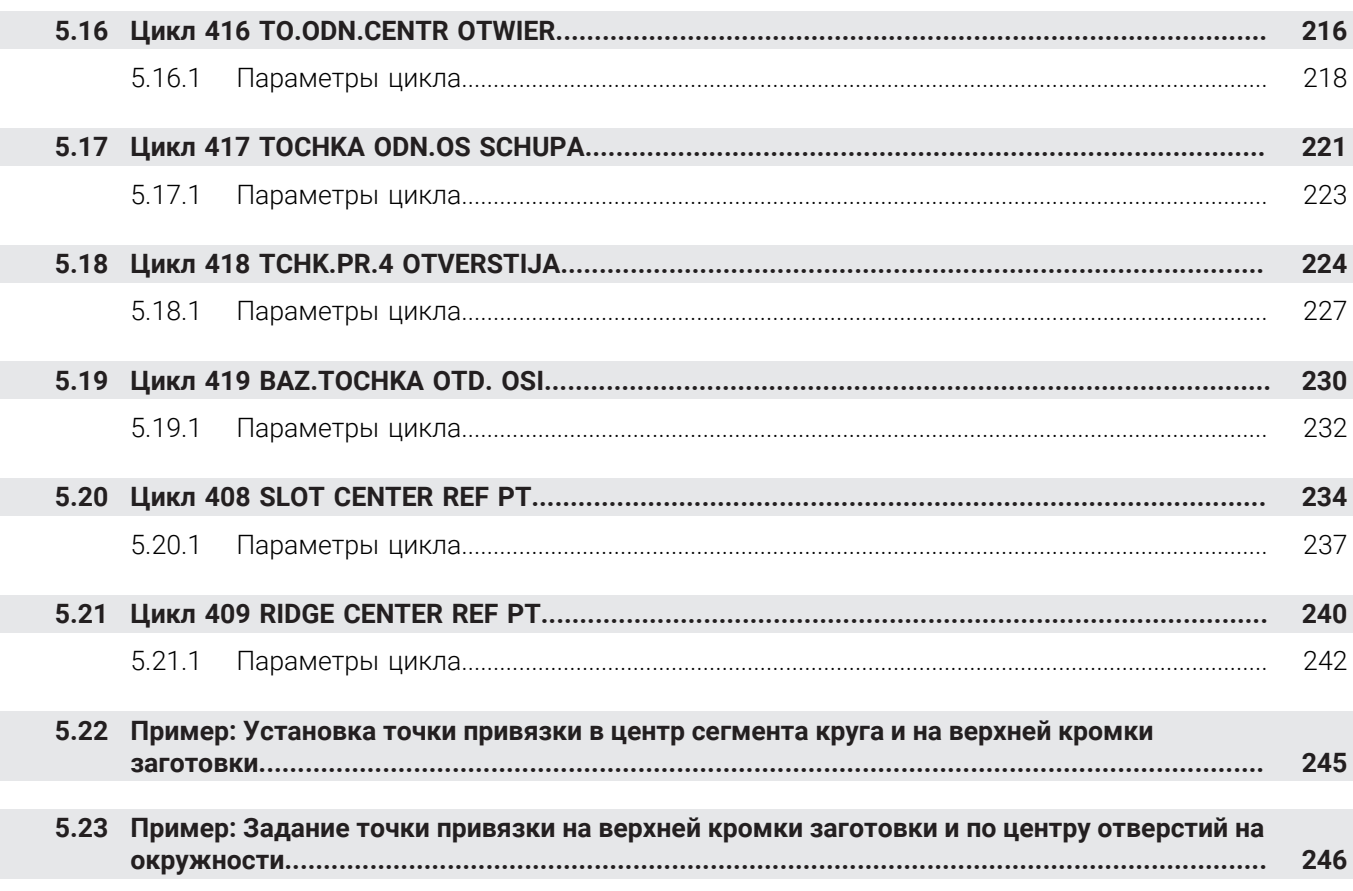

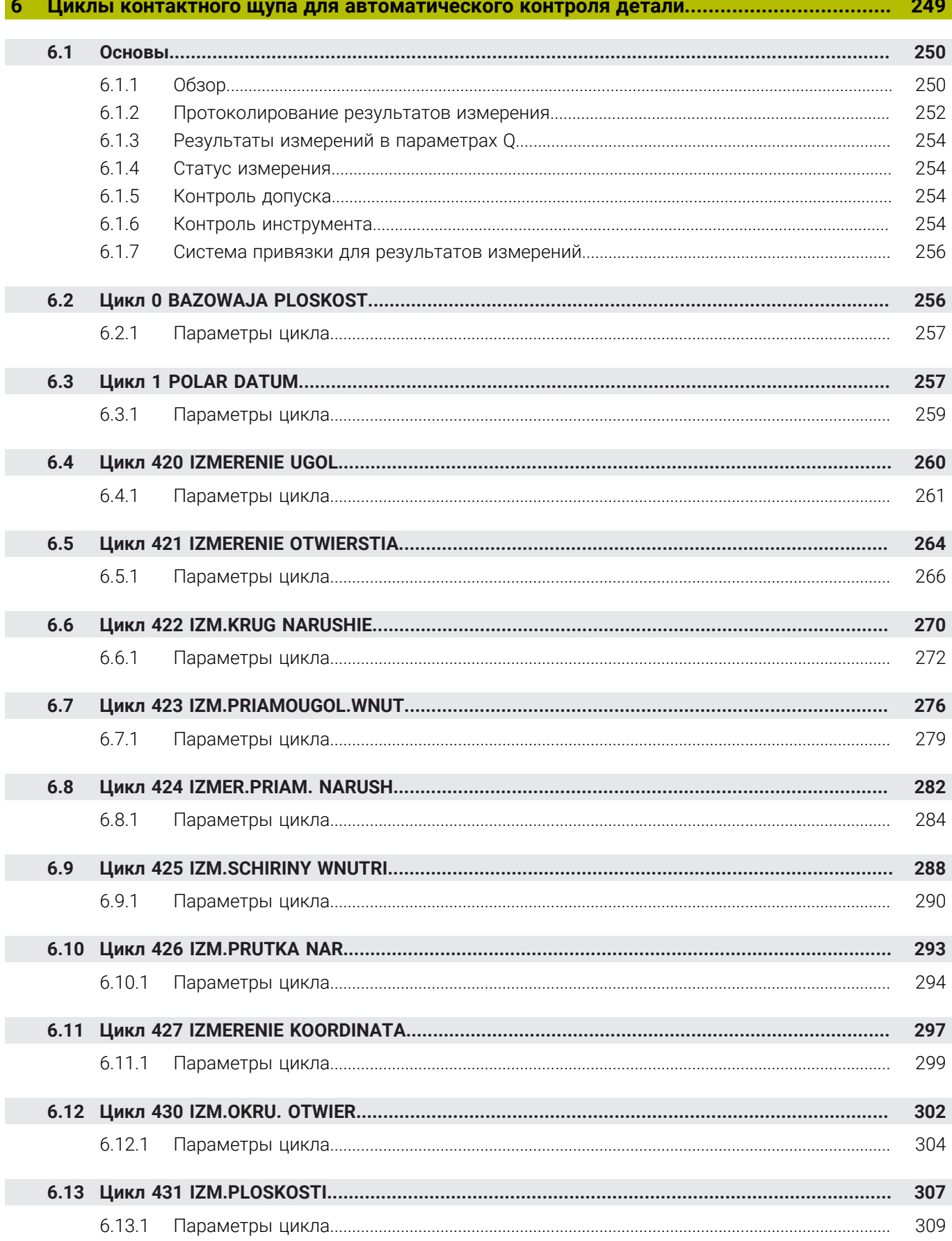

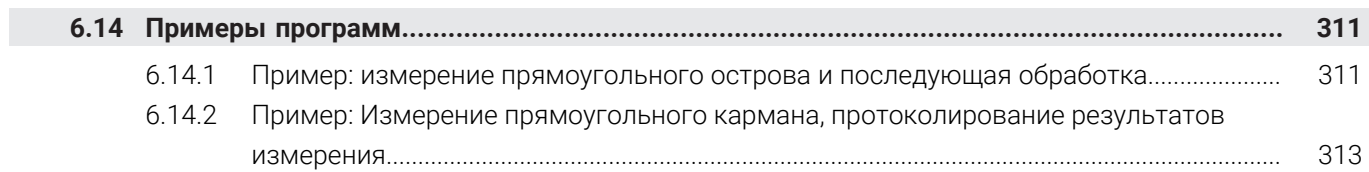

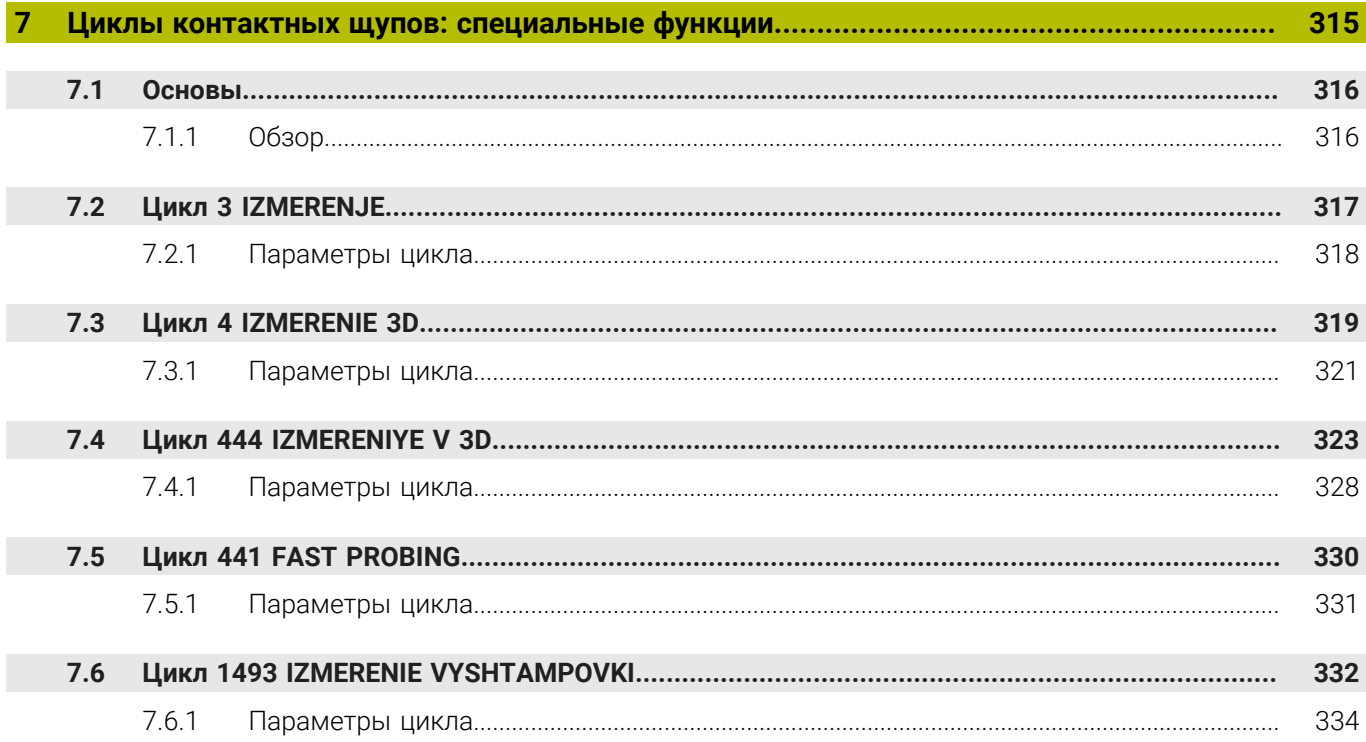

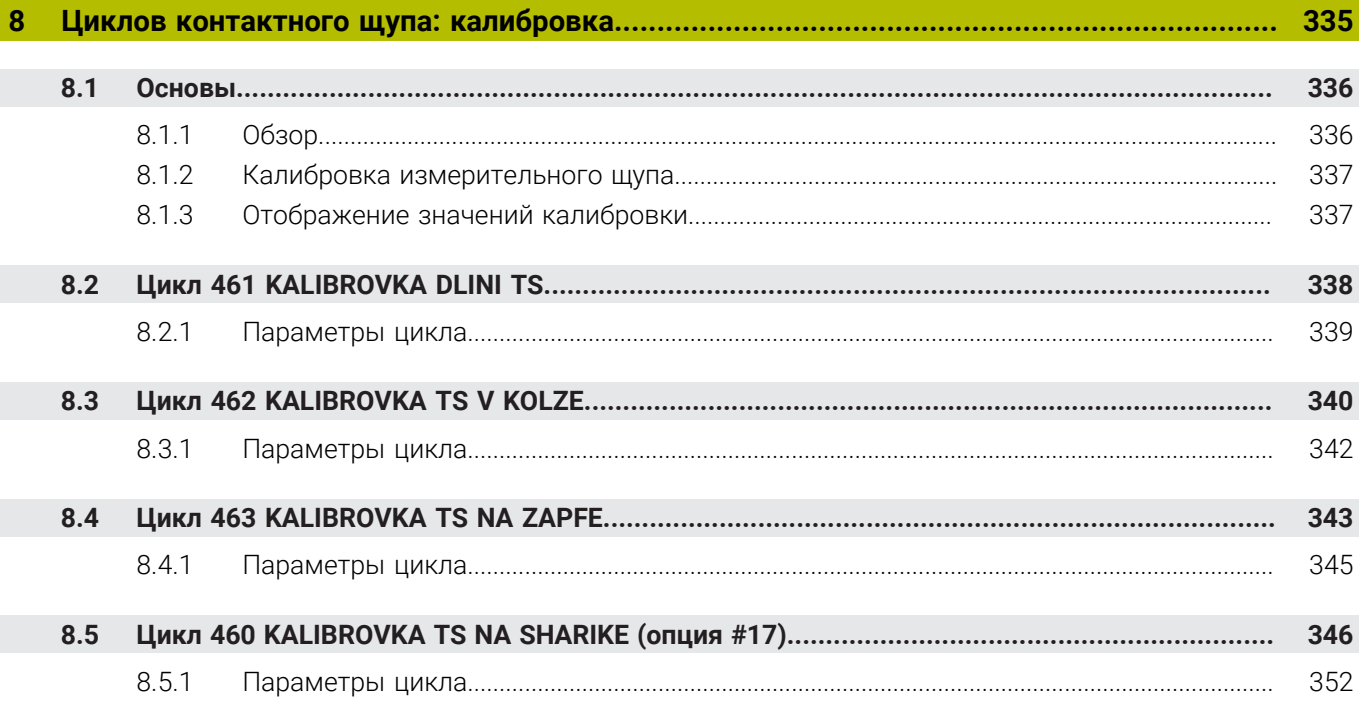

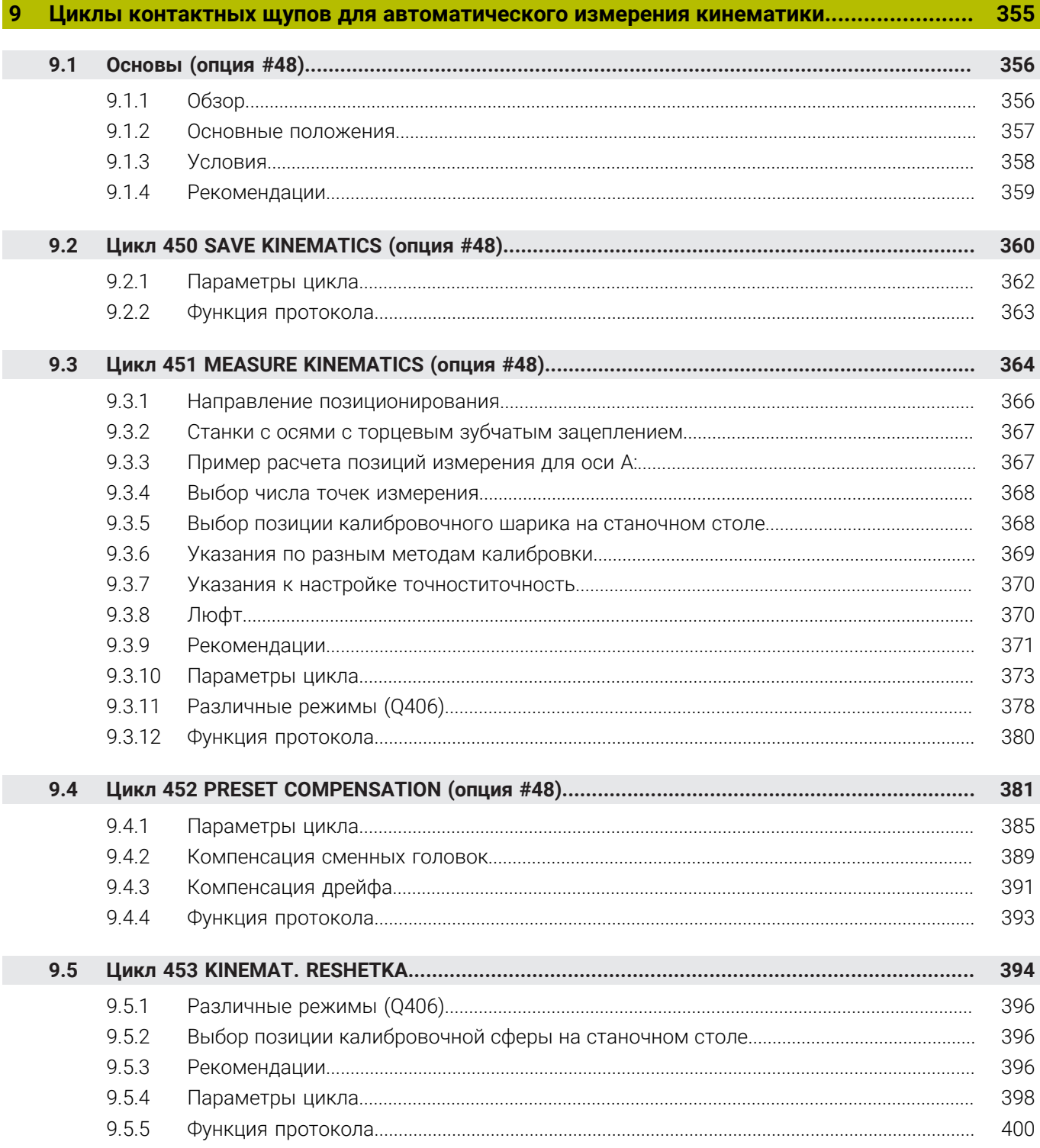

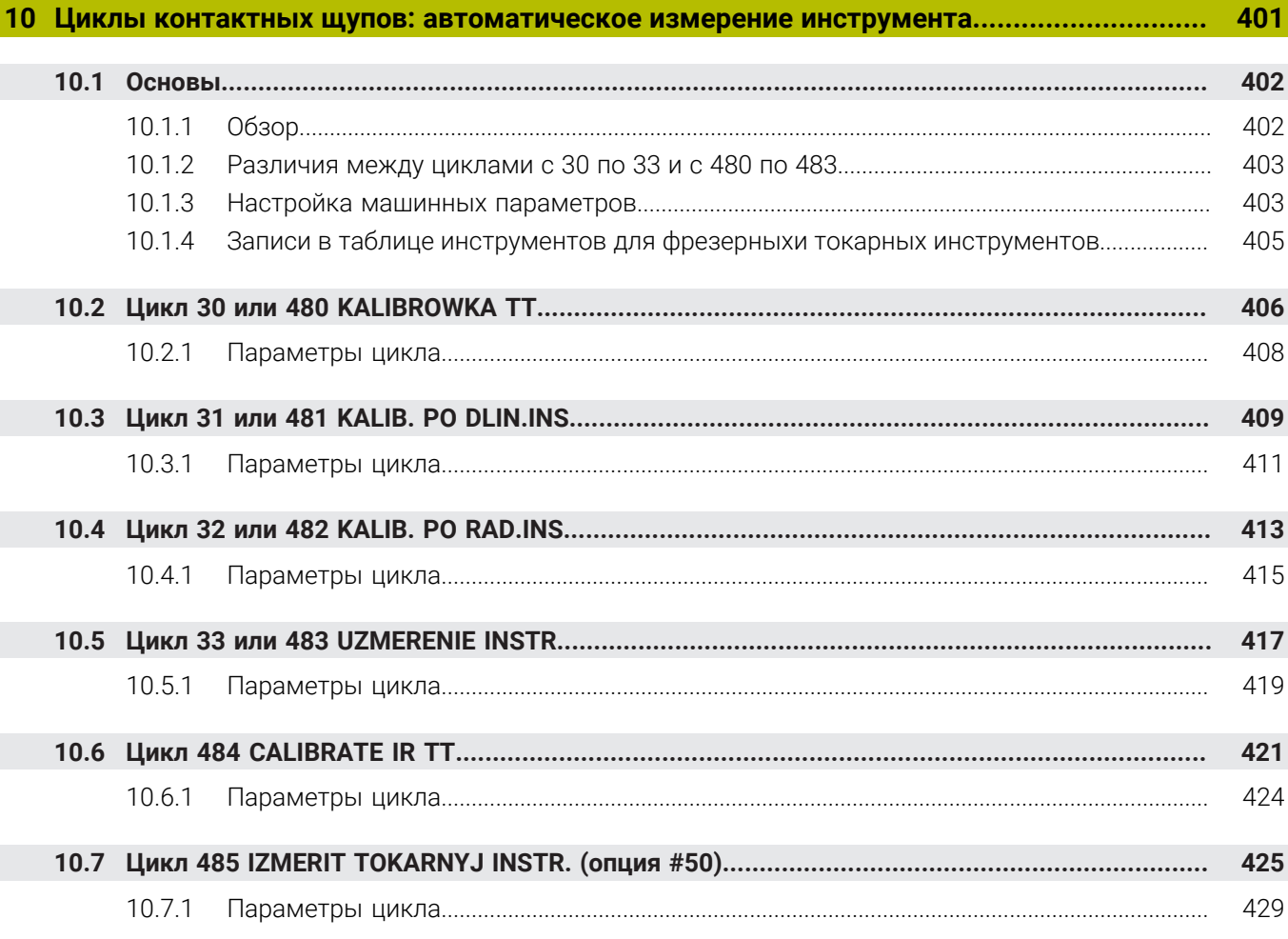

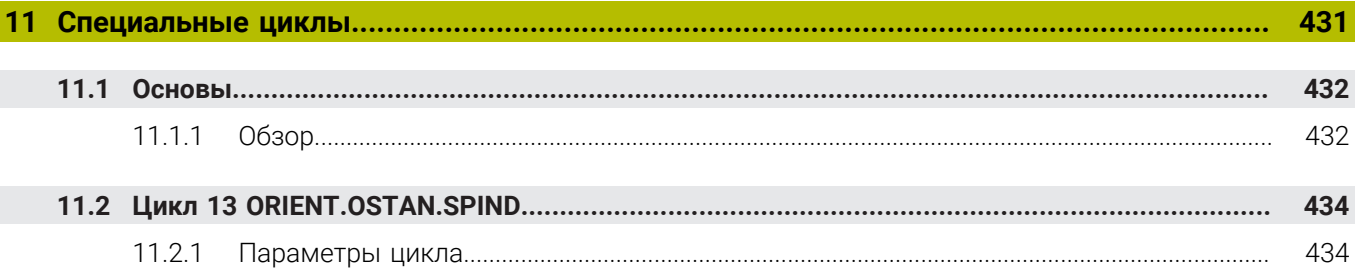

 $\overline{\phantom{a}}$ 

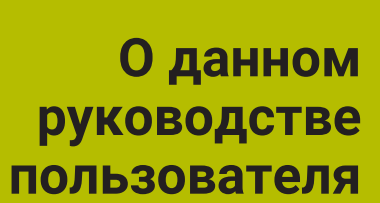

<span id="page-18-0"></span>**1**

### <span id="page-19-0"></span>**1.1 Пользователи целевой группы**

Пользователями считаются все пользователи системы ЧПУ, выполняющие хотя бы одну из следующих основных задач:

- Эксплуатация станка
	- Наладка инструмента
	- Наладка детали

 $\mathbf{i}$ 

- Обработка детали
- Устранение возможных ошибок во время работы программы
- Создание и тестирование управляющих программ
	- Создание управляющих программ на системе ЧПУ или вне её с помощью CAM-системы
	- Проверка управляющих программ с помощью моделирования
	- Устранение возможных ошибок во время тестирования программы

Ввиду глубины информации руководство пользователя предъявляет к пользователю следующие квалификационные требования:

- Базовое технические знания, например, чтение технических чертежей и пространственное воображение
- Базовые знания в области механической обработки, например, значение технологических величины для различных материалов
- Знание инструкция по технике безопасности, например, возможные риски и их предотвращение
- Инструктаж на станке, например, понимание направления осей и конфигурации станка

HEIDENHAIN для дополнительных целевых групп предлагает отдельные информационные продукты:

- Брошюры и обзор поставки для потенциальных покупателей
- Сервисное руководство для сервисных инженеров

Техническое руководство для производителей станков Кроме того, компания HEIDENHAIN предлагает пользователям и новичкам широкий спектр учебных курсов в области программирования ЧПУ. **[Учебный портал HEIDENHAIN](https://www.klartext-portal.de/de_DE/schulung/)**

На основании целевой группы это руководство пользователя содержит только информацию об эксплуатации и управлении системой ЧПУ. Информационные продукты для других целевых групп содержат информацию о других этапах жизненного цикла продукта.

### <span id="page-20-0"></span>**1.2 Доступная пользовательская документация**

#### **Руководство пользователя**

Независимо от носителя (цифровой или бумажный), HEIDENHAIN называет данный информационный продукт руководством пользователя. Могут встретится известные синонимы названия, например, инструкция по применению, руководство по использованию и инструкция по эксплуатации. Руководство пользователя системы ЧПУ доступно в следующих вариантах:

- В виде печатного издания разделено на следующие модули:
	- Руководство пользователя **Наладка и отработка** содержит все содержимое для наладки станка и отработки управляющей программы. ID: 1358774-хх
	- Руководство пользователя **Программирование и тестирование** содержит всю информацию для создания и тестирования управляющей программы. Не содержит циклы обработки и контактного щупа. ID для программирования открытым текстом: 1358773-хх
	- Руководство пользователя **Циклы обработки** содержит все функции циклов обработки. ID: 1358775-хх
	- Руководство пользователя **Циклы измерения для детали и инструмента** содержит все функции циклов контактных щупов. ID: 1358777-хх
- В виде файлов PDF, разделённых в соответствии с версиями для печати или в виде **Полного собрания** руководства пользователя, включающего все модули

ID: 1369999-xx

#### **[TNCguide](https://content.heidenhain.de/doku/tnc_guide/html/de/)**

В виде файлов HTML для использования в качестве встроенной справочной системы **TNCguide** непосредственно на системе ЧПУ **[TNCguide](https://content.heidenhain.de/doku/tnc_guide/html/de/)**

Руководство пользователя помогает вам в безопасном и надлежащем использовании системы ЧПУ.

**Дополнительная информация:** ["Использование по назначению", Стр. 27](#page-26-0)

#### **Другие информационные продукты для пользователей**

Вам, как пользователю, доступны дополнительные информационные продукты:

**Обзор новых и измененных функций программного обеспечения** информирует вас о новых функциях отдельных версий программного обеспечения.

**[TNCguide](https://content.heidenhain.de/doku/tnc_guide/html/de/)**

- **Каталоги HEIDENHAIN** информируют вас о продуктах и услугах HEIDENHAIN, например, об опции программного обеспечения системы ЧПУ. **[Каталоги HEIDENHAIN](https://www.heidenhain.de/de_DE/dokumentation/prospekte/)**
- База данных **NC-Solutions** предлагает решения часто возникающих проблем. **[HEIDENHAIN-NC-Solutions](https://www.klartext-portal.de/de_DE/tipps/nc-solutions/)**

### <span id="page-21-0"></span>**1.3 Типы используемых указаний**

#### **Рекомендации по технике безопасности**

Соблюдайте все указания по безопасности в данной документации и в документации производителя вашего оборудования!

Указания по технике безопасности предупреждают об опасностях, возникающих при обращении с программным обеспечением и оборудованием, и описывают, как их избежать. Они классифицируются в соответствии с уровнем опасности и подразделяются на следующие группы:

### **ОПАСНОСТЬ**

**Опасность** - указание на опасность для людей. Если не следовать инструкции по предотвращению опасности, это наверняка может привести **к тяжким телесным повреждениям или даже к смерти**.

### **ПРЕДУПРЕЖДЕНИЕ**

**Предостережение** - указание на опасность для людей. Если не следовать инструкции по предотвращению опасности, это **с известной вероятностью может привести к тяжким телесным повреждениям или даже к смерти**.

## **АПРЕДУПРЕЖДЕНИЕ**

**Осторожно** - указание на опасность для людей. Если не следовать инструкции по предотвращению опасности, это **предположительно может привести к легким телесным повреждениям**.

### *УКАЗАНИЕ*

**Указание** - указание на опасность для предметов или данных. Если не следовать инструкции по предотвращению опасности, это предположительно может привести к **нанесению материального ущерба**.

#### **Порядок подачи информации в составе указания по безопасности**

Все указания по безопасности состоят из следующих четырех частей:

- Сигнальное слово указывает на степень опасности
- Вид и источник опасности
- Последствия при игнорировании опасности, например "Во время последующей обработки существует опасность столкновения!".
- Предупреждение мероприятия по профилактике опасностей

#### **Информационные указания**

Следовать информационным указаниям, приведенным в данном руководстве, необходимо для правильного и эффективного использования программного обеспечения.

Настоящее руководство содержит следующие информационные указания:

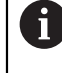

Символ информации обозначает **совет**.

Совет содержит важную добавочную или дополняющую информацию.

Этот символ указывает на то, что следует придерживаться 6 инструкций по технике безопасности Вашего производителя станка. Этот символ также указывает на функции зависящие от конкретного станка. Возможные опасности для оператора и станка описаны в руководстве пользователя станка.

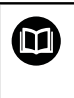

Информационный символ обозначает **Перекрестную ссылку**. Перекрестная ссылка ведет к внешней документации, например, к документации производителя вашего станка или третьей стороны.

### <span id="page-22-0"></span>**1.4 Примечания по использованию управляющей программы**

Содержащиеся в руководстве пользователя управляющие программы являются лишь вариантом решения. Перед использованием управляющей программы или отдельных кадров программы на станке, вы должны её адаптировать.

Адаптируйте следующее содержимое:

- Инструмент
- Режимы резания
- Подачи

ň

- Безопасную высоту или безопасные положения
- Специфические для станка позиции, например, с **М91**
- Пути вызовов программ

Некоторые управляющие программы зависит от кинематики станка. Адаптируйте эти управляющие программы к кинематике вашего станка перед первым пробным запуском.

Проверьте управляющие программы дополнительно используя моделирование перед фактическим запуском программы.

С помощью теста программы, определите, может ли ваша управляющая программа использоваться с доступными опциями программного обеспечения, активной кинематикой станка и текущей конфигурацией станка.

### <span id="page-23-0"></span>**1.5 Связь с редакцией**

#### **Вы хотите оставить отзыв или обнаружили ошибку?**

Мы стремимся постоянно совершенствовать нашу документацию для вас. Вы можете помочь нам в этом и сообщить о необходимости изменений по следующему адресу электронной почты:

**[info@heidenhain.ru](mailto:info@heidenhain.ru)**

<span id="page-24-0"></span>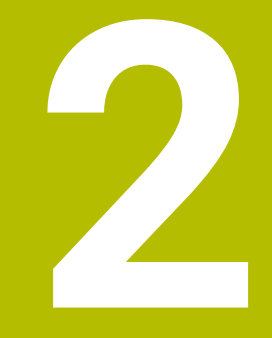

**О продукте**

### <span id="page-25-0"></span>**2.1 TNC7**

Любая система ЧПУ HEIDENHAIN поддерживает вас с помощью диалогового программирования и детального моделирования. С помощью TNC7 вы можете дополнительно программировать на основе форм или графически и, таким образом, быстро и надежно достигать желаемого результата.

Опции программного обеспечения и дополнительные аппаратные расширения обеспечивают гибкое расширение набора функций и простоту использования.

Расширение диапазона функций позволяет, например, в дополнение к фрезерной и сверлильной обработке также выполнять токарные и шлифовальные работы.

**Дополнительная информация:** Руководство пользователя по программированию и тестированию

Простота использования увеличивается, например, при применении контактных щупов, маховичков или 3D-мыши.

**Дополнительная информация:** Руководство пользователя по наладке и отработке

#### **Определения**

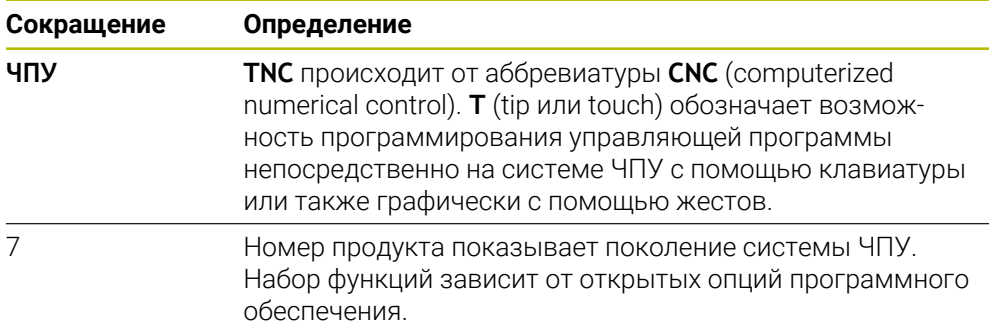

### <span id="page-26-0"></span>**2.2 Использование по назначению**

Информация о надлежащем использовании поможет вам как пользователю безопасно обращаться с продуктом, например, со станком.

Система ЧПУ является компонентом станка, а не целым станком. В данном руководстве пользователя описывается, как использовать систему ЧПУ. Перед использованием станка, включая систему ЧПУ, воспользуйтесь документацией производителя станка, чтобы узнать о аспектах безопасности, необходимой защитной экипировке и требованиях к квалифицированному персоналу.

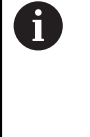

HEIDENHAIN поставляет системы ЧПУ для применения на фрезерных и сверлильных станках, а также обрабатывающих центрах с макс. 24 осями. Если вы как пользователь столкнулись с другой конфигурацией, то вы должны немедленно связаться с эксплуатирующей организацией.

HEIDENHAIN вносит дополнительный вклад в повышение вашей безопасности и защиту вашей продукции, в частности, благодаря отзывам клиентов. Это приводит к примеру, к коррекциям функций системы ЧПУ и инструкций по технике безопасности в информационных продуктах.

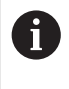

Вносите активный вклад в повышение безопасности, сообщая об отсутствующей или неоднозначной информации.

**[Дополнительная информация:](#page-23-0)** "Связь с редакцией", Стр. 24

### <span id="page-26-1"></span>**2.3 Предусмотренное место эксплуатации**

По стандартам DIN EN 50370-1 для электромагнитной совместимости (ЭМС) система ЧПУ одобрена для использования в промышленных условиях.

#### **Определения**

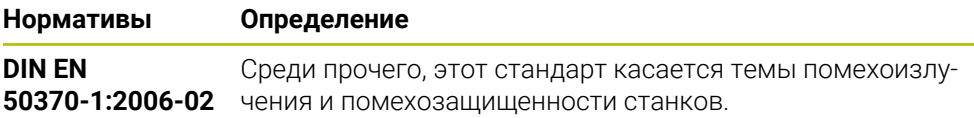

### <span id="page-27-0"></span>**2.4 Указания по безопасности**

Соблюдайте все указания по безопасности в данной документации и в документации производителя вашего оборудования!

Следующие указания по технике безопасности относятся исключительно к системе ЧПУ, как к отдельному компоненту, а не к конкретному продукту в целом, например, станку.

(ö)

Следуйте указаниям инструкции по обслуживанию станка! Перед использованием станка, включая систему ЧПУ, воспользуйтесь документацией производителя станка, чтобы узнать о аспектах безопасности, необходимой защитной экипировке и требованиях к квалифицированному персоналу.

Следующий обзор содержит только обобщённые указания по технике безопасности. В последующих главах соблюдайте дополнительные, частично зависящие от конфигурации, указания по технике безопасности.

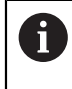

Для обеспечения максимально возможной безопасности все инструкции по технике безопасности повторяются в соответствующих местах глав.

### **ОПАСНОСТЬ**

#### **Внимание, опасность для пользователя!**

Вследствие недостаточно зафиксированных гнезд для подключения, поврежденных кабелей и ненадлежащего применения существует опасность поражения электрическим током. Опасность возникает сразу после включения станка.

- Подключение и отключение устройств должно осуществляться исключительно авторизованным сервисным персоналом
- Станок следует включать только с подключенным маховичком или зафиксированным гнездом для подключения

### **ОПАСНОСТЬ**

#### **Внимание, опасность для пользователя!**

Станки и их компоненты являются источниками механических опасностей. Электрические, магнитные или электромагнитные поля особенно опасны для лиц с кардиостимуляторами и имплантатами. Опасность возникает сразу после включения станка.

- Следуйте инструкциям руководства по эксплуатации станка.
- Соблюдайте условные обозначения и указания по технике безопасности.
- Используйте защитные устройства.

### **ПРЕДУПРЕЖДЕНИЕ**

#### **Внимание, риск для пользователя!**

Вредоносные программы (вирусы, трояны или черви) могут изменять данные, а также программное обеспечение. Подвергнутые обработке кадры данных, а также программное обеспечение могут привести к непредвиденному результатам работы станка.

- Необходимо проверить сменные запоминающие устройства на предмет вредоносных программ перед использованием,
- Запускайте внутренний веб-браузер исключительно в изолированной программной среде (Sandbox).

### *УКАЗАНИЕ*

#### **Осторожно, опасность столкновения!**

Система ЧПУ не выполняет автоматической проверки столкновений между инструментом и деталью. При неправильном предварительном позиционировании или недостаточном расстоянии между компонентами существует опасность столкновения во время выполнения привязки осей!

- Соблюдайте указания на экране
- Перед привязкой осей может потребоваться перемещение в безопасное положение
- Постарайтесь предотвратить возможные столкновения

### *УКАЗАНИЕ*

#### **Осторожно, опасность столкновения!**

Система ЧПУ использует длину инструмента, определенную в таблице инструментов, для корректировки длины инструмента. Неправильные значения длины приводят к неправильной коррекции длины инструмента. В случае инструментов с длиной **0**, а также после **TOOL CALL 0T 0** система ЧПУ не выполняет коррекцию длины инструмента и проверку на столкновения. При последующем позиционировании инструмента существует опасность столкновения!

- Инструменты следует всегда определять с указанием фактической длины инструмента (не только значений разницы)
- Используйте **TOOL CALL 0T 0** только для пустого шпинделя

### *УКАЗАНИЕ*

#### **Осторожно, опасность столкновения!**

NC-программы, созданные на предыдущих версиях систем ЧПУ, могут на текущих системах ЧПУ приводить к отклонениям при перемещении осей или ошибкам! Во время обработки существует риск столкновения!

- Проверьте NC-программу или ее фрагмент при помощи графического моделирования
- Тестировать NC-программу или ее фрагмент в режиме **Отработка отд.блоков программы** следует с осторожностью

### *УКАЗАНИЕ*

#### **Осторожно, возможна потеря данных!**

Если вы извлекаете USB-накопитель во время передачи данных не по правилам, то это может привести к повреждению или потери данных.

- Используйте USB только для передачи и хранения данных, не используйте для изменения и выполнения управляющих программ
- После передачи данных отключайте USB-накопитель при помощи программной клавиши

### *УКАЗАНИЕ*

#### **Осторожно, возможна потеря данных!**

Работу системы ЧПУ необходимо завершить, чтобы текущие процессы были завершены, а данные сохранены. Моментальное выключение системы ЧПУ нажатием главного выключателя может в любом состоянии привести к потере данных!

- Всегда завершайте работу системы ЧПУ
- Нажимайте главный выключатель только после появления сообщения на экране

### *УКАЗАНИЕ*

#### **Осторожно, опасность столкновения!**

Если вы в отработке программы с помощью функции **GOTO** выбираете кадр программы, и затем запускаете отработку управляющей программы, то система ЧПУ игнорирует все ранее запрограммированные функции ЧПУ, например, преобразования. Вследствие этого при последующих перемещениях существует опасность столкновения!

- Используйте **GOTO** только для программирования и тестирования управляющих программ
- При отработке управляющей программы используйте исключительно **Поиск кадра**

#### <span id="page-30-0"></span>Программное обеспечение  $2.5$

В данном руководстве пользователя описываются функции для наладки станка, а также для программирования и отработки управляющих программ, которые система ЧПУ предлагает при полном наборе функций.

Фактический набор функций зависит, кроме прочего, от открытых опций программного обеспечения. Дополнительная информация: "Опции программного обеспечения", **Стр. 32** 

В таблице показаны номера программного обеспечения ЧПУ, описанные в данном руководстве пользователя.

Компания HEIDENHAIN упростила схему управления версиями, начиная с версии программного обеспечения ЧПУ 16:

- Период публикации определяет номер версии.
- Все типы систем ЧПУ одного периода публикации имеют одинаковый номер версии.
- Номер версии программных станций соответствует номеру версии Программного обеспечения ЧПУ.

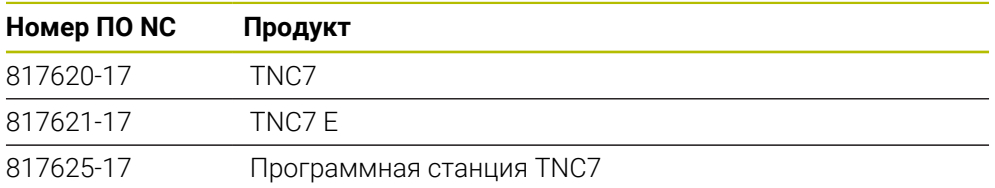

Следуйте указаниям инструкции по обслуживанию станка! В данном руководстве пользователя описываются основные функции системы ЧПУ. Производитель станка может адаптировать, расширить или ограничить функции управления станком.

Используйте станочные руководства, чтобы проверить, адаптировал ли производитель станка функции системы ЧПУ.

#### Определение

0

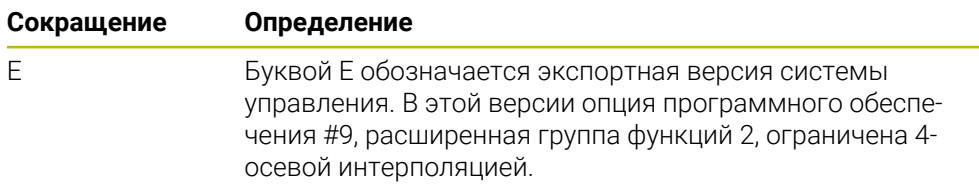

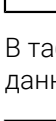

 $\mathbf i$ 

i

#### <span id="page-31-0"></span>**2.5.1 Опции программного обеспечения**

Опции программного обеспечения определяют набор функций системы ЧПУ. Дополнительные функции зависят от станка или приложения. Опции программного обеспечения позволяют адаптировать систему ЧПУ к вашим индивидуальным потребностям.

Вы можете посмотреть, какие опции программного обеспечения активированы на вашем компьютере.

**Дополнительная информация:** Руководство пользователя по наладке и отработке

#### **Обзор и определения**

 $\mathbf{i}$ 

 $\mathbf{i}$ 

**TNC7** имеет различные опции программного обеспечения, которые производитель станка может отдельно и также позже дополнительно активировать. Следующий обзор содержит только опции программного обеспечения, которые важны для вас как пользователя.

Номера опций в руководстве пользователя указывают на то, что функция не входит в стандартный набор функций.

Информация о дополнительных опциях программного обеспечения, относящихся к изготовителю станка, содержится в техническом руководстве.

Обратите внимание, что для некоторых опций программного обеспечения также требуется обновление оборудования.

**Дополнительная информация:** Руководство пользователя по наладке и отработке

<span id="page-31-1"></span>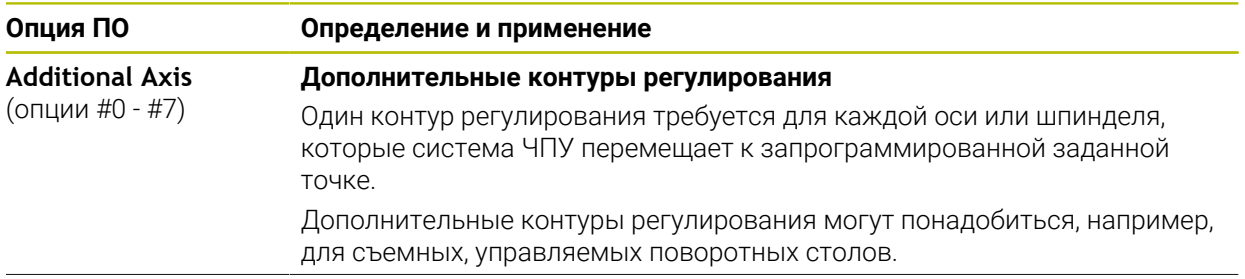

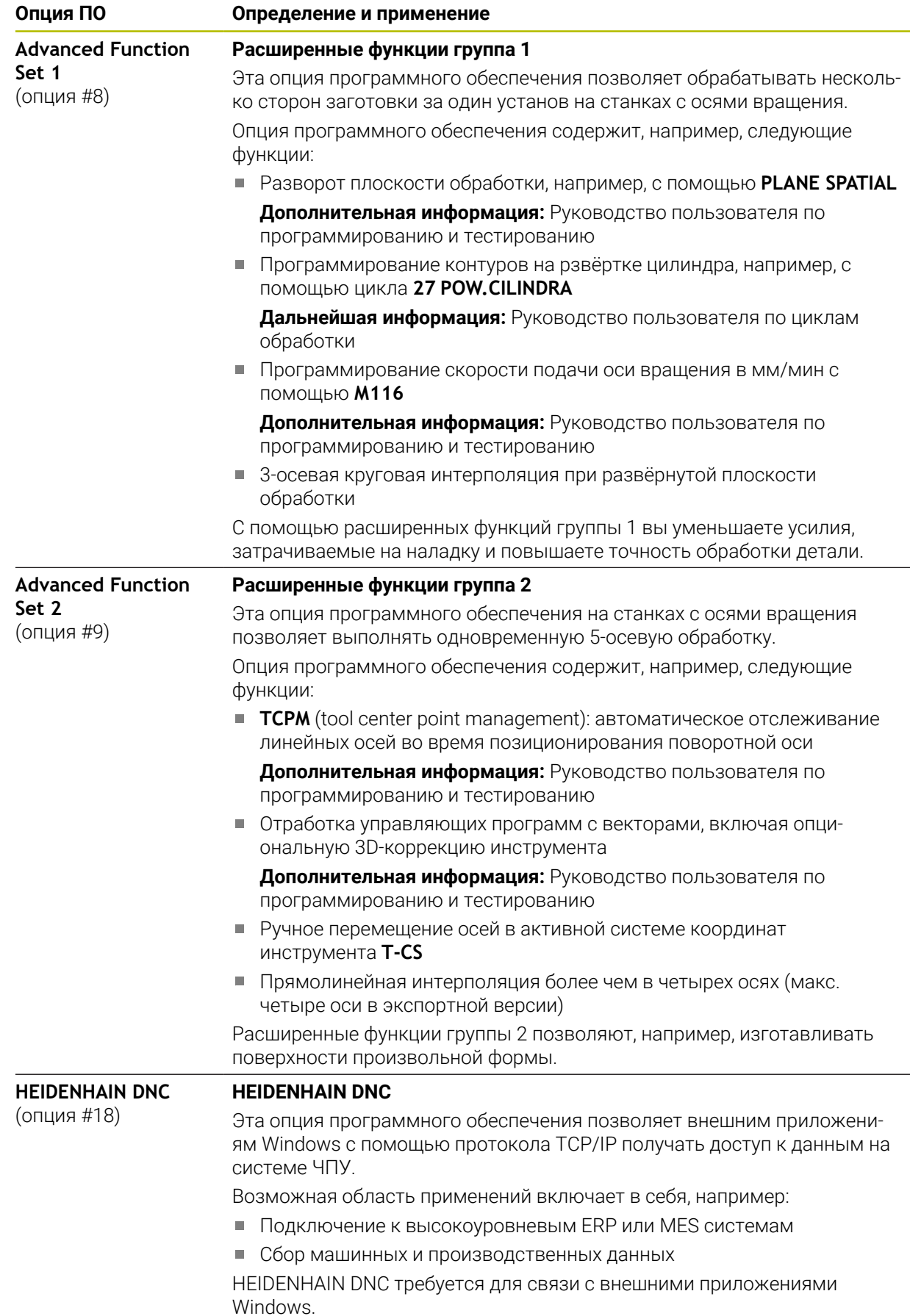

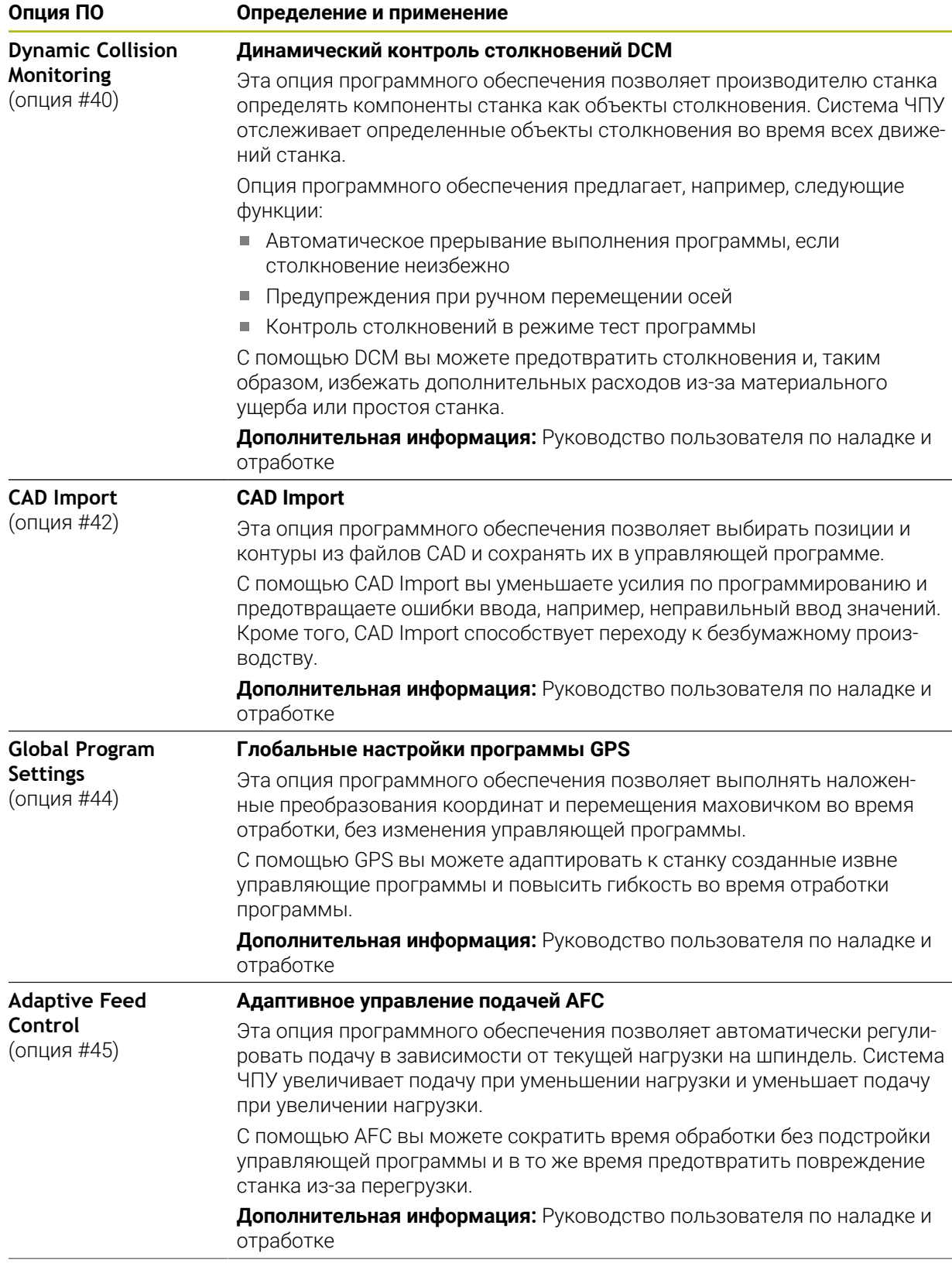

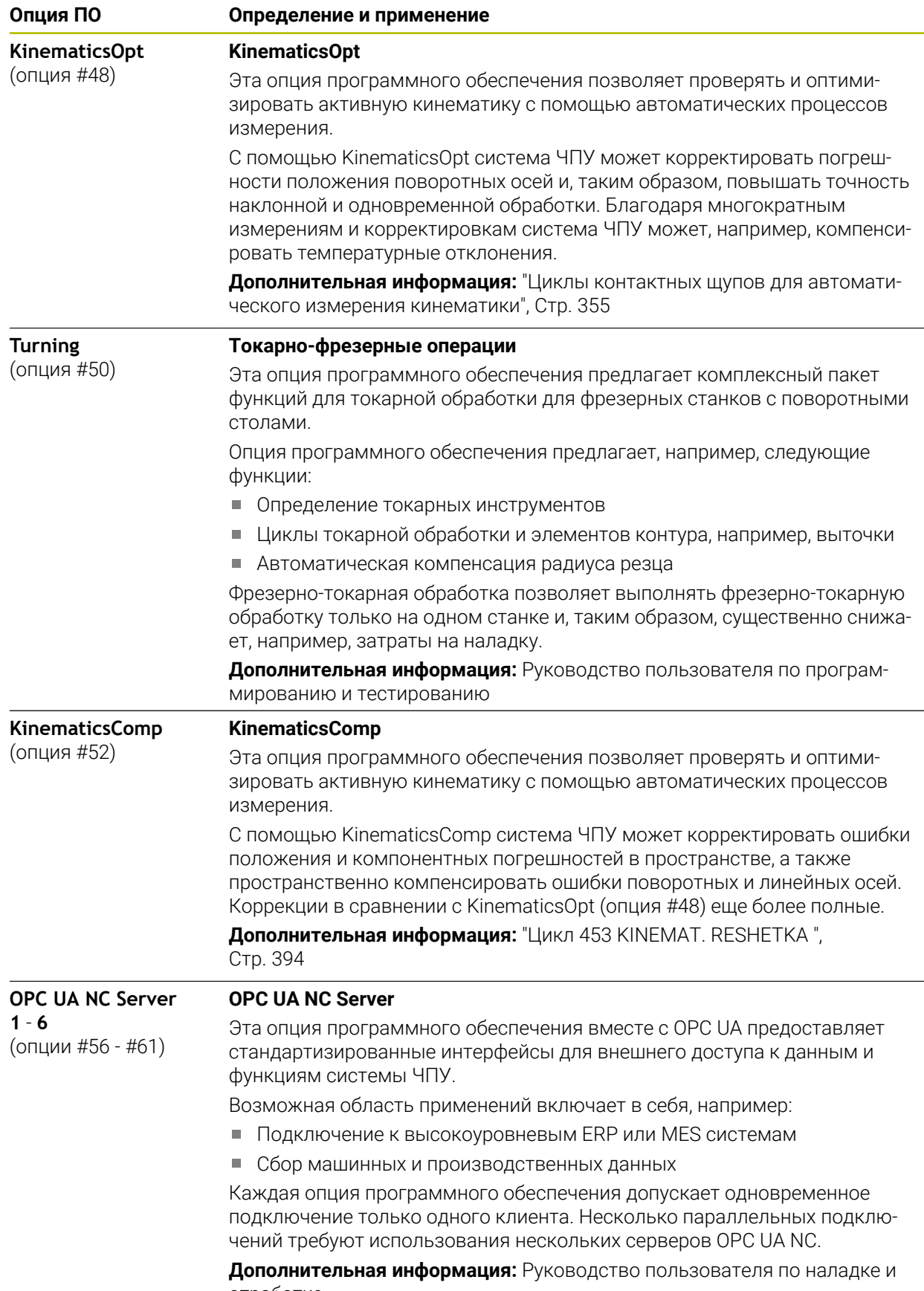

отработке

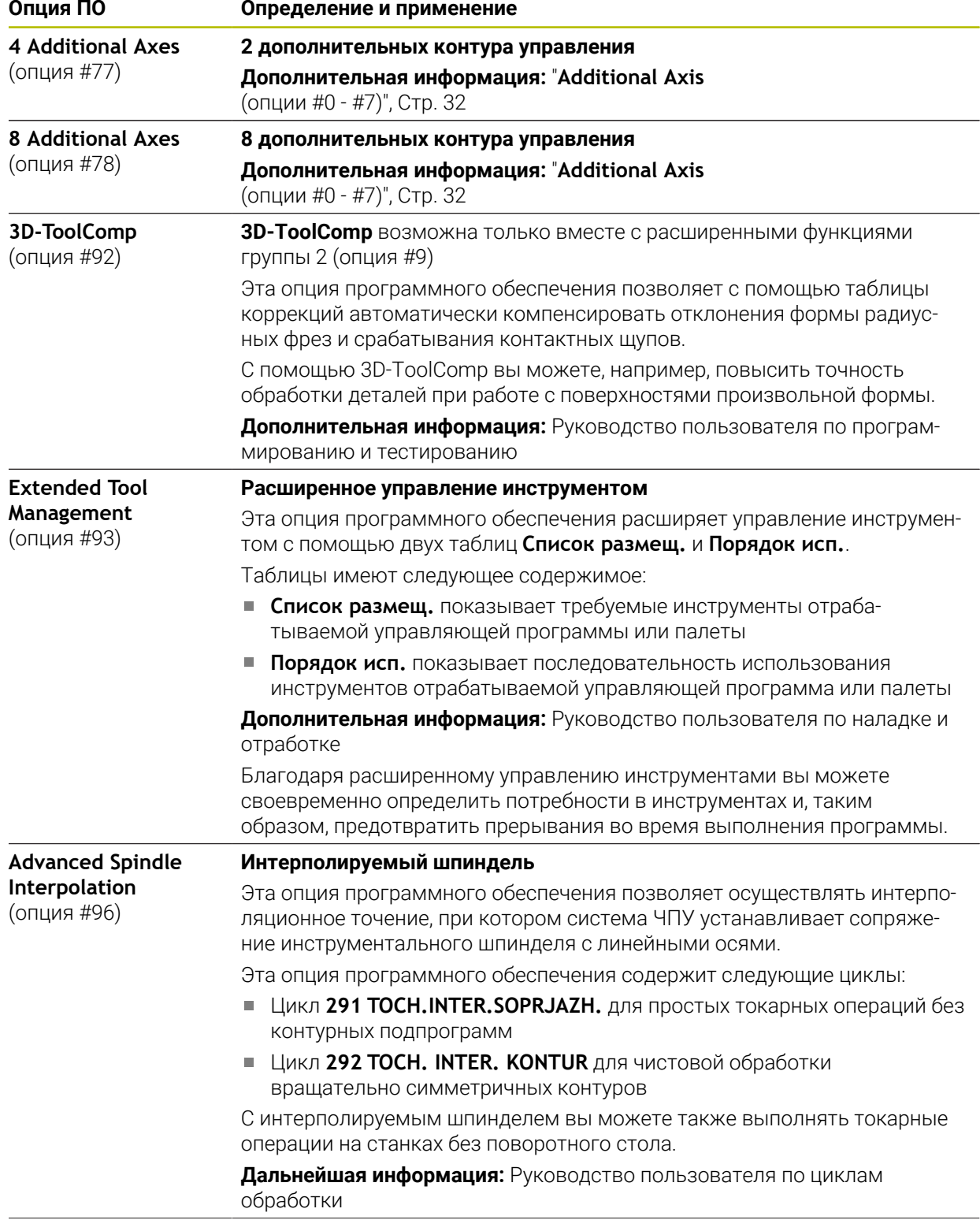
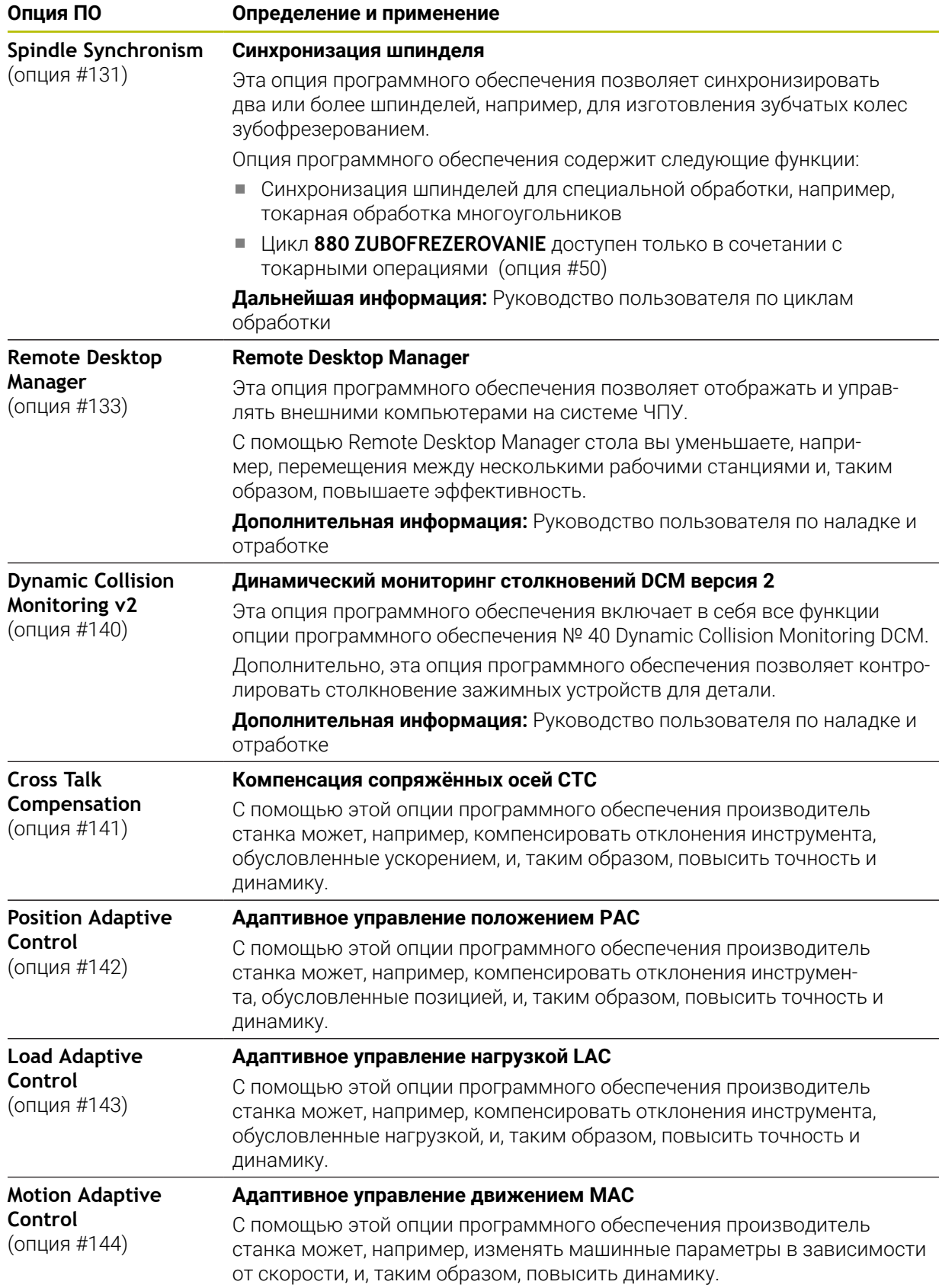

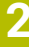

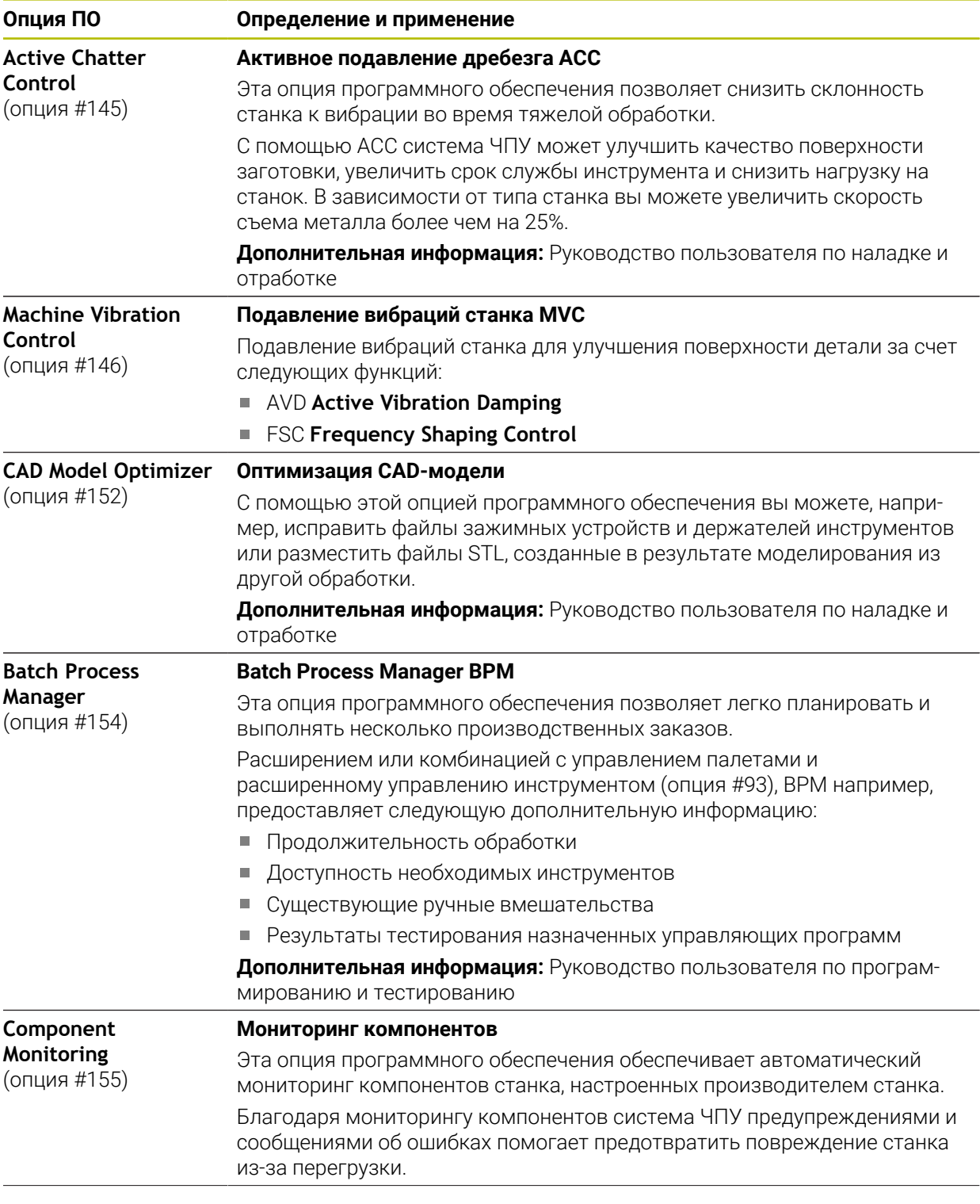

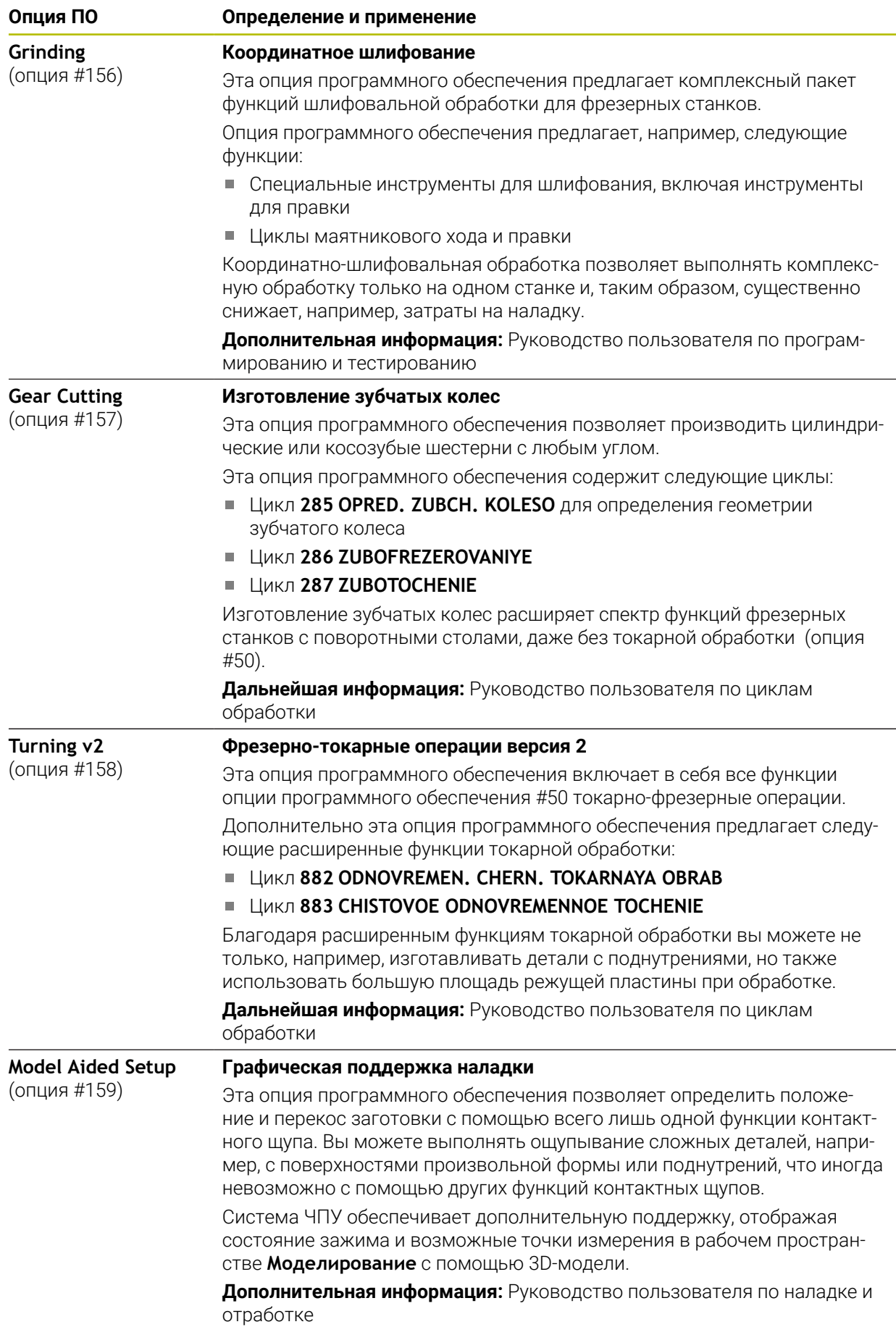

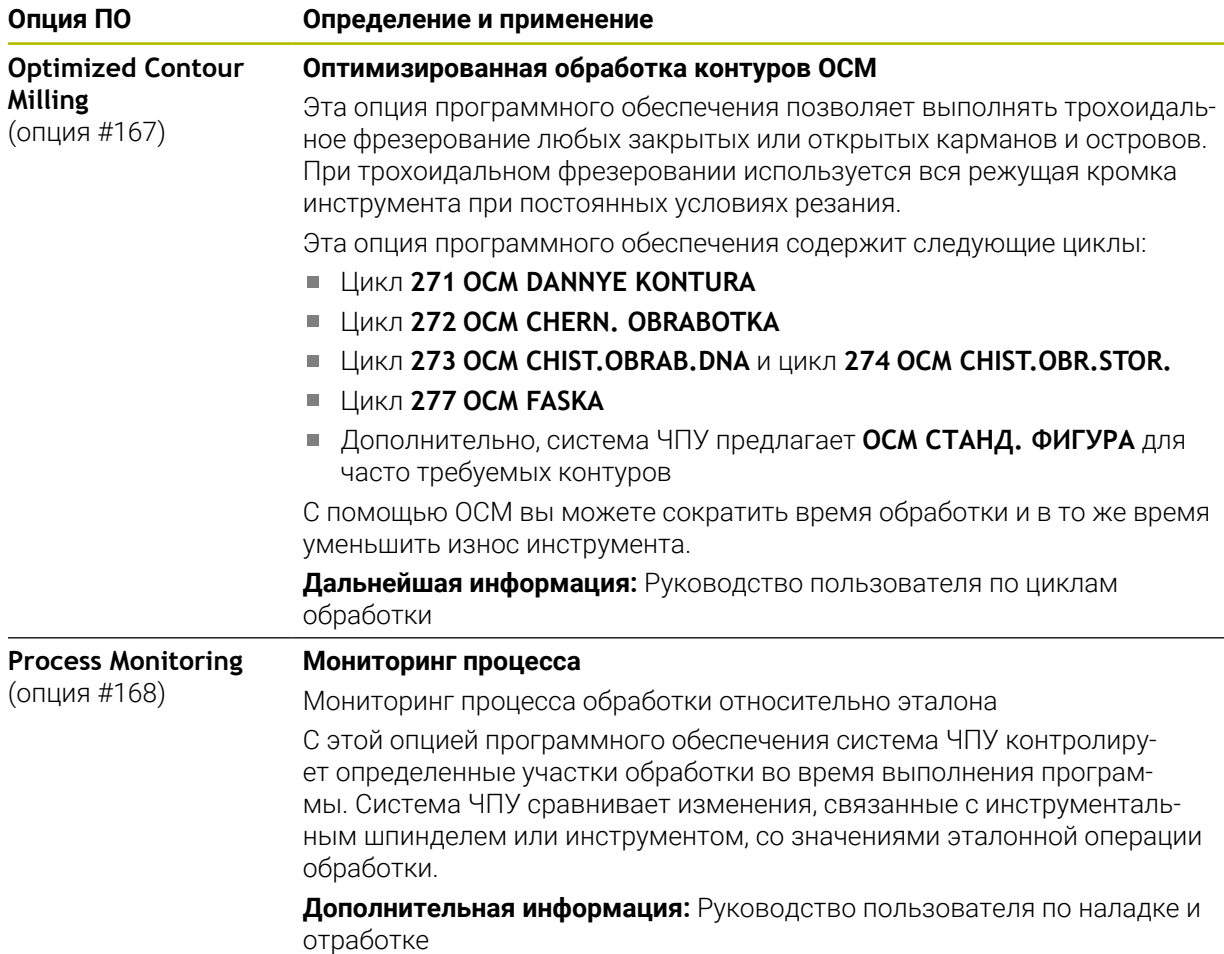

# **2.5.2 Feature Content Level**

 $\mathbf i$ 

Новые функции или расширения функций управляющего программного обеспечения могут быть защищены с помощью опций программного обеспечения или с использованием Feature Content Level.

Когда вы приобретете новую систему ЧПУ, вы получаете самую высокое, которое возможно с установленной версией программного обеспечения состояние **FCL**. Последующее обновление программного обеспечения, например, во время потребности в сервисном обслуживании не увеличивает состояние **FCL** автоматически.

В настоящее время ни одна функция не защищена через Feature Content Level. Если функции будут защищены в будущем, то вы найдете маркировку в руководстве пользователя **FCL n**. **n** показывает необходимый номер состояния **FCL**.

# **2.5.3 Уведомления о лицензии и использовании**

## **Программное обеспечение с открытым кодом**

Программное обеспечение ЧПУ содержит программное обеспечение с открытым исходным кодом, использование которого регулируется явными лицензионными условиями. Эти условия использования имеют приоритет.

Вы можете получить доступ к условиям лицензии на системе ЧПУ следующим образом:

# ଲ

- Выберите режим работы **Старт**
- Выберите приложение **Settings**
- Выберите вкладку **Операционная система**

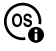

- Дважды коснитесь или щелкните на **О HeROS**
- Система ЧПУ откроет окно **HEROS Licence Viewer**.

# **OPC UA**

Программное обеспечение системы ЧПУ содержит бинарные библиотеки, для которых дополнительно и в приоритетном порядке применяются условия использования, согласованные между HEIDENHAIN и Softing Industrial Automation GmbH.

С помощью сервера OPC UA NC (Опции #56 - #61) и HEIDENHAIN DNC (опция #18) можно влиять на поведение системы ЧПУ. Перед использованием этих интерфейсов в производстве необходимо провести системные тесты, чтобы исключить возникновение сбоев или падения производительности системы ЧПУ. За проведение этих тестов отвечает создатель программного продукта, использующего эти коммуникационные интерфейсы.

**Дополнительная информация:** Руководство пользователя по наладке и отработке

# **2.5.4 Новые и измененные функции циклов в программном обеспечении 81762x-17**

**Обзор новых и изменённых функций программного обеспечения** M Дополнительная информация о предыдущих версиях программного обеспечения описана в дополнительной документации **Обзор новых и измененных функций программного обеспечения**. Если Вам необходима это документация, то обратитесь в HEIDENHAIN. ID: 1373081-xx

## **Новые функции циклов 81762x-17**

# Цикл **1416 ИЗМЕРЕНИЕ ТОЧКИ ПЕРЕСЕЧЕНИЯ** (ISO: **G1416**)

С помощью этого цикла вы можете определить точку пересечения двух граней. Для цикла требуется всего четыре точки касания, по две позиции на каждой грани. Вы можете использовать цикл в трёх плоскостях объектов **XY**, **XZ** и **YZ**.

**Дополнительная информация:** ["Цикл 1416 ИЗМЕРЕНИЕ ТОЧКИ](#page-104-0) [ПЕРЕСЕЧЕНИЯ", Стр. 105](#page-104-0)

## Цикл **1404 ИЗМЕРЕНИЕ ПАЗ / РЕБРО** (ISO: **G1404**)

С помощью этого цикла вы можете измерять центр и ширину паза или ребра. Система ЧПУ измеряет с помощью двух противолежащих точек измерения. Вы также можете определить поворот для паза или ребра.

**Дополнительная информация:** ["Цикл 1404 ИЗМЕРЕНИЕ ПАЗ / РЕБРО .",](#page-159-0) [Стр. 160](#page-159-0)

## Цикл **1430 ИЗМЕРЕНИЕ ПОЗИЦИИ ПОДНУТРЕНИЯ** (ISO: **G1430**)

С помощью этого цикла вы можете измерять отдельные позиции с помощью L-образного щупа. Благодаря форме стилуса система ЧПУ может выполнять измерения в поднутрениях.

**Дополнительная информация:** ["Цикл 1430 ИЗМЕРЕНИЕ ПОЗИЦИИ](#page-164-0) [ПОДНУТРЕНИЯ ", Стр. 165](#page-164-0)

## Цикл **1434 ИЗМЕРЕНИЕ ПОДНУТРЕНИЯ ПАЗ/РЕБРО** (ISO: **G1434**)

С помощью этого цикла вы можете измерять центр и ширину паза или ребра с помощью L-образного щупа. Благодаря форме стилуса система ЧПУ может выполнять измерения в поднутрениях. Система ЧПУ измеряет с помощью двух противолежащих точек измерения.

**Дополнительная информация:** ["Цикл 1434 ИЗМЕРЕНИЕ ПОДНУТРЕНИЯ](#page-169-0) [ПАЗ/РЕБРО .", Стр. 170](#page-169-0)

## **Изменённые функции циклов 81762x-17**

- Вы можете редактировать и отрабатывать цикл **19 PLOSK.OBRABOT.** (ISO: **G80**, опция #8), но можете добавлять его в управляющую программу.
- Цикл **277 OCM FASKA** (ISO: **G277**, опция #167) отслеживает нарушения контура на дне, вызванные вершиной инструмента. Эта вершина инструмента получается из радиуса **R**, радиус вершины инструмента **R\_TIP** и угла вершины **T-ANGLE**.
- В цикл **292 TOCH. INTER. KONTUR** (ISO: **G292**, опция #96) добавлен параметр **Q592 TYPE OF DIMENSION**. В этом параметре вы определяете, запрограммирован контур с размерами радиуса или размерами диаметра.
- Следующие циклы учитывают дополнительные функции **М109** и **М110**:
	- Цикл **22 CHERN.OBRABOTKA** (ISO: G122)
	- Цикл **23 CHIST.OBRAB.DNA** (ISO: G123)
	- Цикл **24 CHIST.OBRAB.STOR.** (ISO: G124)
	- Цикл 25 **CONTOUR TRAIN** (ISO: G125)
	- Цикл 275 VIHR.FR.KONT.KANAVKI (ISO: G275)
	- Цикл 276 **PROTIAZKA KONTURA 3D** (ISO: G276)
	- Цикл **274 ОСМ CHIST.OBR.STOR.** (ISO: G274, опция #167)
	- Цикл **277 ОСМ FASKA** (ISO: G277, опция #167)
	- Цикл **1025 SHLIFOVANIE KONTURA** (ISO: G1025, опция #156)

**Дальнейшая информация:** Руководство пользователя по циклам обработки

■ Протокол цикла 451 MEASURE KINEMATICS (ISO: G451, опция #48) отображает при активной опции ПО #52 KinematicsComp эффективную компенсацию ошибок углового положения (**locErrA**/**locErrB**/**locErrC**).

**Дополнительная информация:** ["Цикл 451 MEASURE KINEMATICS \(опция](#page-363-0) [#48\)", Стр. 364](#page-363-0)

Протокол циклов **451 MEASURE KINEMATICS** (ISO: **G451**) и **452 PRESET COMPENSATION** (ISO: **G452**, опция #48) содержит диаграммы с измеренными и оптимизированными погрешностями отдельных измерительных позиций.

**Дополнительная информация:** ["Цикл 451 MEASURE KINEMATICS \(опция](#page-363-0) [#48\)", Стр. 364](#page-363-0)

**Дополнительная информация:** ["Цикл 452 PRESET COMPENSATION](#page-380-0) [\(опция #48\)", Стр. 381](#page-380-0)

В цикле **453 KINEMAT. RESHETKA** (ISO: **G453**, опция #48) вы можете использовать режим **Q406=0** также без опции программного обеспечения #52 KinematicsComp.

**Дополнительная информация:** ["Цикл 453 KINEMAT. RESHETKA ", Стр. 394](#page-393-0)

Цикл **460 KALIBROVKA TS NA SHARIKE** (ISO: **G460**) определяет радиус, при необходимости длину, смещение центра и угол шпинделя для L-образного щупа.

**Дополнительная информация:** ["Цикл 460 KALIBROVKA TS NA SHARIKE](#page-345-0) [\(опция #17\)", Стр. 346](#page-345-0)

■ Циклы 444 **IZMERENIYE V 3D** (ISO: G444) и 14xx поддерживает измерение с помощью L-образного щупа.

**Дополнительная информация:** "", Стр.

# **2.6 Сравнение TNC 640 и TNC7**

В следующих таблицах приведены основные различия между TNC 640 и TNC7.

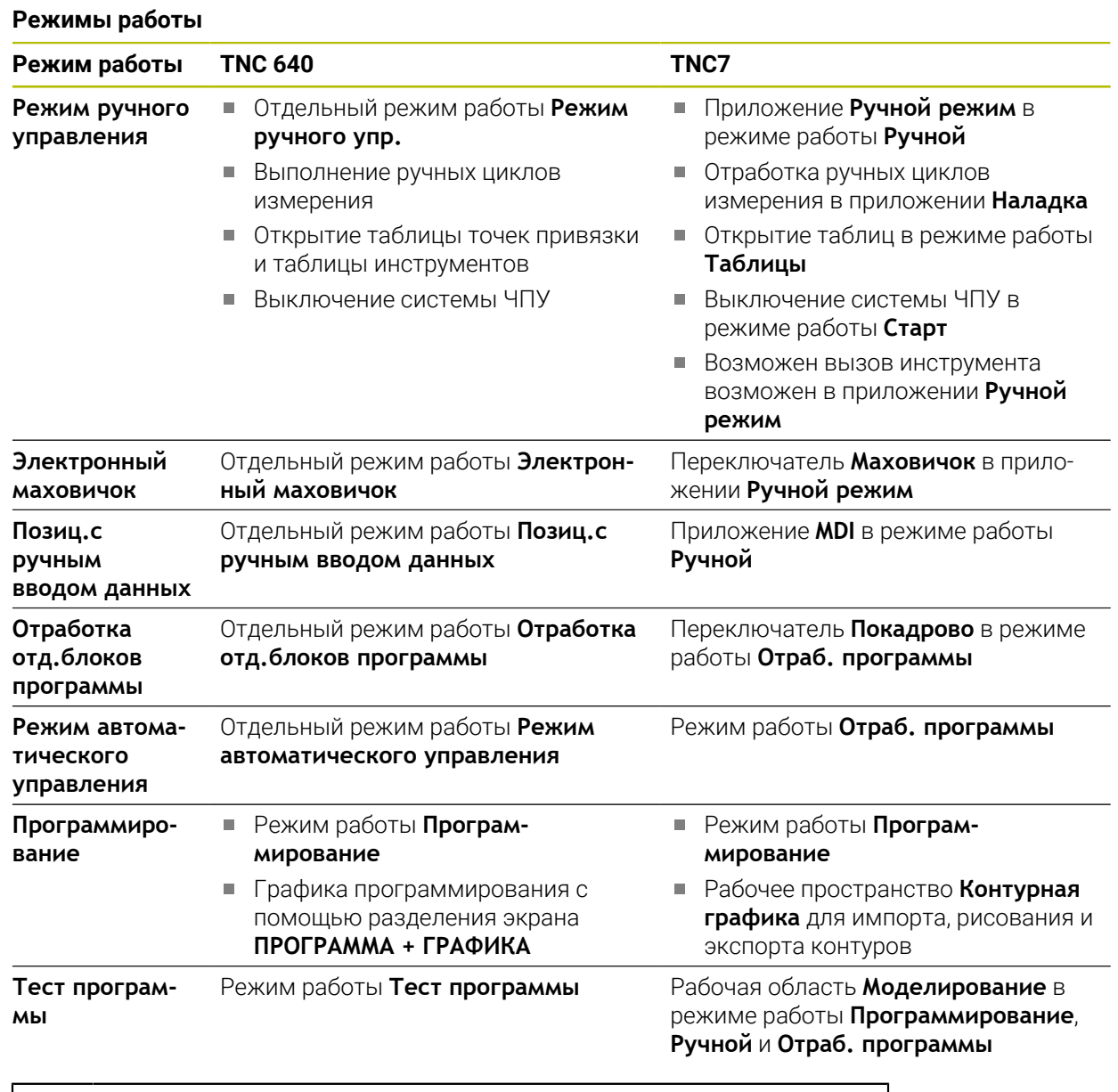

В TNC7 режимы работы системы ЧПУ разделены иначе, чем в A TNC 640. Для совместимости и простоты использования клавиши на клавиатуре остались прежними. Обратите внимание, что некоторые клавиши больше не вызывают изменение режима работы, а, например, активируют переключатель. **Дополнительная информация:** Руководство пользователя по программированию и тестированию **Дополнительная информация:** Руководство пользователя по наладке и отработке

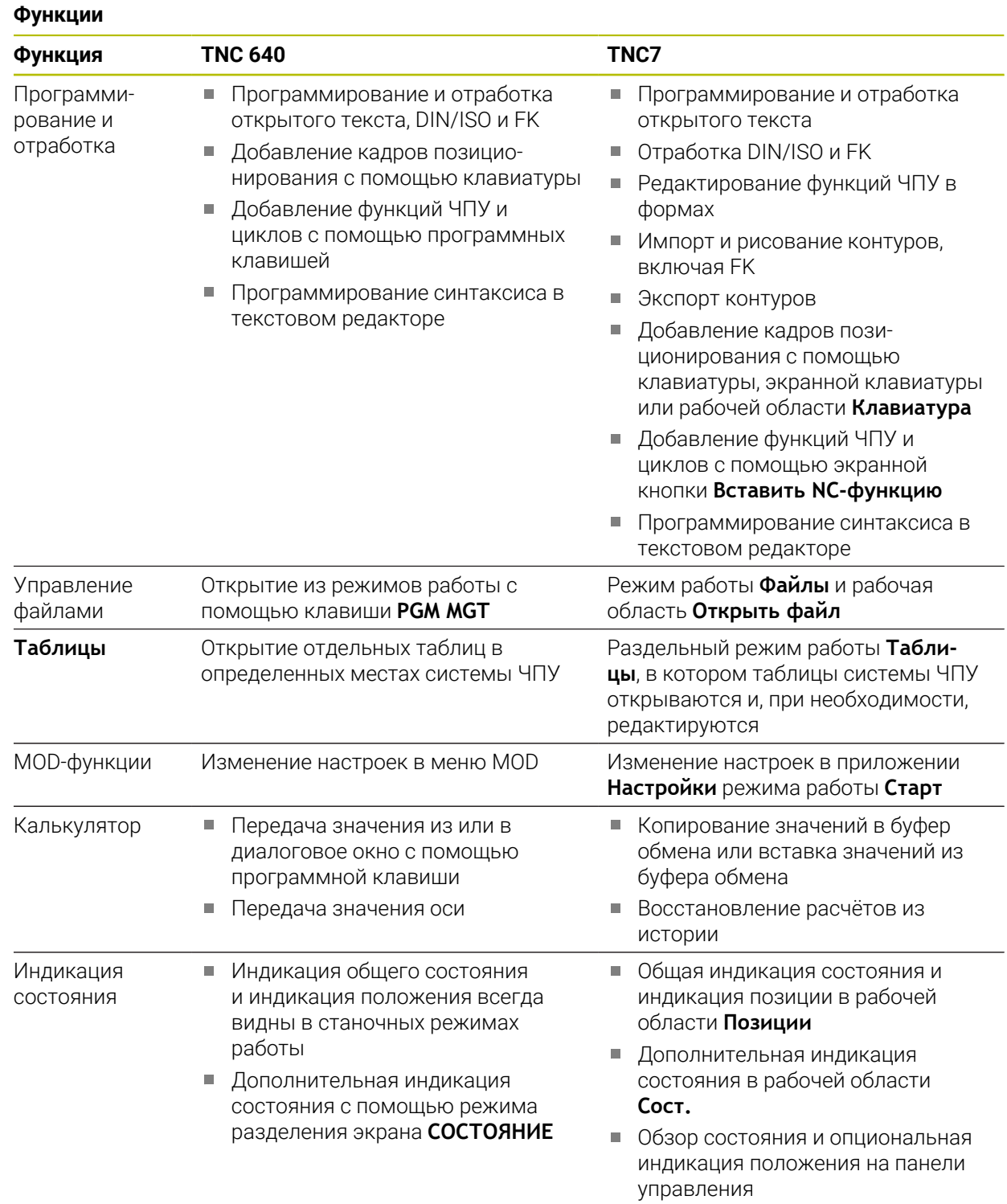

**3**

**Работа с циклами измерительных щупов**

# **3.1 Общие сведения о циклах контактных щупов**

# **3.1.1 Принцип действия**

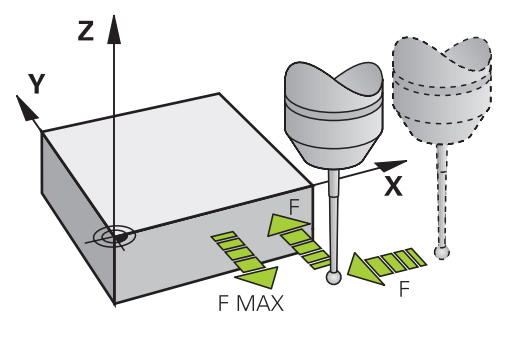

С помощью функций контактного щупа вы можете устанавливать точку привязки на детали, выполнять измерения на детали, а также определять и компенсировать неровное положение детали.

Когда система ЧПУ отрабатывает цикл контактного щупа, 3D-контактный щуп перемещается к обрабатываемой заготовке параллельно оси (также при активных базовом вращении и развороте плоскости обработки). Производитель станка задает подачу измерения в параметрах станка.

**Дополнительная информация:** ["Перед началом работы с циклами](#page-55-0) [измерительного щупа!", Стр. 56](#page-55-0)

Когда измерительный стержень касается заготовки,

- 3D-контактный щуп посылает сигнал системе ЧПУ: координаты измеренного положения сохраняются в памяти
- 3D-контактный щуп останавливается
- возвращается на ускоренном ходу в начальное положение операции ощупывания.

Если в пределах заданного пути контактный щуп не отклоняется, то система ЧПУ выдает соответствующее сообщение об ошибке (путь: **DIST** из таблицы контактных щупов).

## **Смежные темы**

- Циклы контактных щупов в ручном режиме
- Таблица точек привязки
- Таблица нулевых точек
- Системы координат
- Предопределённые переменные

**Дополнительная информация:** Руководство пользователя по наладке и отработке

# **Условия**

Калибровка контактного щупа измерения детали

**Дополнительная информация:** ["Циклов контактного щупа: калибровка",](#page-334-0) [Стр. 335](#page-334-0)

**Дополнительная информация:** ["Циклов контактного щупа: калибровка",](#page-334-0) [Стр. 335](#page-334-0)

Если вы используете контактный щуп HEIDENHAIN, то опция программного обеспечения #17 активируется автоматически.

# **3.1.2 Указания**

Система ЧПУ должна быть подготовлена производителем станка для применения контактных щупов.

Во время выполнения функций контактного щупа, система ЧПУ временно деактивирует **Глобальные настройки программы**.

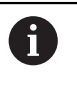

O

HEIDENHAIN берет на себя ответственность за функции циклов контактного щупа только в в сочетании с контактными щупами **HEIDENHAIN** 

# **3.1.3 Циклы контактного щупа в ручном режиме работы и в режиме эл. маховичка**

Системе ЧПУ предоставляет в приложении **Наладка** в режиме работы **Ручной** циклы контактных щупов, с помощью которых вы можете:

- Устанавливать точки привязки
- Измерять угол
- Измерять позиции
- Калибровать контактный щуп
- Измерять инструмент

**Дополнительная информация:** Руководство пользователя по наладке и отработке

# **3.1.4 Циклы измерительных щупов для автоматического режима работы**

Наряду с ручными циклами контактных щупов, в системе ЧПУ предусмотрено большое количество циклов для самых разнообразных возможностей применения в автоматическом режиме работы:

- Автоматическое определение перекоса детали
- Автоматическое определение точки привязки
- Автоматический контроль детали
- Специальные функции
- калибровка контактного щупа
- Автоматическое измерение кинематики
- Автоматическое измерение инструмента

## **Определение циклов контактного щупа**

Циклы контактного щупа с номерами после **400**, как и новые циклы обработки, используют Q-параметры для передачи значений. Параметр с одинаковой функцией, который используется системой ЧПУ в различных циклах, всегда имеют один и тот же номер: например, **Q260** – это всегда безопасная высота, **Q261** – это всегда высота измерения и т.д.

Вы имеете несколько возможностей определить цикл контактного щупа. Циклы контактного щупа программируются в режиме работы **Программирование**.

# **Через добавление функции ЧПУ:**

Вставить<br>NC-функцию

- Выберите **Вставить NC-функцию**
- Система ЧПУ откроет окно **Вставить NC-функцию**.
- Выберите желаемый цикл
- Система ЧПУ откроет диалог и запросит все необходимые входные значения.

## **Добавление через клавишуTOUCH PROBE :**

TOUCH<br>PROBE

- Нажмите клавишу **TOUCH PROBE**
- Система ЧПУ откроет окно **Вставить NC-функцию**.
- Выберите желаемый цикл
- Система ЧПУ откроет диалог и запросит все необходимые входные значения.

## **Навигация в цикле**

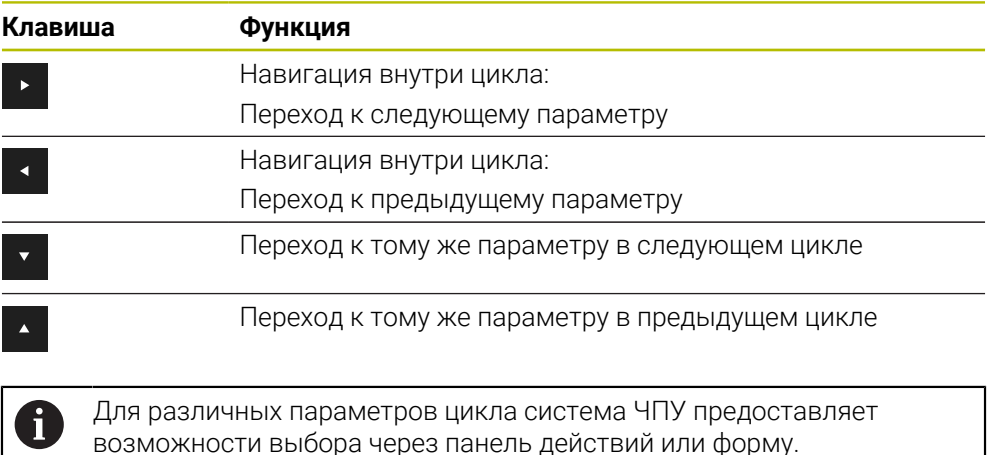

#### **Форма ввода цикла**

В системе ЧПУ для различных функций и циклов имеется в распоряжении **ФОРМА**. Эта **ФОРМА** предлагает возможность вводить различные элементы синтаксиса или параметры цикла на основе форм.

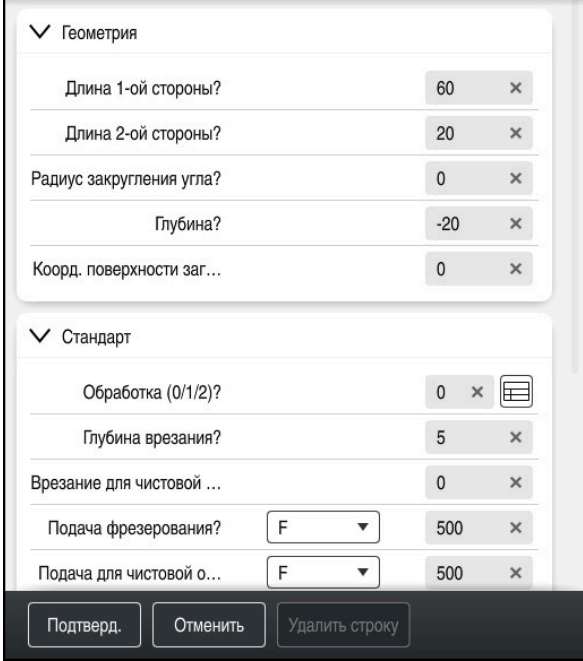

Система ЧПУ группирует параметры цикла в **ФОРМА** по своим функциям, например, геометрия, стандартные, расширенные, безопасность. Для некоторых параметров цикла система ЧПУ предлагает варианты выбора, например, с помощью переключателя. Система ЧПУ подсвечивает цветом текущий редактируемый параметр цикла.

После того как вы определили все необходимые параметры цикла, вы можете подтвердить ввод и завершить определение цикла.

Открытие формы:

- Откройте режим работы **Программирование**
- Откройте рабочее пространство **Программа**

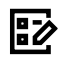

Ŧ

Выберите **ФОРМА** из панели заголовка

Если ввод недействителен, то система ЧПУ показывает предупреждающий значок перед элементом синтаксиса. Если вы выберете предупреждающий значок, то система ЧПУ покажет информацию об ошибке.

**Дополнительная информация:** Руководство пользователя по наладке и отработке

### **Вспомогательная графика**

Когда вы редактируете цикл, система ЧПУ отображает вспомогательное изображение для текущего Q-параметра. Размер вспомогательного изображения зависит от размера рабочей области **Программа**.

Система ЧПУ показывает вспомогательное изображение на правом краю рабочей области, на нижнем или верхнем краю. Положение вспомогательного изображения находится в противоположной от курсора половине.

Если вы коснетесь или щелкните на вспомогательное изображение, то система ЧПУ отобразит вспомогательное изображение в максимальном размере.

Если активна рабочая область **Help**, то система ЧПУ показывает вспомогательную графику в нём, а не в рабочей области **Программа**.

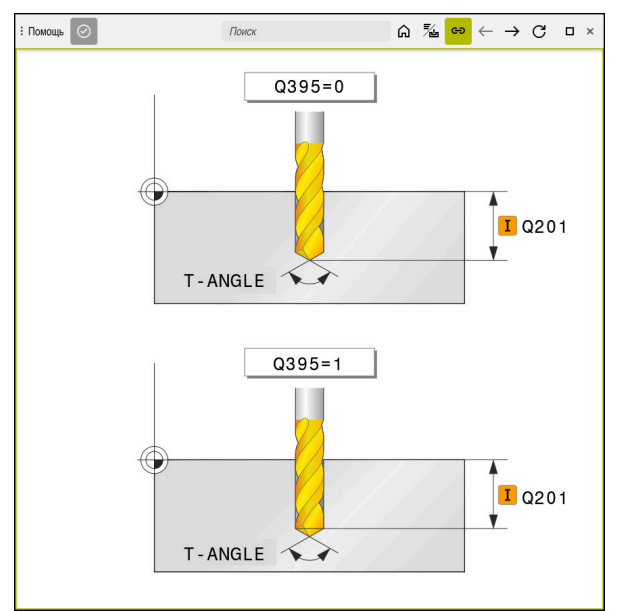

Рабочая область **Help** со вспомогательной картинкой для параметра цикла

# **3.1.5 Доступные группы циклов**

#### **Циклы обработки**

## **Отверстие/резьба**

- Сверление, развёртывание
- Расточка
- Зенкование, центрирование
- Нарезание или фрезерование резьбы

#### **Карманы/Острова/Пазы**

- Фрезерование карманов
- Фрезерование островов
- Фрезерование канавок
- Фрезерование плоскости

#### **Преобразование координат**

- Зеркальное отображение
- Вращение
- Уменьшение / Увеличение

#### **SL-циклы**

- SL-циклы (Subcontur-List), с которыми обрабатываются контуры, которые могут объединять несколько подконтуров
- Обработка боковой поверхности цилиндров
- Циклы OCM (Optimized Contour Milling), с которыми обрабатываются сложные контуры, объединяющие несколько подконтуров

#### **Группы отверстий**

- Образец отверстий на окружности
- Прямоугольный шаблон
- Код DataMatrix

## **Циклы точения**

- Циклы проходного точения продольно и поперечно
- Циклы прорезного точения радиально и аксиально
- Прорезные циклы радиально и аксиально
- Циклы нарезания резьбы
- Циклы многоосевого точения
- Специальные циклы

**Группа циклов Дополнительная информация**

# **Дальнейшая информация:**

Руководство пользователя по циклам обработки

#### **Дальнейшая информация:**

Руководство пользователя по циклам обработки

#### **Дальнейшая информация:**

Руководство пользователя по циклам обработки

#### **Дальнейшая информация:**

Руководство пользователя по циклам обработки

#### **Дальнейшая информация:**

Руководство пользователя по циклам обработки

#### **Дальнейшая информация:**

Руководство пользователя по циклам обработки

## **Специальные циклы**

- Время ожидания
- Вызов программы
- Допуск
- Ориентация шпинделя
- Гравирование
- Циклы зубчатого колеса
- Точение с интерполяцией

# **Циклы шлифования**

- Маятниковое движение
- Правка
- Циклы коррекции

# **Группа циклов Дополнительная информация**

# **Дальнейшая информация:**

Руководство пользователя по циклам обработки

## **Дальнейшая информация:**

Руководство пользователя по циклам обработки

# **Циклы измерений**

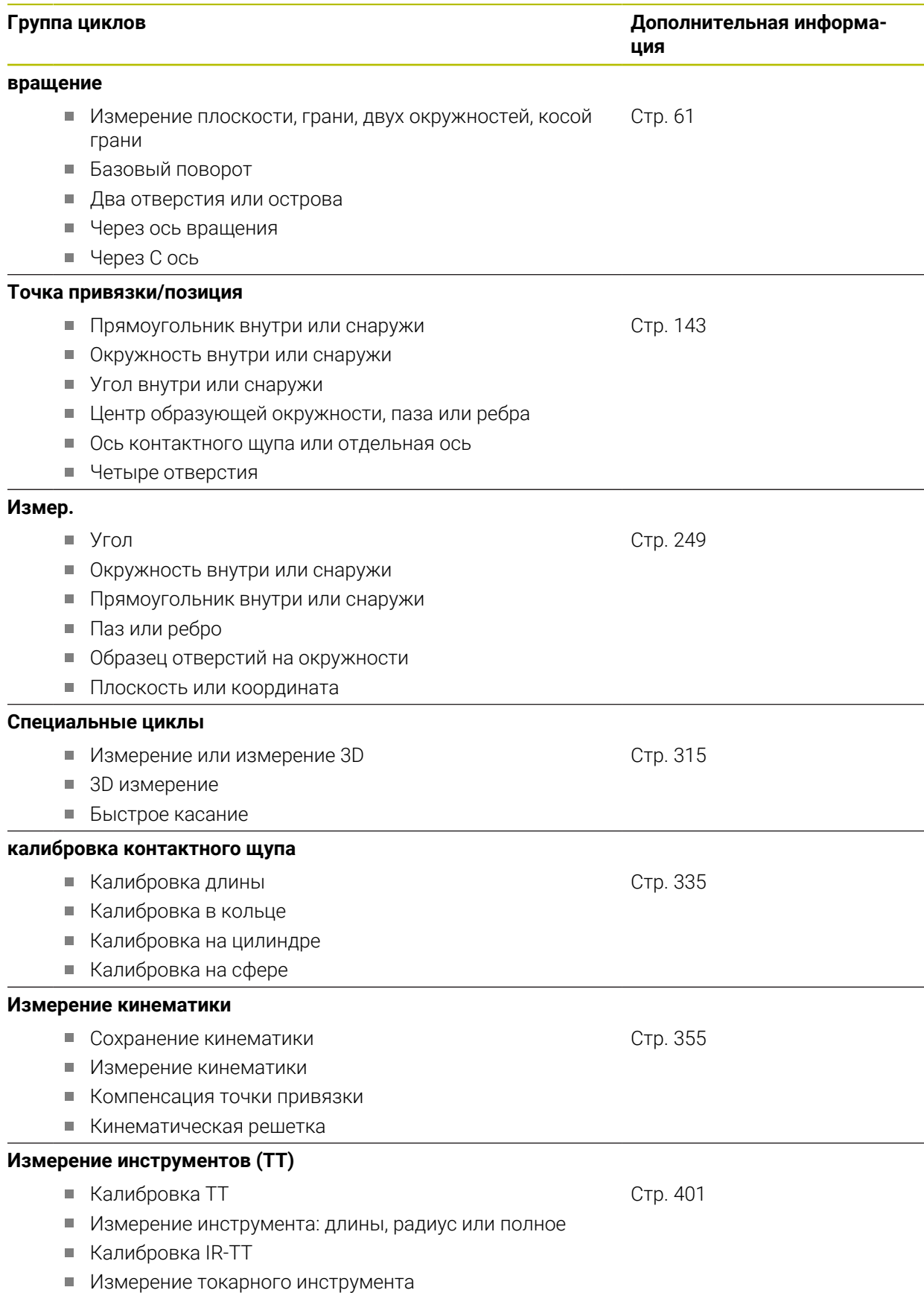

# <span id="page-55-0"></span>**3.2 Перед началом работы с циклами измерительного щупа!**

# **3.2.1 Общие сведения**

В таблице контактных щупов задайте безопасное расстояние, как далеко от заданной или рассчитанной циклом точки измерения система ЧПУ должна осуществить предварительное позиционирование контактного щупа. Чем меньше вводимое значение, тем точнее вы должны определять позиции для измерения. Во многих циклах контактного щупа можно дополнительно определить безопасное расстояние, которое прибавляется к параметру из таблицы контактных щупов.

В таблице контактных щупов вы определяете следующее:

- Тип контактного щупа
- Смещение центра TS
- Угол шпинделя при калибровке
- Подача измерения
- Ускоренный ход в цикле измерения
- Максимальный путь измерения
- Безопасное расстояние
- Подача при предварительном позиционировании
- Ориентация контактного щупа
- Серийный номер
- Реакция на столкновение

**Дополнительная информация:** Руководство пользователя по наладке и отработке

# **3.2.2 Отработка циклов измерительного щупа**

Все циклы измерительного щупа являются DEF-активными. Система ЧПУ обрабатывает цикл автоматически, как только определение цикла считывается в ходе выполнения программы.

#### **Логика позиционирования**

Циклы контактных щупов с номерами **400** – **499** или **1400** – **1499** выполняют предварительное позиционирование контактного щупа по следующему алгоритму:

- Если текущая координата южного полюса наконечника щупа меньше координаты безопасной высоты (определена в цикле), система ЧПУ сначала отводит контактный щуп вдоль оси контактного щупа назад на безопасную высоту, а затем позиционирует его в плоскости обработки в первой точке измерения.
- Если текущая координата южного полюса наконечника щупа больше координаты безопасной высоты, система ЧПУ позиционирует контактный щуп сначала в плоскости обработки в первую точку измерения, а затем по оси контактного щупа непосредственно на безопасное расстояние.

#### **Рекомендации**

# *УКАЗАНИЕ*

## **Осторожно, опасность столкновения!**

При отработке циклов контактного щупа **400** – **499** не должны быть активны циклы преобразования координат.

- Не активируйте следующие циклы перед использованием циклов контактного щупа: цикл **7 SMESCHENJE NULJA**, цикл **8 ZERK.OTRASHENJE**, цикл **10 POWOROT**, цикл **11 MASCHTABIROWANIE** и цикл **26 KOEFF.MASCHT.OSI**.
- Предварительно сбросить преобразования координат

# *УКАЗАНИЕ*

**Осторожно, опасность столкновения!**

При отработке циклов измерения **444** и **14xx** не должны быть активны преобразования координат, например, **8 ZERK.OTRASHENJE**, **11 MASCHTABIROWANIE**, **26 KOEFF.MASCHT.OSI**, **TRANS MIRROR**.

- Выполните сброс преобразования координат перед вызовом циклов
- Учитывайте, что единицы измерения в протоколе измерений и возвращаемых параметрах зависят от главной программы.
- Циклы контактного щупа с **40x** по **43x** сбрасывают базовое вращение в начале цикла.
- Система ЧПУ интерпретирует базовые преобразования, как базовое вращение, а смещения, как вращение стола.
- Вы можете принять угловое положение как вращение стола только в том случае, если станок имеет ось вращения стола и его ориентация перпендикулярна системе координат детали **W-CS**.

#### **Указания в связи с машинными параметрами**

В зависимости от настроек опционального параметра станка **chkTiltingAxes** (№ 204600) перед измерением проверяется, соответствует ли положение осей вращения углу поворота системы координат (3D-ROT). В случае отсутствия соответствия система ЧПУ выдает сообщение об ошибке.

# **3.3 Стандартные значения программы для циклов**

# **3.3.1 Ввод GLOBAL DEF**

Вставить<br>NC-функцию

- Выберите **Вставить NC-функцию**
	- Система ЧПУ откроет окно **Вставить NC-функцию**.
- Выберите **GLOBAL DEF**
- Выберите желаемую функцию **GLOBAL DEF**, например, **100 OBSCHIJE**
- Введите требуемые определения

# **3.3.2 Использование данных GLOBAL DEF**

Если в начале программы были введены соответствующие функции **GLOBAL DEF** то при определении любого цикла можно делать ссылку на эти глобальные параметры.

При этом выполните действия в указанной последовательности:

- Вставить<br>NC-функцию
- Выберите **Вставить NC-функцию**
	- Система ЧПУ откроет окно **Вставить NC-функцию**.
	- Выберите и определите **GLOBAL DEF**
	- Повторного выберите **Вставить NC-функцию**
	- Выберите желаемый цикл, например, цикл **200 SWERLENIJE**
	- Если цикл имеет глобальные параметры цикла, то система ЧПУ активирует опцию **PREDEF** в панели действий или в форме в качестве меню выбора.

PREDEF

- Выберите **PREDEF**
- Система ЧПУ вносит слово **PREDEF** в определении цикла. Таким образом создается ссылка на соответствующий параметр **GLOBAL DEF**, который вы определили в начале программы.

# *УКАЗАНИЕ*

## **Осторожно, опасность столкновения!**

Если позднее вы измените настройки программы с помощью **GLOBAL DEF**, то изменения окажут влияние на всю управляющую программу в целом. Таким образом, процесс выполнения обработки может существенно измениться. Существует риск столкновения!

- Обдуманно применяйте **GLOBAL DEF**. Перед отработкой выполните моделирование
- Если в цикл введены фиксированные значения, то изменение **GLOBAL DEF** не изменит эти значения

# **3.3.3 Глобальные данные, действительные для всех обработок**

Параметры применяются ко всем циклам обработки **2хх**, а также для циклов **880, 1017**, **1018**, **1021**, **1022**, **1025** и циклов контактного щупа **451**, **452**, **453**

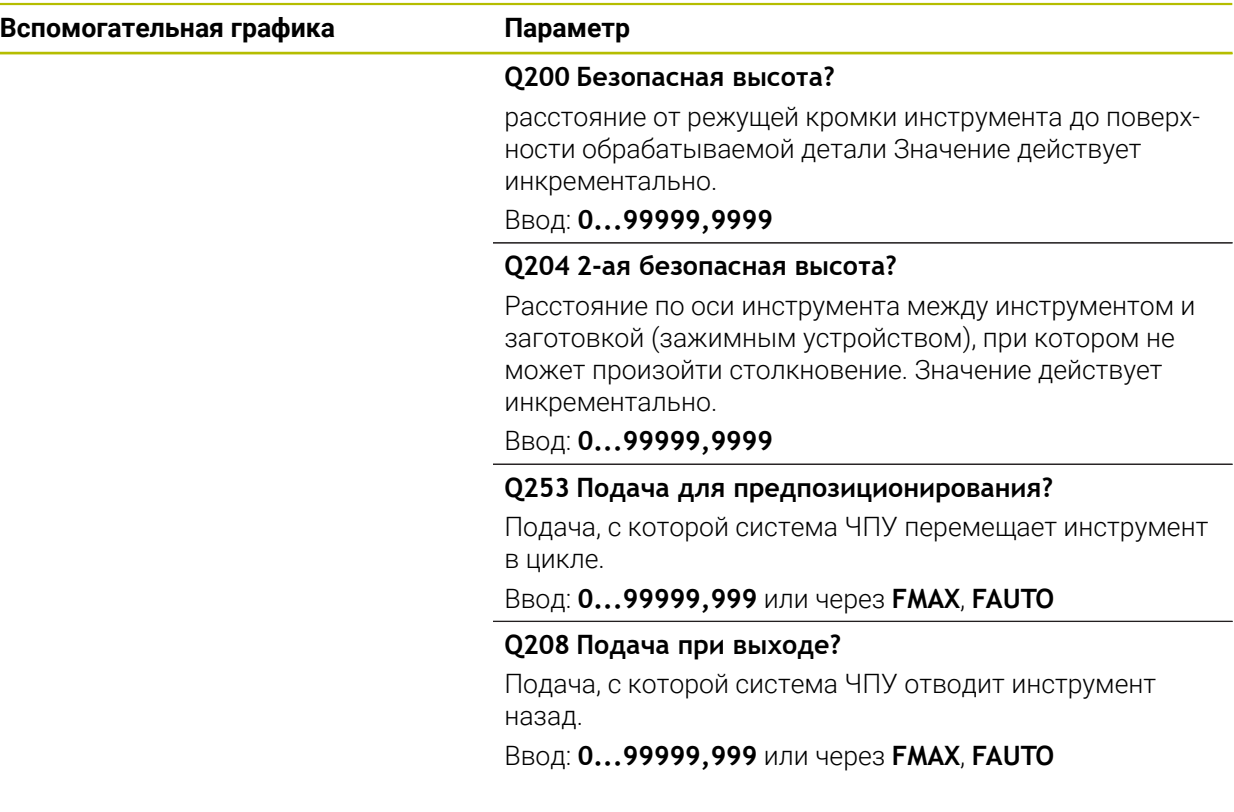

# **Пример**

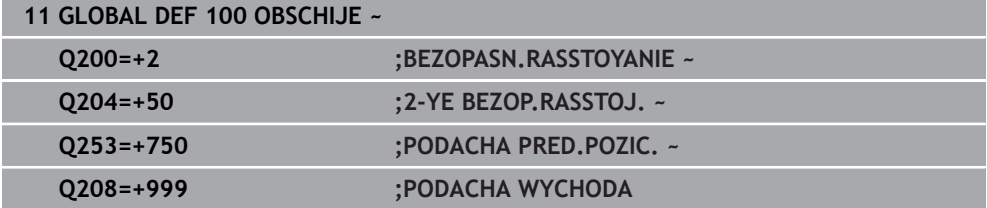

# **3.3.4 Глобальные данные для функций измерения**

Параметры действуют для всех циклов контактного щупа**4xx** и **14xx**, а также для циклов **271**, **286**, **287**, **880**, **1021**, **1022**, **1025**, **1271**, **1272**, **1273**, **1278**

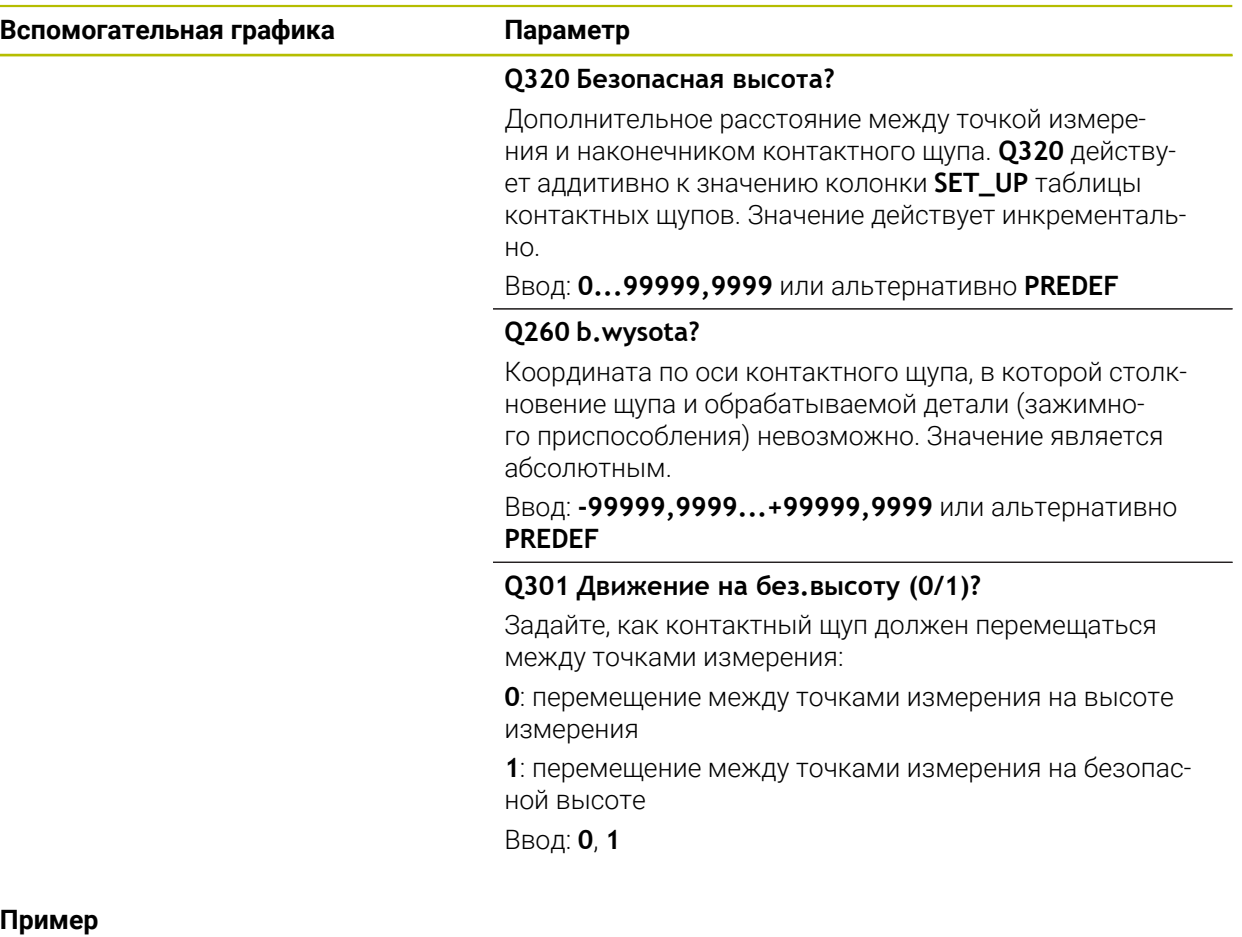

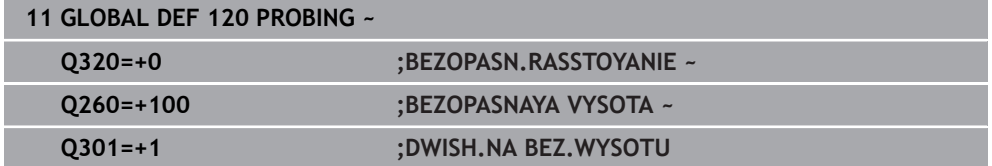

**Циклы контактного щупа для автоматического определения углового положения детали**

<span id="page-60-0"></span>**4**

# **4.1 Обзор**

Система ЧПУ должна быть подготовлена производителем станка для 0 применения контактных щупов. HEIDENHAIN берет на себя ответственность за функции циклов контактного щупа только в в сочетании с контактными щупами HEIDENHAIN.

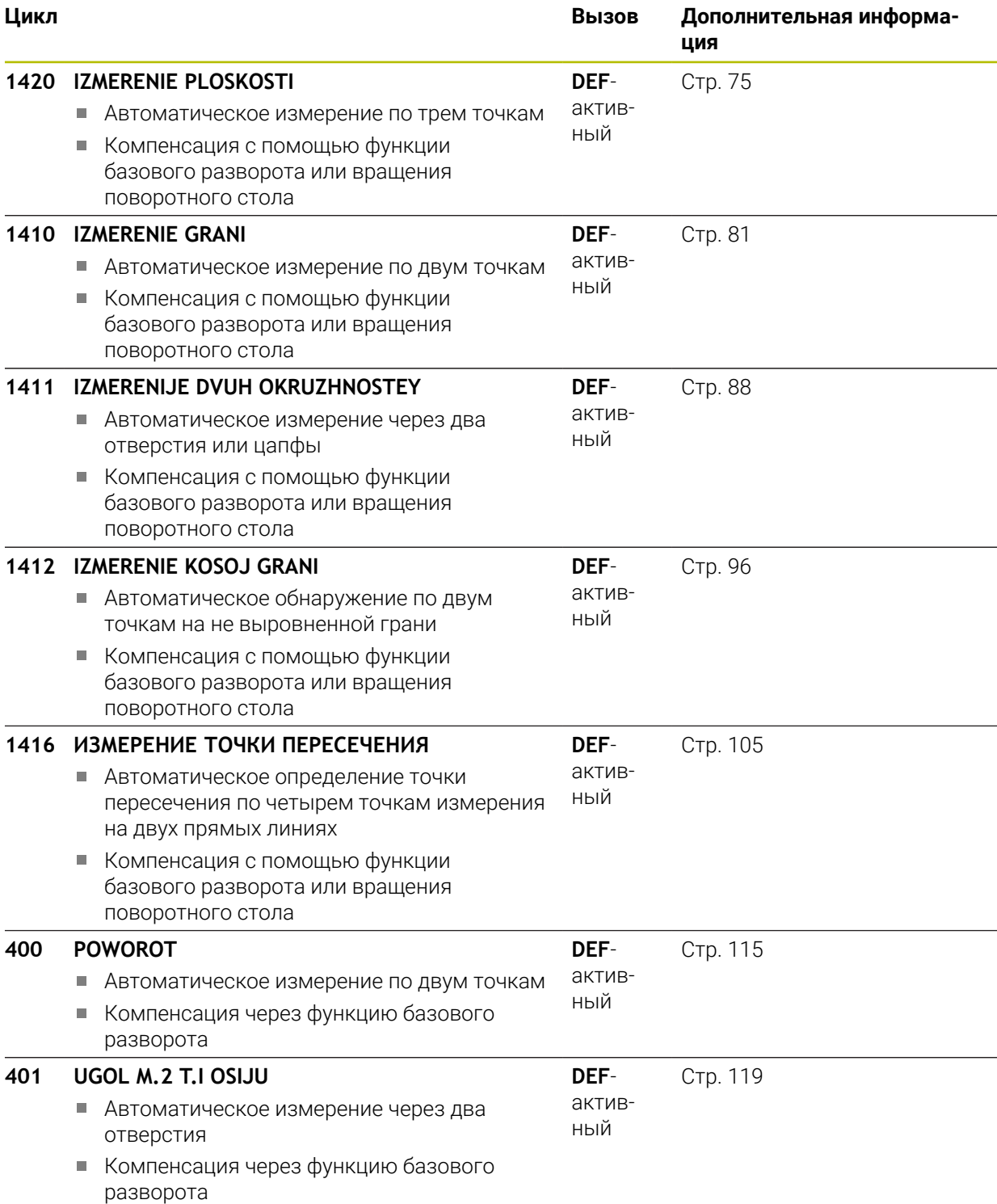

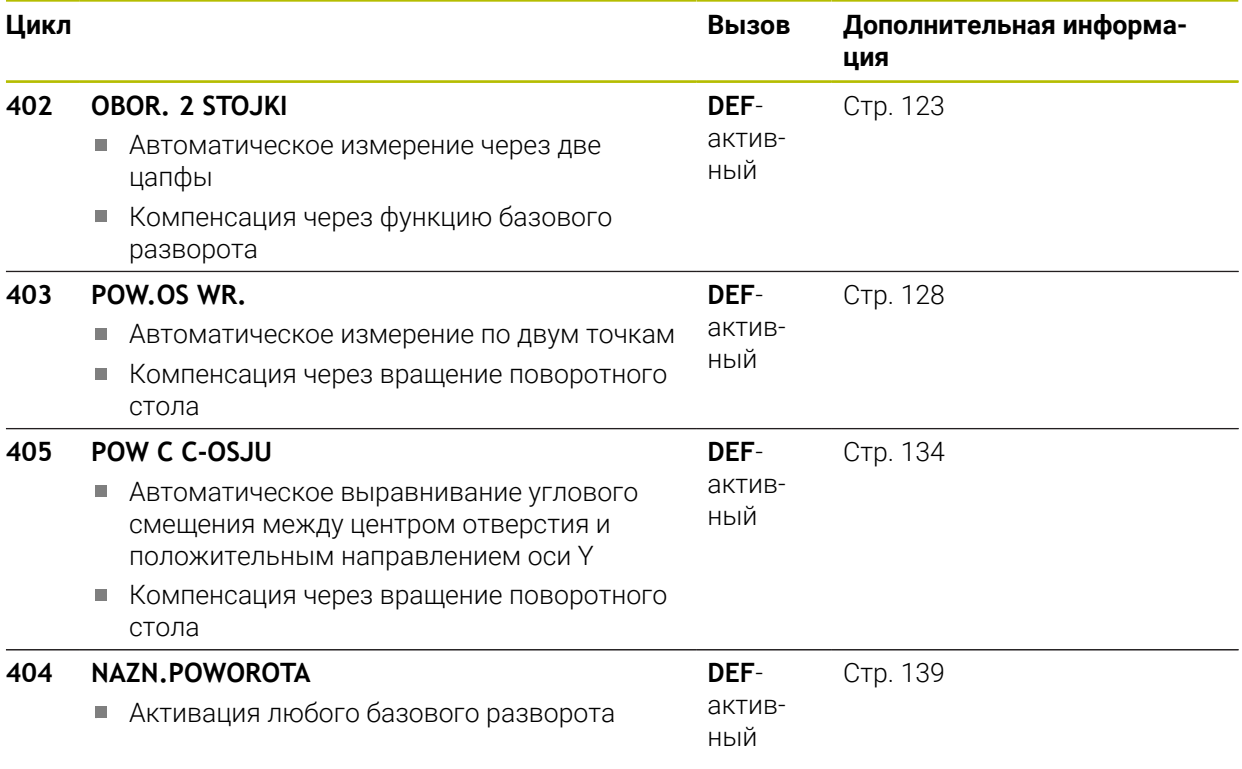

# **4.2 Основы циклов контактного щупа 14xx**

**4.2.1 Общие особенности циклов контактных щупов 14xx для разворотов**

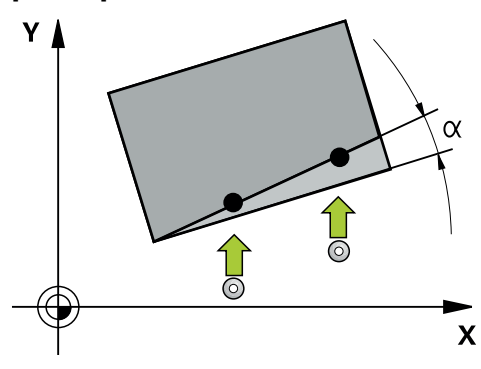

Циклы могут определять поворот и включают следующее:

- соблюдение активной кинематики станка
- полуавтоматическое ощупывание
- контроль допусков
- учет 3D-калибровки

f

одновременное определение разворота и положения

Указания по программированию:

- Позиции измерения относятся к запрограммированным заданным позициям в I-CS.
- Определите заданные позиции по вашему чертежу.
- Перед определением цикла должен быть запрограммирован вызов инструмента для задания оси контактного щупа.

# **Объяснения определений**

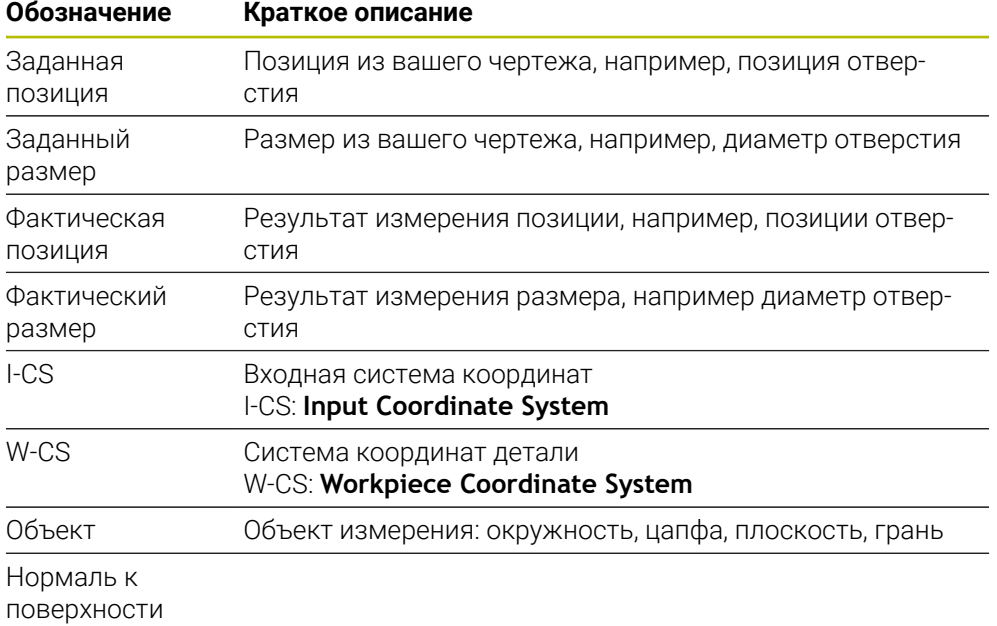

#### **Оценка — точка привязки:**

- Смещения могут быть записаны в базовые преобразования таблицы предустановок, если они измеряются с помощью активного TCPM при совместимой плоскости обработки
- Развороты могут быть записаны в базовые преобразования таблицы предустановок в качестве базового вращения или учитываться в качестве смещения первой поворотной оси от заготовки

#### Указания по использованию:

- При измерении учитываются существующие 3D-калибровочные данные. Если эти калибровочные данные отсутствуют, могут возникнуть отклонения.
- Если вы хотите использовать не только разворот, но и измеренную позицию, то измеряйте в направлении максимально перпендикулярном поверхности. Чем выше угловая погрешность и больше радиус наконечника контактного щупа, тем выше будет позиционная погрешность. Соответствующие отклонения позиции могут возникнуть здесь также из-за большого углового отклонения в исходном положении.

#### **Протокол:**

 $\mathbf i$ 

Результат измерения записывается в протокол **TCHPRAUTO.html**, а также в предусмотренные для цикла Q-параметры.

Измеренные отклонения представляют собой разницу измеренного фактического значения к середине допуска. Если допуски не указаны, они основываются на номинальных размерах.

Единицу измерения основной программы можно увидеть в заголовке протокола.

# **4.2.2 Полуавтоматический режим**

Если позиции измерения относительно активной нулевой точки не известны, то цикл можно выполнить в полуавтоматическом режиме. Здесь вы можете перед выполнением измерения определить начальную позицию с помощью ручного позиционирования.

Для этого поставьте перед нужной заданной позицией символ **"?"**. Вы можете сделать это, используя опцию выбора **Имя** в панели действий. В зависимости от объекта вы должны определить заданные позиции, которые определяют направление измерения, см. пример.

В зависимости от объекта вы должны определить заданные позиции, которые определяют направление измерения.

Пример:

- [смотри "Выравнивание по двум отверстиям", Стр. 67](#page-66-0)
- [смотри "Выравнивание по грани", Стр. 68](#page-67-0)
- [смотри "Выравнивание по плоскости", Стр. 69](#page-68-0)

**4**

# **Ход цикла**

EN

Выполните действия в указанной последовательности:

- Выполнение цикла
	- Система ЧПУ прерывает управляющую программу.
	- Открывается окно.
	- Позиционируйте контактный щуп в желаемую точку измерения с помощью клавиш направления осей. или
	- Позиционируйте контактный щуп в желаемую точку с помощью электронного маховичка.
	- При необходимости, измените направление измерения в окне
	- Нажмите клавишу **NC start**
	- Система управления закроет окно и выполнит первую процедуру измерения.
	- Если **REZHIM BEZOP. VISOTI Q1125** = **1** или **2**, то система ЧПУ откроет сообщение на вкладке **FN 16** рабочей области **Сост.**. В этом сообщении будет написано, что режим отвода на безопасную высоту не возможен.
	- Переместите контактный щуп в безопасное положение
	- Нажмите клавишу **NC start**
	- Цикл или программа продолжатся. При необходимости, вам нужно будет повторить весь процесс для дополнительных точек измерения.

# *УКАЗАНИЕ*

## **Осторожно, опасность столкновения!**

В полуавтоматическом режиме система ЧПУ игнорирует значения 1 и 2 для отвода на безопасную высоту. В зависимости от позиция, на которой находится контактный щуп перед этим, возникает опасность столкновения.

В полуавтоматическом режиме после каждого этапа измерения вручную позиционируйте на безопасную высоту

Режимы программирования и эксплуатации:

- Определите заданные позиции из вашего чертежа.
- Полуавтоматический режим выполняется только в режимах работы станка, не в моделировании.
- Если вы для точки измерения не определили заданные позиции по всем направлениям, то система ЧПУ выдаст ошибку.
- Если вы не определили заданную позицию для одного направления, то после измерения объекта выполняется передача фактического значения в заданное. Это означает, что измеренная фактическая позиция будет позднее принята в качестве заданной позиции. Для такой позиции, следовательно, не существует отклонения и, в связи с этим, нет коррекции позиции.

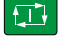

①

A

**Циклы контактного щупа для автоматического определения углового положения детали | Основы циклов контактного щупа 14xx**

# **Примеры**

**Важно**: Вводите **заданные позиции** по вашему чертежу! В следующих трех примерах используются заданные позиции из данного чертежа.

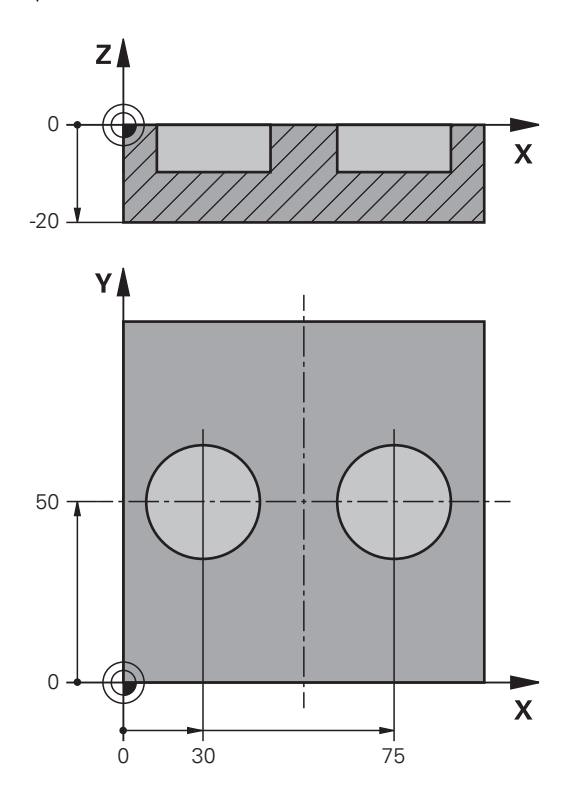

#### <span id="page-66-0"></span>**Выравнивание по двум отверстиям**

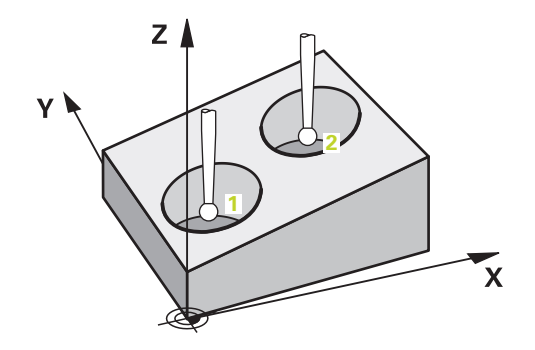

В этом примере выравниваются два отверстия. Измерение выполняется по осям X (главная ось) и Y (вспомогательная ось). Поэтому для этих осей вы должны обязательно определить заданную позицию из чертежа! Заданная позиция по оси Z (ось инструмента) не обязательна, так как в этом направлении не выполняется измерение.

- **QS1100** = Заданная позиция 1: главная ось задана, но позиция детали неизвестна
- **QS1101** = Заданная позиция 1: вспомогательная ось задана, но позиция детали неизвестна
- **QS1102** = Заданная позиция 1: ось инструмента неизвестна
- **QS1103** = Заданная позиция 2: главная ось задана, но позиция детали неизвестна

**4**

- QS1104 = Заданная позиция 2: вспомогательная ось ось задана, но позиция детали неизвестна
- **QS1105** = Заданная позиция 2: ось инструмента неизвестна

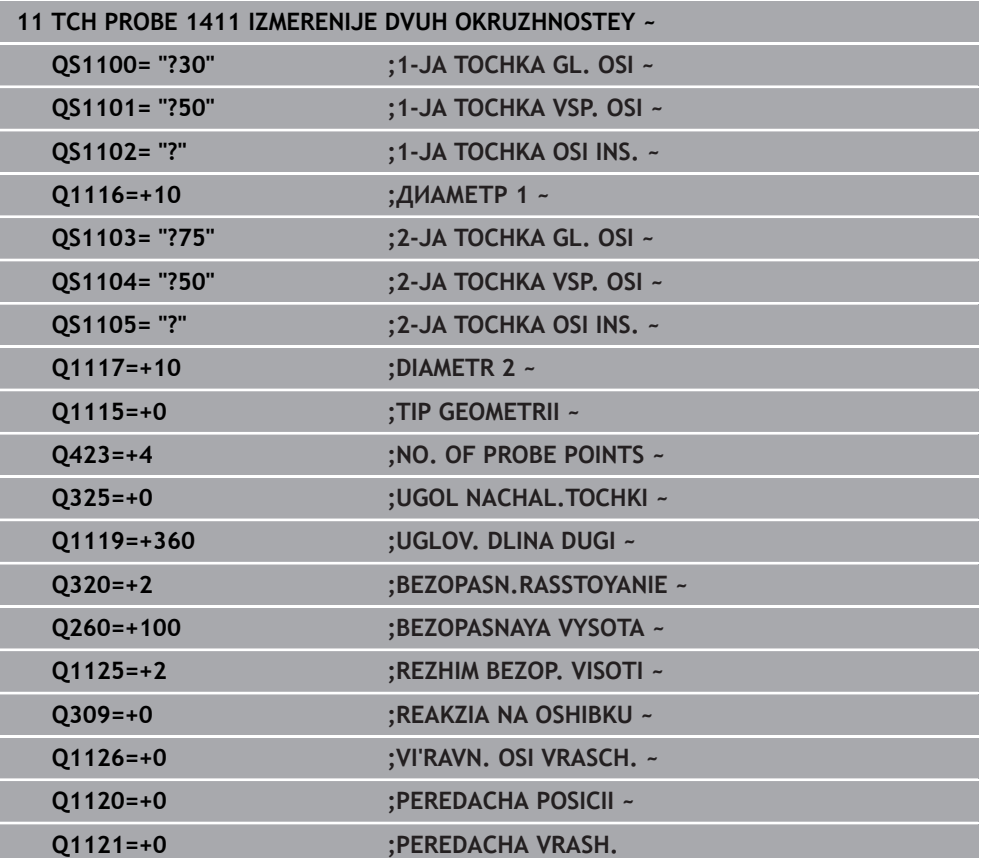

## <span id="page-67-0"></span>**Выравнивание по грани**

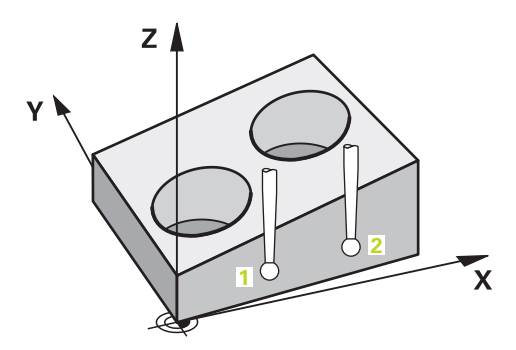

В этом примере выравниваются грань. Измерение выполняется в направлении оси Y (вспомогательная ось). Поэтому для этой оси вы должны обязательно определить заданную позицию из чертежа! Заданная позиция по осям X (главная ось) и Z (ось инструмента) не обязательна, так как в этом направлении не выполняется измерение.

- **QS1100** = Заданная позиция 1 по главной оси неизвестна
- **QS1101** = Заданная позиция 1: вспомогательная ось задана, но позиция детали неизвестна
- **QS1102** = Заданная позиция 1: ось инструмента неизвестна
- **QS1103** = Заданная позиция 2 по главной оси неизвестна
- QS1104 = Заданная позиция 2: вспомогательная ось ось задана, но позиция детали неизвестна
- **QS1105** = Заданная позиция 2: ось инструмента неизвестна

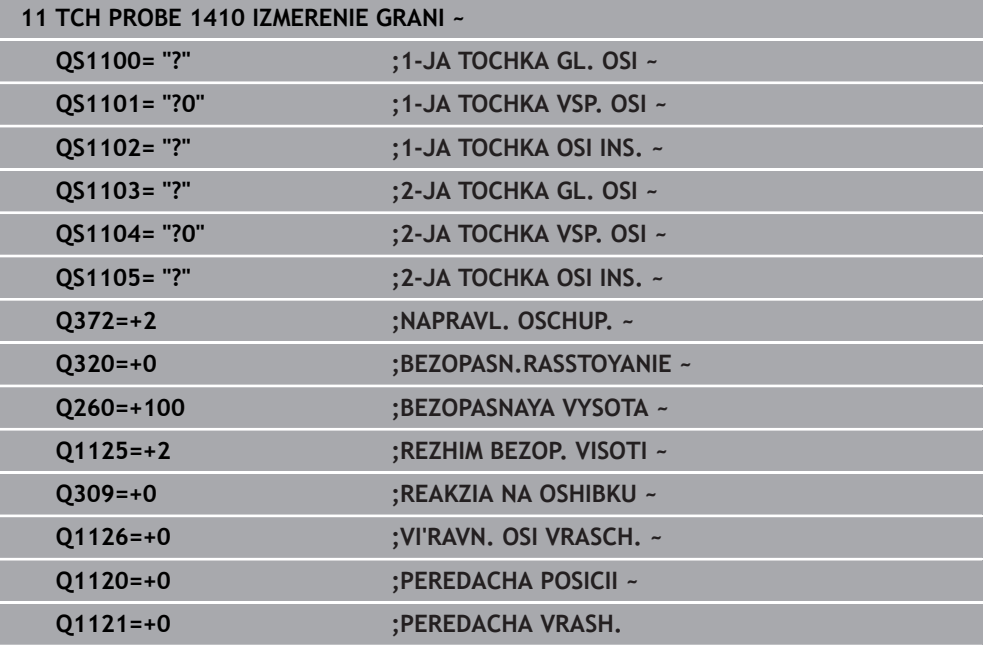

#### <span id="page-68-0"></span>**Выравнивание по плоскости**

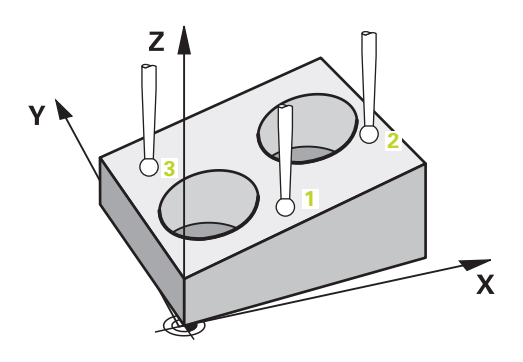

В этом примере выравниваются плоскость. Здесь вы должны задать все три заданные позиции из чертежа. Так как для расчёта угла важно учитывать все три оси в каждой позиции измерения.

- **QS1100** = Заданная позиция 1: главная ось задана, но позиция детали неизвестна
- **QS1101** = Заданная позиция 1: вспомогательная ось задана, но позиция детали неизвестна
- **QS1102** = Заданная позиция 1: ось инструмента задана, но позиция детали неизвестна
- QS1103 = Заданная позиция 2: главная ось задана, но позиция детали неизвестна
- **QS1104** = Заданная позиция 2: вспомогательная ось ось задана, но позиция детали неизвестна
- **QS1105** = Заданная позиция 2: ось инструмента задана, но позиция детали неизвестна
- QS1106 = Заданная позиция 3: главная ось задана, но позиция детали неизвестна

**4**

- **QS1107** = Заданная позиция 3: вспомогательная ось ось задана, но позиция детали неизвестна
- **QS1108** = Заданная позиция 3: ось инструмента задана, но позиция детали неизвестна

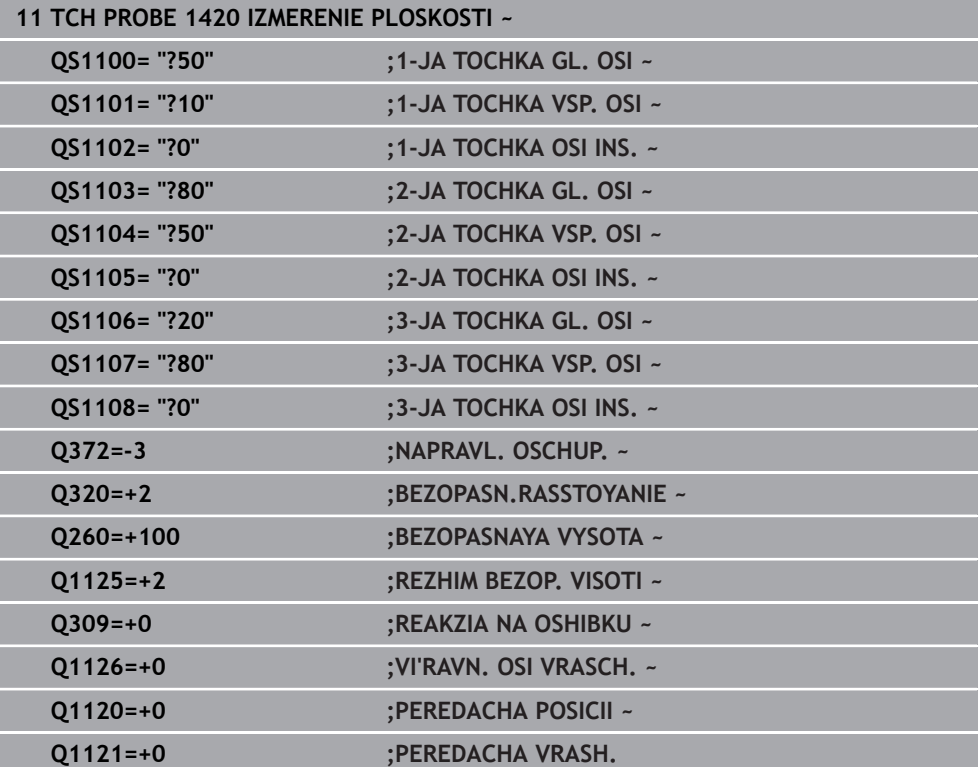

# **4.2.3 Анализ допусков**

i

Вы также можете использовать циклы 14xx для проверки диапазонов допусков. При этом может проверяться положение и размер объекта. Возможны следующие записи с допусками:

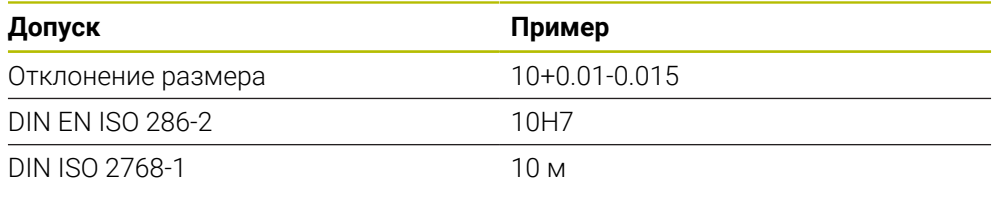

Обращайте внимание на прописные и заглавные буквы при задании допусков.

Если вы программируете ввод с допуском, то система ЧПУ отслеживает диапазон допуска. Система ЧПУ записывает в возвращаемый параметр **Q183** статус ОК, Доработка или Брак. Если запрограммирована коррекция точки привязки, то система ЧПУ корректирует активную точку привязки после процесса измерения

Следующие параметры цикла допускают ввод с допусками:

- **Q1100 1-JA TOCHKA GL. OSI**
- **Q1101 1-JA TOCHKA VSP. OSI**
- **Q1102 1-JA TOCHKA OSI INS.**
- **Q1103 2-JA TOCHKA GL. OSI**
- **Q1104 2-JA TOCHKA VSP. OSI**
- **Q1105 2-JA TOCHKA OSI INS.**
- **Q1106 3-JA TOCHKA GL. OSI**
- **Q1107 3-JA TOCHKA VSP. OSI**
- **Q1108 3-JA TOCHKA OSI INS.**
- **Q1116 DIAMETR 1**
- **Q1117 DIAMETR 2**

## **При программировании действуйте следующим образом:**

- Начните определение цикла
- Активируйте опцию выбора Имя на панели действий
- Запрограммируйте целевое положение/размер, включая допуск
- Например, поместите в цикл **QS1116="+8-2-1"**.

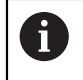

Если вы запрограммируете неправильный допуск, то система ЧПУ прекратит обработку с сообщением об ошибке.

**4**

# **Ход цикла**

Ð

 $\mathbf{i}$ 

Если фактическая позиция выходит за пределы допуска, то система ЧПУ ведет себя следующим образом:

- **Q309=0**: система ЧПУ не прерывает программу.
- **Q309=1**: система ЧПУ прерывает программу сообщением о браке или доработке.
- **Q309=2**: система ЧПУ прерывает программу сообщением о браке.

# **Если Q309 = 1 или 2, действуйте следующим образом:**

- Откроется окно. Система ЧПУ отобразит все заданные и фактические размеры объекта.
- Прервите программу с помощью экранной кнопки **ПРЕРВАНИЕ**
- или
- Продолжите управляющую программу с помощью **NC start**

Обратите внимание, что циклы контактного щупа возвращают отклонения в **Q98x** и **Q99x** по отношению к середине допуска . Если определены **Q1120** и **Q1121** , то их значения соответствуют значениям, используемым для коррекции. Если автоматическая оценка не активна, то система ЧПУ сохраняет значения относительно середины допуска в предусмотренные Q-параметры и вы можете в дальнейшем обработать эти значения.
### **Пример**

- QS1116 = Диаметр 1 с указанием допуска
- QS1117 = Диаметр 2 с указанием допуска

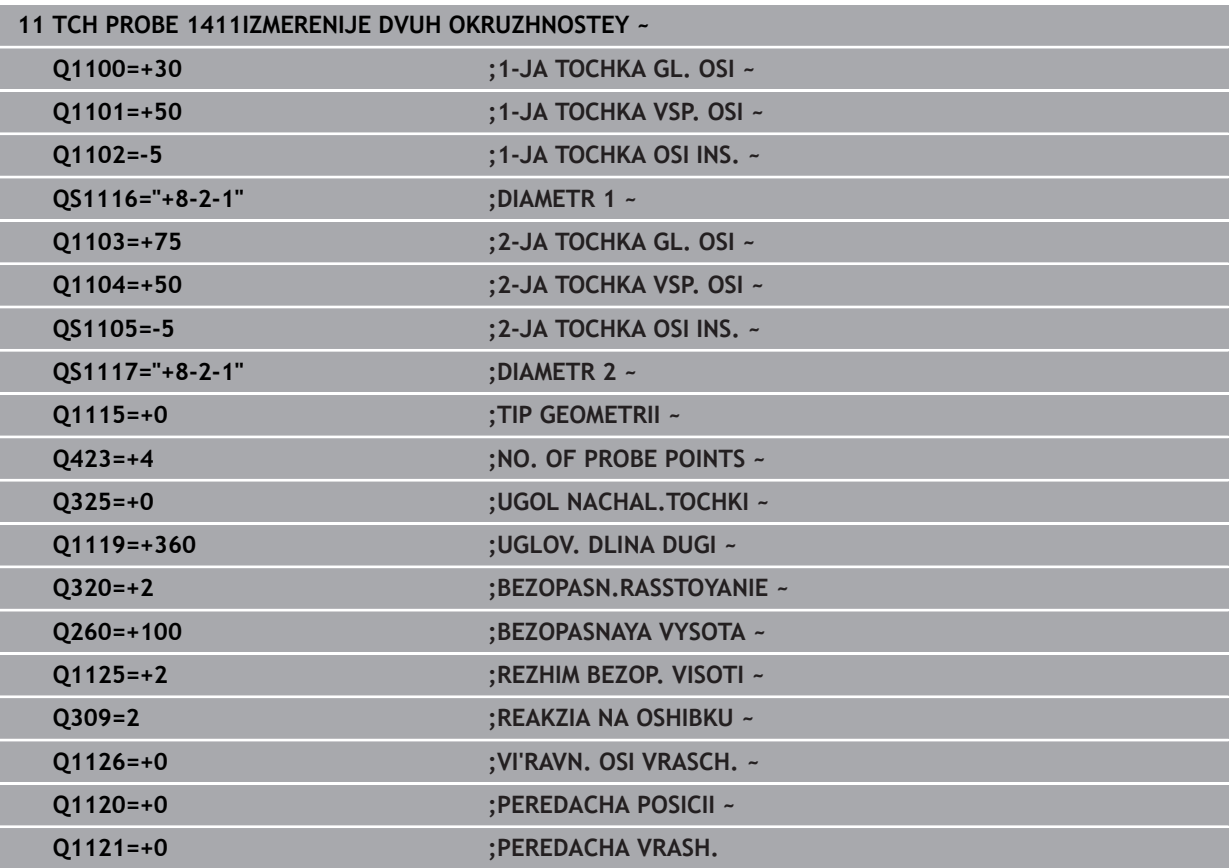

**4**

## <span id="page-73-0"></span>**4.2.4 Передача фактической позиции**

Действительная позиция может быть установлена предварительно и определена в цикле контактного щупа в качестве фактической позиции. Объекту будет передана как заданная, так и фактическая позиция. Исходя из разницы, цикл рассчитывает необходимые коррекции и использует контроль допуска.

#### **При программировании действуйте следующим образом:**

- Определите цикл
- Активируйте опцию выбора Имя на панели действий
- Запрограммируйте целевое положение, при необходимости, с контролем допуска
- Запрограммируйте **"@"**
- Запрограммируйте фактическую позицию
- Например, поместите в цикл **QS1100="10+0.02@10.0123"**.

Режимы программирования и эксплуатации:

- Если вы используете @, то не происходит измерения. Система ЧПУ только рассчитывает фактическую и заданную позицию.
- Для всех трех осей (главной, вспомогательной и оси инструмента) должны быть определены фактические позиции. Если вы определили только одну ось с фактической позицией, то появится сообщение об ошибке.
- Фактические позиции могут быть также определены с помощью **Q1900–Q1999**.

#### **Пример**

 $\mathbf i$ 

Эта возможность позволяет, например:

- Определять круговой шаблон из различных объектов.
- Выравнивать зубчатое колесо с помощью центра зубчатого колеса и позиции одного зуба.

Заданные позиции определяются здесь с контролем допуска и фактической позицией.

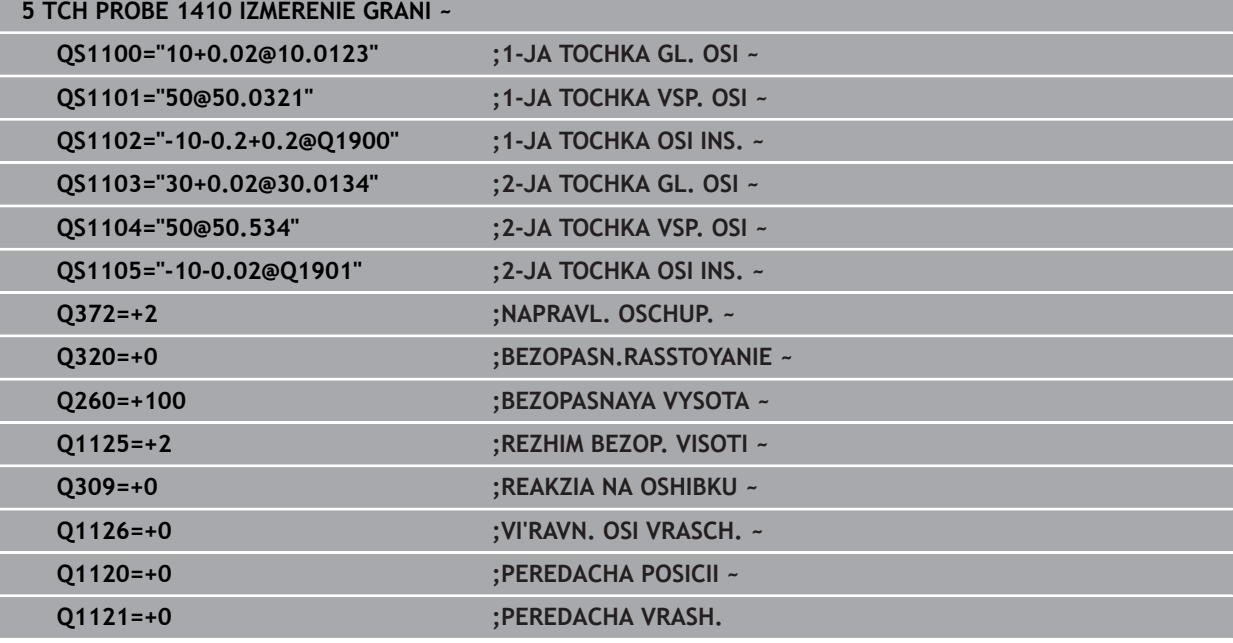

# **4.3 Цикл 1420 IZMERENIE PLOSKOSTI**

#### **Программирование ISO G1420**

### **Применение**

Цикл контактного щупа **1420** определяет угол плоскости путем измерения трех точек и сохраняет эти значения в Q-параметрах.

Если вы перед этим циклом запрограммировали цикл **1493 IZMERENIE VYSHTAMPOVKI**, то вы можете повторять точки касания вдоль одного направления на заданной длине.

**Дополнительная информация:** ["Цикл 1493 IZMERENIE VYSHTAMPOVKI ",](#page-331-0) [Стр. 332](#page-331-0)

Дополнительно вы можете выполнять с циклом **1420** следующее:

- Если позиции измерения относительно активной нулевой точки не известны, то вы можете выполнить цикл в полуавтоматическом режиме.
- **Дополнительная информация:** ["Полуавтоматический режим", Стр. 65](#page-64-0) Цикл может опционально контролировать допуски. При этом вы можете контролировать позицию и размер объекта.

**[Дополнительная информация:](#page-70-0)** "Анализ допусков", Стр. 71

Если вы определили фактическое положение заранее, то вы можете передать его как фактическое положение для цикла.

**Дополнительная информация:** ["Передача фактической позиции", Стр. 74](#page-73-0)

#### **Отработка цикла**

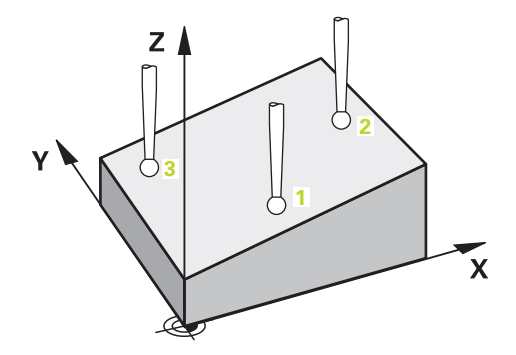

1 Система ЧПУ позиционирует контактный щуп на ускоренном ходу **FMAX\_PROBE** и по логике позиционирования в запрограммированную точку измерения **1**.

**Дополнительная информация:** ["Логика позиционирования", Стр. 56](#page-55-0)

- 2 Система ЧПУ перемещает контактный щуп на ускоренном ходу **FMAX\_PROBE** на безопасное расстояние. Сумма из **Q320**, **SET\_UP** и радиуса контактного щупа будет учитываться при измерении в каждом направлении измерения.
- 3 Контактный щуп перемещается на заданную высоту измерения и производит первую операцию измерения на подаче измерения **F** из таблицы контактных щупов.
- 4 Система ЧПУ смещает контактный щуп на безопасное расстояние в направлении, противоположном заданному направлению измерения.
- 5 Если вы запрограммировали отвод на безопасную высоту **Q1125**, то система ЧПУ отводит контактный щуп назад на безопасную высоту.
- 6 После этого перемещается в плоскости обработки к точке измерения **2** и измеряет оттуда фактическую позицию второй точки плоскости.
- 7 Далее контактный щуп перемещается назад на безопасную высоту (в зависимости от **Q1125**), затем в плоскости обработки к точке измерения **3** и измеряет оттуда фактическое значение третьей точки плоскости..
- 8 В завершение система ЧПУ позиционирует контактный щуп обратно на безопасную высоту (в зависимости от **Q1125**) и сохраняет измеренные значения в следующих Q-параметрах:

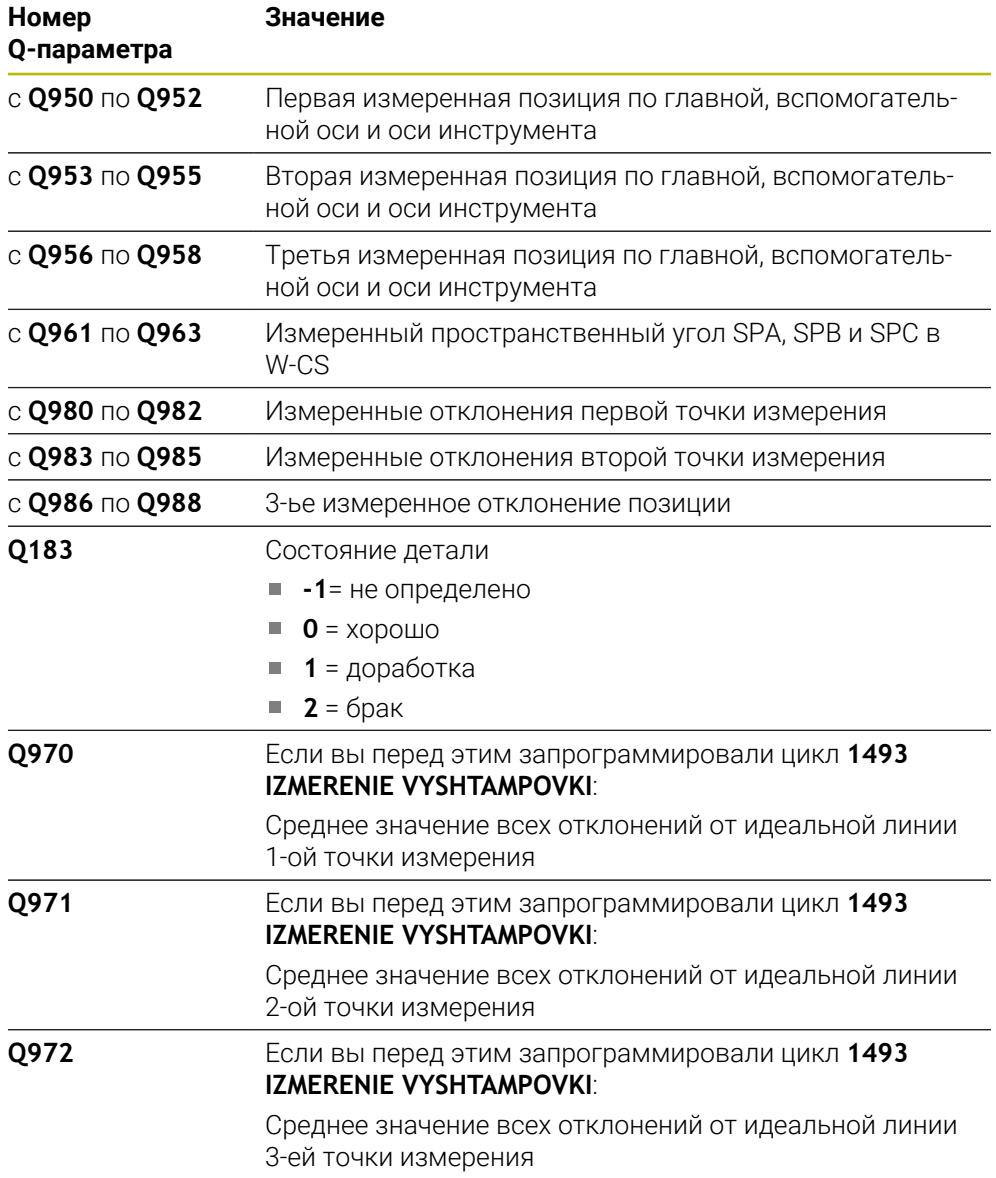

### **Рекомендации**

## *УКАЗАНИЕ*

#### **Осторожно, опасность столкновения!**

Если вы не перемещаетесь на безопасную высоту между объектами или точками измерения, то существует опасность столкновения.

Между каждым объектом или точкой измерения перемещайтесь на безопасную высоту

# *УКАЗАНИЕ*

**Осторожно, опасность столкновения!**

При отработке циклов измерения **444** и **14xx** не должны быть активны преобразования координат, например, **8 ZERK.OTRASHENJE**, **11 MASCHTABIROWANIE**, **26 KOEFF.MASCHT.OSI**, **TRANS MIRROR**.

- Выполните сброс преобразования координат перед вызовом циклов
- Этот цикл можно отработать исключительно в режиме работы **FUNCTION MODE MILL**.
- Три точки измерения не должны находится на одной прямой, чтобы система ЧПУ могла вычислить значения углов.
- Во время определения фактической позиции получается фактический пространственный угол. Цикл сохраняет измеренный пространственный угол в параметры с **Q961** по **Q963**. Для передачи в 3D-базовое вращение система ЧПУ использует разницу между измеренным пространственным углом и фактическим пространственным углом.

п

HEIDENHAIN не рекомендует использовать углы осей с этим циклом!

### **Выравнивание поворотных осей стола:**

- Выравнивание с осями вращения стола может выполняться только в том случае, когда в кинематике имеются две оси вращения.
- Чтобы выровнять оси вращения стола (**Q1126** не равно 0), значения разворота должны быть переданы (**Q1121** не равно 0). Иначе вы получите сообщение об ошибке.

## **4.3.1 Параметры цикла**

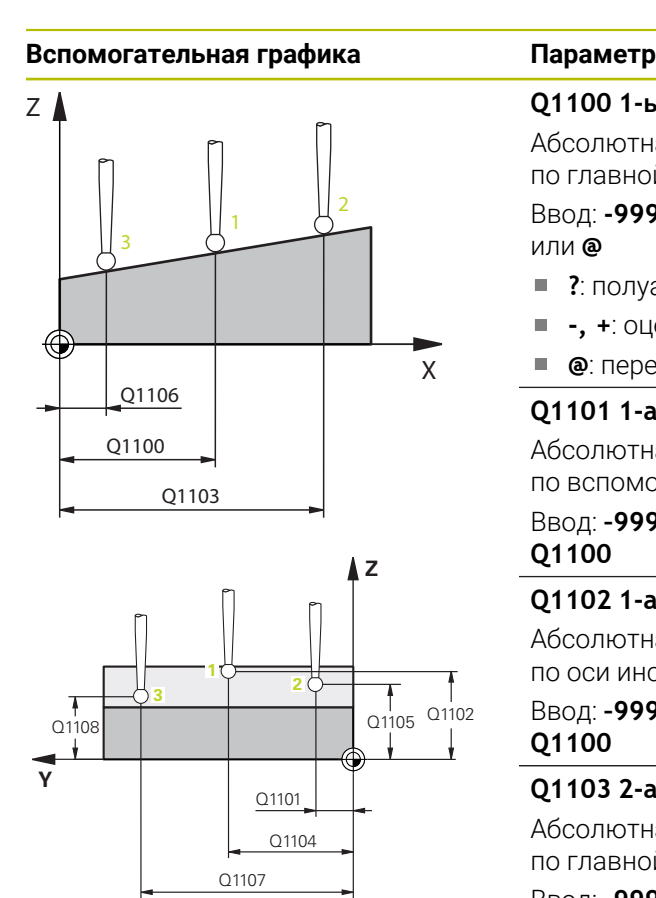

#### **Q1100 1-ья заданная поз. главной оси?**

Абсолютная заданная позиция первой точки измерения по главной оси в плоскости обработки

Ввод: **-99999,9999...+99999,9999** или опционально **?, -,** или **@**

- **?**: полуавтоматический режим, [смотри Стр. 65](#page-64-0)
- **-, +**: оценка допусков, [смотри Стр. 71](#page-70-0)
- **@**: передача фактической позиции, [смотри Стр. 74](#page-73-0)

#### **Q1101 1-ая заданная поз. вспом. оси?**

Абсолютная заданная позиция первой точки измерения по вспомогательной оси в плоскости обработки

Ввод: **–99999.9999...+9999.9999** или опционально, см. **Q1100**

#### **Q1102 1-aя заданная поз. оси инстр.?**

Абсолютная заданная позиция первой точки измерения по оси инструмента

Ввод: **–99999.9999...+9999.9999** или опционально, см. **Q1100**

#### **Q1103 2-ая заданная поз. главной оси?**

Абсолютная заданная позиция второй точки измерения по главной оси в плоскости обработки

Ввод: **–99999.9999...+9999.9999** или опционально, см. **Q1100**

#### **Q1104 2-ая заданная поз. вспом. оси?**

Абсолютная заданная позиция второй точки измерения по вспомогательной оси в плоскости обработки

Ввод: **–99999.9999...+9999.9999** или опционально, см. **Q1100**

#### **Q1105 2-ая заданная поз. оси инстр.?**

Абсолютная заданная позиция второй точки измерения по оси инструмента

Ввод: **–99999.9999...+9999.9999** или опционально, см. **Q1100**

#### **Q1106 3-ья заданная поз. главной оси?**

Абсолютная заданная позиция третьей точки измерения по главной оси в плоскости обработки.

Ввод: **–99999.9999...+9999.9999** или опционально, см. **Q1100**

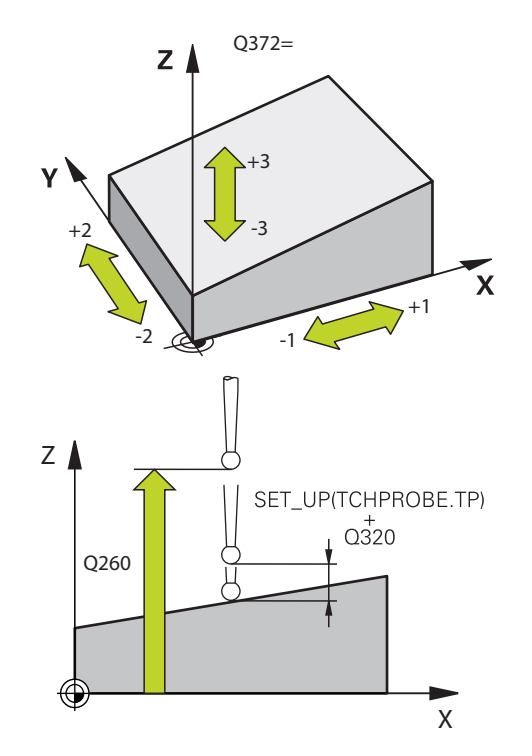

**Вспомогательная графика Параметр**

#### **Q1107 3-ья заданная поз. вспом. оси?**

Абсолютная заданная позиция третьей точки измерения по вспомогательной оси в плоскости обработки

Ввод: **–99999.9999...+9999.9999** или опционально, см. **Q1100**

#### **Q1108 3-ья заданная поз. оси инстр.?**

Абсолютная заданная позиция третьей точки измерения по оси инструмента

Ввод: **–99999.9999...+9999.9999** или опционально, см. **Q1100**

#### **Q372 Направление измерен. (-3...+3)?**

Ось, в направлении которой должно производиться измерение. С помощью знака определяется положительное и отрицательное направление перемещения оси измерения.

#### Ввод: **-3**, **-2**, **-1**, **+1**, **+2**, **+3**

#### **Q320 Безопасная высота?**

Дополнительное расстояние между точкой измерения и наконечником контактного щупа. **Q320** действует аддитивно к значению колонки **SET\_UP** таблицы контактных щупов. Значение действует инкрементально.

#### Ввод: **0...99999,9999** или альтернативно **PREDEF**

#### **Q260 b.wysota?**

Координата по оси контактного щупа, в которой столкновение щупа и обрабатываемой детали (зажимного приспособления) невозможно. Значение является абсолютным.

Ввод: **-99999,9999...+99999,9999** или альтернативно **PREDEF**

#### **Q1125 Перемещ. на безопасную высоту?**

Поведение при позиционировании между позициями измерения:

**-1**: не перемещать на безопасную высоту.

**0**: перемещать на безопасную высоту до и после цикла. Предварительное позиционирование выполняется на **FMAX\_PROBE**.

**1**: перемещать на безопасную высоту до и после каждого объекта. Предварительное позиционирование выполняется на **FMAX\_PROBE**.

**2**: перемещать на безопасную высоту до и после каждой точки измерения. Предварительное позиционирование выполняется на **FMAX\_PROBE**.

Ввод: **-1**, **0**, **+1**, **+2**

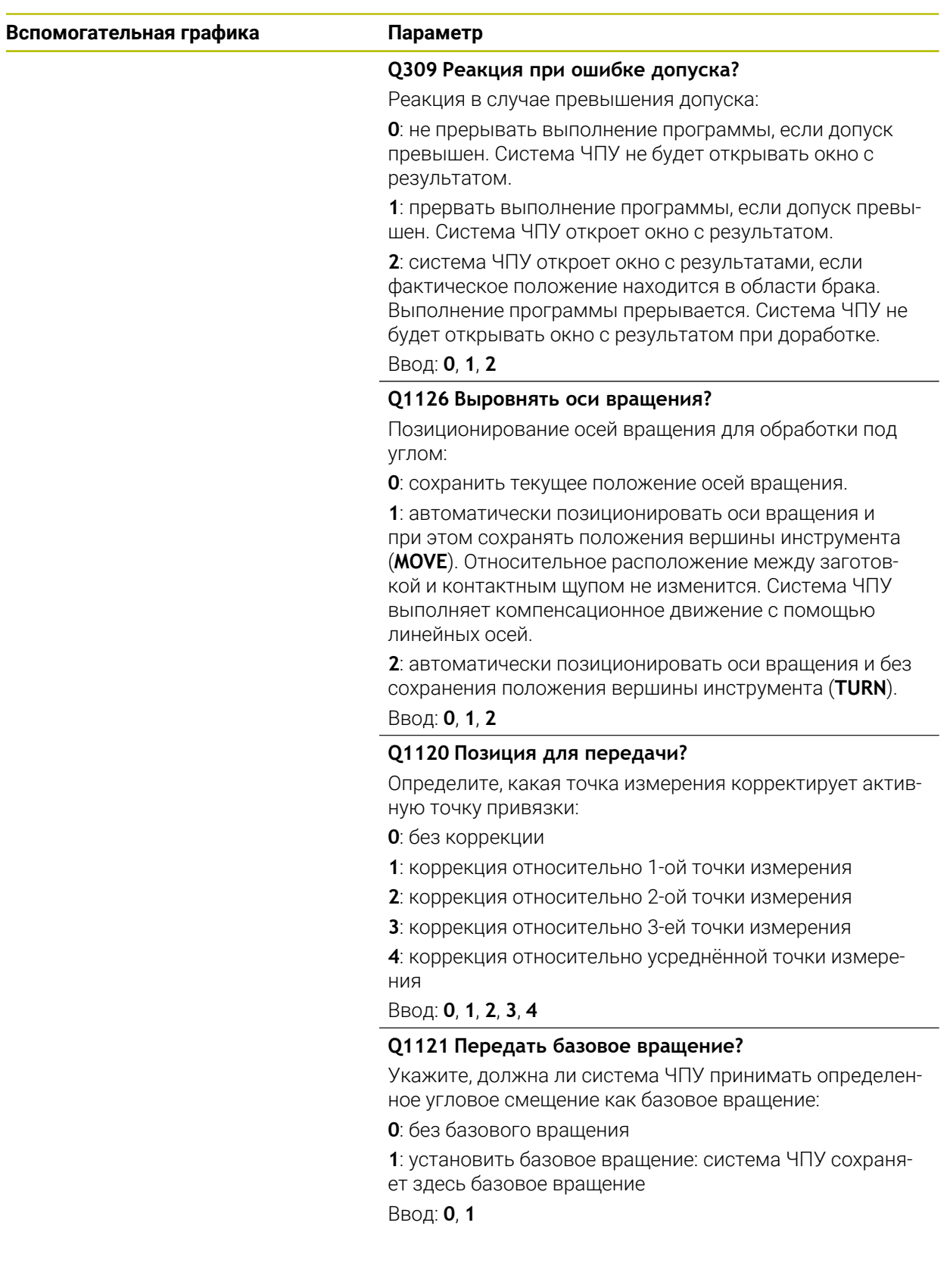

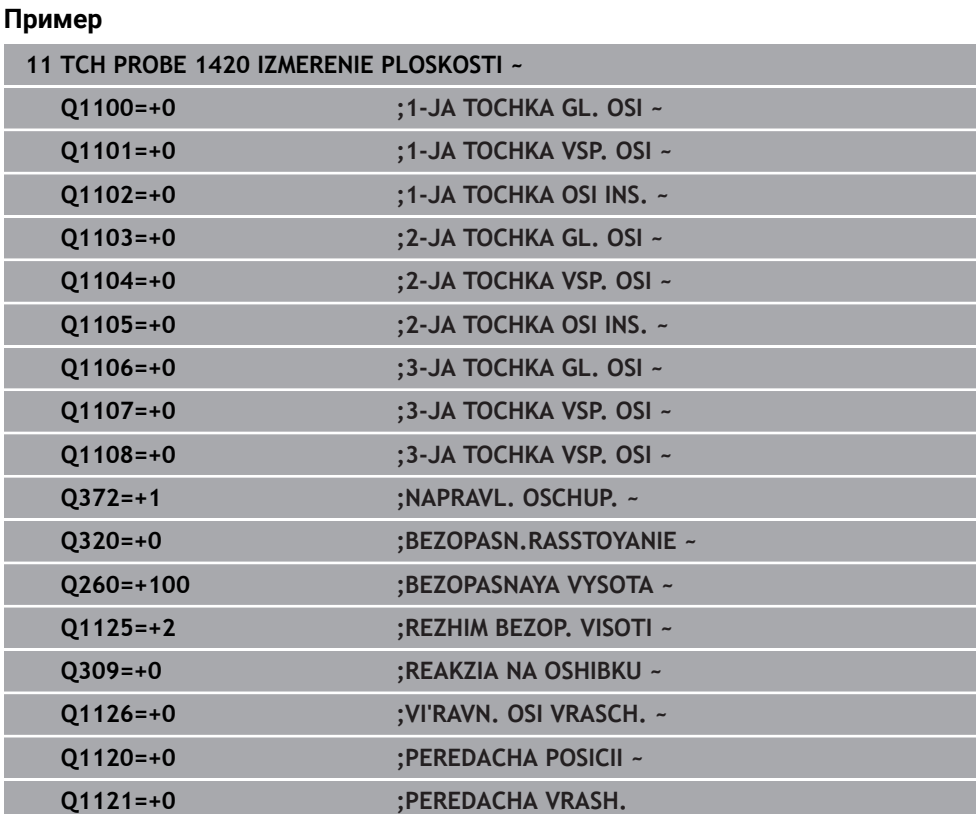

# **4.4 Цикл 1410 IZMERENIE GRANI**

#### **Программирование ISO G1410**

## **Применение**

С помощью цикла контактного щупа **1410** вы определяете угловое положение заготовки, используя две позиции на грани. Цикл определяет поворот из разницы измеренного угла и заданного угла.

Если вы перед этим циклом запрограммировали цикл **1493 IZMERENIE VYSHTAMPOVKI**, то вы можете повторять точки касания вдоль одного направления на заданной длине.

#### **Дополнительная информация:** ["Цикл 1493 IZMERENIE VYSHTAMPOVKI ",](#page-331-0) [Стр. 332](#page-331-0)

Дополнительно вы можете выполнять с циклом **1410** следующее:

- Если позиции измерения относительно активной нулевой точки не известны, то вы можете выполнить цикл в полуавтоматическом режиме. **Дополнительная информация:** ["Полуавтоматический режим", Стр. 65](#page-64-0)
- Цикл может опционально контролировать допуски. При этом вы можете контролировать позицию и размер объекта.

**[Дополнительная информация:](#page-70-0)** "Анализ допусков", Стр. 71

Если вы определили фактическое положение заранее, то вы можете передать его как фактическое положение для цикла.

**Дополнительная информация:** ["Передача фактической позиции", Стр. 74](#page-73-0)

**4**

#### **Ход цикла**

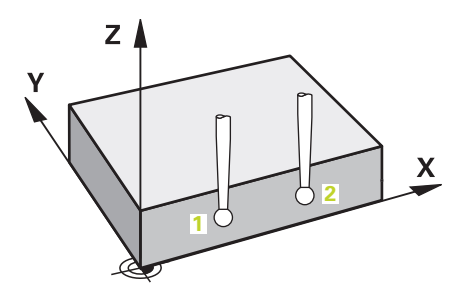

1 Система ЧПУ позиционирует контактный щуп на ускоренном ходу **FMAX\_PROBE** и по логике позиционирования в запрограммированную точку измерения **1**.

**Дополнительная информация:** ["Логика позиционирования", Стр. 56](#page-55-0)

- 2 Система ЧПУ перемещает контактный щуп на ускоренном ходу **FMAX\_PROBE** на безопасное расстояние. Сумма из **Q320**, **SET\_UP** и радиуса контактного щупа будет учитываться при измерении в каждом направлении измерения.
- 3 Контактный щуп перемещается на заданную высоту измерения и производит первую операцию измерения на подаче измерения **F** из таблицы контактных щупов.
- 4 Система ЧПУ смещает контактный щуп на безопасное расстояние в направлении, противоположном заданному направлению измерения.
- 5 Если вы запрограммировали отвод на безопасную высоту **Q1125**, то система ЧПУ отводит контактный щуп назад на безопасную высоту.
- 6 Потом контактный щуп перемещается к следующей точке измерения **2** и осуществляет вторую операцию измерения.
- 7 В завершение система ЧПУ позиционирует контактный щуп обратно на безопасную высоту (в зависимости от **Q1125**) и сохраняет установленные значения в следующих Q-параметрах:

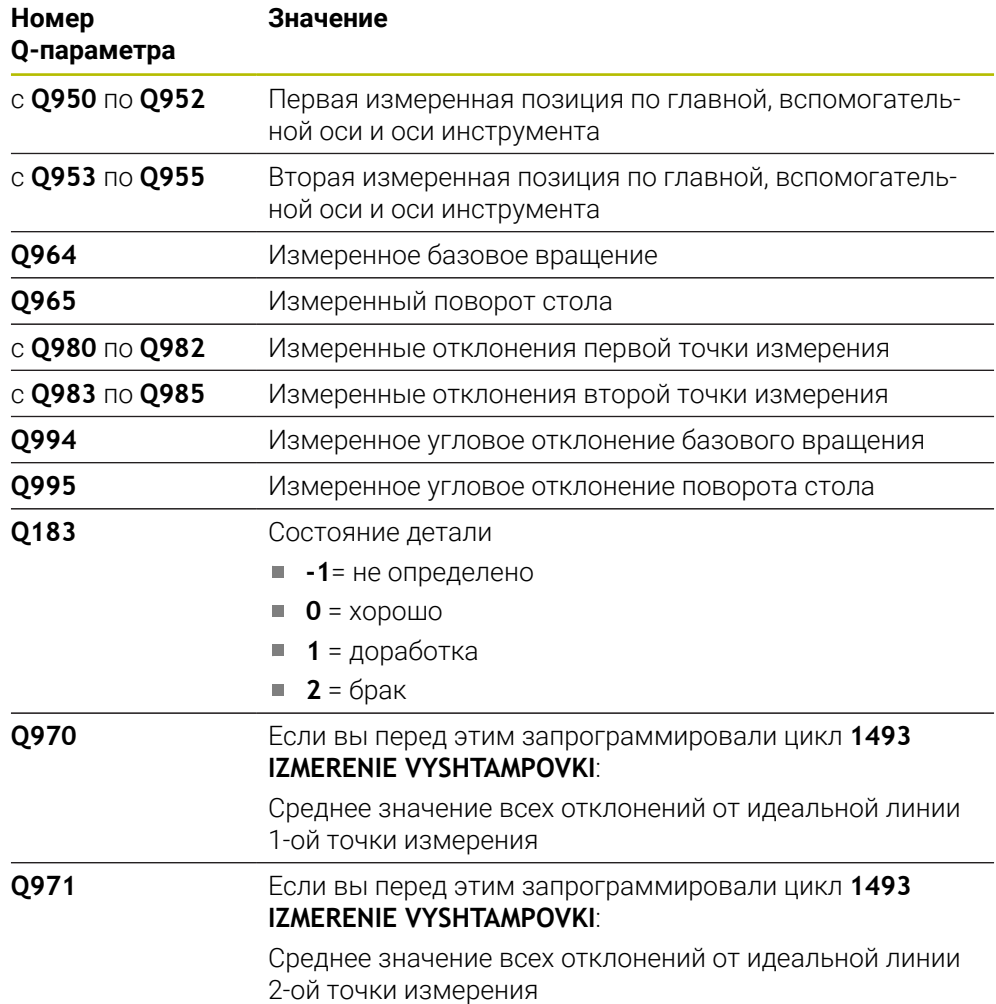

## **Рекомендации**

## *УКАЗАНИЕ*

#### **Осторожно, опасность столкновения!**

Если вы не перемещаетесь на безопасную высоту между объектами или точками измерения, то существует опасность столкновения.

Между каждым объектом или точкой измерения перемещайтесь на безопасную высоту

# *УКАЗАНИЕ*

## **Осторожно, опасность столкновения!**

При отработке циклов измерения **444** и **14xx** не должны быть активны преобразования координат, например, **8 ZERK.OTRASHENJE**, **11 MASCHTABIROWANIE**, **26 KOEFF.MASCHT.OSI**, **TRANS MIRROR**.

- Выполните сброс преобразования координат перед вызовом циклов
- Этот цикл можно отработать исключительно в режиме работы **FUNCTION MODE MILL**.

#### **Указания в связи с осями вращения:**

Если вы определяете базовое вращение в развёрнутой плоскости обработки, вы должны учитывать следующее:

- Если текущие координаты осей вращения соответствуют заданным углам поворота (окно 3D-вращение), то плоскость обработки непротиворечива. Система ЧПУ рассчитывает базовое вращение, во входной системе координат **I-CS**.
- Если текущие координаты осей вращения не соответствуют заданным углам поворота (окно 3D-вращение), то плоскость обработки противоречива. Система ЧПУ рассчитывает базовое вращение в системе координат детали **W-CS** в зависимости от оси инструмента.

С помощью опционального машинного параметра **chkTiltingAxes** (№ 204601) производитель станка определяет проверку на соответствие наклонного положения. Если проверка не настроена, то цикл по умолчанию предполагает непротиворечивую плоскость обработки. Расчёт базового вращения выполняется тогда в **I-CS**.

#### **Выравнивание поворотной оси стола:**

- Система ЧПУ может выровнять поворотный стол только тогда, когда измеренное вращение может быть скорректировано с помощью оси вращения стола. Это ось должна быть первая ось вращения стола, считая от детали.
- Чтобы выровнять оси вращения стола (**Q1126** не равно 0), вы должны сохранить значения разворота (**Q1121** не равно 0). В противном случае система ЧПУ покажет сообщение об ошибке.

## **4.4.1 Параметры цикла**

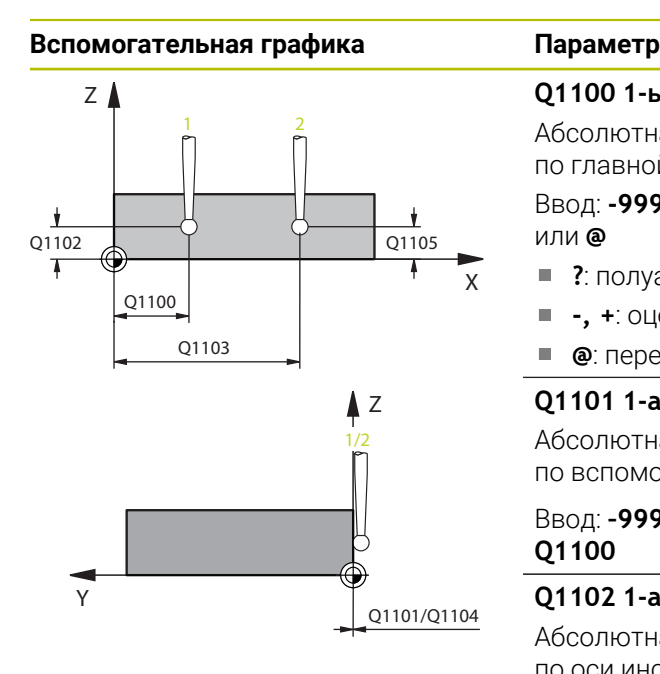

#### **Q1100 1-ья заданная поз. главной оси?**

Абсолютная заданная позиция первой точки измерения по главной оси в плоскости обработки

Ввод: **-99999,9999...+99999,9999** или опционально **?, -,** или **@**

- **?**: полуавтоматический режим, [смотри Стр. 65](#page-64-0)
- **-, +**: оценка допусков, [смотри Стр. 71](#page-70-0)  $\blacksquare$
- **@**: передача фактической позиции, [смотри Стр. 74](#page-73-0)

#### **Q1101 1-ая заданная поз. вспом. оси?**

Абсолютная заданная позиция первой точки измерения по вспомогательной оси в плоскости обработки

Ввод: **–99999.9999...+9999.9999** или опционально, см. **Q1100**

#### **Q1102 1-aя заданная поз. оси инстр.?**

Абсолютная заданная позиция первой точки измерения по оси инструмента

Ввод: **–99999.9999...+9999.9999** или опционально, см. **Q1100**

#### **Q1103 2-ая заданная поз. главной оси?**

Абсолютная заданная позиция второй точки измерения по главной оси в плоскости обработки

Ввод: **–99999.9999...+9999.9999** или опционально, см. **Q1100**

#### **Q1104 2-ая заданная поз. вспом. оси?**

Абсолютная заданная позиция второй точки измерения по вспомогательной оси в плоскости обработки

Ввод: **–99999.9999...+9999.9999** или опционально, см. **Q1100**

#### **Q1105 2-ая заданная поз. оси инстр.?**

Абсолютная заданная позиция второй точки измерения по оси инструмента

Ввод: **–99999.9999...+9999.9999** или опционально, см. **Q1100**

#### **Q372 Направление измерен. (-3...+3)?**

Ось, в направлении которой должно производиться измерение. С помощью знака определяется положительное и отрицательное направление перемещения оси измерения.

Ввод: **-3**, **-2**, **-1**, **+1**, **+2**, **+3**

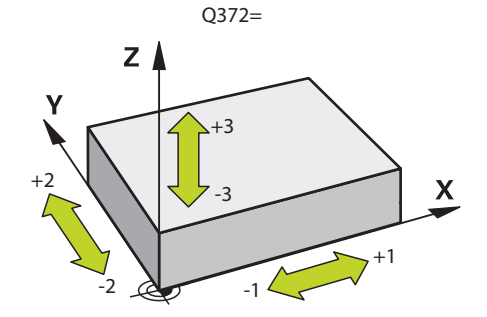

#### **Вспомогательная графика Параметр**

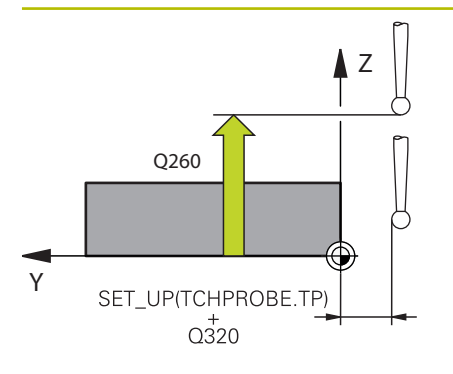

#### **Q320 Безопасная высота?**

Дополнительное расстояние между точкой измерения и наконечником контактного щупа. **Q320** действует аддитивно к значению колонки **SET\_UP** таблицы контактных щупов. Значение действует инкрементально.

#### Ввод: **0...99999,9999** или альтернативно **PREDEF**

#### **Q260 b.wysota?**

Координата по оси контактного щупа, в которой столкновение щупа и обрабатываемой детали (зажимного приспособления) невозможно. Значение является абсолютным.

Ввод: **-99999,9999...+99999,9999** или альтернативно **PREDEF**

#### **Q1125 Перемещ. на безопасную высоту?**

Поведение при позиционировании между позициями измерения:

**-1**: не перемещать на безопасную высоту.

**0**: перемещать на безопасную высоту до и после цикла. Предварительное позиционирование выполняется на **FMAX\_PROBE**.

**1**: перемещать на безопасную высоту до и после каждого объекта. Предварительное позиционирование выполняется на **FMAX\_PROBE**.

**2**: перемещать на безопасную высоту до и после каждой точки измерения. Предварительное позиционирование выполняется на **FMAX\_PROBE**.

#### Ввод: **-1**, **0**, **+1**, **+2**

#### **Q309 Реакция при ошибке допуска?**

Реакция в случае превышения допуска:

**0**: не прерывать выполнение программы, если допуск превышен. Система ЧПУ не будет открывать окно с результатом.

**1**: прервать выполнение программы, если допуск превышен. Система ЧПУ откроет окно с результатом.

**2**: система ЧПУ откроет окно с результатами, если фактическое положение находится в области брака. Выполнение программы прерывается. Система ЧПУ не будет открывать окно с результатом при доработке.

Ввод: **0**, **1**, **2**

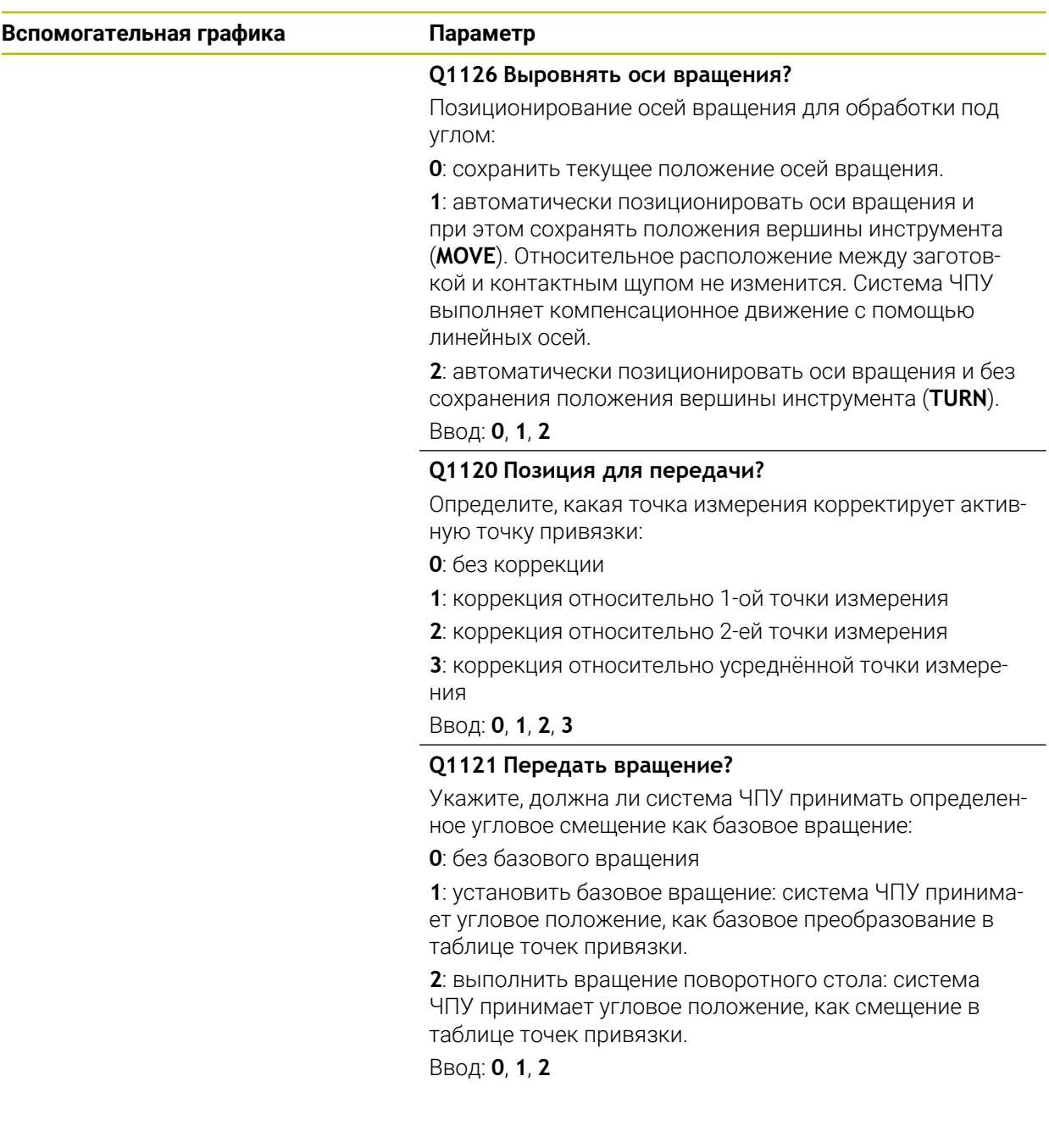

### **Пример**

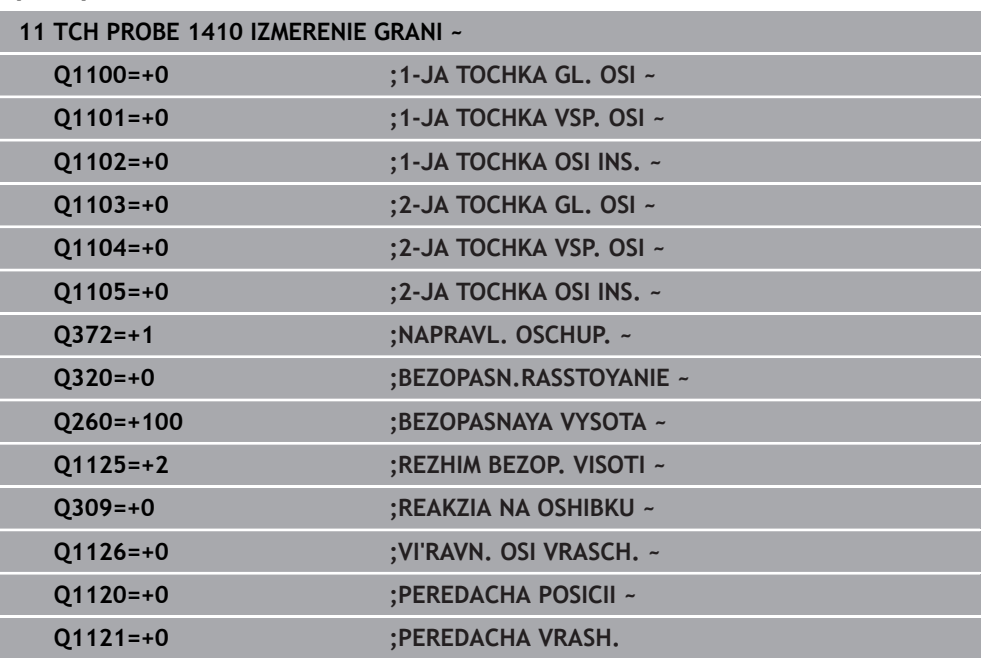

# **4.5 Цикл 1411 IZMERENIJE DVUH OKRUZHNOSTEY**

#### **Программирование ISO G1411**

## **Применение**

Цикл контактного щупа **1411** измеряет центр двух отверстий или цапф и рассчитывает из двух точек центра соединяющую прямую. Цикл определяет поворот в плоскости обработки из разницы измеренного угла и заданного угла.

Если вы перед этим циклом запрограммировали цикл **1493 IZMERENIE VYSHTAMPOVKI**, то вы можете повторять точки касания вдоль одного направления на заданной длине.

**Дополнительная информация:** ["Цикл 1493 IZMERENIE VYSHTAMPOVKI ",](#page-331-0) [Стр. 332](#page-331-0)

Дополнительно вы можете выполнять с циклом **1411** следующее:

- Если позиции измерения относительно активной нулевой точки не известны, то вы можете выполнить цикл в полуавтоматическом режиме. **Дополнительная информация:** ["Полуавтоматический режим", Стр. 65](#page-64-0)
- Цикл может опционально контролировать допуски. При этом вы можете контролировать позицию и размер объекта.

**[Дополнительная информация:](#page-70-0)** "Анализ допусков", Стр. 71

Если вы определили фактическое положение заранее, то вы можете передать его как фактическое положение для цикла.

**Дополнительная информация:** ["Передача фактической позиции", Стр. 74](#page-73-0)

**Ход цикла**

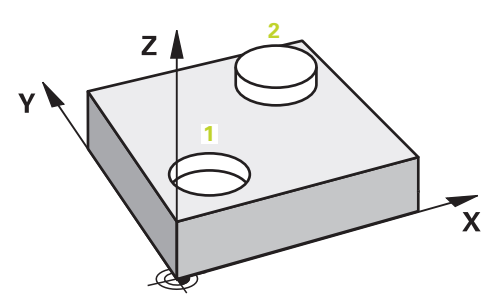

1 Система ЧПУ позиционирует контактный щуп на подаче (зависит от **Q1125**) по алгоритму позиционирования в запрограммированную точку измерения **1**.

**Дополнительная информация:** ["Логика позиционирования", Стр. 56](#page-55-0)

- 2 Система ЧПУ перемещает контактный щуп на ускоренном ходу **FMAX\_PROBE** на безопасное расстояние. Сумма из **Q320**, **SET\_UP** и радиуса контактного щупа будет учитываться при измерении в каждом направлении измерения.
- 3 Затем контактный щуп перемещается с подачей измерения **F** из таблицы щупов на указанную высоту измерения и с помощью касаний (в зависимости от количества касаний в **Q423**) определяет первый центр отверстия или острова.
- 4 Система ЧПУ смещает контактный щуп на безопасное расстояние в направлении, противоположном заданному направлению измерения.
- 5 После этого контактный щуп возвращается на безопасную высоту и позиционируется на заданный центр второго отверстия или второго острова **2**.
- 6 Система ЧПУ перемещает контактный щуп на заданную высоту измерения и с помощью касаний (в зависимости от количества касаний в **Q423**) определяет второй центр отверстия или острова.
- 7 В завершение система ЧПУ позиционирует контактный щуп обратно на безопасную высоту (в зависимости от **Q1125**) и сохраняет установленные значения в следующих Q-параметрах:

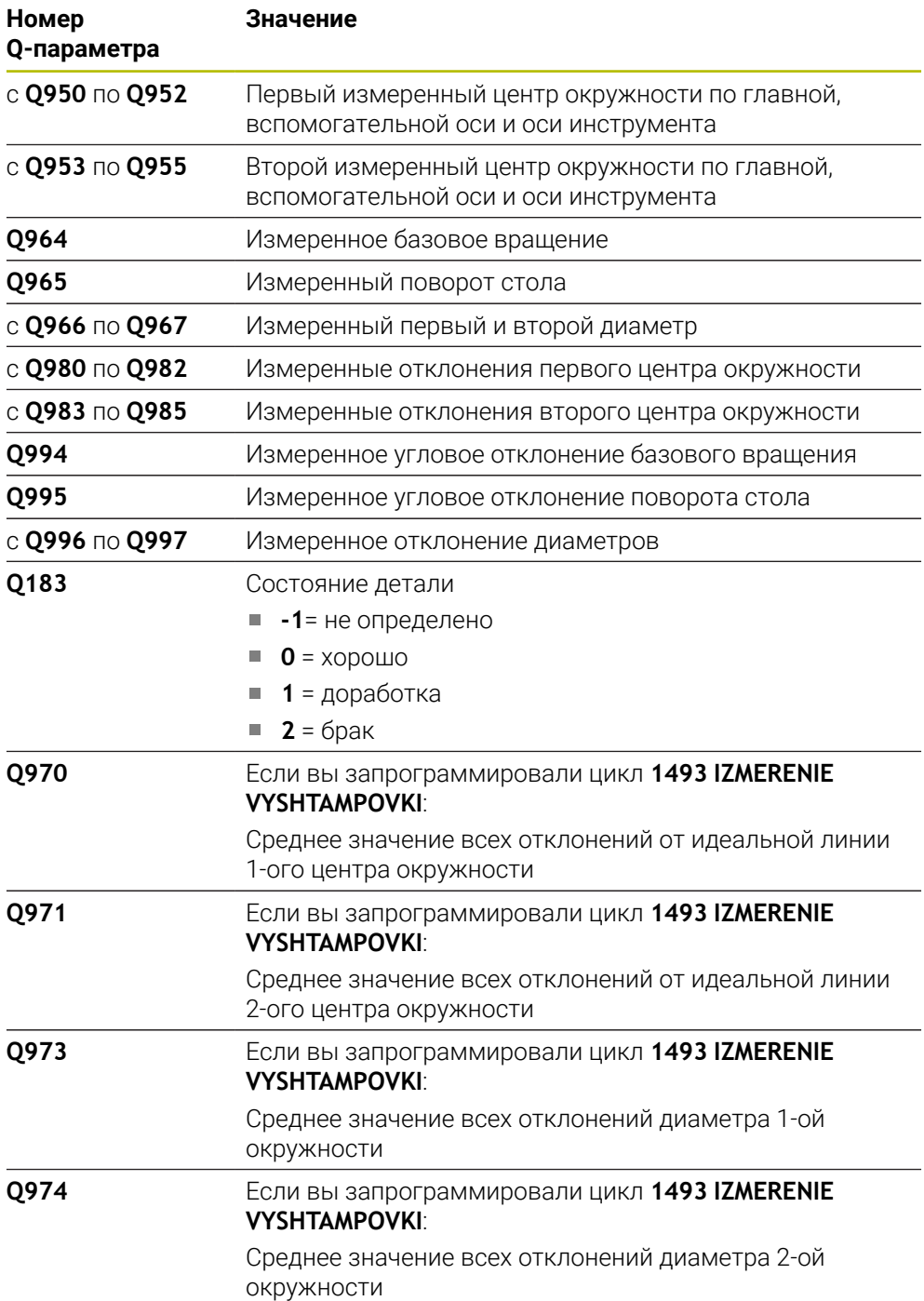

#### Указания по применению

A

- Если отверстие слишком маленькое, и запрограммированное безопасное расстояние не возможно, то откроется окно. В окне система ЧПУ отобразит заданный диаметр отверстия, калиброванный радиус шарика наконечника и возможное безопасное расстояние.
	- У вас есть следующие варианты:
	- Если нет риска столкновения, вы можете запустить цикл со значениями из диалога с помощью NC-старт. Действительное безопасное расстояние уменьшается до отображаемого значения только для этого объекта
	- Вы можете завершить цикл с помощью прерывания

## **Рекомендации**

## *УКАЗАНИЕ*

#### **Осторожно, опасность столкновения!**

Если вы не перемещаетесь на безопасную высоту между объектами или точками измерения, то существует опасность столкновения.

Между каждым объектом или точкой измерения перемещайтесь на безопасную высоту

# *УКАЗАНИЕ*

#### **Осторожно, опасность столкновения!**

При отработке циклов измерения **444** и **14xx** не должны быть активны преобразования координат, например, **8 ZERK.OTRASHENJE**, **11 MASCHTABIROWANIE**, **26 KOEFF.MASCHT.OSI**, **TRANS MIRROR**.

- Выполните сброс преобразования координат перед вызовом циклов
- Этот цикл можно отработать исключительно в режиме работы **FUNCTION MODE MILL**.

#### **Указания в связи с осями вращения:**

Если вы определяете базовое вращение в развёрнутой плоскости обработки, вы должны учитывать следующее:

- Если текущие координаты осей вращения соответствуют заданным углам поворота (окно 3D-вращение), то плоскость обработки непротиворечива. Система ЧПУ рассчитывает базовое вращение, во входной системе координат **I-CS**.
- Если текущие координаты осей вращения не соответствуют заданным углам поворота (окно 3D-вращение), то плоскость обработки противоречива. Система ЧПУ рассчитывает базовое вращение в системе координат детали **W-CS** в зависимости от оси инструмента.

С помощью опционального машинного параметра **chkTiltingAxes** (№ 204601) производитель станка определяет проверку на соответствие наклонного положения. Если проверка не настроена, то цикл по умолчанию предполагает непротиворечивую плоскость обработки. Расчёт базового вращения выполняется тогда в **I-CS**.

#### **Выравнивание поворотной оси стола:**

- Система ЧПУ может выровнять поворотный стол только тогда, когда измеренное вращение может быть скорректировано с помощью оси вращения стола. Это ось должна быть первая ось вращения стола, считая от детали.
- Чтобы выровнять оси вращения стола (**Q1126** не равно 0), вы должны сохранить значения разворота (**Q1121** не равно 0). В противном случае система ЧПУ покажет сообщение об ошибке.

## **4.5.1 Параметры цикла**

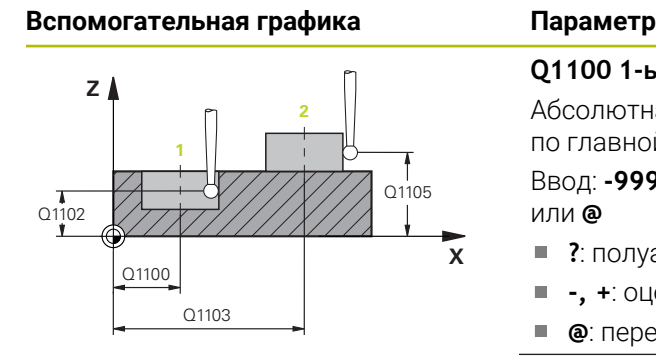

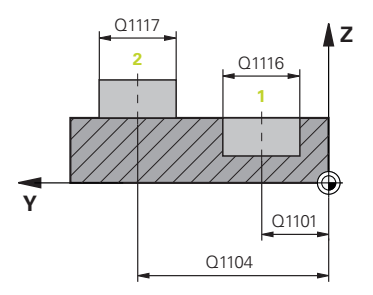

#### **Q1100 1-ья заданная поз. главной оси?**

Абсолютная заданная позиция первой точки измерения по главной оси в плоскости обработки

Ввод: **-99999,9999...+99999,9999** или опционально **?, -,** или **@**

- **?**: полуавтоматический режим, [смотри Стр. 65](#page-64-0)
- **-, +**: оценка допусков, [смотри Стр. 71](#page-70-0)
- **@**: передача фактической позиции, [смотри Стр. 74](#page-73-0)

#### **Q1101 1-ая заданная поз. вспом. оси?**

Абсолютная заданная позиция первой точки измерения по вспомогательной оси в плоскости обработки

Ввод: **–99999.9999...+9999.9999** или опционально, см. **Q1100**

#### **Q1102 1-aя заданная поз. оси инстр.?**

Абсолютная заданная позиция первой точки измерения по оси инструмента

Ввод: **–99999.9999...+9999.9999** или опционально, см. **Q1100**

#### **Q1116 Диаметр 1-ой позиции?**

Диаметр первого отверстия или первого острова

Ввод: **0...9999.9999** или опционально можно ввести:

**"...-...+..."**: оценка допуска, [смотри Стр. 71](#page-70-0)

#### **Q1103 2-ая заданная поз. главной оси?**

Абсолютная заданная позиция второй точки измерения по главной оси в плоскости обработки

Ввод: **–99999.9999...+9999.9999** или опционально, см. **Q1100**

#### **Q1104 2-ая заданная поз. вспом. оси?**

Абсолютная заданная позиция второй точки измерения по вспомогательной оси в плоскости обработки

Ввод: **–99999.9999...+9999.9999** или опционально, см. **Q1100**

#### **Q1105 2-ая заданная поз. оси инстр.?**

Абсолютная заданная позиция второй точки измерения по оси инструмента

Ввод: **–99999.9999...+9999.9999** или опционально, см. **Q1100**

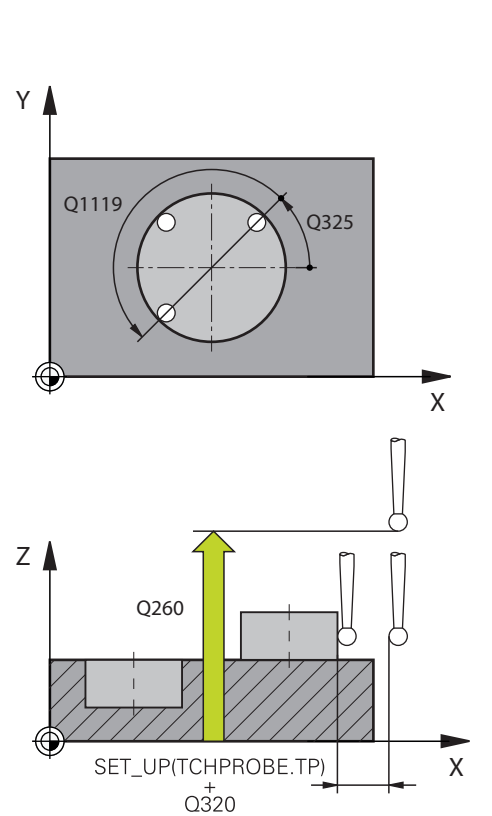

**Вспомогательная графика** 

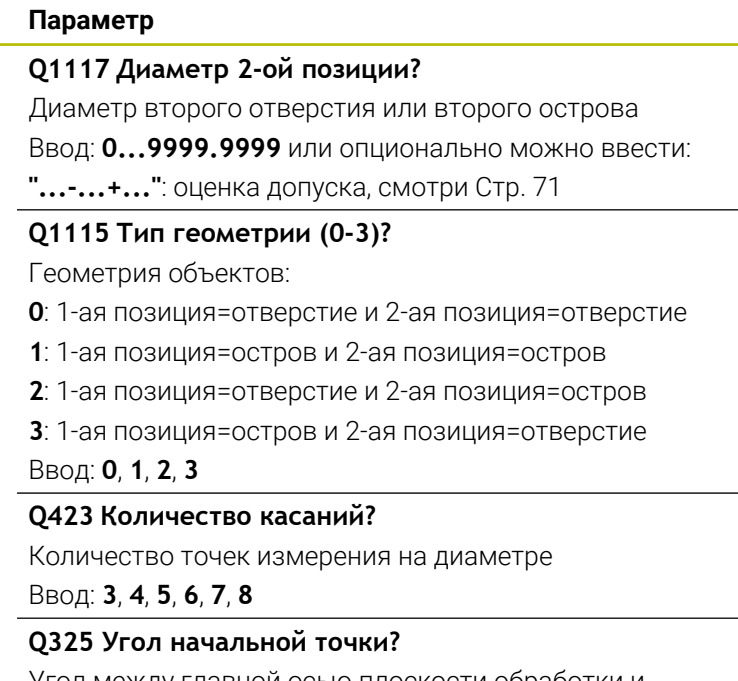

Угол между главной осью плоскости обработки и первой точкой измерения. Значение является абсолютным.

Ввод: **–360.000...+360.000**

## **Q1119 Угловая длина дуги**

Угловой диапазон, в котором распределяются точки измерения.

Ввод: **–359.999...+360.000**

## **Q320 Безопасная высота?**

Дополнительное расстояние между точкой измерения и наконечником контактного щупа. **Q320** прибавляется к **SET\_UP** (таблица контактных щупов) и только при измерении точки привязки по оси контактного щупа. Значение действует инкрементально.

Ввод: **0...99999,9999** или альтернативно **PREDEF**

## **Q260 b.wysota?**

Координата по оси контактного щупа, в которой столкновение щупа и обрабатываемой детали (зажимного приспособления) невозможно. Значение является абсолютным.

Ввод: **-99999,9999...+99999,9999** или альтернативно **PREDEF**

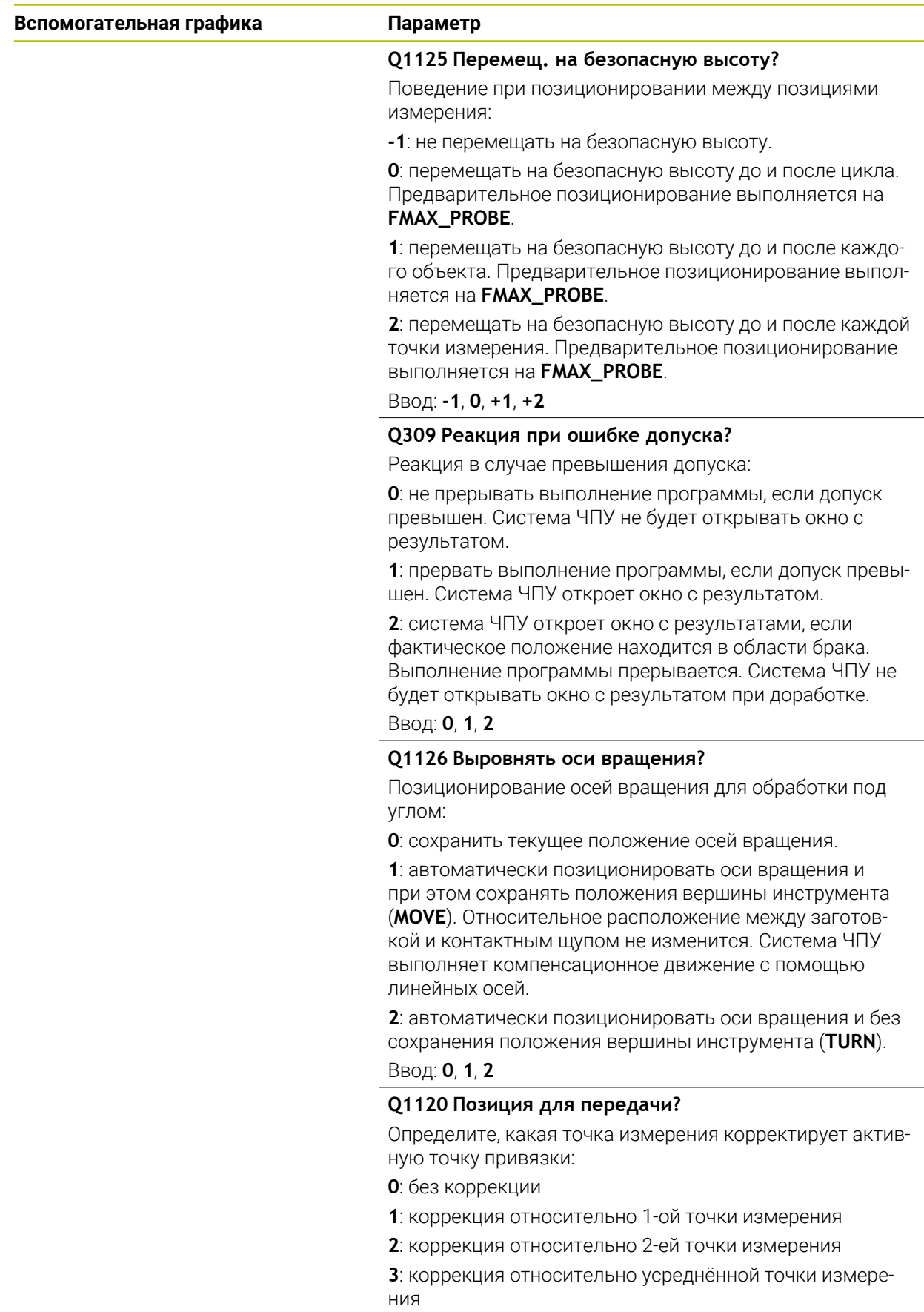

Ввод: **0**, **1**, **2**, **3**

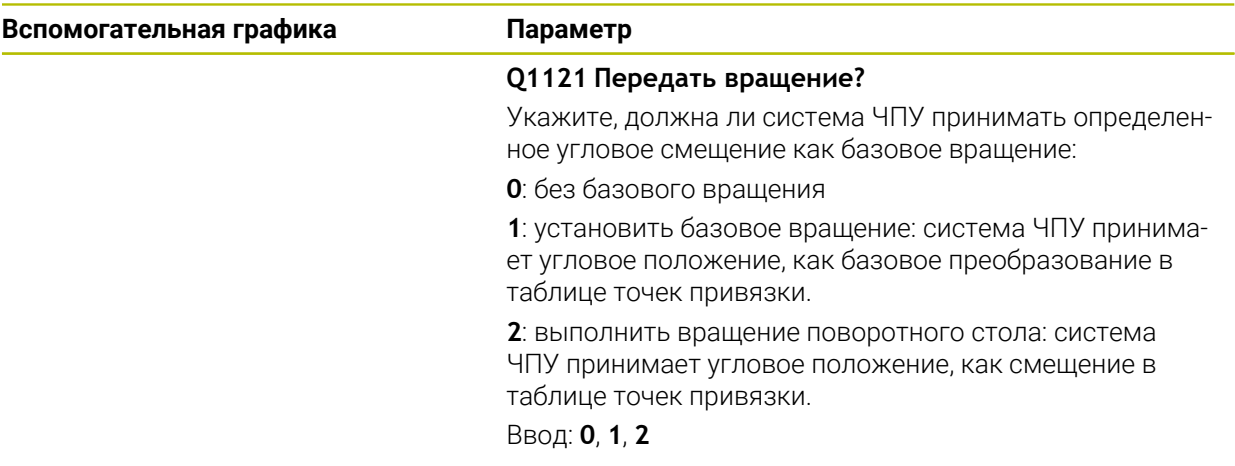

### **Пример**

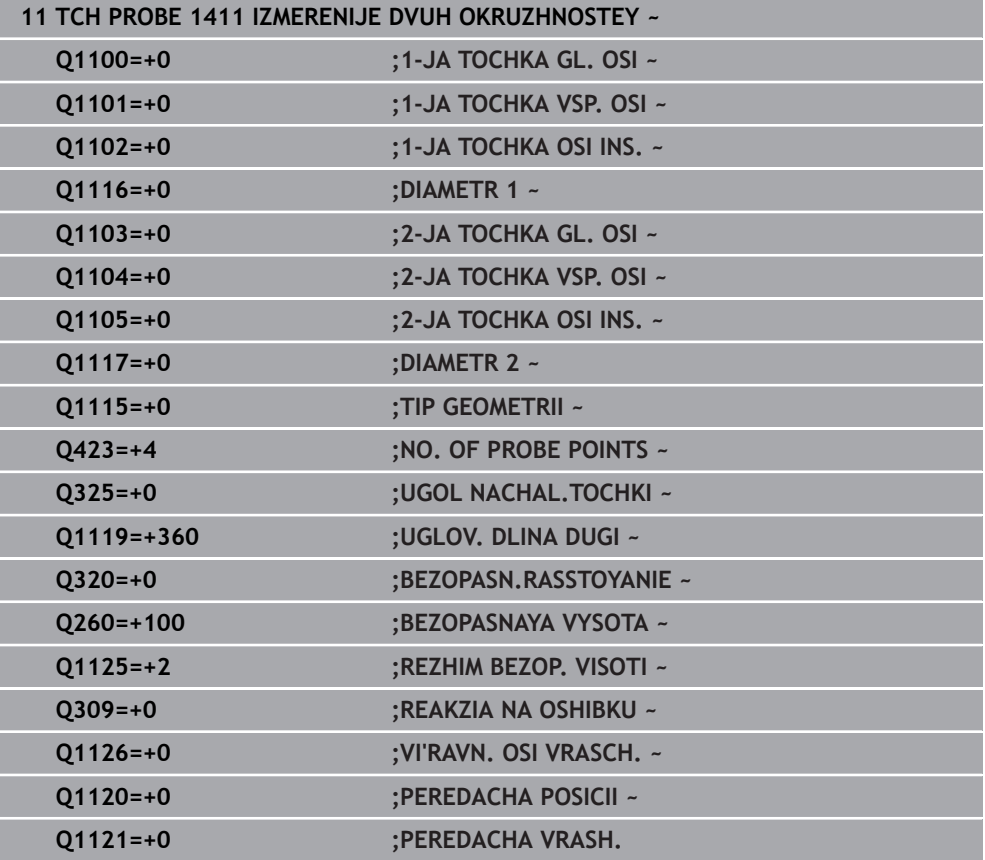

# **4.6 Цикл 1412 IZMERENIE KOSOJ GRANI**

**Программирование ISO G1412**

### **Применение**

С помощью цикла контактного щупа **1412** вы определяете угловое положение детали, с помощью двух позиций на косой грани. Цикл определяет поворот из разницы измеренного угла и заданного угла.

Если вы перед этим циклом запрограммировали цикл **1493 IZMERENIE VYSHTAMPOVKI**, то вы можете повторять точки касания вдоль одного направления на заданной длине.

**Дополнительная информация:** ["Цикл 1493 IZMERENIE VYSHTAMPOVKI ",](#page-331-0) [Стр. 332](#page-331-0)

Цикл **1412** также предлагает следующие функции:

Если позиции измерения относительно активной нулевой точки не известны, то вы можете выполнить цикл в полуавтоматическом режиме.

**Дополнительная информация:** ["Полуавтоматический режим", Стр. 65](#page-64-0)

Если вы определили фактическое положение заранее, то вы можете передать его как фактическое положение положение для цикла.

**Дополнительная информация:** ["Передача фактической позиции", Стр. 74](#page-73-0)

#### **Отработка цикла**

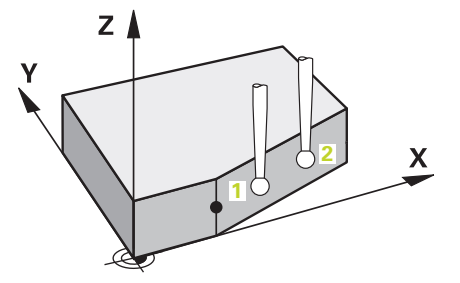

1 Система ЧПУ позиционирует контактный щуп на ускоренном ходу **FMAX\_PROBE** и по логике позиционирования в точку измерения **1**.

**Дополнительная информация:** ["Логика позиционирования", Стр. 56](#page-55-0)

- 2 Система ЧПУ перемещает контактный щуп на ускоренном ходу **FMAX\_PROBE** на безопасное расстояние **Q320**. Сумма из **Q320**, **SET\_UP** и радиуса контактного щупа будет учитываться при измерении в каждом направлении измерения.
- 3 Контактный щуп перемещается на заданную высоту измерения и производит первую операцию измерения на подаче измерения **F** из таблицы контактных щупов.
- 4 Система ЧПУ отводит контактный щуп назад на безопасное расстояние в направлении, противоположном направлению измерения.
- 5 Если вы запрограммировали отвод на безопасную высоту **Q1125**, то система ЧПУ отводит контактный щуп назад на безопасную высоту.
- 6 Затем контактный щуп перемещается к точке измерения **2** и осуществляет вторую операцию измерения.
- 7 В завершение система ЧПУ позиционирует контактный щуп обратно на безопасную высоту (в зависимости от **Q1125**) и сохраняет установленные значения в следующих Q-параметрах:

**4**

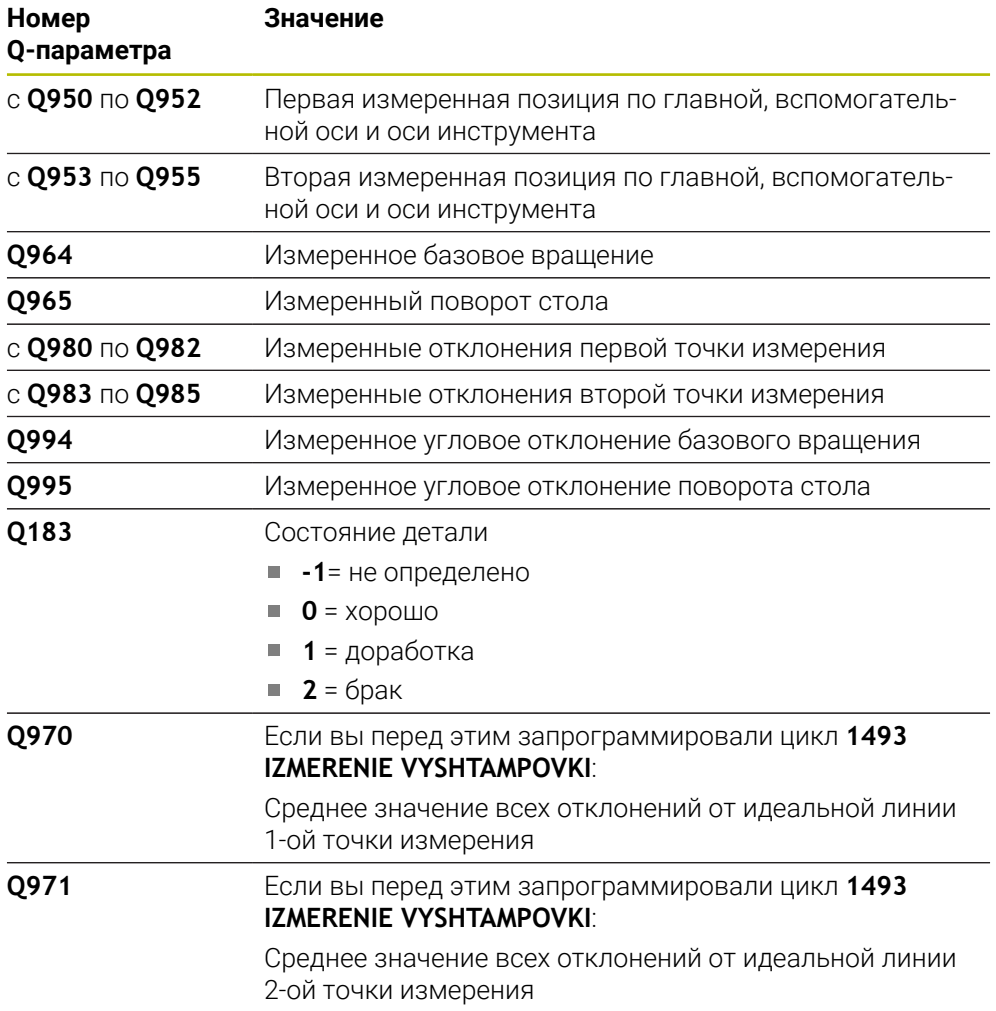

### **Рекомендации**

## *УКАЗАНИЕ*

#### **Осторожно, опасность столкновения!**

Если вы не перемещаетесь на безопасную высоту между объектами или точками измерения, то существует опасность столкновения.

Между каждым объектом или точкой измерения перемещайтесь на безопасную высоту

# *УКАЗАНИЕ*

#### **Осторожно, опасность столкновения!**

При отработке циклов измерения **444** и **14xx** не должны быть активны преобразования координат, например, **8 ZERK.OTRASHENJE**, **11 MASCHTABIROWANIE**, **26 KOEFF.MASCHT.OSI**, **TRANS MIRROR**.

- Выполните сброс преобразования координат перед вызовом циклов
- Этот цикл можно отработать исключительно в режиме работы **FUNCTION MODE MILL**.
- Если вы запрограммировали допуск в **Q1100, Q1101** или **Q1102**, то он относится к запрограммированным заданным позициям, а не к точкам контакта вдоль скоса. Чтобы запрограммировать допуск для нормали к поверхности вдоль косой грани, используйте параметр **DOPUSK QS400**.

#### **Указания в связи с осями вращения:**

- Когда вы определяете базовое вращение в развёрнутой плоскости обработки, вы должны учитывать следующее:
	- Если текущие координаты осей вращения соответствуют заданным углам поворота (меню 3D ROT), то плоскость обработки непротиворечива. Система ЧПУ рассчитывает базовое вращение, во входной системе координат **I-CS**.
	- Если текущие координаты осей вращения не соответствуют заданным углам поворота (меню 3D ROT), то плоскость обработки противоречива. Система ЧПУ рассчитывает базовое вращение в системе координат детали **W-CS** в зависимости от оси инструмента.
- С помощью опционального машинного параметра **chkTiltingAxes** (№ 204601) производитель станка определяет, проверяет ли система ЧПУ соответствие наклонного положения. Если проверка не задана, то система ЧПУ по умолчанию предполагает непротиворечивую плоскость обработки. Расчёт базового вращения выполняется тогда в **I-CS**.

#### **Выравнивание поворотной оси стола:**

- Система ЧПУ может выровнять поворотный стол только тогда, когда измеренное вращение может быть скорректировано с помощью оси вращения стола. Это ось должна быть первая ось вращения стола, считая от детали.
- Чтобы выровнять оси вращения стола (**Q1126** не равно 0), вы должны сохранить значения разворота (**Q1121** не равно 0). В противном случае система ЧПУ покажет сообщение об ошибке.

## **4.6.1 Параметры цикла**

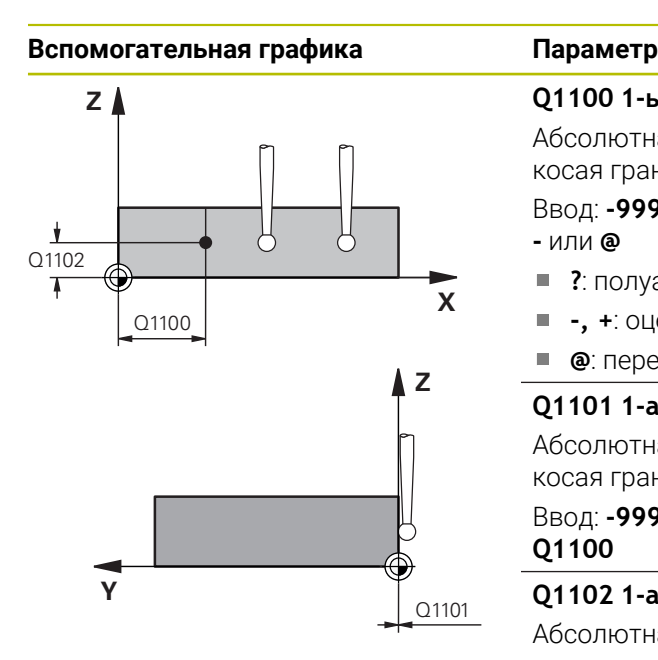

# **Q1100 1-ья заданная поз. главной оси?** Абсолютная заданная позиция, на которой начинается косая грань на главной оси. Ввод: **-99999,9999...+99999,9999** или опционально **?**, **+**, **-** или **@** ■ ?: полуавтоматический режим, [смотри Стр. 65](#page-64-0)

- **-, +**: оценка допусков, [смотри Стр. 71](#page-70-0) Ì.
- **@**: передача фактической позиции, [смотри Стр. 74](#page-73-0)

#### **Q1101 1-ая заданная поз. вспом. оси?**

Абсолютная заданная позиция, на которой начинается косая грань на вспомогательная оси.

Ввод: **-99999,9999...+99999,9999** или опционально, см. **Q1100**

#### **Q1102 1-aя заданная поз. оси инстр.?**

Абсолютная заданная позиция первой точки измерения по оси инструмента

Ввод: **–99999.9999...+9999.9999** или опционально, см. **Q1100**

#### **QS400 Величина допуска?**

Диапазон допусков, контролируемый циклом. Допуск определяет допустимое отклонение нормали к поверхности вдоль косой грани. Система ЧПУ определяет отклонение, используя заданные координаты и фактические координаты детали.

Пример:

- QS400 = "0.4-0.1" означает: верхний предел = заданные координаты +0,4, нижний предел = заданные координаты -0.1. Для цикла получается следующий диапазон допуска: «от заданные координаты+0,4 до заданные координаты-0,1».
- **QS400 =" "**: не анализировать допуск.
- **QS400 ="0"**: не анализировать допуск.
- **QS400 = "0,1+0,1"**: не анализировать допуск.

Ввод: максимум **255** знаков

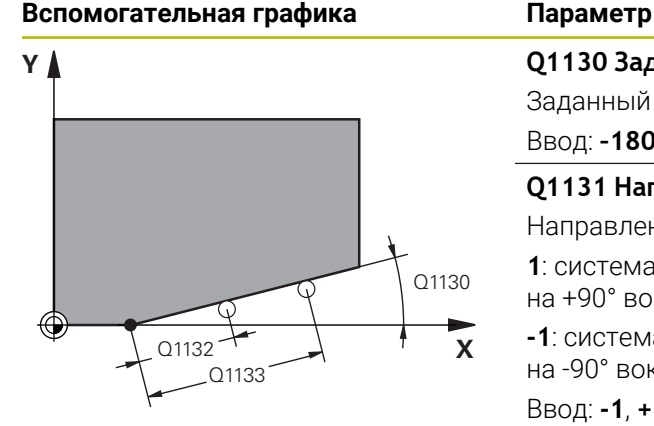

# **Q1130 Заданный угол для 1-ой прямой?**

Заданный угол первой прямой линии Ввод: **–180...+180**

## **Q1131 Направ. измер. для 1-ой прямой?**

Направление измерения первой прямой:

**1**: система ЧПУ поворачивает направление измерения на +90° вокруг заданного угла **Q1130**

**-1**: система ЧПУ поворачивает направление измерения на -90° вокруг заданного угла **Q1130**

#### Ввод: **-1**, **+1**

#### **Q1132 Первое расст. на 1-ой прямой?**

Расстояние между началом косой грани и первой точкой касания. Значение действует инкрементально.

## Ввод: **–999.999...+999.999**

#### **Q1133 Второе расст. на 1-ой прямой**

Расстояние между началом косой грани и второй точкой касания. Значение действует инкрементально.

Ввод: **–999.999...+999.999**

#### **Q1139 Плоскость для объекта (1-3)?**

Плоскость, в которой система ЧПУ интерпретирует заданный угол **Q1130** и направление измерения **Q1131** .

- **1**: заданный угол находится в плоскости YZ.
- **2**: заданный угол находится в плоскости ZX.
- **3**: заданный угол находится в плоскости XY.

Ввод: **1**, **2**, **3**

## **Q320 Безопасная высота?**

Дополнительное расстояние между точкой измерения и наконечником контактного щупа. **Q320** действует аддитивно к значению колонки **SET\_UP** таблицы контактных щупов. Значение действует инкрементально.

Ввод: **0...99999,9999** или альтернативно **PREDEF**

#### **Q260 b.wysota?**

Координата по оси контактного щупа, в которой столкновение щупа и обрабатываемой детали (зажимного приспособления) невозможно. Значение является абсолютным.

#### Ввод: **-99999,9999...+99999,9999** или альтернативно **PREDEF**

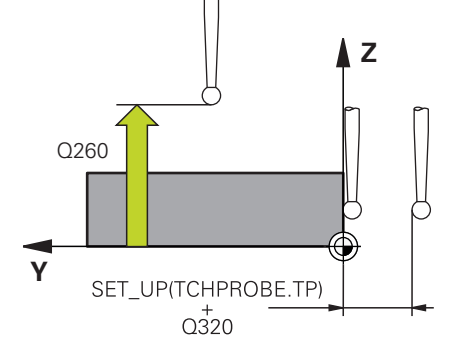

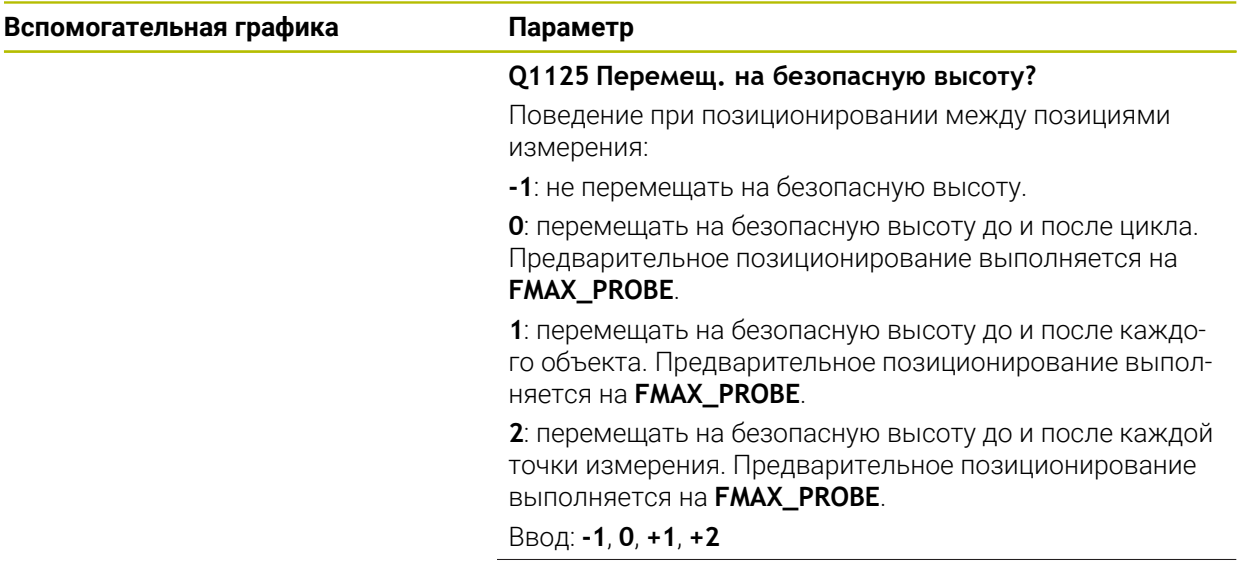

**4**

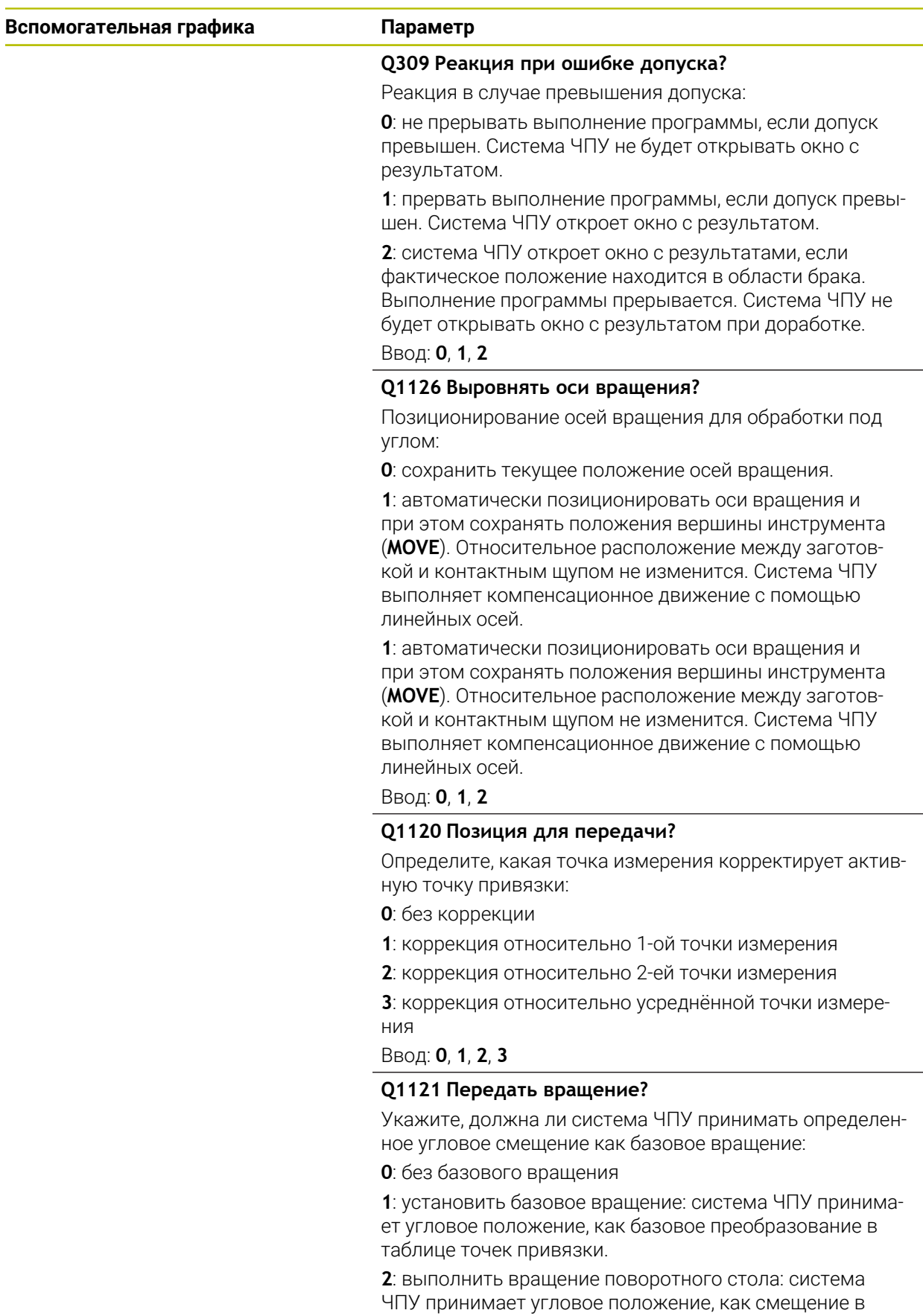

таблице точек привязки.

Ввод: **0**, **1**, **2**

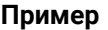

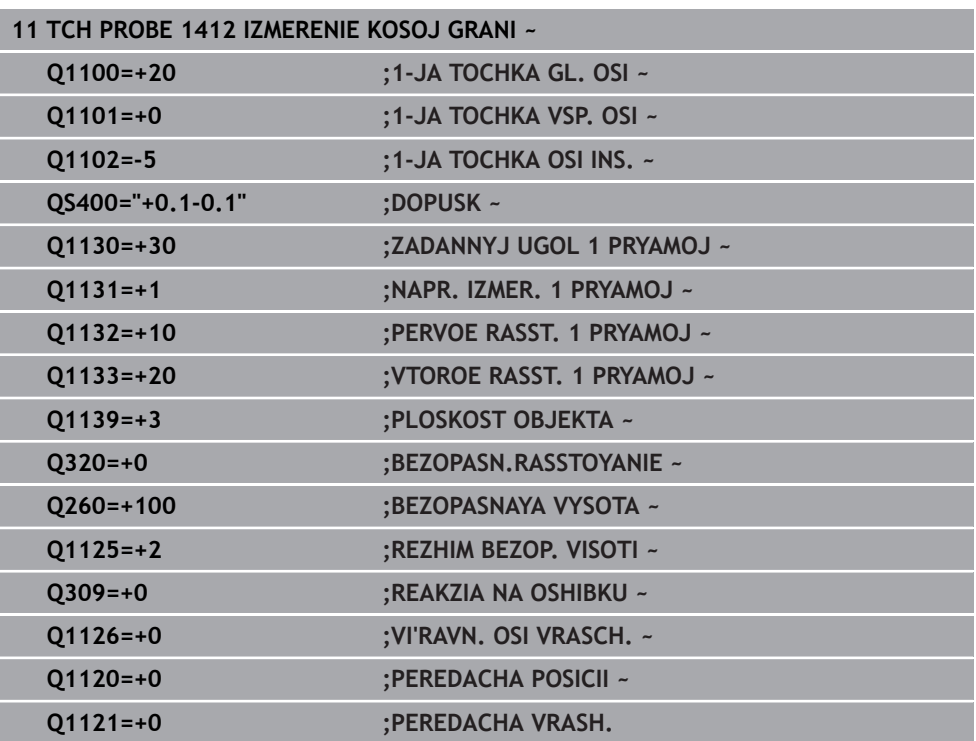

# **4.7 Цикл 1416 ИЗМЕРЕНИЕ ТОЧКИ ПЕРЕСЕЧЕНИЯ**

### **Программирование ISO G1416**

## **Применение**

С помощью цикла контактного щупа **1416** вы можете определить точку пересечения двух граней. Вы можете использовать цикл в любой плоскости обработки XY, XZ и YZ. Для цикла требуется всего четыре точки измерения, по две позиции на каждой грани. Вы можете выбирать последовательность граней произвольно.

Если вы перед этим циклом запрограммировали цикл **1493 IZMERENIE VYSHTAMPOVKI**, то вы можете повторять точки касания вдоль одного направления на заданной длине.

**Дополнительная информация:** ["Цикл 1493 IZMERENIE VYSHTAMPOVKI ",](#page-331-0) [Стр. 332](#page-331-0)

Цикл также предлагает следующие возможности:

Если координаты точек измерения неизвестны, то вы можете выполнить цикл в полуавтоматическом режиме.

**Дополнительная информация:** ["Полуавтоматический режим", Стр. 65](#page-64-0)

Если вы определили точное положение заранее, то вы можете определить значения как фактическое положение для цикла

**Дополнительная информация:** ["Передача фактической позиции", Стр. 74](#page-73-0)

#### **Отработка цикла**

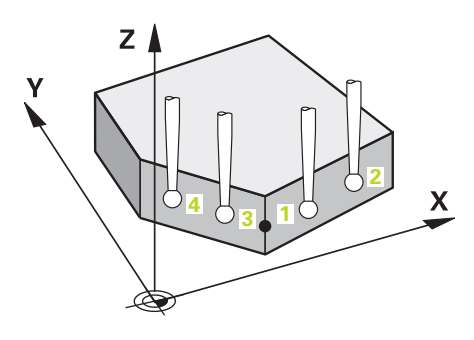

- 1 Система ЧПУ позиционирует контактный щуп на ускоренном ходу **FMAX\_PROBE** (из таблицы контактных щупов) и по логике позиционирования в запрограммированную точку измерения **1**. **Дополнительная информация:** ["Логика позиционирования", Стр. 56](#page-55-0)
- 2 Система ЧПУ перемещает контактный щуп на ускоренном ходу **FMAX\_PROBE** на безопасное расстояние. Оно получается из суммы **Q320**, **SET\_UP** и радиуса контактного шарика. Безопасное расстояние учитывается при измерении в каждом направлении измерения.
- 3 Затем система ЧПУ перемещает контактный щуп на заданную высоту измерения **Q1102** и производит первую операцию измерения на подаче измерения **F** из таблицы контактных щупов.
- 4 Если вы запрограммировали **REZHIM BEZOP. VISOTI Q1125** , то система ЧПУ позиционирует щуп на **FMAX\_PROBE** обратно на безопасную высоту **Q260**.
- 5 Система ЧПУ позиционирует контактный щуп к следующей точке измерения.
- 6 Система ЧПУ позиционирует контактный щуп на заданную высоту измерения **Q1102** и определяет следующую точку измерения.
- 7 Система ЧПУ повторяет шаги 4 6 до тех пор, пока все точки измерения не будут зарегистрированны.
- 8 Система ЧПУ сохраняет измеренную позицию в следующих Q-параметрах. Если **Q1120 PEREDACHA POSICII** определен со значением **1** , система ЧПУ записывает измеренную позицию в активную строку таблицы точек привязки.

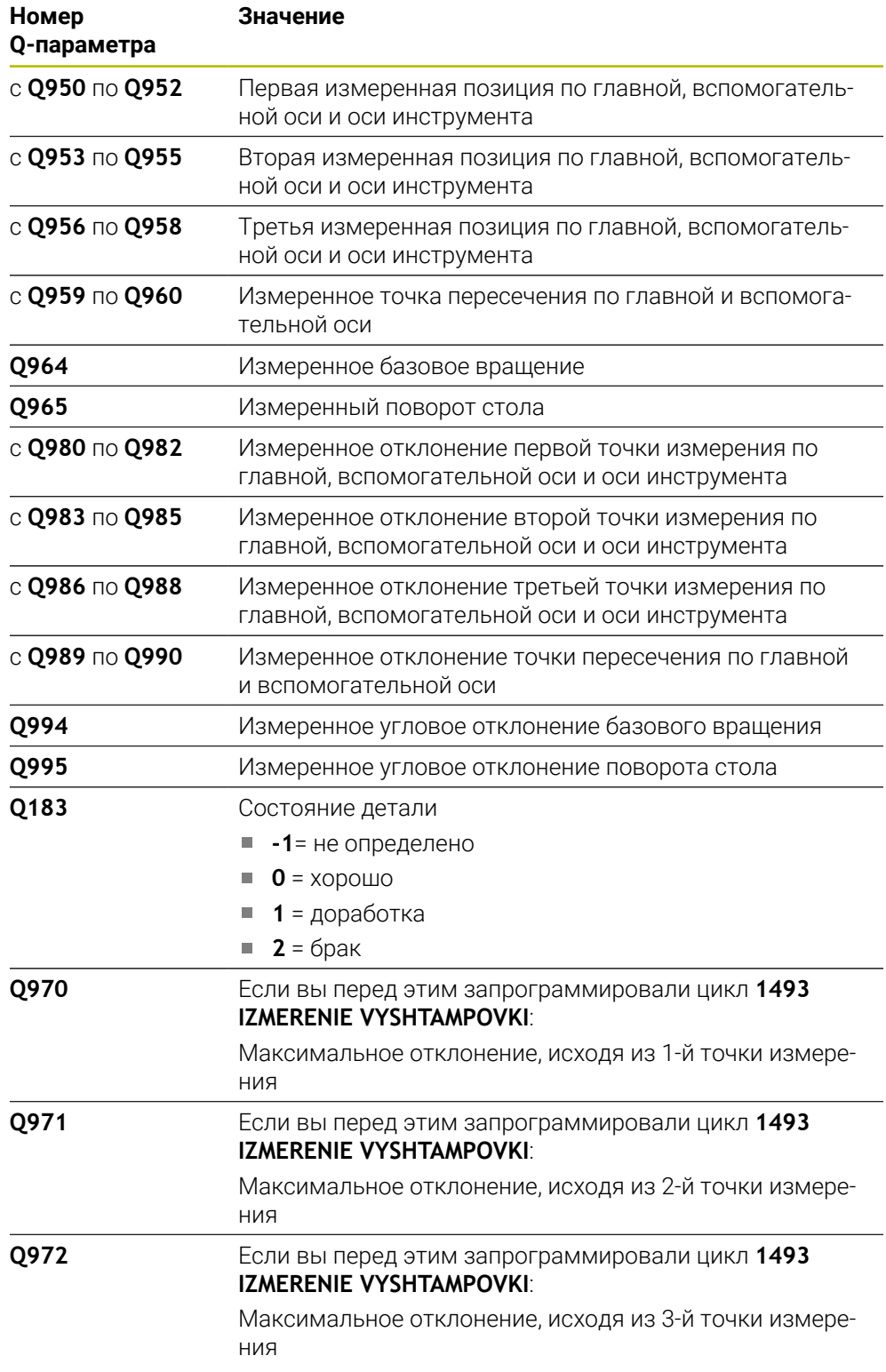

## **Рекомендации**

# *УКАЗАНИЕ*

#### **Осторожно, опасность столкновения!**

Если вы не перемещаетесь на безопасную высоту между объектами или точками измерения, то существует опасность столкновения.

Между каждым объектом или точкой измерения перемещайтесь на безопасную высоту

# *УКАЗАНИЕ*

## **Осторожно, опасность столкновения!**

При отработке циклов измерения **444** и **14xx** не должны быть активны преобразования координат, например, **8 ZERK.OTRASHENJE**, **11 MASCHTABIROWANIE**, **26 KOEFF.MASCHT.OSI**, **TRANS MIRROR**.

- Выполните сброс преобразования координат перед вызовом циклов
- Этот цикл можно отработать исключительно в режиме работы **FUNCTION MODE MILL**.

#### **Указания в связи с осями вращения:**

- Когда вы определяете базовое вращение в развёрнутой плоскости обработки, вы должны учитывать следующее:
	- Если текущие координаты осей вращения соответствуют заданным углам поворота (меню 3D ROT), то плоскость обработки непротиворечива. Система ЧПУ рассчитывает базовое вращение, во входной системе координат **I-CS**.
	- Если текущие координаты осей вращения не соответствуют заданным углам поворота (меню 3D ROT), то плоскость обработки противоречива. Система ЧПУ рассчитывает базовое вращение в системе координат детали **W-CS** в зависимости от оси инструмента.
- С помощью опционального машинного параметра **chkTiltingAxes** (№ 204601) производитель станка определяет, проверяет ли система ЧПУ соответствие наклонного положения. Если проверка не задана, то система ЧПУ по умолчанию предполагает непротиворечивую плоскость обработки. Расчёт базового вращения выполняется тогда в **I-CS**.

#### **Выравнивание поворотной оси стола:**

- Система ЧПУ может выровнять поворотный стол только тогда, когда измеренное вращение может быть скорректировано с помощью оси вращения стола. Это ось должна быть первая ось вращения стола, считая от детали.
- Чтобы выровнять оси вращения стола (**Q1126** не равно 0), вы должны сохранить значения разворота (**Q1121** не равно 0). В противном случае система ЧПУ покажет сообщение об ошибке.
## **4.7.1 Параметры цикла**

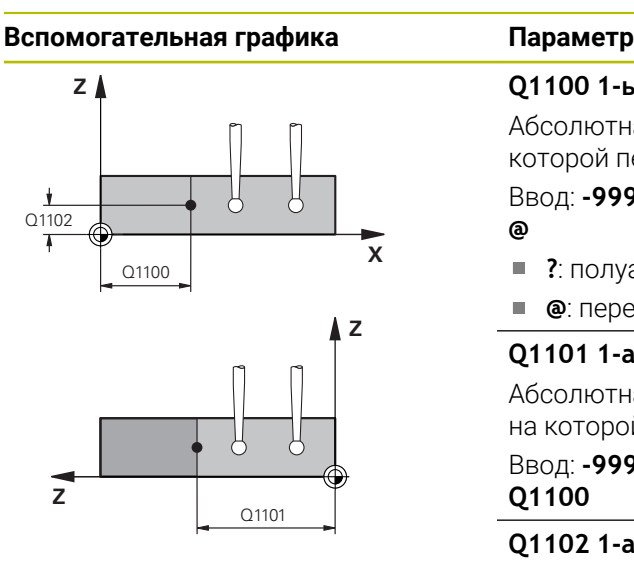

#### **Q1100 1-ья заданная поз. главной оси?**

Абсолютная заданная позиция по главной оси, на которой пересекаются две грани.

Ввод: **-99999,9999...+99999,9999** Альтернативно **?** или **@**

- **?**: полуавтоматический режим, [смотри Стр. 65](#page-64-0)  $\blacksquare$
- Ē. **@**: передача фактической позиции, [смотри Стр. 74](#page-73-0)

#### **Q1101 1-ая заданная поз. вспом. оси?**

Абсолютная целевая позиция по вспомогательной оси, на которой пересекаются две грани.

Ввод: **-99999,9999...+99999,9999** или опционально, см. **Q1100**

#### **Q1102 1-aя заданная поз. оси инстр.?**

Абсолютная заданная позиция точки измерения по оси инструмента

Ввод: **–99999.9999...+9999.9999** опциональный ввод, см. **Q1100**

#### **QS400 Величина допуска?**

Диапазон допусков, контролируемый циклом. Допуск определяет допустимое отклонение нормали к поверхности вдоль первой грани. Система ЧПУ определяет отклонение, используя заданные координаты и фактические координаты детали.

Пример:

- QS400 = "0.4-0.1" означает: верхний предел = заданные координаты +0,4, нижний предел = заданные координаты -0.1. Для цикла получается следующий диапазон допуска: «от заданной координаты+0,4 до заданной координаты-0,1».
- **QS400 =" "**: нет контроля допусков.
- **QS400 ="0"**: нет контроля допусков.
- QS400 = "0.1+0.1" : нет контроля допусков.

Ввод: максимум **255** знаков

#### **Вспомогательная графика Параметр**

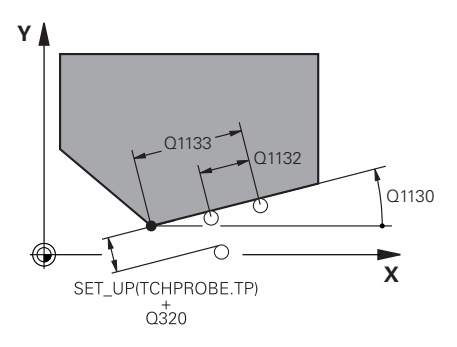

#### **Q1130 Заданный угол для 1-ой прямой?**

Заданный угол первой прямой линии

# Ввод: **–180...+180**

## **Q1131 Направ. измер. для 1-ой прямой?**

Направление измерения первой прямой:

**1**: система ЧПУ поворачивает направление измерения на +90° вокруг заданного угла **Q1130**

**-1**: система ЧПУ поворачивает направление измерения на -90° вокруг заданного угла **Q1130**

#### Ввод: **-1**, **+1**

#### **Q1132 Первое расст. на 1-ой прямой?**

Расстояние между точкой пересечения и первой точкой измерения на первой грани Значение действует инкрементально.

## Ввод: **–999.999...+999.999**

#### **Q1133 Второе расст. на 1-ой прямой**

Расстояние между точкой пересечения и первой точкой измерения на второй грани Значение действует инкрементально.

Ввод: **–999.999...+999.999**

#### **QS401 Toleranzangabe 2?**

Диапазон допусков, контролируемый циклом. Допуск определяет допустимое отклонение нормали к поверхности вдоль второй грани. Система ЧПУ определяет отклонение, используя заданные координаты и фактические координаты детали.

Ввод: максимум **255** знаков

#### **Вспомогательная графика Параметр**

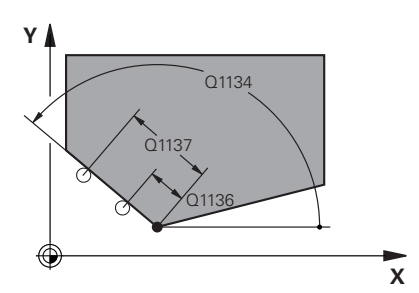

#### **Q1134 Заданный угол для 2-ой прямой?**

Заданный угол второй прямой линии

Ввод: **–180...+180**

#### **Q1135 Направ. измер. для 2-ой прямой?**

Направление измерения второй грани:

**+1**: поворачивает направление измерения на +90° к целевому углу **Q1134** и измеряет под прямым углом к заданной грани.

**-1**: поворачивает направление измерения на -90° к целевому углу **Q1134** и измеряет под прямым углом к заданной грани.

Ввод: **-1**, **+1**

#### **Q1136 Первое расст. на 2-ой прямой?**

Расстояние между точкой пересечения и первой точкой измерения на второй грани Значение действует инкрементально.

Ввод: **–999.999...+999.999**

#### **Q1137 Второе расст. на 2-ой прямой**

Расстояние между точкой пересечения и второй точкой измерения на второй грани Значение действует инкрементально.

Ввод: **–999.999...+999.999**

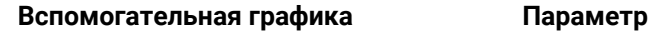

 $z<sub>1</sub>$ 

Z

Z

 $Q1139 = 1$ 

 $\overline{\mathsf{X}}$ 

 $\overline{\mathbf{X}}$ 

 $Q1139 = 2$ 

 $Q1139 = 3$ 

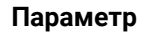

#### **Q1139 Плоскость для объекта (1-3)?**

Плоскость, в которой система ЧПУ интерпретирует заданные углы **Q1130** и **Q1134** , а также направления измерения **Q1131** и **Q1135**.

**1**: плоскость YZ

**2**: плоскость ZX

**3**: плоскость XY

#### Ввод: **1**, **2**, **3**

#### **Q320 Безопасная высота?**

Дополнительное расстояние между точкой измерения и наконечником контактного щупа. **Q320** действует аддитивно к значению колонки **SET\_UP** таблицы контактных щупов. Значение действует инкрементально.

#### Ввод: **0...99999,9999** или альтернативно **PREDEF**

#### **Q260 b.wysota?**

Координата по оси контактного щупа, в которой столкновение щупа и обрабатываемой детали (зажимного приспособления) невозможно. Значение является абсолютным.

#### Ввод: **-99999,9999...+99999,9999** или альтернативно **PREDEF**

#### **Q1125 Перемещ. на безопасную высоту?**

Поведение при позиционировании между позициями измерения:

**-1**: не перемещать на безопасную высоту.

**0**: перемещать на безопасную высоту до и после цикла. Предварительное позиционирование выполняется на **FMAX\_PROBE**.

**1**: перемещать на безопасную высоту до и после каждого объекта. Предварительное позиционирование выполняется на **FMAX\_PROBE**.

**2**: перемещать на безопасную высоту до и после каждой точки измерения. Предварительное позиционирование выполняется на **FMAX\_PROBE**.

#### Ввод: **-1**, **0**, **+1**, **+2**

#### **Q309 Реакция при ошибке допуска?**

Реакция в случае превышения допуска:

**0**: не прерывать выполнение программы, если допуск превышен. Система ЧПУ не будет открывать окно с результатом.

**1**: прервать выполнение программы, если допуск превышен. Система ЧПУ откроет окно с результатом.

**2**: система ЧПУ откроет окно с результатами, если фактическое положение находится в области брака. Выполнение программы прерывается. Система ЧПУ не будет открывать окно с результатом при доработке. Ввод: **0**, **1**, **2**

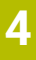

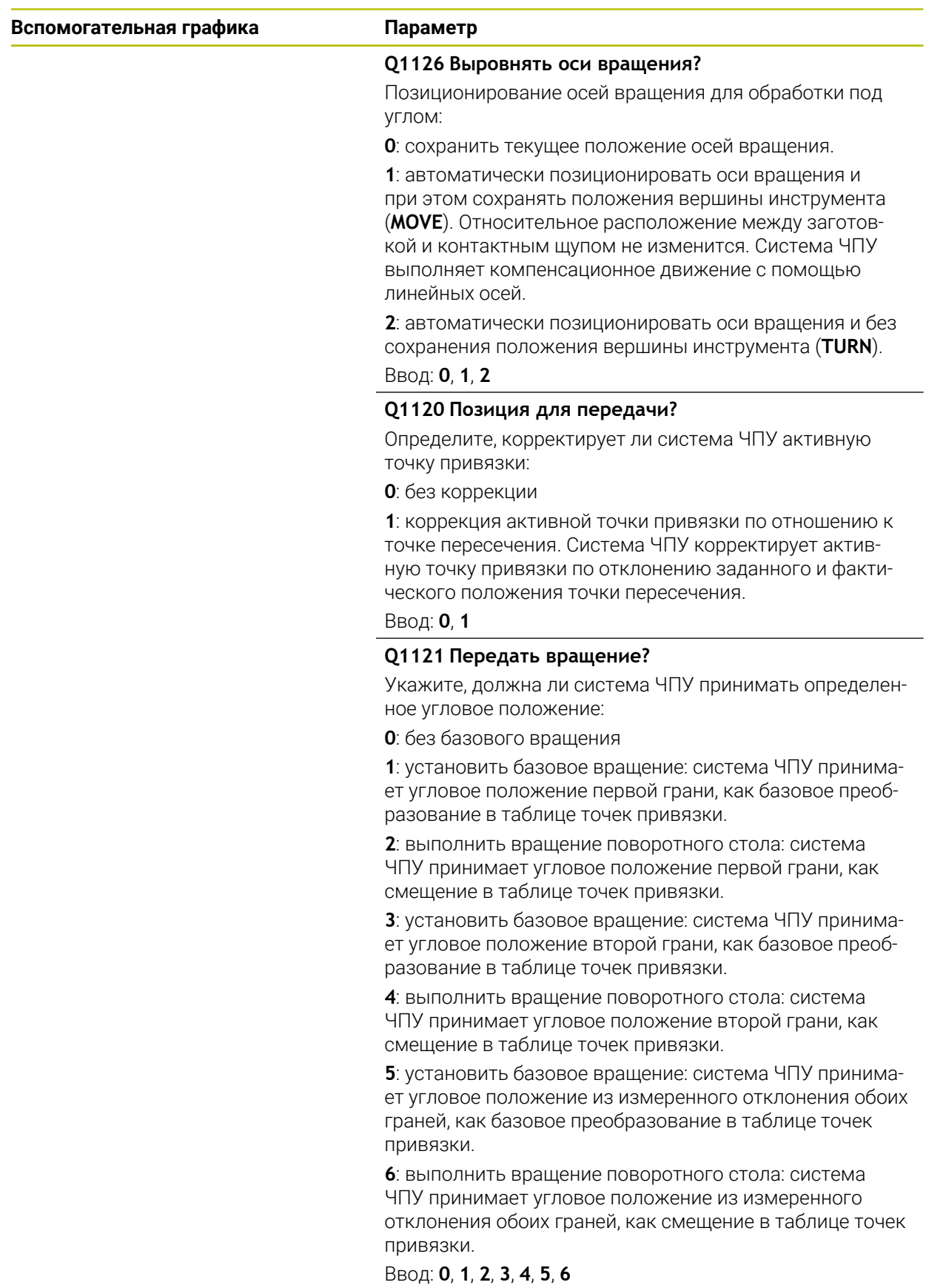

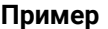

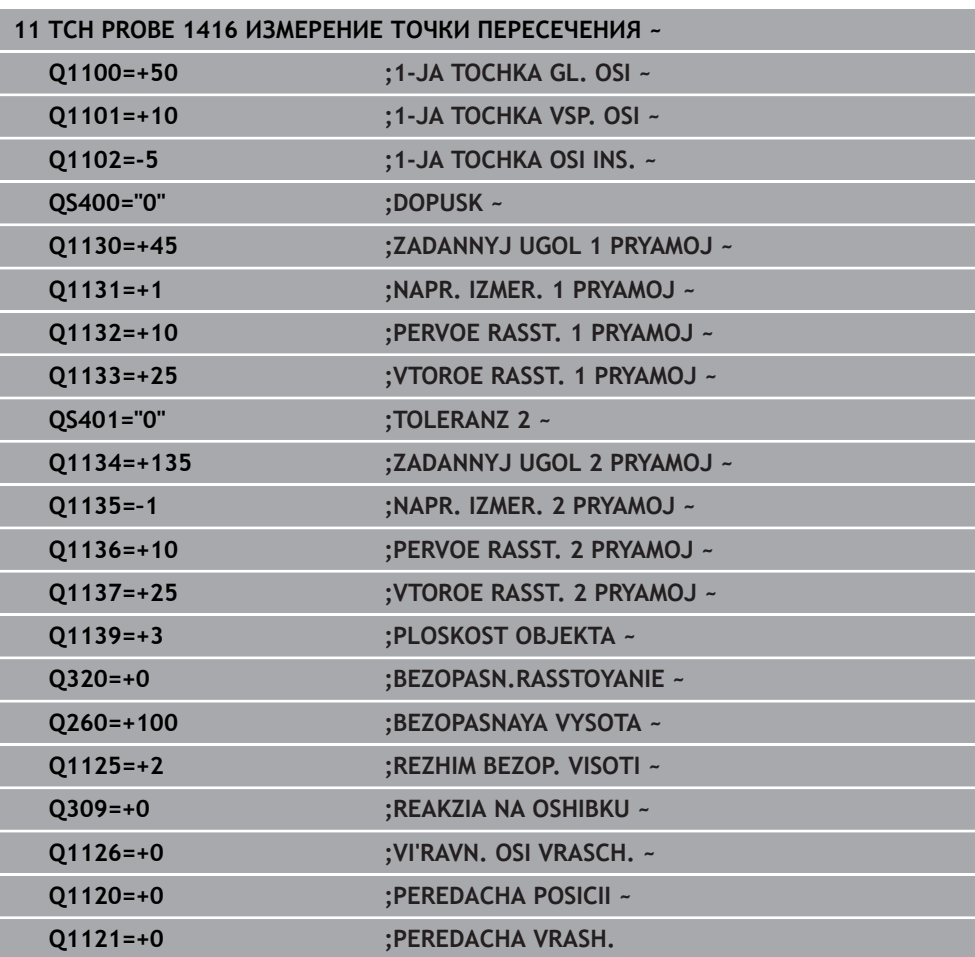

# **4.8 Основы циклов контактного щупа 4xx**

**4.8.1 Общие особенности циклов измерительных щупов при определении неровного положения детали**

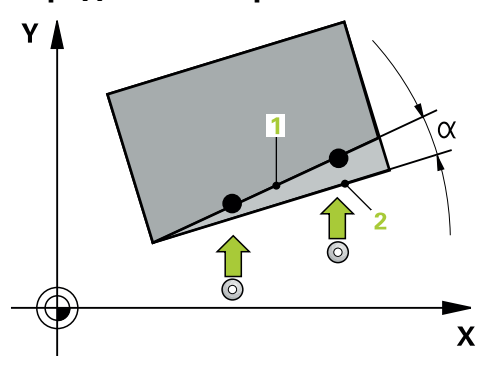

В циклах **400**, **401** и **402** через параметр **Q307 Предустановка базового вращения** вы можете задать, должен ли результат измерения корректироваться на известный угол α (см. рисунок). Благодаря этому можно измерить разворот плоскости обработки на любой прямой **1** обрабатываемой заготовке, а затем установить связь с 0°-направлением **2**.

Эти циклы не работают с 3D-ROT! В этом случае используйте циклы **14xx**. **[Дополнительная информация:](#page-63-0)** "Основы циклов контактного [щупа 14xx", Стр. 64](#page-63-0)

# **4.9 Цикл 400 POWOROT**

H

**Программирование ISO G400**

### **Применение**

Цикл контактного щупа **400** определяет перекос заготовки путем измерения двух точек, которые должны лежать на одной прямой. С помощью функции базового разворота система ЧПУ компенсирует измеренное значение.

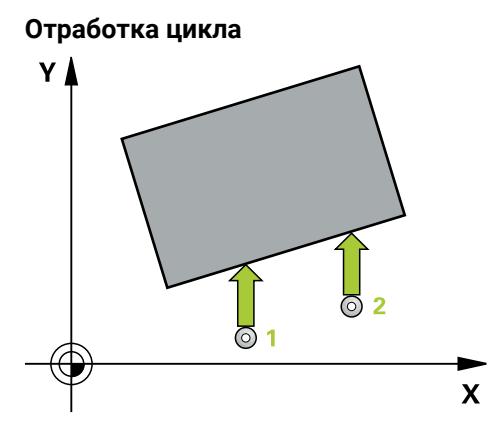

1 Система ЧПУ позиционирует контактный щуп на ускоренном ходу (значение из столбца **FMAX**) по алгоритму в запрограммированную точку измерения **1**. При этом система ЧПУ смещает щуп на безопасное расстояние в направлении противоположном измерению

**Дополнительная информация:** ["Логика позиционирования", Стр. 56](#page-55-0)

- 2 Контактный щуп перемещается на предварительно заданную высоту измерения и производит первую операцию измерения на подаче измерения (столбец **F**).
- 3 Затем контактный щуп перемещается к следующей точке касания **2** и осуществляет вторую операцию измерения
- 4 Система ЧПУ позиционирует контактный щуп обратно на безопасную высоту и осуществляет полученный разворот плоскости обработки.

## **Рекомендации**

# *УКАЗАНИЕ*

#### **Осторожно, опасность столкновения!**

При отработке циклов контактного щупа **400** – **499** не должны быть активны циклы преобразования координат.

- Не активируйте следующие циклы перед использованием циклов контактного щупа: цикл **7 SMESCHENJE NULJA**, цикл **8 ZERK.OTRASHENJE**, цикл **10 POWOROT**, цикл **11 MASCHTABIROWANIE** и цикл **26 KOEFF.MASCHT.OSI**.
- Предварительно сбросить преобразования координат
- Этот цикл можно отработать исключительно в режиме работы **FUNCTION MODE MILL**.
- Система ЧПУ отменяет активный разворот плоскости обработки в начале цикла.

#### **Указания к программированию**

Перед определением цикла необходимо, чтобы вызов инструмента для определения оси контактного щупа был запрограммирован.

## **4.9.1 Параметры цикла**

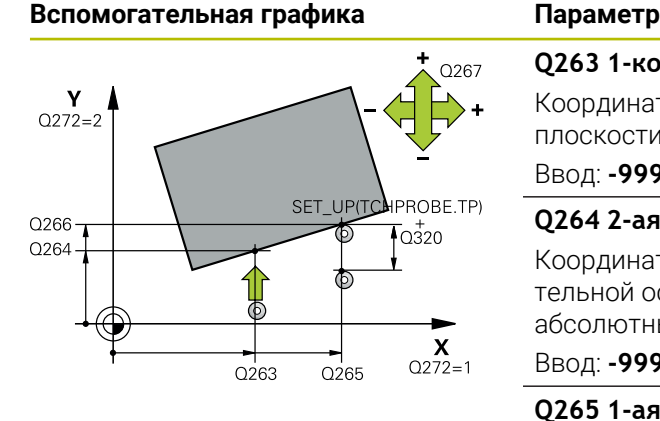

#### **Q263 1-коор. 1-ой точки измерения?**

Координата первой точки измерения по главной оси плоскости обработки. Значение является абсолютным. Ввод: **-99999,9999...+99999,9999**

# **Q264 2-ая координата 1-оей точки?**

Координата первой точки измерения по вспомогательной оси плоскости обработки. Значение является абсолютным.

#### Ввод: **-99999,9999...+99999,9999**

#### **Q265 1-ая координата 2-ой точки?**

Координата второй точки измерения по главной оси плоскости обработки. Значение является абсолютным.

#### Ввод: **-99999,9999...+99999,9999**

#### **Q266 2-ая координата 2-ой точки?**

Координата второй точки измерения по вспомогательной оси плоскости обработки. Значение является абсолютным.

Ввод: **-99999,9999...+99999,9999**

#### **Q272 Ось изм.(1=1-ая ось/2=2-ая ось)?**

Ось плоскости обработки, в которой должно производиться измерение:

- **1**: главная ось = ось измерения
- **2**: вспомогательная ось = ось измерения

#### Ввод: **1**, **2**

#### **Q267 Напр.перемещ. 1 (+1=+ / -1=-)?**

Направление, в котором контактный щуп должен перемещаться к детали:

- **-1**: отрицательное направление перемещения
- **+1**: положительное направление перемещения

#### Ввод: **-1**, **+1**

#### **Q261 Высота измерения на оси щупа?**

Координата центра шарика по оси контактного щупа, на которой должно производиться измерение. Значение является абсолютным.

#### Ввод: **-99999,9999...+99999,9999**

#### **Q320 Безопасная высота?**

Дополнительное расстояние между точкой измерения и наконечником контактного щупа. **Q320** действует аддитивно к значению колонки **SET\_UP** таблицы контактных щупов. Значение действует инкрементально.

Ввод: **0...99999,9999** или альтернативно **PREDEF**

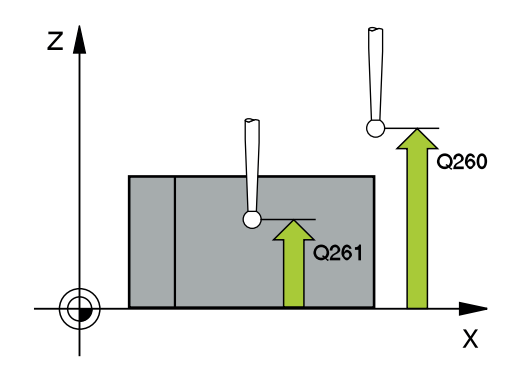

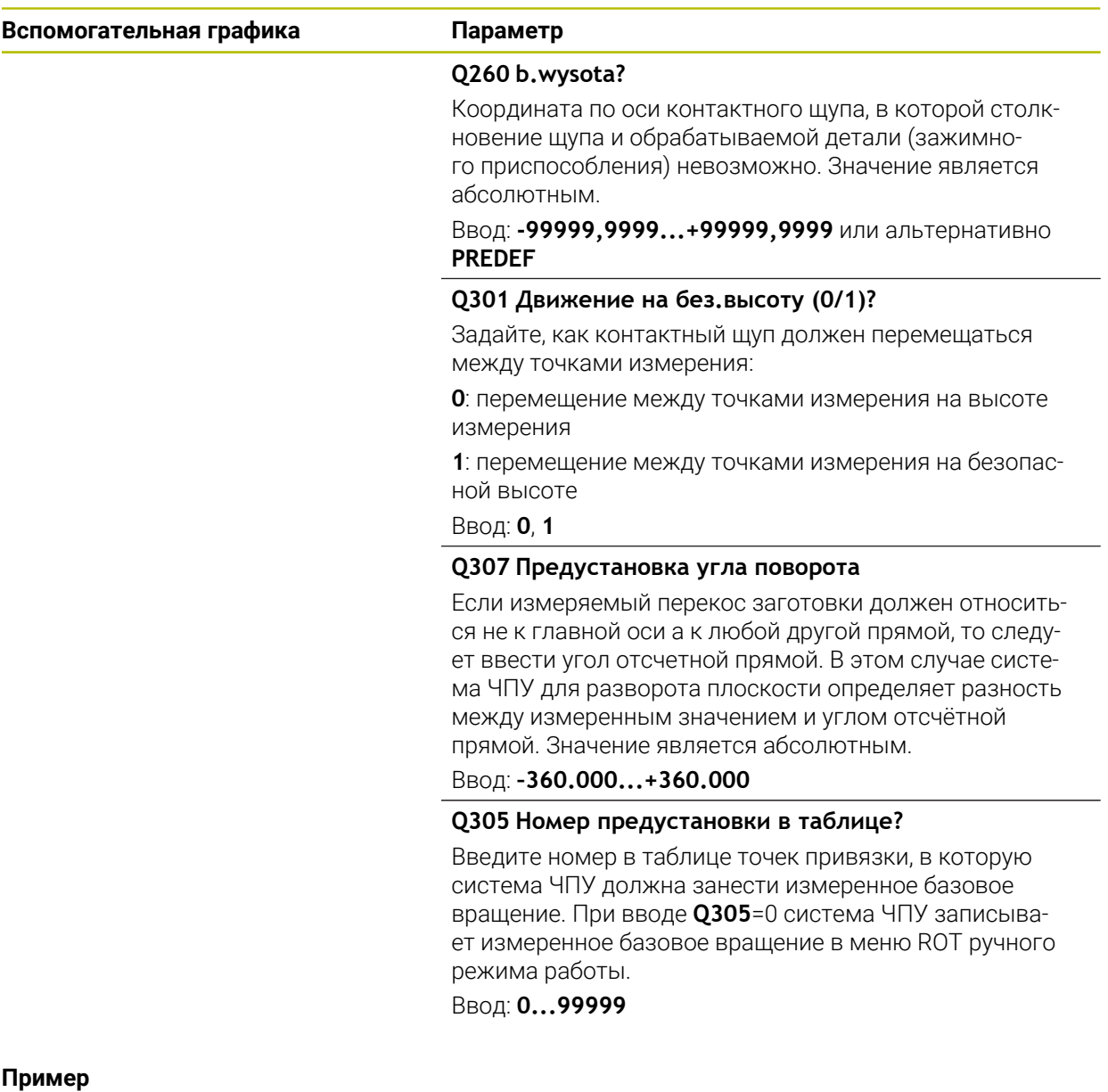

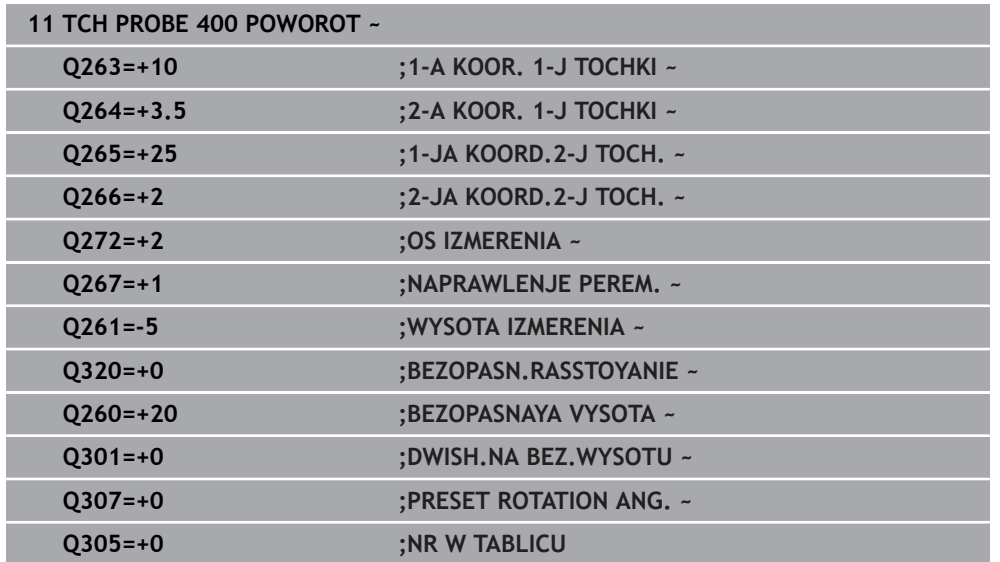

# **4.10 Цикл 401 UGOL M.2 T.I OSIJU**

#### **Программирование ISO G401**

#### **Применение**

Цикл контактного щупа **401** определяет центры двух отверстий. Затем система ЧПУ рассчитывает угол между главной осью плоскости обработки и прямой, соединяющей центры отверстий. С помощью функции базового разворота система ЧПУ компенсирует рассчитанное значение. При желании можно компенсировать измеренный перекос заготовки путем поворота круглого стола.

#### **Ход цикла**

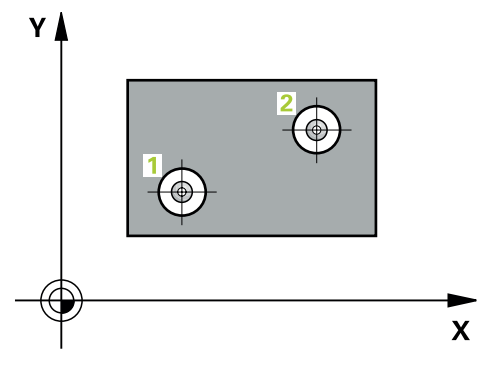

1 Система ЧПУ позиционирует контактный щуп на ускоренном ходу (значение из колонки **FMAX**) и с использованием алгоритма позиционирования на заданный центр первого отверстия **1**.

**Дополнительная информация:** ["Логика позиционирования", Стр. 56](#page-55-0)

- 2 Затем контактный щуп перемещается на заданную высоту измерения и путем четырех касаний определяет центр первого отверстия.
- 3 Затем контактный щуп возвращается на безопасную высоту и позиционируется на заданный центр второго отверстия **2**
- 4 Система ЧПУ перемещает контактный щуп на заданную высоту измерения и путем четырех касаний определяет центр второго отверстия.
- 5 Затем система ЧПУ позиционирует контактный щуп обратно на безопасную высоту и производит полученный разворот плоскости обработки.

## **Рекомендации**

# *УКАЗАНИЕ*

#### **Осторожно, опасность столкновения!**

При отработке циклов контактного щупа **400** – **499** не должны быть активны циклы преобразования координат.

Не активируйте следующие циклы перед использованием циклов контактного щупа: цикл **7 SMESCHENJE NULJA**, цикл **8 ZERK.OTRASHENJE**, цикл **10 POWOROT**, цикл **11 MASCHTABIROWANIE** и цикл **26 KOEFF.MASCHT.OSI**.

Предварительно сбросить преобразования координат

- Этот цикл можно отработать исключительно в режиме работы **FUNCTION MODE MILL**.
- Система ЧПУ отменяет активный разворот плоскости обработки в начале цикла.
- При необходимости компенсировать перекос заготовки путем разворота поворотного стола, система ЧПУ автоматически в этом случае следующие оси вращения:
	- C для оси инструмента Z
	- **В для оси инструмента Y**
	- А для оси инструмента Х

#### **Указания к программированию**

Перед определением цикла необходимо, чтобы вызов инструмента для определения оси контактного щупа был запрограммирован.

**Циклы контактного щупа для автоматического определения углового положения детали | Цикл 401 UGOL M.2 T.I OSIJU**

## **4.10.1 Параметры цикла**

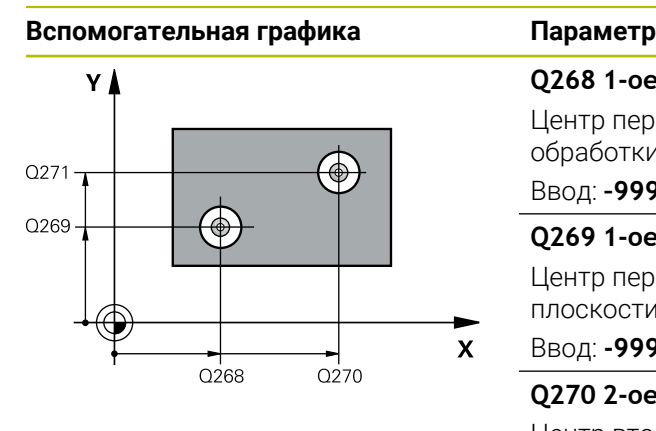

# z I  $O<sub>260</sub>$  $\mathbf{x}$

#### **Q268 1-ое отвер.: 1-ая коор.центра?**

Центр первого отверстия по главной оси плоскости обработки. Значение является абсолютным.

# Ввод: **–99999.9999...+9999.9999**

**Q269 1-ое отвер.: 2-ая коорд. центра?**

Центр первого отверстия по вспомогательной оси плоскости обработки. Значение является абсолютным.

Ввод: **-99999,9999...+99999,9999**

#### **Q270 2-ое отвер.: 1-ая коорд. центра?**

Центр второго отверстия по главной оси плоскости обработки. Значение является абсолютным.

Ввод: **-99999,9999...+99999,9999**

#### **Q271 2-ое отвер.: 2-ая коорд.центра?**

Центр второго отверстия по вспомогательной оси плоскости обработки. Значение является абсолютным.

#### Ввод: **-99999,9999...+99999,9999**

#### **Q261 Высота измерения на оси щупа?**

Координата центра шарика по оси контактного щупа, на которой должно производиться измерение. Значение является абсолютным.

#### Ввод: **-99999,9999...+99999,9999**

#### **Q260 b.wysota?**

Координата по оси контактного щупа, в которой столкновение щупа и обрабатываемой детали (зажимного приспособления) невозможно. Значение является абсолютным.

#### Ввод: **-99999,9999...+99999,9999** или альтернативно **PREDEF**

#### **Q307 Предустановка угла поворота**

Если измеряемый перекос заготовки должен относиться не к главной оси а к любой другой прямой, то следует ввести угол отсчетной прямой. В этом случае система ЧПУ для разворота плоскости определяет разность между измеренным значением и углом отсчётной прямой. Значение является абсолютным.

#### Ввод: **–360.000...+360.000**

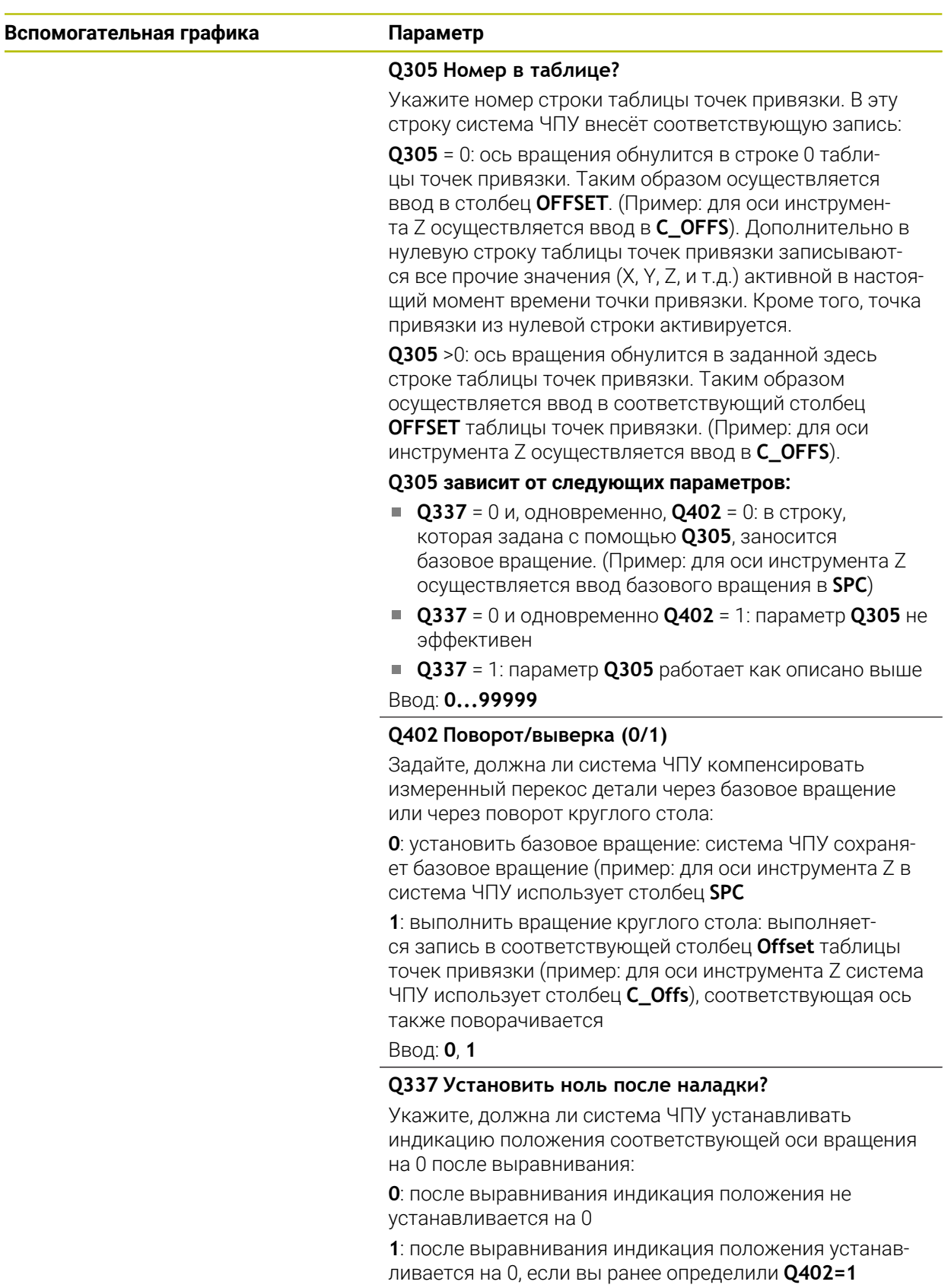

Ввод: **0**, **1**

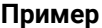

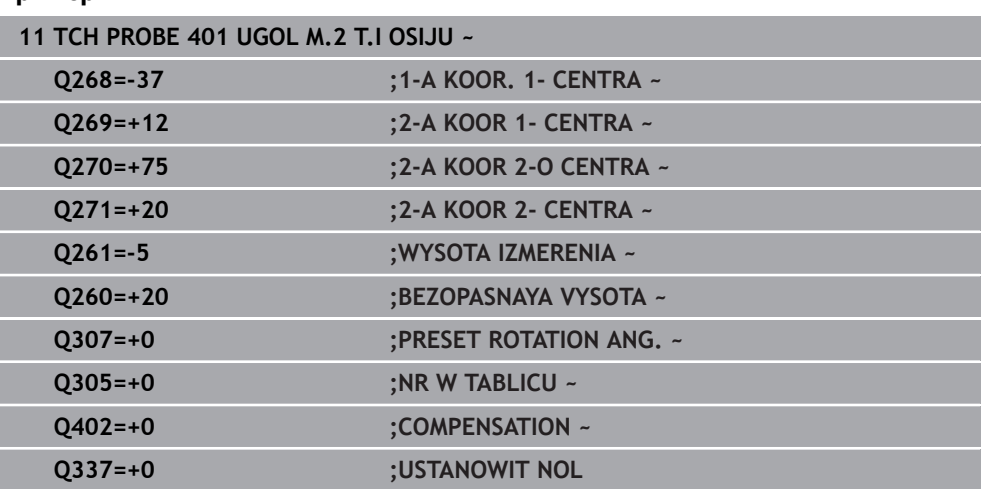

# **4.11 Цикл 402 OBOR. 2 STOJKI**

#### **Программирование ISO G402**

## **Применение**

Цикл контактного щупа **402** определяет центры двух островов. Затем система ЧПУ рассчитывает угол между главной осью плоскости обработки и прямой, соединяющей центры островов. С помощью функции базового разворота система ЧПУ компенсирует рассчитанное значение. При желании можно компенсировать измеренный перекос заготовки с помощью поворота круглого стола.

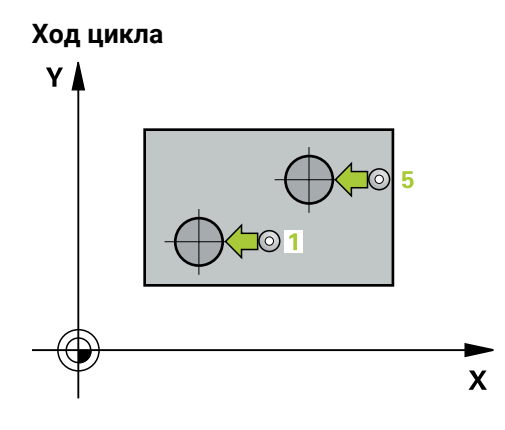

1 Система ЧПУ позиционирует контактный щуп на ускоренном ходу (значение из столбца FMAX) с использованием алгоритма позиционирования в точку касания **1** первого острова.

**Дополнительная информация:** ["Логика позиционирования", Стр. 56](#page-55-0)

- 2 Затем контактный щуп перемещается на заданную **высоту измерения 1** и с помощью четырех измерений определяет первый центр острова. Между смещенными на 90° точками касания щуп перемещается по дуге окружности.
- 3 Затем щуп перемещается обратно на безопасное расстояние и позиционируется в точке касания **5** второго острова.
- 4 Система ЧПУ перемещает контактный щуп на заданную **высоту измерения 2** и с помощью четырех измерений определяет центр второго острова.
- 5 Затем система ЧПУ позиционирует контактный щуп обратно на безопасную высоту и активирует вычисленное базовое вращение.

### **Рекомендации**

# *УКАЗАНИЕ*

#### **Осторожно, опасность столкновения!**

При отработке циклов контактного щупа **400** – **499** не должны быть активны циклы преобразования координат.

- Не активируйте следующие циклы перед использованием циклов контактного щупа: цикл **7 SMESCHENJE NULJA**, цикл **8 ZERK.OTRASHENJE**, цикл **10 POWOROT**, цикл **11 MASCHTABIROWANIE** и цикл **26 KOEFF.MASCHT.OSI**.
- Предварительно сбросить преобразования координат
- Этот цикл можно отработать исключительно в режиме работы **FUNCTION MODE MILL**.
- Система ЧПУ отменяет активный разворот плоскости обработки в начале цикла.
- При необходимости компенсировать перекос заготовки путем вращения поворотного стола, система ЧПУ использует автоматически следующие оси вращения:
	- C для оси инструмента Z
	- **В для оси инструмента Y**
	- **А для оси инструмента Х**

#### **Указания к программированию**

Перед определением цикла необходимо, чтобы вызов инструмента для определения оси контактного щупа был запрограммирован.

# **4.11.1 Параметры цикла**

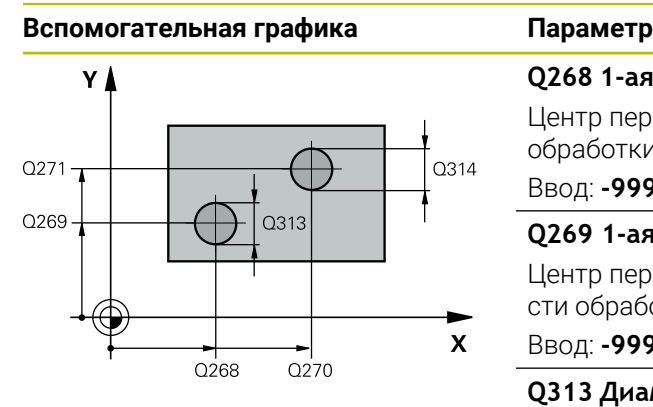

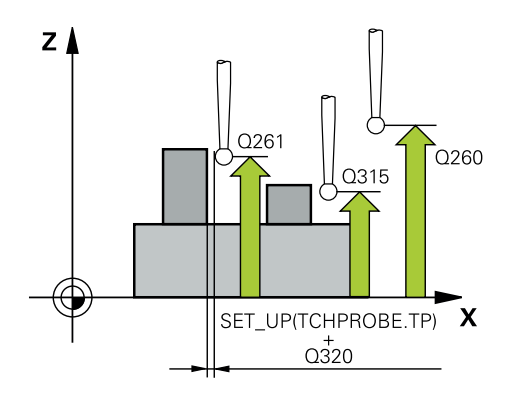

#### **Q268 1-ая стойка: 1-ая коорд. центра**

Центр первого острова по главной оси плоскости обработки. Значение является абсолютным.

#### Ввод: **-99999,9999...+99999,9999**

### **Q269 1-ая стойка: 2-ая коорд. центра**

Центр первого острова по вспомогательной оси плоскости обработки. Значение является абсолютным.

#### Ввод: **-99999,9999...+99999,9999**

#### **Q313 Диаметр стойки 1?**

Приблизительный диаметр 1-го острова Введите завышенное значение.

#### Ввод: **0...99999,9999**

#### **Q261 Высота изм.стойки 1 на оси щупа?**

Координата центра наконечника (=точки контакта) по оси контактного щупа, на которой должно производиться измерение острова 1. Значение является абсолютным.

#### Ввод: **-99999,9999...+99999,9999**

#### **Q270 2-ая стойка: 1-ая коорд. центра**

Центр второго острова по главной оси плоскости обработки. Значение является абсолютным.

Ввод: **-99999,9999...+99999,9999**

#### **Q271 2-ая стойка: 2-ая коорд. центра**

Центр второго острова по вспомогательной оси плоскости обработки. Значение является абсолютным.

#### Ввод: **-99999,9999...+99999,9999**

#### **Q314 Диаметр стойки 2?**

Приблизительный диаметр 2-го острова Введите завышенное значение.

#### Ввод: **0...99999,9999**

#### **Q315 Высота изм.стойки 2 на оси щупа?**

Координата центра наконечника (=точки контакта) по оси контактного щупа, на которой должно производиться измерение острова 2. Значение является абсолютным.

#### Ввод: **-99999,9999...+99999,9999**

#### **Q320 Безопасная высота?**

Дополнительное расстояние между точкой измерения и наконечником контактного щупа. **Q320** действует аддитивно к значению колонки **SET\_UP** таблицы контактных щупов. Значение действует инкрементально.

Ввод: **0...99999,9999** или альтернативно **PREDEF**

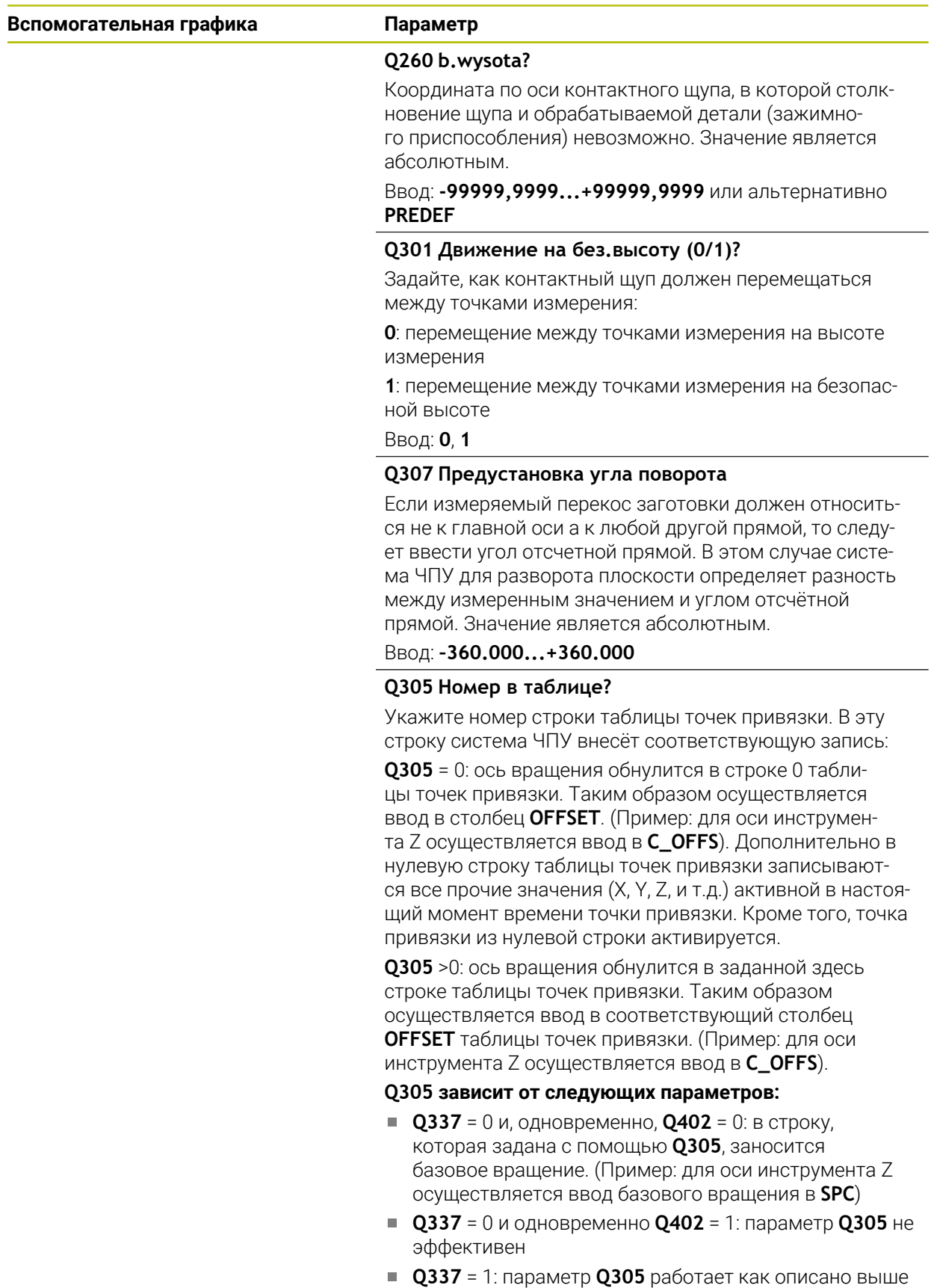

Ввод: **0...99999**

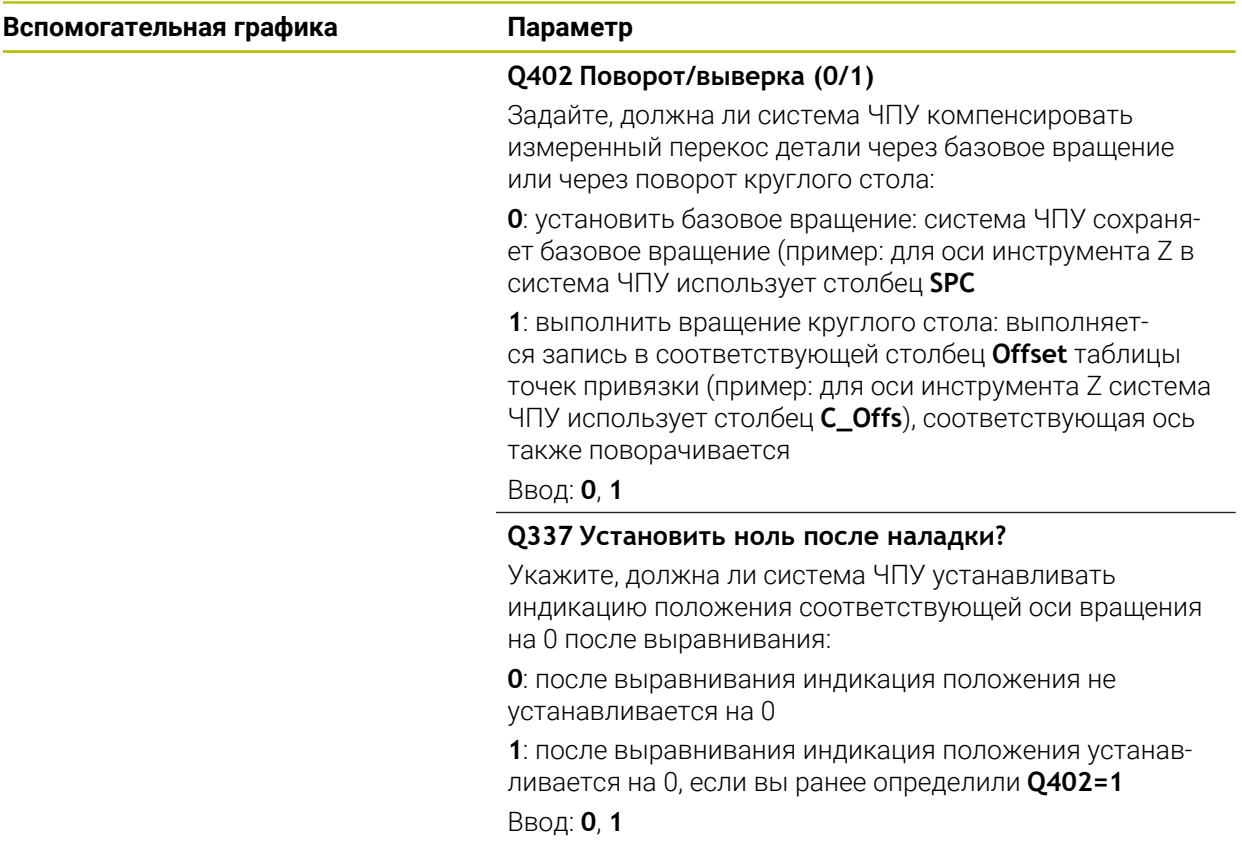

#### **Пример**

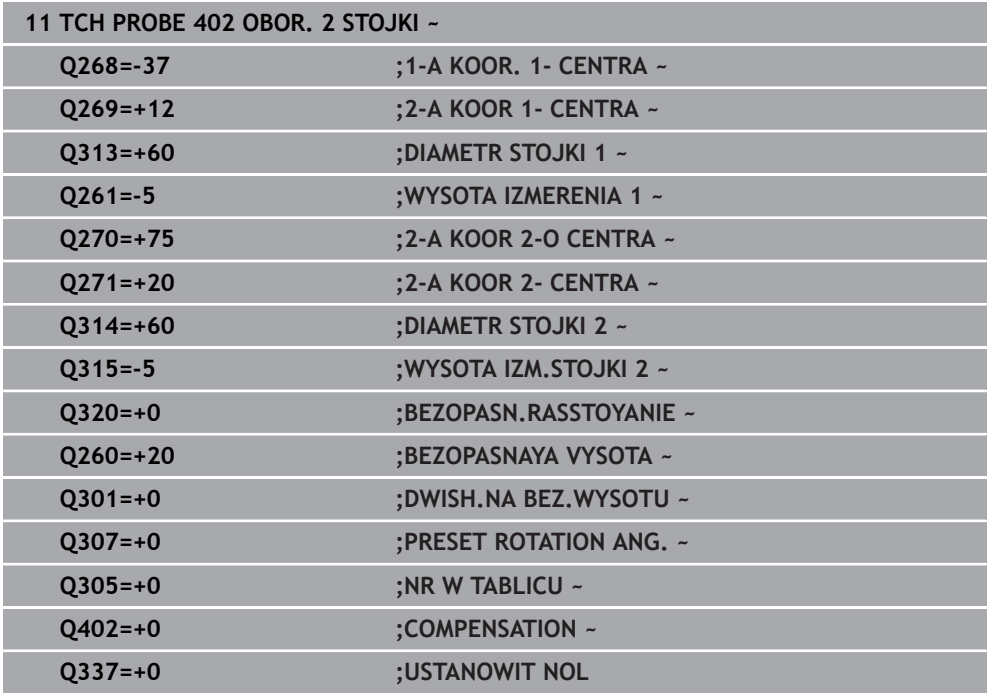

# **4.12 Цикл 403 POW.OS WR.**

**Программирование ISO G403**

#### **Применение**

Цикл контактного щупа **403** определяет перекос заготовки с помощью измерения двух точек, которые должны лежать на одной прямой. Измеренный перекос заготовки система ЧПУ компенсирует вращением оси A, B или C. При этом деталь может быть установлена на круглом столе произвольным образом.

#### **Ход цикла**

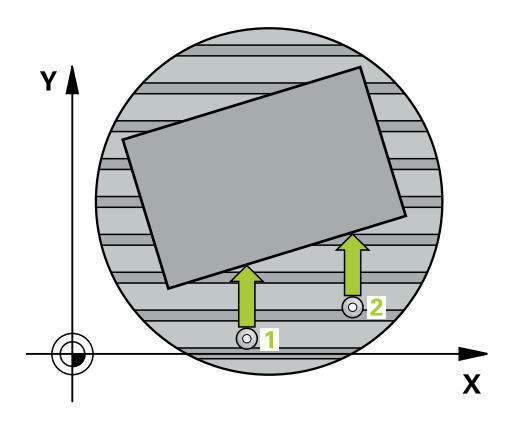

1 Система ЧПУ позиционирует контактный щуп на ускоренном ходу (значение из столбца **FMAX**) по алгоритму в запрограммированную точку измерения **1**. При этом система ЧПУ смещает щуп на безопасное расстояние в направлении противоположном измерению

**Дополнительная информация:** ["Логика позиционирования", Стр. 56](#page-55-0)

- 2 Контактный щуп перемещается на предварительно заданную высоту измерения и производит первую операцию измерения на подаче измерения (столбец **F**).
- 3 Затем контактный щуп перемещается к следующей точке касания **2** и осуществляет вторую операцию измерения
- 4 Система ЧПУ позиционирует контактный щуп обратно на безопасную высоту и затем поворачивает определенную в цикле ось вращения на установленное значение. В качестве опции можно задать, должна ли система ЧПУ устанавливать на 0 полученный угол вращения в таблице предустановок или таблице нулевых точек.

## **Рекомендации**

# *УКАЗАНИЕ*

#### **Осторожно, опасность столкновения!**

Если система ЧПУ позиционирует оси вращения автоматически, может возникнуть опасность столкновения.

- Обратить внимание на возможное столкновение инструмента и элементов, которые могут быть установлены на столе
- Выбрать безопасную высоту таким образом, чтобы не возникло столкновения

# *УКАЗАНИЕ*

#### **Осторожно, опасность столкновения!**

При вводе в качестве параметра **Q312** Ось для компенсирования? значения 0, цикл определит ось для компенсации автоматически (рекомендуемая настройка) При этом угол определяется в зависимости от последовательности точек измерения. Установленный угол указывает от первой и до второй точки измерения. Если вы введете в параметре **Q312 в качестве оси для компенсации** ось А, В или С, цикл определит угол независимо от порядка очередности точек измерения. Рассчитанный угол может лежать в области от -90 до +90°.

После выравнивания необходимо проверить положение круговой оси

# *УКАЗАНИЕ*

#### **Осторожно, опасность столкновения!**

При отработке циклов контактного щупа **400** – **499** не должны быть активны циклы преобразования координат.

- Не активируйте следующие циклы перед использованием циклов контактного щупа: цикл **7 SMESCHENJE NULJA**, цикл **8 ZERK.OTRASHENJE**, цикл **10 POWOROT**, цикл **11 MASCHTABIROWANIE** и цикл **26 KOEFF.MASCHT.OSI**.
- Предварительно сбросить преобразования координат
- Этот цикл можно отработать исключительно в режиме работы **FUNCTION MODE MILL**.
- Система ЧПУ отменяет активное базовое вращение в начале цикла.

#### **4.12.1 Параметры цикла**

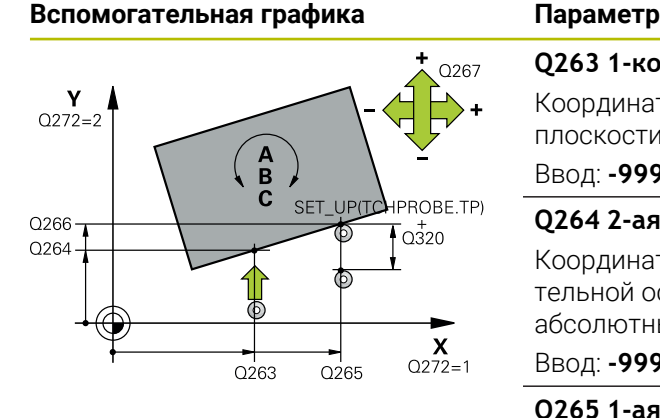

#### **Q263 1-коор. 1-ой точки измерения?**

Координата первой точки измерения по главной оси плоскости обработки. Значение является абсолютным.

# Ввод: **-99999,9999...+99999,9999**

#### **Q264 2-ая координата 1-оей точки?**

Координата первой точки измерения по вспомогательной оси плоскости обработки. Значение является абсолютным.

#### Ввод: **-99999,9999...+99999,9999**

#### **Q265 1-ая координата 2-ой точки?**

Координата второй точки измерения по главной оси плоскости обработки. Значение является абсолютным.

#### Ввод: **-99999,9999...+99999,9999**

#### **Q266 2-ая координата 2-ой точки?**

Координата второй точки измерения по вспомогательной оси плоскости обработки. Значение является абсолютным.

Ввод: **-99999,9999...+99999,9999**

#### **Q272 Ось измерения (1...3: 1=гл.ось)?**

Ось, по которой должно производиться измерение:

- **1**: главная ось = ось измерения
- **2**: вспомогательная ось = ось измерения
- **3**: ось контактного щупа = ось измерения

#### Ввод: **1**, **2**, **3**

#### **Q267 Напр.перемещ. 1 (+1=+ / -1=-)?**

Направление, в котором контактный щуп должен перемещаться к детали:

- **-1**: отрицательное направление перемещения
- **+1**: положительное направление перемещения

#### Ввод: **-1**, **+1**

#### **Q261 Высота измерения на оси щупа?**

Координата центра шарика по оси контактного щупа, на которой должно производиться измерение. Значение является абсолютным.

#### Ввод: **-99999,9999...+99999,9999**

#### **Q320 Безопасная высота?**

Дополнительное расстояние между точкой измерения и наконечником контактного щупа. **Q320** действует аддитивно к значению колонки **SET\_UP** таблицы контактных щупов. Значение действует инкрементально.

Ввод: **0...99999,9999** или альтернативно **PREDEF**

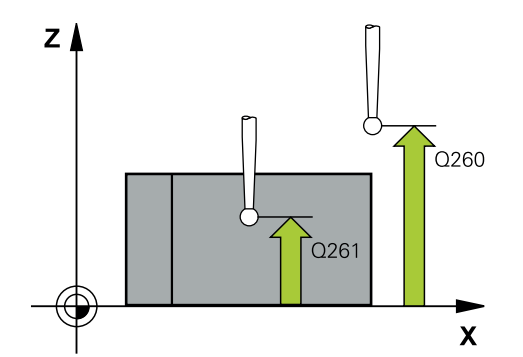

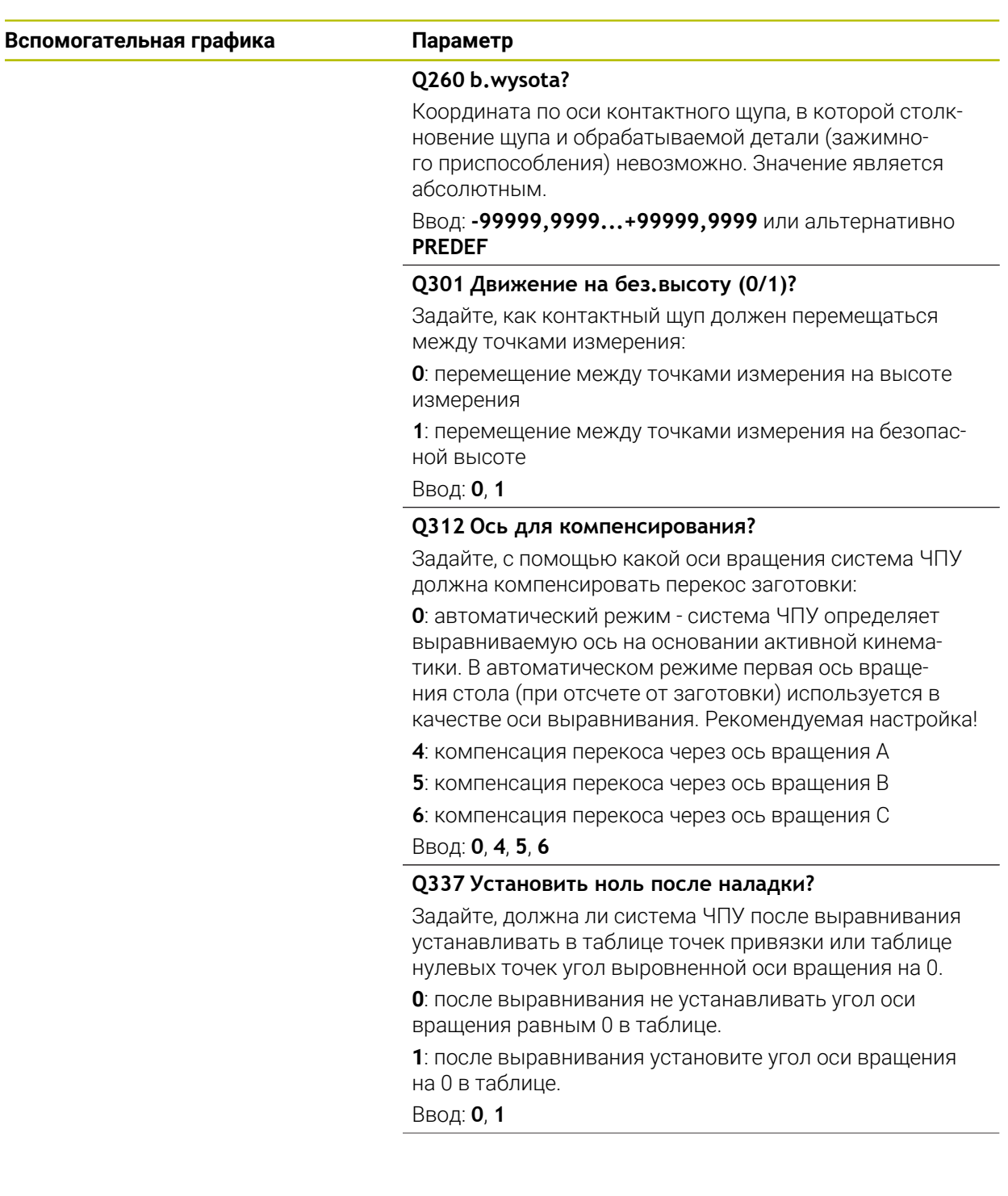

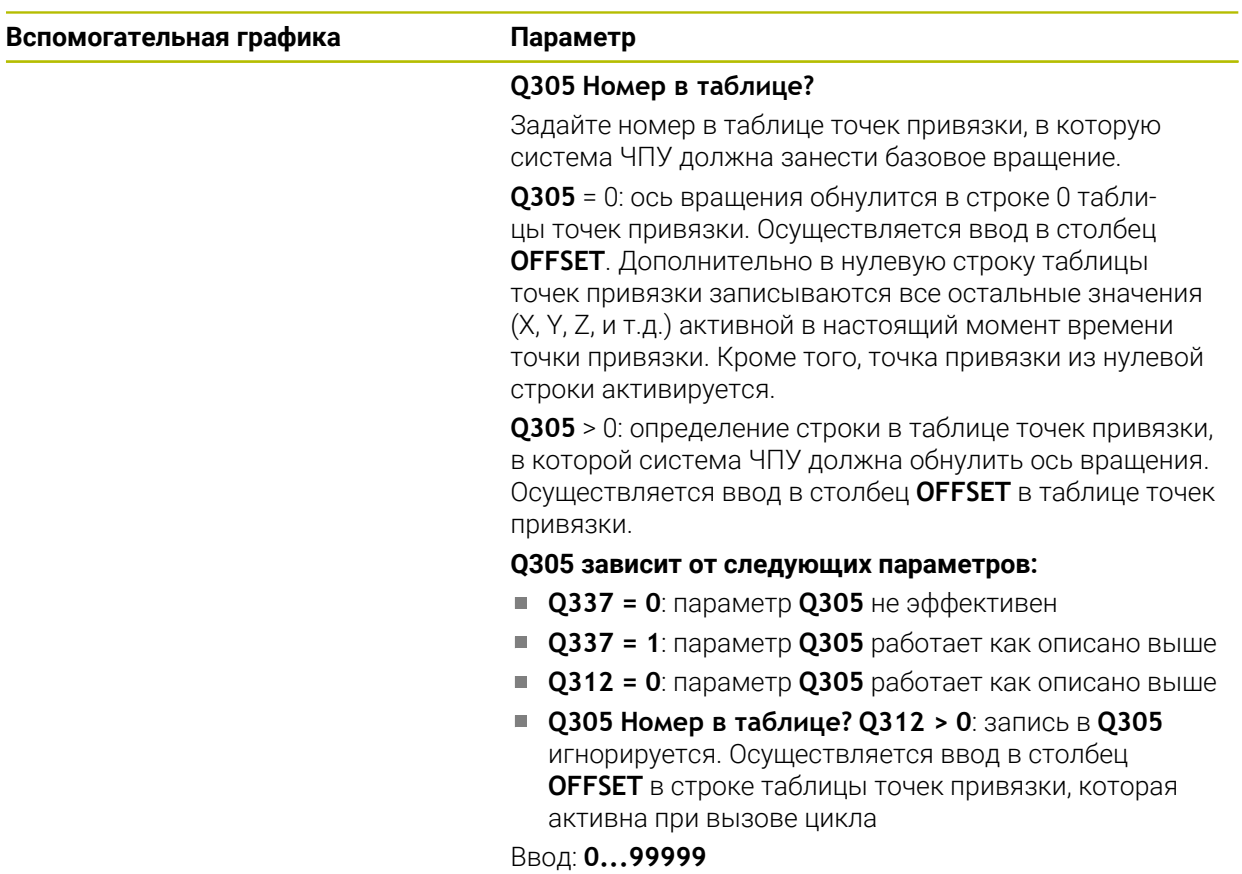

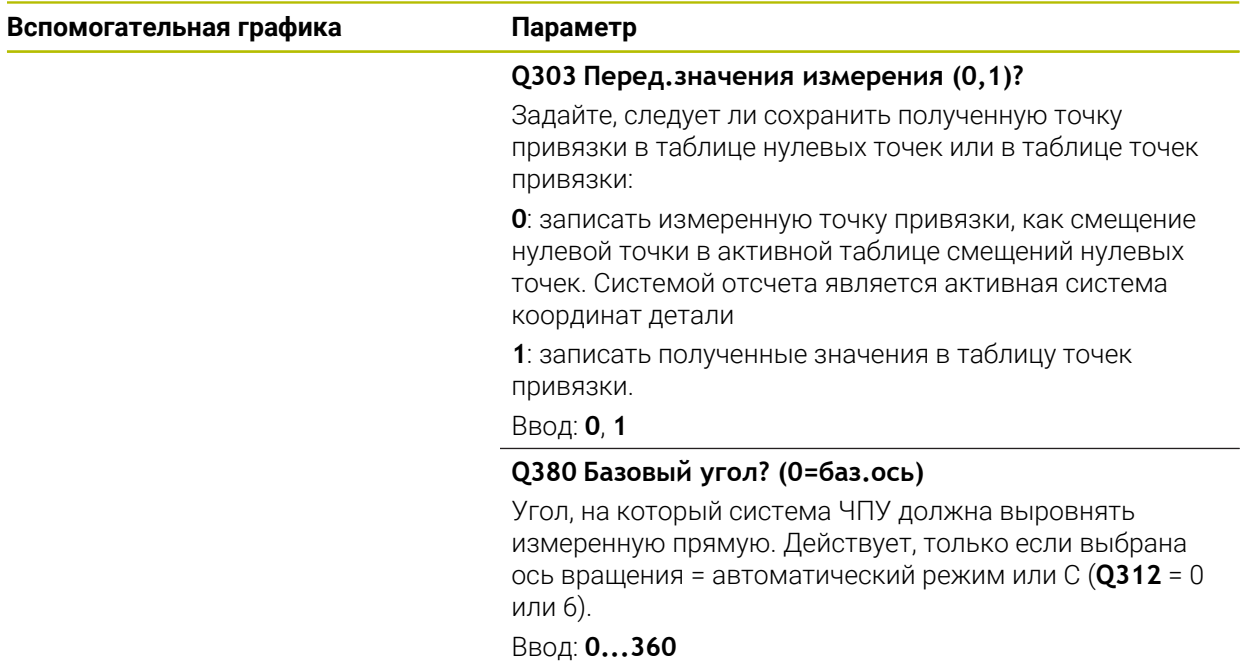

#### **Пример**

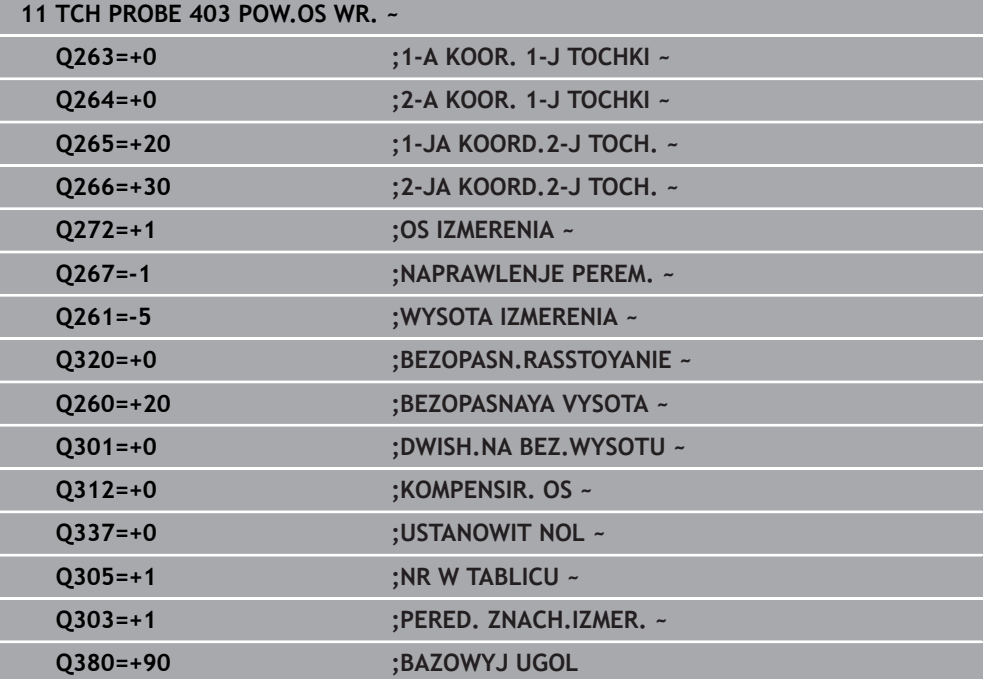

# **4.13 Цикл 405 POW C C-OSJU**

**Программирование ISO G405**

#### **Применение**

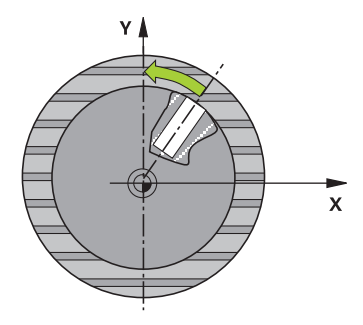

- С помощью цикла контактного щупа **405** определяется:
- угловое смещение между положительной осью Y активной системы координат и центральной линией отверстия
- угловое смещение между заданным и фактическим положением центра отверстия

Полученное угловое смещение система ЧПУ компенсирует путем вращения оси С. При этом установка детали на круглом столе может быть произвольной, однако, координата Y отверстия должна быть положительной. Если вы измеряете угловое смещение отверстия по оси измерительного щупа Y (горизонтальное положение отверстия), то может потребоваться неоднократная отработка цикла, так как из-за стратегии измерения возникает неточность порядка 1% углового положения.

**4**

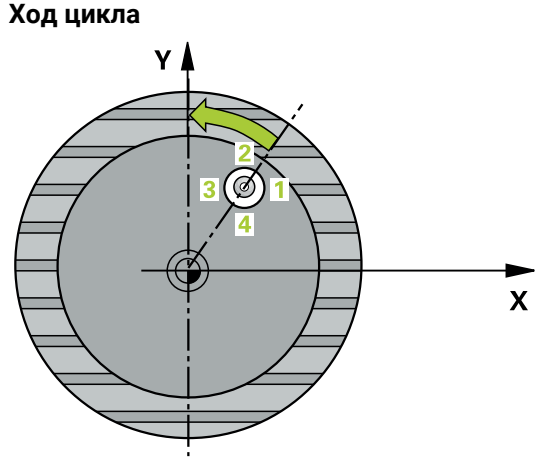

1 Система ЧПУ позиционирует контактный щуп на ускоренном ходу (значение из столбца **FMAX**) по алгоритму позиционирования в точку измерения **1**. Система ЧПУ вычисляет точку касания из введённых в цикле параметров и безопасного расстояния из столбца **SET\_UP** таблицы контактных щупов

**Дополнительная информация:** ["Логика позиционирования", Стр. 56](#page-55-0)

- 2 Затем контактный щуп перемещается на заданную высоту измерения и производит первую операцию измерения на подаче измерения (столбец **F**). Система ЧПУ автоматически определяет направление измерения, в зависимости от запрограммированного начального угла.
- 3 Затем контактный щуп перемещается круговым движением либо на высоту измерения, либо к следующей точке касания **2**, а выполняет там вторую операцию измерения.
- 4 Система ЧПУ позиционирует контактный щуп в точке измерения **3**, а затем в точке измерения **4** и осуществляет там третью и четвертую операцию измерения, а потом позиционирует контактный щуп в измеренный центр отверстия.
- 5 В заключение система ЧПУ позиционирует контактный щуп обратно на безопасную высоту и выравнивает заготовку вращением поворотного стола. Система ЧПУ вращает поворотный стол таким образом, что центр отверстия после компенсации как при вертикальной, так и при горизонтальной оси контактного щупа, лежит в положительном направлении оси Y или на заданной позиции центра отверстия. Измеренное угловое смещение также доступно в параметре **Q150**.

#### **Рекомендации**

# *УКАЗАНИЕ*

#### **Осторожно, опасность столкновения!**

Если размеры кармана и безопасное расстояние не допускают предварительного позиционирования вблизи точек ощупывания, то система ЧПУ всегда производит ощупывание, начиная из центра кармана. В этом случае контактный щуп не перемещается на безопасную высоту между четырьмя точками измерения.

- Внутри кармана/отверстия может быть больше никакого материала
- Во избежание столкновения между контактным щупом и обрабатываемой заготовкой заданный диаметр кармана (отверстия) лучше вводить **заниженным**.

# *УКАЗАНИЕ*

#### **Осторожно, опасность столкновения!**

При отработке циклов контактного щупа **400** – **499** не должны быть активны циклы преобразования координат.

- Не активируйте следующие циклы перед использованием циклов контактного щупа: цикл **7 SMESCHENJE NULJA**, цикл **8 ZERK.OTRASHENJE**, цикл **10 POWOROT**, цикл **11 MASCHTABIROWANIE** и цикл **26 KOEFF.MASCHT.OSI**.
- Предварительно сбросить преобразования координат
- Этот цикл можно отработать исключительно в режиме работы **FUNCTION MODE MILL**.
- Система ЧПУ отменяет активное базовое вращение в начале цикла.

#### **Указания к программированию**

Чем меньше запрограммированный шаг угла, тем менее точно система ЧПУ рассчитывает центр окружности. Минимальное вводимое значение: 5°.

## **4.13.1 Параметры цикла**

#### **Вспомогательная графика Параметр**

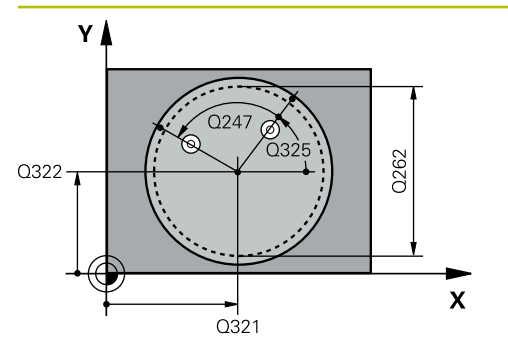

#### **Q321 1-ая координата центра?**

Центр отверстия по главной оси плоскости обработки. Значение является абсолютным.

#### Ввод: **-99999,9999...+99999,9999**

#### **Q322 2-ая координата центра?**

Центр отверстия по вспомогательной оси плоскости обработки. Если запрограммировано **Q322** = 0, то система ЧПУ выравнивает центр отверстия по положительному направлению оси Y; если значение **Q322** запрограммировано неравным 0, то система ЧПУ выравнивает центр отверстия по заданному значению (угол, который получается из центра отверстия). Значение является абсолютным.

## Ввод: **-99999,9999...+99999,9999**

#### **Q262 Заданный диаметр?**

Приблизительный диаметр круглого кармана (отверстия). Введите заниженное значения.

#### Ввод: **0...99999,9999**

#### **Q325 Угол начальной точки?**

Угол между главной осью плоскости обработки и первой точкой измерения. Значение является абсолютным.

Ввод: **–360.000...+360.000**

#### **Q247 Шаг угла?**

Угол между двумя точками измерения, знак числа шага угла определяет направление вращения (- = по часовой стрелке), в котором контактный щуп перемещается к следующей точке измерения. Если необходимо измерить дугу окружности, то программируйте шаг угла менее 90°. Значение действует инкрементально.

#### Ввод: **-120...+120**

#### **Q261 Высота измерения на оси щупа?**

Координата центра шарика по оси контактного щупа, на которой должно производиться измерение. Значение является абсолютным.

#### Ввод: **-99999,9999...+99999,9999**

#### **Q320 Безопасная высота?**

Дополнительное расстояние между точкой измерения и наконечником контактного щупа. **Q320** действует аддитивно к значению колонки **SET\_UP** таблицы контактных щупов. Значение действует инкрементально.

Ввод: **0...99999,9999** или альтернативно **PREDEF**

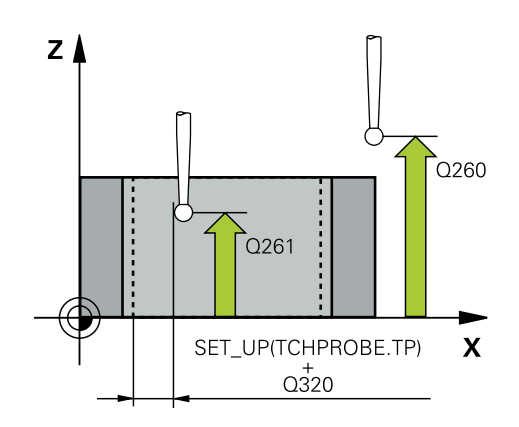

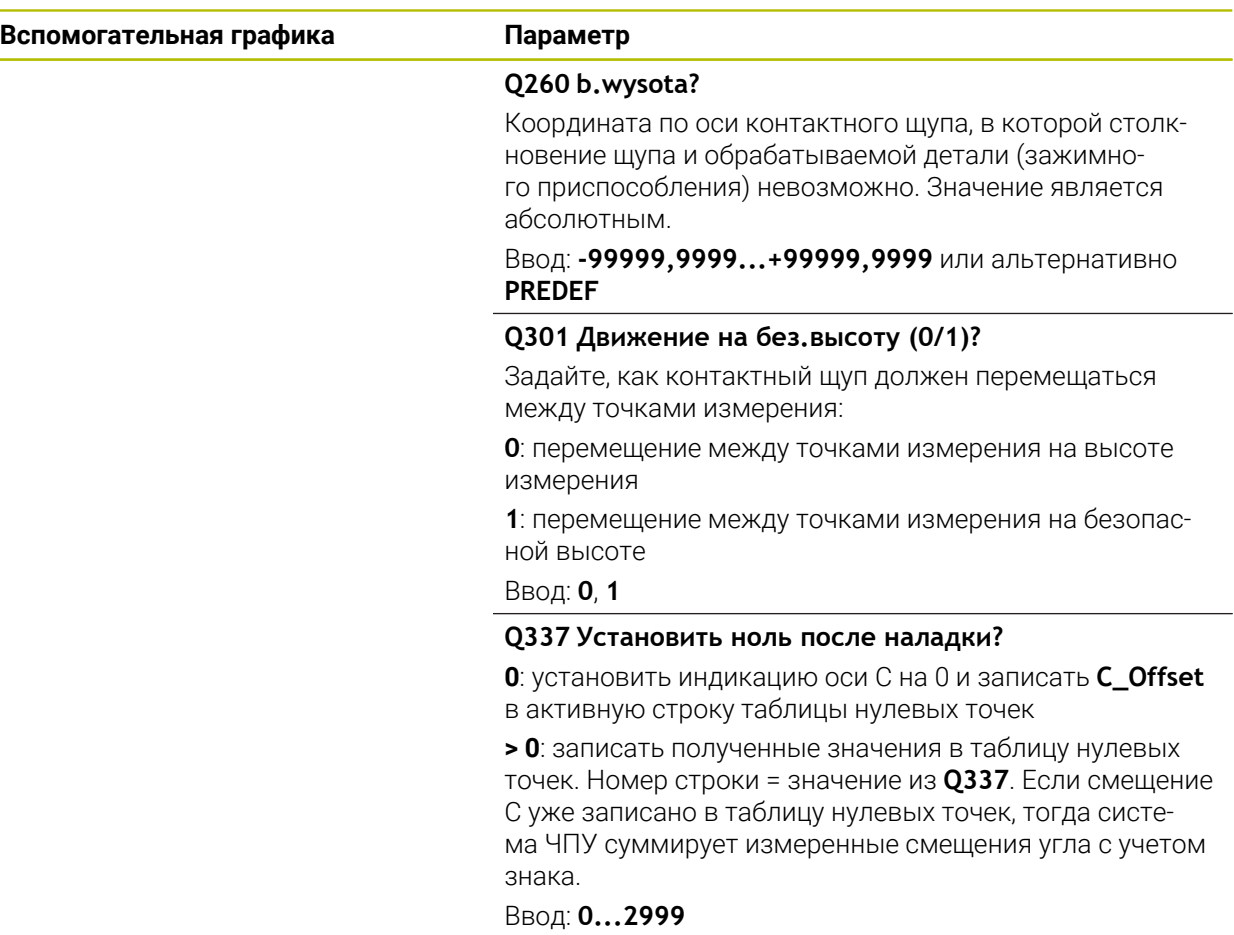

#### **Пример**

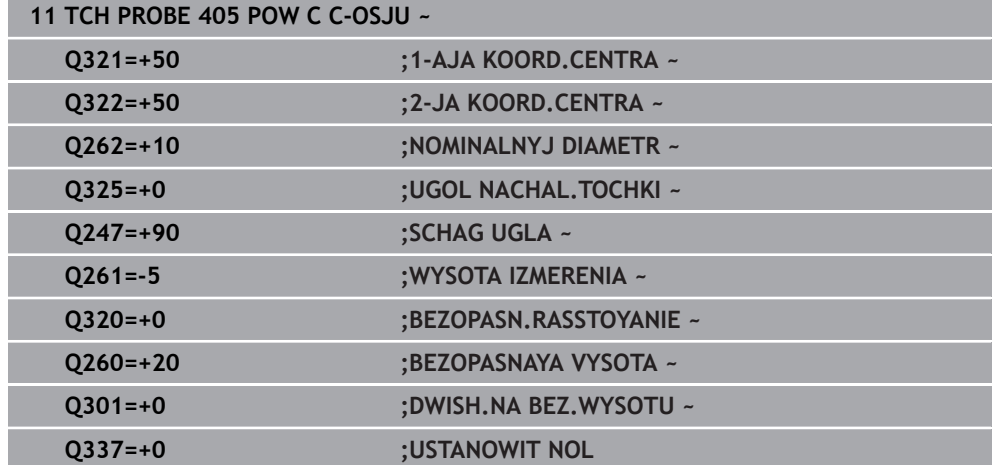

# **4.14 Цикл 404 NAZN.POWOROTA**

**Программирование ISO G404**

**4**

L.

## **Применение**

С помощью цикла контактного щупа **404** во время работы программы можно автоматически задать произвольный базовый разворот или сохранить в таблице предустановок. Вы можете также применять цикл **404**, если нужно отменить активное базовый разворот.

#### **Рекомендации**

# *УКАЗАНИЕ*

#### **Осторожно, опасность столкновения!**

При отработке циклов контактного щупа **400** – **499** не должны быть активны циклы преобразования координат.

- Не активируйте следующие циклы перед использованием циклов контактного щупа: цикл **7 SMESCHENJE NULJA**, цикл **8 ZERK.OTRASHENJE**, цикл **10 POWOROT**, цикл **11 MASCHTABIROWANIE** и цикл **26 KOEFF.MASCHT.OSI**.
- Предварительно сбросить преобразования координат
- Этот цикл можно отработать исключительно в режиме работы **FUNCTION MODE MILL**.

### **4.14.1 Параметры цикла**

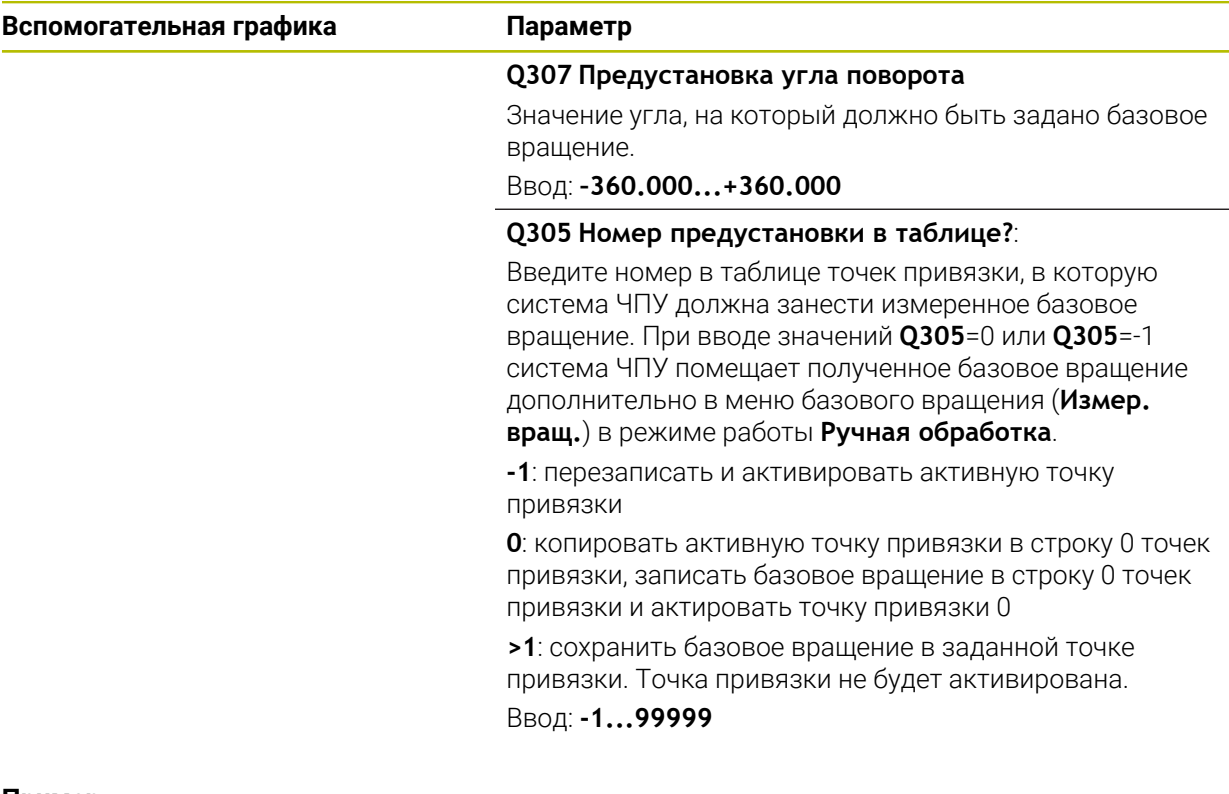

#### **Пример**

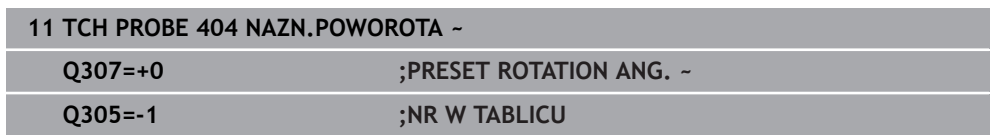

# **4.15 Пример: определение разворота плоскости обработки по двум отверстиям**

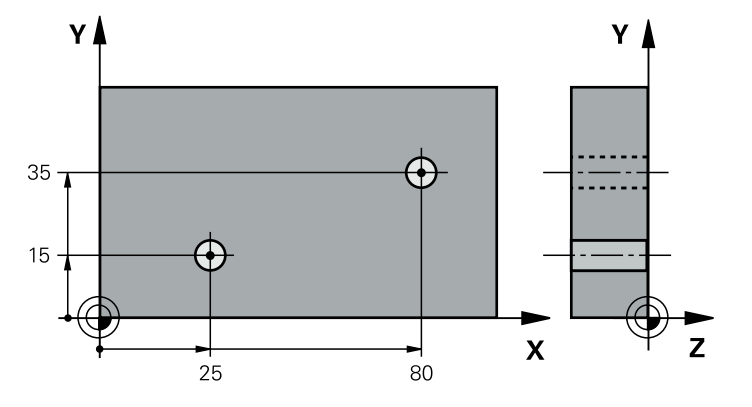

- **Q268** = центр 1-го отверстия: координата X
- **Q269** = центр 1-го отверстия: координата Y
- **Q270** = центр 2-го отверстия: координата X
- **Q271** = центр 2-го отверстия: координата Y
- **Q261** = координата по оси контактного щупа, на которой осуществляется измерение
- **Q307** = угол опорной прямой
- **Q402** = компенсация перекоса через поворот круглого стола
- **Q337** = после выравнивания обнулить индикацию

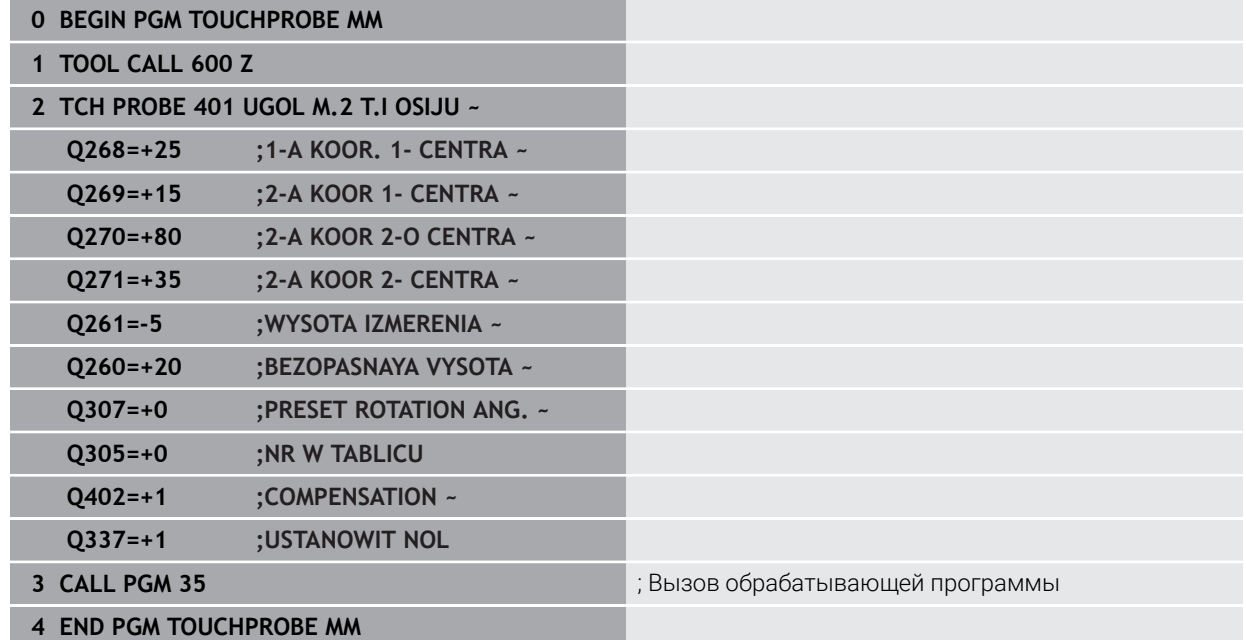

**Циклы контактного щупа для автоматического определения точек привязки**

# **5.1 Обзор**

6

Система ЧПУ предоставляет циклы, с помощью которых вы можете автоматически определять точку привязки.

Система ЧПУ должна быть подготовлена производителем станка для применения контактных щупов.

HEIDENHAIN берет на себя ответственность за функции циклов контактного щупа только в в сочетании с контактными щупами HEIDENHAIN.

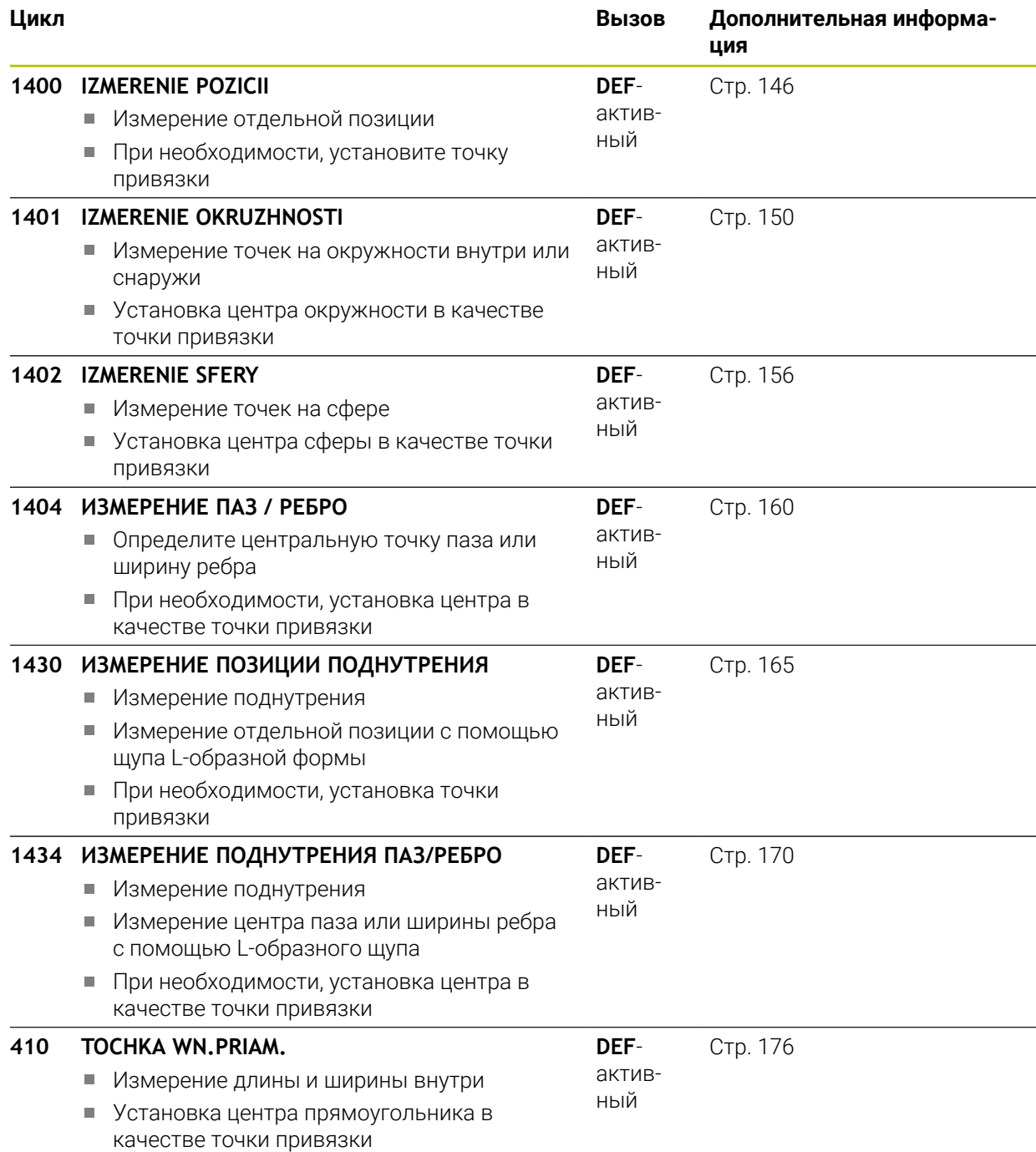
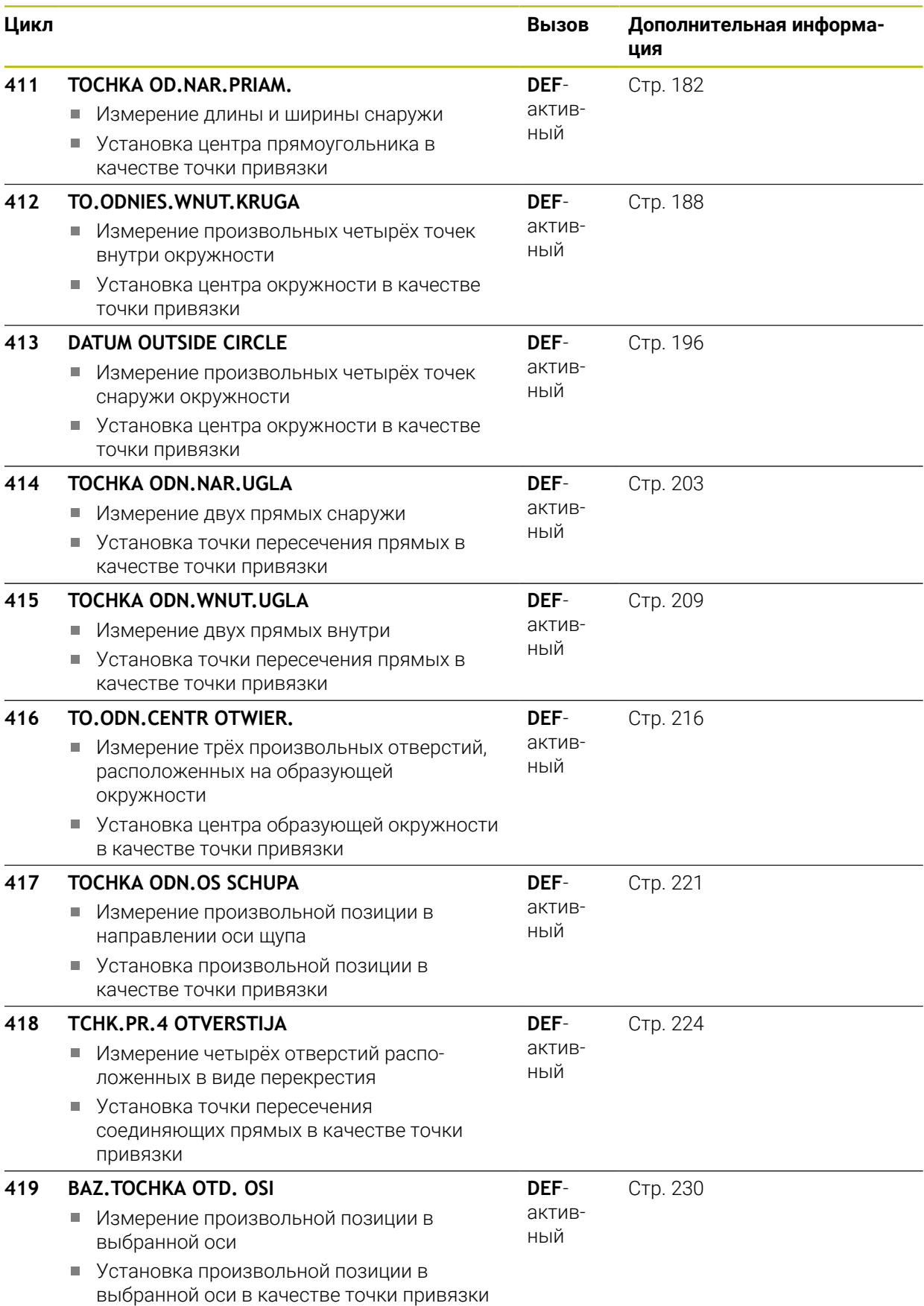

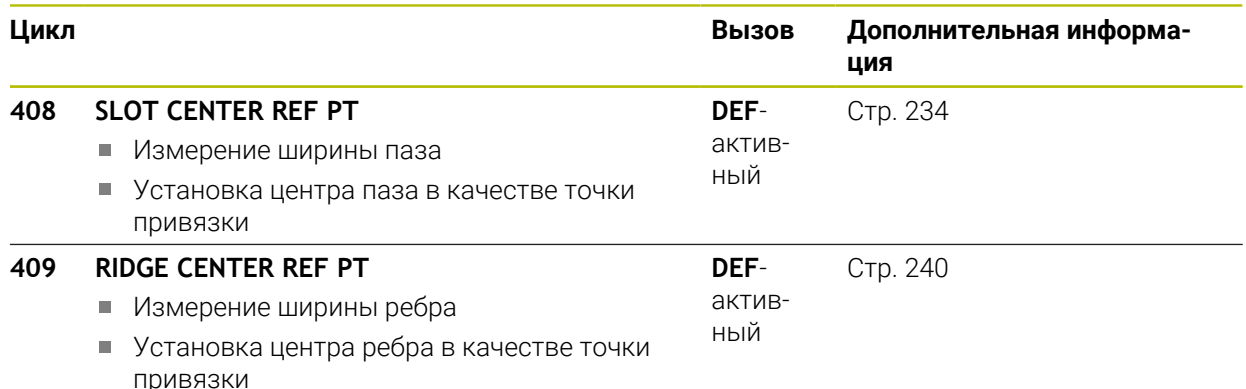

# <span id="page-145-0"></span>**5.2 Основы циклов контактного щупа 14xx для установки точки привязки**

# **5.2.1 Общие свойства всех циклов контактного щупа 14xx для установки точки привязки**

#### **Точка привязки и ось инструмента**

Система ЧПУ устанавливает точку привязки в плоскости обработки в зависимости от оси контактного щупа, которую вы задали в программе измерения.

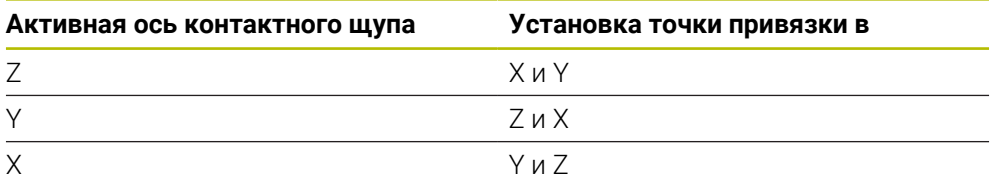

#### **Результаты измерений в параметрах Q**

Результаты измерения соответствующего цикла измерения система ЧПУ сохраняет в глобально действующих Q-параметрах **Q9xx**. Эти параметры вы можете в дальнейшем использовать в управляющей программе. Обращайте внимание на таблицу параметров результатов, которая приведена в каждом описании цикла.

# <span id="page-145-1"></span>**5.3 Цикл 1400 IZMERENIE POZICII**

### **Программирование ISO G1400**

## **Применение**

Цикл контактного щупа **1400** измеряет произвольную позицию по выбранной оси. Вы можете сохранить результат в активную строку таблицы точек привязки.

Если вы перед этим циклом запрограммировали цикл **1493 IZMERENIE VYSHTAMPOVKI**, то вы можете повторять точки касания вдоль одного направления на заданной длине.

**Дополнительная информация:** ["Цикл 1493 IZMERENIE VYSHTAMPOVKI ",](#page-331-0) [Стр. 332](#page-331-0)

#### **Отработка цикла**

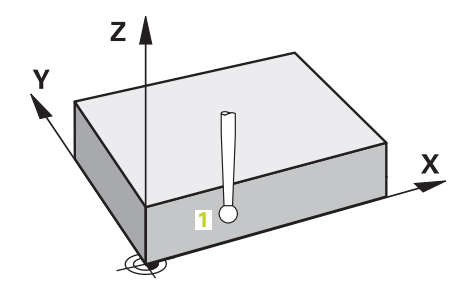

1 Система ЧПУ позиционирует контактный щуп на ускоренном ходу (значение из столбца **FMAX**) по логике позиционирования в запрограммированную точку измерения **1**. Система ЧПУ при предварительном позиционировании учитывает безопасное расстояние **Q320**.

**Дополнительная информация:** ["Логика позиционирования", Стр. 56](#page-55-0)

- 2 Затем контактный щуп перемещается на заданную высоту измерения и через касание определяет фактическую позицию.
- 3 Система ЧПУ позиционирует щуп назад на безопасную высоту
- 4 Система ЧПУ сохраняет измеренную позицию в следующих Q-параметрах. Если **Q1120=1**, система ЧПУ записывает измеренную позицию в активную строку таблицы точек привязки.

**Дополнительная информация:** ["Основы циклов контактного щупа 14xx для](#page-145-0) [установки точки привязки", Стр. 146](#page-145-0)

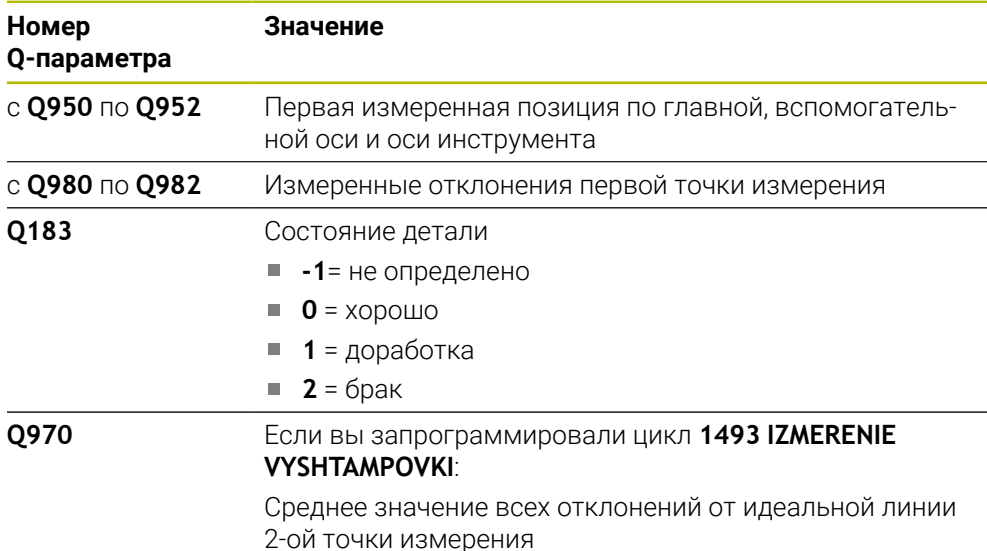

# *УКАЗАНИЕ*

#### **Осторожно, опасность столкновения!**

При отработке циклов измерения **444** и **14xx** не должны быть активны преобразования координат, например, **8 ZERK.OTRASHENJE**, **11 MASCHTABIROWANIE**, **26 KOEFF.MASCHT.OSI**, **TRANS MIRROR**.

- Выполните сброс преобразования координат перед вызовом циклов
- Этот цикл можно отработать исключительно в режиме работы **FUNCTION MODE MILL**.

**Циклы контактного щупа для автоматического определения точек привязки | Цикл 1400 IZMERENIE POZICII**

# **5.3.1 Параметры цикла**

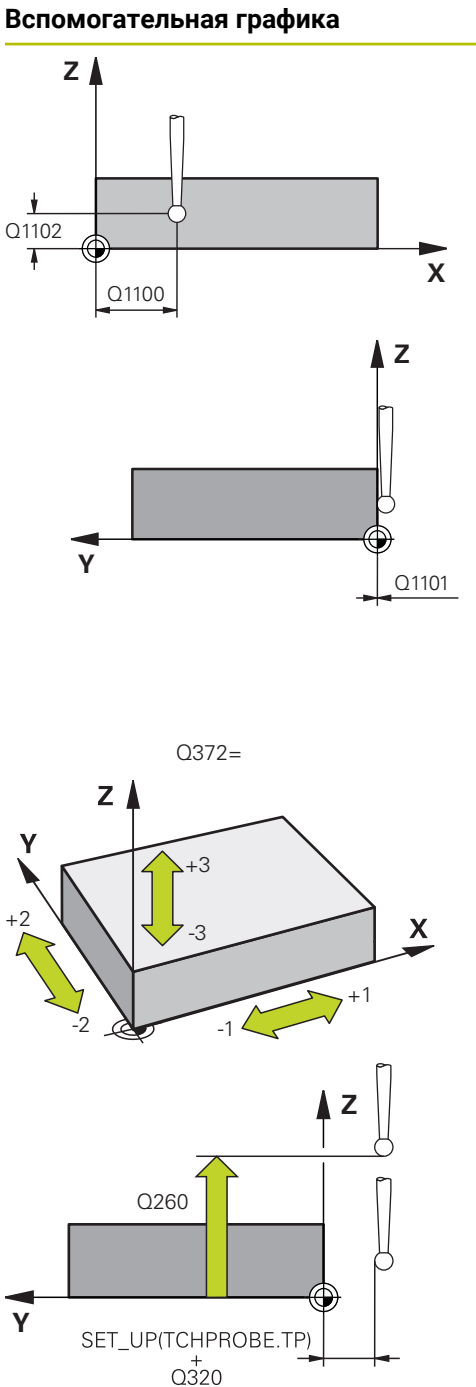

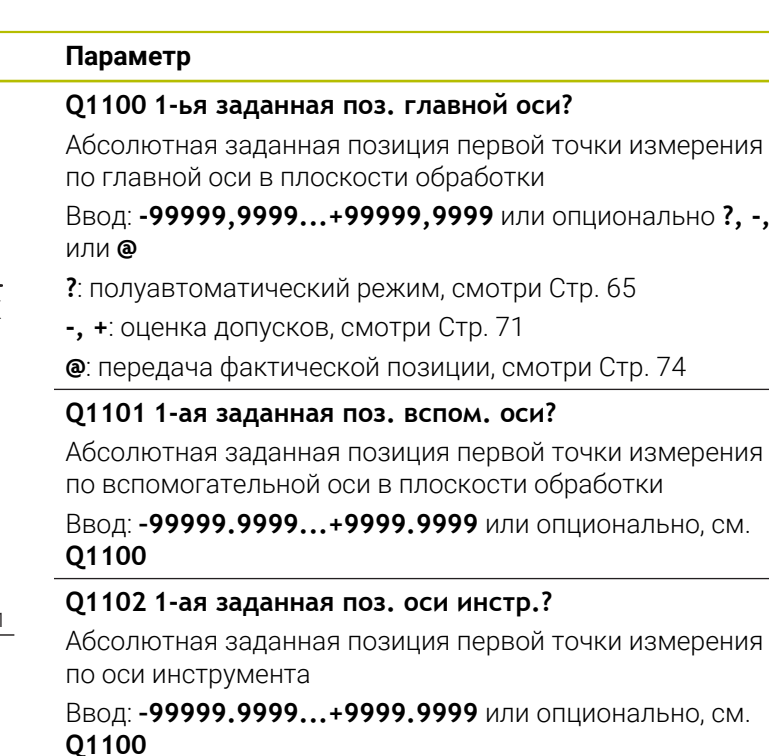

#### **Q372 Направление измерен. (-3...+3)?**

Ось, в направлении которой должно производиться измерение. С помощью знака определяется положительное и отрицательное направление перемещения оси измерения.

## Ввод: **-3**, **-2**, **-1**, **+1**, **+2**, **+3**

#### **Q320 Безопасная высота?**

Дополнительное расстояние между точкой измерения и наконечником контактного щупа. **Q320** действует аддитивно к значению колонки **SET\_UP** таблицы контактных щупов. Значение действует инкрементально.

#### Ввод: **0...99999,9999** или альтернативно **PREDEF**

#### **Q260 b.wysota?**

Координата по оси контактного щупа, в которой столкновение щупа и обрабатываемой детали (зажимного приспособления) невозможно. Значение является абсолютным.

#### Ввод: **-99999,9999...+99999,9999** или альтернативно **PREDEF**

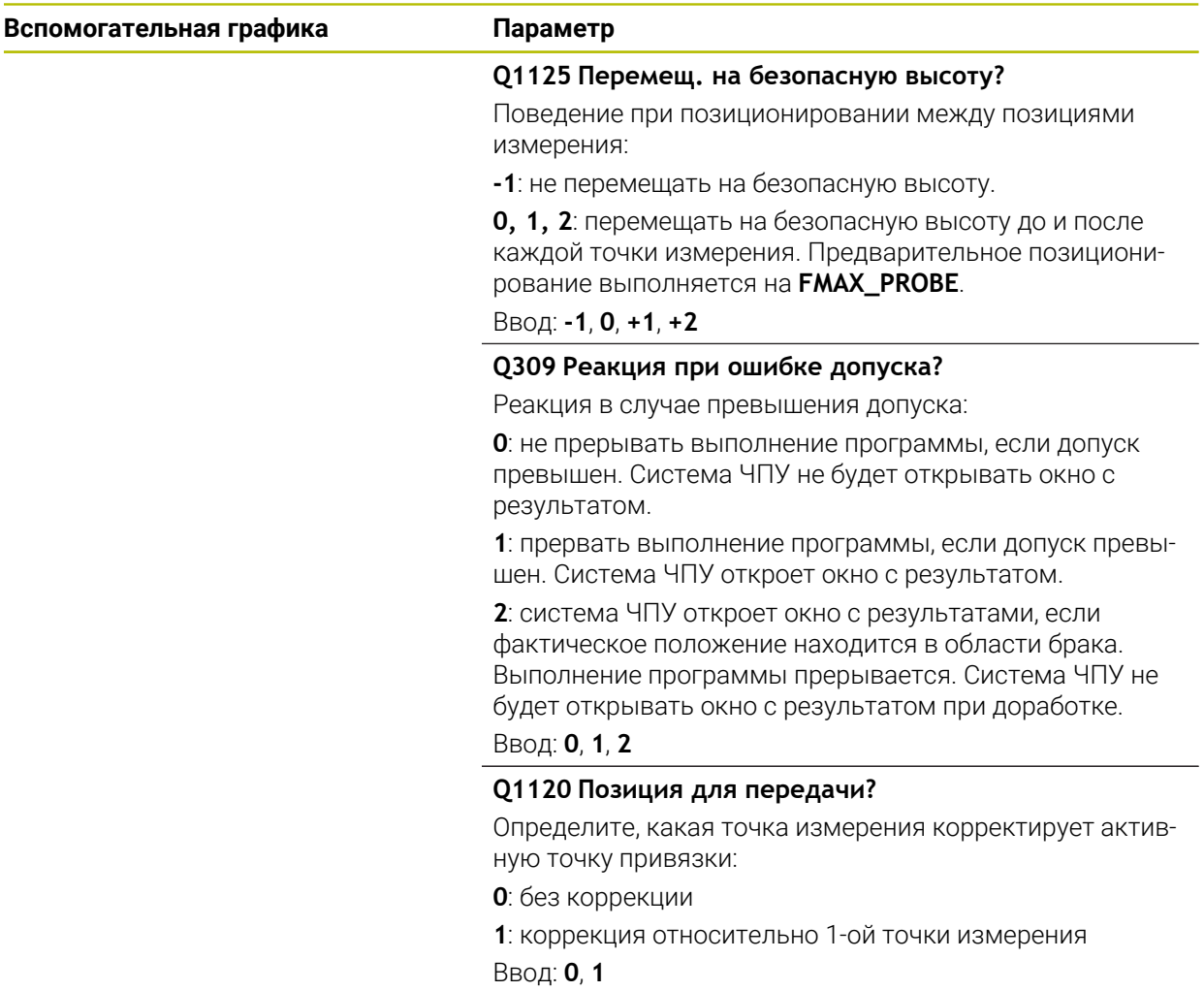

#### **Пример**

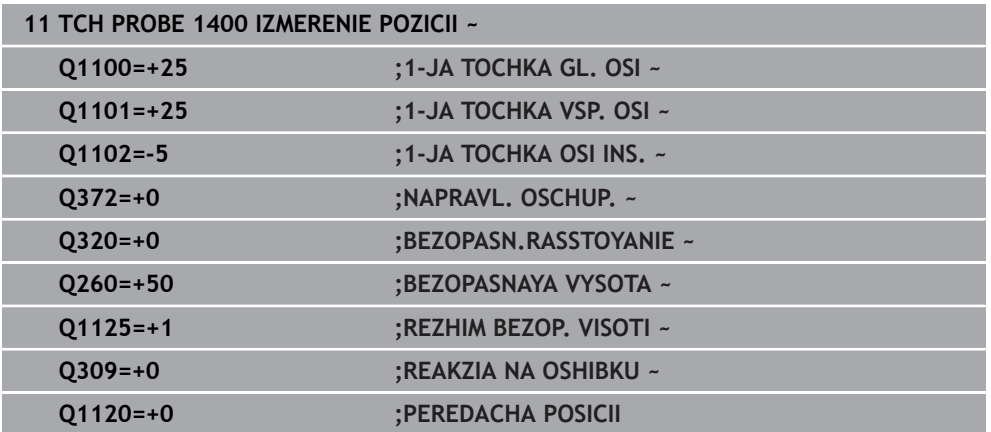

# **5.4 Цикл 1401 IZMERENIE OKRUZHNOSTI**

**Программирование ISO G1401**

### **Применение**

Цикл контактного щупа **1401** определяет центр и диаметр круглого кармана или острова. Вы можете сохранить результат в активную строку таблицы точек привязки.

Если вы перед этим циклом запрограммировали цикл **1493 IZMERENIE VYSHTAMPOVKI**, то вы можете повторять точки касания вдоль одного направления на заданной длине.

**Дополнительная информация:** ["Цикл 1493 IZMERENIE VYSHTAMPOVKI ",](#page-331-0) [Стр. 332](#page-331-0)

#### **Отработка цикла**

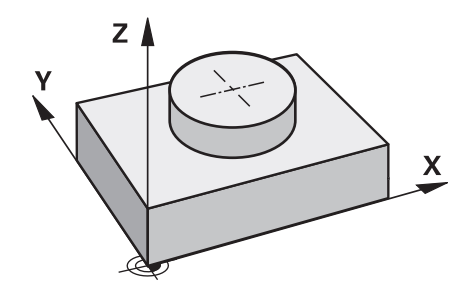

1 Система ЧПУ позиционирует контактный щуп на ускоренном ходу (значение из столбца **FMAX**) по алгоритму позиционирования в запрограммированную точку измерения. Система ЧПУ при предварительном позиционировании учитывает безопасное расстояние **Q320**.

**Дополнительная информация:** ["Логика позиционирования", Стр. 56](#page-55-0)

- 2 Затем контактный щуп перемещается на заданную высоту измерения **Q1102** и определяет фактическую позицию первый точки измерения.
- 3 Система ЧПУ позиционирует контактный щуп с **FMAX\_PROBE** назад на безопасную высоту **Q260**, а затем к следующей точке измерения.
- 4 Система ЧПУ перемещает контактный щуп на заданную высоту измерения **Q1102** и определяет следующую точку измерения.
- 5 В зависимости от определения в **Q423 NO. OF PROBE POINTS** повторяются шаги с 3 по 4.
- 6 Система ЧПУ позиционирует щуп назад на безопасную высоту **Q260**.
- 7 Система ЧПУ сохраняет измеренную позицию в следующих Q-параметрах. Если **Q1120=1**, система ЧПУ записывает измеренную позицию в активную строку таблицы точек привязки.

**Дополнительная информация:** ["Основы циклов контактного щупа 14xx для](#page-145-0) [установки точки привязки", Стр. 146](#page-145-0)

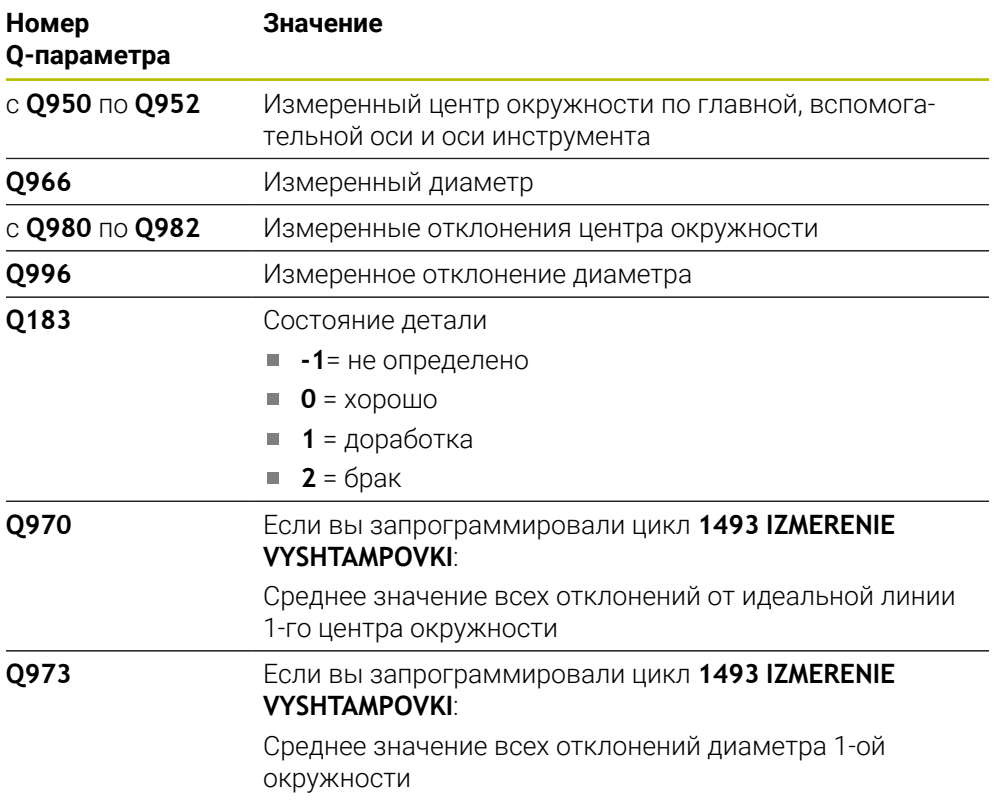

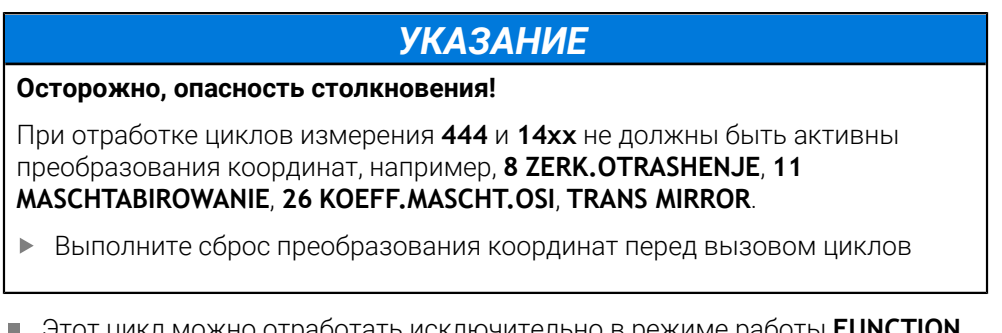

Этот цикл можно отработать исключительно в режиме работы **FUNCTION MODE MILL**.

# **5.4.1 Параметры цикла**

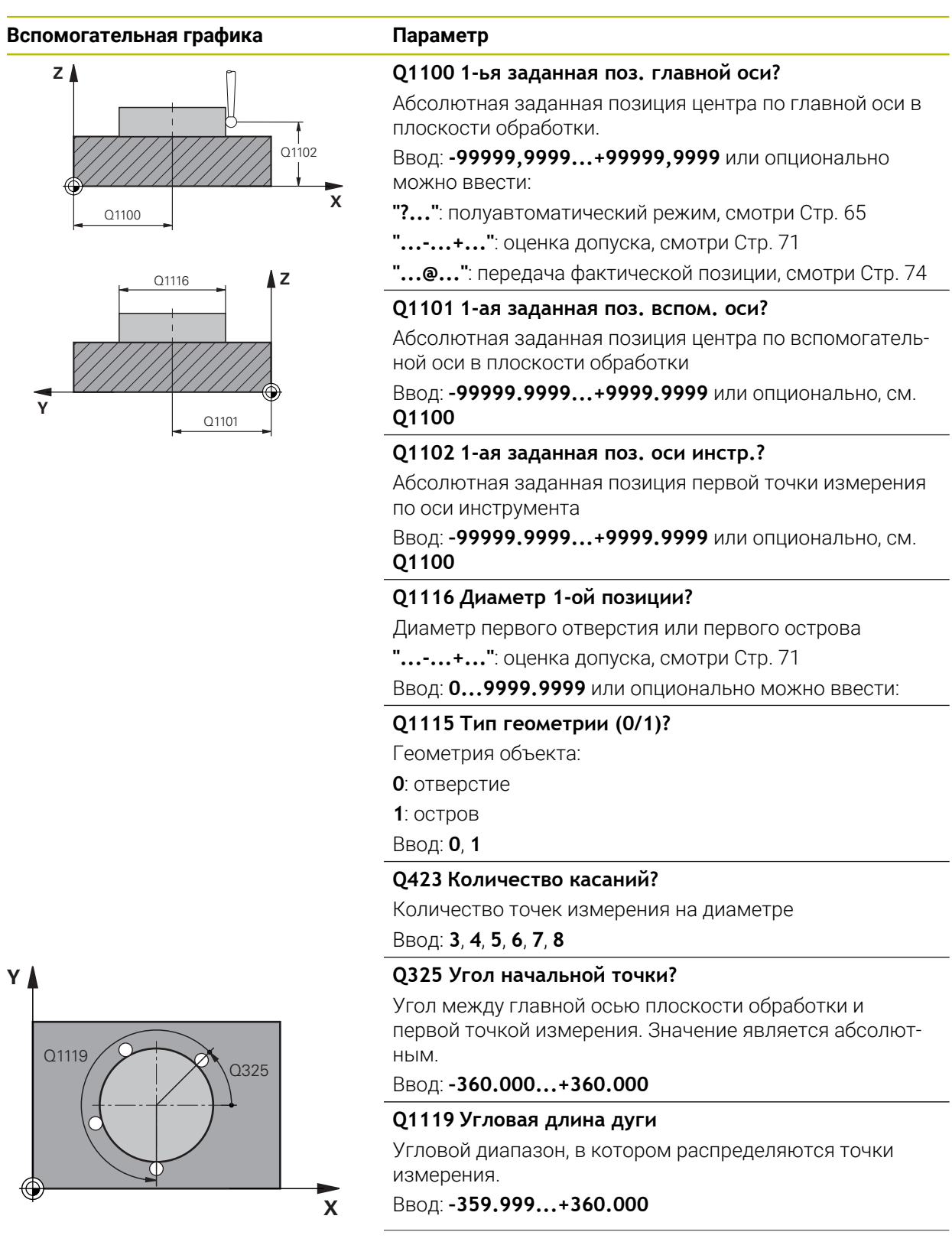

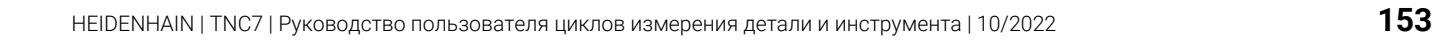

#### **Вспомогательная графика Параметр**

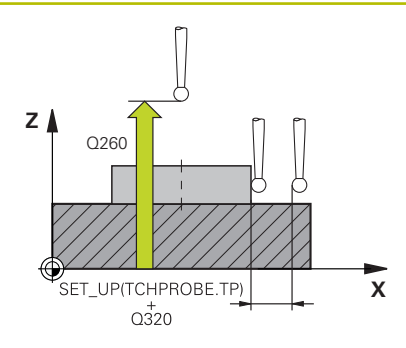

#### **Q320 Безопасная высота?**

Дополнительное расстояние между точкой измерения и наконечником контактного щупа. **Q320** действует аддитивно к значению колонки **SET\_UP** таблицы контактных щупов. Значение действует инкрементально.

#### Ввод: **0...99999,9999** или альтернативно **PREDEF**

#### **Q260 b.wysota?**

Координата по оси контактного щупа, в которой столкновение щупа и обрабатываемой детали (зажимного приспособления) невозможно. Значение является абсолютным.

Ввод: **-99999,9999...+99999,9999** или альтернативно **PREDEF**

#### **Q1125 Перемещ. на безопасную высоту?**

Поведение при позиционировании между позициями измерения

**-1**: не перемещать на безопасную высоту.

**0**, **1**: перемещать на безопасную высоту до и после цикла. Предварительное позиционирование выполняется на **FMAX\_PROBE**.

**2**: перемещать на безопасную высоту до и после каждой точки измерения. Предварительное позиционирование выполняется на **FMAX\_PROBE**.

Ввод: **-1**, **0**, **+1**, **+2**

#### **Q309 Реакция при ошибке допуска?**

Реакция в случае превышения допуска:

**0**: не прерывать выполнение программы, если допуск превышен. Система ЧПУ не будет открывать окно с результатом.

**1**: прервать выполнение программы, если допуск превышен. Система ЧПУ откроет окно с результатом.

**2**: система ЧПУ откроет окно с результатами, если фактическое положение находится в области брака. Выполнение программы прерывается. Система ЧПУ не будет открывать окно с результатом при доработке.

#### Ввод: **0**, **1**, **2**

#### **Q1120 Позиция для передачи?**

Определите, какая точка измерения корректирует активную точку привязки:

**0**: без коррекции

**1**: коррекция относительно 1-ой точки измерения

Ввод: **0**, **1**

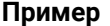

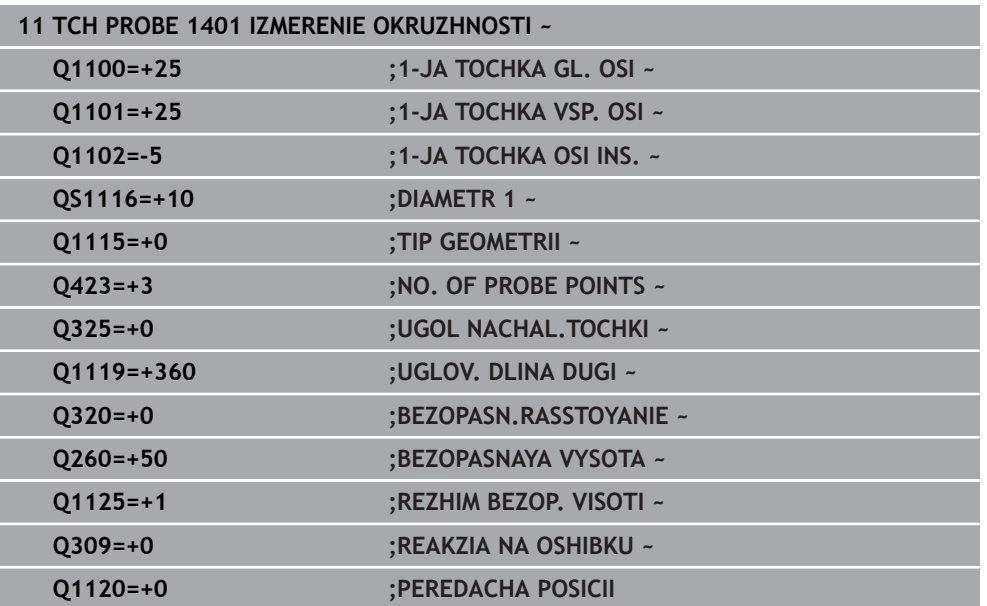

# **5.5 Цикл 1402 IZMERENIE SFERY**

#### **Программирование ISO G1402**

### **Применение**

Цикл контактного щупа **1402** определяет центр сферы. Вы можете сохранить результат в активную строку таблицы точек привязки.

#### **Отработка цикла**

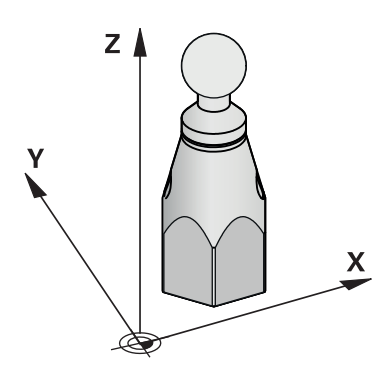

1 Система ЧПУ позиционирует контактный щуп на ускоренном ходу (значение из столбца **FMAX**) по алгоритму позиционирования в запрограммированную точку измерения. Система ЧПУ при предварительном позиционировании учитывает безопасное расстояние **Q320**.

**Дополнительная информация:** ["Логика позиционирования", Стр. 56](#page-55-0)

- 2 Затем контактный щуп перемещается на заданную высоту измерения **Q1102** и определяет с помощью касаний фактическую позицию первый точки измерения.
- 3 Система ЧПУ позиционирует контактный щуп с **FMAX\_PROBE** назад на безопасную высоту **Q260**, а затем к следующей точке измерения.
- 4 Система ЧПУ перемещает контактный щуп на заданную высоту измерения **Q1102** и определяет следующую точку измерения.
- 5 В зависимости от определённого в **Q423** количества измерений повторяются шаги с 3 по 4.
- 6 Система ЧПУ позиционирует контактный щуп по оси инструмента на безопасное расстояние над сферой.
- 7 Контактный щуп перемещается в центр сферы и выполняет еще одно измерение.
- 8 Контактный щуп возвращается на безопасную высоту **Q260**.
- 9 Система ЧПУ сохраняет измеренную позицию в следующих Q-параметрах. Если **Q1120=1**, система ЧПУ записывает измеренную позицию в активную строку таблицы точек привязки.

**Дополнительная информация:** ["Основы циклов контактного щупа 14xx для](#page-145-0) [установки точки привязки", Стр. 146](#page-145-0)

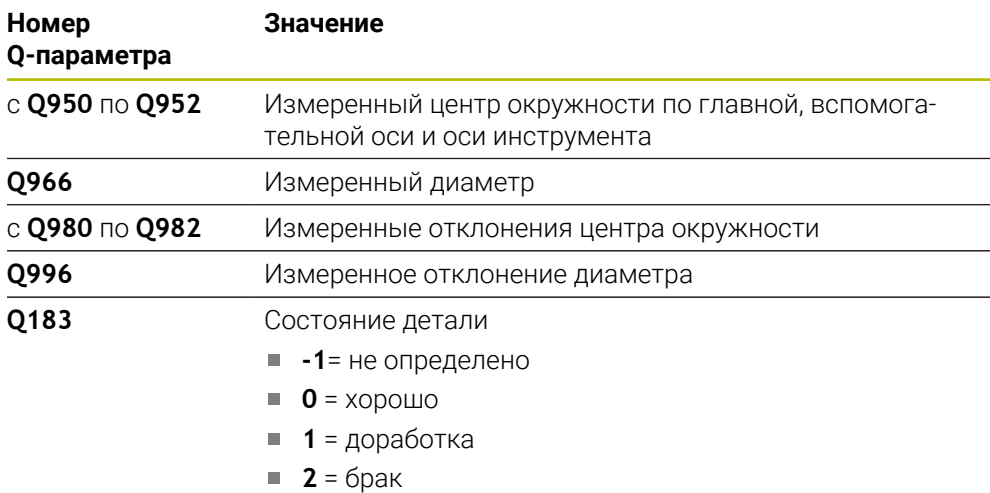

**IZMERENIE SFERY**.

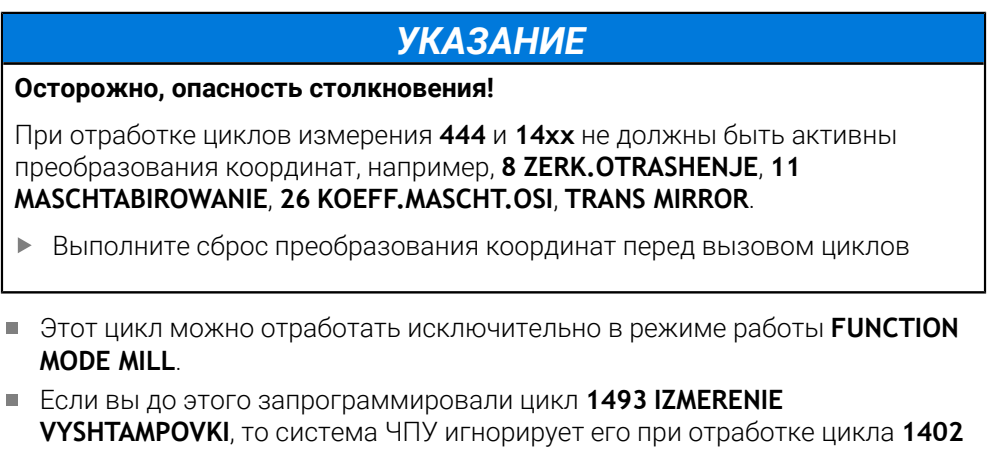

# **5.5.1 Параметры цикла**

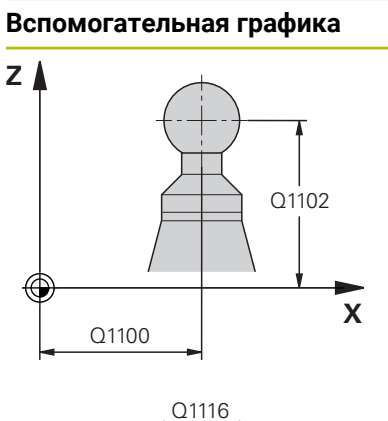

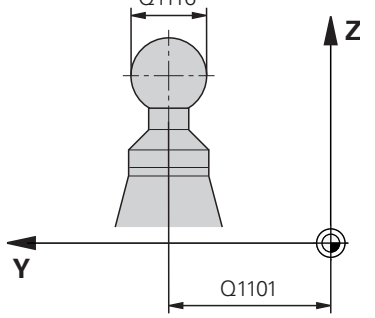

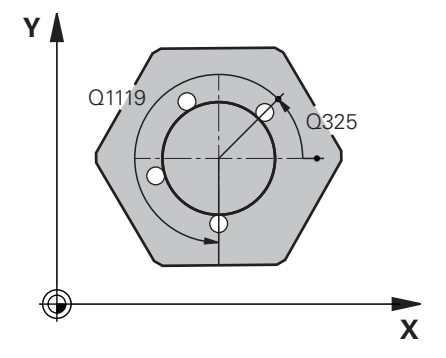

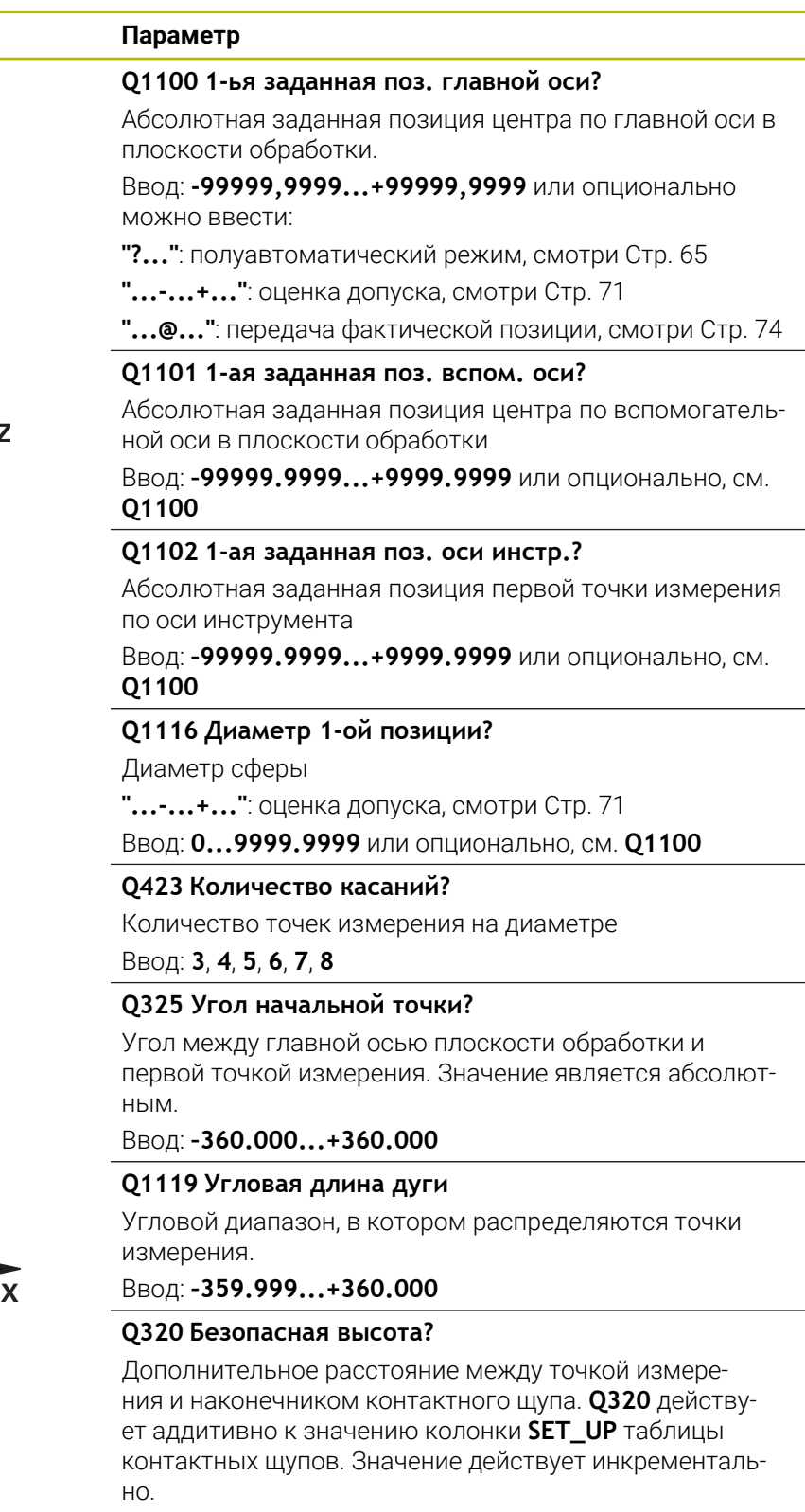

Ввод: **0...99999,9999** или альтернативно **PREDEF**

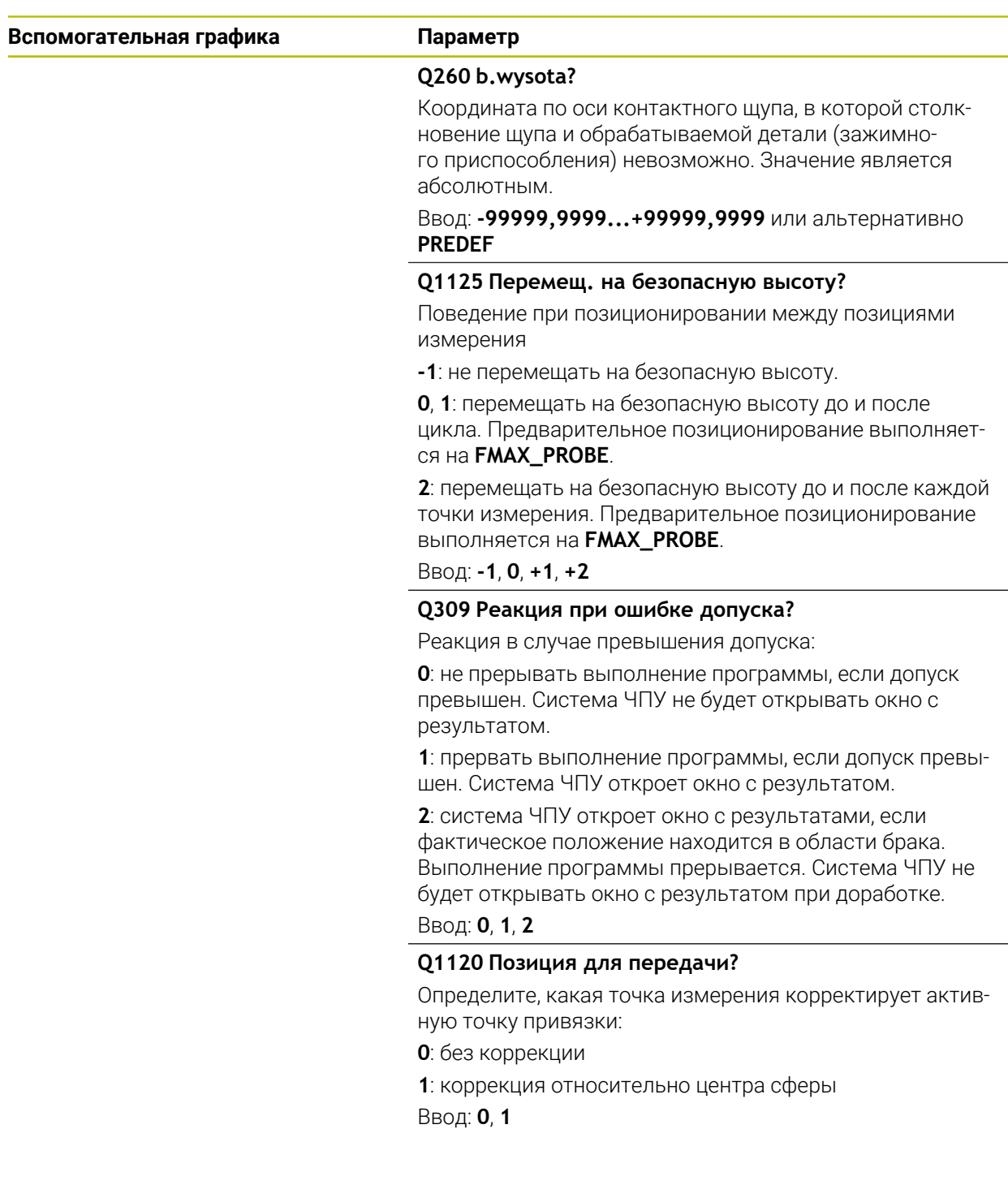

#### **Пример**

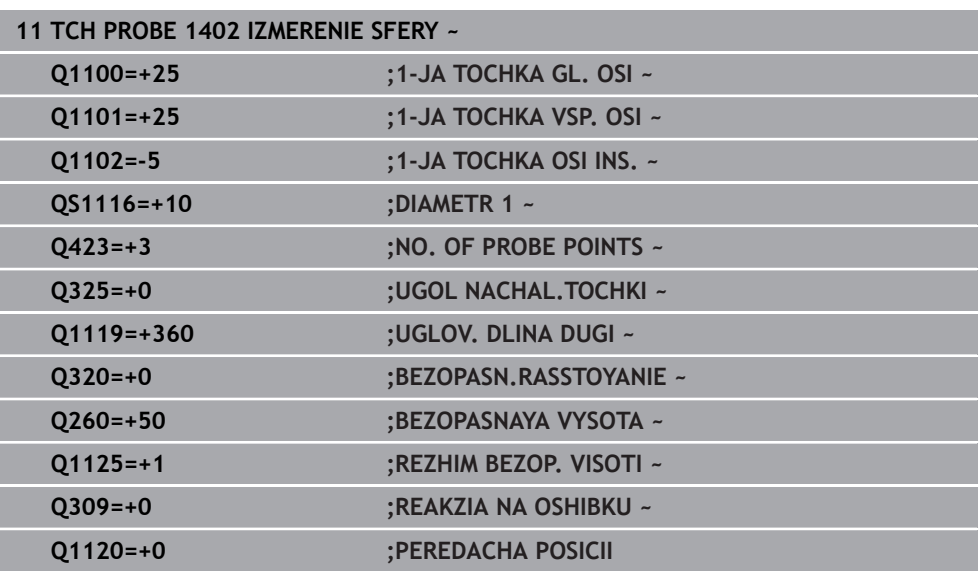

# <span id="page-159-0"></span>**5.6 Цикл 1404 ИЗМЕРЕНИЕ ПАЗ / РЕБРО .**

# **Программирование ISO**

**G1404**

# **Применение**

Цикл контактного щупа **1404** определяет середину и ширину паза или ребра. Система ЧПУ измеряет с помощью двух противолежащих точек измерения. Система ЧПУ осуществляет измерение перпендикулярно угловому положению объекта измерения, даже если объект измерения повернут. Вы можете сохранить результат в активную строку таблицы точек привязки.

Если вы перед этим циклом запрограммировали цикл **1493 IZMERENIE VYSHTAMPOVKI**, то вы можете повторять точки касания вдоль одного направления на заданной длине.

**Дополнительная информация:** ["Цикл 1493 IZMERENIE VYSHTAMPOVKI ",](#page-331-0) [Стр. 332](#page-331-0)

# **Отработка цикла**

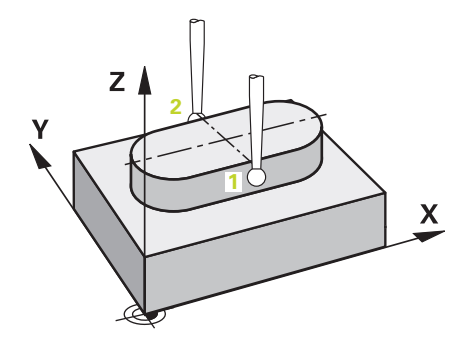

1 Система ЧПУ позиционирует контактный щуп на ускоренном ходу **FMAX** из таблицы контактных щупов по логике позиционирования в запрограммированную точку измерения **1**. Система ЧПУ при предварительном позиционировании учитывает безопасное расстояние **Q320**.

**Дополнительная информация:** ["Логика позиционирования", Стр. 56](#page-55-0)

- 2 Затем система ЧПУ перемещает контактный щуп на заданную высоту измерения **Q1102** и производит первую операцию измерения на подаче измерения **F** из таблицы контактных щупов.
- 3 В зависимости от выбранного типа геометрии в параметре **Q1115** , система ЧПУ действует следующим образом:

Паз **Q1115=0**:

Если вы запрограммировали **REZHIM BEZOP. VISOTI Q1125** со значением **0**, **1** или **2**, система ЧПУ позиционирует контактный щуп со значением **FMAX\_PROBE** обратно в положение **Q260 BEZOPASNAYA VYSOTA**.

Ребро **Q1115=1**:

- Независимо от **Q1125**, система ЧПУ позиционирует контактный щуп на **FMAX\_PROBE** обратно на **Q260 BEZOPASNAYA VYSOTA** после каждой точки измерения.
- 4 Контактный щуп перемещается к следующей точке измерения **2** и выполняет второе измерение на подаче измерения **F** .
- 5 Система ЧПУ сохраняет измеренную позицию в следующих Q-параметрах. Если **Q1120 PEREDACHA POSICII** определен со значением **1** , система ЧПУ записывает измеренную позицию в активную строку таблицы точек привязки.

**Дополнительная информация:** ["Основы циклов контактного щупа 14xx для](#page-145-0) [установки точки привязки", Стр. 146](#page-145-0)

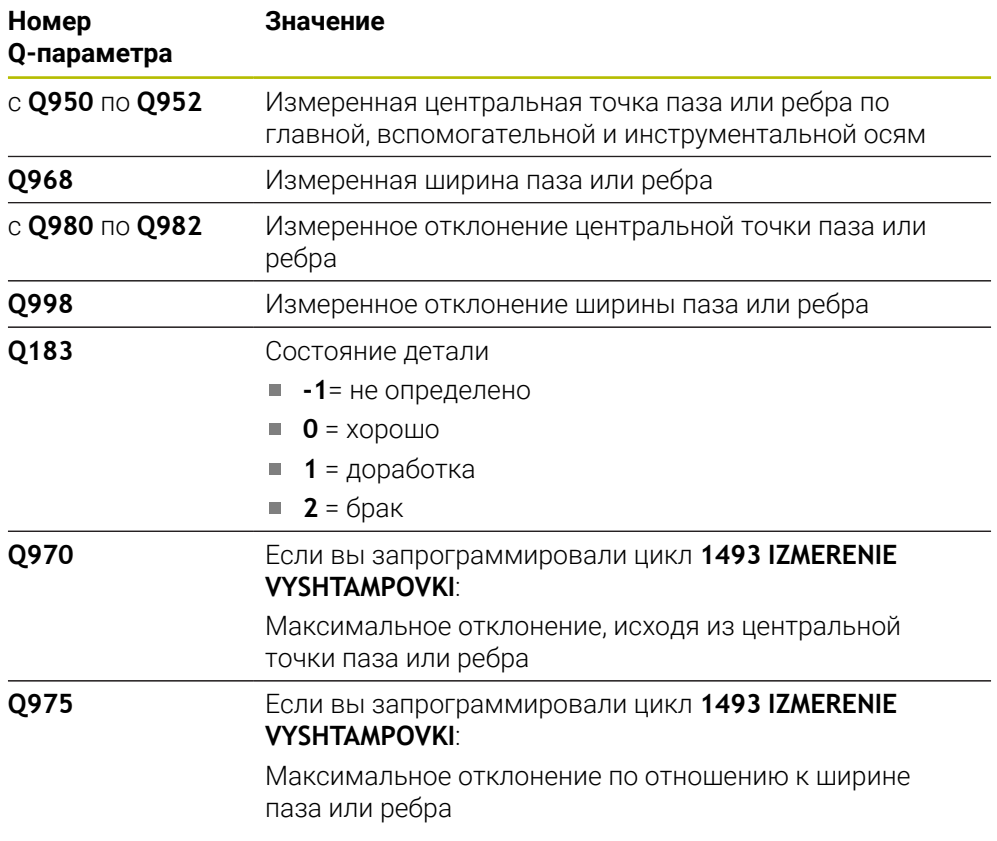

# *УКАЗАНИЕ*

#### **Осторожно, опасность столкновения!**

При отработке циклов измерения **444** и **14xx** не должны быть активны преобразования координат, например, **8 ZERK.OTRASHENJE**, **11 MASCHTABIROWANIE**, **26 KOEFF.MASCHT.OSI**, **TRANS MIRROR**.

Выполните сброс преобразования координат перед вызовом циклов

Этот цикл можно отработать исключительно в режиме работы **FUNCTION MODE MILL**.

**Циклы контактного щупа для автоматического определения точек привязки | Цикл 1404 ИЗМЕРЕНИЕ ПАЗ / РЕБРО .**

## **5.6.1 Параметры цикла**

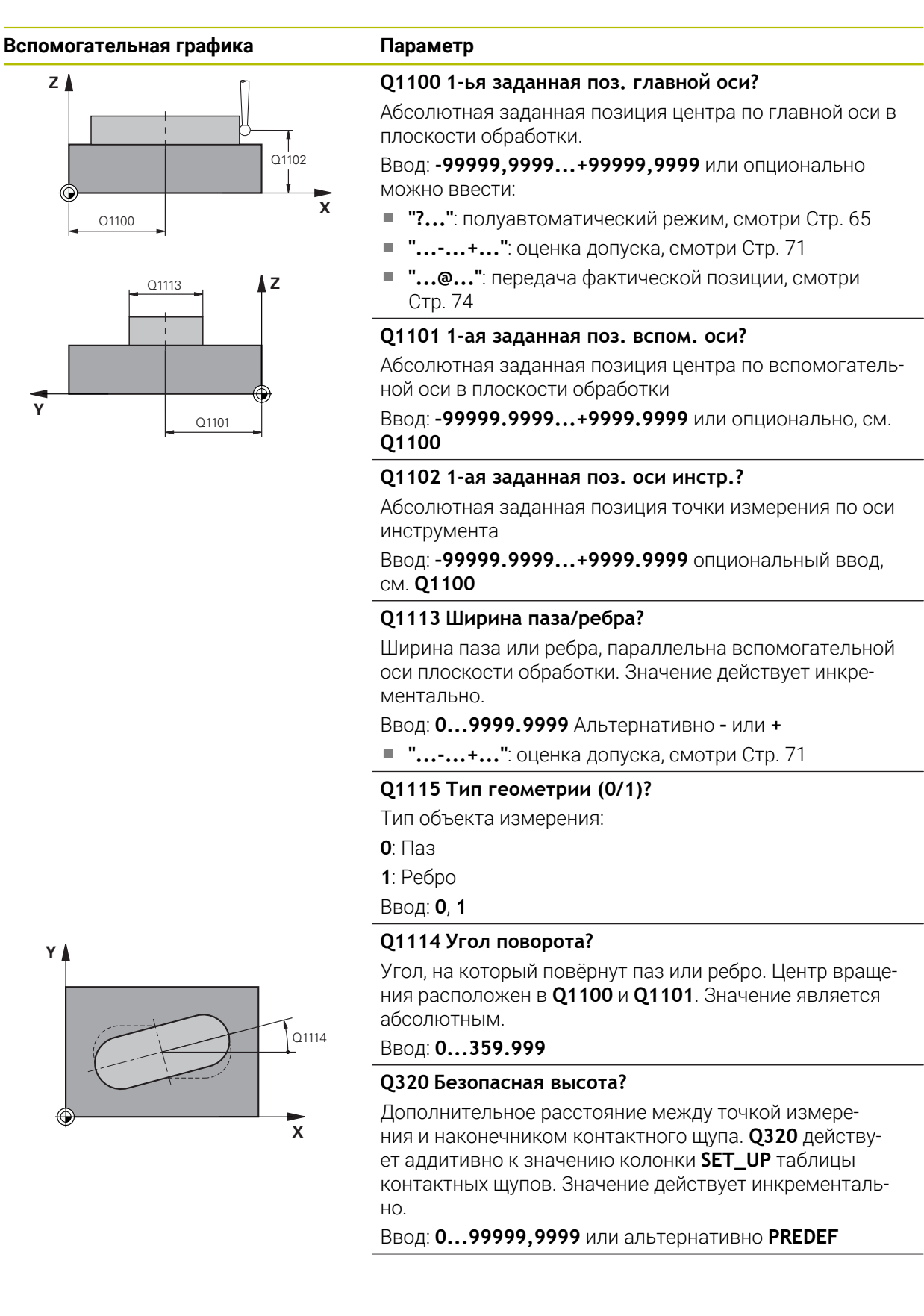

#### **Вспомогательная графика Параметр**

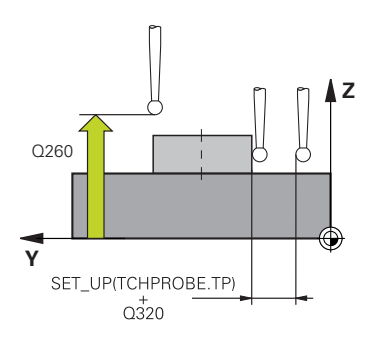

#### **Q260 b.wysota?**

Координата по оси контактного щупа, в которой столкновение щупа и обрабатываемой детали (зажимного приспособления) невозможно. Значение является абсолютным.

#### Ввод: **-99999,9999...+99999,9999** или альтернативно **PREDEF**

#### **Q1125 Перемещ. на безопасную высоту?**

Поведение при позиционировании между позициями измерения для паза:

**-1**: не перемещать на безопасную высоту.

**0 1**: перемещать на безопасную высоту до и после цикла. Предварительное позиционирование осуществляется с помощью **FMAX\_PROBE**.

**2**: перемещать на безопасную высоту до и после каждой точки измерения. Предварительное позиционирование осуществляется с помощью **FMAX\_PROBE**.

Параметр действует только для **Q1115=+1** (паз).

Ввод: **-1**, **0**, **+1**, **+2**

#### **Q309 Реакция при ошибке допуска?**

Реакция в случае превышения допуска:

**0**: не прерывать выполнение программы, если допуск превышен. Система ЧПУ не будет открывать окно с результатом.

**1**: прервать выполнение программы, если допуск превышен. Система ЧПУ откроет окно с результатом.

**2**: система ЧПУ откроет окно с результатами, если фактическое положение находится в области брака. Выполнение программы прерывается. Система ЧПУ не будет открывать окно с результатом при доработке.

# Ввод: **0**, **1**, **2**

## **Q1120 Позиция для передачи?**

Определите, корректирует ли система ЧПУ активную точку привязки:

**0**: без коррекции

**1**: коррекция активной точки привязки по отношению к центру паза или ребра. Система ЧПУ корректирует активную точку привязки на разницу заданного и фактического положения центральной точки.

Ввод: **0**, **1**

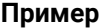

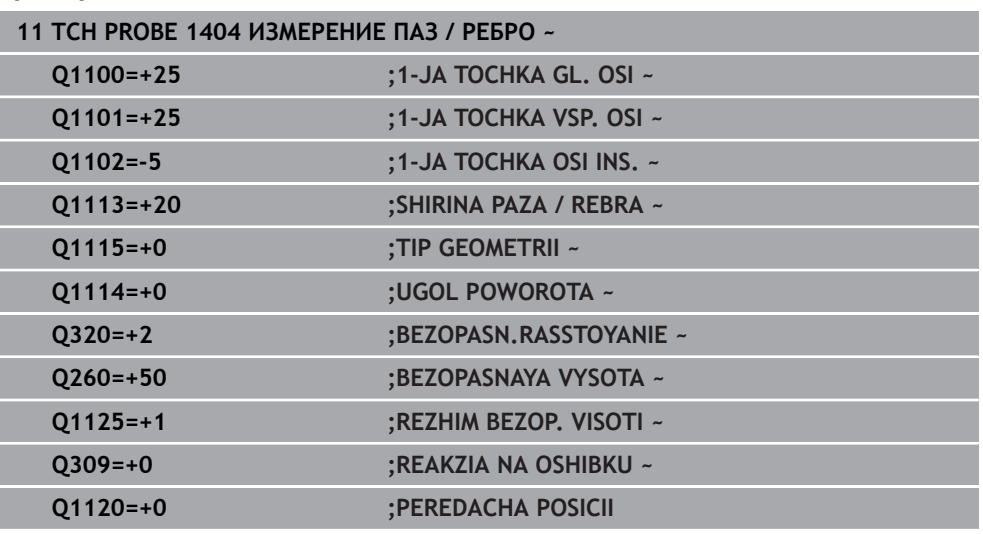

# **5.7 Цикл 1430 ИЗМЕРЕНИЕ ПОЗИЦИИ ПОДНУТРЕНИЯ**

#### **Программирование ISO G1430**

#### **Применение**

Цикл измерения **1430** позволяет измерять позицию с помощью L-образного щупа. Благодаря форме стилуса система ЧПУ может выполнять измерения в поднутрениях. Вы можете сохранить результат измерения в активную строку таблицы точек привязки.

По главной и вспомогательной осям контактный щуп выравнивается по углу калибровки. По оси инструмента контактный щуп выравнивается по запрограммированному углу наклона шпинделя и углу калибровки.

Если вы перед этим циклом запрограммировали цикл **1493 IZMERENIE VYSHTAMPOVKI**, то вы можете повторять точки касания вдоль одного направления на заданной длине.

**Дополнительная информация:** ["Цикл 1493 IZMERENIE VYSHTAMPOVKI ",](#page-331-0) [Стр. 332](#page-331-0)

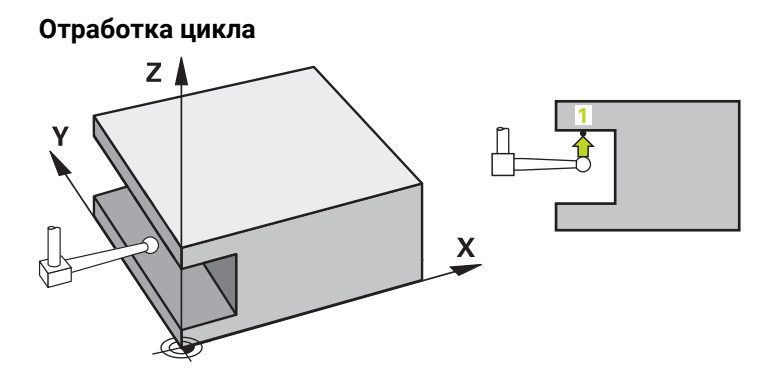

1 Система ЧПУ позиционирует контактный щуп на ускоренном ходу **FMAX\_PROBE** (из таблицы контактных щупов) и по логике позиционирования в запрограммированную точку измерения **1**.

Предварительное позиционирование в плоскости обработки в зависимости от направления измерения:

- **Q372=+/-1**: Предварительная позиция по главной оси находится на расстоянии **Q1118 DLINA RAD. PODVODA** от целевой позиции **Q1100**. Радиальное расстояние подвода действует в направлении, противоположном направлению измерения.
- **Q372=+/-2**: предварительная позиция по вспомогательной оси находится на расстоянии **Q1118 DLINA RAD. PODVODA** от целевой позиции **Q1101**. Радиальное расстояние подвода действует в направлении, противоположном направлению измерения.
- Q372=+/-3: предварительное положение главной и вспомогательной осей зависит от направления, в котором выровнен щуп. Предварительная позиция находится на расстоянии **Q1118 DLINA RAD. PODVODA** от целевой позиции. Радиальное расстояние подвода действует в направлении, противоположном углу шпинделя **Q336**.

**Дополнительная информация:** ["Логика позиционирования", Стр. 56](#page-55-0)

- 2 Затем система ЧПУ перемещает контактный щуп на заданную высоту измерения **Q1102** и производит первую операцию измерения на подаче измерения **F** из таблицы контактных щупов. Подача измерения должна быть идентична скорости подачи при калибровке.
- 3 Система ЧПУ отводит контактный щуп с **FMAX\_PROBE** на **Q1118 DLINA RAD. PODVODA** в плоскости обработки.
- 4 Если вы запрограммировали в **REZHIM BEZOP. VISOTI Q1125 0**, **1** или **2**, то система ЧПУ позиционирует контактный щуп с **FMAX\_PROBE** назад на безопасную высоту **Q260**.
- 5 Система ЧПУ сохраняет измеренную позицию в следующих Q-параметрах. Если **Q1120 PEREDACHA POSICII** определен со значением **1** , система ЧПУ записывает измеренную позицию в активную строку таблицы точек привязки.

**Дополнительная информация:** ["Основы циклов контактного щупа 14xx для](#page-145-0) [установки точки привязки", Стр. 146](#page-145-0)

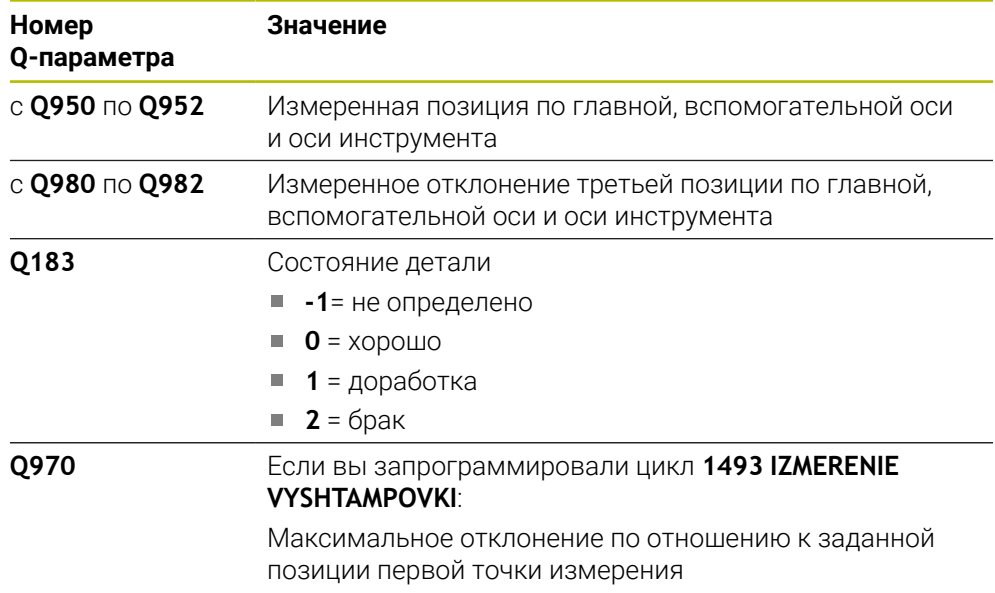

# *УКАЗАНИЕ* **Осторожно, опасность столкновения!** При отработке циклов измерения **444** и **14xx** не должны быть активны преобразования координат, например, **8 ZERK.OTRASHENJE**, **11 MASCHTABIROWANIE**, **26 KOEFF.MASCHT.OSI**, **TRANS MIRROR**. Выполните сброс преобразования координат перед вызовом циклов

Этот цикл можно отработать исключительно в режиме работы **FUNCTION MODE MILL**.

Этот цикл предназначен для L-образных щупов. Для обычных щупов HEIDENHAIN рекомендует цикл **1400 IZMERENIE POZICII**. **Дополнительная информация:** ["Цикл 1400 IZMERENIE POZICII ", Стр. 146](#page-145-1)

# **5.7.1 Параметры цикла**

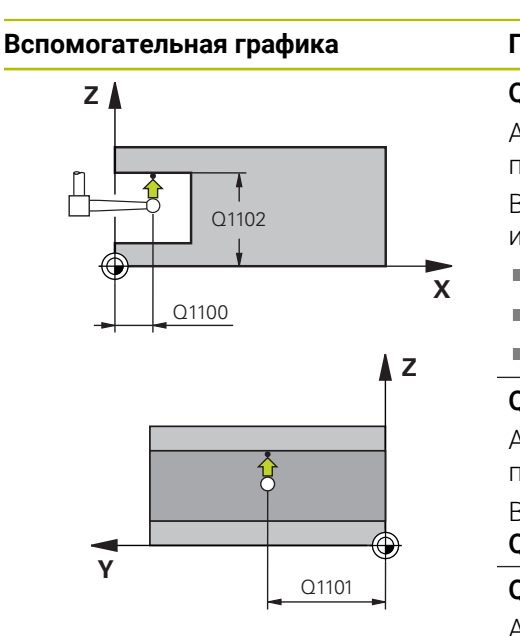

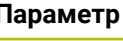

### **Q1100 1-ья заданная поз. главной оси?**

Абсолютная заданная позиция первой точки измерения по главной оси в плоскости обработки

Ввод: **-99999,9999...+99999,9999** или опционально **?, -,** или **@**

- **?**: полуавтоматический режим, [смотри Стр. 65](#page-64-0)
- **-, +**: оценка допусков, [смотри Стр. 71](#page-70-0)
- **@**: передача фактической позиции, [смотри Стр. 74](#page-73-0)

#### **Q1101 1-ая заданная поз. вспом. оси?**

Абсолютная заданная позиция первой точки измерения по вспомогательной оси в плоскости обработки

Ввод: **–99999.9999...+9999.9999** или опционально, см. **Q1100**

### **Q1102 1-aя заданная поз. оси инстр.?**

Абсолютная заданная позиция первой точки измерения по оси инструмента

Ввод: **–99999.9999...+9999.9999** или опционально, см. **Q1100**

## **Q372 Направление измерен. (-3...+3)?**

Ось, в направлении которой должно производиться измерение. С помощью знака определяется положительное и отрицательное направление перемещения оси измерения.

Ввод: **-3**, **-2**, **-1**, **+1**, **+2**, **+3**

## **Q336 Угол для ориентации шпинделя?**

Угол, на который система ЧПУ ориентирует инструмент перед измерением. Этот угол эффективен только при измерении по оси инструмента (**Q372 = +/- 3**). Значение является абсолютным.

Ввод: **0...360**

# **<sup>Z</sup> Q1118 Длина радиального подвода?**

Расстояние от заданной позиции, на которое контактный щуп предварительно позиционируется в плоскости обработки и отводится после измерения.

Если **Q372= +/-1**: расстояние противоположно направлению измерения.

Если **Q372= +/- 2**: расстояние противоположно направлению измерения.

Если **Q372= +/-3**: расстояние противоположно углу ориентации шпинделя **Q336**.

Значение действует инкрементально.

Ввод: **0...9999.9999**

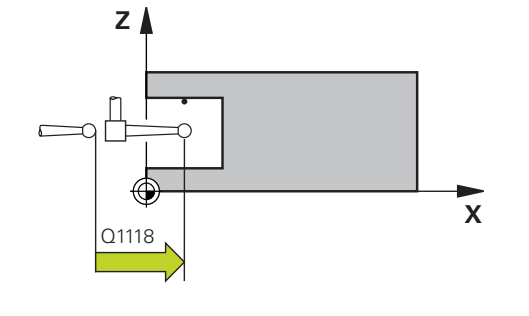

#### **Вспомогательная графика Параметр**

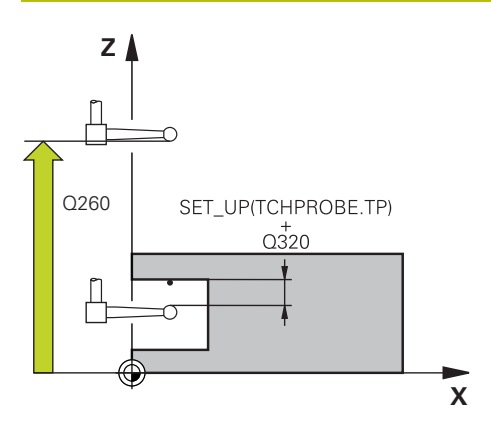

#### **Q320 Безопасная высота?**

Дополнительное расстояние между точкой измерения и наконечником контактного щупа. **Q320** действует аддитивно к значению колонки **SET\_UP** таблицы контактных щупов. Значение действует инкрементально.

#### Ввод: **0...99999,9999** или альтернативно **PREDEF**

#### **Q260 b.wysota?**

Координата по оси контактного щупа, в которой столкновение щупа и обрабатываемой детали (зажимного приспособления) невозможно. Значение является абсолютным.

#### Ввод: **-99999,9999...+99999,9999** или альтернативно **PREDEF**

#### **Q1125 Перемещ. на безопасную высоту?**

Поведение при позиционировании между позициями измерения:

**-1**: не перемещать на безопасную высоту.

**0, 1, 2**: перемещать на безопасную высоту до и после каждой точки измерения. Предварительное позиционирование выполняется на **FMAX\_PROBE**.

Ввод: **-1**, **0**, **+1**, **+2**

#### **Q309 Реакция при ошибке допуска?**

Реакция в случае превышения допуска:

**0**: не прерывать выполнение программы, если допуск превышен. Система ЧПУ не будет открывать окно с результатом.

**1**: прервать выполнение программы, если допуск превышен. Система ЧПУ откроет окно с результатом.

**2**: система ЧПУ откроет окно с результатами, если фактическое положение находится в области брака. Выполнение программы прерывается. Система ЧПУ не будет открывать окно с результатом при доработке.

Ввод: **0**, **1**, **2**

#### **Q1120 Позиция для передачи?**

Определите, какая точка измерения корректирует активную точку привязки:

**0**: без коррекции

**1**: коррекция относительно 1-ой точки измерения Ввод: **0**, **1**

#### **Пример**

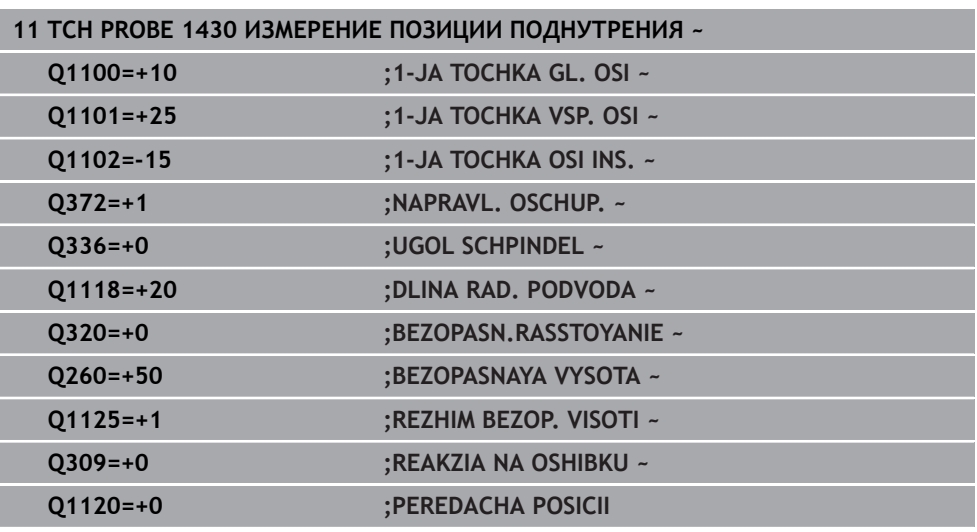

# **5.8 Цикл 1434 ИЗМЕРЕНИЕ ПОДНУТРЕНИЯ ПАЗ/РЕБРО .**

# **Программирование ISO**

**G1434**

## **Применение**

Цикл контактного щупа **1434** определяет середину и ширину паза или ребра с помощью L-образного стилуса. Благодаря форме стилуса система ЧПУ может выполнять измерения в поднутрениях. Система ЧПУ измеряет с помощью двух противолежащих точек измерения. Вы можете сохранить результат в активную строку таблицы точек привязки.

Система ЧПУ ориентирует контактный щуп на калибровочный угол из таблицы контактных щупов.

Если вы перед этим циклом запрограммировали цикл **1493 IZMERENIE VYSHTAMPOVKI**, то вы можете повторять точки касания вдоль одного направления на заданной длине.

**Дополнительная информация:** ["Цикл 1493 IZMERENIE VYSHTAMPOVKI ",](#page-331-0) [Стр. 332](#page-331-0)

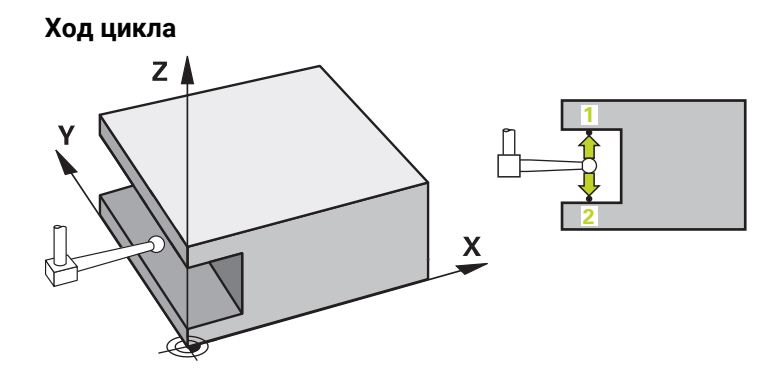

1 Система ЧПУ позиционирует контактный щуп на ускоренном ходу **FMAX\_PROBE** (из таблицы контактных щупов) и по логике позиционирования на предварительную позицию.

Предварительна позиция в плоскости обработки зависит от плоскости объекта:

- **Q1139=+1**: Предварительная позиция по главной оси находится на расстоянии **Q1118 DLINA RAD. PODVODA** от целевой позиции **Q1100**. Направление радиальной длины подвода **Q1118** зависит от знака. Предварительная позиция вспомогательной оси соответствует целевой позиции.
- **Q1139=+2**: предварительная позиция по вспомогательной оси находится на расстоянии **Q1118 DLINA RAD. PODVODA** от целевой позиции **Q1101**. Направление радиальной длины подвода **Q1118** зависит от знака. Предварительная позиция по главной оси соответствует целевой позиции.

**Дополнительная информация:** ["Логика позиционирования", Стр. 56](#page-55-0)

- 2 Затем система ЧПУ перемещает контактный щуп на заданную высоту измерения **Q1102** и производит первое измерение **1** на подаче измерения **F** из таблицы контактных щупов. Подача измерения должна быть идентична скорости подачи при калибровке.
- 3 Система ЧПУ отводит контактный щуп с **FMAX\_PROBE** на **Q1118 DLINA RAD. PODVODA** в плоскости обработки.
- 4 Система ЧПУ позиционирует контактный щуп к следующей точке измерения **2** и выполняет второе измерение на подаче измерения **F** .
- 5 Система ЧПУ отводит контактный щуп с **FMAX\_PROBE** на **Q1118 DLINA RAD. PODVODA** в плоскости обработки.
- 6 Если вы запрограммировали в **REZHIM BEZOP. VISOTI Q1125 0** или**1**, то система ЧПУ позиционирует контактный щуп с **FMAX\_PROBE** назад на безопасную высоту **Q260**.
- 7 Система ЧПУ сохраняет измеренную позицию в следующих Q-параметрах. Если **Q1120 PEREDACHA POSICII** определен со значением **1** , система ЧПУ записывает измеренную позицию в активную строку таблицы точек привязки.

**Дополнительная информация:** ["Основы циклов контактного щупа 14xx для](#page-145-0) [установки точки привязки", Стр. 146](#page-145-0)

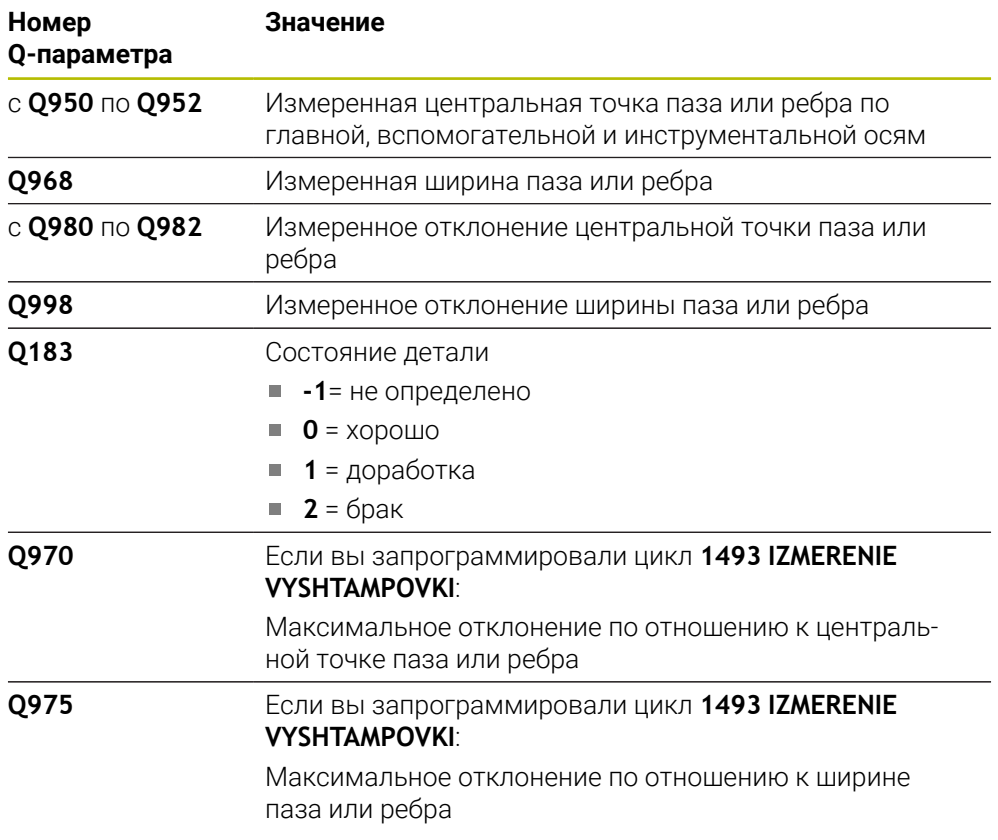

# *УКАЗАНИЕ*

#### **Осторожно, опасность столкновения!**

При отработке циклов измерения **444** и **14xx** не должны быть активны преобразования координат, например, **8 ZERK.OTRASHENJE**, **11 MASCHTABIROWANIE**, **26 KOEFF.MASCHT.OSI**, **TRANS MIRROR**.

- Выполните сброс преобразования координат перед вызовом циклов
- Этот цикл можно отработать исключительно в режиме работы **FUNCTION MODE MILL**.
- Если Вы программируете в длине радиального подвода **Q1118=-0**, то знак не имеет никакого значения. Поведение такое же, как и для +0.
- Этот цикл предназначен для L-образных щупов. Для обычных щупов HEIDENHAIN рекомендует цикл **1404 ИЗМЕРЕНИЕ ПАЗ / РЕБРО**.

**Дополнительная информация:** ["Цикл 1404 ИЗМЕРЕНИЕ ПАЗ / РЕБРО .",](#page-159-0) [Стр. 160](#page-159-0)

# **5.8.1 Параметры цикла**

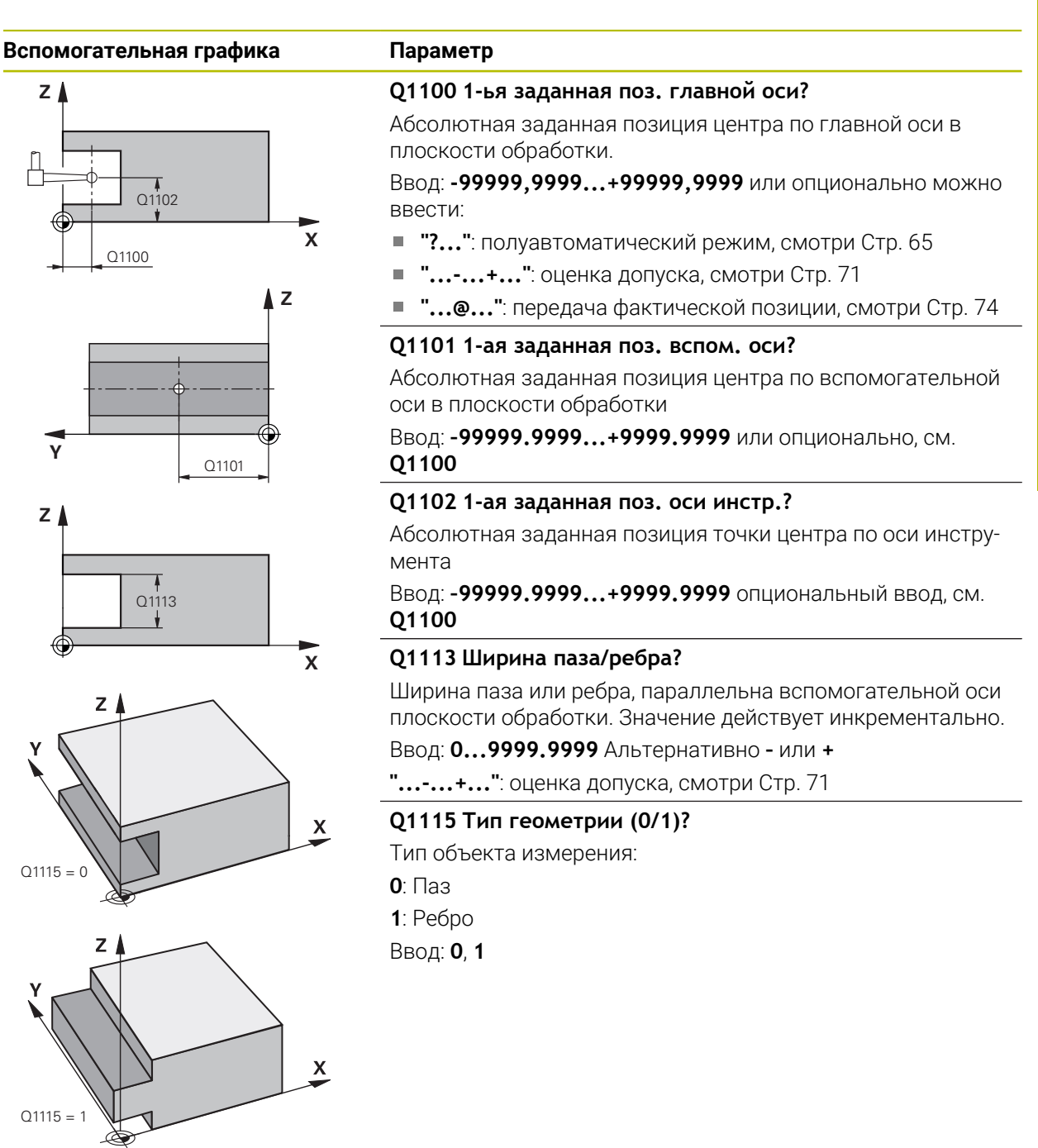

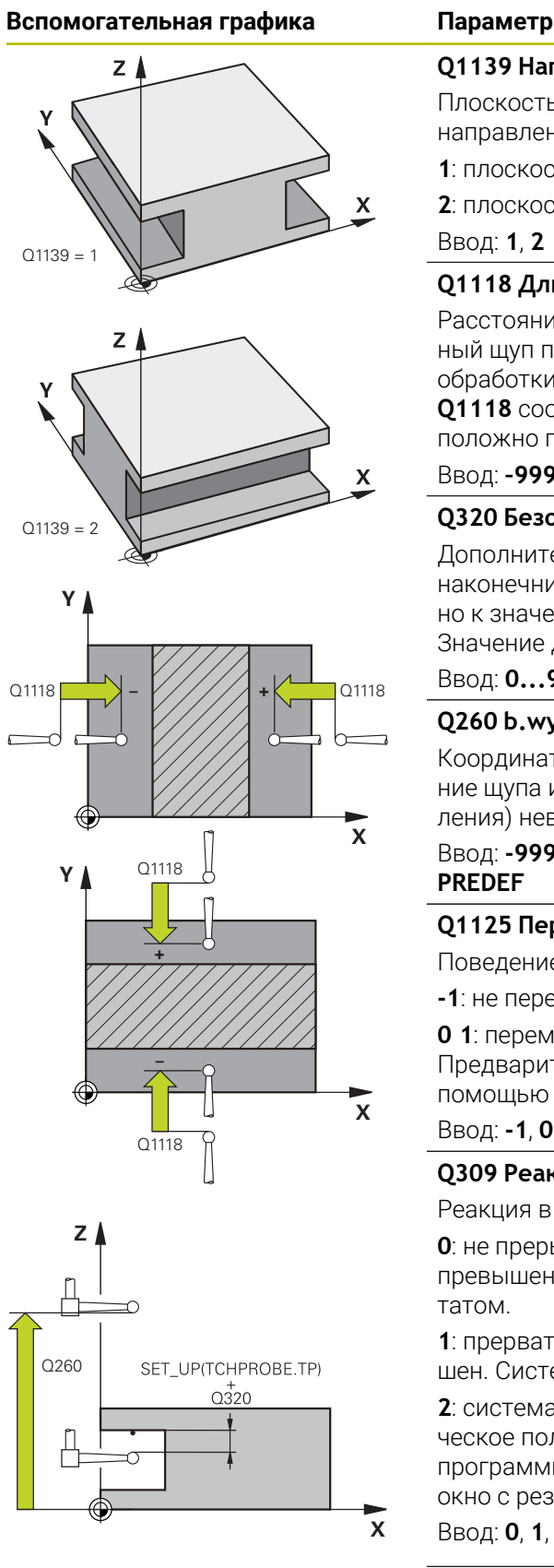

#### **Q1139 Направление объекта (1-2)?**

Плоскость, на которой система ЧПУ интерпретирует направление измерения.

**1**: плоскость YZ

**2**: плоскость ZX

Ввод: **1**, **2**

#### **Q1118 Длина радиального подвода?**

Расстояние от заданной позиции, на которое контактный щуп предварительно позиционируется в плоскости обработки и отводится после измерения. Направление **Q1118** соответствует направлению измерения и противоположно по знаку. Значение действует инкрементально.

## Ввод: **–99999.9999...+9999.9999**

#### **Q320 Безопасная высота?**

Дополнительное расстояние между точкой измерения и наконечником контактного щупа. **Q320** действует аддитивно к значению колонки **SET\_UP** таблицы контактных щупов. Значение действует инкрементально.

#### Ввод: **0...99999,9999** или альтернативно **PREDEF**

#### **Q260 b.wysota?**

Координата по оси контактного щупа, в которой столкновение щупа и обрабатываемой детали (зажимного приспособления) невозможно. Значение является абсолютным.

Ввод: **-99999,9999...+99999,9999** или альтернативно **PREDEF**

## **Q1125 Перемещ. на безопасную высоту?**

Поведение позиционирования до и после цикла:

**-1**: не перемещать на безопасную высоту.

**0 1**: перемещать на безопасную высоту до и после цикла. Предварительное позиционирование осуществляется с помощью **FMAX\_PROBE**.

Ввод: **-1**, **0**, **+1**

#### **Q309 Реакция при ошибке допуска?**

Реакция в случае превышения допуска:

**0**: не прерывать выполнение программы, если допуск превышен. Система ЧПУ не будет открывать окно с результатом.

**1**: прервать выполнение программы, если допуск превышен. Система ЧПУ откроет окно с результатом.

**2**: система ЧПУ откроет окно с результатами, если фактическое положение находится в области брака. Выполнение программы прерывается. Система ЧПУ не будет открывать окно с результатом при доработке.

Ввод: **0**, **1**, **2**

## **Q1120 Позиция для передачи?**

Определите, корректирует ли система ЧПУ активную точку привязки:

**0**: без коррекции

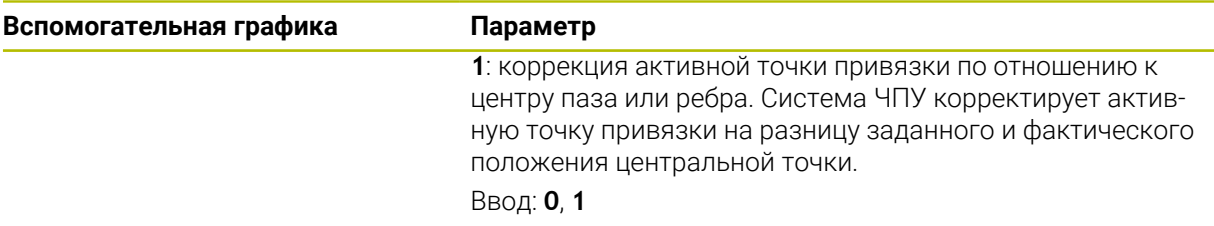

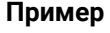

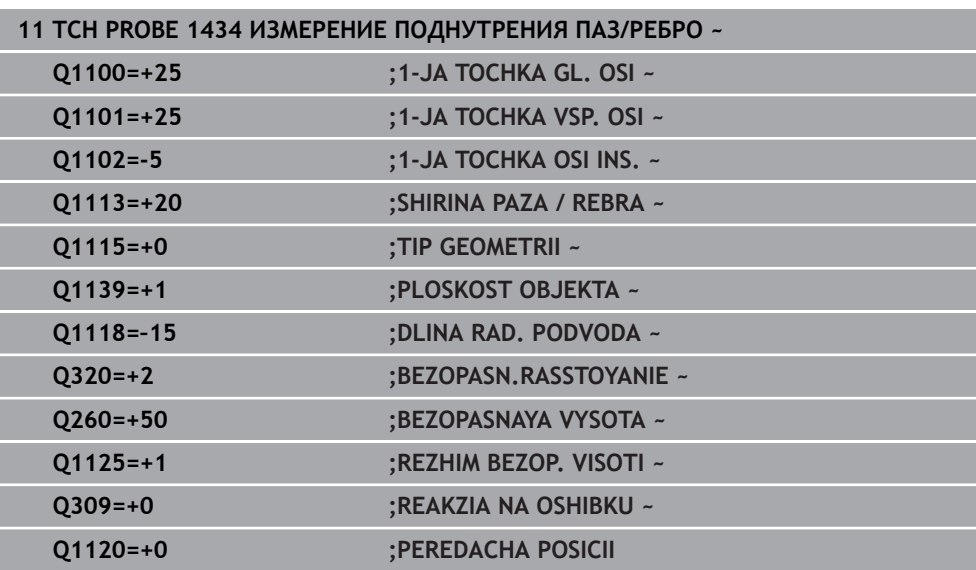

# <span id="page-174-0"></span>**5.9 Основы циклов контактного щупа 4xx при установке точки привязки**

## <span id="page-174-1"></span>**5.9.1 Общие свойства всех циклов контактного щупа 4xx для установки точки привязки**

В зависимости от настроек опционального параметра станка **O CfgPresetSettings** (№ 204600) перед измерением проверяется, соответствует ли положение осей вращения углу поворота системы координат **3D ROT**. В случае отсутствия соответствия система ЧПУ выдает сообщение об ошибке.

Система ЧПУ предоставляет циклы, с помощью которых можно автоматически определять точки привязки и обрабатывать их следующим образом:

- отображать полученные значения
- записать полученные значения в таблицу точек привязки
- записать полученные значения в таблицу нулевых точек

#### **Точка привязки и ось контактного щупа**

Система ЧПУ устанавливает точку привязки в плоскости обработки в зависимости от оси контактного щупа, которая была задана в программе измерения.

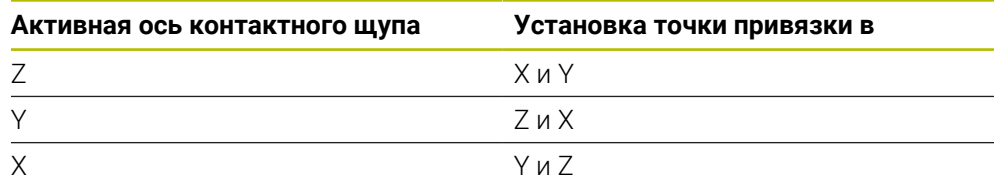

#### <span id="page-175-0"></span>**Сохранение рассчитанной точки привязки в памяти**

Во всех циклах установки точки привязки при помощи параметров ввода **Q303** и **Q305** можно определить, как система ЧПУ должна сохранять рассчитанную точку привязки:

- **Q305 = 0, Q303 = 1:** Активная точка привязки копируется в строку 0, изменяет и активирует строку 0, при этом простые преобразования удаляются.
- **О305** не равно 0, 0303 = 0: Результат записывается в строку **Q305** таблицы нулевых точек, **нулевая точка активируется через TRANS DATUM в управляющей программе Дополнительная информация:** Руководство пользователя по программированию и тестированию
- Q305 не равно 0, Q303 = 1: Результат записывается в строку **Q305** таблицы точек привязки, **вы должны активировать точку привязки через цикл 247 в управляющей программе**
- **Q305 не равно 0, Q303 = -1**

Такая комбинация может возникнуть, только если вы

- Загрузили управляющую программу с циклами **410 418**, созданную в системе ЧПУ 4хх
- Загрузили управляющую программы с циклами **410 418**, которая создана на старых версиях ПО системы ЧПУ iTNC 530
- при определении цикла осознанно не задали передачу измеренных значений через параметр **Q303**.

В таком случае система ЧПУ выдает сообщение об ошибке, так как изменился порядок работы с таблицами нулевых точек, привязных к REF, и в параметре **Q303** необходимо задать передачу измеренного значения.

#### **Результаты измерений в Q-параметрах**

Результаты измерения соответствующего цикла измерения система ЧПУ сохраняет в глобально действующих Q-параметрах с **Q150** по **Q160**. Эти параметры вы можете в дальнейшем использовать в управляющей программе. Обращайте внимание на таблицу параметров результатов, которая приведена в каждом описании цикла.

# **5.10 Цикл 410 TOCHKA WN.PRIAM.**

**Программирование ISO G410**

#### **Применение**

Цикл контактного щупа **410** определяет центр прямоугольного кармана и устанавливает его в качестве точки привязки. Система ЧПУ может также записать координату центра, по выбору, в таблицу нулевых точек или в таблицу предустановок.

#### **Отработка цикла**

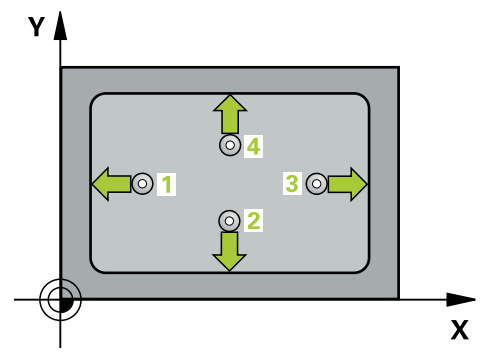

1 Система ЧПУ позиционирует контактный щуп на ускоренном ходу (значение из столбца **FMAX**) по алгоритму позиционирования в точку измерения **1**. Система ЧПУ вычисляет точку касания из введённых в цикле параметров и безопасного расстояния из столбца **SET\_UP** таблицы контактных щупов

**Дополнительная информация:** ["Логика позиционирования", Стр. 56](#page-55-0)

- 2 Контактный щуп перемещается на предварительно заданную высоту измерения и производит первую операцию измерения на подаче измерения (столбец **F**).
- 3 Затем контактный щуп перемещается, либо параллельно оси на высоту измерения, либо линейно к следующей точке касания **2** , и там выполняет вторую операцию измерения.
- 4 Система ЧПУ позиционирует контактный щуп в точке измерения **3**, потом в точке измерения **4**, выполняет там третью и четвертую операцию измерения.
- 5 Система ЧПУ позиционирует щуп назад на безопасную высоту
- 6 В зависимости от параметров цикла **Q303** и **Q305** система ЧПУ обрабатывает измеренную точку привязки, [смотри "Основы циклов контактного](#page-174-0) [щупа 4xx при установке точки привязки", Стр. 175](#page-174-0)
- 7 Затем система ЧПУ сохраняет фактические значения в следующих Qпараметрах.
- 8 Если необходимо, система ЧПУ определяет затем точку привязки по оси контактного щупа за отдельную операцию измерения.

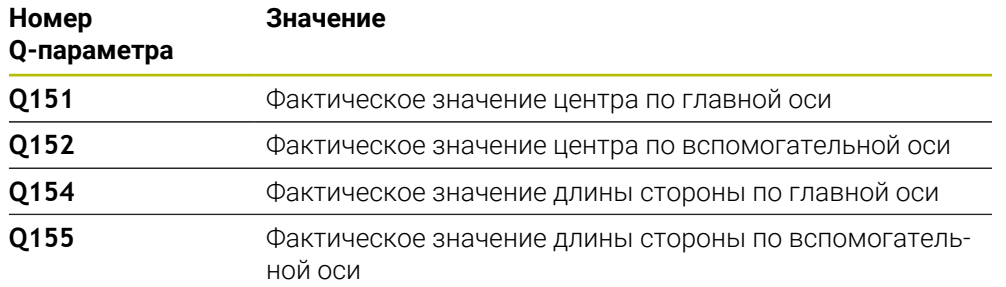

# *УКАЗАНИЕ*

#### **Осторожно, опасность столкновения!**

При отработке циклов контактного щупа **400** – **499** не должны быть активны циклы преобразования координат.

Не активируйте следующие циклы перед использованием циклов контактного щупа: цикл **7 SMESCHENJE NULJA**, цикл **8 ZERK.OTRASHENJE**, цикл **10 POWOROT**, цикл **11 MASCHTABIROWANIE** и цикл **26 KOEFF.MASCHT.OSI**.

Предварительно сбросить преобразования координат

# *УКАЗАНИЕ*

#### **Осторожно, опасность столкновения!**

Во избежание столкновения между щупом и деталью нужно ввести **заниженное** значение длины 1-ой и 2-ой стороны кармана. Если размеры кармана и безопасное расстояние не допускают предварительного позиционирования вблизи точек измерения, то система ЧПУ всегда производит измерение, начиная из центра кармана. В этом случае измерительный щуп не перемещается на безопасную высоту между четырьмя точками измерения.

- Перед определением цикла необходимо, чтобы вызов инструмента для определения оси контактного щупа был запрограммирован.
- Этот цикл можно отработать исключительно в режиме работы **FUNCTION MODE MILL**.
- Система ЧПУ отменяет активное базовое вращение в начале цикла.

**Циклы контактного щупа для автоматического определения точек привязки | Цикл 410 TOCHKA WN.PRIAM.**

# **5.10.1 Параметры цикла**

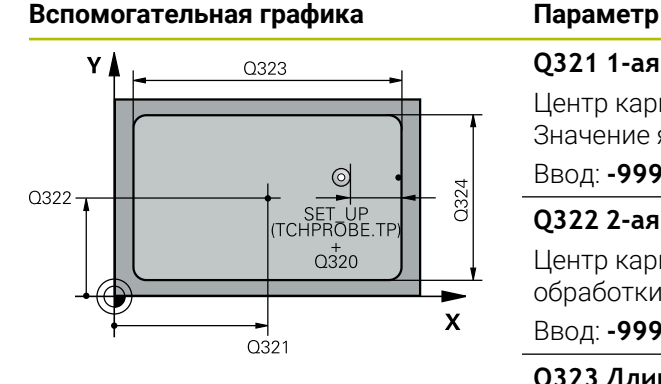

#### **Q321 1-ая координата центра?**

Центр кармана по главной оси плоскости обработки. Значение является абсолютным.

### Ввод: **-99999,9999...+99999,9999**

#### **Q322 2-ая координата центра?**

Центр кармана по вспомогательной оси плоскости обработки. Значение является абсолютным.

#### Ввод: **-99999,9999...+99999,9999**

#### **Q323 Длина 1-ой стороны?**

Длина кармана, параллельно к главной оси плоскости обработки. Значение действует инкрементально.

#### Ввод: **0...99999,9999**

#### **Q324 Длина 2-ой стороны?**

Длина кармана, параллельно к вспомогательной оси плоскости обработки. Значение действует инкрементально.

#### Ввод: **0...99999,9999**

#### **Q261 Высота измерения на оси щупа?**

Координата центра шарика по оси контактного щупа, на которой должно производиться измерение. Значение является абсолютным.

#### Ввод: **-99999,9999...+99999,9999**

#### **Q320 Безопасная высота?**

Дополнительное расстояние между точкой измерения и наконечником контактного щупа. **Q320** действует аддитивно к значению колонки **SET\_UP** таблицы контактных щупов. Значение действует инкрементально.

#### Ввод: **0...99999,9999** или альтернативно **PREDEF**

#### **Q260 b.wysota?**

Координата по оси контактного щупа, в которой столкновение щупа и обрабатываемой детали (зажимного приспособления) невозможно. Значение является абсолютным.

#### Ввод: **-99999,9999...+99999,9999** или альтернативно **PREDEF**

#### **Q301 Движение на без.высоту (0/1)?**

Задайте, как контактный щуп должен перемещаться между точками измерения:

**0**: перемещение между точками измерения на высоте измерения

**1**: перемещение между точками измерения на безопасной высоте

Ввод: **0**, **1**

 $Z$  $\overline{O}$ 260  $\overline{O}$  261  $\overline{\mathbf{x}}$ 

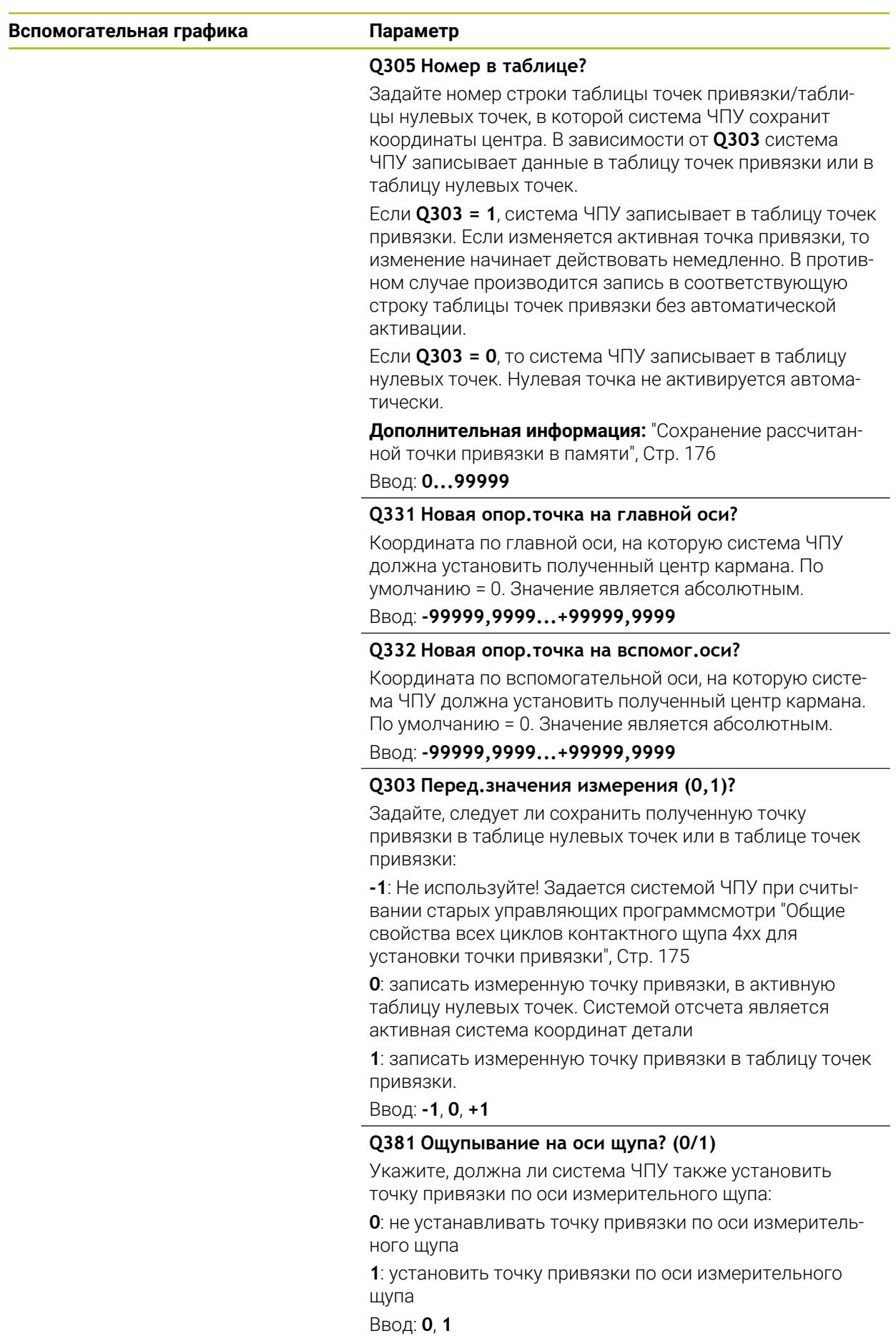
**Циклы контактного щупа для автоматического определения точек привязки | Цикл 410 TOCHKA WN.PRIAM.**

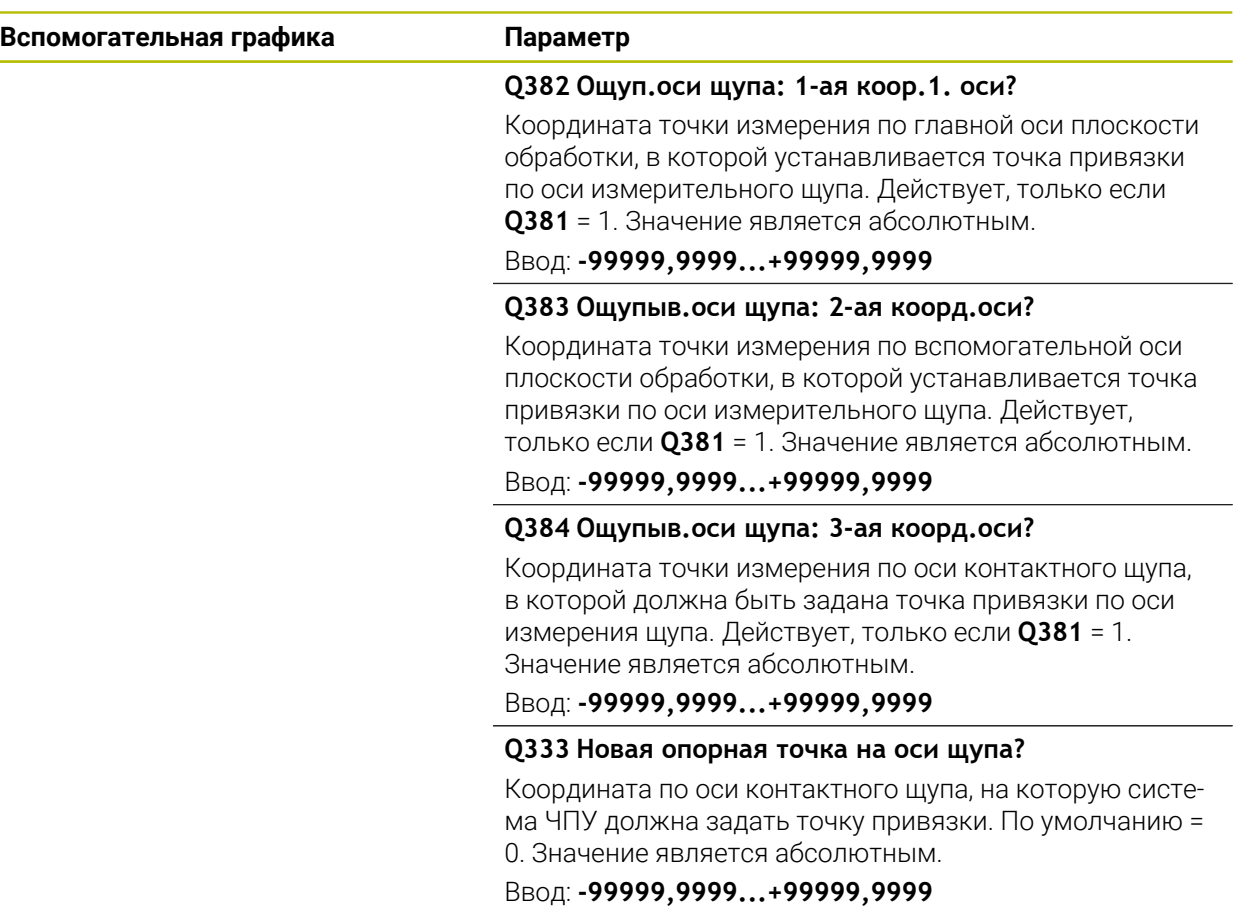

#### **Пример**

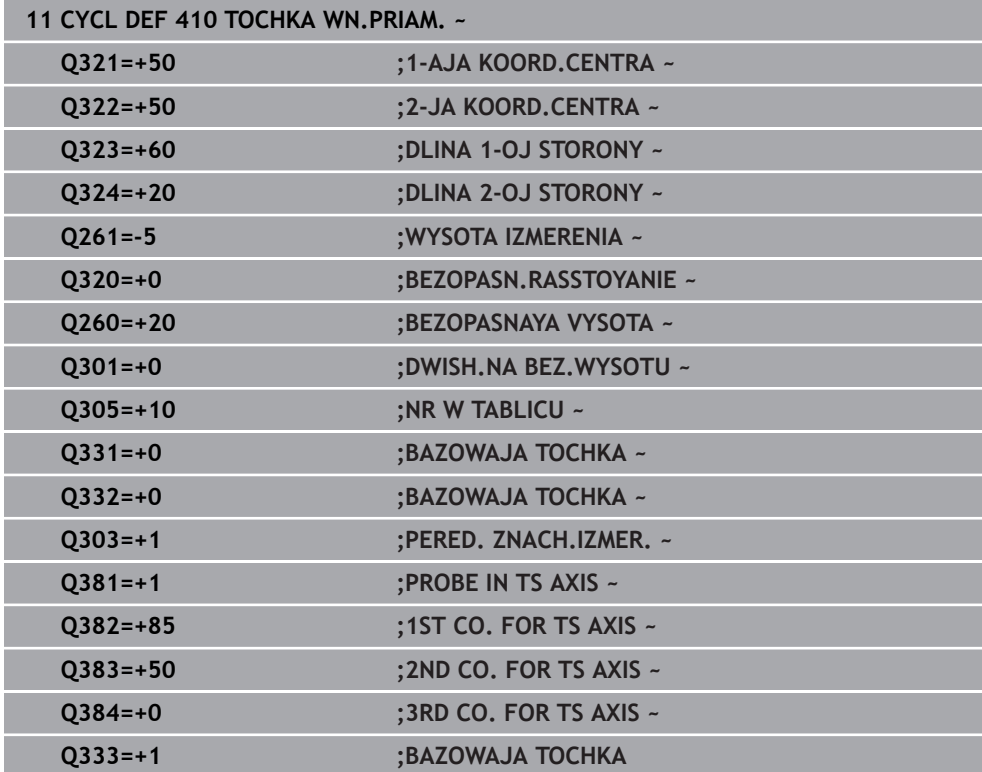

# **5.11 Цикл 411 TOCHKA OD.NAR.PRIAM.**

#### **Программирование ISO G411**

#### **Применение**

Цикл контактного щупа **411** определяет центр прямоугольного острова и задает его в качестве точки привязки. Система ЧПУ может также записать координату центра, по выбору, в таблицу нулевых точек или в таблицу предустановок.

# **Отработка цикла**

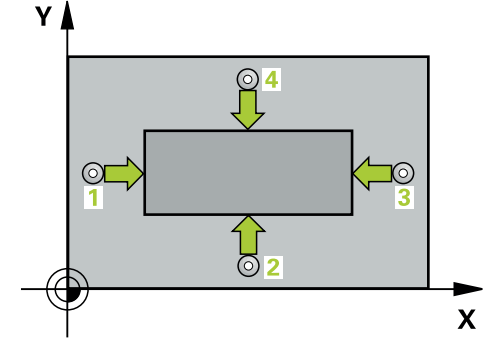

1 Система ЧПУ позиционирует контактный щуп на ускоренном ходу (значение из столбца **FMAX**) по алгоритму позиционирования в точку измерения **1**. Система ЧПУ вычисляет точку касания из введённых в цикле параметров и безопасного расстояния из столбца **SET\_UP** таблицы контактных щупов

**Дополнительная информация:** ["Логика позиционирования", Стр. 56](#page-55-0)

- 2 Контактный щуп перемещается на предварительно заданную высоту измерения и производит первую операцию измерения на подаче измерения (столбец **F**).
- 3 Затем контактный щуп перемещается, либо параллельно оси на высоту измерения, либо линейно к следующей точке касания **2** , и там выполняет вторую операцию измерения.
- 4 Система ЧПУ позиционирует контактный щуп в точке измерения **3**, потом в точке измерения **4**, выполняет там третью и четвертую операцию измерения.
- 5 Система ЧПУ позиционирует щуп назад на безопасную высоту
- 6 В зависимости от параметров цикла **Q303** и **Q305** система ЧПУ обрабатывает измеренную точку привязки, [смотри "Основы циклов контактного](#page-174-0) [щупа 4xx при установке точки привязки", Стр. 175](#page-174-0)
- 7 Затем система ЧПУ сохраняет фактические значения в следующих Qпараметрах.
- 8 Если необходимо, система ЧПУ определяет затем точку привязки по оси контактного щупа за отдельную операцию измерения.

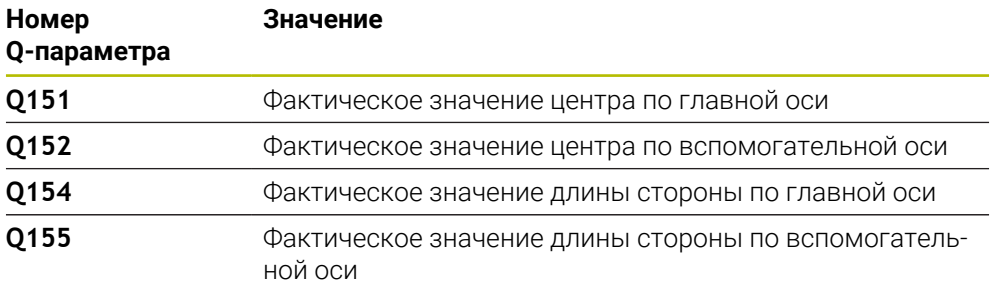

#### **Рекомендации**

# *УКАЗАНИЕ*

#### **Осторожно, опасность столкновения!**

При отработке циклов контактного щупа **400** – **499** не должны быть активны циклы преобразования координат.

Не активируйте следующие циклы перед использованием циклов контактного щупа: цикл **7 SMESCHENJE NULJA**, цикл **8 ZERK.OTRASHENJE**, цикл **10 POWOROT**, цикл **11 MASCHTABIROWANIE** и цикл **26 KOEFF.MASCHT.OSI**.

Предварительно сбросить преобразования координат

# *УКАЗАНИЕ*

#### **Осторожно, опасность столкновения!**

Во избежание столкновения между щупом и деталью нужно ввести завышенное значение длины 1-ой и 2-ой сторон **острова**

- Перед определением цикла необходимо, чтобы вызов инструмента для определения оси контактного щупа был запрограммирован.
- Этот цикл можно отработать исключительно в режиме работы **FUNCTION MODE MILL**.
- Система ЧПУ отменяет активное базовое вращение в начале цикла.

**Циклы контактного щупа для автоматического определения точек привязки | Цикл 411 TOCHKA OD.NAR.PRIAM.**

### **5.11.1 Параметры цикла**

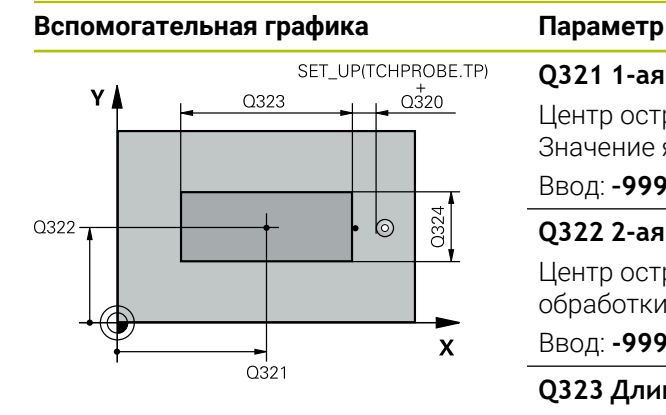

# $Z$   $\Delta$  $\overline{Q}$ 260  $Q261$  $\boldsymbol{\mathsf{X}}$

### **Q321 1-ая координата центра?** Центр острова по главной оси плоскости обработки. Значение является абсолютным. Ввод: **–99999.9999...+9999.9999 Q322 2-ая координата центра?** Центр острова по вспомогательной оси плоскости

обработки. Значение является абсолютным.

#### Ввод: **-99999,9999...+99999,9999**

#### **Q323 Длина 1-ой стороны?**

Длина острова параллельно главной оси плоскости обработки. Значение действует инкрементально.

#### Ввод: **0...99999,9999**

#### **Q324 Длина 2-ой стороны?**

Длина острова параллельно вспомогательной оси плоскости обработки. Значение действует инкрементально.

#### Ввод: **0...99999,9999**

#### **Q261 Высота измерения на оси щупа?**

Координата центра шарика по оси контактного щупа, на которой должно производиться измерение. Значение является абсолютным.

#### Ввод: **-99999,9999...+99999,9999**

#### **Q320 Безопасная высота?**

Дополнительное расстояние между точкой измерения и наконечником контактного щупа. **Q320** действует аддитивно к значению колонки **SET\_UP** таблицы контактных щупов. Значение действует инкрементально.

#### Ввод: **0...99999,9999** или альтернативно **PREDEF**

#### **Q260 b.wysota?**

Координата по оси контактного щупа, в которой столкновение щупа и обрабатываемой детали (зажимного приспособления) невозможно. Значение является абсолютным.

#### Ввод: **-99999,9999...+99999,9999** или альтернативно **PREDEF**

#### **Q301 Движение на без.высоту (0/1)?**

Задайте, как контактный щуп должен перемещаться между точками измерения:

**0**: перемещение между точками измерения на высоте измерения

**1**: перемещение между точками измерения на безопасной высоте

Ввод: **0**, **1**

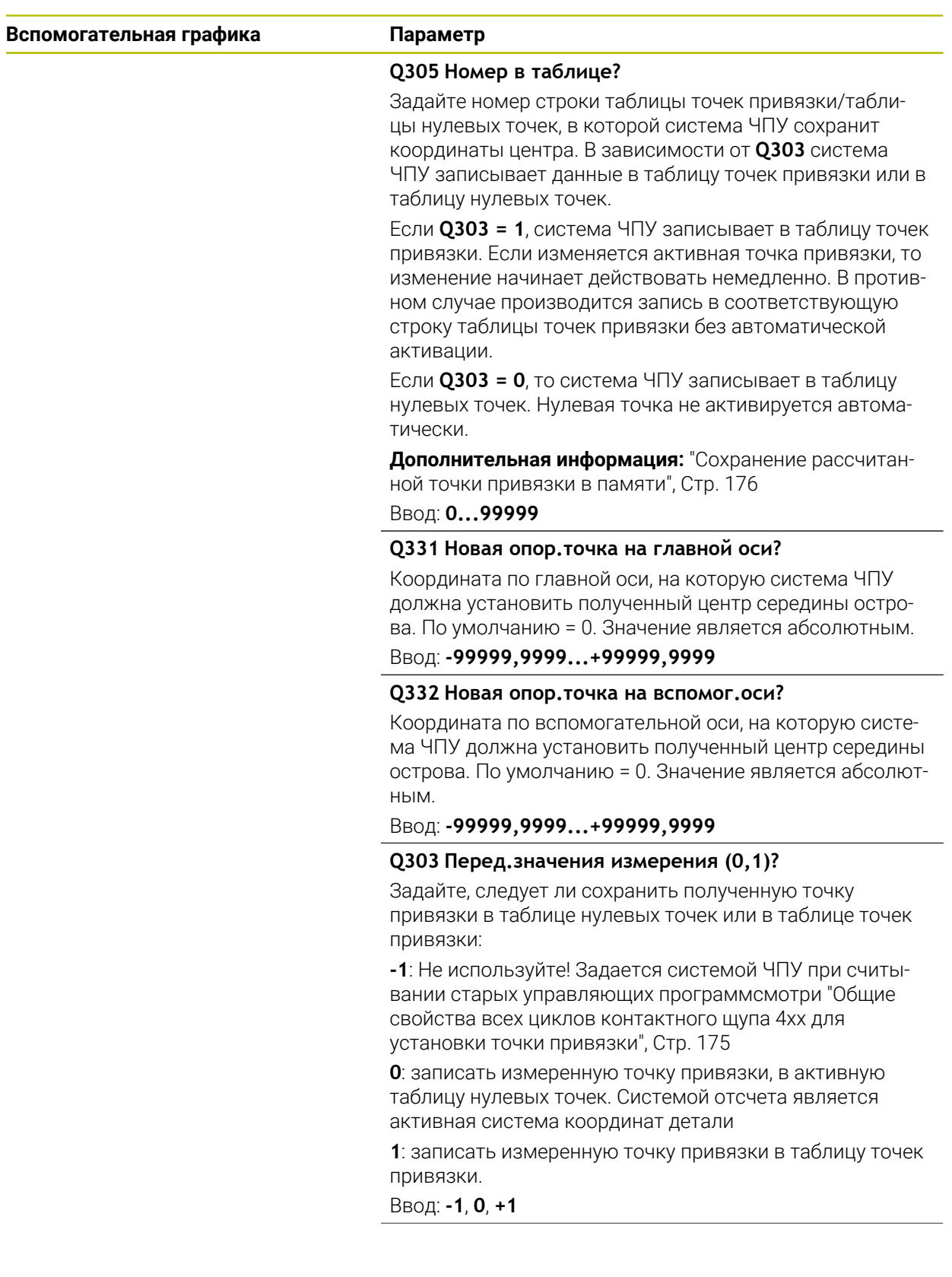

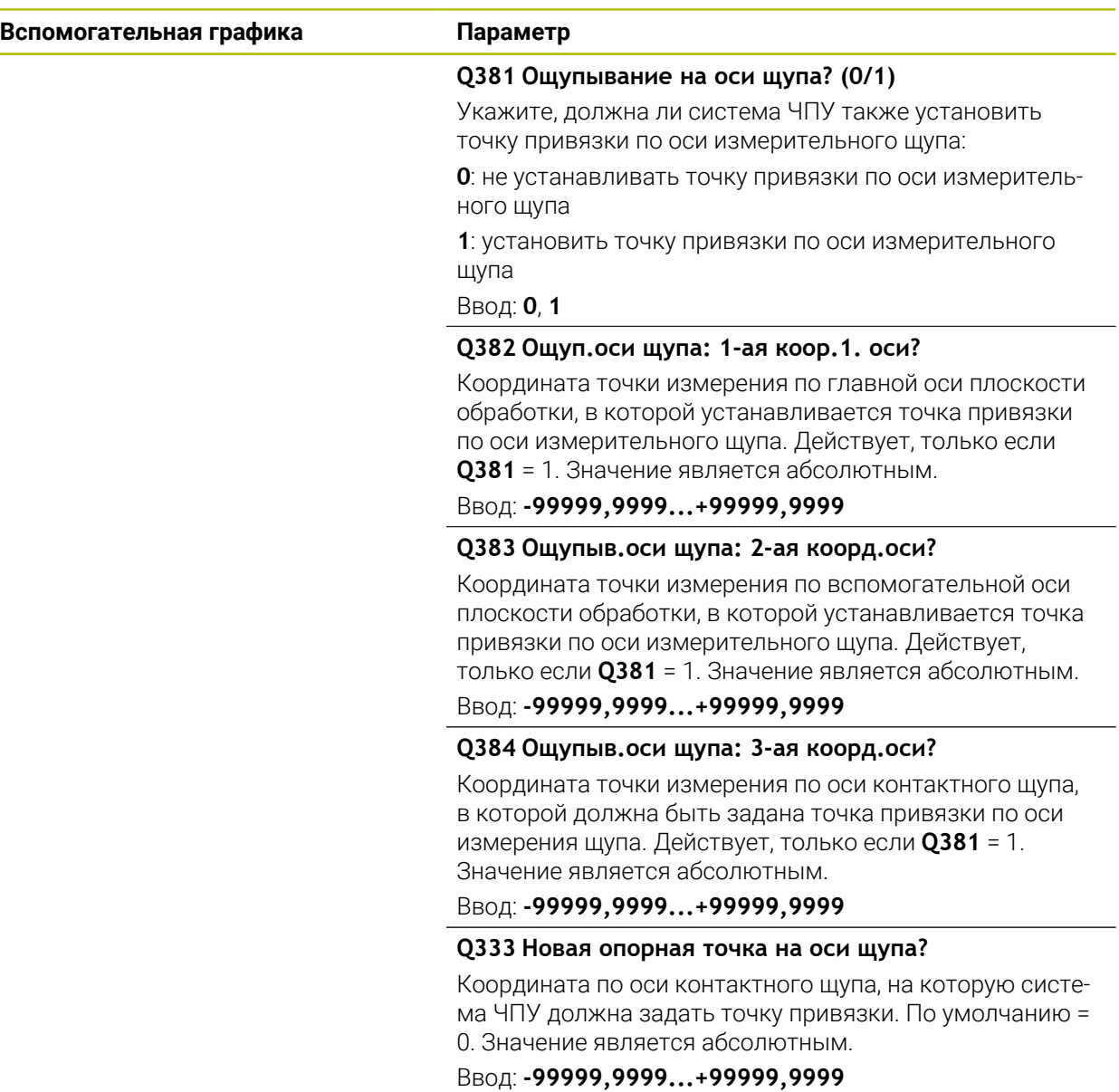

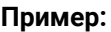

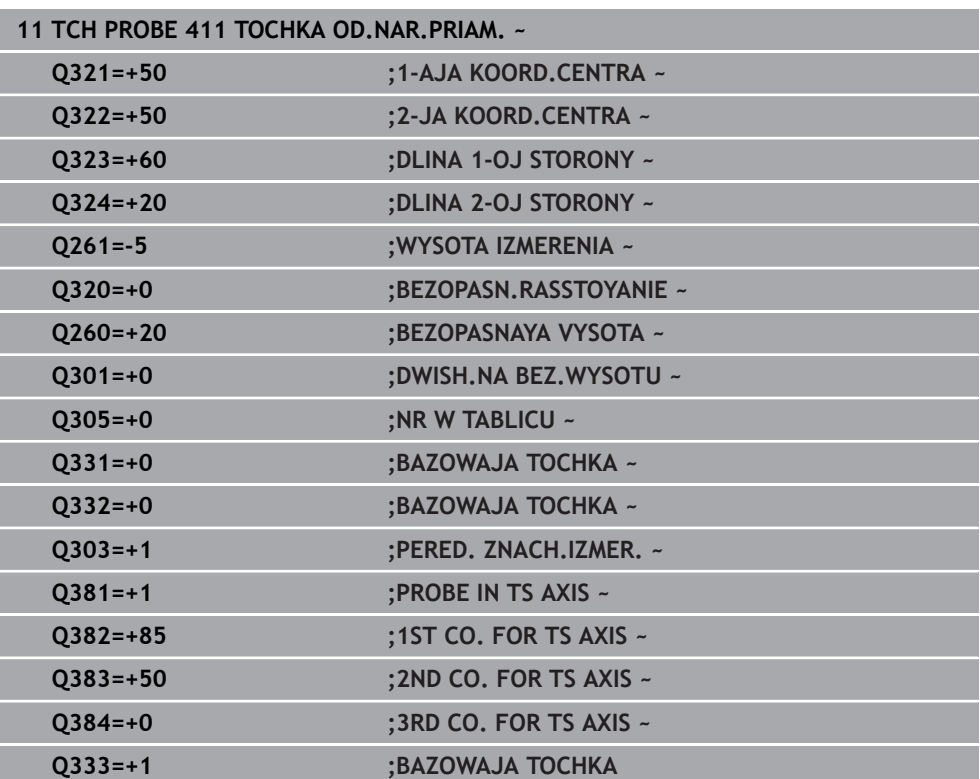

# **5.12 Цикл 412 TO.ODNIES.WNUT.KRUGA**

**Программирование ISO G412**

### **Применение**

Цикл контактного щупа **412** определяет центр круглого кармана и устанавливает его как точку привязки. Система ЧПУ может также записать координату центра, по выбору, в таблицу нулевых точек или в таблицу предустановок.

#### **Отработка цикла**

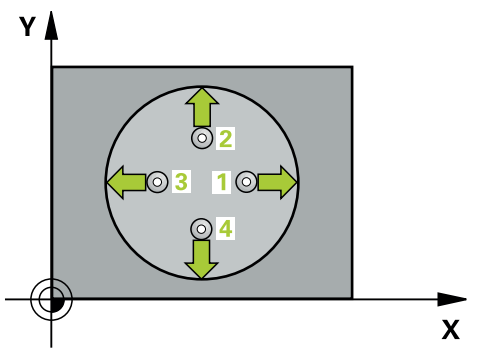

1 Система ЧПУ позиционирует контактный щуп на ускоренном ходу (значение из столбца **FMAX**) по алгоритму позиционирования в точку измерения **1**. Система ЧПУ вычисляет точку касания из введённых в цикле параметров и безопасного расстояния из столбца **SET\_UP** таблицы контактных щупов

#### **Дополнительная информация:** ["Логика позиционирования", Стр. 56](#page-55-0)

- 2 Затем контактный щуп перемещается на заданную высоту измерения и производит первую операцию измерения на подаче измерения (столбец **F**). Система ЧПУ автоматически определяет направление измерения, в зависимости от запрограммированного начального угла.
- 3 Затем контактный щуп перемещается круговым движением либо на высоту измерения, либо к следующей точке касания **2**, а потом выполняет вторую операцию измерения.
- 4 Система ЧПУ позиционирует контактный щуп в точке измерения **3**, потом в точке измерения **4**, выполняет там третью и четвертую операцию измерения.
- 5 Система ЧПУ позиционирует щуп назад на безопасную высоту
- 6 В зависимости от параметров цикла **Q303** и **Q305** система ЧПУ обрабатывает измеренную точку привязки, [смотри "Основы циклов контактного](#page-174-0) [щупа 4xx при установке точки привязки", Стр. 175](#page-174-0)
- 7 Затем система ЧПУ сохраняет фактические значения в следующих Qпараметрах.
- 8 Если необходимо, система ЧПУ определяет затем точку привязки по оси контактного щупа за отдельную операцию измерения.

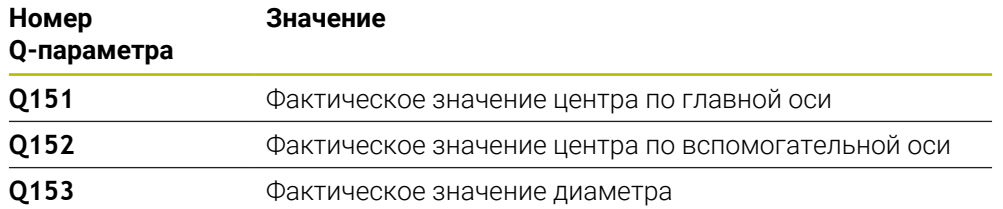

#### **Рекомендации**

# *УКАЗАНИЕ*

#### **Осторожно, опасность столкновения!**

При отработке циклов контактного щупа **400** – **499** не должны быть активны циклы преобразования координат.

Не активируйте следующие циклы перед использованием циклов контактного щупа: цикл **7 SMESCHENJE NULJA**, цикл **8 ZERK.OTRASHENJE**, цикл **10 POWOROT**, цикл **11 MASCHTABIROWANIE** и цикл **26 KOEFF.MASCHT.OSI**.

Предварительно сбросить преобразования координат

# *УКАЗАНИЕ*

#### **Осторожно, опасность столкновения!**

Во избежание столкновения между контактным щупом и обрабатываемой заготовкой заданный диаметр кармана (отверстия) лучше вводить **заниженным**. Если размеры кармана и безопасное расстояние не допускают предварительного позиционирования вблизи точек ощупывания, система ЧПУ всегда производит ощупывание, начиная из центра кармана. В этом случае контактный щуп не перемещается на безопасную высоту между четырьмя точками измерения.

- Расположение точек измерения
- Перед определением цикла необходимо, чтобы вызов инструмента для определения оси контактного щупа был запрограммирован.
- Этот цикл можно отработать исключительно в режиме работы **FUNCTION MODE MILL**.
- Система ЧПУ отменяет активный разворот плоскости обработки в начале цикла.

#### **Указания к программированию**

Чем меньше запрограммированный шаг угла **Q247**, тем менее точно система ЧПУ рассчитывает точку привязки. Минимальное вводимое значение: 5°

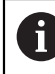

Программируйте шаг угла меньше 90°

#### **5.12.1 Параметры цикла**

#### **Вспомогательная графика Параметр**

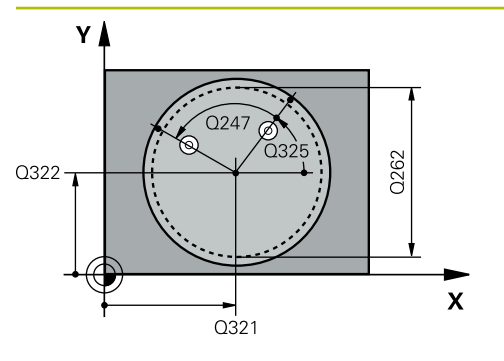

#### **Q321 1-ая координата центра?**

Центр кармана по главной оси плоскости обработки. Значение является абсолютным.

#### Ввод: **-99999,9999...+99999,9999**

#### **Q322 2-ая координата центра?**

центр кармана по вспомогательной оси плоскости обработки. При программировании **Q322** = 0 система ЧПУ выравнивает центр отверстия по положительной оси Y; при программировании **Q322** неравным 0 система ЧПУ ориентирует центр отверстия на заданную позицию. Значение является абсолютным.

#### Ввод: **-99999,9999...+99999,9999**

#### **Q262 Заданный диаметр?**

Приблизительный диаметр круглого кармана (отверстия). Введите заниженное значения.

#### Ввод: **0...99999,9999**

#### **Q325 Угол начальной точки?**

Угол между главной осью плоскости обработки и первой точкой измерения. Значение является абсолютным.

#### Ввод: **–360.000...+360.000**

#### **Q247 Шаг угла?**

Угол между двумя точками измерения, знак числа шага угла определяет направление вращения (- = по часовой стрелке), в котором контактный щуп перемещается к следующей точке измерения. Если необходимо измерить дугу окружности, то программируйте шаг угла менее 90°. Значение действует инкрементально.

#### Ввод: **-120...+120**

#### **Q261 Высота измерения на оси щупа?**

Координата центра шарика по оси контактного щупа, на которой должно производиться измерение. Значение является абсолютным.

#### Ввод: **-99999,9999...+99999,9999**

#### **Q320 Безопасная высота?**

Дополнительное расстояние между точкой измерения и наконечником контактного щупа. **Q320** действует аддитивно к значению колонки **SET\_UP** таблицы контактных щупов. Значение действует инкрементально.

Ввод: **0...99999,9999** или альтернативно **PREDEF**

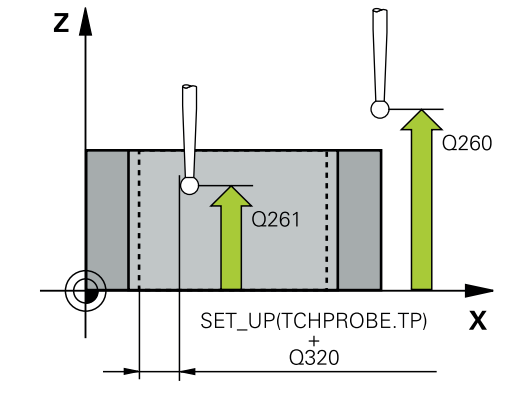

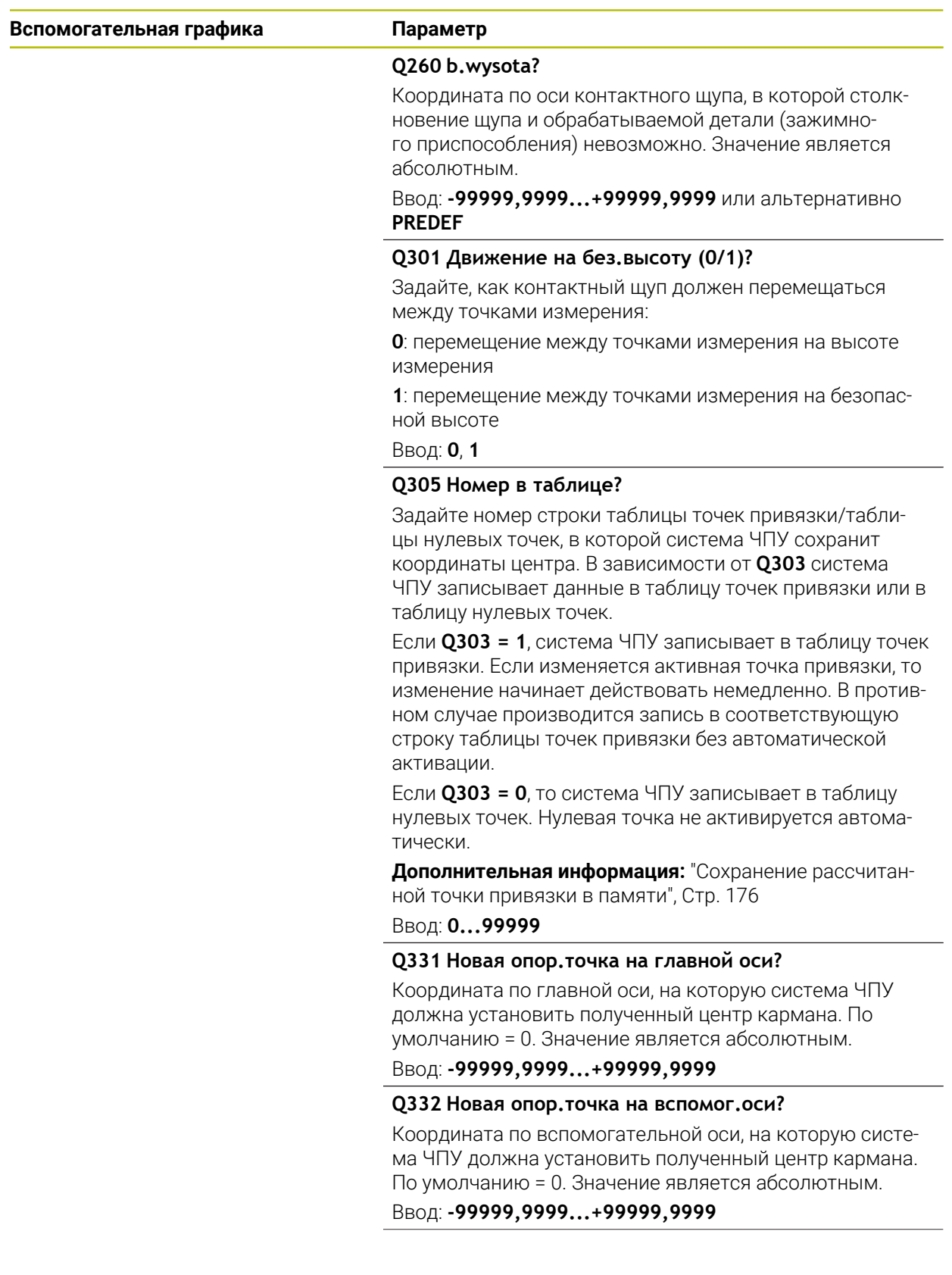

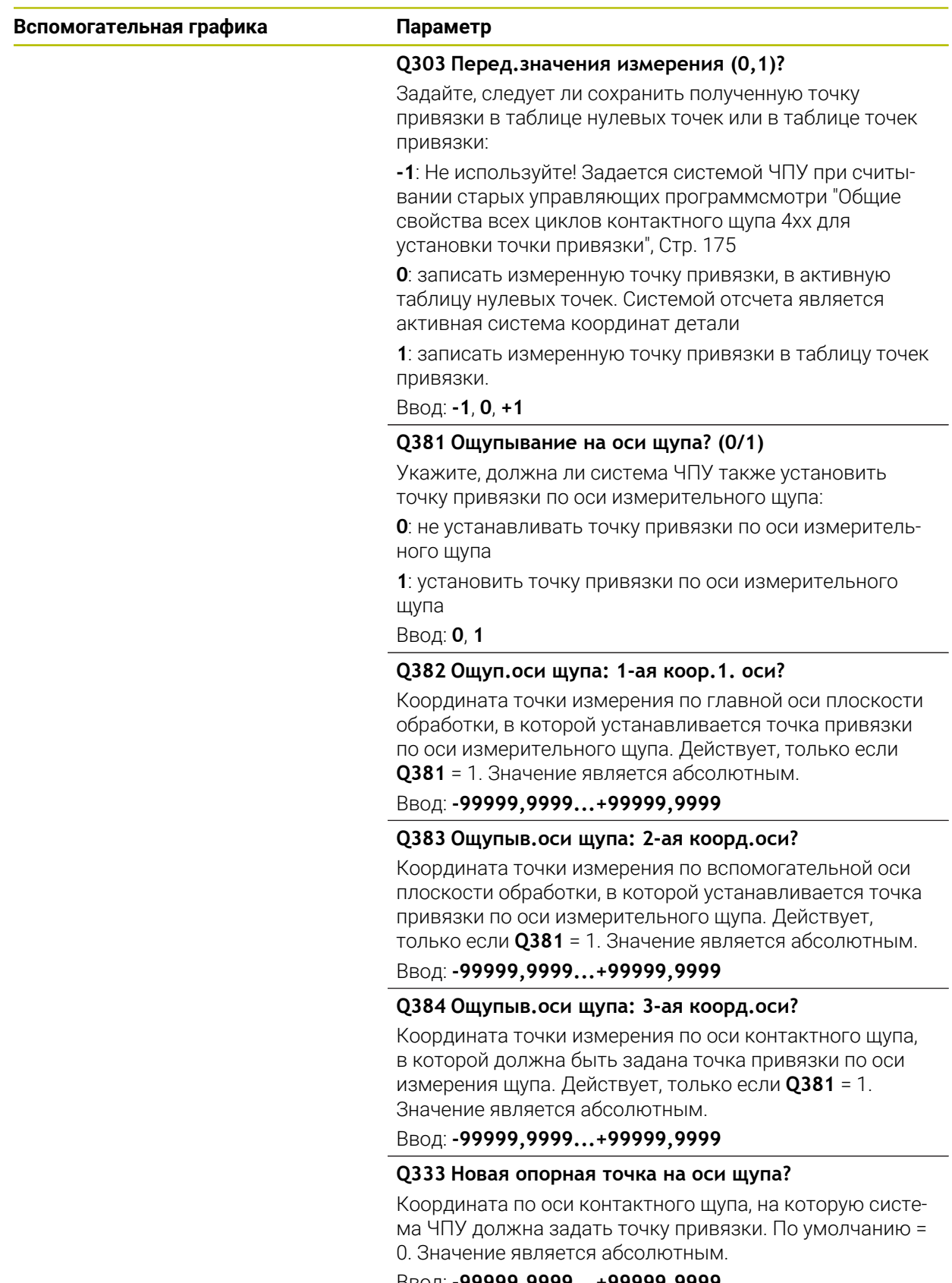

Ввод: **-99999,9999...+99999,9999**

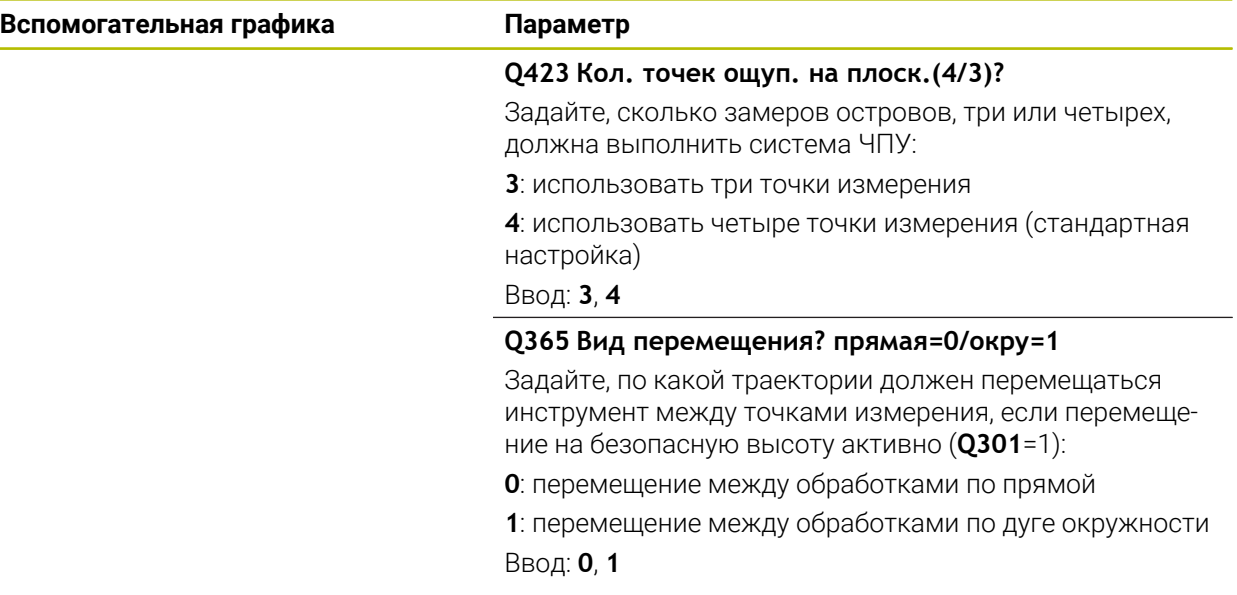

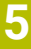

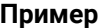

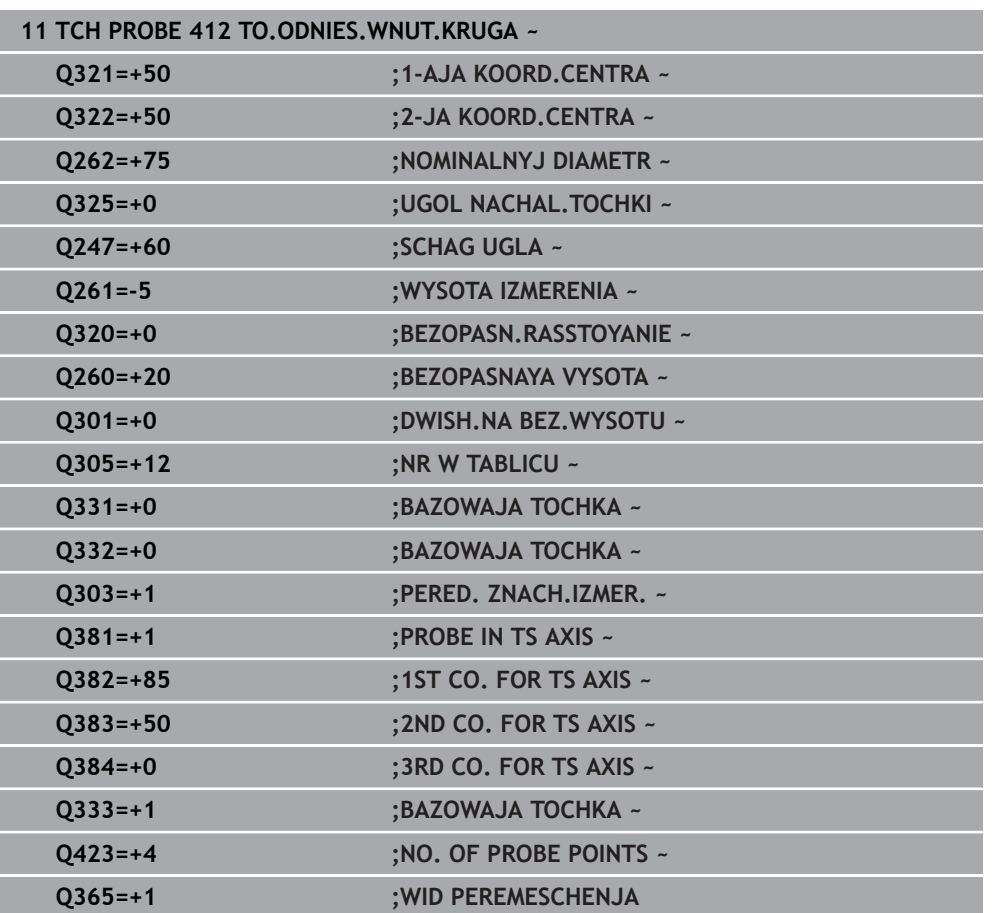

# **5.13 Цикл 413 DATUM OUTSIDE CIRCLE**

#### **Программирование ISO G413**

#### **Применение**

**5**

Цикл контактного щупа **413** определяет центр круглого острова и задает его в качестве точки привязки. Система ЧПУ может также записать координату центра, по выбору, в таблицу нулевых точек или в таблицу предустановок.

#### **Отработка цикла**

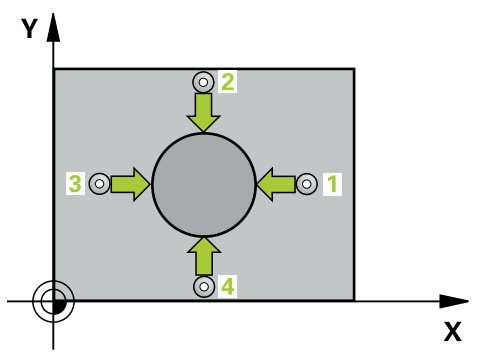

1 Система ЧПУ позиционирует контактный щуп на ускоренном ходу (значение из столбца **FMAX**) по алгоритму позиционирования в точку измерения **1**. Система ЧПУ вычисляет точку касания из введённых в цикле параметров и безопасного расстояния из столбца **SET\_UP** таблицы контактных щупов

**Дополнительная информация:** ["Логика позиционирования", Стр. 56](#page-55-0)

- 2 Затем контактный щуп перемещается на заданную высоту измерения и производит первую операцию измерения на подаче измерения (столбец **F**). Система ЧПУ автоматически определяет направление измерения, в зависимости от запрограммированного начального угла.
- 3 Затем контактный щуп перемещается круговым движением либо на высоту измерения, либо к следующей точке касания **2**, а потом выполняет вторую операцию измерения.
- 4 Система ЧПУ позиционирует контактный щуп в точке измерения **3**, потом в точке измерения **4**, выполняет там третью и четвертую операцию измерения.
- 5 Система ЧПУ позиционирует щуп назад на безопасную высоту
- 6 В зависимости от параметров цикла **Q303** и **Q305** система ЧПУ обрабатывает измеренную точку привязки, [смотри "Основы циклов контактного](#page-174-0) [щупа 4xx при установке точки привязки", Стр. 175](#page-174-0)
- 7 Затем система ЧПУ сохраняет фактические значения в следующих Qпараметрах.
- 8 Если необходимо, система ЧПУ определяет затем точку привязки по оси контактного щупа за отдельную операцию измерения.

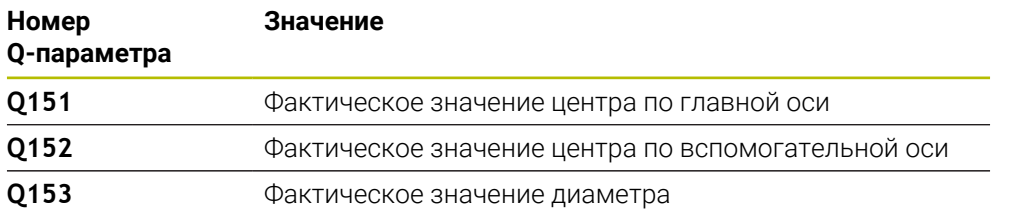

#### **Рекомендации**

## *УКАЗАНИЕ*

#### **Осторожно, опасность столкновения!**

При отработке циклов контактного щупа **400** – **499** не должны быть активны циклы преобразования координат.

Не активируйте следующие циклы перед использованием циклов контактного щупа: цикл **7 SMESCHENJE NULJA**, цикл **8 ZERK.OTRASHENJE**, цикл **10 POWOROT**, цикл **11 MASCHTABIROWANIE** и цикл **26 KOEFF.MASCHT.OSI**.

Предварительно сбросить преобразования координат

# *УКАЗАНИЕ*

#### **Осторожно, опасность столкновения!**

Во избежание столкновения между щупом и деталью, лучше задать **завышенное** запланированное значение диаметра стойки.

- Перед определением цикла необходимо, чтобы вызов инструмента для определения оси контактного щупа был запрограммирован.
- Система ЧПУ отменяет активное базовое вращение в начале цикла.
- Этот цикл можно отработать исключительно в режиме работы **FUNCTION MODE MILL**.
- Чем меньше запрограммированный шаг угла **Q247**, тем менее точно система ЧПУ рассчитывает точку привязки. Минимальное вводимое значение: 5°

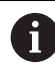

Программируйте шаг угла меньше 90°

# **5.13.1 Параметры цикла**

#### **Вспомогательная графика Параметр**

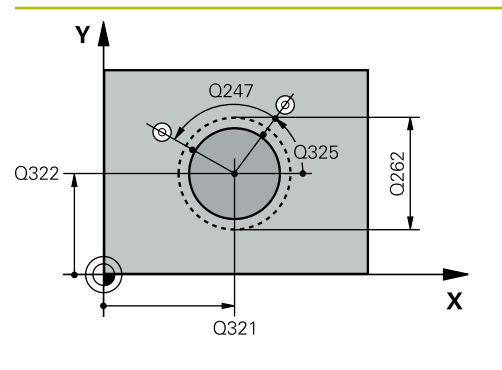

#### **Q321 1-ая координата центра?**

Центр острова по главной оси плоскости обработки. Значение является абсолютным.

### Ввод: **–99999.9999...+9999.9999**

#### **Q322 2-ая координата центра?**

Центр острова по вспомогательной оси плоскости обработки. При программировании **Q322** = 0 система ЧПУ выравнивает центр отверстия по положительной оси Y; при программировании **Q322** неравным 0 система ЧПУ ориентирует центр отверстия на заданную позицию. Значение является абсолютным.

#### Ввод: **-99999,9999...+99999,9999**

#### **Q262 Заданный диаметр?**

Приблизительный диаметр острова Введите завышенное значение.

#### Ввод: **0...99999,9999**

#### **Q325 Угол начальной точки?**

Угол между главной осью плоскости обработки и первой точкой измерения. Значение является абсолютным.

#### Ввод: **–360.000...+360.000**

#### **Q247 Шаг угла?**

Угол между двумя точками измерения, знак числа шага угла определяет направление вращения (- = по часовой стрелке), в котором контактный щуп перемещается к следующей точке измерения. Если необходимо измерить дугу окружности, то программируйте шаг угла менее 90°. Значение действует инкрементально.

#### Ввод: **-120...+120**

#### **Q261 Высота измерения на оси щупа?**

Координата центра шарика по оси контактного щупа, на которой должно производиться измерение. Значение является абсолютным.

#### Ввод: **-99999,9999...+99999,9999**

#### **Q320 Безопасная высота?**

Дополнительное расстояние между точкой измерения и наконечником контактного щупа. **Q320** действует аддитивно к значению колонки **SET\_UP** таблицы контактных щупов. Значение действует инкрементально.

Ввод: **0...99999,9999** или альтернативно **PREDEF**

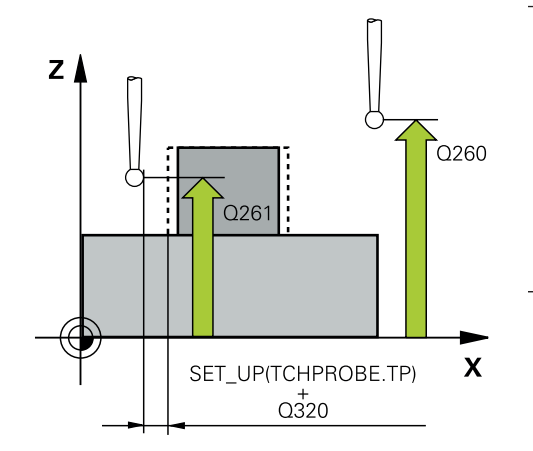

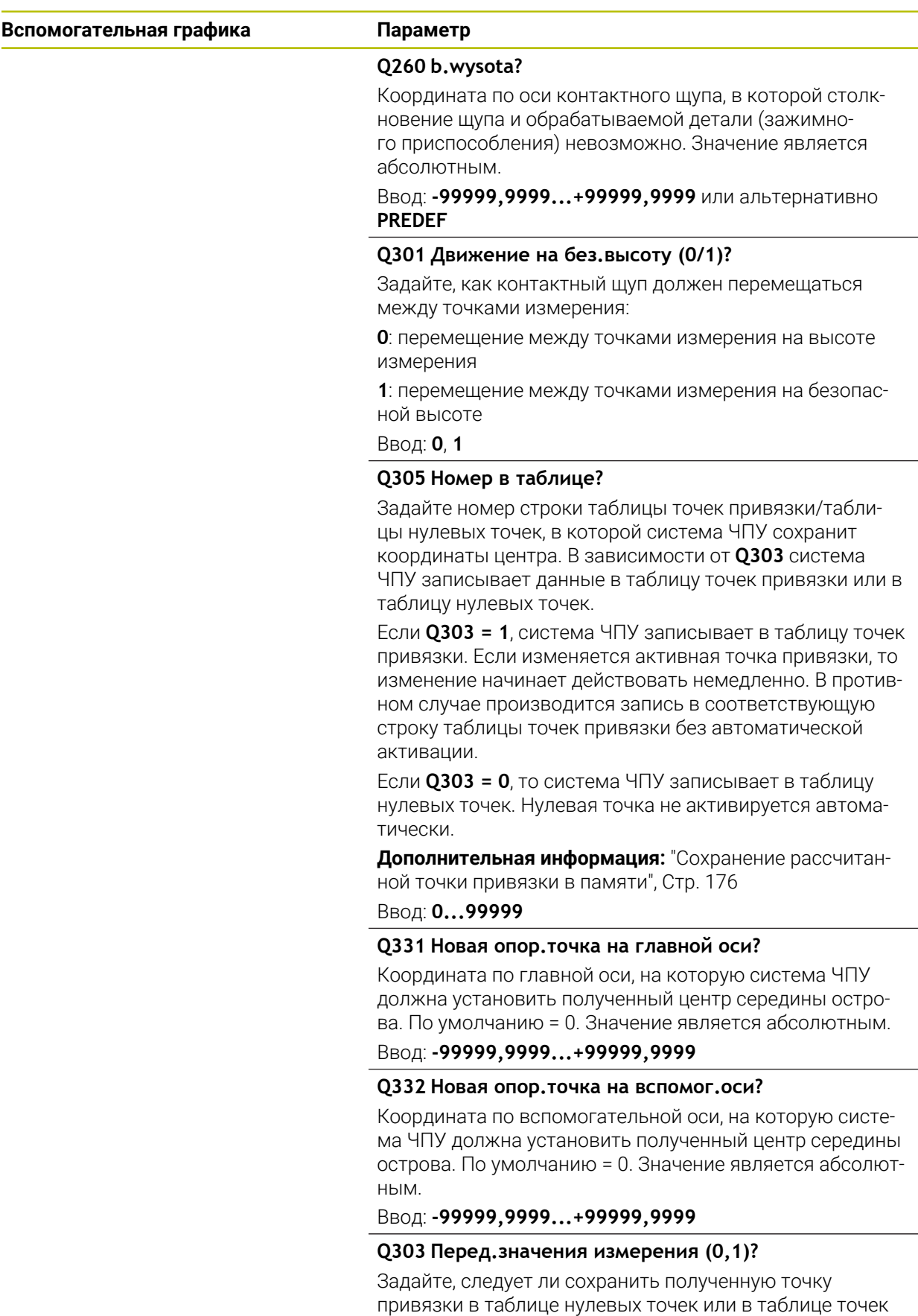

привязки:

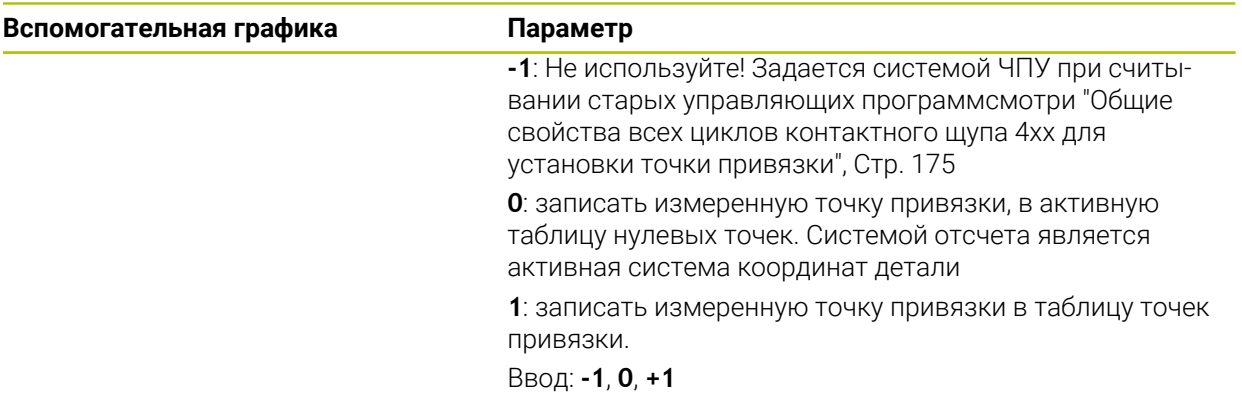

**5**

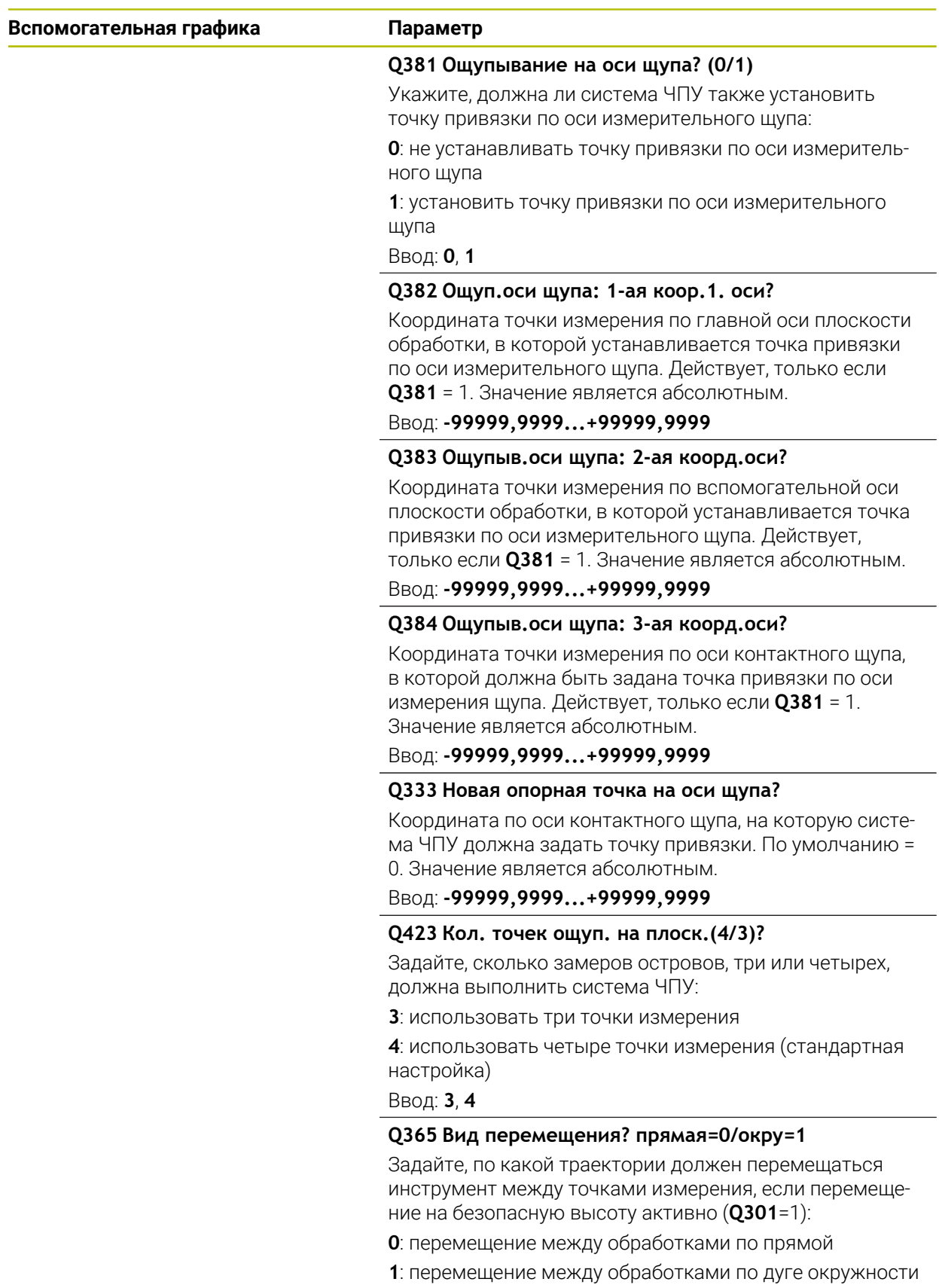

Ввод: **0**, **1**

**5**

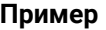

**5**

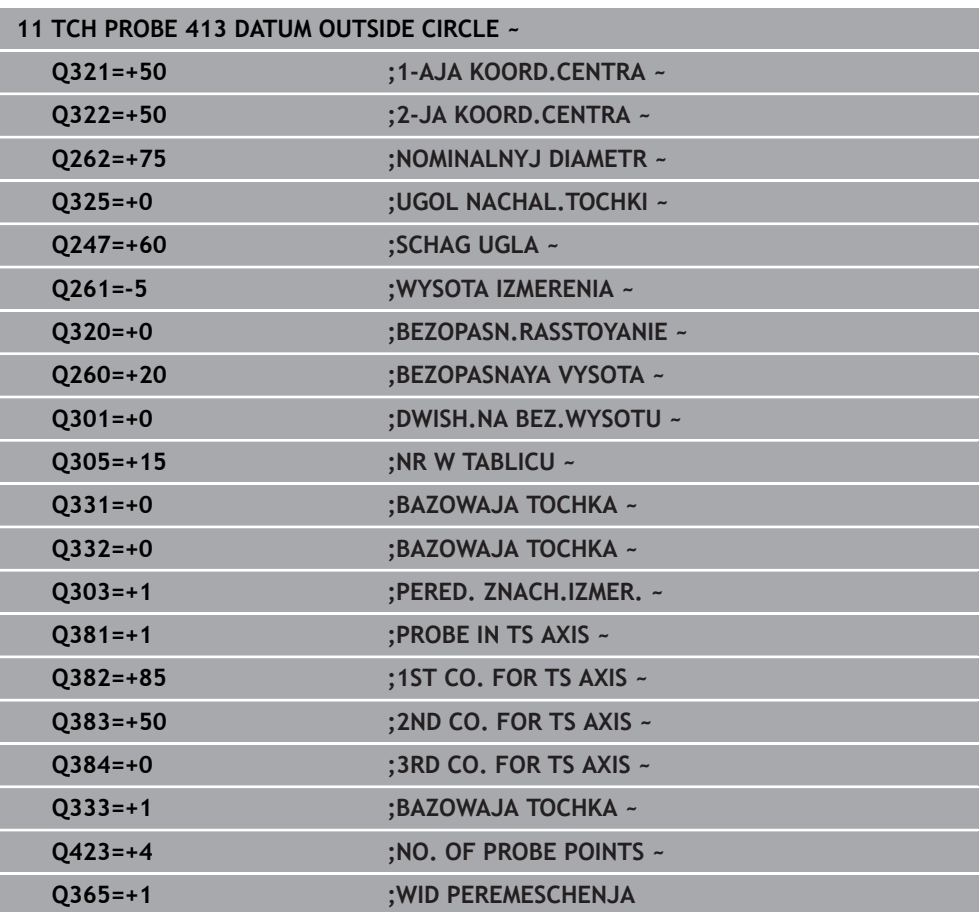

# **5.14 Цикл 414 TOCHKA ODN.NAR.UGLA**

**Программирование ISO G414**

#### **Применение**

Цикл контактного щупа **414** определяет точку пересечения двух прямых и задает ее в качестве точки привязки. Система ЧПУ может также записать по выбору точку пересечения в таблицу нулевых точек или в таблицу предустановок.

#### **Отработка цикла**

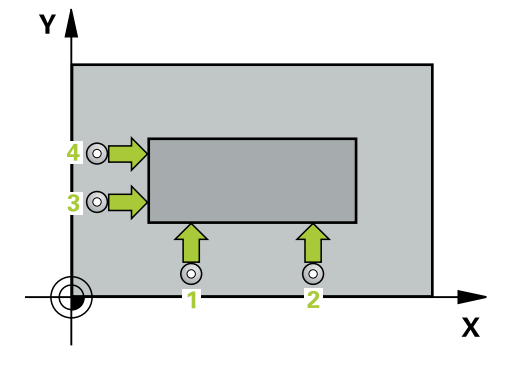

1 Система ЧПУ позиционирует контактный щуп на ускоренном ходу (значение из колонки **FMAX**) и по алгоритму к первой точке измерения **1** (см. рисунок). При этом управление смещает измерительный щуп на безопасное расстояние в направлении, противоположном соответствующему направлению перемещения

**Дополнительная информация:** ["Логика позиционирования", Стр. 56](#page-55-0)

- 2 Затем контактный щуп перемещается на заданную высоту измерения и производит первую операцию измерения на подаче измерения (столбец **F**). Система ЧПУ определяет направление измерения автоматически в зависимости от запрограммированной 3-й точки измерения.
- 3 Потом контактный щуп перемещается к следующей точке касания **2** и осуществляет вторую операцию измерения.
- 4 Система ЧПУ позиционирует контактный щуп в точке измерения **3**, потом в точке измерения **4**, выполняет там третью и четвертую операцию измерения.
- 5 Система ЧПУ позиционирует щуп назад на безопасную высоту
- 6 В зависимости от параметров цикла **Q303** и **Q305** система ЧПУ обрабатывает измеренную точку привязки, [смотри "Основы циклов контактного](#page-174-0) [щупа 4xx при установке точки привязки", Стр. 175](#page-174-0)
- 7 Затем система ЧПУ сохраняет координаты измеренного угла значения в следующих Q-параметрах
- 8 Если необходимо, система ЧПУ определяет затем точку привязки по оси контактного щупа за отдельную операцию измерения.

Система ЧПУ измеряет первую прямую всегда в направлении вспомогательной оси плоскости обработки.

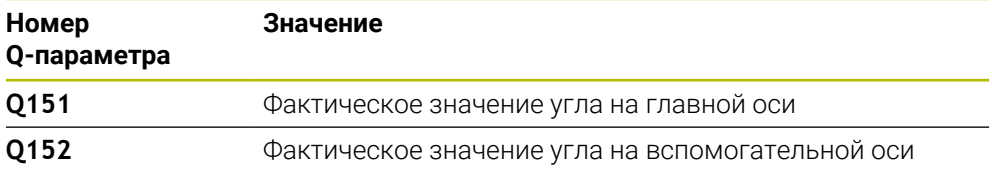

#### **Определение угла**

С помощью положения точек измерения **1** и **3** задайте угол, в котором система ЧПУ установит точку привязки (см. рисунок и таблицу ниже).

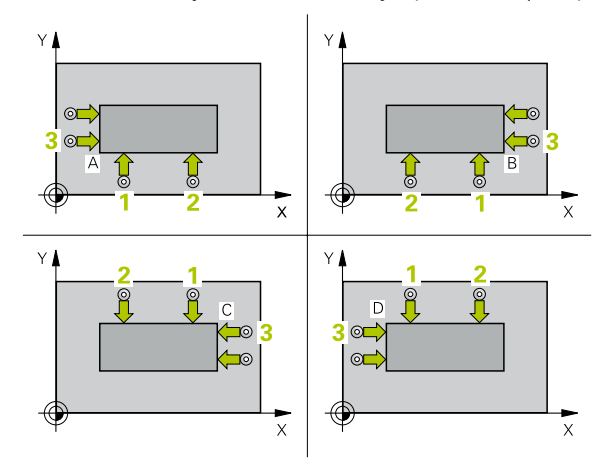

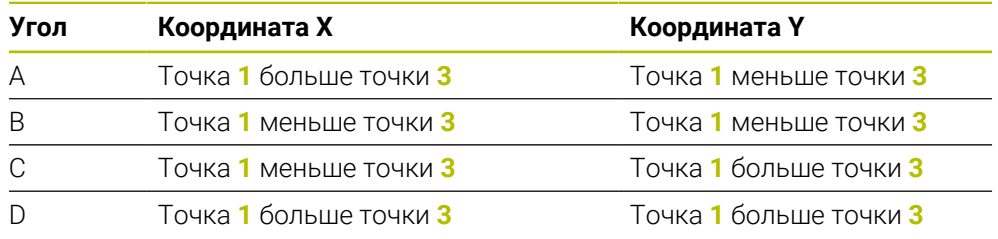

### **Рекомендации**

# *УКАЗАНИЕ*

#### **Осторожно, опасность столкновения!**

При отработке циклов контактного щупа **400** – **499** не должны быть активны циклы преобразования координат.

- Не активируйте следующие циклы перед использованием циклов контактного щупа: цикл **7 SMESCHENJE NULJA**, цикл **8 ZERK.OTRASHENJE**, цикл **10 POWOROT**, цикл **11 MASCHTABIROWANIE** и цикл **26 KOEFF.MASCHT.OSI**.
- Предварительно сбросить преобразования координат
- Этот цикл можно отработать исключительно в режиме работы **FUNCTION MODE MILL**.
- Система ЧПУ отменяет активное базовое вращение в начале цикла.

#### **Указания к программированию**

Перед определением цикла необходимо, чтобы вызов инструмента для определения оси контактного щупа был запрограммирован.

# **5.14.1 Параметры цикла**

### **Вспомогательная графика Параметр**

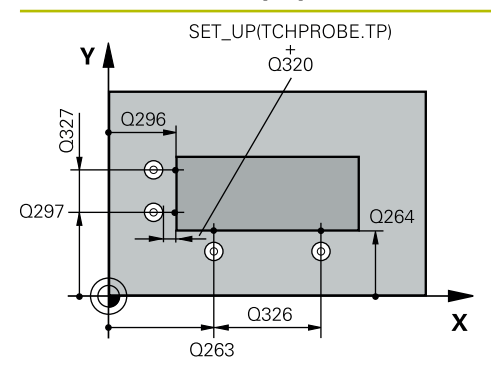

#### **Q263 1-коор. 1-ой точки измерения?**

Координата первой точки измерения по главной оси плоскости обработки. Значение является абсолютным.

# Ввод: **-99999,9999...+99999,9999**

#### **Q264 2-ая координата 1-оей точки?**

Координата первой точки измерения по вспомогательной оси плоскости обработки. Значение является абсолютным.

#### Ввод: **-99999,9999...+99999,9999**

#### **Q326 Шаг по 1-ой оси?**

Расстояние между первой и второй точкой измерения по главной оси плоскости обработки. Значение действует инкрементально.

#### Ввод: **0...99999,9999**

#### **Q296 1-ая координата 3-ей точки?**

Координата третьей точки измерения по главной оси плоскости обработки. Значение является абсолютным.

Ввод: **-99999,9999...+99999,9999**

#### **Q297 2-ая координата 3-ей точки?**

Координата третьей точки измерения по вспомогательной оси плоскости обработки. Значение является абсолютным.

#### Ввод: **-99999,9999...+99999,9999**

#### **Q327 Шаг по 2-ой оси?**

Расстояние между третьей и четвертой точкой измерения по вспомогательной оси плоскости обработки. Значение действует инкрементально.

#### Ввод: **0...99999,9999**

#### **Q261 Высота измерения на оси щупа?**

Координата центра шарика по оси контактного щупа, на которой должно производиться измерение. Значение является абсолютным.

#### Ввод: **-99999,9999...+99999,9999**

#### **Q320 Безопасная высота?**

Дополнительное расстояние между точкой измерения и наконечником контактного щупа. **Q320** действует аддитивно к значению колонки **SET\_UP** таблицы контактных щупов. Значение действует инкрементально.

Ввод: **0...99999,9999** или альтернативно **PREDEF**

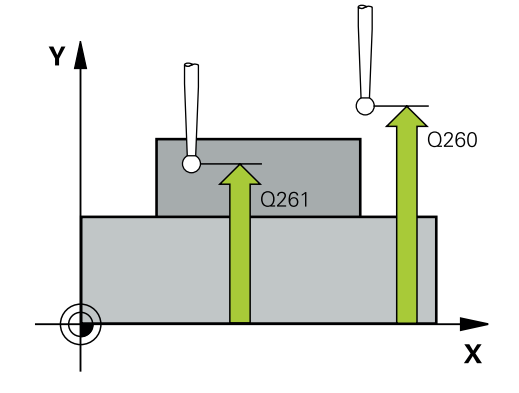

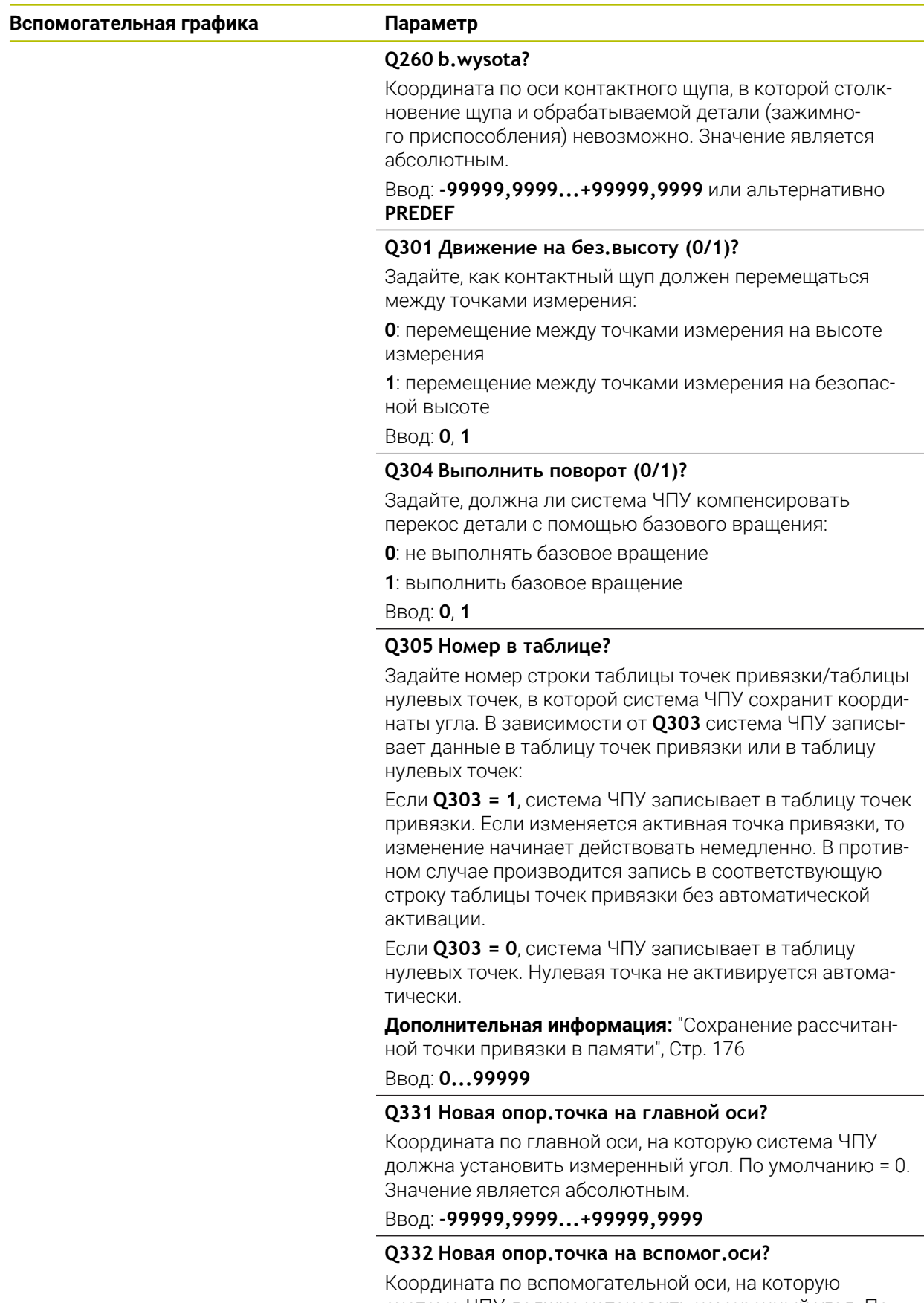

система ЧПУ должна установить измеренный угол. По умолчанию = 0. Значение является абсолютным.

#### Ввод: **-99999,9999...+99999,9999**

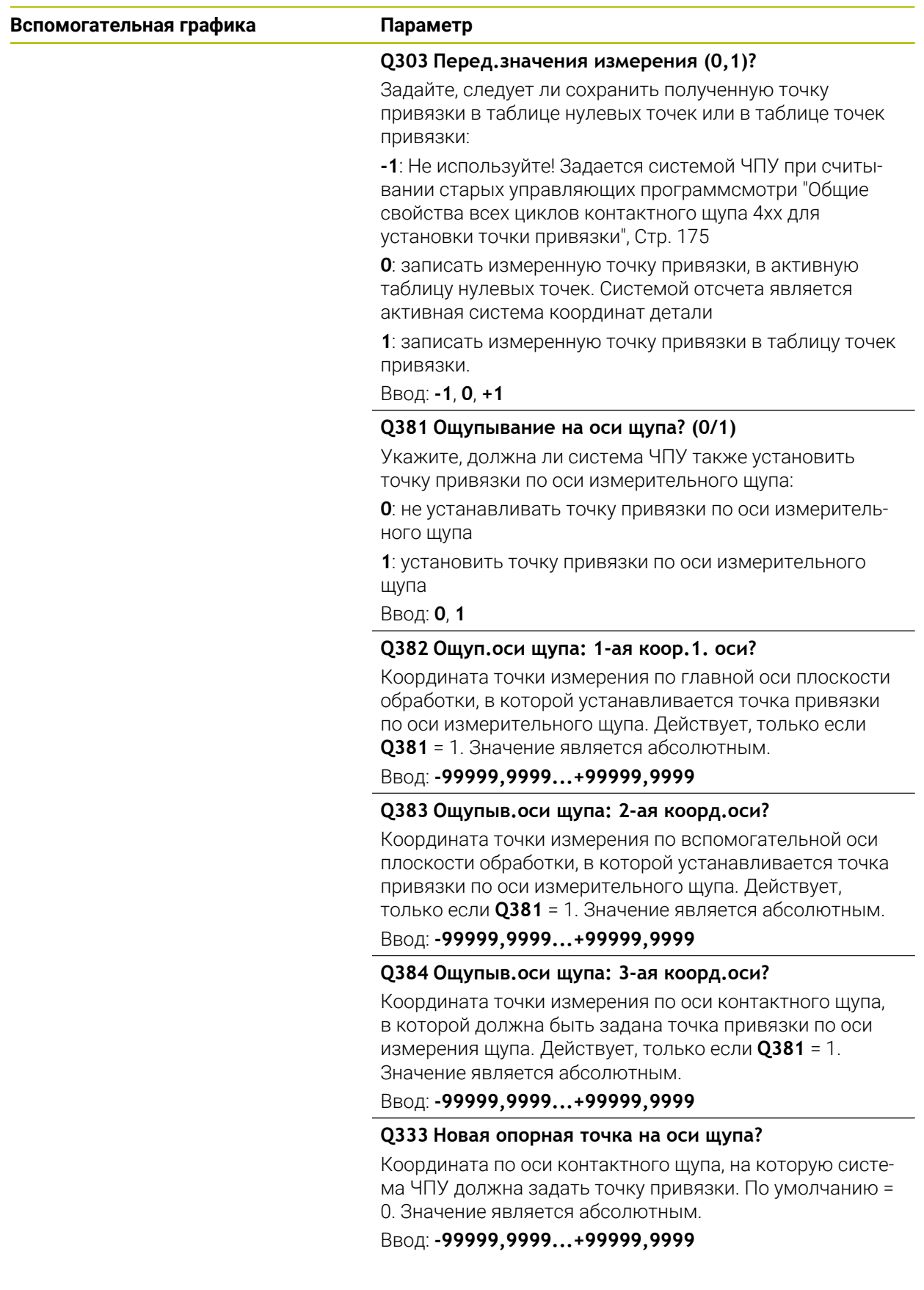

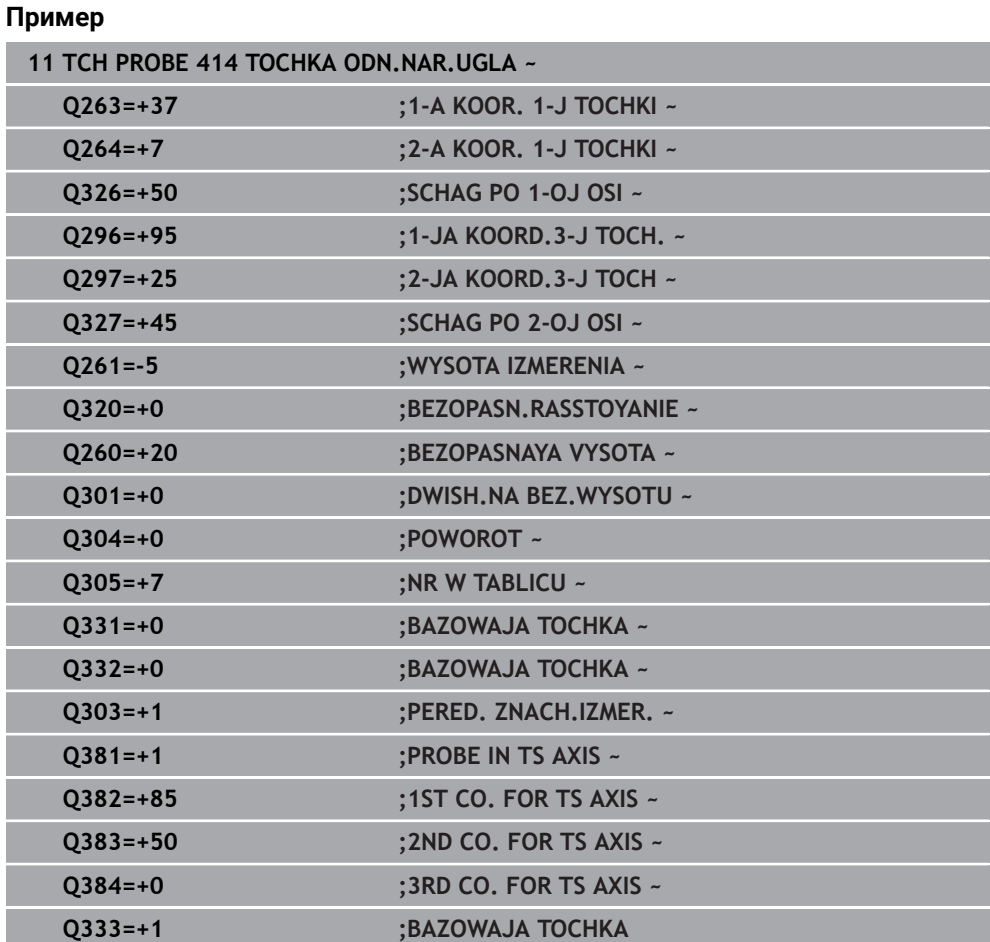

# **5.15 Цикл 415 TOCHKA ODN.WNUT.UGLA**

### **Программирование ISO G415**

#### **Применение**

Цикл контактного щупа **415** определяет точку пересечения двух прямых и задает ее в качестве точки привязки. Система ЧПУ может также записать по выбору точку пересечения в таблицу нулевых точек или в таблицу предустановок.

#### **Отработка цикла**

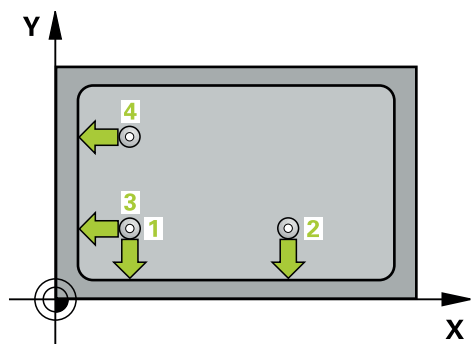

**5**

ī

1 Система ЧПУ позиционирует контактный щуп на ускоренном ходу (значение из колонки **FMAX**) и по алгоритму к первой точке измерения **1** (см. рисунок). При этом система ЧПУ смещает контактный щуп по главной и вспомогательной оси на безопасное расстояние **Q320** + **SET\_UP** + радиус наконечника щупа (против соответствующего направления движения) **Дополнительная информация:** ["Логика позиционирования", Стр. 56](#page-55-0)

2 Затем контактный щуп перемещается на заданную высоту измерения и производит первую операцию измерения на подаче измерения (столбец **F**). Направление измерения определяется по номеру угла.

- 3 Затем система ЧПУ перемещает к следующей точки измерения **2**, система ЧПУ смещает контактный щуп по главной и вспомогательной оси на безопасное расстояние **Q320** + **SET\_UP** + радиус наконечника щупа и выполняет оттуда второе измерение
- 4 Система ЧПУ позиционирует контактный щуп в точку **3** (алгоритм позиционирования как для точки 1) и измеряет её
- 5 Затем система ЧПУ перемещает к точке **4**. Система ЧПУ смещает при этом контактный щуп по главной и вспомогательной оси на безопасное расстояние **Q320** + **SET\_UP** + радиус наконечника щупа и выполняет оттуда четвёртое измерение
- 6 Система ЧПУ позиционирует щуп назад на безопасную высоту
- 7 В зависимости от параметров цикла **Q303** и **Q305** система ЧПУ обрабатывает измеренную точку привязки, [смотри "Основы циклов контактного](#page-174-0) [щупа 4xx при установке точки привязки", Стр. 175](#page-174-0)
- 8 Затем система ЧПУ сохраняет координаты измеренного угла значения в следующих Q-параметрах
- 9 Если необходимо, система ЧПУ определяет затем точку привязки по оси контактного щупа за отдельную операцию измерения.

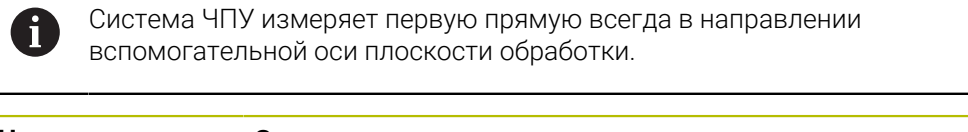

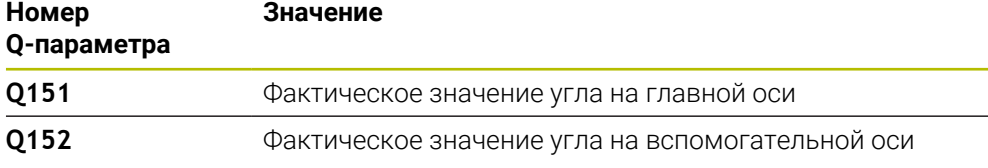

### **Рекомендации**

# *УКАЗАНИЕ*

#### **Осторожно, опасность столкновения!**

При отработке циклов контактного щупа **400** – **499** не должны быть активны циклы преобразования координат.

- Не активируйте следующие циклы перед использованием циклов контактного щупа: цикл **7 SMESCHENJE NULJA**, цикл **8 ZERK.OTRASHENJE**, цикл **10 POWOROT**, цикл **11 MASCHTABIROWANIE** и цикл **26 KOEFF.MASCHT.OSI**.
- Предварительно сбросить преобразования координат
- Этот цикл можно отработать исключительно в режиме работы **FUNCTION MODE MILL**.
- Система ЧПУ отменяет активное базовое вращение в начале цикла.

#### **Указания к программированию**

Перед определением цикла необходимо, чтобы вызов инструмента для определения оси контактного щупа был запрограммирован.

# **5.15.1 Параметры цикла**

#### **Вспомогательная графика Параметр**

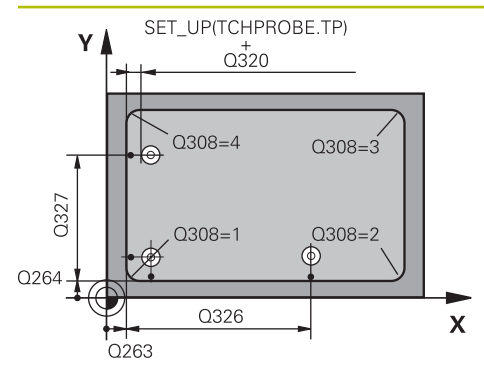

#### **Q263 1-коор. 1-ой точки измерения?**

Координата угла по главной оси плоскости обработки. Значение является абсолютным.

Ввод: **-99999,9999...+99999,9999**

#### **Q264 2-ая координата 1-оей точки?**

Координата угла по вспомогательной оси плоскости обработки Значение является абсолютным.

Ввод: **-99999,9999...+99999,9999**

#### **Q326 Шаг по 1-ой оси?**

Расстояние между углом и второй точкой измерения по главной оси плоскости обработки. Значение действует инкрементально.

#### Ввод: **0...99999,9999**

#### **Q327 Шаг по 2-ой оси?**

Расстояние между углом и четвертой точкой измерения по вспомогательной оси плоскости обработки. Значение действует инкрементально.

#### Ввод: **0...99999,9999**

#### **Q308 Угол? (1/2/3/4)**

Номер угла, в котором система ЧПУ должна установить точку привязки.

Ввод: **1**, **2**, **3**, **4**

#### **Q261 Высота измерения на оси щупа?**

Координата центра шарика по оси контактного щупа, на которой должно производиться измерение. Значение является абсолютным.

#### Ввод: **-99999,9999...+99999,9999**

#### **Q320 Безопасная высота?**

Дополнительное расстояние между точкой измерения и наконечником контактного щупа. **Q320** действует аддитивно к значению колонки **SET\_UP** таблицы контактных щупов. Значение действует инкрементально.

#### Ввод: **0...99999,9999** или альтернативно **PREDEF**

#### **Q260 b.wysota?**

Координата по оси контактного щупа, в которой столкновение щупа и обрабатываемой детали (зажимного приспособления) невозможно. Значение является абсолютным.

Ввод: **-99999,9999...+99999,9999** или альтернативно **PREDEF**

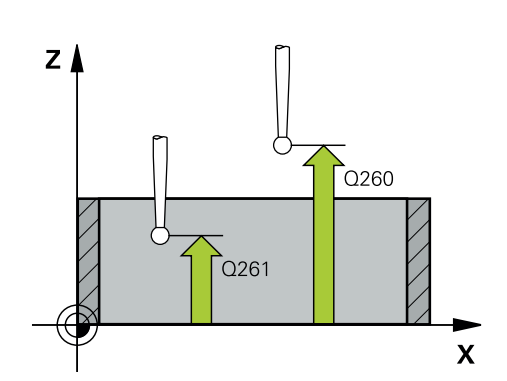

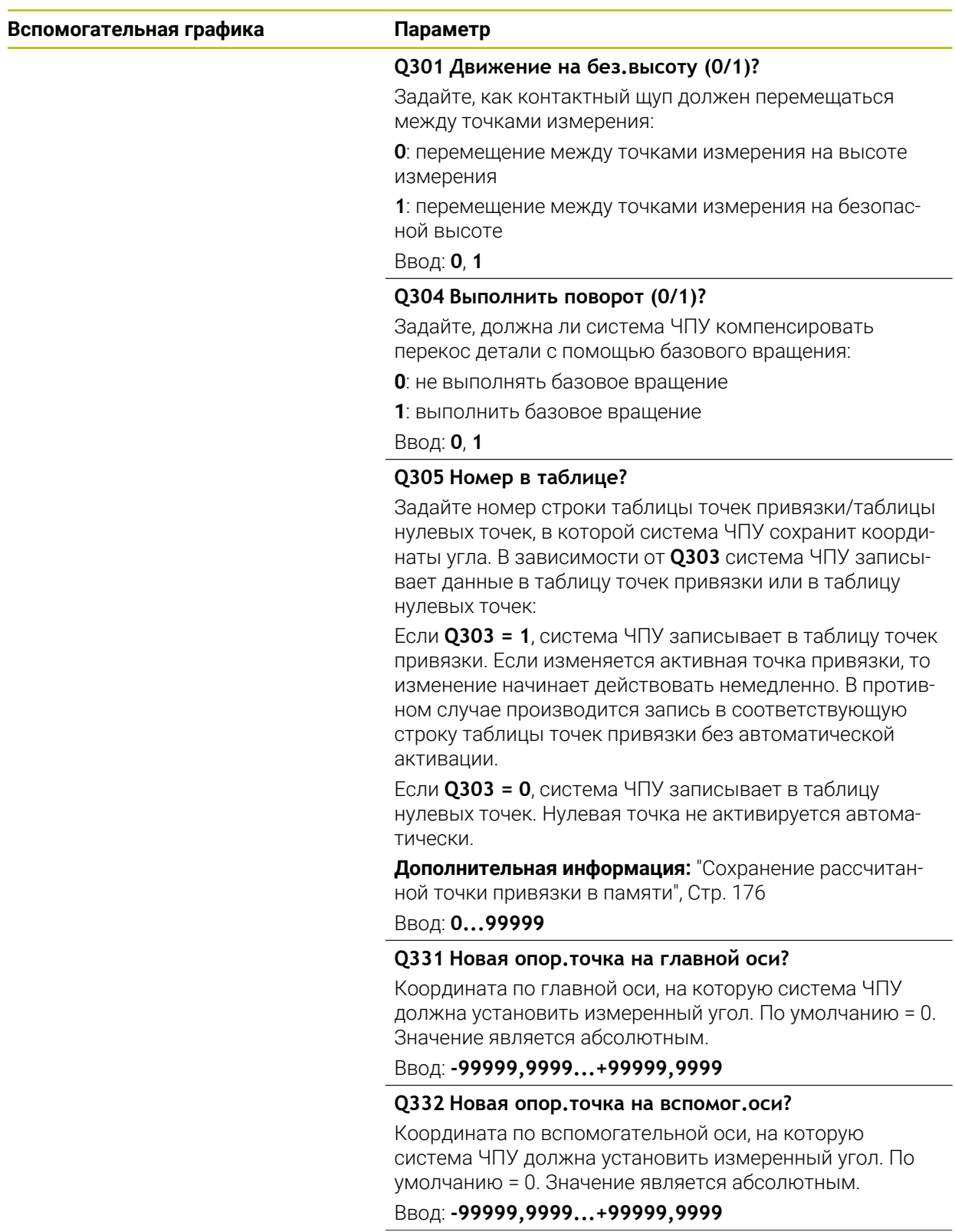

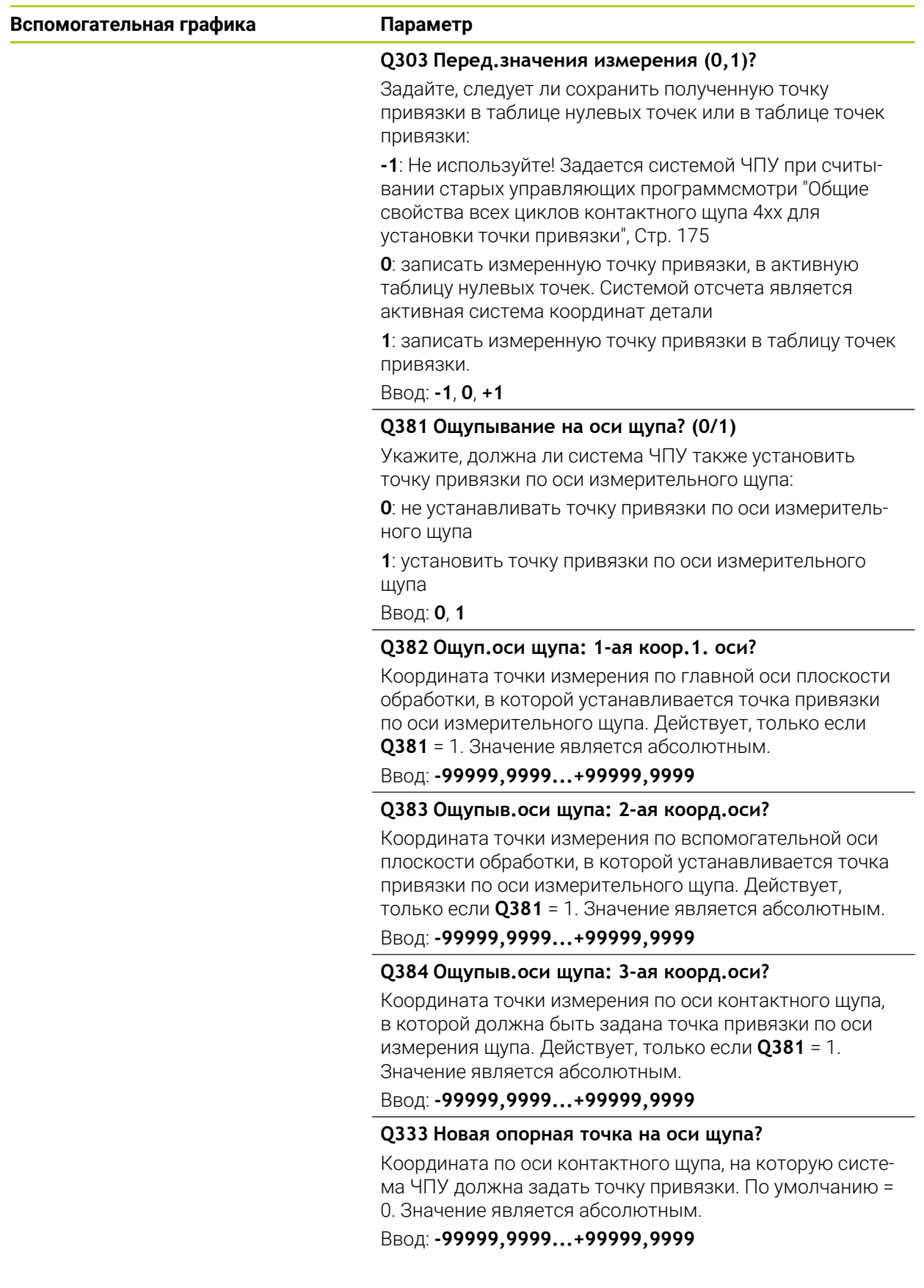

| 11 TCH PROBE 415 TOCHKA ODN. WNUT. UGLA ~ |                           |
|-------------------------------------------|---------------------------|
| $Q263=+37$                                | ;1-A KOOR. 1-J TOCHKI ~   |
| $Q264=+7$                                 | ; 2-A KOOR. 1-J TOCHKI ~  |
| $Q326=+50$                                | ; SCHAG PO 1-OJ OSI ~     |
| $Q327=+45$                                | ; SCHAG PO 2-OJ OSI ~     |
| $Q308=+1$                                 | ;UGOL ~                   |
| $Q261 = -5$                               | ; WYSOTA IZMERENIA ~      |
| $Q320=+0$                                 | ; BEZOPASN. RASSTOYANIE ~ |
| $Q260=+20$                                | ;BEZOPASNAYA VYSOTA ~     |
| $Q301=+0$                                 | ; DWISH. NA BEZ. WYSOTU ~ |
| $Q304=+0$                                 | ;POWOROT ~                |
| $Q305=+7$                                 | ;NR W TABLICU ~           |
| $Q331=+0$                                 | ; BAZOWAJA TOCHKA ~       |
| $Q332=+0$                                 | ; BAZOWAJA TOCHKA ~       |
| $Q303=+1$                                 | ;PERED. ZNACH.IZMER. ~    |
| $Q381=+1$                                 | ; PROBE IN TS AXIS ~      |
| $Q382=+85$                                | ;1ST CO. FOR TS AXIS ~    |
| $Q383=+50$                                | ; 2ND CO. FOR TS AXIS ~   |
| $Q384=+0$                                 | ;3RD CO. FOR TS AXIS ~    |

**Пример**

**Q333=+1 ;BAZOWAJA TOCHKA**

# **5.16 Цикл 416 TO.ODN.CENTR OTWIER.**

#### **Программирование ISO G416**

#### **Применение**

Цикл контактного щупа **416** рассчитывает центр образующей окружности путем измерения центров трех отверстий на ней и задает его в качестве точки привязки. Система ЧПУ может также записать координату центра, по выбору, в таблицу нулевых точек или в таблицу предустановок.

#### **Отработка цикла**

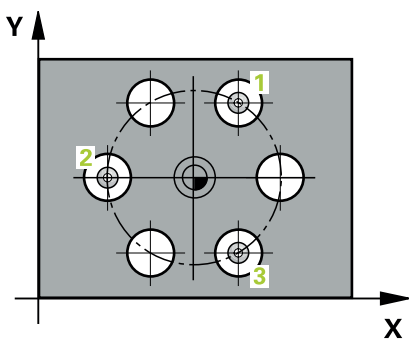

1 Система ЧПУ позиционирует контактный щуп на ускоренном ходу (значение из колонки **FMAX**) и с использованием алгоритма позиционирования на заданный центр первого отверстия **1**.

**Дополнительная информация:** ["Логика позиционирования", Стр. 56](#page-55-0)

- 2 Затем контактный щуп перемещается на заданную высоту измерения и путем четырех касаний определяет центр первого отверстия.
- 3 Затем контактный щуп возвращается на безопасную высоту и позиционируется на заданный центр второго отверстия **2**
- 4 Система ЧПУ перемещает контактный щуп на заданную высоту измерения и путем четырех касаний определяет центр второго отверстия.
- 5 Затем контактный щуп возвращается на безопасную высоту и позиционируется на заданный центр третьего отверстия **3**
- 6 Система ЧПУ перемещает контактный щуп на заданную высоту измерения и путем четырех касаний определяет центр третьего отверстия.
- 7 Система ЧПУ позиционирует щуп назад на безопасную высоту
- 8 В зависимости от параметров цикла **Q303** и **Q305** система ЧПУ обрабатывает измеренную точку привязки, [смотри "Основы циклов контактного](#page-174-0) [щупа 4xx при установке точки привязки", Стр. 175](#page-174-0)
- 9 Затем система ЧПУ сохраняет фактические значения в следующих Qпараметрах.
- 10 Если необходимо, система ЧПУ определяет затем точку привязки по оси контактного щупа за отдельную операцию измерения.

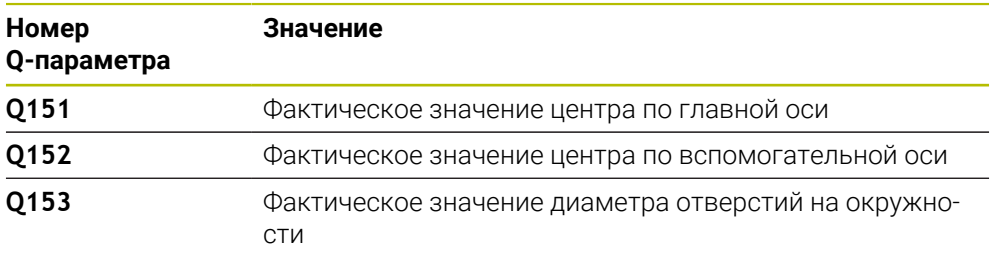
**Циклы контактного щупа для автоматического определения точек привязки | Цикл 416 TO.ODN.CENTR OTWIER.**

#### **Рекомендации**

## *УКАЗАНИЕ*

#### **Осторожно, опасность столкновения!**

При отработке циклов контактного щупа **400** – **499** не должны быть активны циклы преобразования координат.

Не активируйте следующие циклы перед использованием циклов контактного щупа: цикл **7 SMESCHENJE NULJA**, цикл **8 ZERK.OTRASHENJE**, цикл **10 POWOROT**, цикл **11 MASCHTABIROWANIE** и цикл **26 KOEFF.MASCHT.OSI**.

Предварительно сбросить преобразования координат

- Этот цикл можно отработать исключительно в режиме работы **FUNCTION MODE MILL**.
- Система ЧПУ отменяет активный разворот плоскости обработки в начале цикла.

#### **Указания к программированию**

Перед определением цикла необходимо, чтобы вызов инструмента для определения оси контактного щупа был запрограммирован.

## **5.16.1 Параметры цикла**

#### **Вспомогательная графика Параметр**

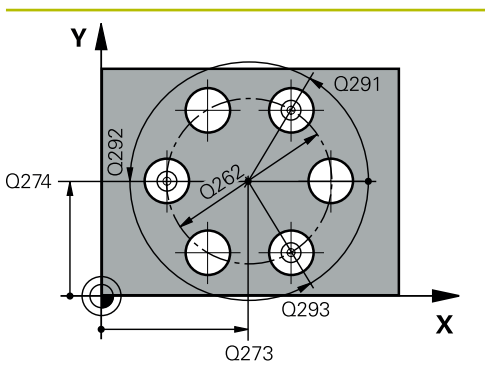

#### **Q273 1-ая коорд. центра (зад.знач.)?**

Центр образующей окружности (заданное значение) по главной оси плоскости обработки. Значение является абсолютным.

#### Ввод: **-99999,9999...+99999,9999**

#### **Q274 2-ая коорд.центра (зад.значен.)?**

Центр образующей окружности (заданное значение) по вспомогательной оси плоскости обработки. Значение является абсолютным.

#### Ввод: **-99999,9999...+99999,9999**

#### **Q262 Заданный диаметр?**

Задайте приблизительный диаметр образующей окружности. Чем меньше диаметр отверстий, тем точнее нужно указывать заданный диаметр.

#### Ввод: **0...99999,9999**

#### **Q291 Угол 1-ого отверстия?**

Угол в полярных координатах центра первого отверстия в плоскости обработки. Значение является абсолютным.

Ввод: **–360.000...+360.000**

#### **Q292 Угол 2-ого отверстия?**

Угол в полярных координатах центра второго отверстия в плоскости обработки. Значение является абсолютным.

#### Ввод: **–360.000...+360.000**

#### **Q293 Угол 3-го отверстия?**

Угол в полярных координатах центра третьего отверстия в плоскости обработки. Значение является абсолютным.

Ввод: **–360.000...+360.000**

#### **Q261 Высота измерения на оси щупа?**

Координата центра шарика по оси контактного щупа, на которой должно производиться измерение. Значение является абсолютным.

#### Ввод: **-99999,9999...+99999,9999**

#### **Q260 b.wysota?**

Координата по оси контактного щупа, в которой столкновение щупа и обрабатываемой детали (зажимного приспособления) невозможно. Значение является абсолютным.

Ввод: **-99999,9999...+99999,9999** или альтернативно **PREDEF**

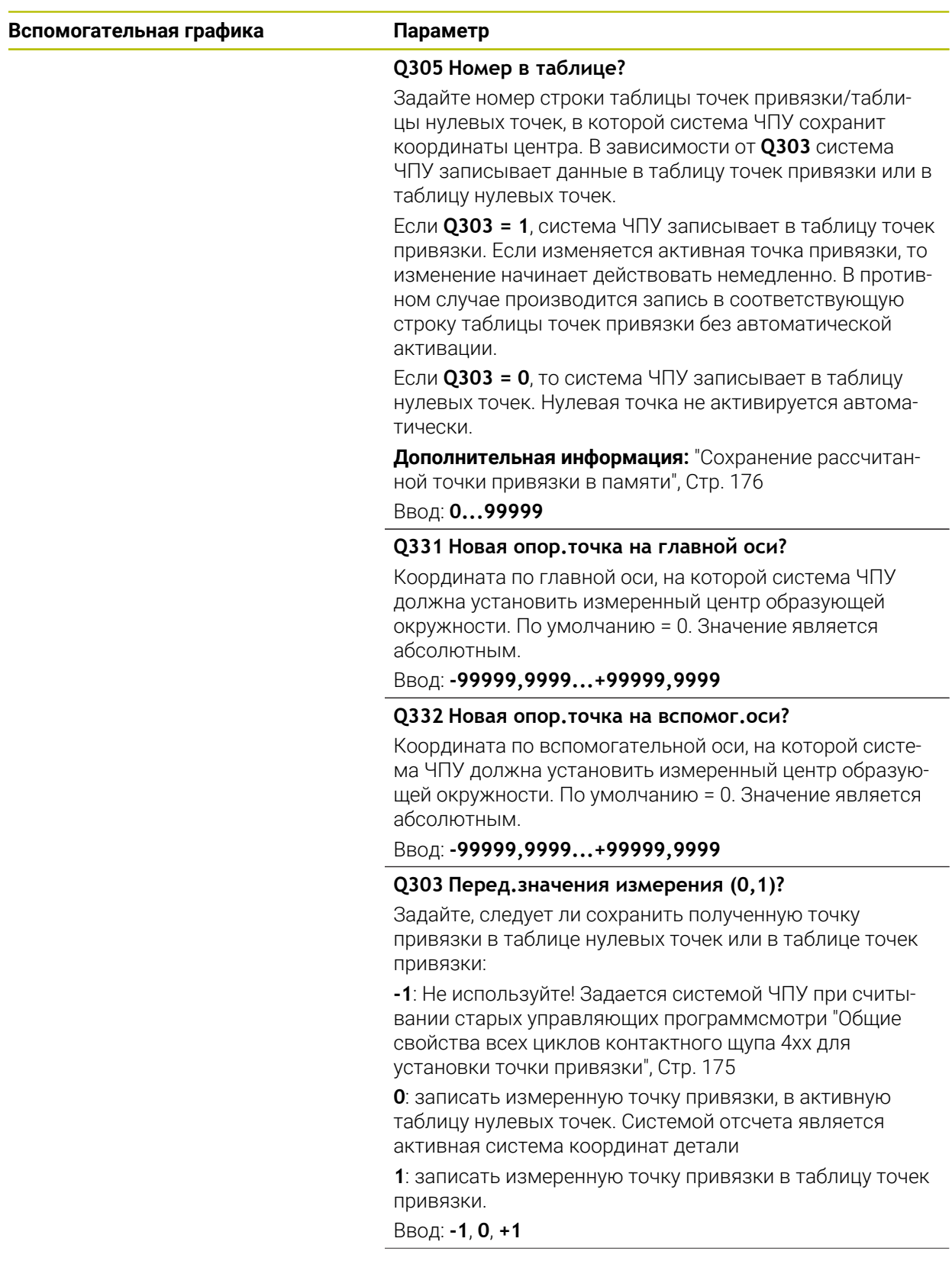

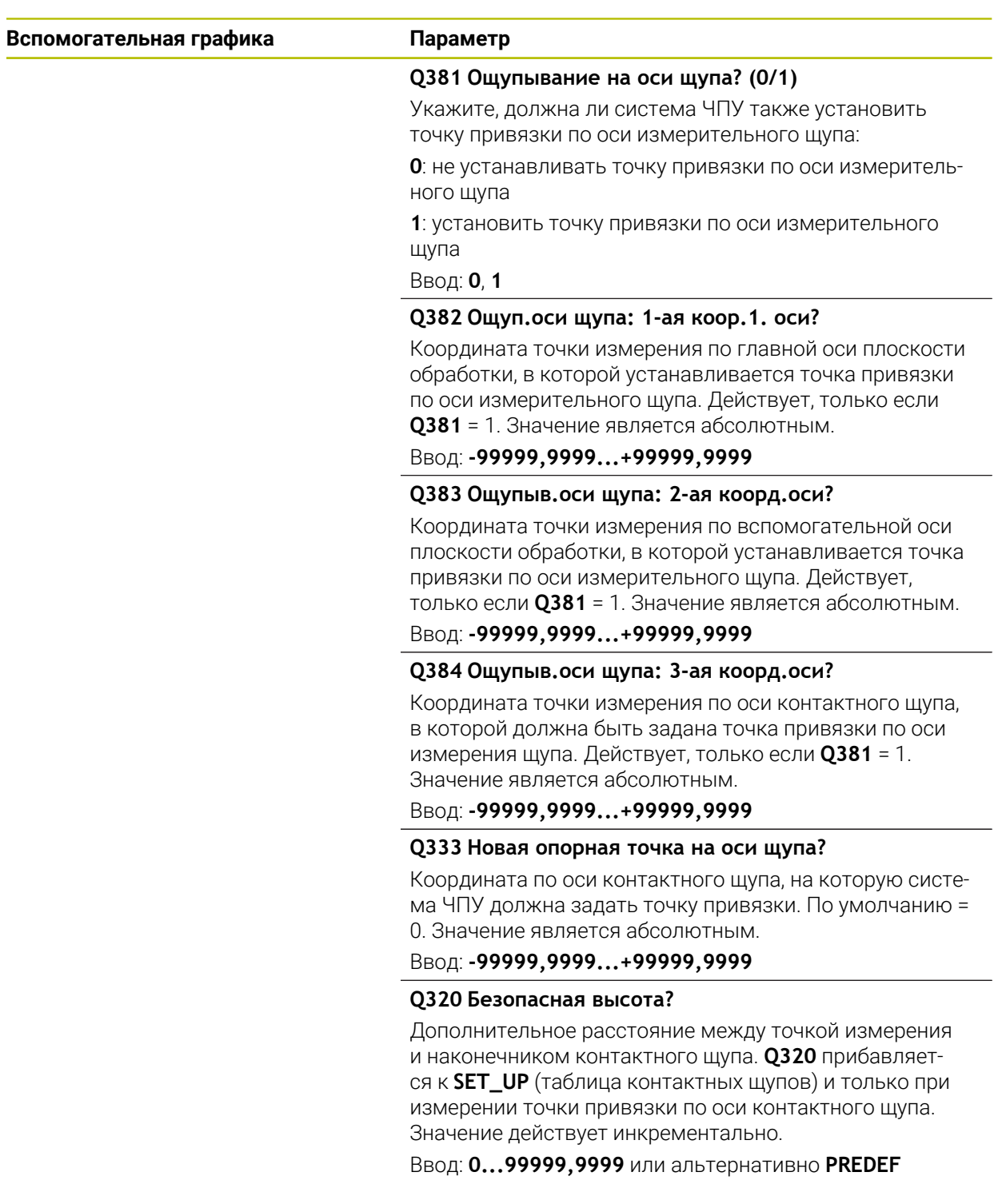

**Циклы контактного щупа для автоматического определения точек привязки | Цикл 416 TO.ODN.CENTR OTWIER.**

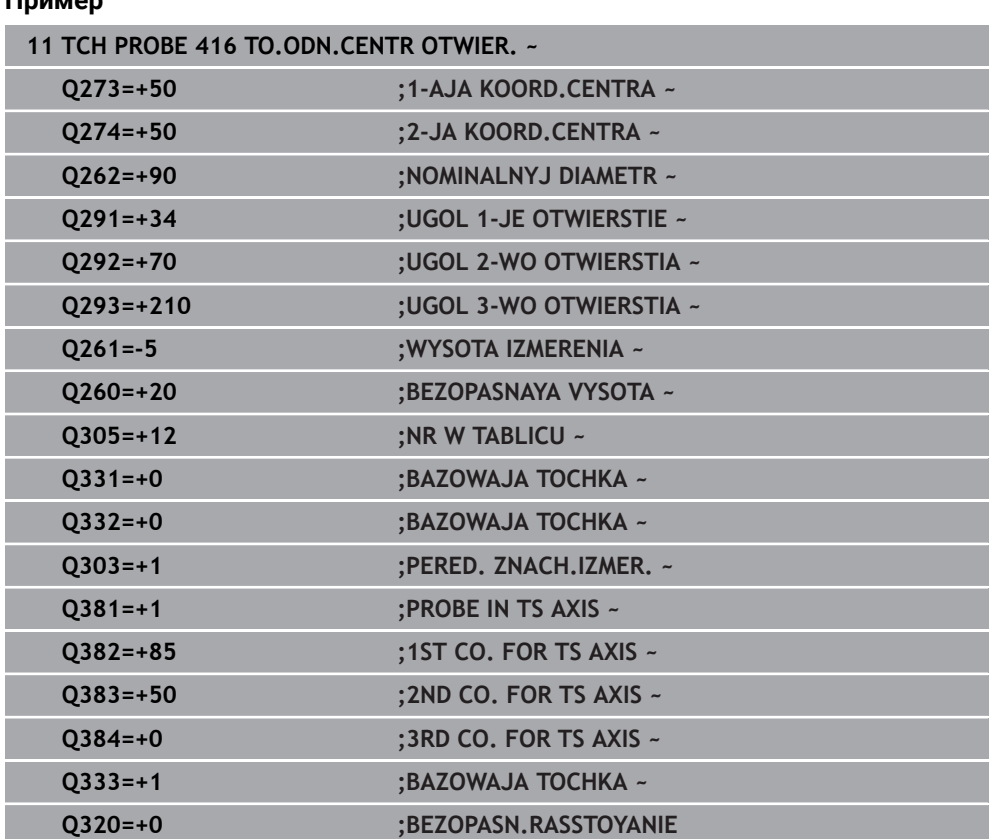

## **5.17 Цикл 417 TOCHKA ODN.OS SCHUPA**

**Программирование ISO**

**G417**

**Пример**

### **Применение**

Цикл контактного щупа **417** измеряет произвольную координату по оси контактного щупа и устанавливает ее в качестве точки привязки. Система ЧПУ может также записать по выбору измеренную координату в таблицу нулевых точек или в таблицу предустановок.

#### **Отработка цикла**

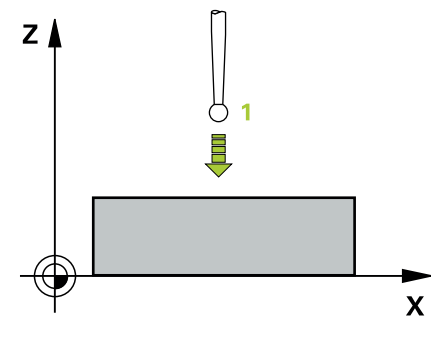

1 Система ЧПУ позиционирует контактный щуп на ускоренном ходу (значение из столбца **FMAX**) по алгоритму в запрограммированную точку измерения **1**. При этом система ЧПУ смещает щуп на безопасное расстояние в положительном направлении оси щупа

**Дополнительная информация:** ["Логика позиционирования", Стр. 56](#page-55-0)

- 2 Затем контактный щуп перемещается в направлении своей оси к введенной координате точки измерения **1** и измеряет путем простого касания фактическую позицию.
- 3 Система ЧПУ позиционирует щуп назад на безопасную высоту
- 4 В зависимости от параметров цикла **Q303** и **Q305** система ЧПУ обрабатывает измеренную точку привязки, [смотри "Основы циклов контактного](#page-174-1) [щупа 4xx при установке точки привязки", Стр. 175](#page-174-1)
- 5 Затем система ЧПУ сохраняет фактические значения в следующих Qпараметрах.

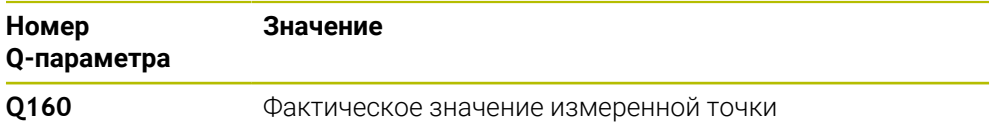

#### **Рекомендации**

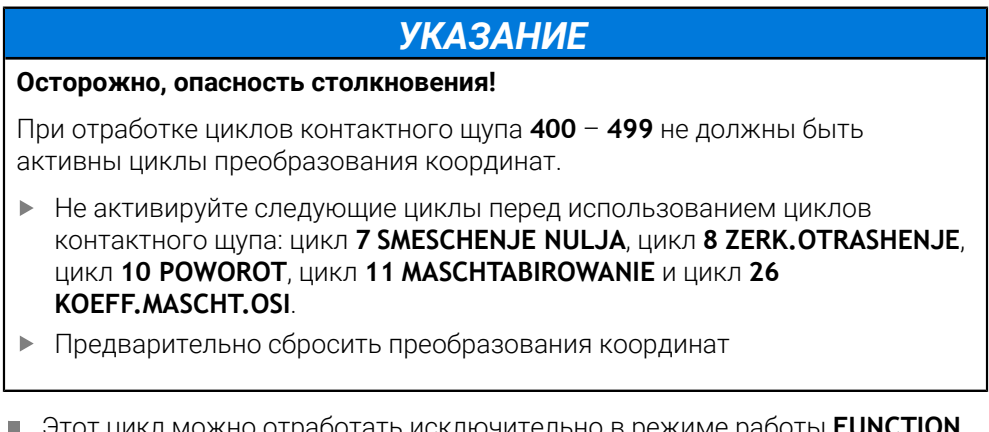

- Этот цикл можно отработать исключительно в режиме работы **FUNCTION MODE MILL**.
- Система ЧПУ устанавливает по этой оси точку привязки.
- Система ЧПУ отменяет активное базовое вращение в начале цикла.

#### **Указания к программированию**

Перед определением цикла необходимо, чтобы вызов инструмента для определения оси контактного щупа был запрограммирован.

**Циклы контактного щупа для автоматического определения точек привязки | Цикл 417 TOCHKA ODN.OS SCHUPA**

#### **5.17.1 Параметры цикла**

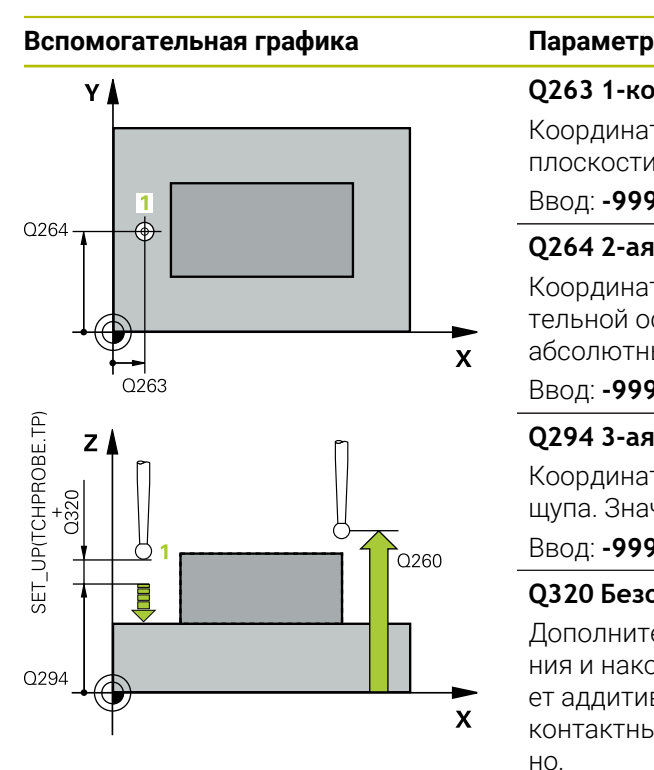

#### **Q263 1-коор. 1-ой точки измерения?**

Координата первой точки измерения по главной оси плоскости обработки. Значение является абсолютным. Ввод: **-99999,9999...+99999,9999**

## **Q264 2-ая координата 1-оей точки?**

Координата первой точки измерения по вспомогательной оси плоскости обработки. Значение является абсолютным.

#### Ввод: **-99999,9999...+99999,9999**

#### **Q294 3-ая коорд.1-ой точки измерения?**

Координата первой точки измерения по оси контактного щупа. Значение является абсолютным.

#### Ввод: **-99999,9999...+99999,9999**

#### **Q320 Безопасная высота?**

Дополнительное расстояние между точкой измерения и наконечником контактного щупа. **Q320** действует аддитивно к значению колонки **SET\_UP** таблицы контактных щупов. Значение действует инкрементально.

#### Ввод: **0...99999,9999** или альтернативно **PREDEF**

#### **Q260 b.wysota?**

Координата по оси контактного щупа, в которой столкновение щупа и обрабатываемой детали (зажимного приспособления) невозможно. Значение является абсолютным.

#### Ввод: **-99999,9999...+99999,9999** или альтернативно **PREDEF**

#### **Q305 Номер в таблице?**

Задайте номер строки таблицы точек привязки/таблицы нулевых точек, в которой система ЧПУ сохранит координаты. В зависимости от **Q303** система ЧПУ записывает данные в таблицу точек привязки или в таблицу нулевых точек.

Если **Q303 = 1**, система ЧПУ записывает в таблицу точек привязки. Если изменяется активная точка привязки, то изменение начинает действовать немедленно. В противном случае производится запись в соответствующую строку таблицы точек привязки без автоматической активации

Если **Q303 = 0**, то система ЧПУ записывает в таблицу нулевых точек. Нулевая точка не активируется автоматически

**[Дополнительная информация:](#page-175-0)** "Сохранение рассчитан[ной точки привязки в памяти", Стр. 176](#page-175-0)

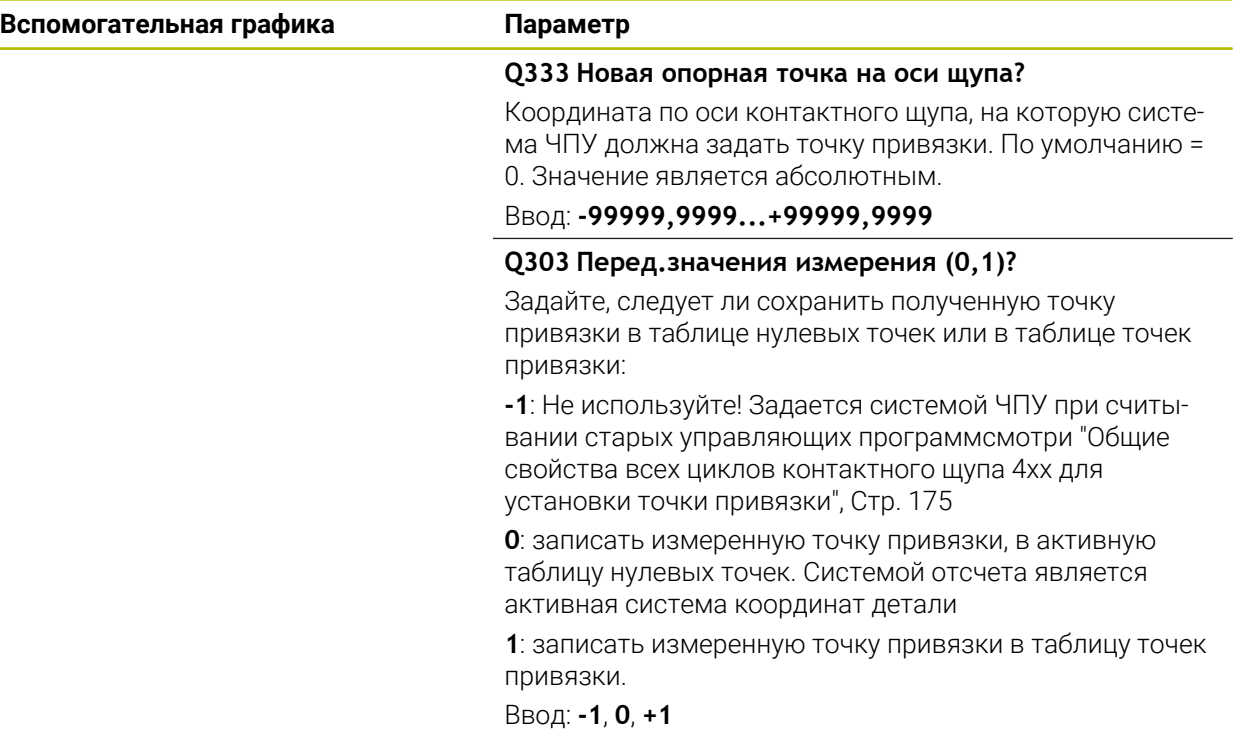

#### **Пример**

**5**

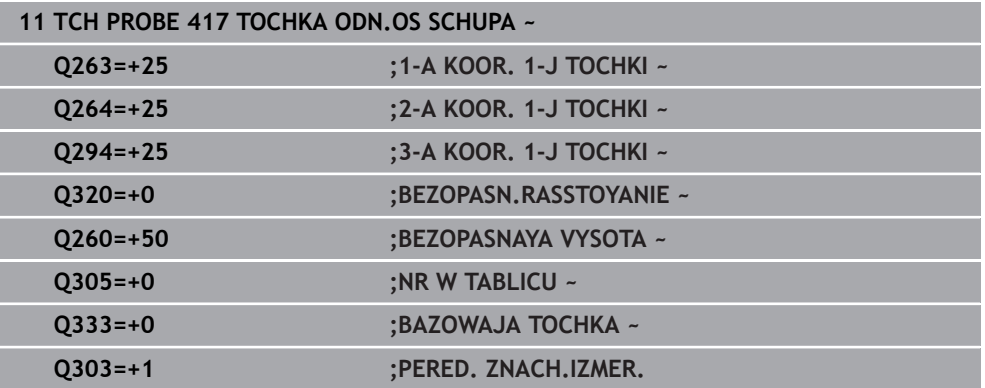

## **5.18 Цикл 418 TCHK.PR.4 OTVERSTIJA**

#### **Программирование ISO G418**

### **Применение**

Цикл контактного щупа **418** рассчитывает точку пересечения соединительных линий, попарно соединяющих центры отверстий, и устанавливает ее в качестве точки привязки. Система ЧПУ может также записать по выбору точку пересечения в таблицу нулевых точек или в таблицу предустановок.

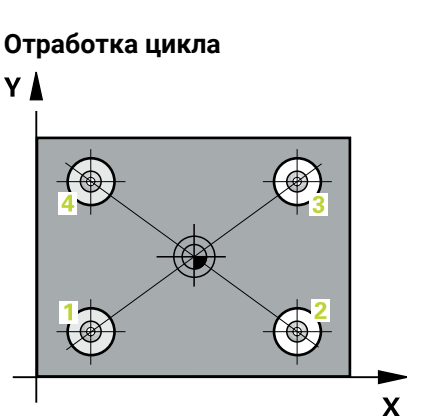

1 Система ЧПУ позиционирует контактный щуп на ускоренном ходу (значение из колонки **FMAX**) и с использованием алгоритма позиционирования в центр первого отверстия **1**.

**Дополнительная информация:** ["Логика позиционирования", Стр. 56](#page-55-0)

- 2 Затем контактный щуп перемещается на заданную высоту измерения и путем четырех касаний определяет центр первого отверстия.
- 3 Затем контактный щуп возвращается на безопасную высоту и позиционируется на заданный центр второго отверстия **2**
- 4 Система ЧПУ перемещает контактный щуп на заданную высоту измерения и путем четырех касаний определяет центр второго отверстия.
- 5 Система ЧПУ повторяет операцию для отверстий **3** и **4**.
- 6 Система ЧПУ позиционирует щуп назад на безопасную высоту
- 7 В зависимости от параметров цикла **Q303** и **Q305** система ЧПУ обрабатывает измеренную точку привязки, [смотри "Основы циклов контактного](#page-174-1) [щупа 4xx при установке точки привязки", Стр. 175](#page-174-1)
- 8 Система ЧПУ рассчитывает точку привязки как точку пересечения соединительных линий центров отверстий **1**/**3** и **2**/**4** и сохраняет фактическое значение в указанных ниже Q-параметрах.
- 9 Если необходимо, система ЧПУ определяет затем точку привязки по оси контактного щупа за отдельную операцию измерения.

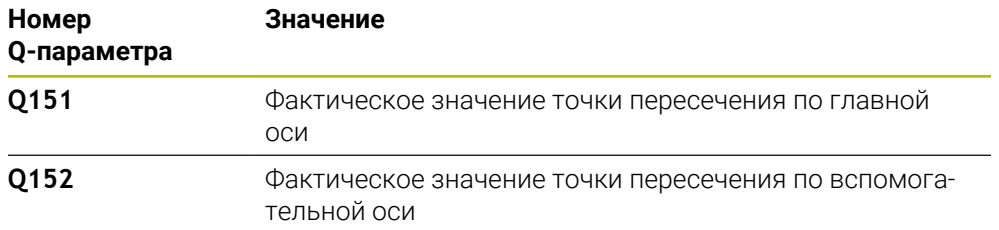

### **Рекомендации**

## *УКАЗАНИЕ*

#### **Осторожно, опасность столкновения!**

При отработке циклов контактного щупа **400** – **499** не должны быть активны циклы преобразования координат.

Не активируйте следующие циклы перед использованием циклов контактного щупа: цикл **7 SMESCHENJE NULJA**, цикл **8 ZERK.OTRASHENJE**, цикл **10 POWOROT**, цикл **11 MASCHTABIROWANIE** и цикл **26 KOEFF.MASCHT.OSI**.

Предварительно сбросить преобразования координат

- Этот цикл можно отработать исключительно в режиме работы **FUNCTION MODE MILL**.
- Система ЧПУ отменяет активное базовое вращение в начале цикла.

#### **Указания к программированию**

Перед определением цикла необходимо, чтобы вызов инструмента для определения оси контактного щупа был запрограммирован.

**Циклы контактного щупа для автоматического определения точек привязки | Цикл 418 TCHK.PR.4 OTVERSTIJA**

#### **5.18.1 Параметры цикла**

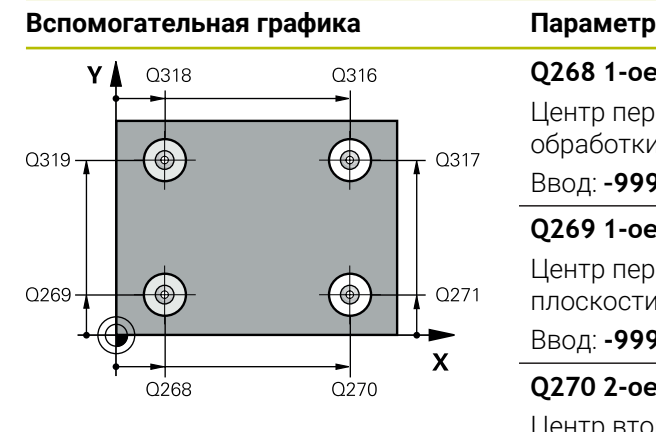

#### **Q268 1-ое отвер.: 1-ая коор.центра?**

Центр первого отверстия по главной оси плоскости обработки. Значение является абсолютным.

## Ввод: **–99999.9999...+9999.9999**

## **Q269 1-ое отвер.: 2-ая коорд. центра?**

Центр первого отверстия по вспомогательной оси плоскости обработки. Значение является абсолютным.

Ввод: **-99999,9999...+99999,9999**

#### **Q270 2-ое отвер.: 1-ая коорд. центра?**

Центр второго отверстия по главной оси плоскости обработки. Значение является абсолютным.

Ввод: **-99999,9999...+99999,9999**

#### **Q271 2-ое отвер.: 2-ая коорд.центра?**

Центр второго отверстия по вспомогательной оси плоскости обработки. Значение является абсолютным.

Ввод: **-99999,9999...+99999,9999**

#### **Q316 3-е отвер.: 1-ая коорд. центра?**

Центр 3-го отверстия по главной оси плоскости обработки. Значение является абсолютным.

#### Ввод: **-99999,9999...+99999,9999**

#### **Q317 3-е отвер.: 2-ая коорд. центра?**

Центр 3-го отверстия по вспомогательной оси плоскости обработки. Значение является абсолютным.

#### Ввод: **-99999,9999...+99999,9999**

#### **Q318 4-ое отвер.: 1-ая коорд.центра?**

Центр 4-го отверстия по главной оси плоскости обработки. Значение является абсолютным.

#### Ввод: **-99999,9999...+99999,9999**

#### **Q319 4-ое отвер.: 2-ая коорд.центра?**

Центр 4-го отверстия по вспомогательной оси плоскости обработки. Значение является абсолютным.

#### Ввод: **-99999,9999...+99999,9999**

#### **Q261 Высота измерения на оси щупа?**

Координата центра шарика по оси контактного щупа, на которой должно производиться измерение. Значение является абсолютным.

#### Ввод: **-99999,9999...+99999,9999**

#### **Q260 b.wysota?**

Координата по оси контактного щупа, в которой столкновение щупа и обрабатываемой детали (зажимного приспособления) невозможно. Значение является абсолютным.

Ввод: **-99999,9999...+99999,9999** или альтернативно **PREDEF**

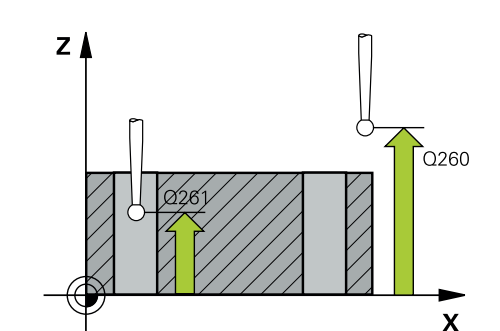

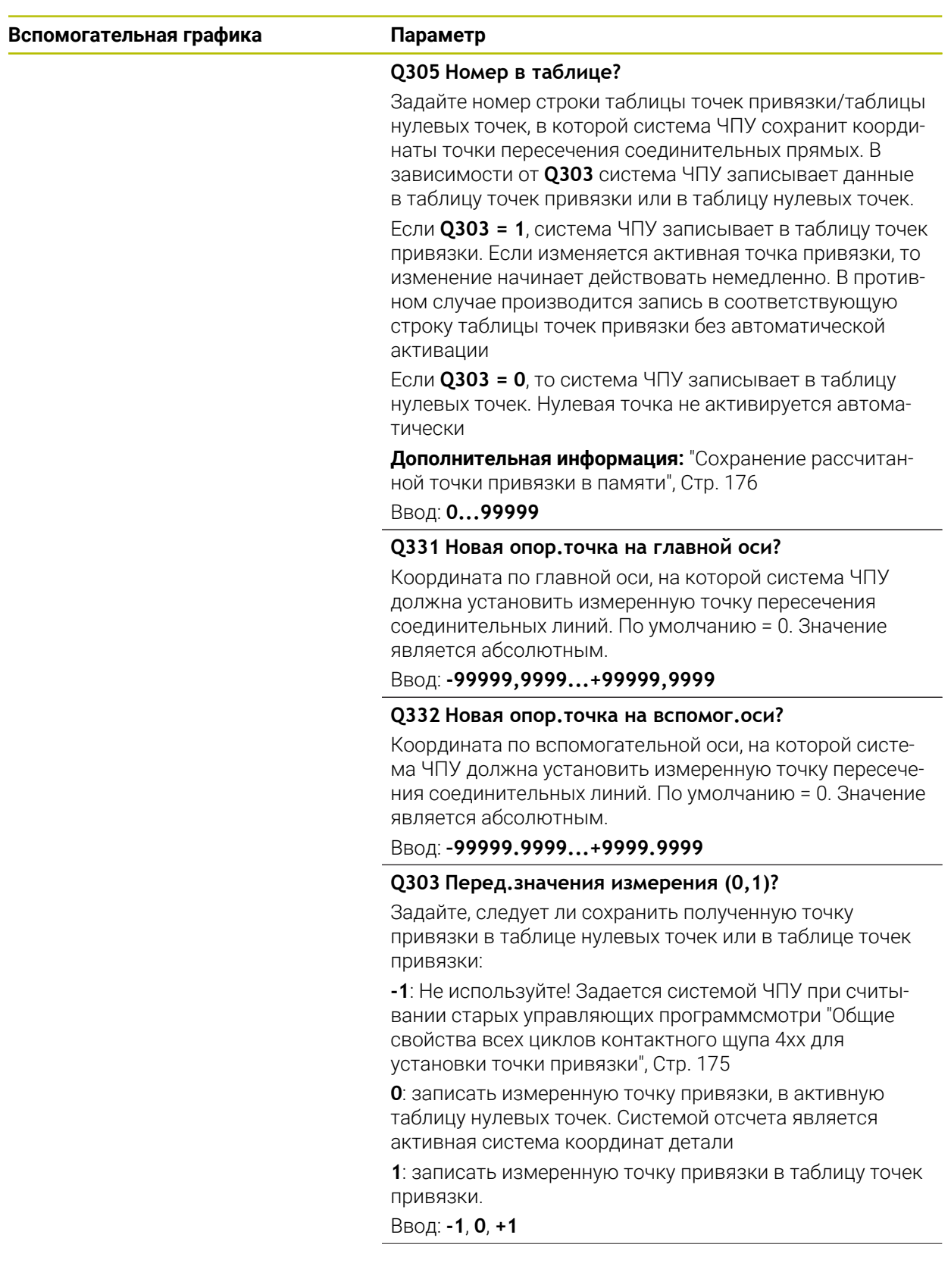

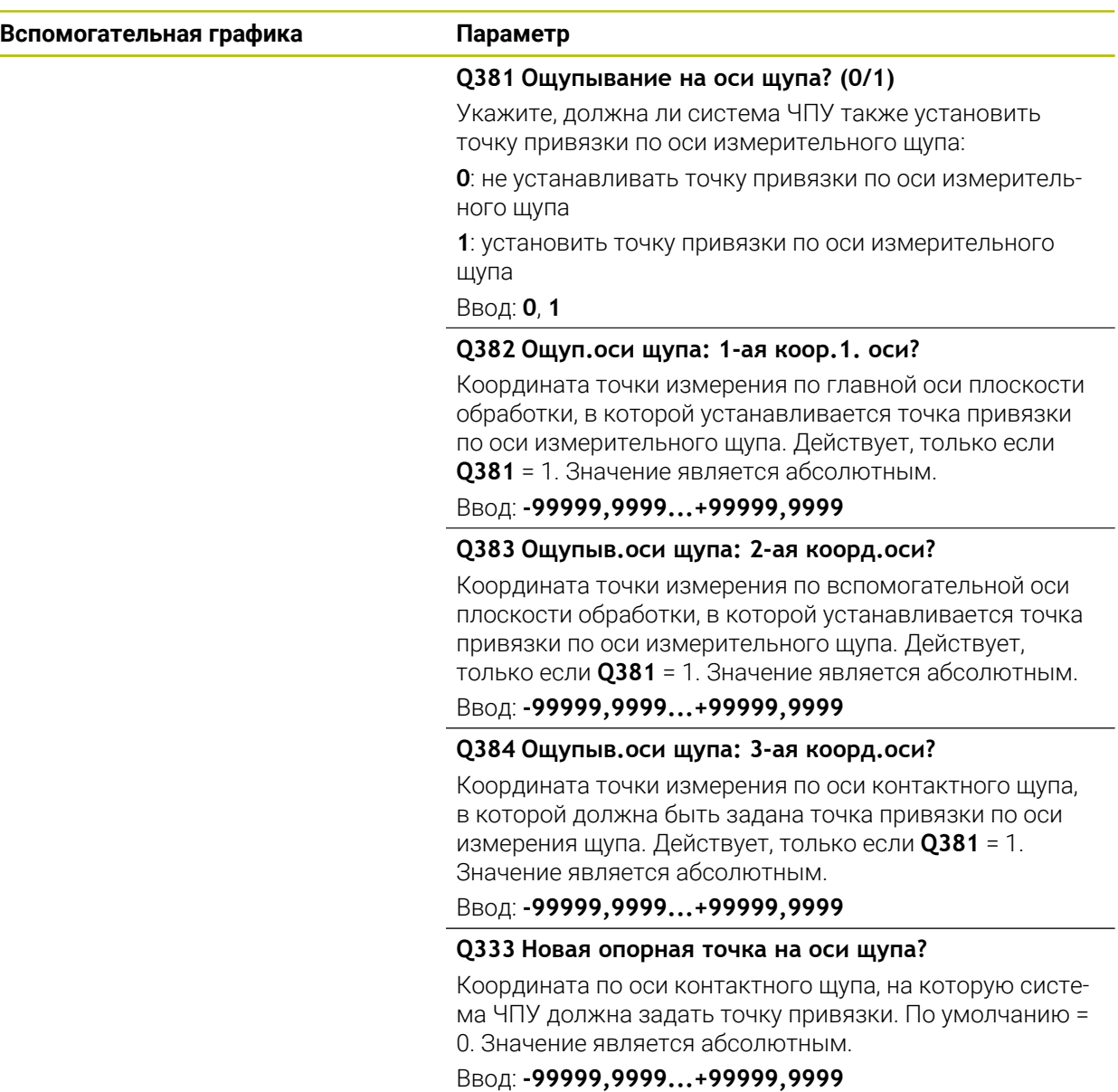

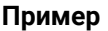

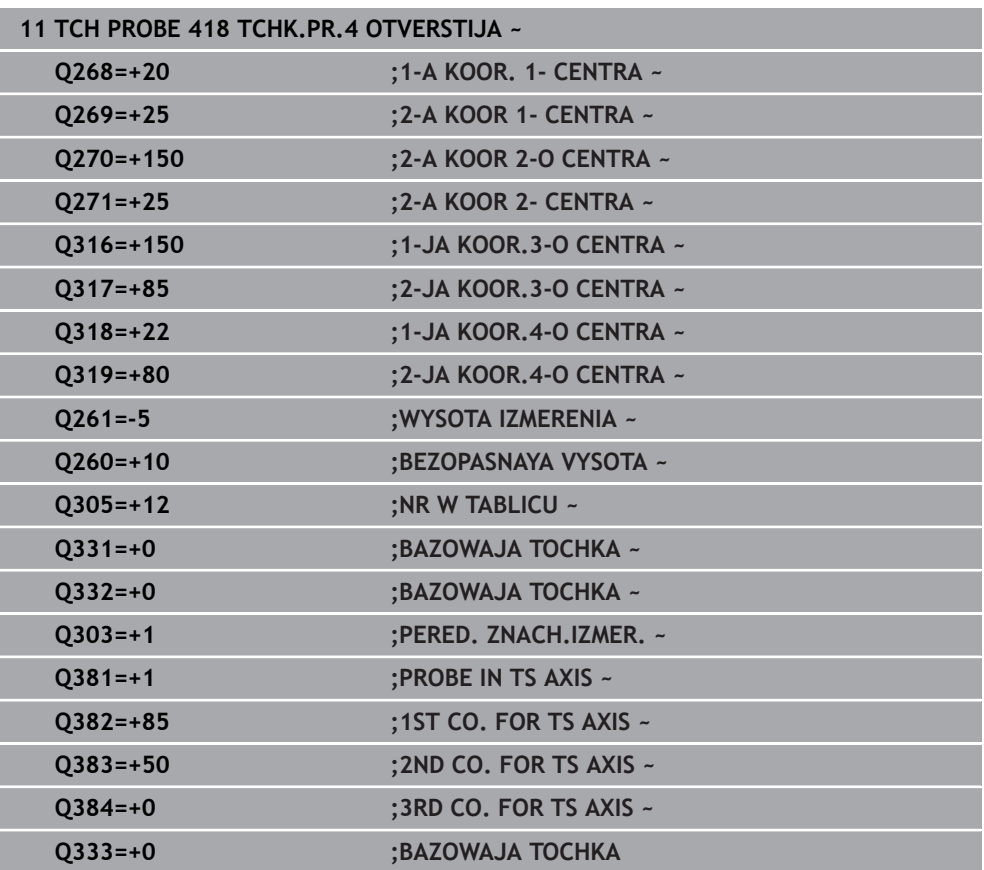

# **5.19 Цикл 419 BAZ.TOCHKA OTD. OSI**

**Программирование ISO G419**

## **Применение**

Цикл контактного щупа **419** измеряет произвольную координату по выбранной оси и устанавливает ее в качестве точки привязки. Система ЧПУ может также записать по выбору измеренную координату в таблицу нулевых точек или в таблицу предустановок.

#### **Отработка цикла**

1 Система ЧПУ позиционирует контактный щуп на ускоренном ходу (значение из столбца **FMAX**) по алгоритму в запрограммированную точку измерения **1**. При этом система ЧПУ смещает щуп на безопасное расстояние в противоположном направлении запрограммированного измерения.

**Дополнительная информация:** ["Логика позиционирования", Стр. 56](#page-55-0)

- 2 Затем контактный щуп перемещается на заданную высоту измерения и определяет путем измерения фактическую позицию
- 3 Система ЧПУ позиционирует щуп назад на безопасную высоту
- 4 В зависимости от параметров цикла **Q303** и **Q305** система ЧПУ обрабатывает измеренную точку привязки, [смотри "Основы циклов контактного](#page-174-1) [щупа 4xx при установке точки привязки", Стр. 175](#page-174-1)

#### **Рекомендации**

## *УКАЗАНИЕ*

#### **Осторожно, опасность столкновения!**

При отработке циклов контактного щупа **400** – **499** не должны быть активны циклы преобразования координат.

- Не активируйте следующие циклы перед использованием циклов контактного щупа: цикл **7 SMESCHENJE NULJA**, цикл **8 ZERK.OTRASHENJE**, цикл **10 POWOROT**, цикл **11 MASCHTABIROWANIE** и цикл **26 KOEFF.MASCHT.OSI**.
- Предварительно сбросить преобразования координат
- Этот цикл можно отработать исключительно в режиме работы **FUNCTION MODE MILL**.
- Если необходимо сохранить точку привязки по нескольким осям в таблице предустановок, можно многократно последовательно использовать цикл **419**. Для этого необходимо заново активировать номер точки привязки после каждого вызова цикла **419**. При работе с точкой привязки 0 в качестве активной эта операция отпадает.
- Система ЧПУ отменяет активное базовое вращение в начале цикла.

#### **Указания к программированию**

Перед определением цикла необходимо, чтобы вызов инструмента для определения оси контактного щупа был запрограммирован.

## **5.19.1 Параметры цикла**

#### **Вспомогательная графика Параметр**

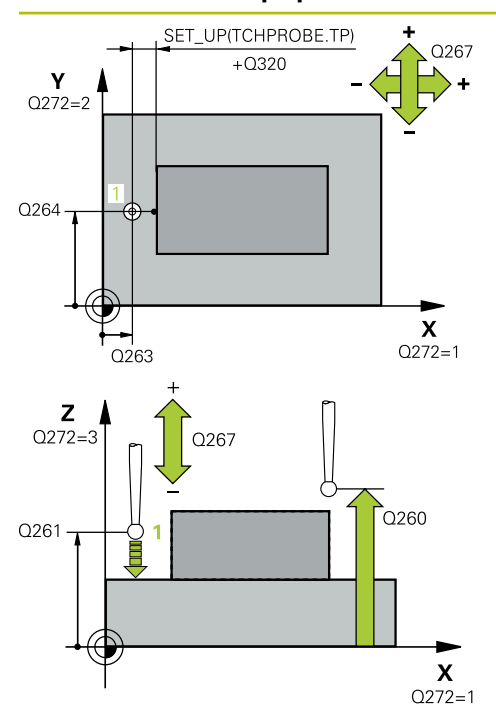

#### **Q263 1-коор. 1-ой точки измерения?**

Координата первой точки измерения по главной оси плоскости обработки. Значение является абсолютным.

# Ввод: **-99999,9999...+99999,9999**

**Q264 2-ая координата 1-оей точки?**

Координата первой точки измерения по вспомогательной оси плоскости обработки. Значение является абсолютным.

#### Ввод: **-99999,9999...+99999,9999**

#### **Q261 Высота измерения на оси щупа?**

Координата центра шарика по оси контактного щупа, на которой должно производиться измерение. Значение является абсолютным.

#### Ввод: **-99999,9999...+99999,9999**

#### **Q320 Безопасная высота?**

Дополнительное расстояние между точкой измерения и наконечником контактного щупа. **Q320** действует аддитивно к значению колонки **SET\_UP** таблицы контактных щупов. Значение действует инкрементально.

#### Ввод: **0...99999,9999** или альтернативно **PREDEF**

#### **Q260 b.wysota?**

Координата по оси контактного щупа, в которой столкновение щупа и обрабатываемой детали (зажимного приспособления) невозможно. Значение является абсолютным.

Ввод: **-99999,9999...+99999,9999** или альтернативно **PREDEF**

#### **Q272 Ось измерения (1...3: 1=гл.ось)?**

Ось, по которой должно производиться измерение:

- **1**: главная ось = ось измерения
- **2**: вспомогательная ось = ось измерения
- **3**: ось контактного щупа = ось измерения

#### **Назначение осей**

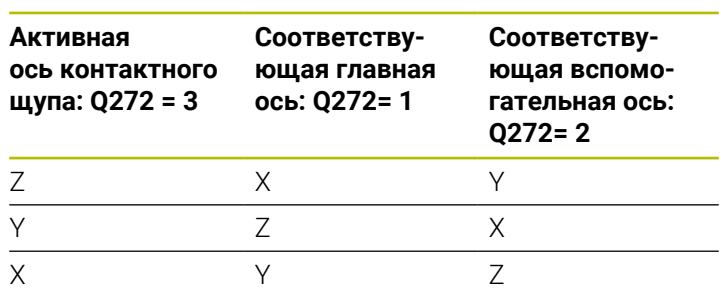

Ввод: **1**, **2**, **3**

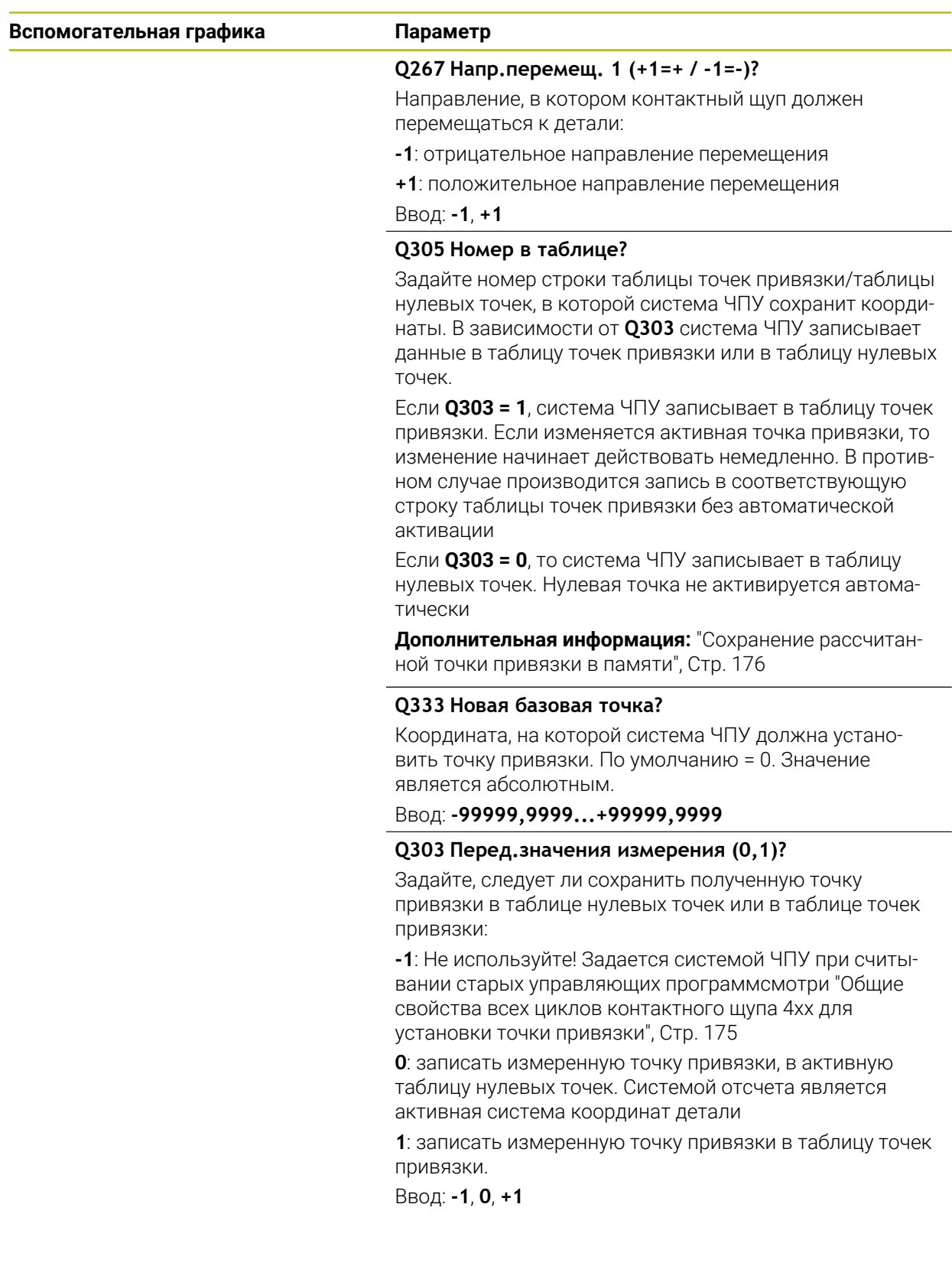

#### **Пример**

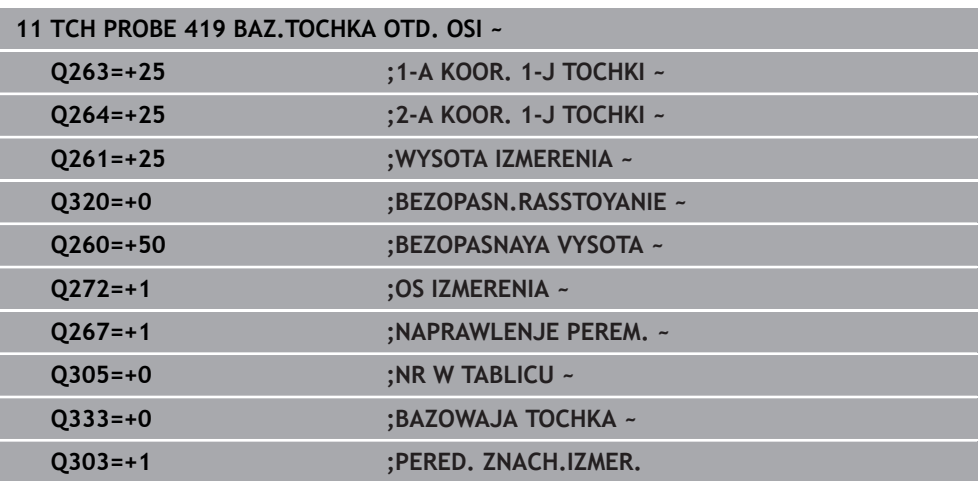

# **5.20 Цикл 408 SLOT CENTER REF PT**

#### **Программирование ISO G408**

## **Применение**

Цикл контактного щупа **408** определяет координату центра паза и устанавливает ее в качестве точки привязки. Система ЧПУ может также записать координату центра, по выбору, в таблицу нулевых точек или в таблицу предустановок.

## **Отработка цикла**

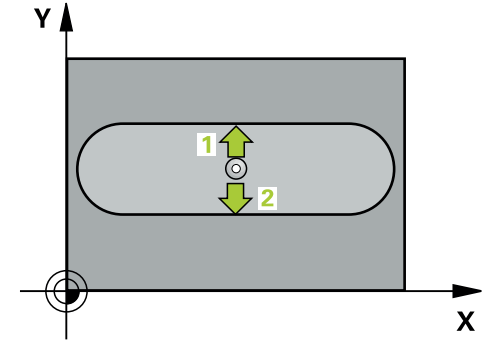

1 Система ЧПУ позиционирует контактный щуп на ускоренном ходу (значение из столбца **FMAX**) по алгоритму позиционирования в точку измерения **1**. Система ЧПУ вычисляет точку касания из введённых в цикле параметров и безопасного расстояния из столбца **SET\_UP** таблицы контактных щупов

**Дополнительная информация:** ["Логика позиционирования", Стр. 56](#page-55-0)

- 2 Контактный щуп перемещается на предварительно заданную высоту измерения и производит первую операцию измерения на подаче измерения (столбец **F**).
- 3 Затем контактный щуп перемещается, либо параллельно оси на высоту измерения, либо линейно к следующей точке касания **2** , и там выполняет вторую операцию измерения.
- 4 Система ЧПУ позиционирует щуп назад на безопасную высоту
- 5 В зависимости от параметров цикла **Q303** и **Q305** система ЧПУ обрабатывает измеренную точку привязки, [смотри "Основы циклов контактного](#page-174-1) [щупа 4xx при установке точки привязки", Стр. 175](#page-174-1)
- 6 Затем система ЧПУ сохраняет фактические значения в следующих Qпараметрах.
- 7 Если необходимо, система ЧПУ определяет затем точку привязки по оси контактного щупа за отдельную операцию измерения.

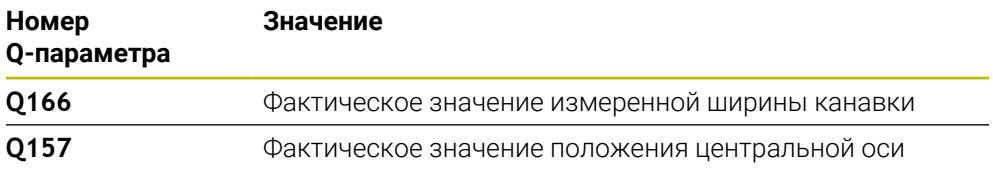

### **Рекомендации**

## *УКАЗАНИЕ*

#### **Осторожно, опасность столкновения!**

При отработке циклов контактного щупа **400** – **499** не должны быть активны циклы преобразования координат.

Не активируйте следующие циклы перед использованием циклов контактного щупа: цикл **7 SMESCHENJE NULJA**, цикл **8 ZERK.OTRASHENJE**, цикл **10 POWOROT**, цикл **11 MASCHTABIROWANIE** и цикл **26 KOEFF.MASCHT.OSI**.

Предварительно сбросить преобразования координат

# *УКАЗАНИЕ*

#### **Осторожно, опасность столкновения!**

Во избежание столкновения измерительного щупа с обрабатываемой деталью ширину канавки лучше вводить **заниженной** . Если ширина паза и безопасное расстояние не допускают предварительного позиционирования вблизи точек измерения, то система ЧПУ производит измерение, начиная всегда от центра паза. В этом случае измерительный щуп между двумя точками измерения не перемещается на безопасную высоту.

- Перед определением цикла необходимо, чтобы был запрограммирован вызов инструмента для определения оси контактного щупа
- Этот цикл можно отработать исключительно в режиме работы **FUNCTION MODE MILL**.
- Система ЧПУ отменяет активное базовое вращение в начале цикла.

**Циклы контактного щупа для автоматического определения точек привязки | Цикл 408 SLOT CENTER REF PT**

## **5.20.1 Параметры цикла**

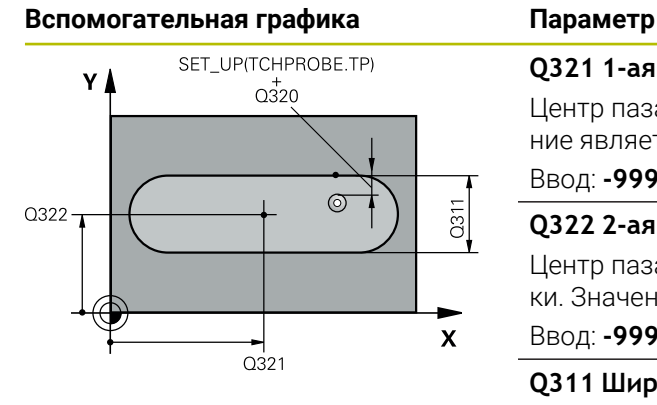

# $Z$   $\Lambda$  $\overline{O}260$  $Q261$  $\mathbf{x}$

#### **Q321 1-ая координата центра?**

Центр паза по главной оси плоскости обработки. Значение является абсолютным.

#### Ввод: **-99999,9999...+99999,9999**

#### **Q322 2-ая координата центра?**

Центр паза по вспомогательной оси плоскости обработки. Значение является абсолютным.

#### Ввод: **-99999,9999...+99999,9999**

#### **Q311 Ширина канавки?**

Ширина паза не зависит от положения в плоскости обработки. Значение действует инкрементально.

#### Ввод: **0...99999,9999**

#### **Q272 Ось изм.(1=1-ая ось/2=2-ая ось)?**

Ось плоскости обработки, в которой должно производиться измерение:

**1**: главная ось = ось измерения

**2**: вспомогательная ось = ось измерения

Ввод: **1**, **2**

#### **Q261 Высота измерения на оси щупа?**

Координата центра шарика по оси контактного щупа, на которой должно производиться измерение. Значение является абсолютным.

#### Ввод: **-99999,9999...+99999,9999**

#### **Q320 Безопасная высота?**

Дополнительное расстояние между точкой измерения и наконечником контактного щупа. **Q320** действует аддитивно к значению колонки **SET\_UP** таблицы контактных щупов. Значение действует инкрементально.

#### Ввод: **0...99999,9999** или альтернативно **PREDEF**

#### **Q260 b.wysota?**

Координата по оси контактного щупа, в которой столкновение щупа и обрабатываемой детали (зажимного приспособления) невозможно. Значение является абсолютным.

Ввод: **-99999,9999...+99999,9999** или альтернативно **PREDEF**

#### **Q301 Движение на без.высоту (0/1)?**

Задайте, как контактный щуп должен перемещаться между точками измерения:

**0**: перемещение между точками измерения на высоте измерения

**1**: перемещение между точками измерения на безопасной высоте

Ввод: **0**, **1**

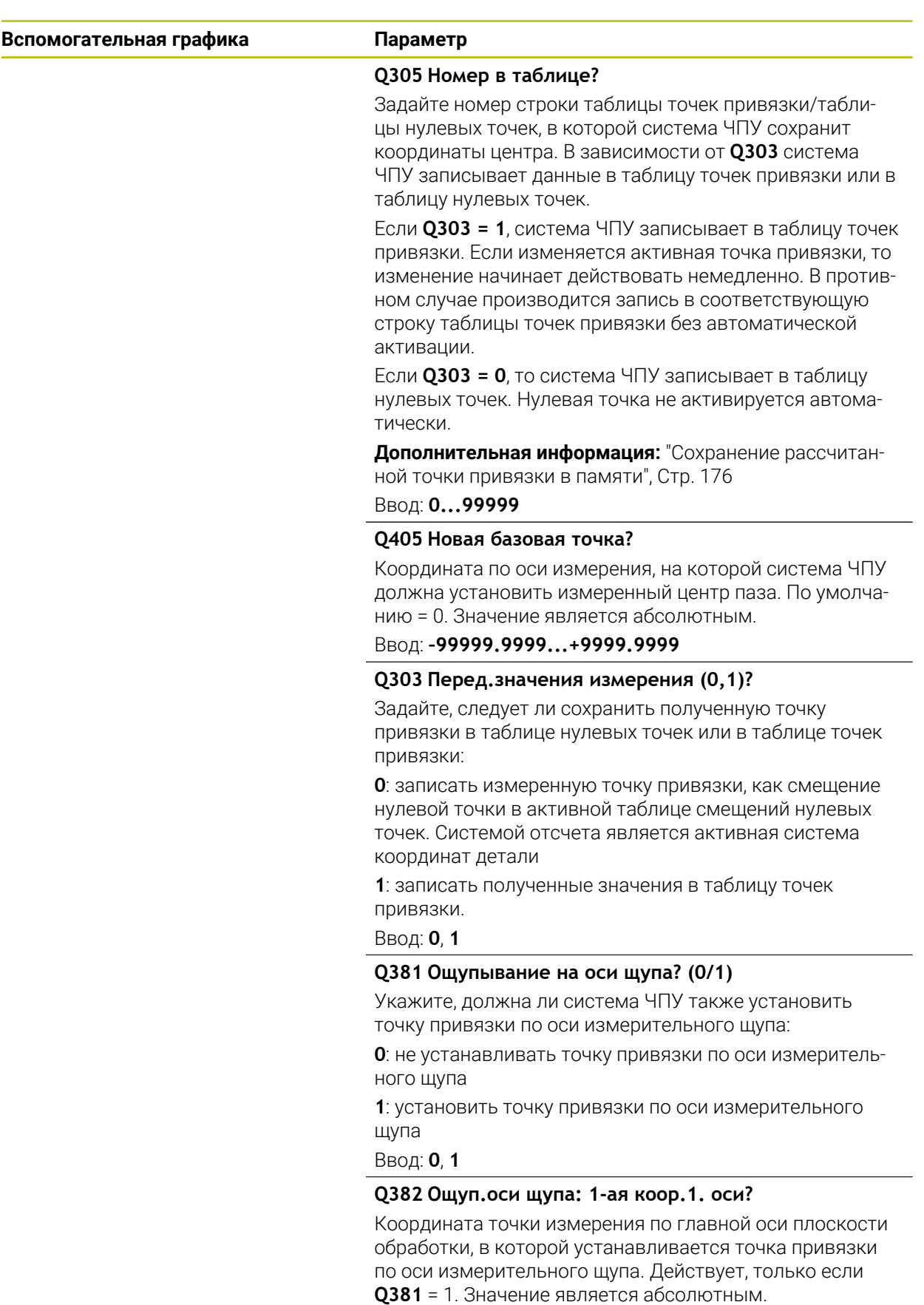

#### Ввод: **-99999,9999...+99999,9999**

**Циклы контактного щупа для автоматического определения точек привязки | Цикл 408 SLOT CENTER REF PT**

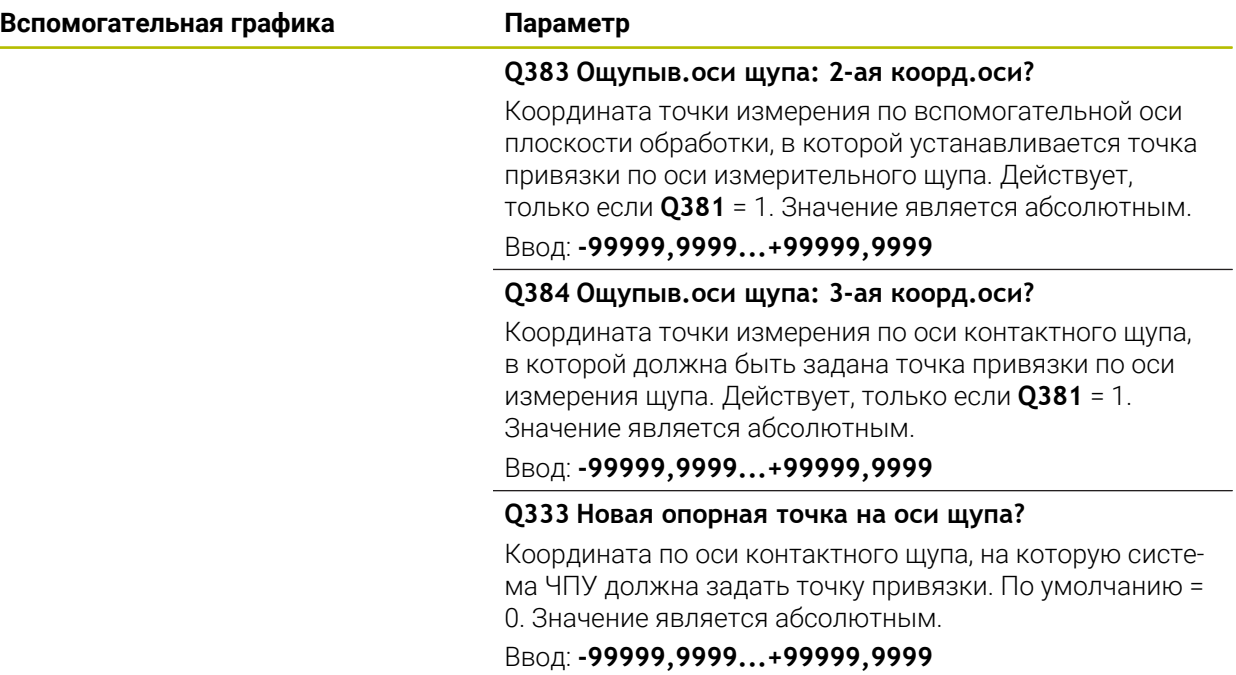

#### **Пример**

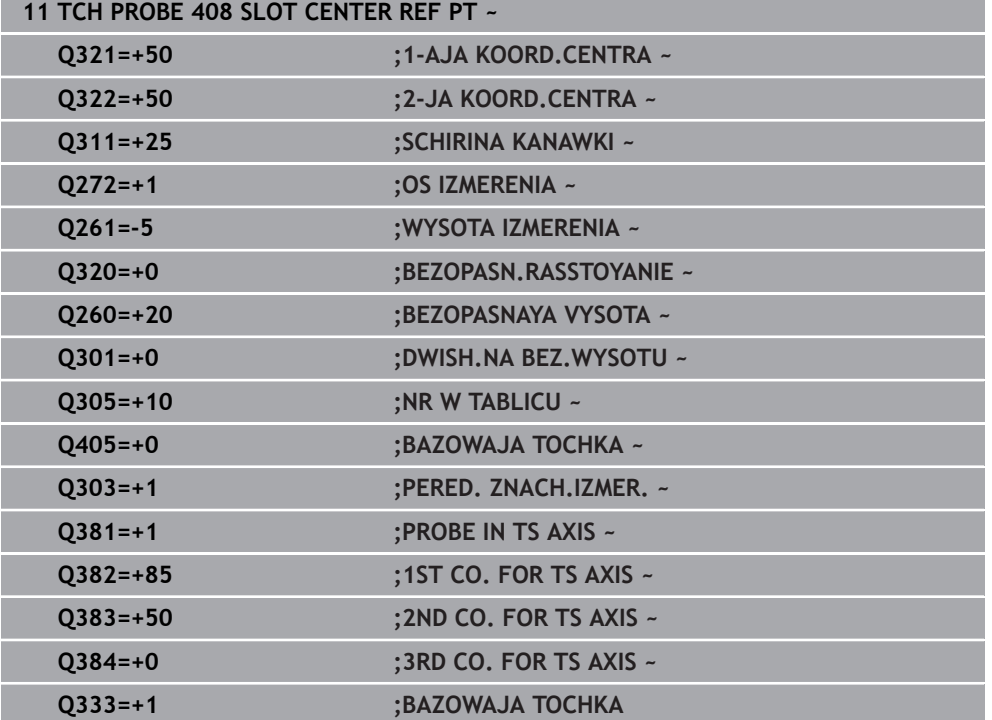

## **5.21 Цикл 409 RIDGE CENTER REF PT**

#### **Программирование ISO G409**

#### **Применение**

Цикл контактного щупа **409** измеряет координату центра ребра и устанавливает ее в качестве точки привязки. Система ЧПУ может также записать координату центра, по выбору, в таблицу нулевых точек или в таблицу предустановок.

#### **Отработка цикла**

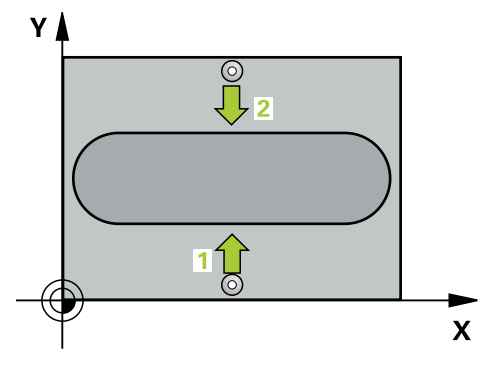

1 Система ЧПУ позиционирует контактный щуп на ускоренном ходу (значение из столбца **FMAX**) по алгоритму позиционирования в точку измерения **1**. Система ЧПУ вычисляет точку касания из введённых в цикле параметров и безопасного расстояния из столбца **SET\_UP** таблицы контактных щупов

**Дополнительная информация:** ["Логика позиционирования", Стр. 56](#page-55-0)

- 2 Контактный щуп перемещается на предварительно заданную высоту измерения и производит первую операцию измерения на подаче измерения (столбец **F**).
- 3 Потом контактный щуп перемещается на безопасной высоте к следующей точке измерения **2** и осуществляет вторую операцию измерения.
- 4 Система ЧПУ позиционирует щуп назад на безопасную высоту
- 5 В зависимости от параметров цикла **Q303** и **Q305** система ЧПУ обрабатывает измеренную точку привязки, [смотри "Основы циклов контактного](#page-174-1) [щупа 4xx при установке точки привязки", Стр. 175](#page-174-1)
- 6 Затем система ЧПУ сохраняет фактические значения в следующих Qпараметрах.
- 7 Если необходимо, система ЧПУ определяет затем точку привязки по оси контактного щупа за отдельную операцию измерения.

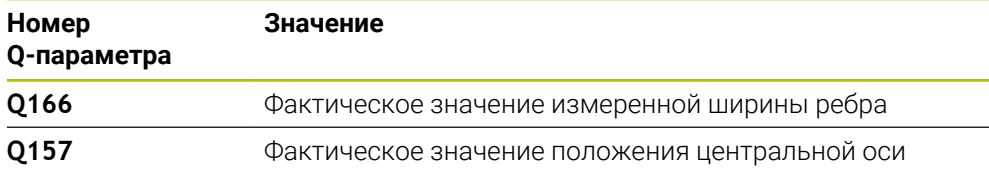

#### **Рекомендации**

## *УКАЗАНИЕ*

#### **Осторожно, опасность столкновения!**

При отработке циклов контактного щупа **400** – **499** не должны быть активны циклы преобразования координат.

Не активируйте следующие циклы перед использованием циклов контактного щупа: цикл **7 SMESCHENJE NULJA**, цикл **8 ZERK.OTRASHENJE**, цикл **10 POWOROT**, цикл **11 MASCHTABIROWANIE** и цикл **26 KOEFF.MASCHT.OSI**.

Предварительно сбросить преобразования координат

## *УКАЗАНИЕ*

#### **Осторожно, опасность столкновения!**

Во избежание столкновения между измерительным щупом и обрабатываемой деталью ширину ребра лучше вводить **завышенной** .

- Перед определением цикла необходимо, чтобы вызов инструмента для определения оси контактного щупа был запрограммирован.
- Этот цикл можно отработать исключительно в режиме работы **FUNCTION MODE MILL**.
- Система ЧПУ отменяет активное базовое вращение в начале цикла.

## **5.21.1 Параметры цикла**

#### **Вспомогательная графика Параметр**

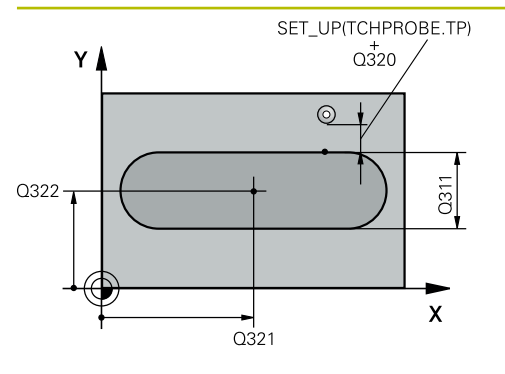

# $Z$   $\Delta$  $\overline{Q}$ 260  $\overline{Q}$ 261  $\mathbf{x}$

#### **Q321 1-ая координата центра?**

Центр ребра по главной оси плоскости обработки. Значение является абсолютным.

#### Ввод: **-99999,9999...+99999,9999**

#### **Q322 2-ая координата центра?**

Центр ребра по вспомогательной оси плоскости обработки. Значение является абсолютным.

#### Ввод: **-99999,9999...+99999,9999**

#### **Q311 Ширина гребешка?**

Ширина ребра не зависит от положения в плоскости обработки. Значение действует инкрементально.

#### Ввод: **0...99999,9999**

#### **Q272 Ось изм.(1=1-ая ось/2=2-ая ось)?**

Ось плоскости обработки, в которой должно производиться измерение:

**1**: главная ось = ось измерения

**2**: вспомогательная ось = ось измерения

Ввод: **1**, **2**

#### **Q261 Высота измерения на оси щупа?**

Координата центра шарика по оси контактного щупа, на которой должно производиться измерение. Значение является абсолютным.

#### Ввод: **-99999,9999...+99999,9999**

#### **Q320 Безопасная высота?**

Дополнительное расстояние между точкой измерения и наконечником контактного щупа. **Q320** действует аддитивно к значению колонки **SET\_UP** таблицы контактных щупов. Значение действует инкрементально.

Ввод: **0...99999,9999** или альтернативно **PREDEF**

#### **Q260 b.wysota?**

Координата по оси контактного щупа, в которой столкновение щупа и обрабатываемой детали (зажимного приспособления) невозможно. Значение является абсолютным.

Ввод: **-99999,9999...+99999,9999** или альтернативно **PREDEF**

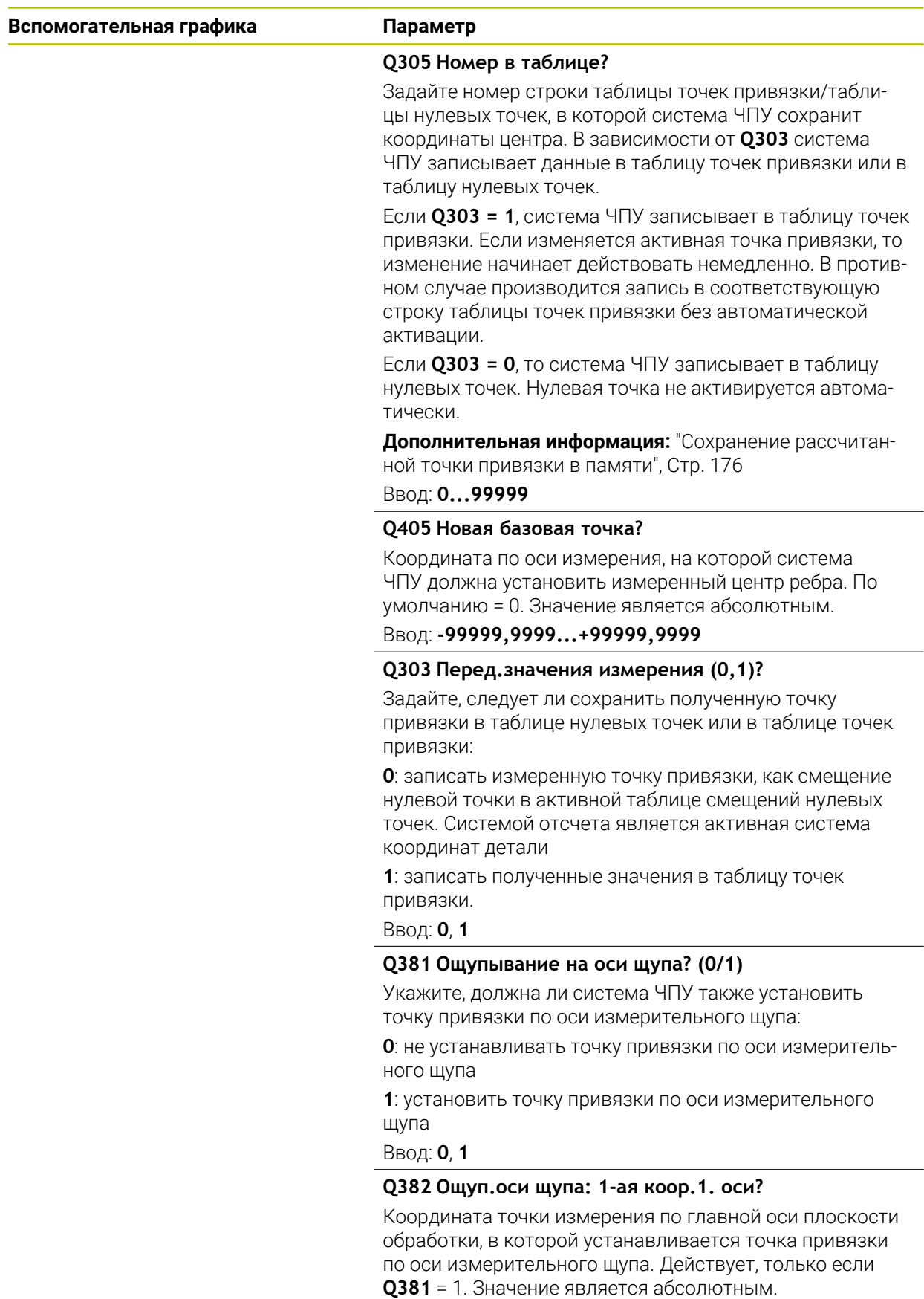

Ввод: **-99999,9999...+99999,9999**

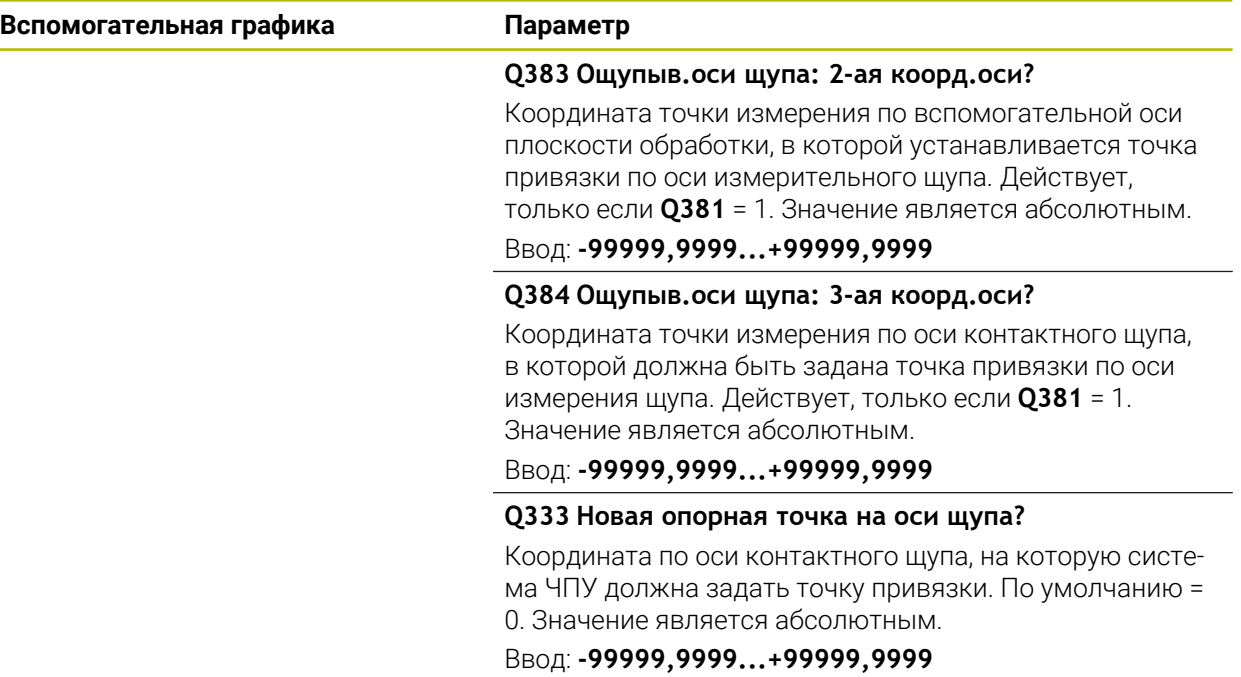

#### **Пример**

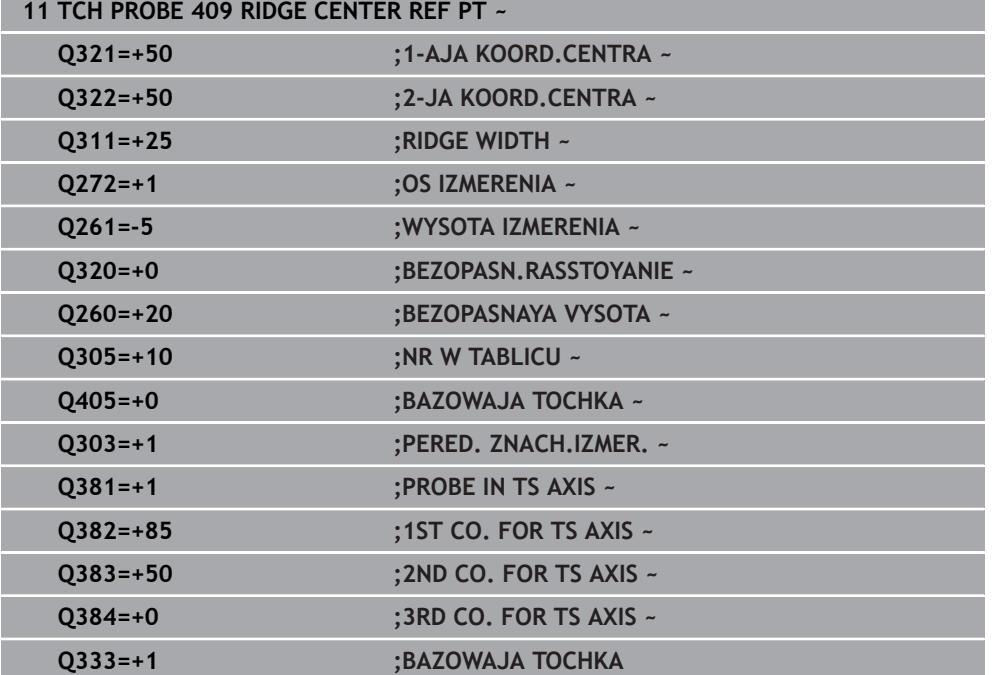

## **5.22 Пример: Установка точки привязки в центр сегмента круга и на верхней кромки заготовки.**

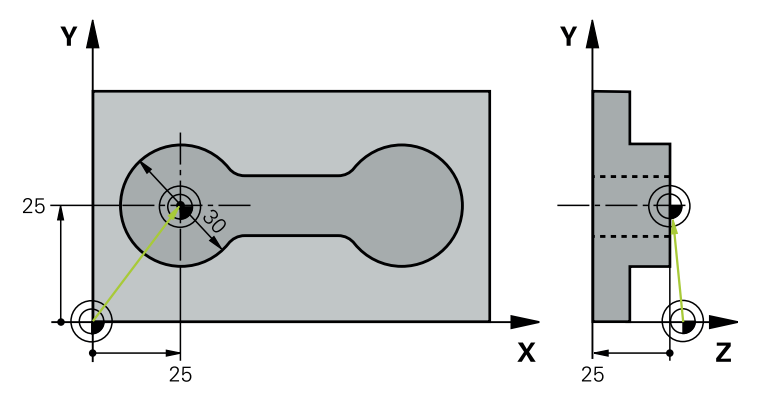

- **Q325** = Угол в полярных координатах для 1-ой точки измерения
- **Q247** = Шаг угла для расчета точек измерения 2 4
- **Q305** = Запись в таблице точек привязки, строка № 5
- **Q303** = Записать измеренную точку привязки в таблицу точек привязки
- **Q381** = Также установить точку привязки по оси контактного щупа
- **Q365** = Перемещение по круговой траектории между точками измерения

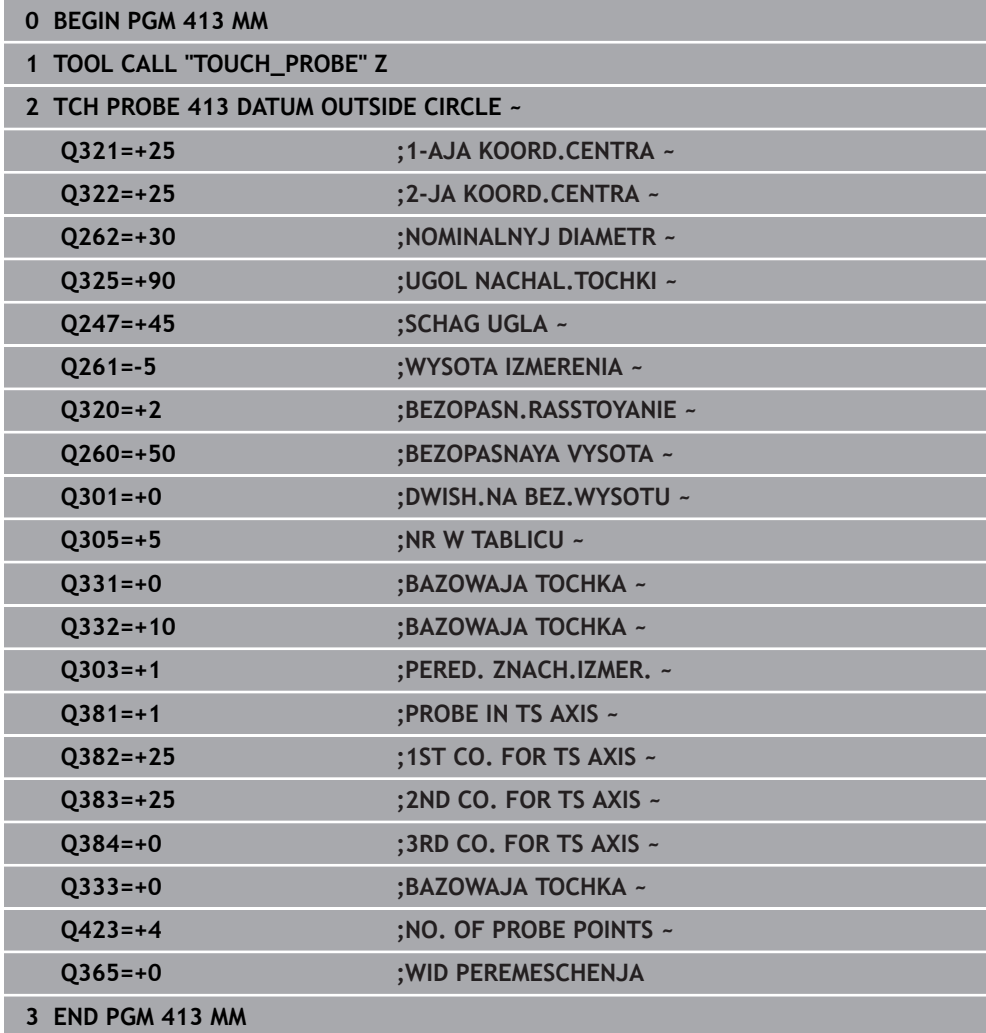

## **5.23 Пример: Задание точки привязки на верхней кромки заготовки и по центру отверстий на окружности.**

Измеренный центр образующей окружности должен быть записан в таблицу точек привязки для его последующего использования.

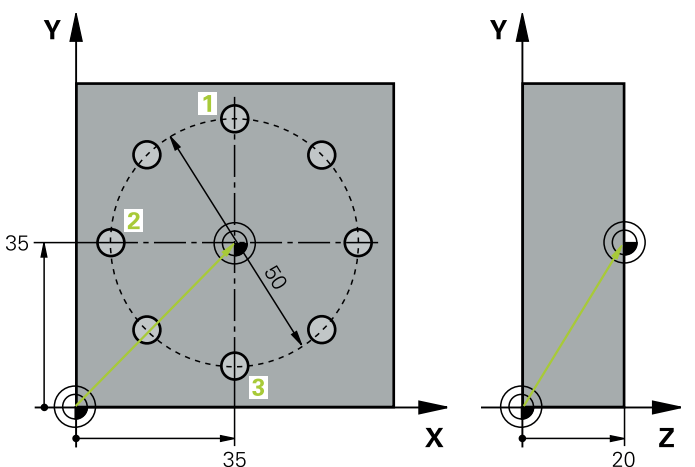

- **Q291** = Полярные координаты угла для 1-го центра отверстия **1**
- **Q292** = Полярные координаты угла для 2-го центра отверстия **2**
- **Q293** = Полярные координаты угла для 3-го центра отверстия **3**
- **Q305** = Центр образующей окружности (X и Y) записать в строку 1
- **Q303** = Сохранить рассчитанную точку привязки относительно системы координат станка (REF-система) в таблице точек привязки **PRESET.PR**

**Циклы контактного щупа для автоматического определения точек привязки | Пример: Задание точки привязки на верхней кромки заготовки и по центру отверстий на окружности.**

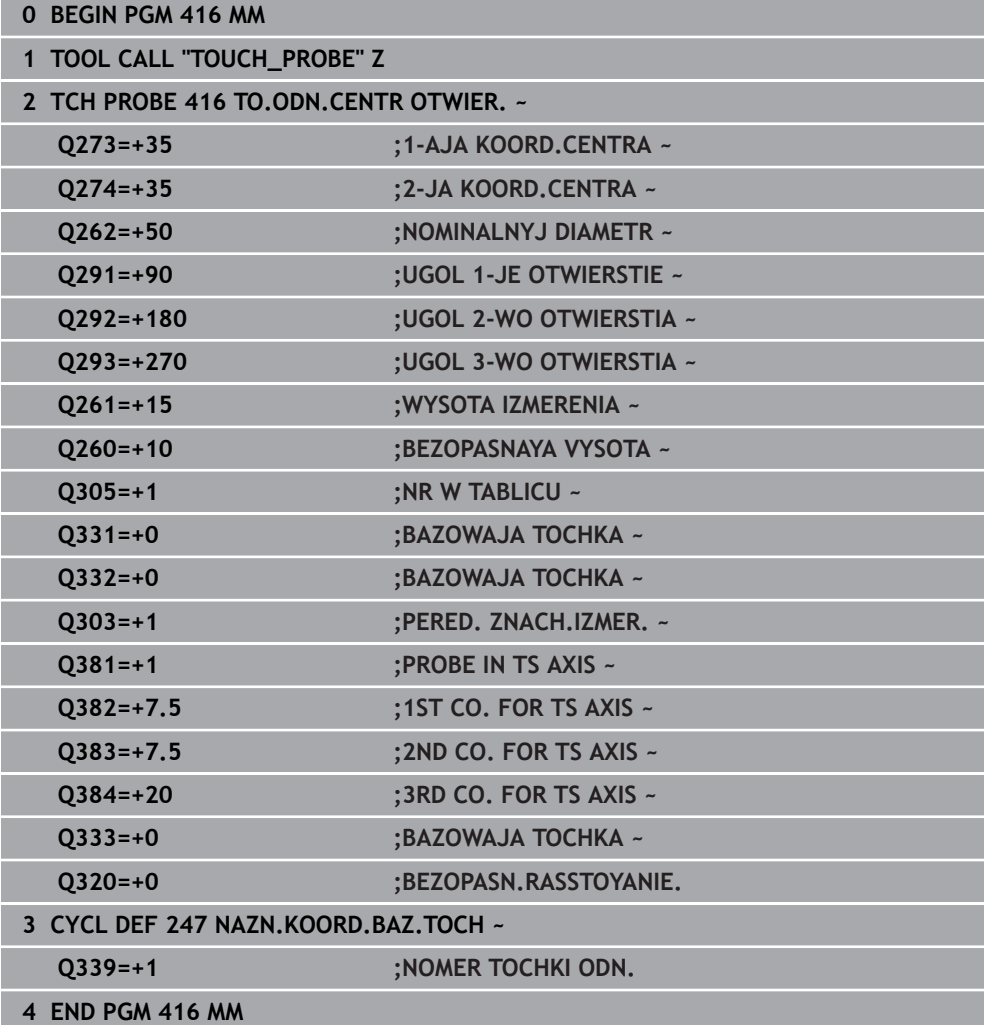

**Циклы контактного щупа для автоматического контроля детали**

## **6.1 Основы**

6

## **6.1.1 Обзор**

Система ЧПУ должна быть подготовлена производителем станка для применения контактных щупов.

HEIDENHAIN берет на себя ответственность за функции циклов контактного щупа только в в сочетании с контактными щупами HEIDENHAIN.

## *УКАЗАНИЕ*

#### **Осторожно, опасность столкновения!**

При отработке циклов контактного щупа **400** – **499** не должны быть активны циклы преобразования координат. Существует риск столкновения!

- Не активируйте следующие циклы перед использованием циклов контактного щупа: цикл **7 SMESCHENJE NULJA**, цикл **8 ZERK.OTRASHENJE**, цикл **10 POWOROT**, цикл **11 MASCHTABIROWANIE** и цикл **26 KOEFF.MASCHT.OSI**.
- Предварительно сбросить преобразования координат

Система ЧПУ предлагает циклы, с помощью которых вы можете проводить автоматическое измерение детали:

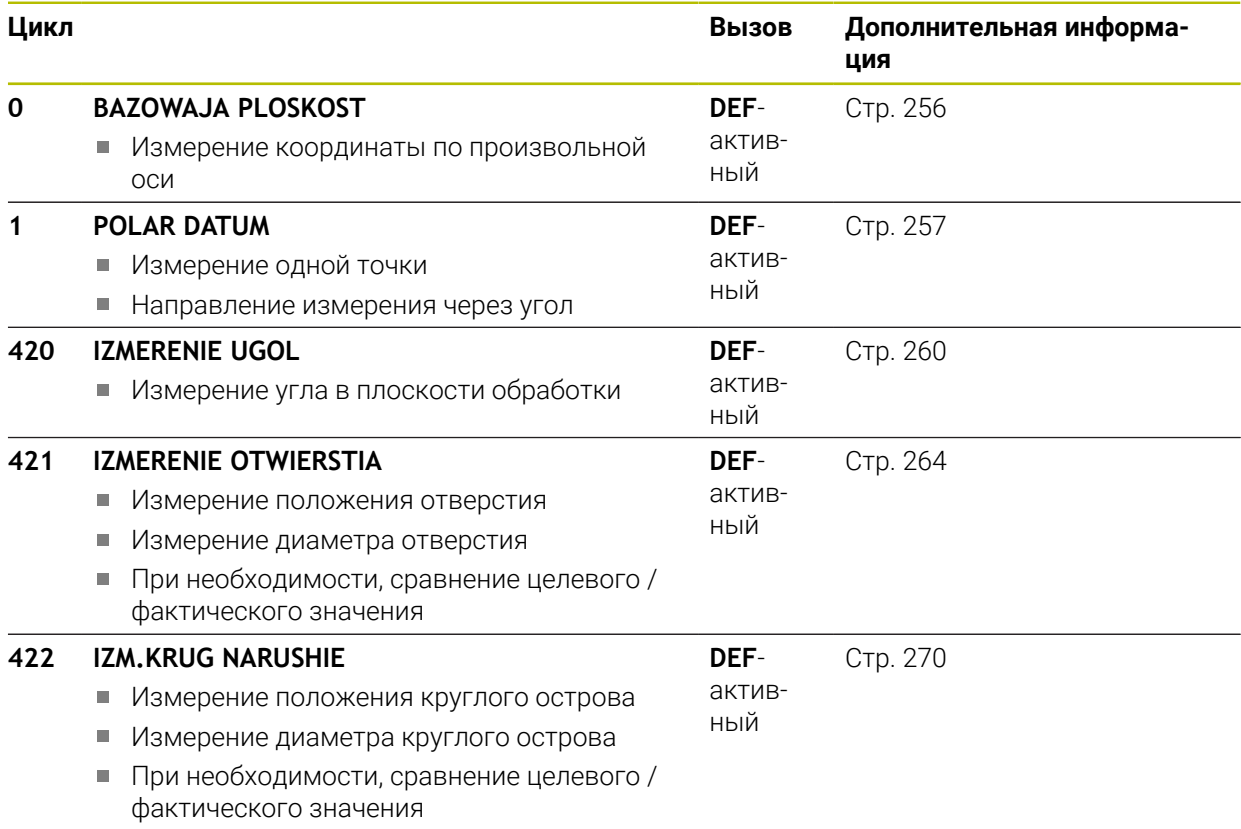

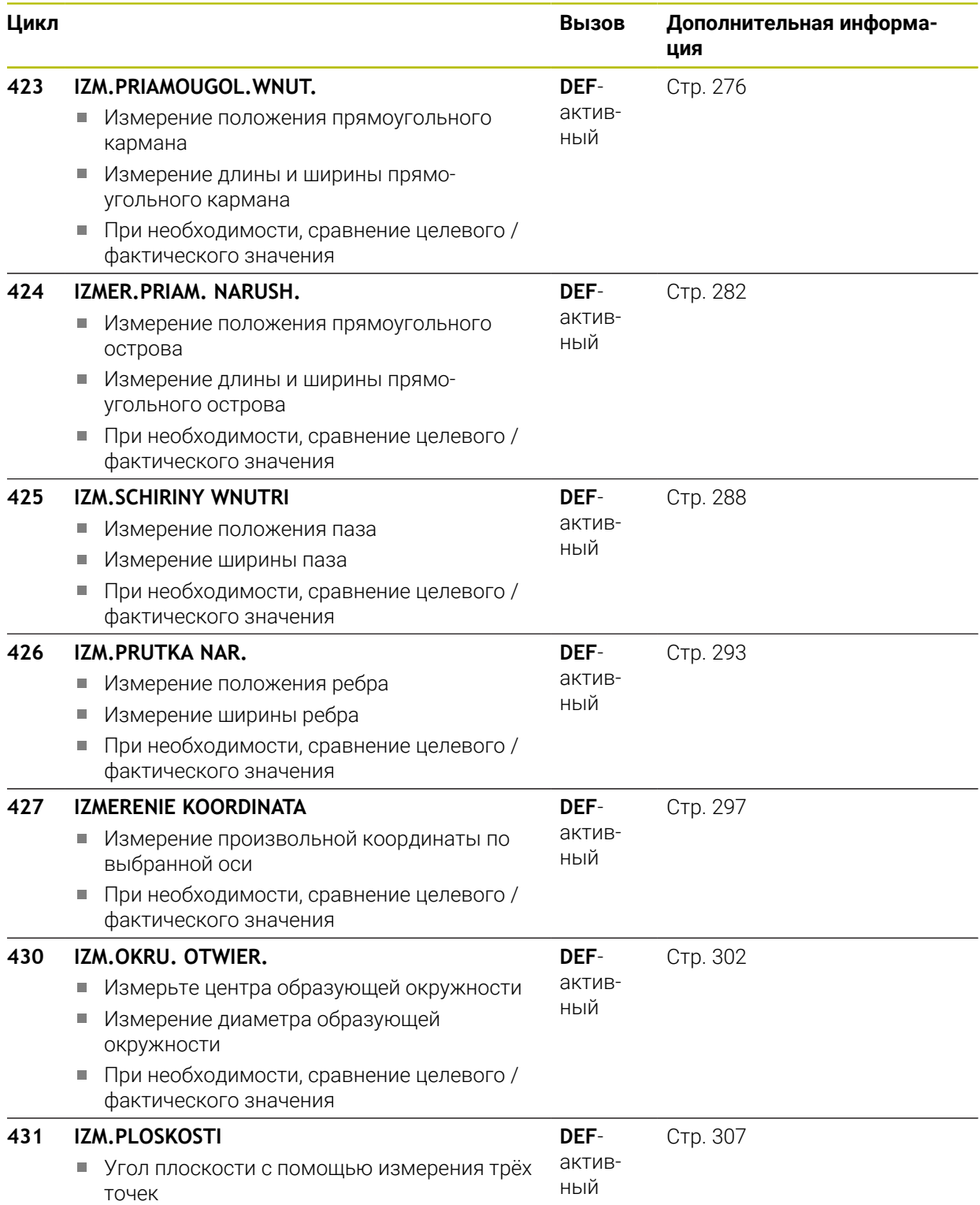

### **6.1.2 Протоколирование результатов измерения**

Для всех циклов, с помощью которых можно автоматически измерять деталь (исключение: циклы **0** и **1**), система ЧПУ может создавать протокол измерений. В каждом измерительном цикле можно определить, должна ли система ЧПУ

- сохранять протокол измерений в виде файла
- выводить протокол измерений на экран и прерывать выполнение  $\Box$ программы
- не создавать протокол измерений

Если необходимо сохранить протокол измерений в файле, то система ЧПУ стандартно сохраняет данные в ASCII-файле. В качестве места сохранения система ЧПУ выбирает директорию, которая содержит в себе вызывающую управляющую программу.

Единицу измерения основной программы можно увидеть в заголовке файла протокола.

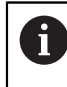

Используйте ПО HEIDENHAIN TNCremo для передачи данных, если необходимо передать протокол измерений через интерфейс данных.
Пример: Файл протокола для цикла измерения **421**:

### **Протокол измерений цикла 421 Измерение отверстия**

Дата: 30.06.2005 Время: 6:55:04 Программа измерения: TNC:\GEH35712\CHECK1.H Тип размеров (0=ММ / 1=ДЮЙМ): 0

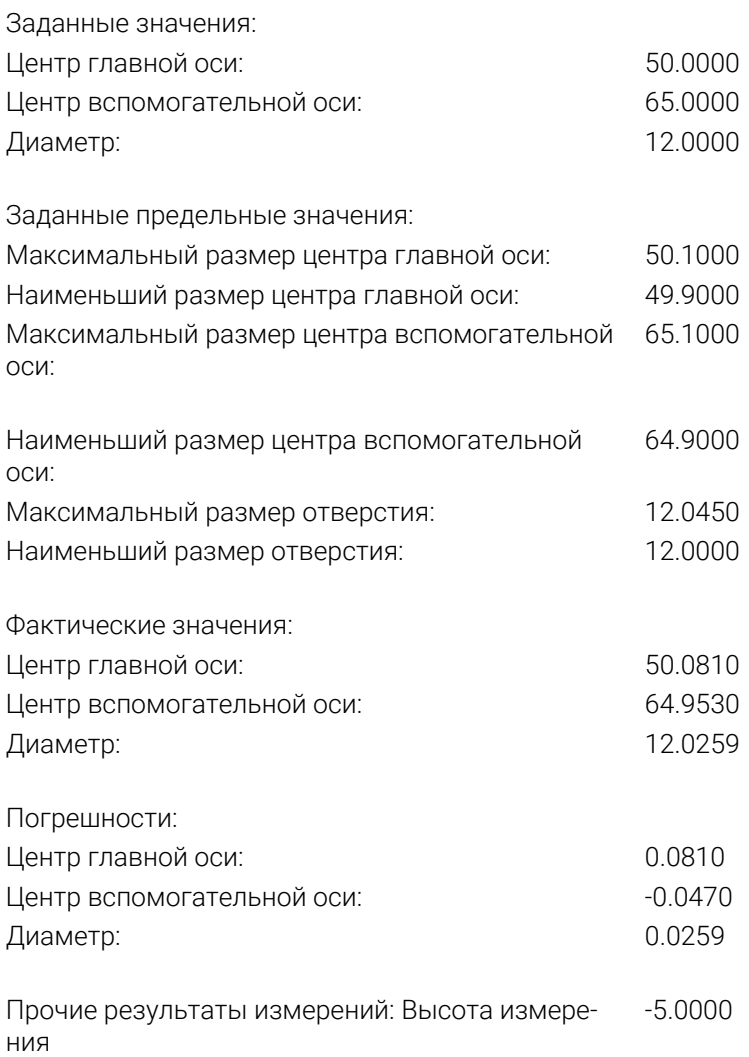

#### **Окончание протокола измерения**

### **6.1.3 Результаты измерений в параметрах Q**

Результаты измерения соответствующего цикла измерения система ЧПУ сохраняет в глобально действующих Q-параметрах с **Q150** по **Q160**. Отклонения от заданного значения сохраняются в параметрах с **Q161** до **Q166**. Обращайте внимание на таблицу параметров результатов, которая приведена в каждом описании цикла.

Система ЧПУ при определении цикла дополнительно выводит на экран вспомогательное изображение соответствующего цикла с параметрами результатов . При этом выделенный параметр результата относится к соответствующему вводимому параметру.

### **6.1.4 Статус измерения**

В некоторых циклах через глобально действующие Q-параметры с **Q180** по **Q182** можно узнать состояние измерения.

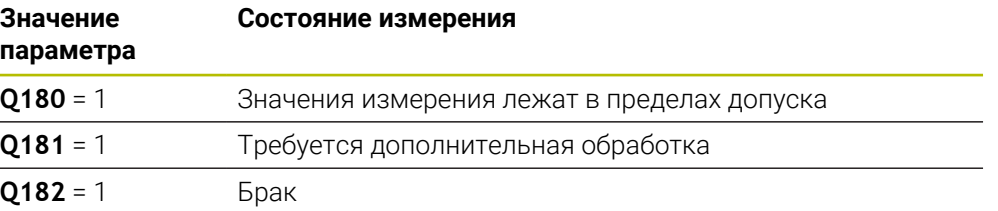

Система ЧПУ ставит маркер дополнительной обработки или брака, если один из результатов измерения выходит за пределы допуска. Чтобы выяснить, какой из результатов измерений выходит за пределы допуска, нужно дополнительно проанализировать протокол измерений или проверить соответствующие результаты измерений (с **Q150** по **Q160**) на их предельные значения.

В цикле **427** система ЧПУ по умолчанию исходит из того, что измеряется внешний размер (остров). Соответствующим выбором наибольшего и наименьшего размера в сочетании с направлением измерения можно скорректировать статус измерения.

Система ЧПУ устанавливает маркер статуса также тогда, когда значения допуска или максимальный или минимальный размеры не введены.

### **6.1.5 Контроль допуска**

В большинстве циклов для контроля заготовки можно разрешить системе ЧПУ проводить контроль допуска. Для этого нужно при определении циклов определить необходимые предельные значения. Если контроля допуска не требуется, нужно ввести в эти параметры с помощью 0 (= предварительно установленное значение).

### <span id="page-253-0"></span>**6.1.6 Контроль инструмента**

В большинстве циклов для контроля заготовки можно поручить системе ЧПУ проводить контроль инструмента. В этом случае система ЧПУ проверяет,

- необходимо ли корректировать радиус инструмента из-за отклонения от заданного значения (значения в **Q16x**)
- является ли отклонение от заданного значения (значение в **Q16x**) больше допуска на поломку инструмента

#### **Корректировка инструмента**

#### **Условия:**

- Таблица инструментов активна
- Контроль инструмента в цикле должен быть включен: **Q330** не равно 0 или задано имя инструмента. Выбран ввод имени инструмента в панель действий через **Имя**.

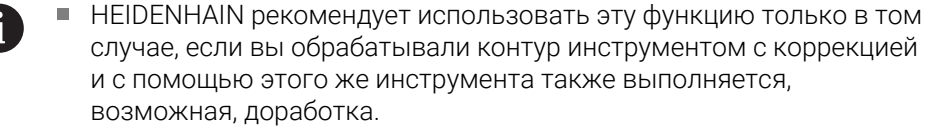

При проведении нескольких коррекционных измерений система ЧПУ прибавляет соответствующее измеренное отклонение к уже запомненному в таблице инструментов значению.

#### **Фрезерный инструмент**

Если параметр **Q330** ссылается на фрезерный инструмент инструмент, то соответствующие значения будут скорректированы следующим образом: Система ЧПУ всегда корректирует радиус инструмента в столбце **DR** в таблице инструментов, даже если измеренное отклонение лежит в пределах заданного допуска.

Вы можете узнать, требуется ли дополнительная обработка, в управляющей программе через параметр **Q181** (**Q181**=1: требуется дополнительная обработка).

#### **Токарный инструмент**

Действителен только с циклами **421**, **422**, **427**.

Если параметр **Q330** ссылается на токарный инструмент, то будут скорректированы соответствующие значения в столбцах DZL или DXL. Система ЧПУ отслеживает также допуск на поломку, определенный в столбце LBREAK.

Вы можете узнать, требуется ли дополнительная обработка, в управляющей программе через параметр **Q181** (**Q181**=1: требуется дополнительная обработка).

#### **Коррекция индексированного инструмента**

Если вы хотите автоматически корректировать индексированный инструмент по имени инструмента, запрограммируйте следующее:

- **QS0** = "TOOLNAME"
- **FN18: SYSREAD Q0 = ID990 NR10 IDX0**; в **IDX** задаётся номер параметра **QS**
- **Q0**= **Q0** +0.2; дополнение базового инструмента индексом
- В цикле: **Q330** = **Q0**; использовать номер инструмента с индексом

#### **Мониторинг поломки инструмента**

#### **Условия:**

- Таблица инструментов активна
- Контроль инструмента в цикле должен быть включен( **Q330** не равно 0)
- RBREAK должен быть больше 0 (в таблице, в заданном номере инструмента)

**Дополнительная информация:** Руководство пользователя по наладке и отработке

Система ЧПУ выдает сообщение об ошибке и останавливает отработку программы, если измеренное отклонение больше допуска на поломку инструмента. Одновременно ЧПУ блокирует инструмент в таблице инструментов (графа TL = L)

### **6.1.7 Система привязки для результатов измерений**

Система ЧПУ выдает все результаты измерений в результирующие параметры и в файл протокола в активной, т.е. смещенной или/и вращающейся/повернутой системе координат.

### **6.2 Цикл 0 BAZOWAJA PLOSKOST**

## **Программирование ISO**

**G55**

#### **Применение**

Цикл контактного щупа измеряет произвольную позицию на детали в выбранном направлении оси.

#### **Отработка цикла**

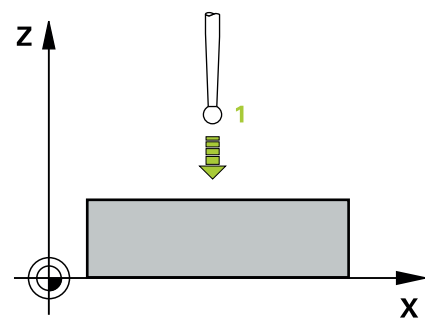

- 1 Контактный щуп выполняет 3D-перемещение на ускоренном ходу (значение из столбца **FMAX**) в запрограммированную в цикле предварительную позицию **1**.
- 2 Контактный щуп проводит процедуру измерения на подаче измерения (столбец **F**). Направление измерения задается в цикле
- 3 После измерения позиции контактный щуп перемещается обратно в исходную точку операции измерения и сохраняет измеренную координату в Q-параметре. Дополнительно система ЧПУ сохраняет координату позиции, в которой контактный щуп находился в момент срабатывания сигнала переключения, в параметрах с **Q115** по **Q119**. Для значений в этих параметрах система ЧПУ не учитывает длину и радиус контактного щупа.

### *УКАЗАНИЕ*

#### **Осторожно, опасность столкновения!**

Система ЧПУ перемещает контактный щуп ускоренным трехмерным перемещением на запрограммированную в цикле предварительную позицию. В зависимости от позиция, на которой находится инструмент перед этим, возникает опасность столкновения!

- Позиционировать таким образом, чтобы при подводе к запрограммированной предварительной позиции не произошло столкновения
- Этот цикл можно отработать исключительно в режиме работы **FUNCTION MODE MILL**.

### **6.2.1 Параметры цикла**

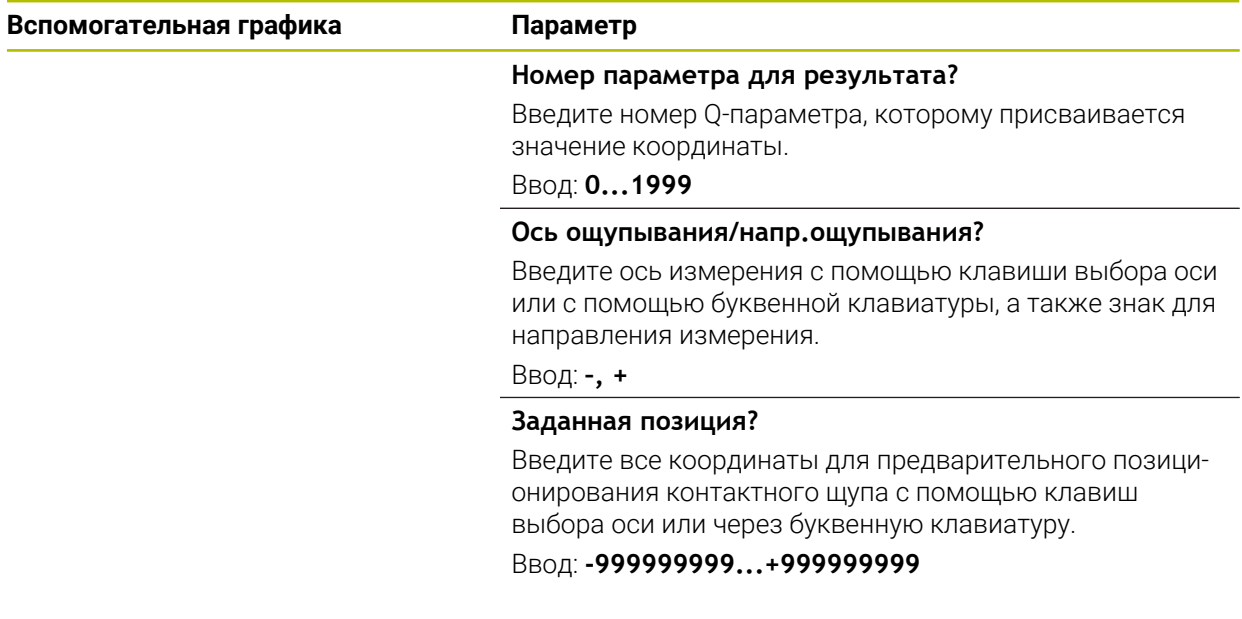

#### **Пример**

**11 TCH PROBE 0.0 BAZOWAJA PLOSKOST Q9 Z+**

**12 TCH PROBE 0.1 X+99 Y+22 Z+2**

### **6.3 Цикл 1 POLAR DATUM**

#### **Программирование ISO**

Команда ЧПУ доступна только в диалоге открытым текстом.

#### **Применение**

Цикл контактного щупа **1** определяет произвольное положение на детали в произвольном направлении измерения.

**6**

### **Отработка цикла**

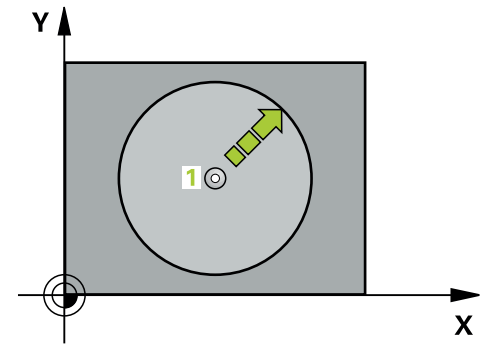

- 1 Контактный щуп выполняет 3D-перемещение на ускоренном ходу (значение из столбца **FMAX**) в запрограммированную в цикле предварительную позицию **1**.
- 2 Контактный щуп проводит процедуру измерения на подаче измерения (столбец **F**). При измерении система ЧПУ перемещает щуп одновременно по 2 осям (в зависимости от направления измерения). Направление измерения задается в цикле через полярный угол.
- 3 После регистрации позиции системой ЧПУ, контактный щуп перемещается обратно к начальной точке операции измерения. Координаты позиции, в которой находился контактный щуп в момент возникновения сигнала переключения, система ЧПУ сохраняет в параметрах с **Q115** по **Q119**.

### **Рекомендации**

### *УКАЗАНИЕ*

#### **Осторожно, опасность столкновения!**

Система ЧПУ перемещает контактный щуп ускоренным трехмерным перемещением на запрограммированную в цикле предварительную позицию. В зависимости от позиция, на которой находится инструмент перед этим, возникает опасность столкновения!

- Позиционировать таким образом, чтобы при подводе к запрограммированной предварительной позиции не произошло столкновения
- Этот цикл можно отработать исключительно в режиме работы **FUNCTION MODE MILL**.
- Ось измерения, определенная в цикле, определяет плоскость измерения: Ось измерения X: плоскость X/Y Ось измерения Y: плоскость Y/Z Ось измерения Z: плоскость Z/X

### **6.3.1 Параметры цикла**

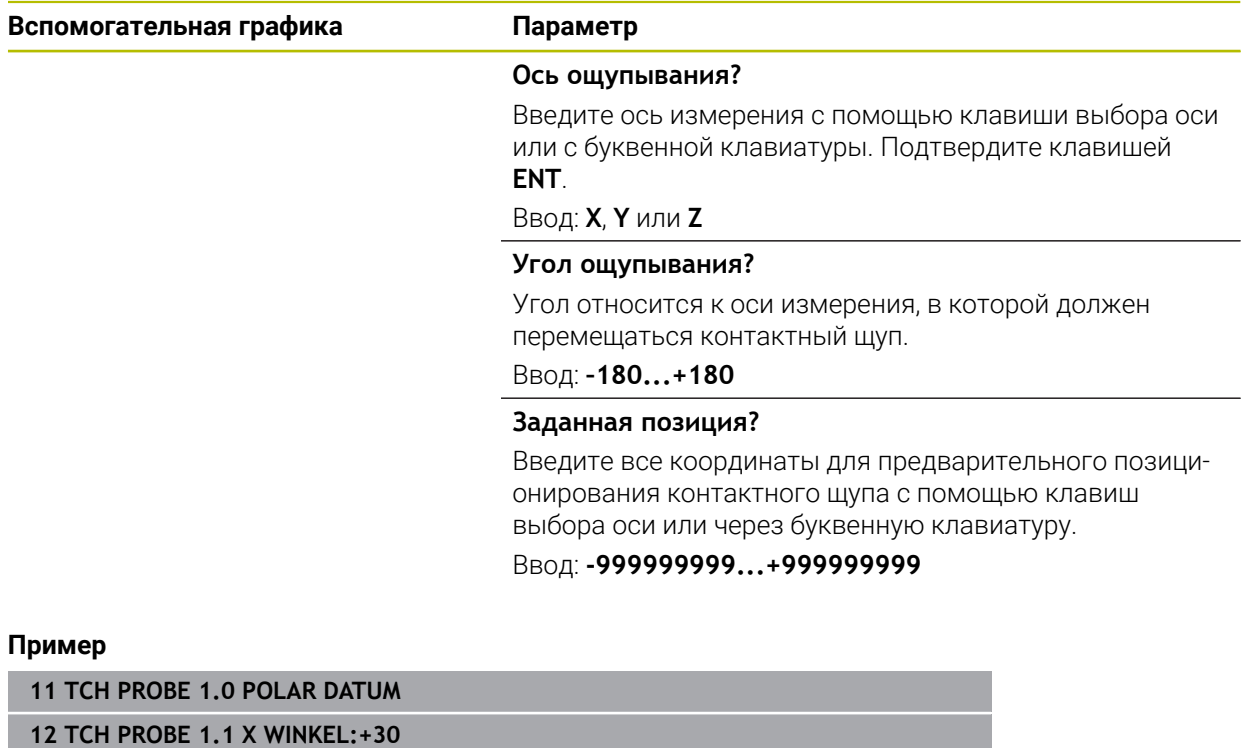

**13 TCH PROBE 1.2 X+0 Y+10 Z+3**

## **6.4 Цикл 420 IZMERENIE UGOL**

#### **Программирование ISO G420**

### **Применение**

Цикл контактного щупа **420** определяет угол, образуемый произвольной прямой с главной осью плоскости обработки.

#### **Отработка цикла**

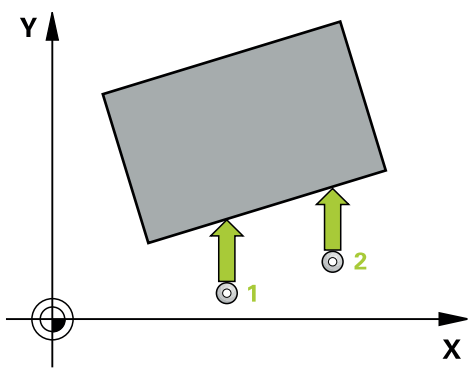

1 Система ЧПУ позиционирует контактный щуп на ускоренном ходу (значение из столбца **FMAX**) по алгоритму позиционирования в запрограммированную точку измерения **1**. Сумма из **Q320**, **SET\_UP** и радиуса наконечника щупа учитывается при измерении в каждом направлении измерения. Центр шарика наконечника щупа должен быть смещен на значение этой суммы от точки касания в направлении, противоположном направлению измерения.

- 2 Контактный щуп перемещается на предварительно заданную высоту измерения и производит первую операцию измерения на подаче измерения (столбец **F**).
- 3 Потом контактный щуп перемещается к следующей точке измерения **2** и осуществляет вторую операцию измерения.
- 4 Система ЧПУ позиционирует контактный щуп обратно на безопасную высоту и сохраняет полученный угол в следующем параметре Q:

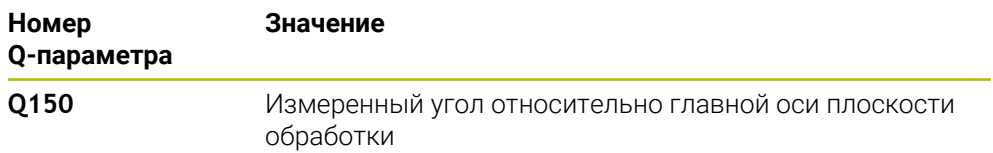

- Этот цикл можно отработать исключительно в режиме работы **FUNCTION MODE MILL**.
- Если ось контактного щупа=оси измерения, можно измерить угол в направлении оси A или оси B:
	- если должен быть измерен угол в направлении оси A, необходимо выбрать, чтобы **Q263** и **Q265** были равны, а **Q264**и **Q266** были не равны.
	- если должен быть измерен угол в направлении оси В, необходимо выбрать, чтобы **Q263** и **Q265** были не равны, а **Q264**и **Q266** были равны.
- Система ЧПУ отменяет активный разворот плоскости обработки в начале цикла.

#### **Указания к программированию**

Перед определением цикла необходимо, чтобы вызов инструмента для определения оси контактного щупа был запрограммирован.

### **6.4.1 Параметры цикла**

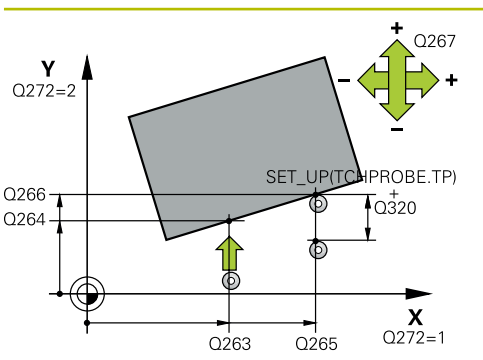

### **Вспомогательная графика Параметр Q263 1-коор. 1-ой точки измерения?** Координата первой точки измерения по главной оси плоскости обработки. Значение является абсолютным. Ввод: **-99999,9999...+99999,9999 Q264 2-ая координата 1-оей точки?** Координата первой точки измерения по вспомогательной оси плоскости обработки. Значение является абсолютным. Ввод: **-99999,9999...+99999,9999 Q265 1-ая координата 2-ой точки?** Координата второй точки измерения по главной оси плоскости обработки. Значение является абсолютным. Ввод: **-99999,9999...+99999,9999 Q266 2-ая координата 2-ой точки?** Координата второй точки измерения по вспомогательной оси плоскости обработки. Значение является абсолютным. Ввод: **-99999,9999...+99999,9999 Q272 Ось измерения (1...3: 1=гл.ось)?** Ось, по которой должно производиться измерение: **1**: главная ось = ось измерения **2**: вспомогательная ось = ось измерения **3**: ось контактного щупа = ось измерения Ввод: **1**, **2**, **3 Q267 Напр.перемещ. 1 (+1=+ / -1=-)?** Направление, в котором контактный щуп должен

перемещаться к детали:

- **-1**: отрицательное направление перемещения
- **+1**: положительное направление перемещения
- Ввод: **-1**, **+1**

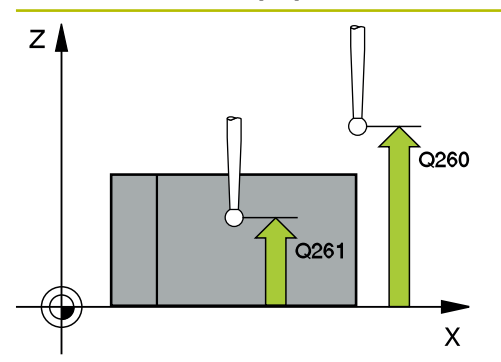

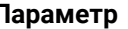

#### **Q261 Высота измерения на оси щупа?**

Координата центра шарика по оси контактного щупа, на которой должно производиться измерение. Значение является абсолютным.

#### Ввод: **-99999,9999...+99999,9999**

#### **Q320 Безопасная высота?**

Дополнительное расстояние между точкой измерения и шариком наконечника щупа. Движение измерения также начинается при измерении в направлении оси инструмента со смещением на сумму **Q320**, **SET\_UP** и радиуса наконечника контактного щупа. Значение действует инкрементально.

Ввод: **0...99999,9999** или альтернативно **PREDEF**

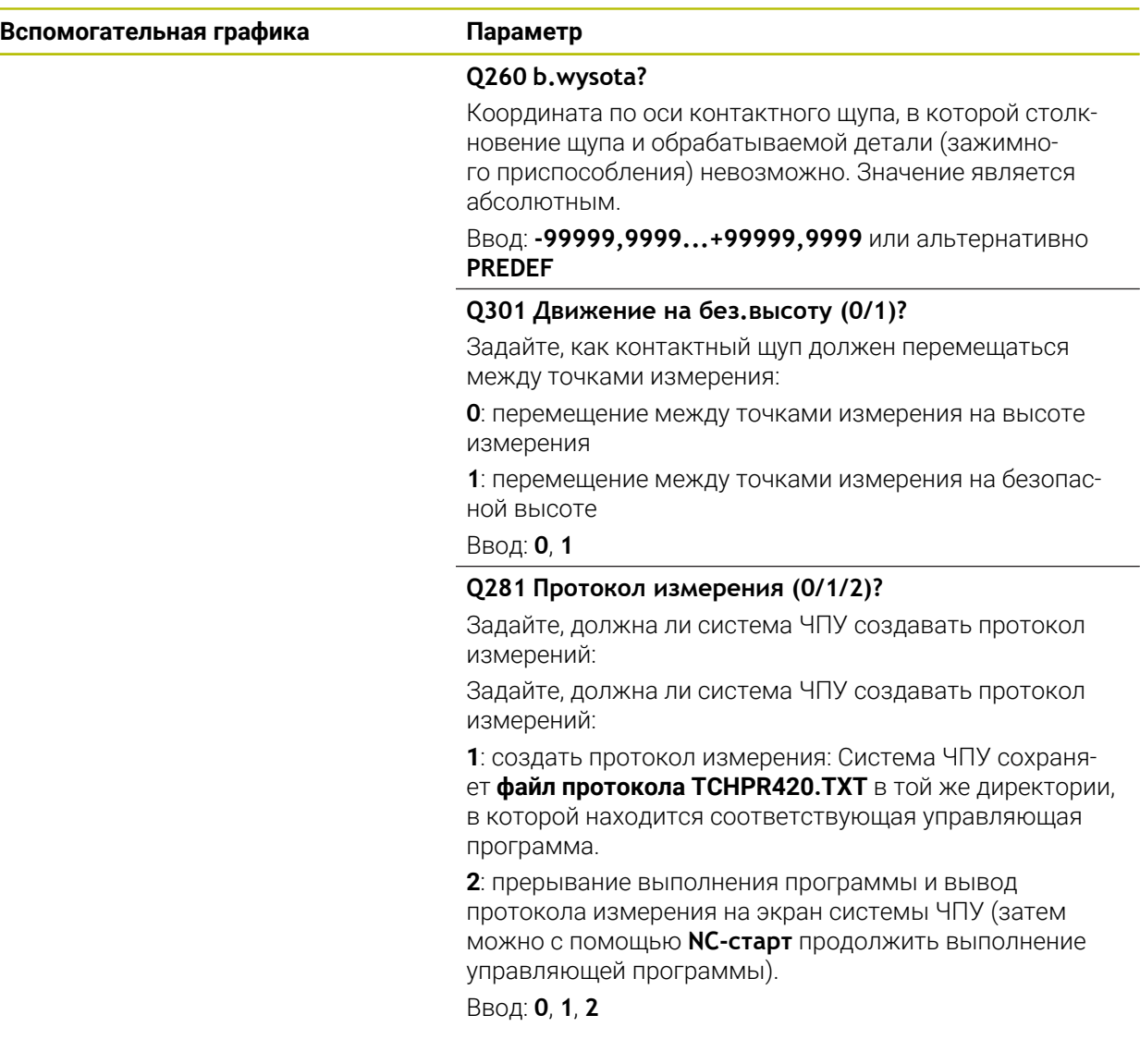

#### **Пример**

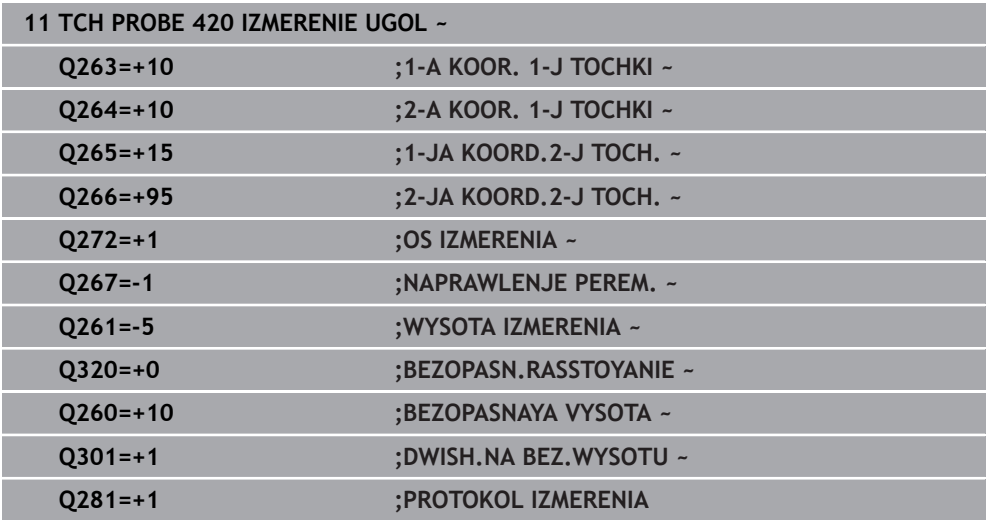

## **6.5 Цикл 421 IZMERENIE OTWIERSTIA**

#### **Программирование ISO G421**

#### **Применение**

Цикл контактного щупа **421** определяет центр и диаметр отверстия (круглого кармана). Если в цикле задаются соответствующие значения допуска, то система ЧПУ осуществляет сравнение заданного и фактического значения и записывает это отклонение в Q-параметрах.

#### **Отработка цикла**

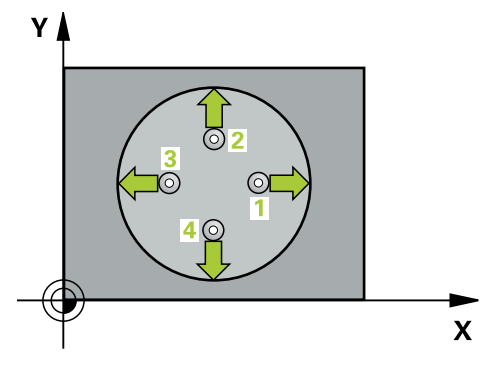

1 Система ЧПУ позиционирует контактный щуп на ускоренном ходу (значение из столбца **FMAX**) по алгоритму позиционирования в точку измерения **1**. Система ЧПУ вычисляет точку касания из введённых в цикле параметров и безопасного расстояния из столбца SET\_UP таблицы контактных щупов

- 2 Затем контактный щуп перемещается на заданную высоту измерения и производит первую операцию измерения на подаче измерения (столбец **F**). Система ЧПУ автоматически определяет направление измерения, в зависимости от запрограммированного начального угла.
- 3 Затем контактный щуп перемещается круговым движением либо на высоту измерения, либо к следующей точке измерения **2**, и там выполняет вторую операцию измерения.
- 4 Система ЧПУ позиционирует контактный щуп в точке измерения **3**, потом в точке измерения **4**, выполняет там третью и четвертую операцию измерения.
- 5 Затем система ЧПУ позиционирует контактный щуп обратно на безопасную высоту и сохраняет фактические значения, а также отклонения в следующих Q-параметрах.

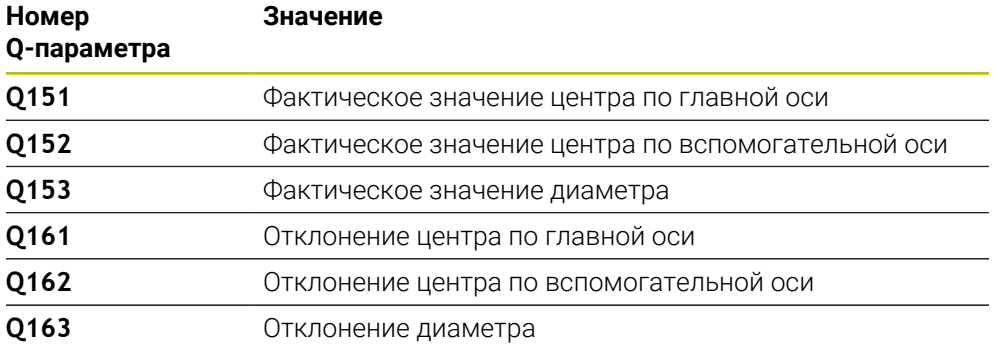

- Этот цикл можно отработать исключительно в режиме работы **FUNCTION MODE MILL**.
- Чем меньше запрограммированный шаг угла, тем менее точно система ЧПУ рассчитывает размер окружности. Минимальное вводимое значение: 5°.
- Система ЧПУ отменяет активное базовое вращение в начале цикла.

#### **Указания к программированию**

- Перед определением цикла необходимо, чтобы вызов инструмента для определения оси контактного щупа был запрограммирован.
- Номинальный диаметр **Q262** должен находиться между минимальным и максимальным размерами (**Q276**/**Q275**).
- Если Вы ссылаетесь на фрезерный инструмент в параметре **Q330**, то значения в параметрах **Q498** и **Q531** не действуют.
- Если вы ссылаетесь на токарный инструмент в параметре Q330, то действительно следующее:
	- Параметры **Q498** и **Q531** должны быть заданы
	- Значения параметров **Q498**, **Q531** должны соответствовать значениям этих параметров, например в цикле **800**
	- Если система ЧПУ выполняет коррекцию токарного инструмента, то будут скорректированы соответствующие значения в столбцах **DZL** или **DXL**.
	- Система ЧПУ отслеживает также допуск на поломку, определенный в столбце **LBREAK**.

### **6.5.1 Параметры цикла**

#### **Вспомогательная графика Параметр**

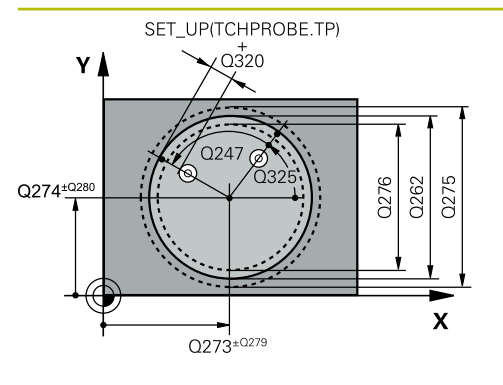

#### **Q273 1-ая коорд. центра (зад.знач.)?**

Центр отверстия по главной оси плоскости обработки. Значение является абсолютным.

Ввод: **-99999,9999...+99999,9999**

#### **Q274 2-ая коорд.центра (зад.значен.)?**

Центр отверстия по вспомогательной оси плоскости обработки. Значение является абсолютным.

#### Ввод: **-99999,9999...+99999,9999**

#### **Q262 Заданный диаметр?**

Введите диаметр отверстия.

Ввод: **0...99999,9999**

#### **Q325 Угол начальной точки?**

Угол между главной осью плоскости обработки и первой точкой измерения. Значение является абсолютным.

Ввод: **–360.000...+360.000**

#### **Q247 Шаг угла?**

Угол между двумя точками измерения, знак числа шага угла определяет направление вращения (- = по часовой стрелке), в котором контактный щуп перемещается к следующей точке измерения. Если необходимо измерить дугу окружности, то программируйте шаг угла менее 90°. Значение действует инкрементально.

#### Ввод: **-120...+120**

#### **Q261 Высота измерения на оси щупа?**

Координата центра шарика по оси контактного щупа, на которой должно производиться измерение. Значение является абсолютным.

#### Ввод: **-99999,9999...+99999,9999**

#### **Q320 Безопасная высота?**

Дополнительное расстояние между точкой измерения и наконечником контактного щупа. **Q320** действует аддитивно к значению колонки **SET\_UP** таблицы контактных щупов. Значение действует инкрементально.

#### Ввод: **0...99999,9999** или альтернативно **PREDEF**

#### **Q260 b.wysota?**

Координата по оси контактного щупа, в которой столкновение щупа и обрабатываемой детали (зажимного приспособления) невозможно. Значение является абсолютным.

Ввод: **-99999,9999...+99999,9999** или альтернативно **PREDEF**

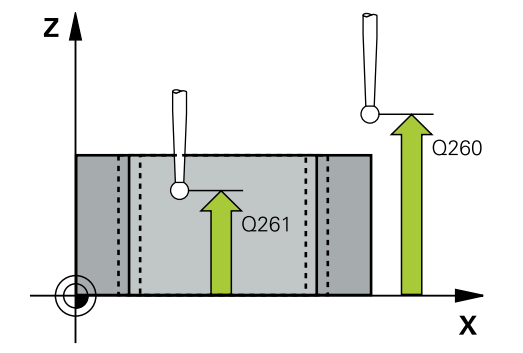

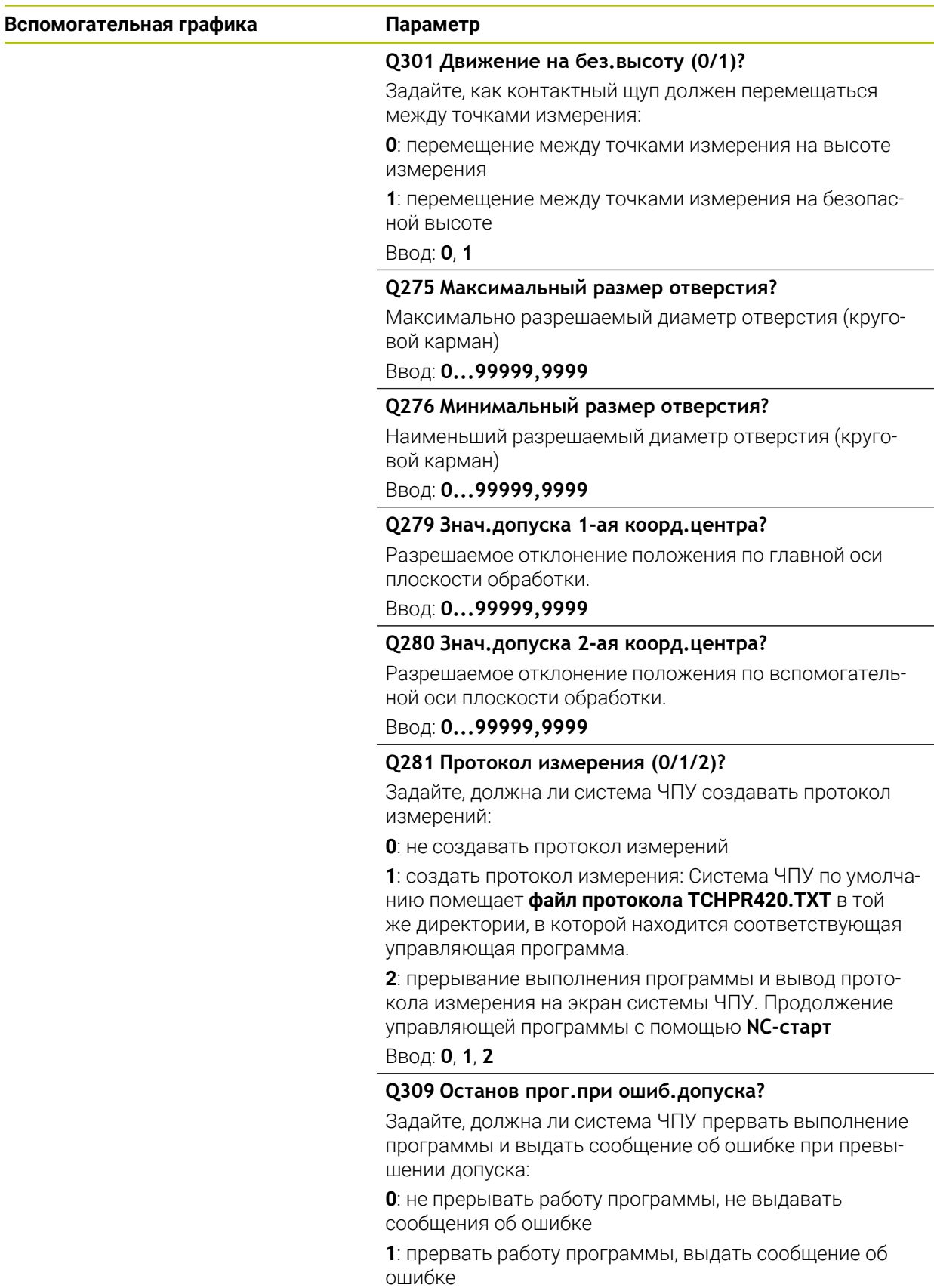

Ввод: **0**, **1**

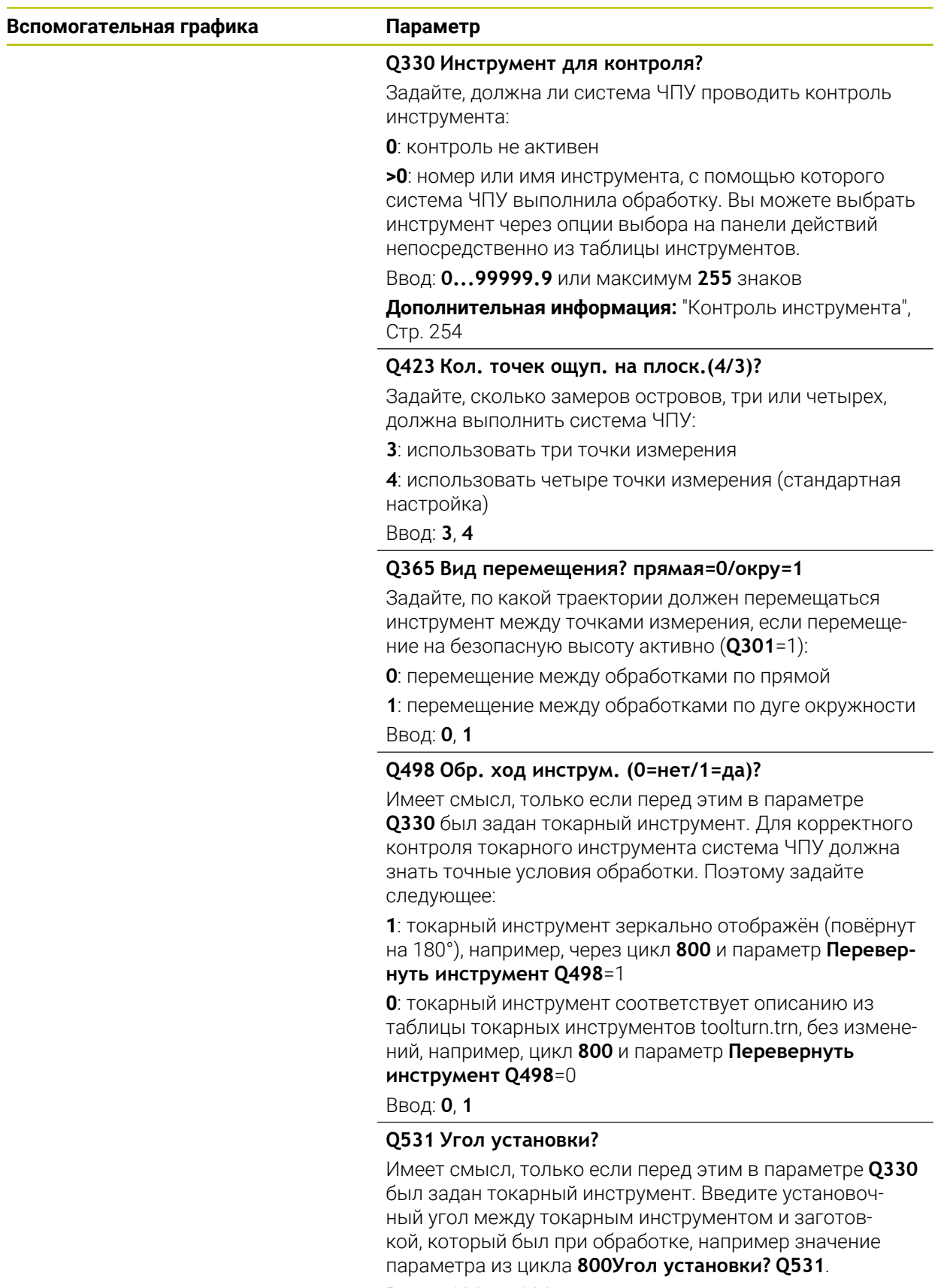

Ввод: **–180...+180**

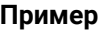

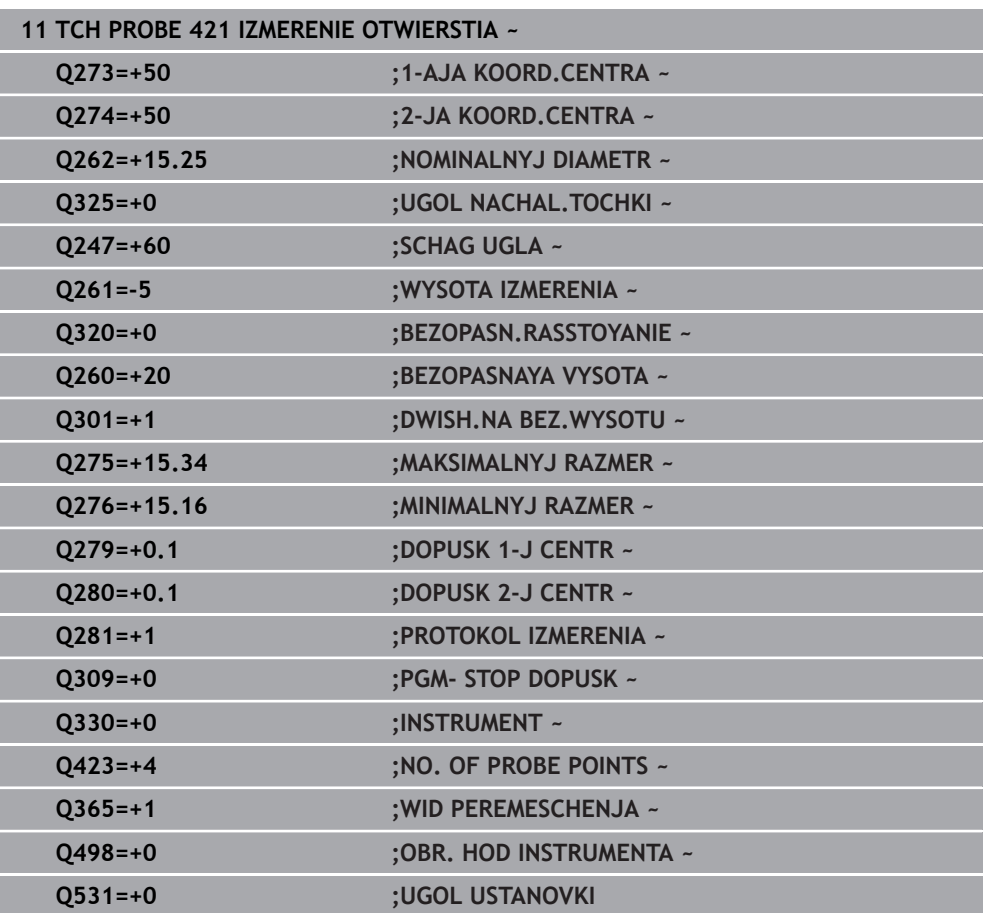

### **6.6 Цикл 422 IZM.KRUG NARUSHIE**

#### **Программирование ISO G422**

#### **Применение**

Цикл контактного щупа **422** определяет центр и диаметр круглого острова. Если в цикле задаются соответствующие значения допуска, то система ЧПУ осуществляет сравнение заданного и фактического значения и записывает это отклонение в Q-параметрах.

#### **Отработка цикла**

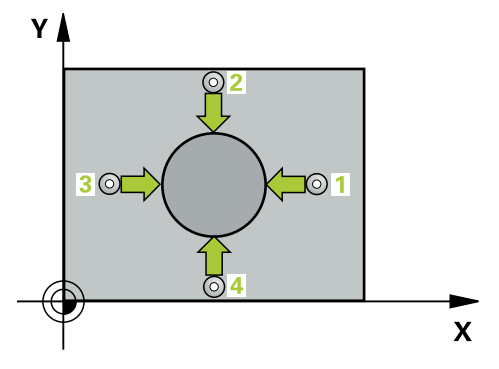

1 Система ЧПУ позиционирует контактный щуп на ускоренном ходу (значение из столбца **FMAX**) по алгоритму позиционирования в точку измерения **1**. Система ЧПУ вычисляет точку касания из введённых в цикле параметров и безопасного расстояния из столбца **SET\_UP** таблицы контактных щупов

- 2 Затем контактный щуп перемещается на заданную высоту измерения и производит первую операцию измерения на подаче измерения (столбец **F**). Система ЧПУ автоматически определяет направление измерения, в зависимости от запрограммированного начального угла.
- 3 Затем контактный щуп перемещается круговым движением либо на высоту измерения, либо к следующей точке измерения **2**, и там выполняет вторую операцию измерения.
- 4 Система ЧПУ позиционирует контактный щуп в точке измерения **3**, потом в точке измерения **4**, выполняет там третью и четвертую операцию измерения.
- 5 Затем система ЧПУ позиционирует контактный щуп обратно на безопасную высоту и сохраняет фактические значения, а также отклонения в следующих Q-параметрах.

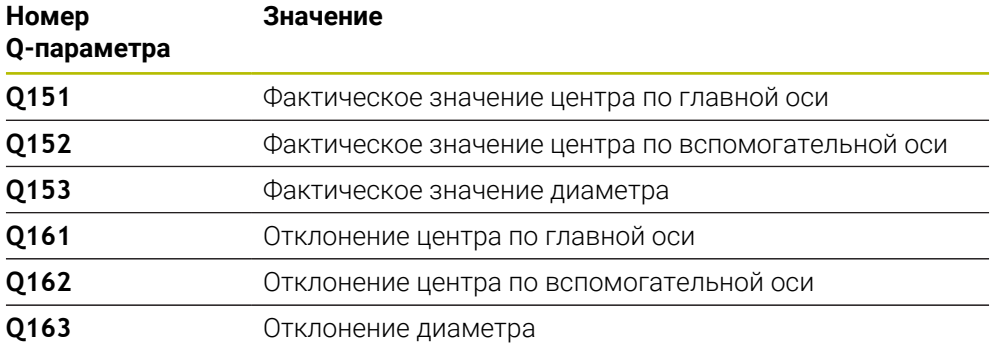

- Этот цикл можно отработать исключительно в режиме работы **FUNCTION MODE MILL**.
- Чем меньше запрограммированный шаг угла, тем менее точно система ЧПУ рассчитывает размер окружности. Минимальное вводимое значение: 5°.
- Система ЧПУ отменяет активное базовое вращение в начале цикла.

#### **Указания к программированию**

- Перед определением цикла необходимо, чтобы вызов инструмента для определения оси контактного щупа был запрограммирован.
- Если Вы ссылаетесь на фрезерный инструмент в параметре **Q330**, то значения в параметрах **Q498** и **Q531** не действуют.
- Если вы ссылаетесь на токарный инструмент в параметре Q330, то действительно следующее:
	- Параметры **Q498** и **Q531** должны быть заданы
	- Значения параметров **Q498**, **Q531** должны соответствовать значениям этих параметров, например в цикле **800**
	- Если система ЧПУ выполняет коррекцию токарного инструмента, то будут скорректированы соответствующие значения в столбцах **DZL** или **DXL**.
	- Система ЧПУ отслеживает также допуск на поломку, определенный в столбце **LBREAK**.

### **6.6.1 Параметры цикла**

#### **Вспомогательная графика Параметр**

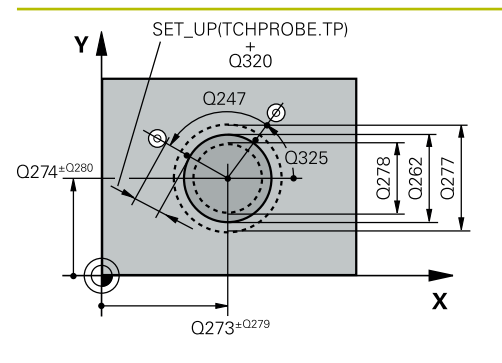

#### **Q273 1-ая коорд. центра (зад.знач.)?**

Центр острова по главной оси плоскости обработки. Значение является абсолютным.

Ввод: **-99999,9999...+99999,9999**

#### **Q274 2-ая коорд.центра (зад.значен.)?**

Центр острова по вспомогательной оси плоскости обработки. Значение является абсолютным.

#### Ввод: **-99999,9999...+99999,9999**

#### **Q262 Заданный диаметр?**

Введите диаметр острова.

Ввод: **0...99999,9999**

#### **Q325 Угол начальной точки?**

Угол между главной осью плоскости обработки и первой точкой измерения. Значение является абсолютным.

Ввод: **–360.000...+360.000**

#### **Q247 Шаг угла?**

Угол между двумя точками измерения, знак числа шага угла определяет направление обработки (-= по часовой стрелке). Если необходимо измерить дугу окружности, то программируйте шаг угла менее 90°. Значение действует инкрементально.

#### Ввод: **-120...+120**

#### **Q261 Высота измерения на оси щупа?**

Координата центра шарика по оси контактного щупа, на которой должно производиться измерение. Значение является абсолютным.

#### Ввод: **-99999,9999...+99999,9999**

#### **Q320 Безопасная высота?**

Дополнительное расстояние между точкой измерения и наконечником контактного щупа. **Q320** действует аддитивно к значению колонки **SET\_UP** таблицы контактных щупов. Значение действует инкрементально.

#### Ввод: **0...99999,9999** или альтернативно **PREDEF**

#### **Q260 b.wysota?**

Координата по оси контактного щупа, в которой столкновение щупа и обрабатываемой детали (зажимного приспособления) невозможно. Значение является абсолютным.

Ввод: **-99999,9999...+99999,9999** или альтернативно **PREDEF**

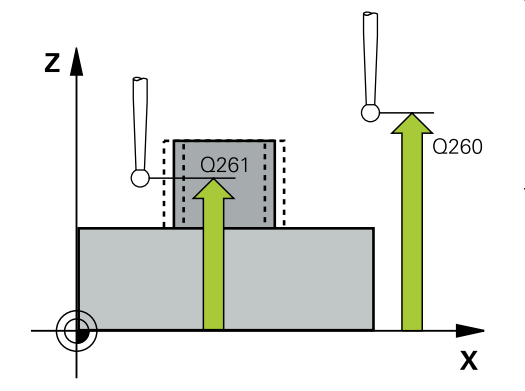

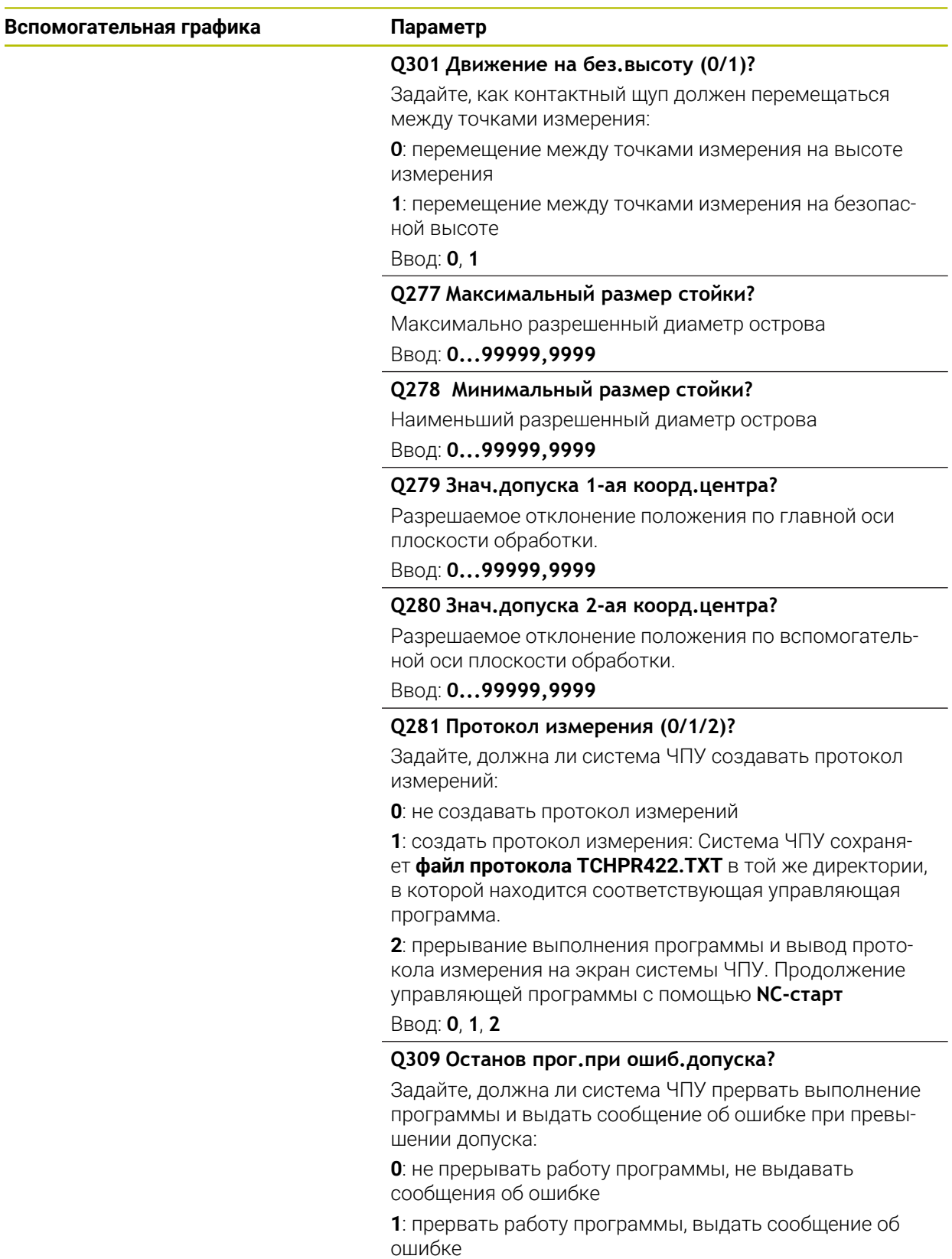

Ввод: **0**, **1**

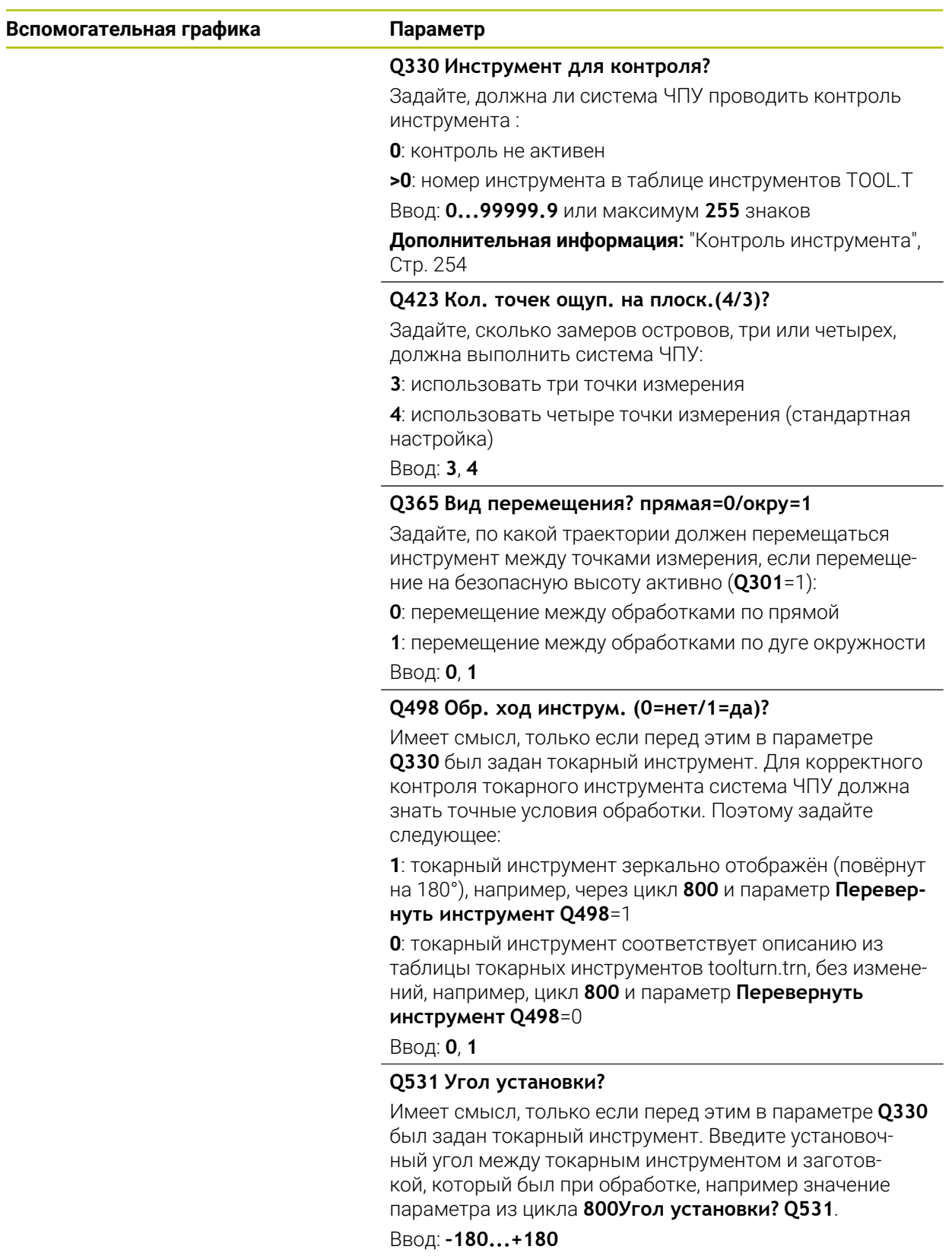

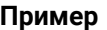

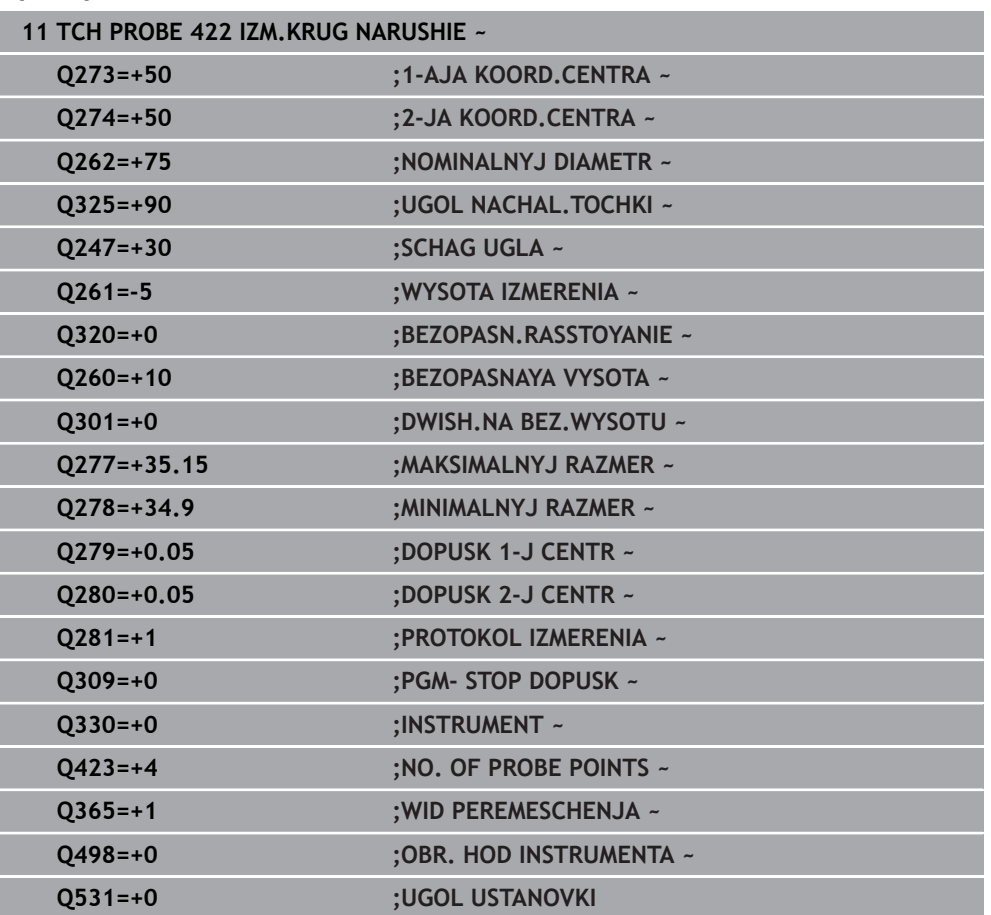

## **6.7 Цикл 423 IZM.PRIAMOUGOL.WNUT.**

#### **Программирование ISO G423**

### **Применение**

Цикл контактного щупа **423** определяет центр, а также длину и ширину прямоугольного кармана. Если в цикле задаются соответствующие значения допуска, то система ЧПУ осуществляет сравнение заданного и фактического значения и записывает это отклонение в Q-параметрах.

## **Отработка цикла**

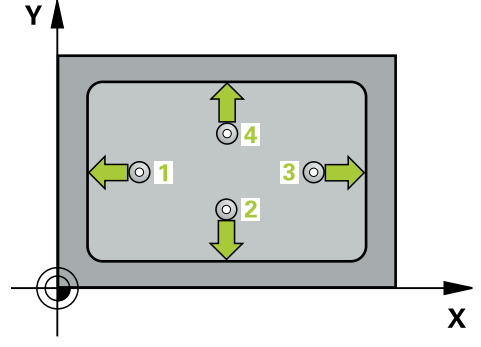

1 Система ЧПУ позиционирует контактный щуп на ускоренном ходу (значение из столбца **FMAX**) по алгоритму позиционирования в точку измерения **1**. Система ЧПУ вычисляет точку касания из введённых в цикле параметров и безопасного расстояния из столбца **SET\_UP** таблицы контактных щупов

- 2 Контактный щуп перемещается на предварительно заданную высоту измерения и производит первую операцию измерения на подаче измерения (столбец **F**).
- 3 Затем контактный щуп перемещается, либо параллельно оси на высоту измерения, либо линейно к следующей точке касания **2** , и там выполняет вторую операцию измерения.
- 4 Система ЧПУ позиционирует контактный щуп в точке измерения **3**, потом в точке измерения **4**, выполняет там третью и четвертую операцию измерения.
- 5 Затем система ЧПУ позиционирует контактный щуп обратно на безопасную высоту и сохраняет фактические значения, а также отклонения в следующих Q-параметрах.

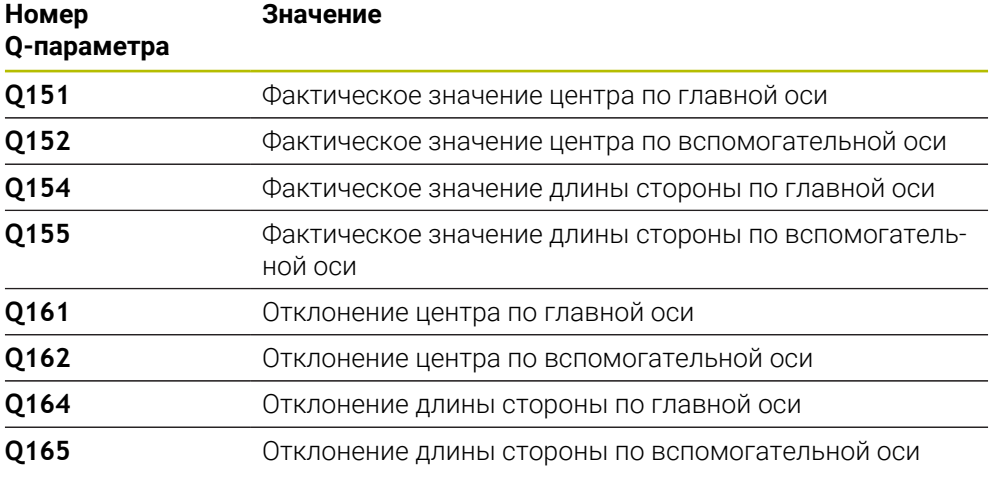

- Этот цикл можно отработать исключительно в режиме работы **FUNCTION MODE MILL**.
- Если размеры кармана и безопасное расстояние не допускают предварительного позиционирования вблизи точек измерения, то система ЧПУ всегда производит измерение, начиная из центра кармана. В этом случае измерительный щуп не перемещается на безопасную высоту между четырьмя точками измерения.
- Контроль инструмента зависит от отклонения длины первой стороны.
- Система ЧПУ отменяет активное базовое вращение в начале цикла.

#### **Указания к программированию**

Перед определением цикла необходимо, чтобы вызов инструмента для определения оси контактного щупа был запрограммирован.

### **6.7.1 Параметры цикла**

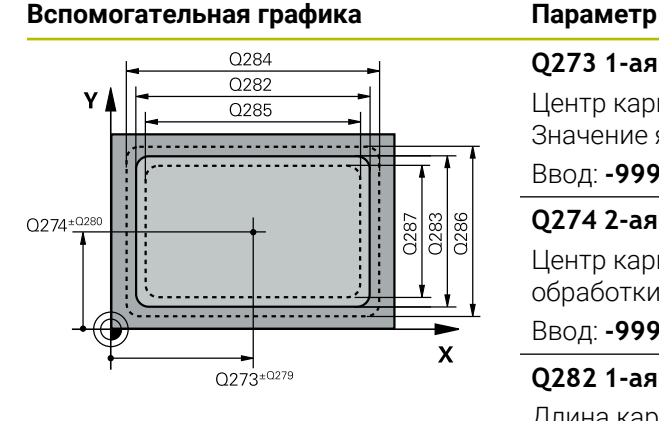

# $Z$  $\overline{Q}$ 260  $\overline{O}$ 261  $\mathbf{x}$ SET\_UP(TCHPROBE.TP)  $0,320$

#### **Q273 1-ая коорд. центра (зад.знач.)?**

Центр кармана по главной оси плоскости обработки. Значение является абсолютным.

Ввод: **-99999,9999...+99999,9999**

#### **Q274 2-ая коорд.центра (зад.значен.)?**

Центр кармана по вспомогательной оси плоскости обработки. Значение является абсолютным.

#### Ввод: **-99999,9999...+99999,9999**

#### **Q282 1-ая длина стороны (зад.знач.)?**

Длина кармана, параллельно к главной оси плоскости обработки

Ввод: **0...99999,9999**

#### **Q283 2-ая длина стороны (зад.знач.)?**

Длина кармана, параллельно к вспомогательной оси плоскости обработки

Ввод: **0...99999,9999**

#### **Q261 Высота измерения на оси щупа?**

Координата центра шарика по оси контактного щупа, на которой должно производиться измерение. Значение является абсолютным.

#### Ввод: **-99999,9999...+99999,9999**

#### **Q320 Безопасная высота?**

Дополнительное расстояние между точкой измерения и наконечником контактного щупа. **Q320** действует аддитивно к значению колонки **SET\_UP** таблицы контактных щупов. Значение действует инкрементально.

#### Ввод: **0...99999,9999** или альтернативно **PREDEF**

#### **Q260 b.wysota?**

Координата по оси контактного щупа, в которой столкновение щупа и обрабатываемой детали (зажимного приспособления) невозможно. Значение является абсолютным.

#### Ввод: **-99999,9999...+99999,9999** или альтернативно **PREDEF**

#### **Q301 Движение на без.высоту (0/1)?**

Задайте, как контактный щуп должен перемещаться между точками измерения:

**0**: перемещение между точками измерения на высоте измерения

**1**: перемещение между точками измерения на безопасной высоте

Ввод: **0**, **1**

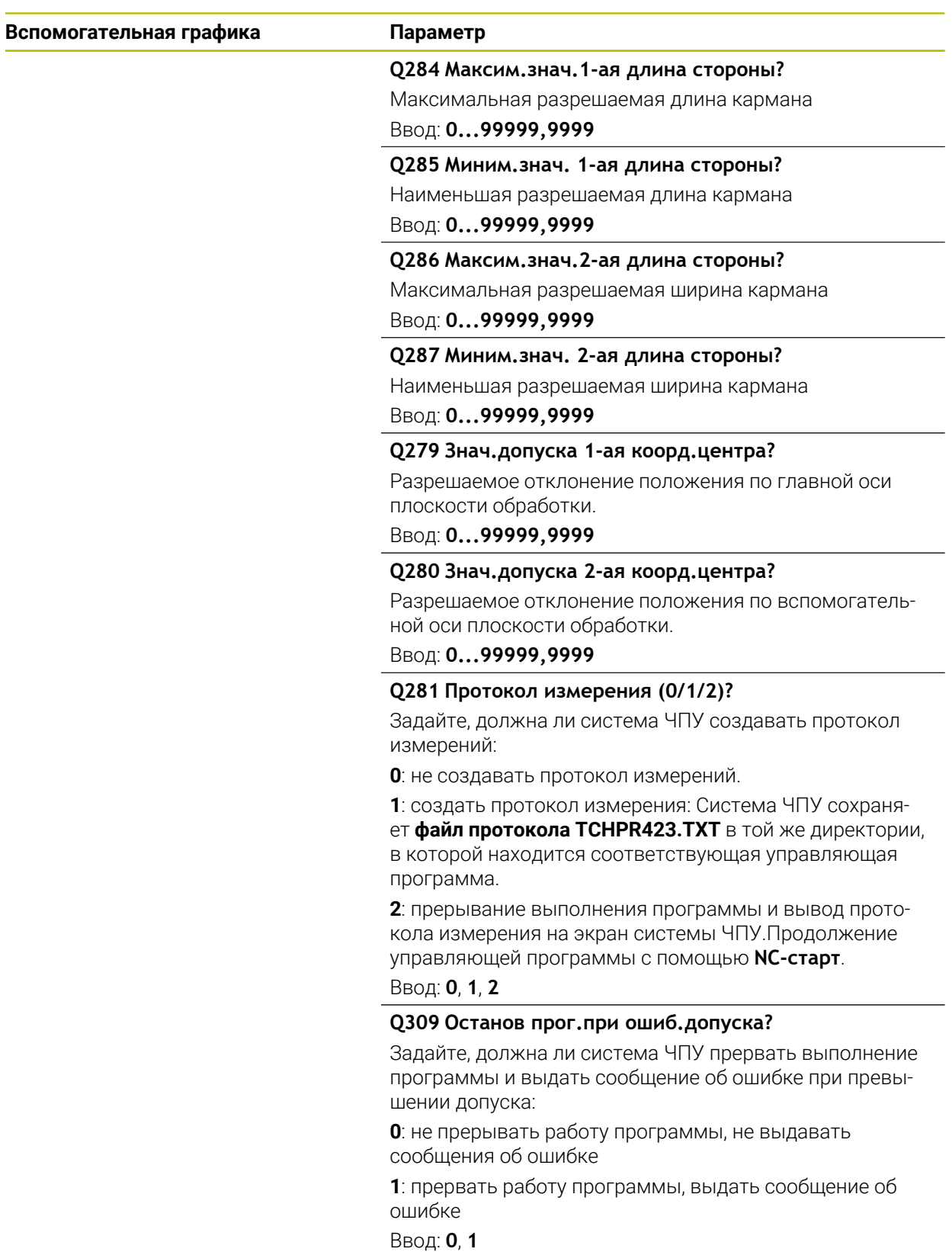

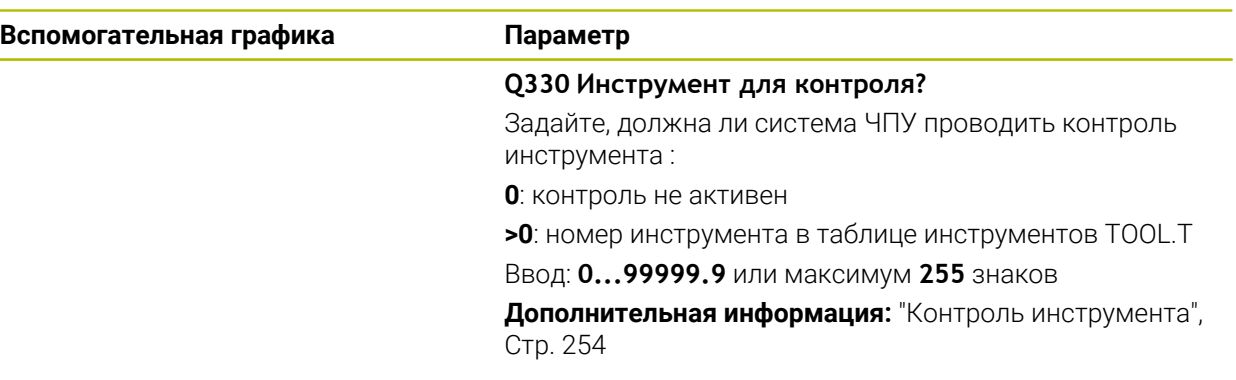

### **Пример**

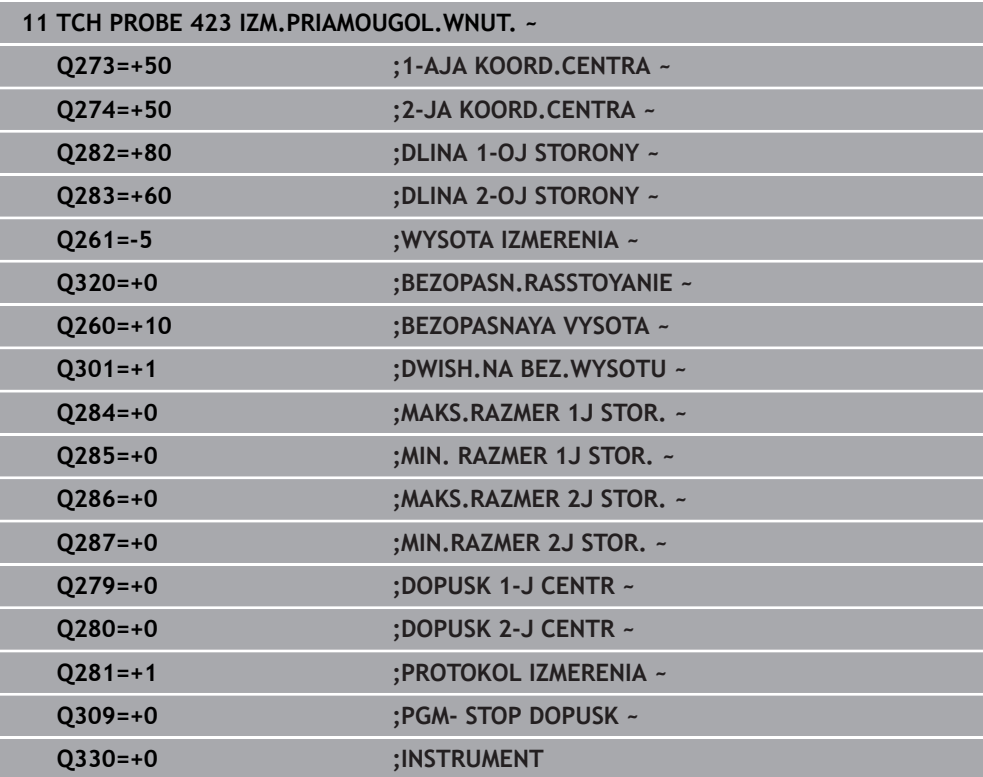

### **6.8 Цикл 424 IZMER.PRIAM. NARUSH.**

### **Программирование ISO G424**

### **Применение**

Цикл контактного щупа **424** определяет центр, а также длину и ширину прямоугольного острова. Если в цикле задаются соответствующие значения допуска, то система ЧПУ осуществляет сравнение заданного и фактического значения и записывает это отклонение в Q-параметрах.

# **Отработка цикла** ΥI 4

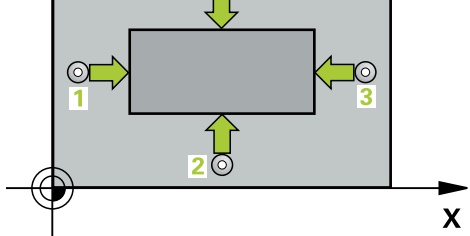

1 Система ЧПУ позиционирует контактный щуп на ускоренном ходу (значение из столбца **FMAX**) по алгоритму позиционирования в точку измерения **1**. Система ЧПУ вычисляет точку касания из введённых в цикле параметров и безопасного расстояния из столбца **SET\_UP** таблицы контактных щупов

- 2 Контактный щуп перемещается на предварительно заданную высоту измерения и производит первую операцию измерения на подаче измерения (столбец **F**).
- 3 Затем контактный щуп перемещается, либо параллельно оси на высоту измерения, либо линейно к следующей точке касания **2** , и там выполняет вторую операцию измерения.
- 4 Система ЧПУ позиционирует контактный щуп в точке измерения **3**, потом в точке измерения **4**, выполняет там третью и четвертую операцию измерения.
- 5 Затем система ЧПУ позиционирует контактный щуп обратно на безопасную высоту и сохраняет фактические значения, а также отклонения в следующих Q-параметрах.

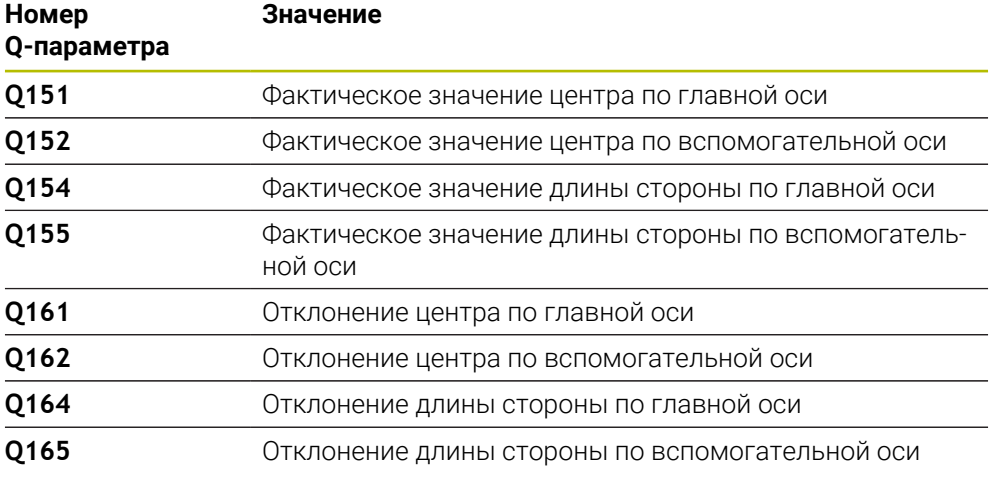

- Этот цикл можно отработать исключительно в режиме работы **FUNCTION MODE MILL**.
- Контроль инструмента зависит от отклонения длины первой стороны.
- Система ЧПУ отменяет активный разворот плоскости обработки в начале цикла.

#### **Указания к программированию**

Перед определением цикла необходимо, чтобы вызов инструмента для определения оси контактного щупа был запрограммирован.

### **6.8.1 Параметры цикла**

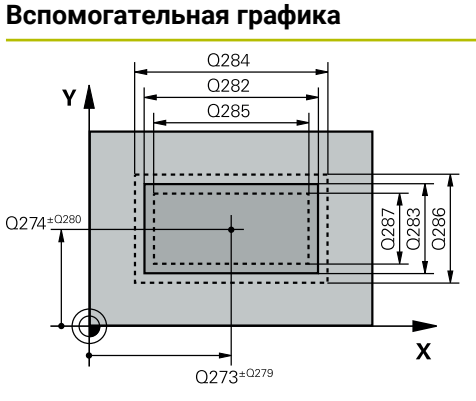

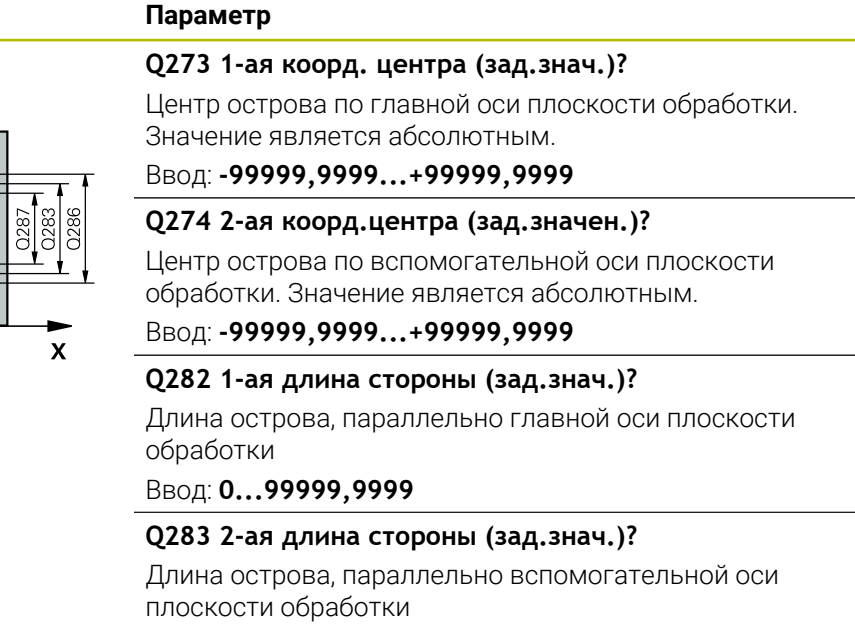

Ввод: **0...99999,9999**

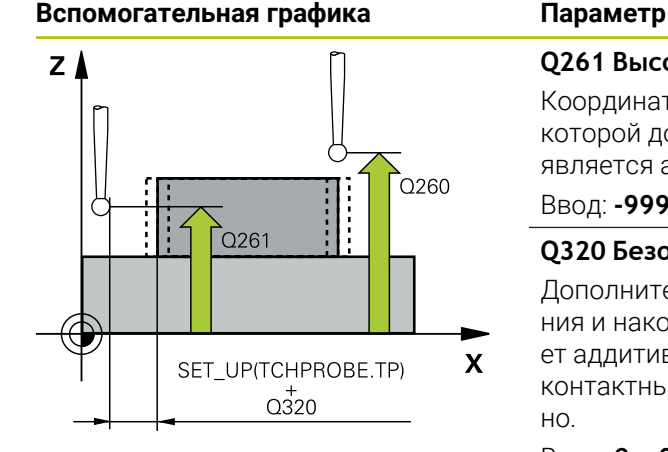

#### **Q261 Высота измерения на оси щупа?**

Координата центра шарика по оси контактного щупа, на которой должно производиться измерение. Значение является абсолютным.

#### Ввод: **-99999,9999...+99999,9999**

#### **Q320 Безопасная высота?**

Дополнительное расстояние между точкой измерения и наконечником контактного щупа. **Q320** действует аддитивно к значению колонки **SET\_UP** таблицы контактных щупов. Значение действует инкрементально.

Ввод: **0...99999,9999** или альтернативно **PREDEF**

#### **Q260 b.wysota?**

Координата по оси контактного щупа, в которой столкновение щупа и обрабатываемой детали (зажимного приспособления) невозможно. Значение является абсолютным.

Ввод: **-99999,9999...+99999,9999** или альтернативно **PREDEF**

#### **Q301 Движение на без.высоту (0/1)?**

Задайте, как контактный щуп должен перемещаться между точками измерения:

**0**: перемещение между точками измерения на высоте измерения

**1**: перемещение между точками измерения на безопасной высоте

Ввод: **0**, **1**

#### **Q284 Максим.знач.1-ая длина стороны?**

Максимальная разрешаемая длина острова Ввод: **0...99999,9999**

#### **Q285 Миним.знач. 1-ая длина стороны?**

Наименьшая разрешенная длина острова Ввод: **0...99999,9999**

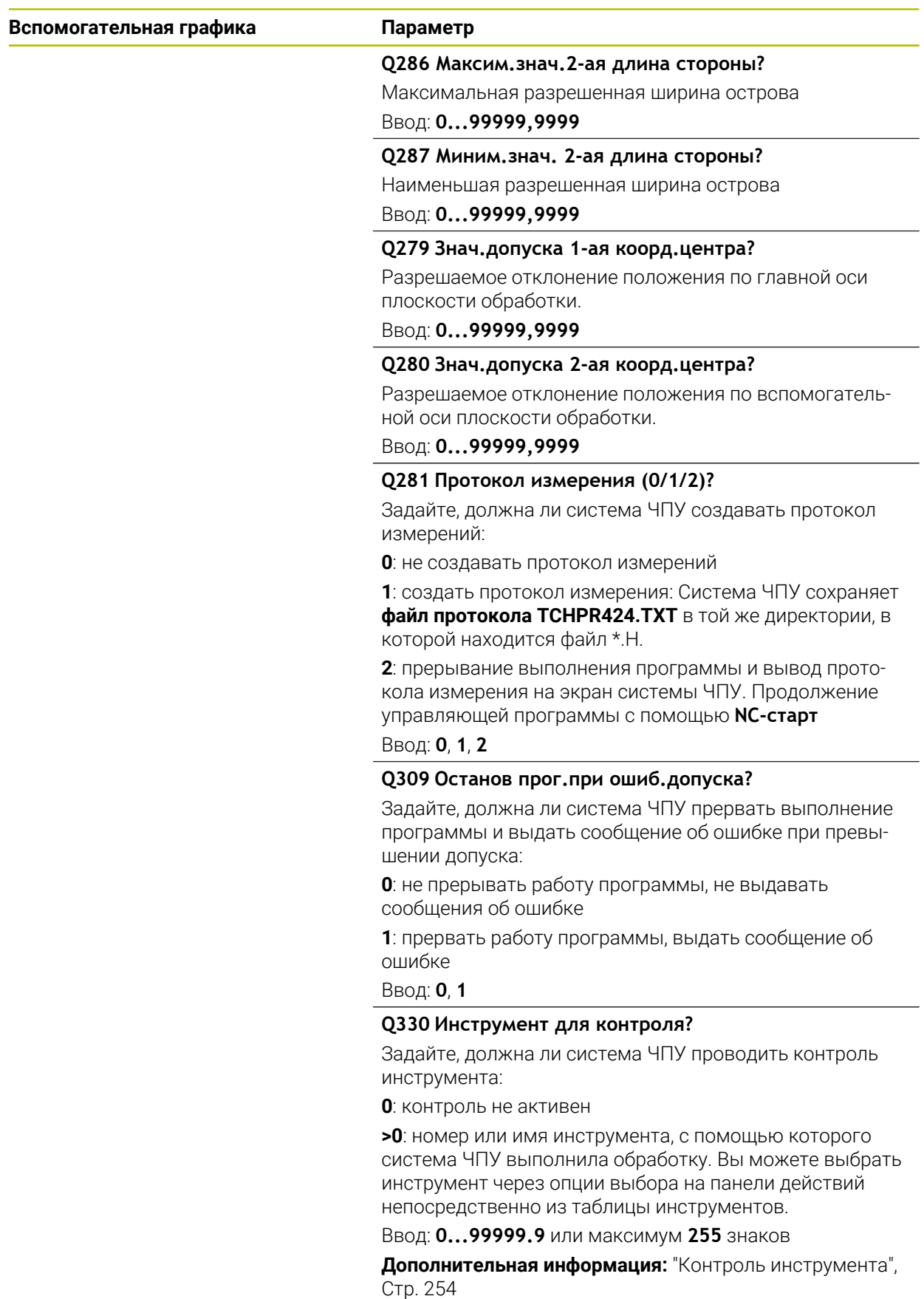

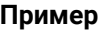

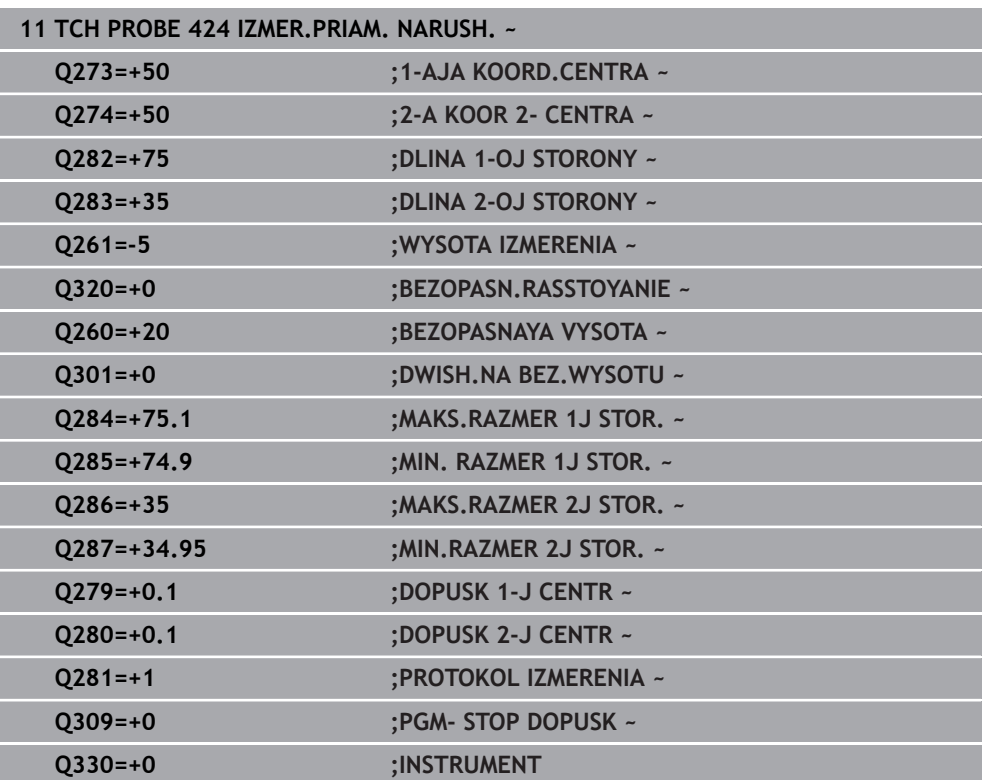

### **6.9 Цикл 425 IZM.SCHIRINY WNUTRI**

#### **Программирование ISO G425**

### **Применение**

Цикл контактного щупа **425** определяет длину и ширину паза (кармана). Если в цикле задаются соответствующие значения допуска, то система ЧПУ осуществляет сравнение заданного и фактического значения и записывает это отклонение в Q-параметре.

#### **Отработка цикла**

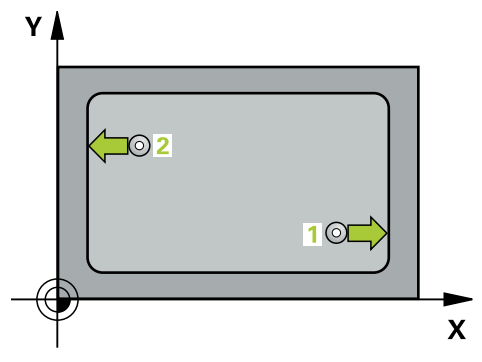

1 Система ЧПУ позиционирует контактный щуп на ускоренном ходу (значение из столбца **FMAX**) по алгоритму позиционирования в точку измерения **1**. Система ЧПУ вычисляет точку касания из введённых в цикле параметров и безопасного расстояния из столбца **SET\_UP** таблицы контактных щупов

- 2 Затем контактный щуп перемещается на заданную высоту измерения и производит первую операцию измерения на подаче измерения (столбец **F**). 1-й Измерение всегда производится в положительном направлении запрограммированной оси
- 3 Если вводится смещение для второго измерения, то система ЧПУ перемещает контактный щуп (при необходимости на безопасной высоте) к следующей точке касания **2** и проводит там второе измерение. При больших номинальных длинах система ЧПУ выполняет перемещение ко второй точке измерения на ускоренном ходу. Если смещение не вводится, то система ЧПУ измеряет ширину непосредственно в противоположном направлении
- 4 Затем система ЧПУ позиционирует контактный щуп обратно на безопасную высоту и сохраняет фактические значения, а также отклонения в следующих Q-параметрах:

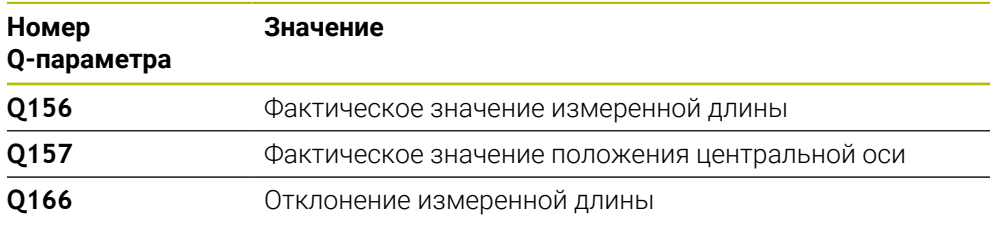
#### **Рекомендации**

- Этот цикл можно отработать исключительно в режиме работы **FUNCTION MODE MILL**.
- Система ЧПУ отменяет активное базовое вращение в начале цикла.

#### **Указания к программированию**

- Перед определением цикла необходимо, чтобы вызов инструмента для определения оси контактного щупа был запрограммирован.
- Заданная длина **Q311** должна лежать между минимальным и максимальным размерами (**Q276**/**Q275**).

## **6.9.1 Параметры цикла**

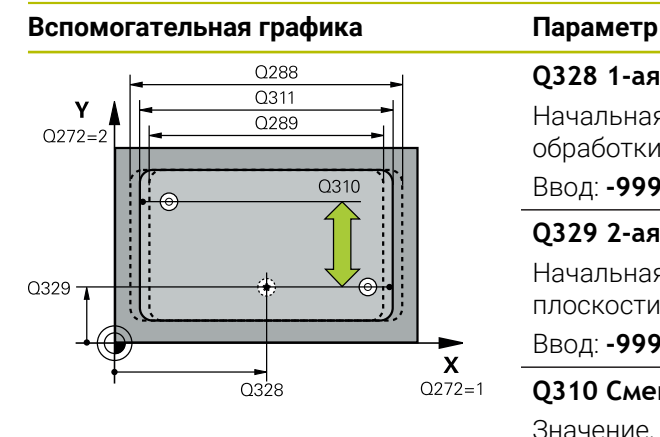

#### **Q328 1-ая координата начальной точки?**

Начальная точка измерения по главной оси плоскости обработки. Значение является абсолютным.

#### Ввод: **-99999,9999...+99999,9999**

#### **Q329 2-ая координата начальной точки?**

Начальная точка измерения по вспомогательной оси плоскости обработки. Значение является абсолютным.

#### Ввод: **-99999,9999...+99999,9999**

#### **Q310 Смещ. для 2-го измерения (+/-)?**

Значение, на которое контактный щуп смещается перед вторым измерением. При вводе 0 система ЧПУ не смещает контактный щуп. Значение действует инкрементально.

#### Ввод: **-99999,9999...+99999,9999**

#### **Q272 Ось изм.(1=1-ая ось/2=2-ая ось)?**

Ось плоскости обработки, в которой должно производиться измерение:

**1**: главная ось = ось измерения

**2**: вспомогательная ось = ось измерения

Ввод: **1**, **2**

#### **Q261 Высота измерения на оси щупа?**

Координата центра шарика по оси контактного щупа, на которой должно производиться измерение. Значение является абсолютным.

#### Ввод: **-99999,9999...+99999,9999**

#### **Q260 b.wysota?**

Координата по оси контактного щупа, в которой столкновение щупа и обрабатываемой детали (зажимного приспособления) невозможно. Значение является абсолютным.

Ввод: **-99999,9999...+99999,9999** или альтернативно **PREDEF**

#### **Q311 Заданная длина?**

Заданное значение измеряемой длины

Ввод: **0...99999,9999**

#### **Q288 Максимальный размер?**

Максимальная разрешаемая длина

Ввод: **0...99999,9999**

#### **Q289 Минимальный размер?**

Наименьшая разрешаемая длина

Ввод: **0...99999,9999**

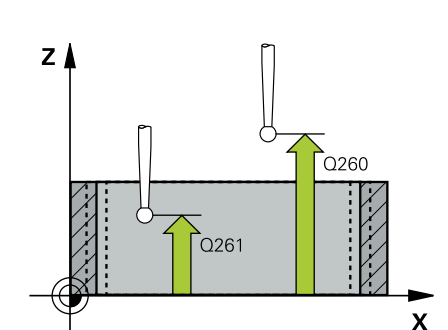

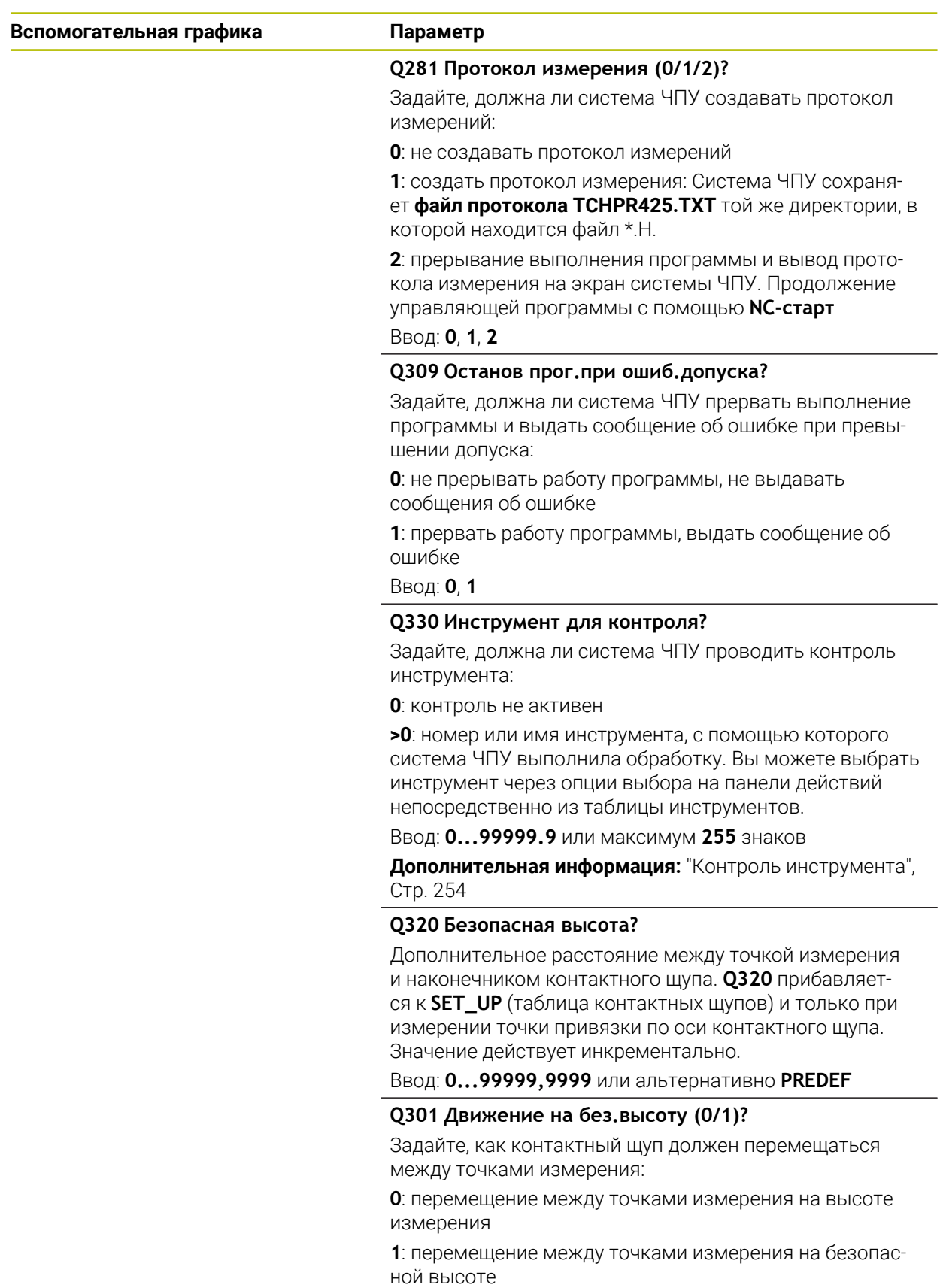

Ввод: **0**, **1**

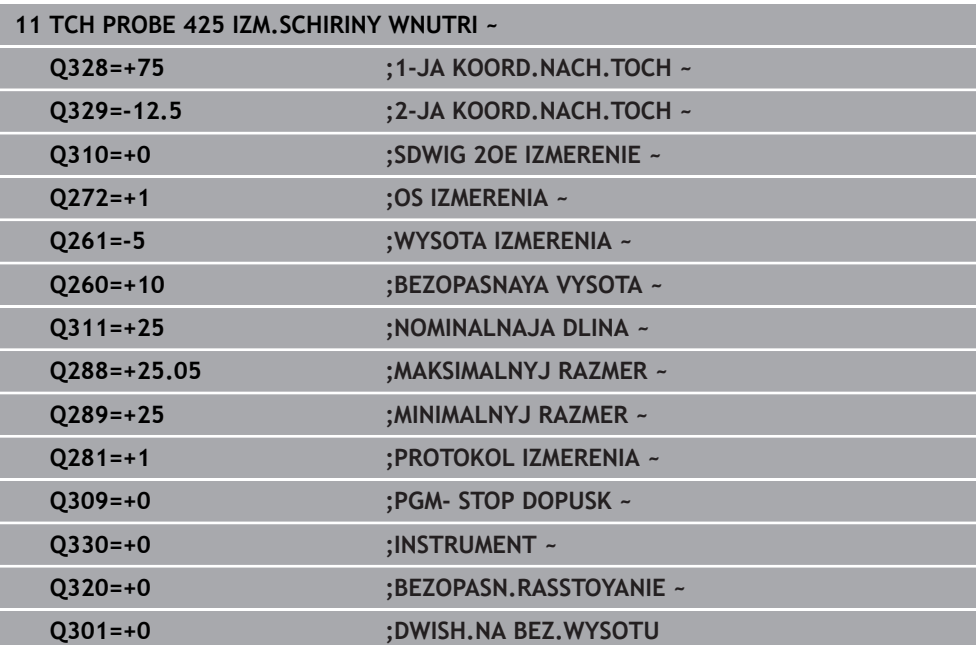

# **6.10 Цикл 426 IZM.PRUTKA NAR.**

#### **Программирование ISO G426**

#### **Применение**

Цикл контактного щупа **426** определяет позицию и ширину ребра. Если в цикле задаются соответствующие значения допуска, то система ЧПУ осуществляет сравнение заданного и фактического значения и записывает это отклонение в Q-параметрах.

#### **Отработка цикла**

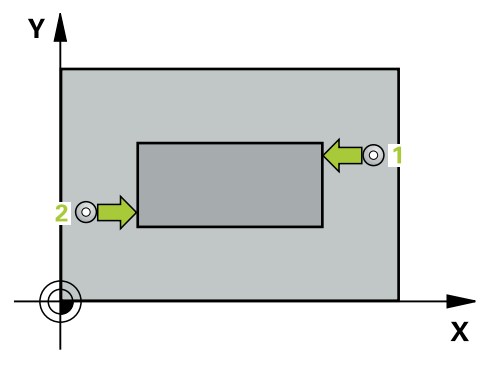

1 Система ЧПУ позиционирует контактный щуп на ускоренном ходу (значение из столбца **FMAX**) по алгоритму позиционирования в точку измерения **1**. Система ЧПУ вычисляет точку касания из введённых в цикле параметров и безопасного расстояния из столбца **SET\_UP** таблицы контактных щупов

**Дополнительная информация:** ["Логика позиционирования", Стр. 56](#page-55-0)

- 2 Затем контактный щуп перемещается на заданную высоту измерения и производит первую операцию измерения на подаче измерения (столбец **F**). 1-й Измерение всегда производится в отрицательном направлении запрограммированной оси
- 3 Потом контактный щуп перемещается на безопасную высоту к следующей точке касания и осуществляет вторую операцию измерения.
- 4 Затем система ЧПУ позиционирует контактный щуп обратно на безопасную высоту и сохраняет фактические значения, а также отклонения в следующих Q-параметрах:

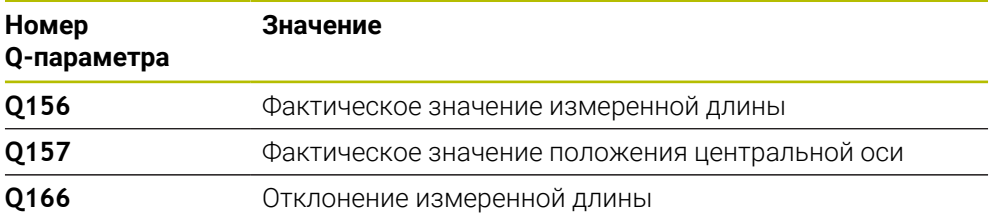

#### **Рекомендации**

- Этот цикл можно отработать исключительно в режиме работы **FUNCTION MODE MILL**.
- Система ЧПУ отменяет активное базовое вращение в начале цикла.

#### **Указания к программированию**

Перед определением цикла необходимо, чтобы вызов инструмента для определения оси контактного щупа был запрограммирован.

# **6.10.1 Параметры цикла**

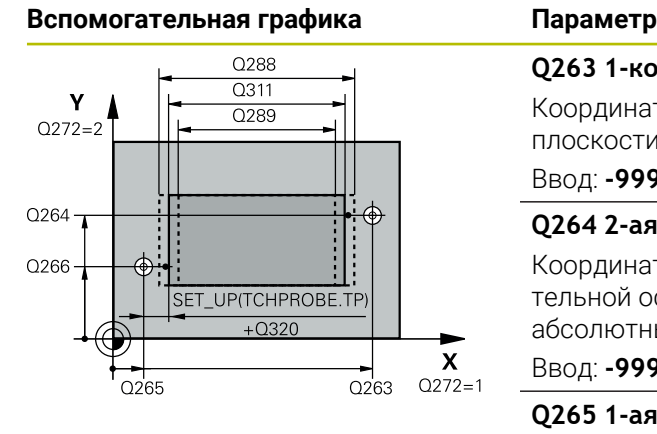

#### **Q263 1-коор. 1-ой точки измерения?**

Координата первой точки измерения по главной оси плоскости обработки. Значение является абсолютным.

#### Ввод: **-99999,9999...+99999,9999**

#### **Q264 2-ая координата 1-оей точки?**

Координата первой точки измерения по вспомогательной оси плоскости обработки. Значение является абсолютным.

#### Ввод: **-99999,9999...+99999,9999**

#### **Q265 1-ая координата 2-ой точки?**

Координата второй точки измерения по главной оси плоскости обработки. Значение является абсолютным.

#### Ввод: **-99999,9999...+99999,9999**

#### **Q266 2-ая координата 2-ой точки?**

Координата второй точки измерения по вспомогательной оси плоскости обработки. Значение является абсолютным.

Ввод: **-99999,9999...+99999,9999**

#### **Q272 Ось изм.(1=1-ая ось/2=2-ая ось)?**

Ось плоскости обработки, в которой должно производиться измерение:

**1**: главная ось = ось измерения

**2**: вспомогательная ось = ось измерения

#### Ввод: **1**, **2**

#### **Q261 Высота измерения на оси щупа?**

Координата центра шарика по оси контактного щупа, на которой должно производиться измерение. Значение является абсолютным.

#### Ввод: **-99999,9999...+99999,9999**

#### **Q320 Безопасная высота?**

Дополнительное расстояние между точкой измерения и наконечником контактного щупа. **Q320** действует аддитивно к значению колонки **SET\_UP** таблицы контактных щупов. Значение действует инкрементально.

Ввод: **0...99999,9999** или альтернативно **PREDEF**

#### **Q260 b.wysota?**

Координата по оси контактного щупа, в которой столкновение щупа и обрабатываемой детали (зажимного приспособления) невозможно. Значение является абсолютным.

Ввод: **-99999,9999...+99999,9999** или альтернативно **PREDEF**

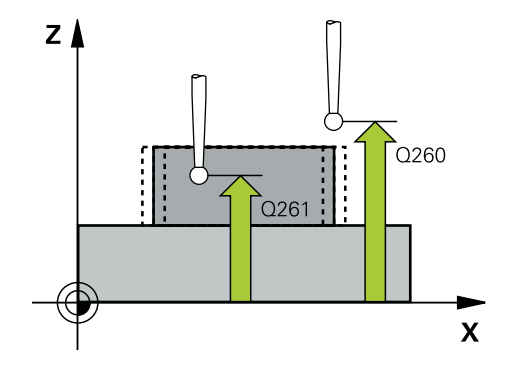

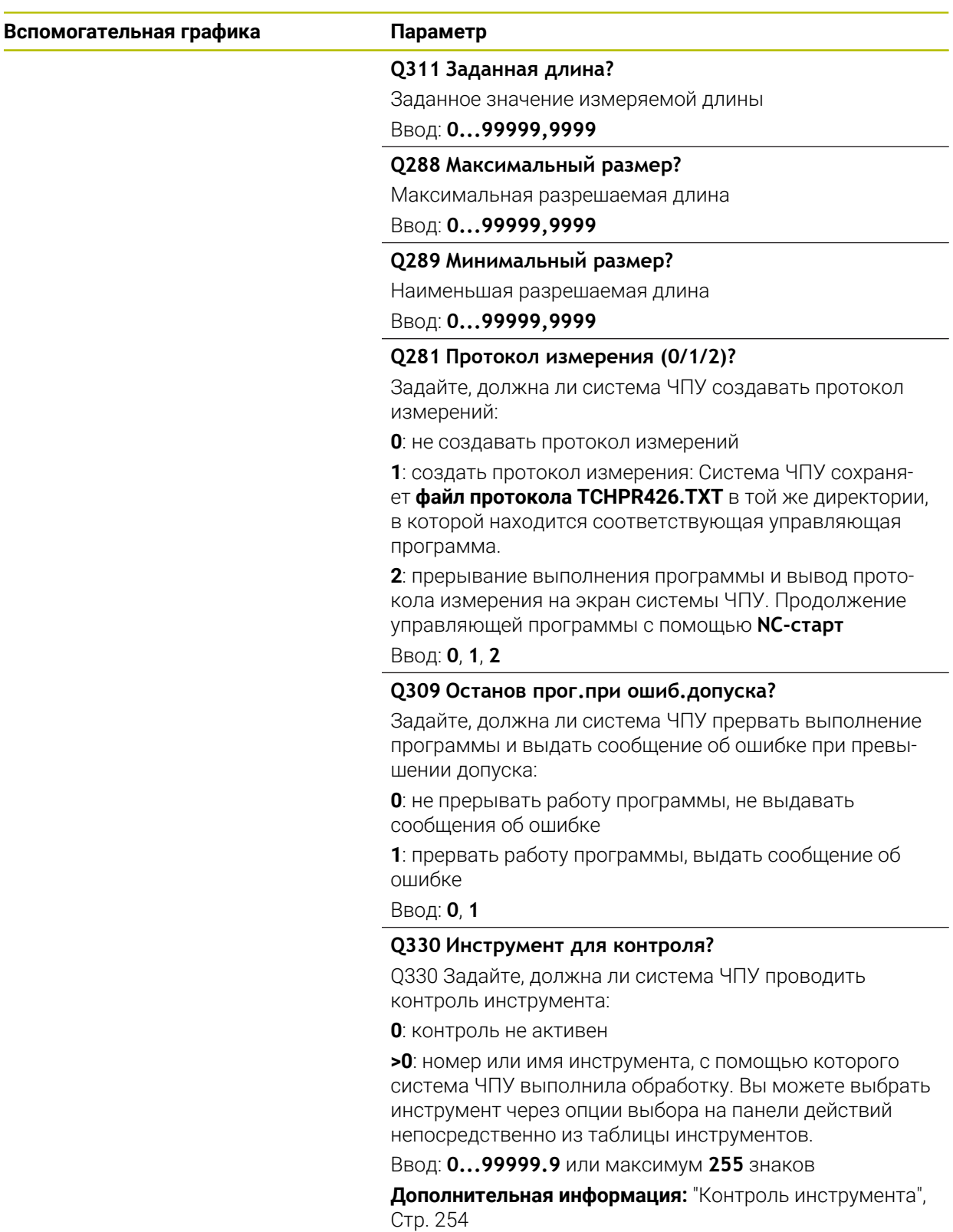

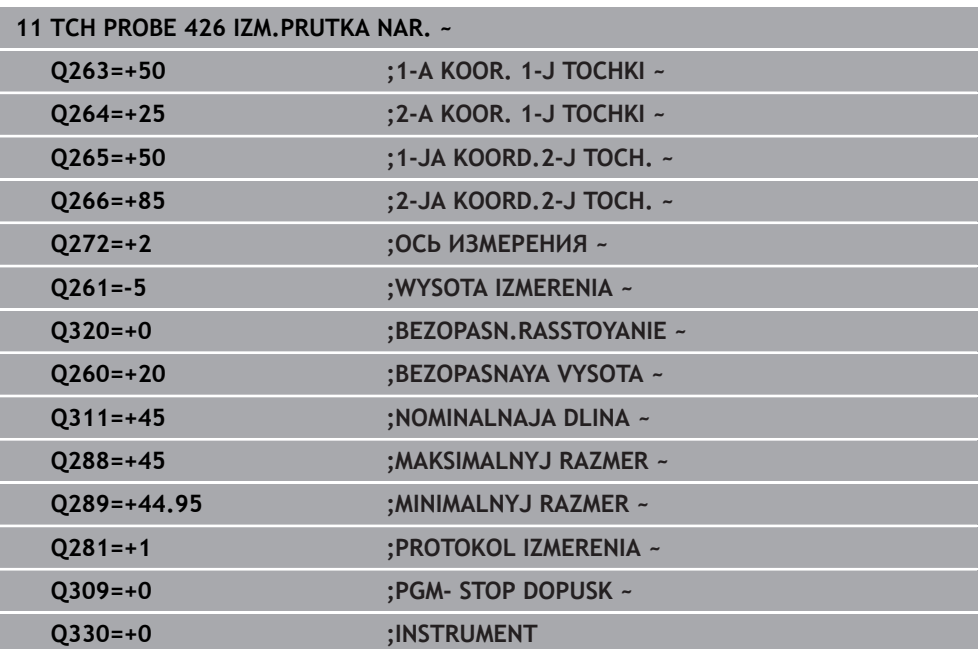

# **6.11 Цикл 427 IZMERENIE KOORDINATA**

#### **Программирование ISO G427**

#### **Применение**

Цикл контактного щупа **427** определяет координату по выбранной оси и сохраняет значение в Q параметр. Если в цикле задаются соответствующие значения допуска, то система ЧПУ осуществляет сравнение заданного и фактического значения и записывает это отклонение в Q-параметрах.

#### **Отработка цикла**

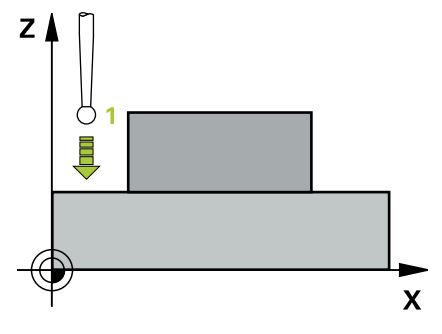

1 Система ЧПУ позиционирует контактный щуп на ускоренном ходу (значение из столбца **FMAX**) по алгоритму позиционирования в точку измерения **1**. При этом система ЧПУ смещает щуп на безопасное расстояние в направлении противоположном измерению

**Дополнительная информация:** ["Логика позиционирования", Стр. 56](#page-55-0)

- 2 Затем система ЧПУ позиционирует контактный щуп в плоскости обработки в заданной точке измерения **1** и замеряет там фактическое значение по выбранной оси.
- 3 В завершение, система ЧПУ позиционирует контактный щуп обратно на безопасную высоту и сохраняет установленную координату в следующих Q-параметрах:

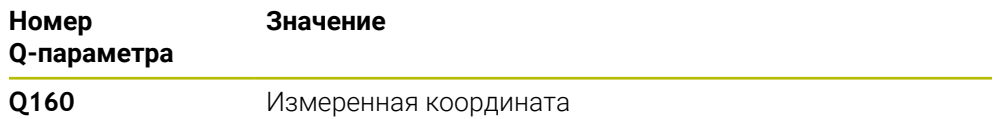

#### **Рекомендации**

- Этот цикл можно отработать исключительно в режиме работы **FUNCTION MODE MILL**.
- Если в качестве оси измерения определена ось активной плоскости обработки (**Q272** = 1 или 2), то система ЧПУ производит коррекцию на радиус инструмента. Направление коррекции система ЧПУ определяет на основании заданного направления перемещения (**Q267**).
- Если в качестве оси измерения выбрана ось контактного щупа (**Q272** = 3), то система ЧПУ осуществляет коррекцию длины инструмента.
- Система ЧПУ отменяет активное базовое вращение в начале цикла.

#### **Указания к программированию**

- Перед определением цикла необходимо, чтобы вызов инструмента для определения оси контактного щупа был запрограммирован.
- Высота измерения **Q261** должна лежать между минимальным и максимальным размерами (**Q276**/**Q275**).
- Если Вы ссылаетесь на фрезерный инструмент в параметре **Q330**, то значения в параметрах **Q498** и **Q531** не действуют.
- Если вы ссылаетесь на токарный инструмент в параметре Q330, то действительно следующее:
	- Параметры **Q498** и **Q531** должны быть заданы
	- Значения параметров **Q498**, **Q531** должны соответствовать значениям этих параметров, например в цикле **800**
	- Если система ЧПУ выполняет коррекцию токарного инструмента, то будут скорректированы соответствующие значения в столбцах **DZL** или **DXL**.
	- Система ЧПУ отслеживает также допуск на поломку, определенный в столбце **LBREAK**.

## **6.11.1 Параметры цикла**

#### **Вспомогательная графика Параметр**

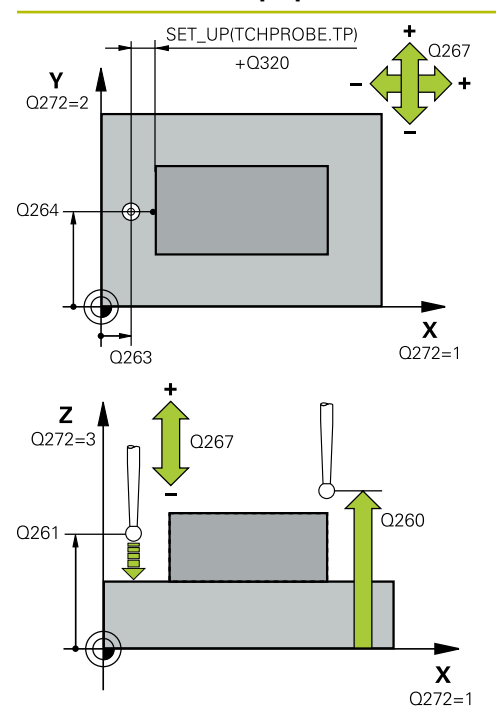

#### **Q263 1-коор. 1-ой точки измерения?**

Координата первой точки измерения по главной оси плоскости обработки. Значение является абсолютным. Ввод: **-99999,9999...+99999,9999**

#### **Q264 2-ая координата 1-оей точки?**

Координата первой точки измерения по вспомогательной оси плоскости обработки. Значение является абсолютным.

#### Ввод: **-99999,9999...+99999,9999**

#### **Q261 Высота измерения на оси щупа?**

Координата центра шарика по оси контактного щупа, на которой должно производиться измерение. Значение является абсолютным.

#### Ввод: **-99999,9999...+99999,9999**

#### **Q320 Безопасная высота?**

Дополнительное расстояние между точкой измерения и наконечником контактного щупа. **Q320** действует аддитивно к значению колонки **SET\_UP** таблицы контактных щупов. Значение действует инкрементально.

#### Ввод: **0...99999,9999** или альтернативно **PREDEF**

#### **Q272 Ось измерения (1...3: 1=гл.ось)?**

Ось, по которой должно производиться измерение:

- **1**: главная ось = ось измерения
- **2**: вспомогательная ось = ось измерения
- **3**: ось контактного щупа = ось измерения

Ввод: **1**, **2**, **3**

#### **Q267 Напр.перемещ. 1 (+1=+ / -1=-)?**

Направление, в котором контактный щуп должен перемещаться к детали:

- **-1**: отрицательное направление перемещения
- **+1**: положительное направление перемещения

Ввод: **-1**, **+1**

#### **Q260 b.wysota?**

Координата по оси контактного щупа, в которой столкновение щупа и обрабатываемой детали (зажимного приспособления) невозможно. Значение является абсолютным.

Ввод: **-99999,9999...+99999,9999** или альтернативно **PREDEF**

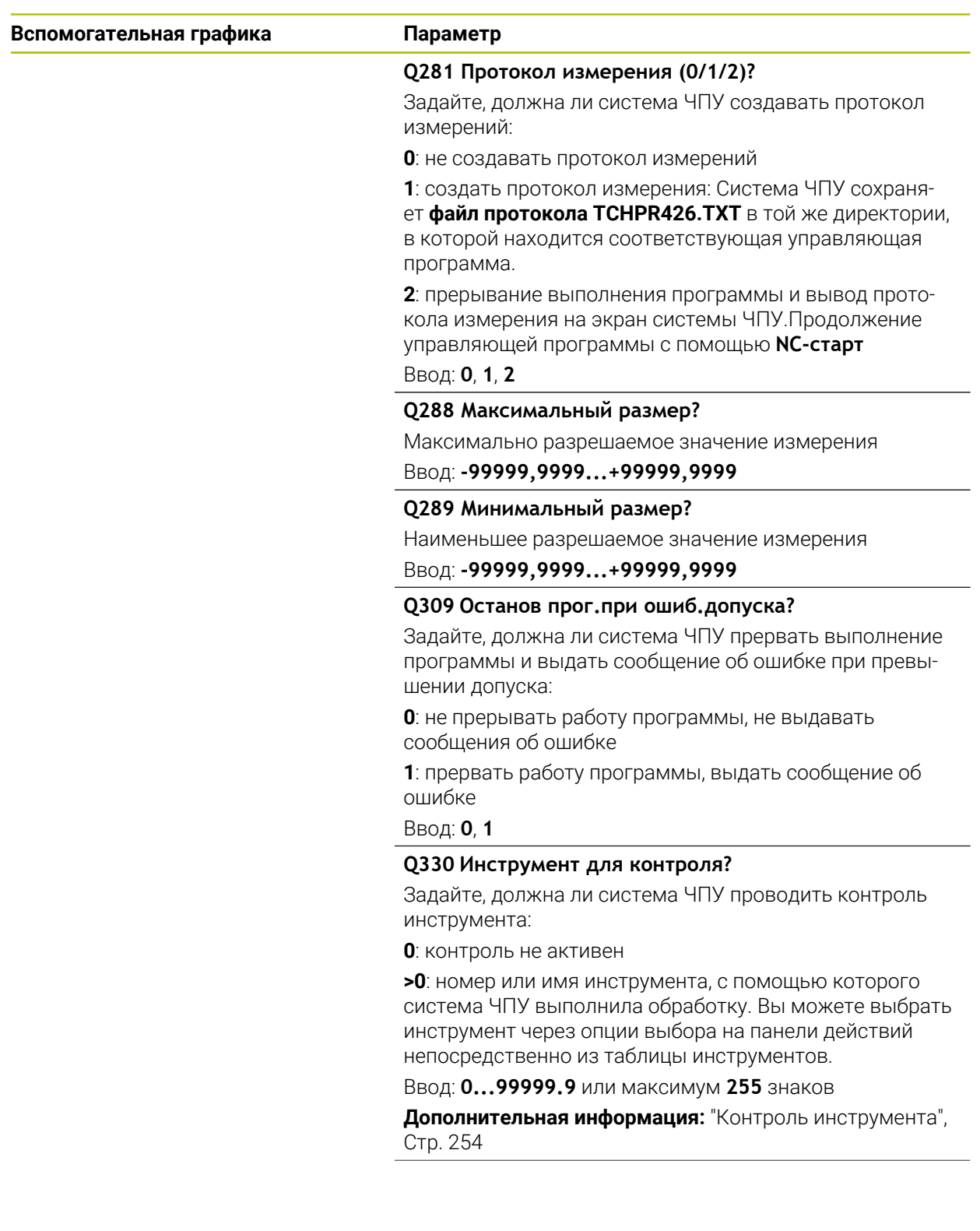

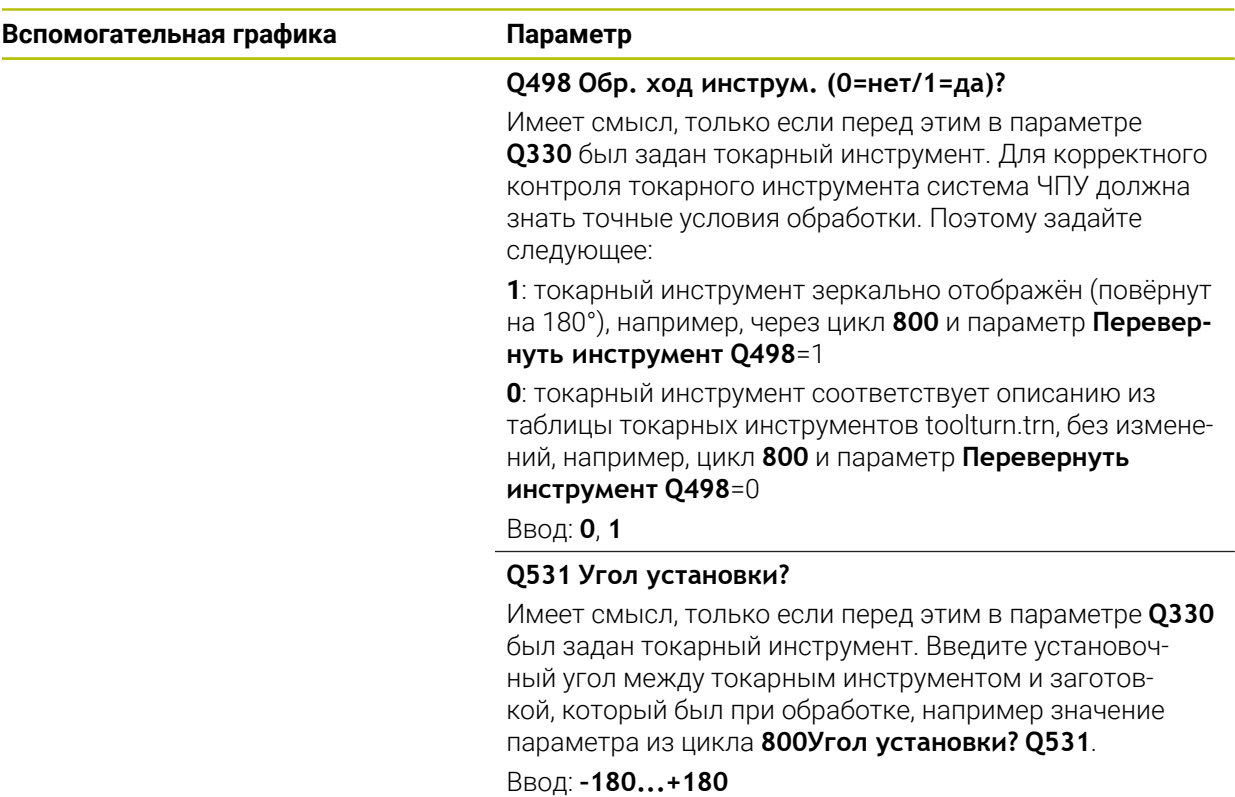

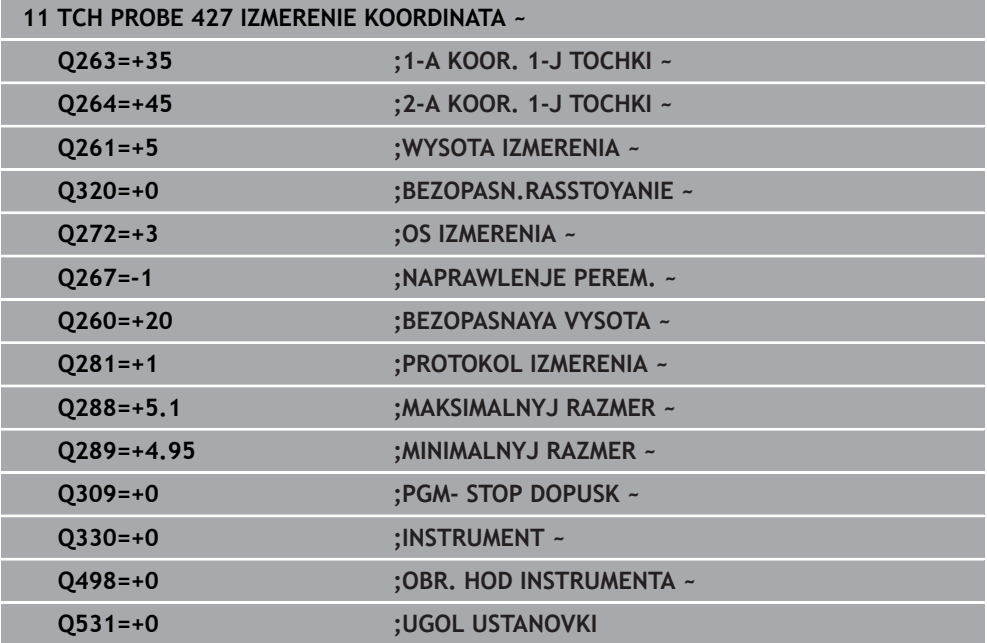

# **6.12 Цикл 430 IZM.OKRU. OTWIER.**

#### **Программирование ISO G430**

### **Применение**

Цикл контактного щупа **430** определяет центр и диаметр образующей путем измерения трех отверстий на образующей. Если в цикле задаются соответствующие значения допуска, то система ЧПУ осуществляет сравнение заданного и фактического значения и записывает это отклонение в Qпараметрах.

#### **Отработка цикла**

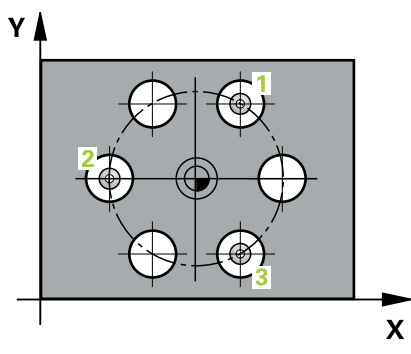

1 Система ЧПУ позиционирует контактный щуп на ускоренном ходу (значение из колонки **FMAX**) и с использованием алгоритма позиционирования на заданный центр первого отверстия **1**.

**Дополнительная информация:** ["Логика позиционирования", Стр. 56](#page-55-0)

- 2 Затем контактный щуп перемещается на заданную высоту измерения и путем четырех касаний определяет центр первого отверстия.
- 3 Затем контактный щуп возвращается на безопасную высоту и позиционируется на заданный центр второго отверстия **2**
- 4 Система ЧПУ перемещает контактный щуп на заданную высоту измерения и путем четырех касаний определяет центр второго отверстия.
- 5 Затем контактный щуп возвращается на безопасную высоту и позиционируется на заданный центр третьего отверстия **3**
- 6 Система ЧПУ перемещает контактный щуп на заданную высоту измерения и путем четырех касаний определяет центр третьего отверстия.
- 7 Затем система ЧПУ позиционирует контактный щуп обратно на безопасную высоту и сохраняет фактические значения, а также отклонения в следующих Q-параметрах.

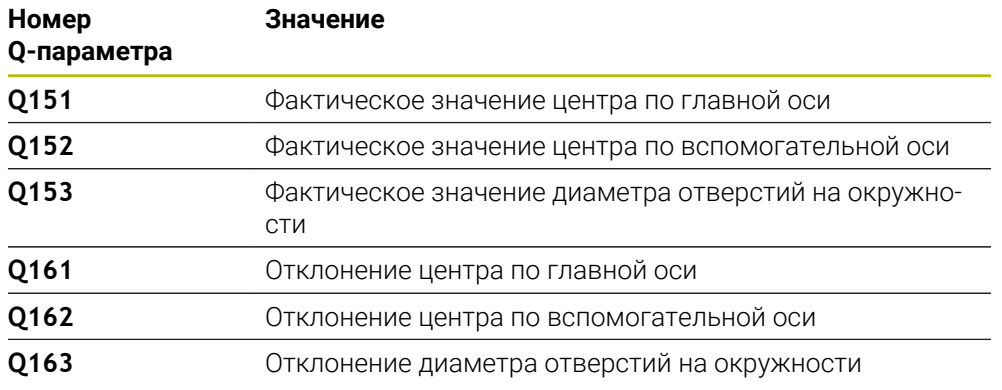

#### **Рекомендации**

- Этот цикл можно отработать исключительно в режиме работы **FUNCTION MODE MILL**.
- Цикл **430** производит лишь контроль поломки, а не автоматическую коррекцию инструмента.
- Система ЧПУ отменяет активное базовое вращение в начале цикла.

#### **Указания к программированию**

Перед определением цикла необходимо, чтобы вызов инструмента для определения оси контактного щупа был запрограммирован.

# **6.12.1 Параметры цикла**

#### **Вспомогательная графика Параметр**

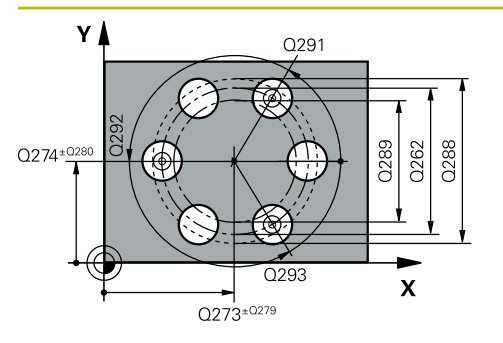

#### **Q273 1-ая коорд. центра (зад.знач.)?**

Центр образующей окружности (заданное значение) по главной оси плоскости обработки. Значение является абсолютным.

#### Ввод: **-99999,9999...+99999,9999**

#### **Q274 2-ая коорд.центра (зад.значен.)?**

Центр образующей окружности (заданное значение) по вспомогательной оси плоскости обработки. Значение является абсолютным.

#### Ввод: **-99999,9999...+99999,9999**

#### **Q262 Заданный диаметр?**

Введите диаметр отверстия.

Ввод: **0...99999,9999**

#### **Q291 Угол 1-ого отверстия?**

Угол в полярных координатах центра первого отверстия в плоскости обработки. Значение является абсолютным.

Ввод: **–360.000...+360.000**

#### **Q292 Угол 2-ого отверстия?**

Угол в полярных координатах центра второго отверстия в плоскости обработки. Значение является абсолютным.

#### Ввод: **–360.000...+360.000**

#### **Q293 Угол 3-го отверстия?**

Угол в полярных координатах центра третьего отверстия в плоскости обработки. Значение является абсолютным.

### Ввод: **–360.000...+360.000**

#### **Q261 Высота измерения на оси щупа?**

Координата центра шарика по оси контактного щупа, на которой должно производиться измерение. Значение является абсолютным.

#### Ввод: **-99999,9999...+99999,9999**

#### **Q260 b.wysota?**

Координата по оси контактного щупа, в которой столкновение щупа и обрабатываемой детали (зажимного приспособления) невозможно. Значение является абсолютным.

Ввод: **-99999,9999...+99999,9999** или альтернативно **PREDEF**

#### **Q288 Максимальный размер?**

Максимально разрешаемый диаметр окружности отверстий

Ввод: **0...99999,9999**

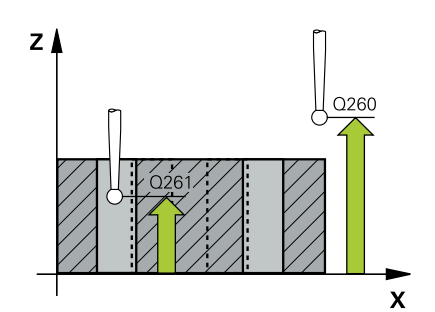

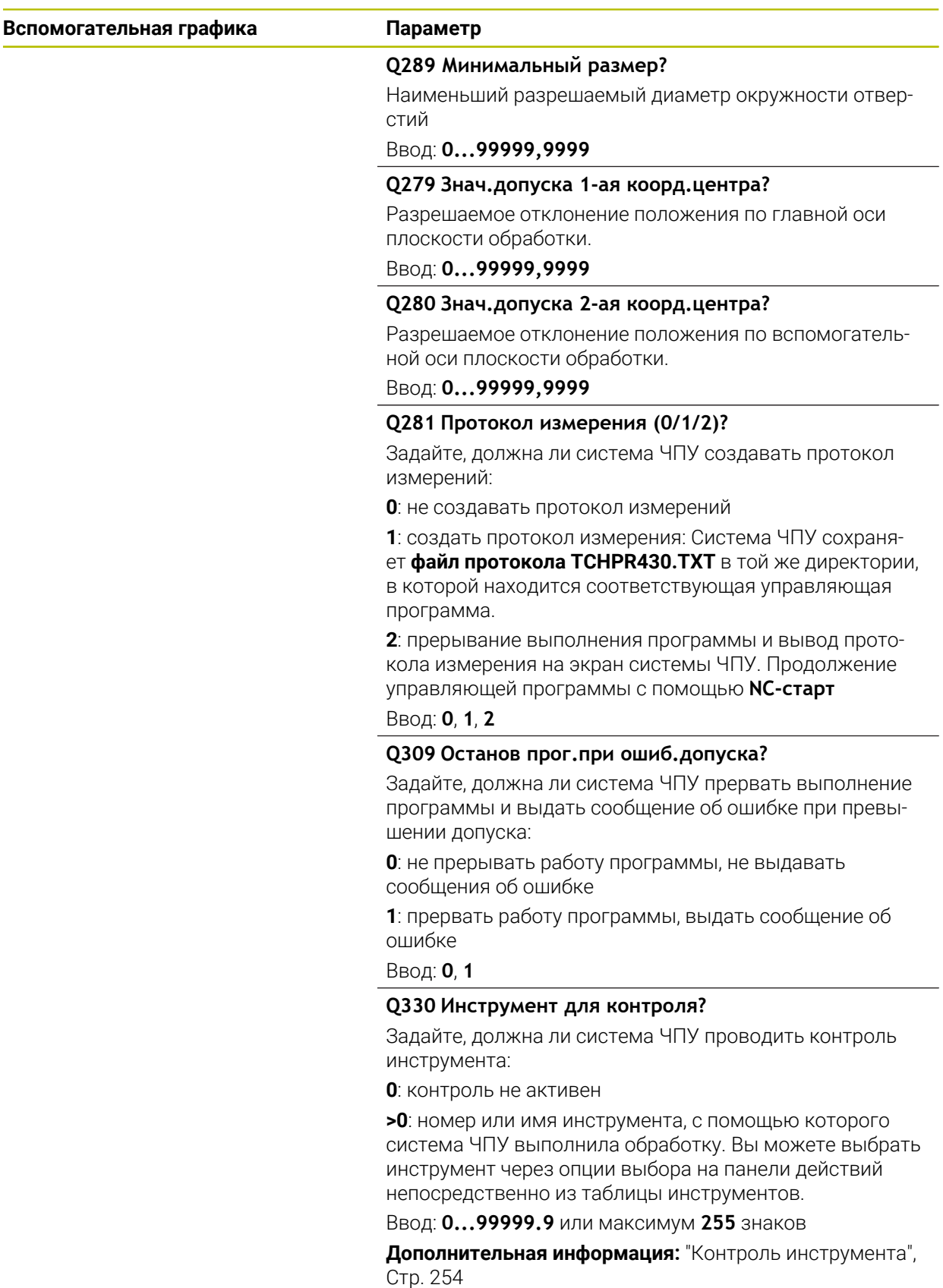

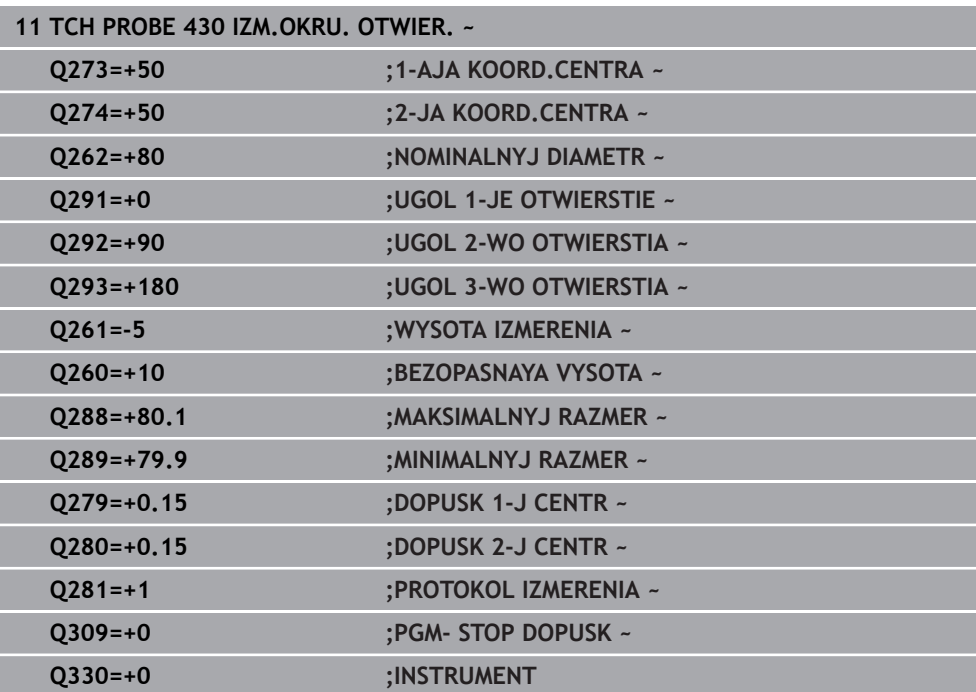

# **6.13 Цикл 431 IZM.PLOSKOSTI**

#### **Программирование ISO G431**

#### **Применение**

Цикл контактного щупа **431** определяет угол плоскости путем измерения трех точек и сохраняет эти значения в Q-параметрах.

#### **Отработка цикла**

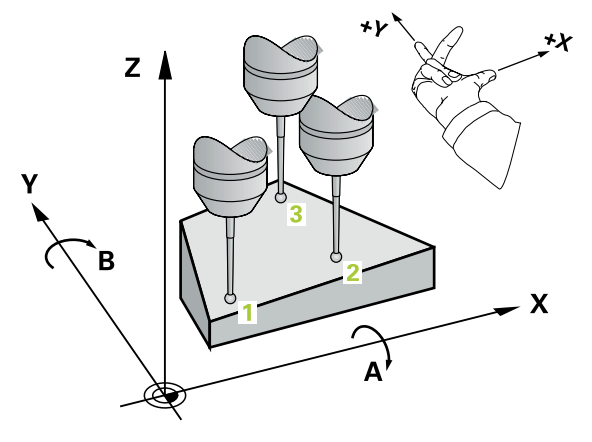

1 Система ЧПУ позиционирует контактный щуп на ускоренном ходу (значение из столбца **FMAX**) по логике к первой точке касания **1** и измеряет там первую точку плоскости. При этом система ЧПУ отводит контактный щуп на безопасное расстояние в направлении, противоположном заданному направлению измерения

**Дополнительная информация:** ["Логика позиционирования", Стр. 56](#page-55-0)

- 2 Затем контактный щуп перемещается на безопасную высоту, а потом в плоскость обработки к точке касания **2** и измеряет там фактическое значение второй точки плоскости.
- 3 Затем контактный щуп перемещается на безопасную высоту, а потом в плоскость обработки к точке касания **3** и измеряет там фактическое значение третьей точки плоскости.
- 4 В заключение система ЧПУ позиционирует контактный щуп обратно на безопасную высоту и сохраняет установленные значения в следующих Qпараметрах:

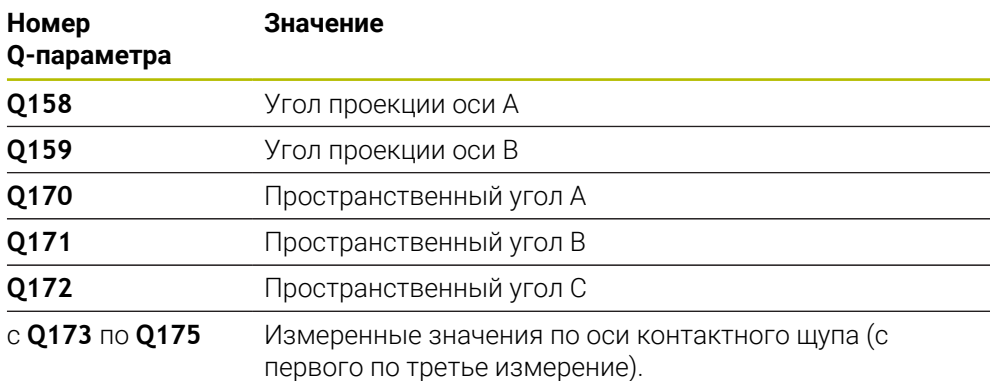

## **Рекомендации**

# *УКАЗАНИЕ*

#### **Осторожно, опасность столкновения!**

Когда вы записываете углы в таблицу точек привязки с последующим поворотом с помощью **PLANE SPATIAL** на пространственные углы **SPA**=0, **SPB**=0, **SPC**=0, то существует несколько решений, при которых оси вращения установятся в положение 0. Существует риск столкновения!

Программируйте **SYM** (**SEQ**) + или **SYM** (**SEQ**) -

- Этот цикл можно отработать исключительно в режиме работы **FUNCTION MODE MILL**.
- Чтобы система ЧПУ могла рассчитывать значения угла, эти три точки измерения не должны лежать на одной прямой.
- Система ЧПУ отменяет активный разворот плоскости обработки в начале цикла.

#### **Указания к программированию**

- Перед определением цикла необходимо, чтобы вызов инструмента для определения оси контактного щупа был запрограммирован.
- В параметрах **Q170 Q172** сохраняются пространственные углы, необходимые для функции **Наклон плоскости обработки**. Через первые две точки измерения определяется выравнивание главной оси при наклоне плоскости обработки.
- Третья точка измерения определяет направление оси инструмента. Третья точка измерения определяется в положительном направлении оси Y, так чтобы ось инструмента правильно располагалась в системе координат по правилу правой руки.

## **6.13.1 Параметры цикла**

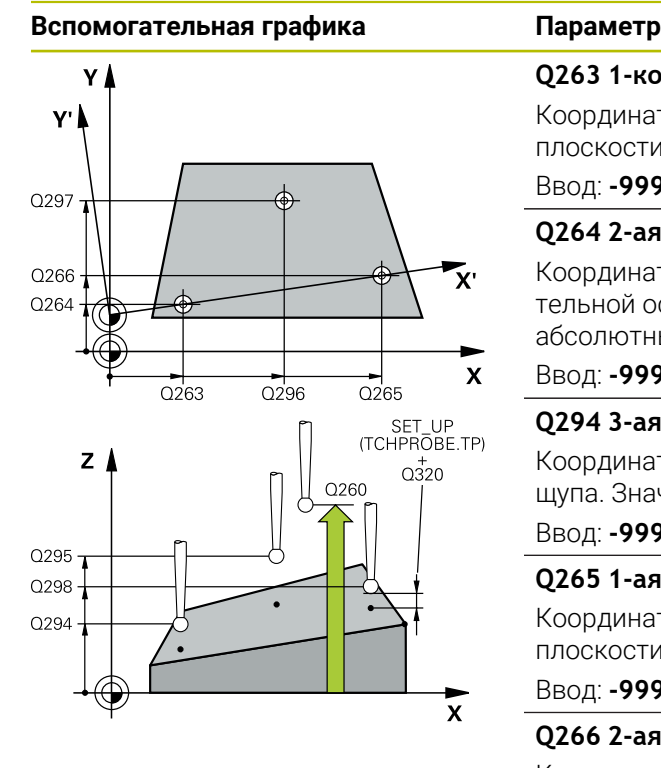

#### **Q263 1-коор. 1-ой точки измерения?**

Координата первой точки измерения по главной оси плоскости обработки. Значение является абсолютным.

# Ввод: **-99999,9999...+99999,9999**

#### **Q264 2-ая координата 1-оей точки?**

Координата первой точки измерения по вспомогательной оси плоскости обработки. Значение является абсолютным.

#### Ввод: **-99999,9999...+99999,9999**

#### **Q294 3-ая коорд.1-ой точки измерения?**

Координата первой точки измерения по оси контактного щупа. Значение является абсолютным.

#### Ввод: **-99999,9999...+99999,9999**

#### **Q265 1-ая координата 2-ой точки?**

Координата второй точки измерения по главной оси плоскости обработки. Значение является абсолютным.

## Ввод: **-99999,9999...+99999,9999**

#### **Q266 2-ая координата 2-ой точки?**

Координата второй точки измерения по вспомогательной оси плоскости обработки. Значение является абсолютным.

#### Ввод: **-99999,9999...+99999,9999**

#### **Q295 3-ая координата 2-ой точки изм.?**

Координата второй точки измерения по оси контактного щупа. Значение является абсолютным.

#### Ввод: **-99999,9999...+99999,9999**

#### **Q296 1-ая координата 3-ей точки?**

Координата третьей точки измерения по главной оси плоскости обработки. Значение является абсолютным.

Ввод: **-99999,9999...+99999,9999**

#### **Q297 2-ая координата 3-ей точки?**

Координата третьей точки измерения по вспомогательной оси плоскости обработки. Значение является абсолютным.

Ввод: **-99999,9999...+99999,9999**

#### **Q298 3-ая координата 3-ей точки?**

Координата третьей точки измерения по оси контактного щупа. Значение является абсолютным.

Ввод: **-99999,9999...+99999,9999**

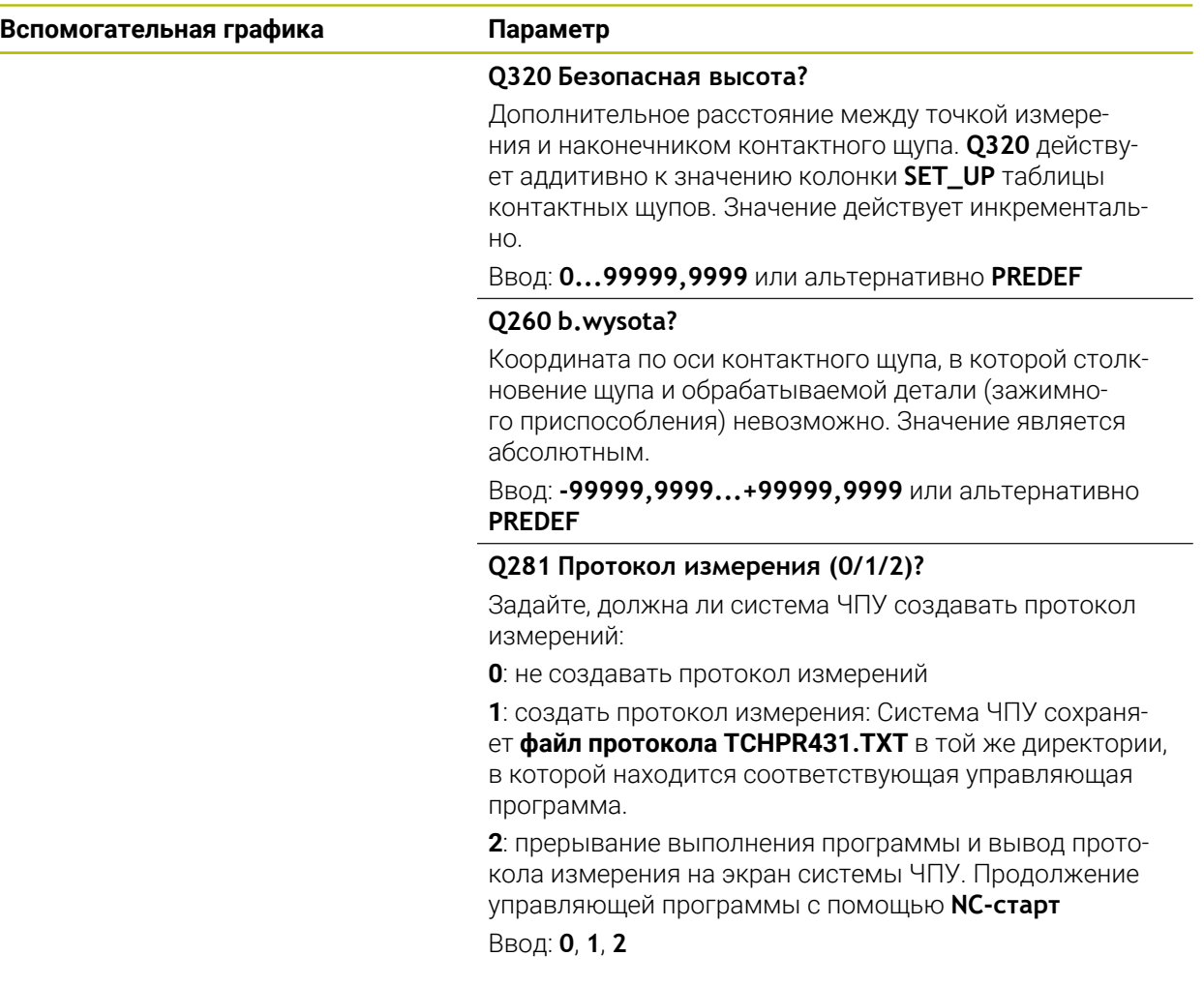

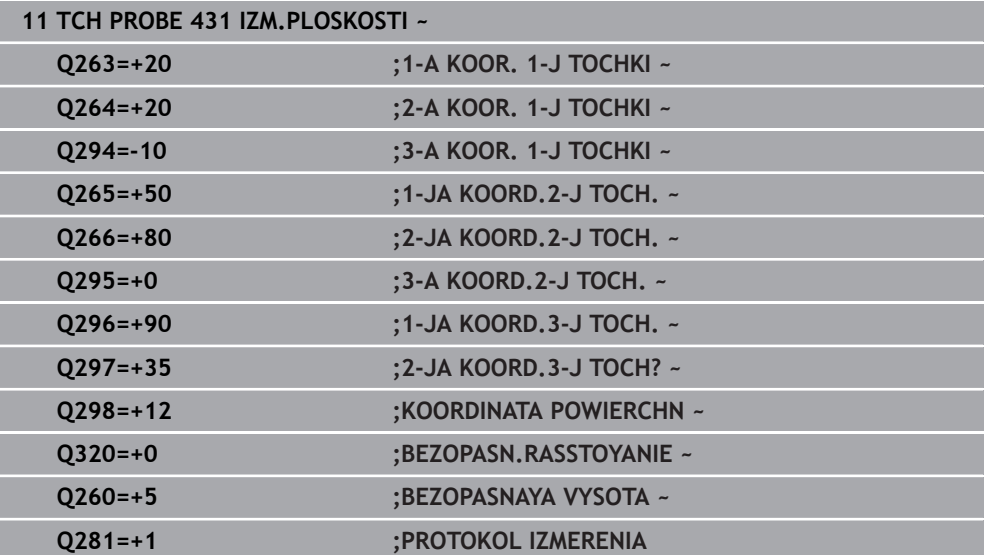

# **6.14 Примеры программ**

# **6.14.1 Пример: измерение прямоугольного острова и последующая обработка**

## **Отработка программы**

- Черновая обработка прямоугольного острова с припуском 0,5
- Измерение прямоугольного острова
- Чистовая обработка прямоугольного острова с учетом измеренных значений

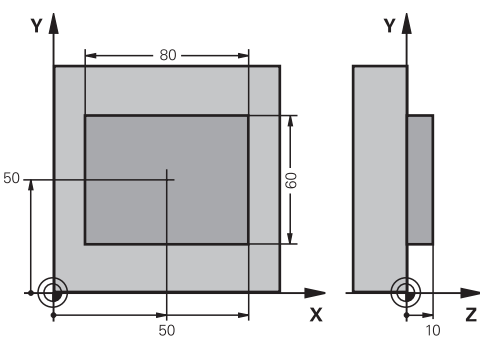

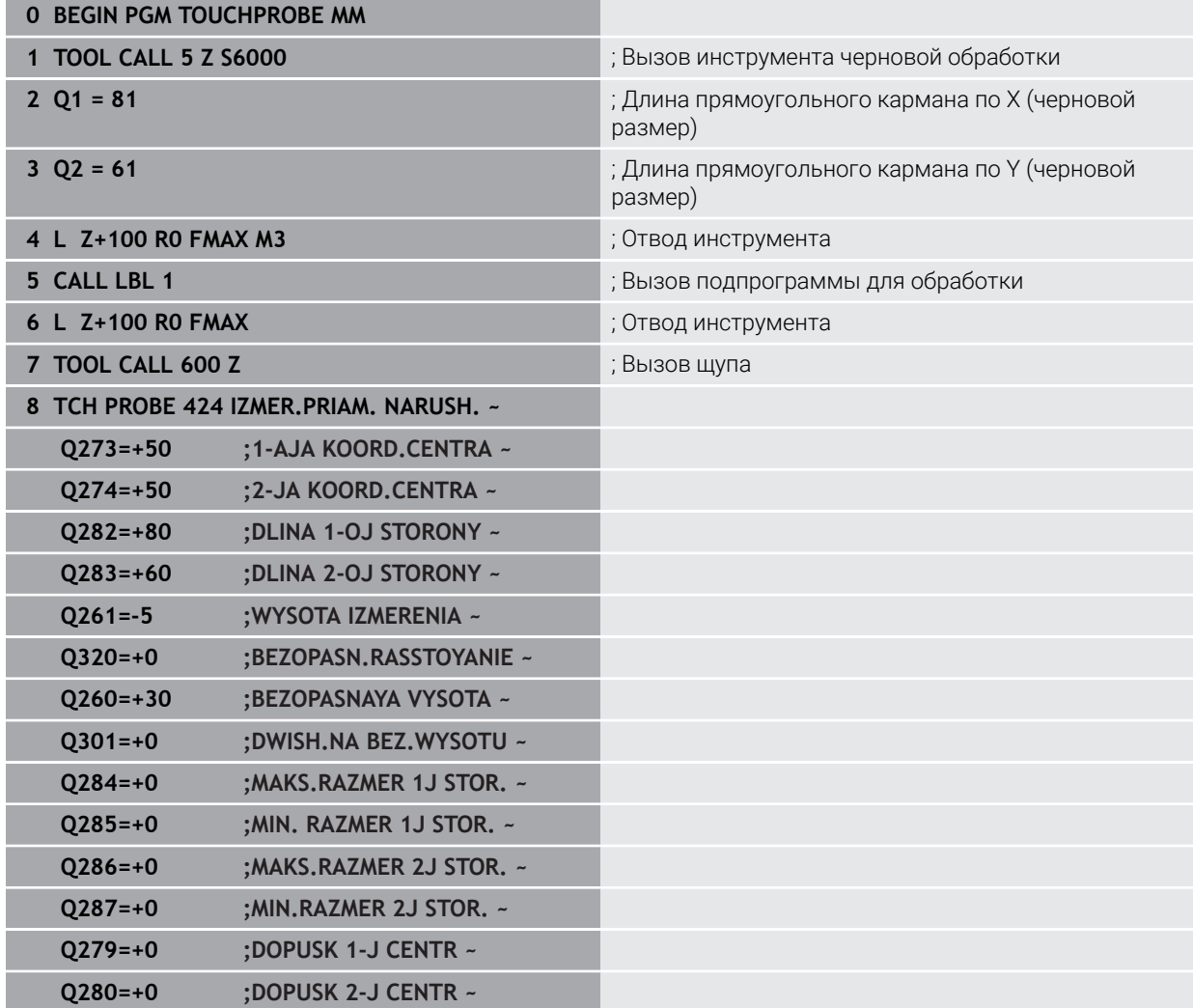

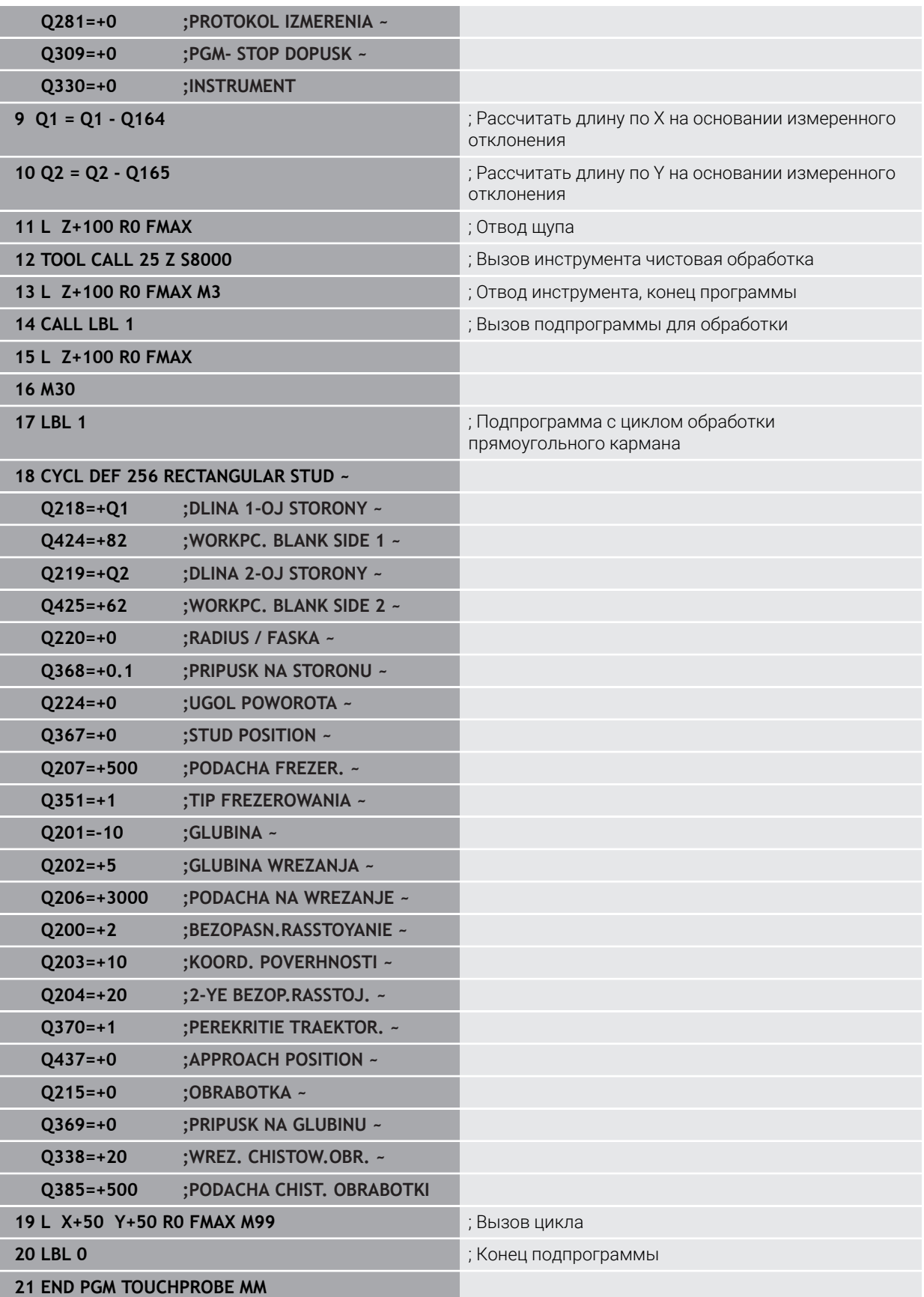

# **6.14.2 Пример: Измерение прямоугольного кармана, протоколирование результатов измерения**

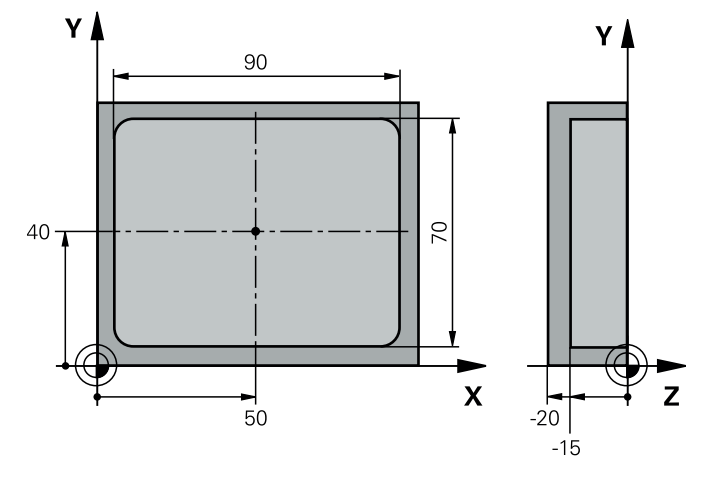

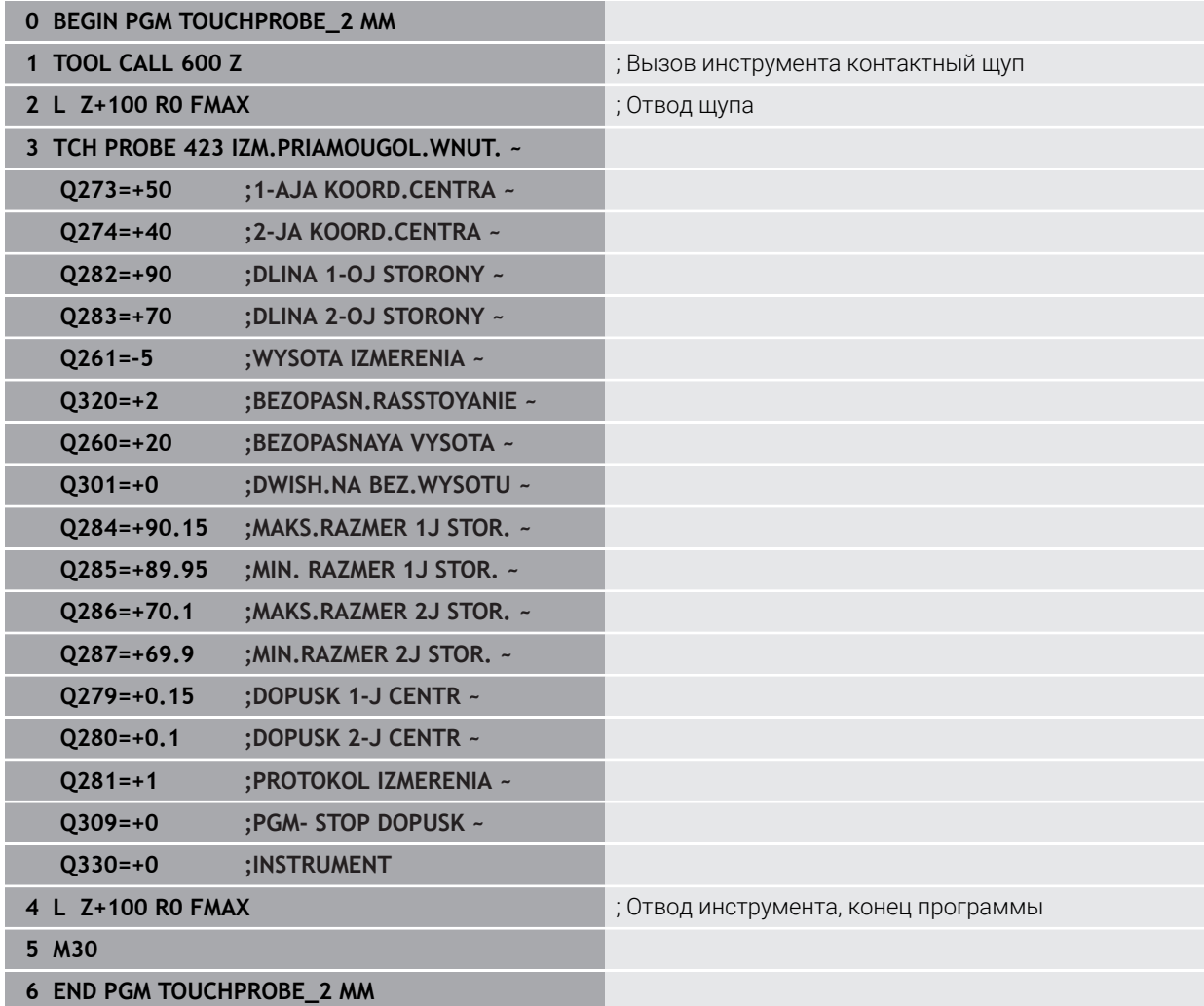

**Циклы контактных щупов: специальные функции**

**7**

# **7.1 Основы**

6

# **7.1.1 Обзор**

Система ЧПУ должна быть подготовлена производителем станка для применения контактных щупов.

HEIDENHAIN берет на себя ответственность за функции циклов контактного щупа только в в сочетании с контактными щупами HEIDENHAIN.

# *УКАЗАНИЕ*

#### **Осторожно, опасность столкновения!**

При отработке циклов контактного щупа **400** – **499** не должны быть активны циклы преобразования координат. Существует риск столкновения!

- Не активируйте следующие циклы перед использованием циклов контактного щупа: цикл **7 SMESCHENJE NULJA**, цикл **8 ZERK.OTRASHENJE**, цикл **10 POWOROT**, цикл **11 MASCHTABIROWANIE** и цикл **26 KOEFF.MASCHT.OSI**.
- Предварительно сбросить преобразования координат

Система ЧПУ предусматривает следующие циклы для следующих специальных приложений:

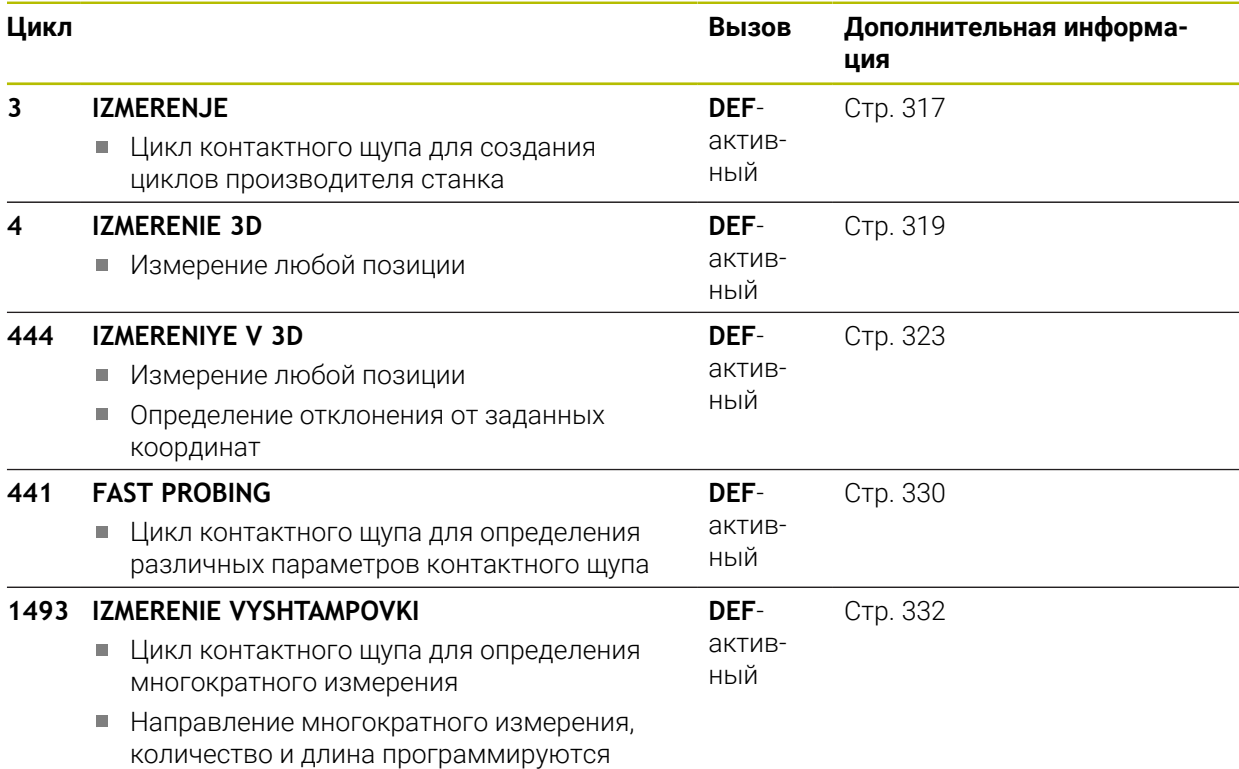

# <span id="page-316-0"></span>**7.2 Цикл 3 IZMERENJE**

#### **Программирование ISO**

Команда ЧПУ доступна только в диалоге открытым текстом.

### **Применение**

Цикл контактного щупа **3** определяет произвольную позицию на детали в выбранном направлении измерения. В отличие от других циклов измерения, в цикле **3** можно непосредственно ввести путь измерения **ABST** и подачу при измерении **F**. Возврат после определения значения измерения также осуществляется на указываемое значение **MB**.

#### **Отработка цикла**

- 1 Контактный щуп перемещается от актуальной позиции на заданной подаче в определенном направлении измерения. Направление измерения задается в цикле через полярный угол.
- 2 После регистрация позиции системой ЧПУ, контактный щуп останавливается. Система ЧПУ сохраняет координаты центра наконечника щупа X, Y, Z в трех следующих друг за другом Q-параметрах. Система ЧПУ не выполняет коррекцию на длину и радиус. Номер первого результирующего параметра определяется в цикле
- 3 Затем система ЧПУ отводит контактный щуп в направлении, противоположном направлению измерения, на значение, определенное в параметре **MB**.

#### **Рекомендации**

61

Точную функциональность цикла контактного щупа **3** устанавливает производитель станка или производитель ПО, который использует цикл **3** внутри специальных циклов контактного щупа.

- Эти циклы вы можете выполнять в режимах работы **FUNCTION MODE MILL** и **FUNCTION MODE TURN**.
- Действительные в других измерительных циклах данные контактного щупа **DIST** (максимальная длина перемещения к точке измерения) и **F** (подача при измерении) в цикле контактного щупа **3** не действуют.
- Следует учитывать, что система ЧПУ, как правило, всегда записывает четыре следующие друг за другом Q-параметра.
- Если системе ЧПУ не удалось определить действительную точку измерения, то управляющая программа выполняется дальше без сообщений об ошибках. В этом случае система ЧПУ записывает в 4 м параметре результата значение -1, таки образом Вы можете самостоятельно вывести соответствующее сообщение об ошибке.
- Система ЧПУ возвращает контактный щуп на максимальную длину отвода **MB**, однако не дальше начальной точки перед измерения. Это позволяет избежать столкновений при отводе.

ì

С помощью функции **FN17: SYSWRITE ID 990 NR 6** можно установить, должен ли цикл действовать на вход измерительного щупа X12 или X13.

# **7.2.1 Параметры цикла**

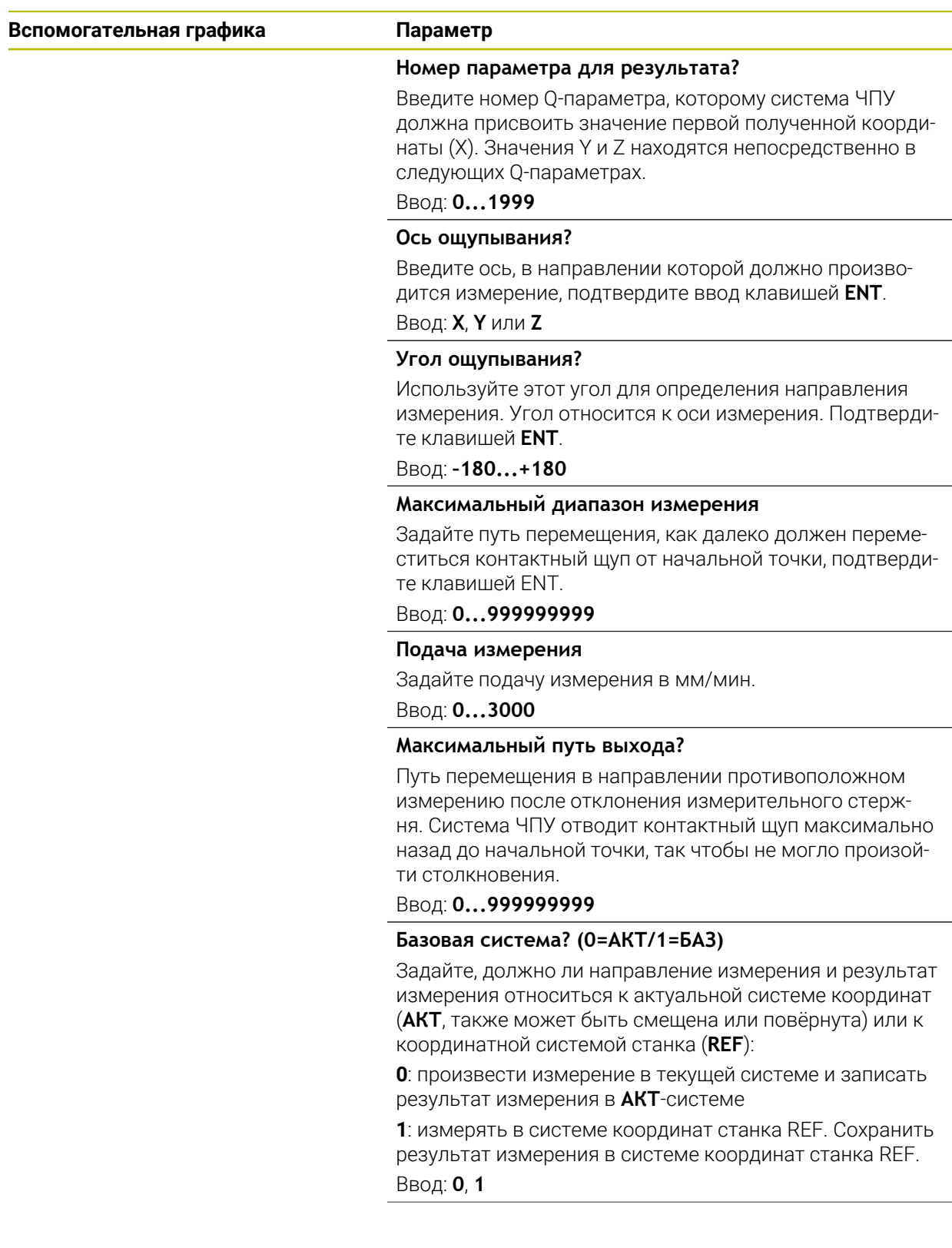

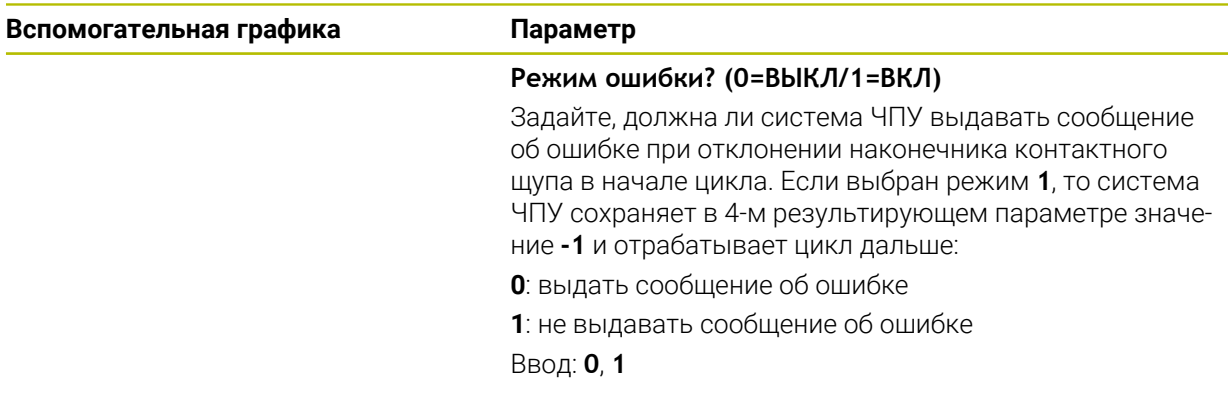

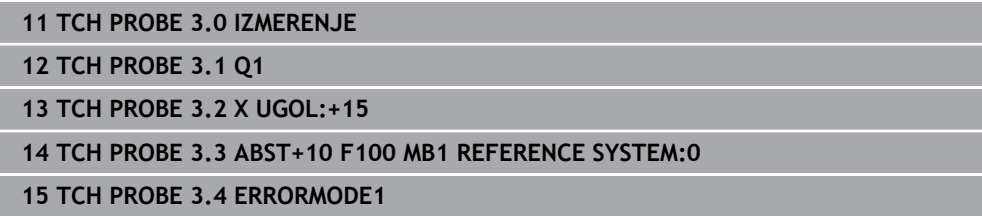

# <span id="page-318-0"></span>**7.3 Цикл 4 IZMERENIE 3D**

#### **Программирование ISO**

Команда ЧПУ доступна только в диалоге открытым текстом.

#### **Применение**

Цикл контактного щупа **4** измеряет произвольную позицию на заготовке в заданном с помощью вектора направлении измерения. В отличие от других циклов контактного щупа, в цикле **4** можно непосредственно задать перемещение и подачу измерения. Возврат после измерения производится на заданную величину.

Цикл **4** является вспомогательным, можно использовать его для измерения с любым контактным щупом (TT или TS). Система ЧПУ не располагает циклом, с помощью которого можно откалибровать контактный щуп TS в любом направлении измерения.

### **Отработка цикла**

- 1 Система ЧПУ перемещает щуп из текущей позиции на заданной подаче и в заданном направлении измерения. Направление измерения должно определяться вектором (дельта-значения по X, Y и Z) в цикле.
- 2 После регистрации позиции система ЧПУ останавливает перемещение измерения. Система ЧПУ сохраняет координаты измеренной позиции X, Y, Z в трех следующих друг за другом Q-параметрах. Номер первого параметра вы определяете в цикле. При использовании контактного щупа TS, результат измерения будет откорректирован на откалиброванное значение смещения центра.
- 3 В завершение система ЧПУ выполняет позиционирование в направлении, противоположном направлению измерения. Путь перемещения вы указываете в параметре **MB**, при этом выполняется максимальное перемещение к начальной позиции

При предварительном позиционировании необходимо учитывать, что система ЧПУ перемещает центр наконечника контактного щупа без коррекций в заданную позицию.

## **Рекомендации**

# *УКАЗАНИЕ*

#### **Осторожно, опасность столкновения!**

Если система ЧПУ не смогла определить действительную точку измерения, то 4-й параметр результата получает значение -1. Система ЧПУ **не** прерывает программу! Существует риск столкновения!

- Убедитесь, что все точки измерения достижимы.
- Эти циклы вы можете выполнять в режимах работы **FUNCTION MODE MILL** и **FUNCTION MODE TURN**.
- Система ЧПУ возвращает контактный щуп на максимальную длину отвода **MB**, однако не дальше начальной точки перед измерения. Это позволяет избежать столкновений при отводе.
- Следует учитывать, что система ЧПУ, как правило, всегда записывает четыре следующие друг за другом Q-параметра.

# **7.3.1 Параметры цикла**

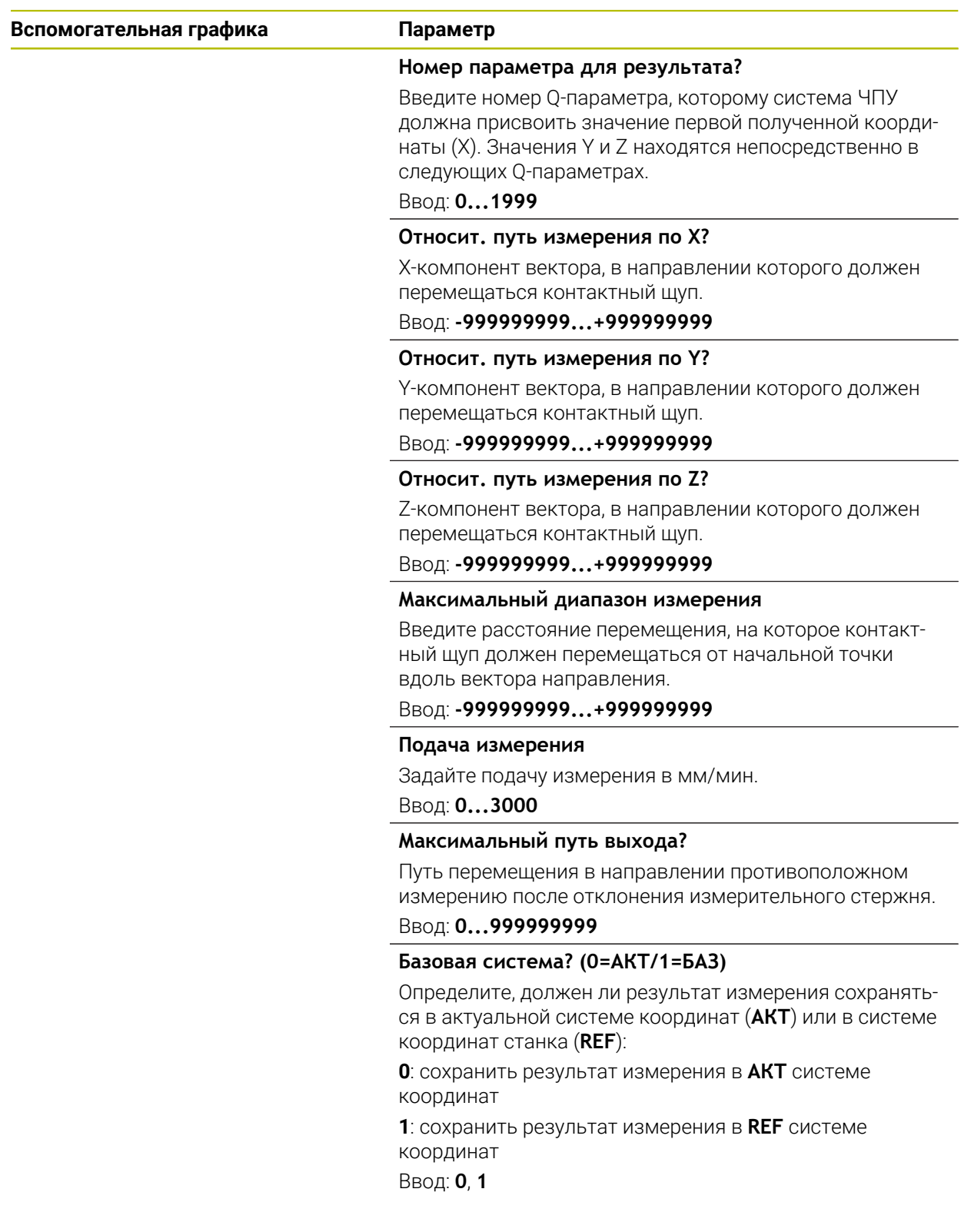

**11 TCH PROBE 4.0 IZMERENIE 3D**

**12 TCH PROBE 4.1 Q1**

**13 TCH PROBE 4.2 IX-0.5 IY-1 IZ-1**

**14 TCH PROBE 4.3 ABST+45 F100 MB50 REFERENCE SYSTEM:0**

# <span id="page-322-0"></span>**7.4 Цикл 444 IZMERENIYE V 3D**

**Программирование ISO G444**

### **Применение**

 $\bullet$ 

Следуйте указаниям инструкции по обслуживанию станка! Данная функция должна быть активирована и адаптирована производителем станка.

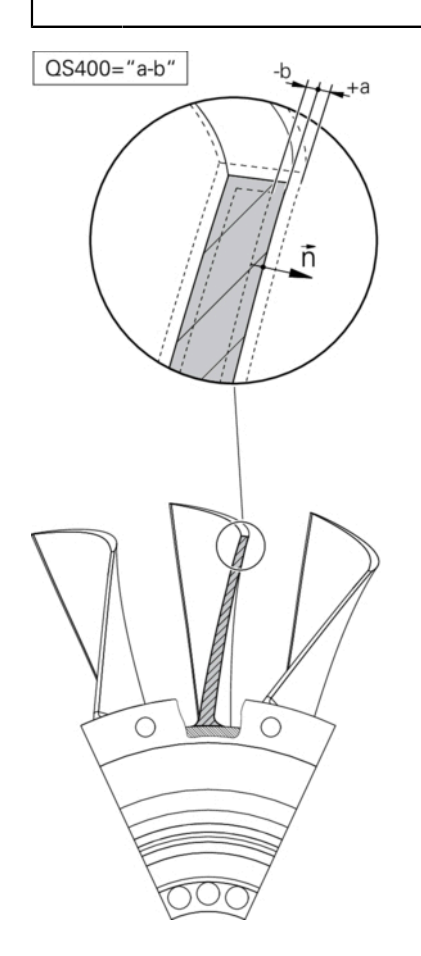

Цикл **444** измеряет отдельную точку на поверхности детали. Используйте этот цикл для контроля, например, нерегулярных поверхностей пресс-форм. Он может определять, находится ли точка на поверхности детали в сравнении с заданными координатами в диапазоне завышенного или заниженного размера. После чего, оператор может выполнить дополнительные рабочие этапы, такие как доработка и т.д.

Цикл **444** измеряет произвольную точку в пространстве и определяет отклонение от заданных координат. При этом учитывается вектор нормали, который определяется через параметры **Q581**, **Q582** и **Q583**. Вектор нормали перпендикулярен некоторой (воображаемой) плоскости, которая находится в заданных координатах. Вектор нормали направлен от плоскости и не определяет перемещение измерения. Имеет смысл определять вектор нормали при помощи CAD или CAM системы. Диапазон допуска **QS400** определяет допустимое отклонение между заданной и измеренной координатой вдоль вектора нормали. Благодаря этому можно, например, выполнить останов программы при определении заниженного размера. Дополнительно система ЧПУ выводит протокол измерения и сохраняет отклонения в нижеприведенных Q параметрах.
**Отработка цикла**

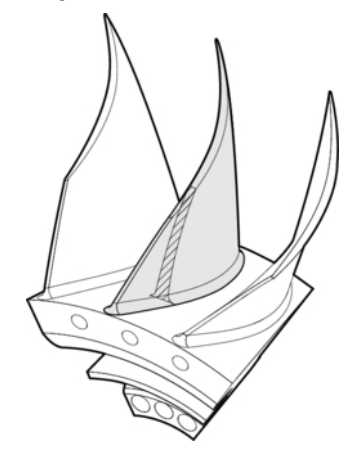

1 Контактный щуп перемещается из текущей позиции в точку вектора нормали, которая находится на следующем расстоянии от заданной координаты: расстояние = радиус наконечника щупа + значение**SET\_UP** таблицы tchprobe.tp (TNC:\table\tchprobe.tp) + **Q320**. Предварительное позиционирование выполняется с учетом безопасной высоты.

**Дополнительная информация:** ["Отработка циклов измерительного щупа",](#page-55-0) [Стр. 56](#page-55-0)

- 2 Затем контактный щуп перемещается на заданную координату. Путь перемещения определяется через DIST (Не через вектор нормали! Вектор нормали используется только для правильного расчета координат.)
- 3 После того как система ЧПУ определит позицию, контактный щуп отводится назад и останавливается. Полученные координаты точки касания система ЧПУ сохраняет в Q-параметрах
- 4 Затем система ЧПУ отводит контактный щуп в направлении, противоположном направлению измерения, на значение, определенное в параметре **MB**.

#### **Параметры результата**

Система ЧПУ сохраняет результаты измерения цикла контактного щупа в следующих параметрах:

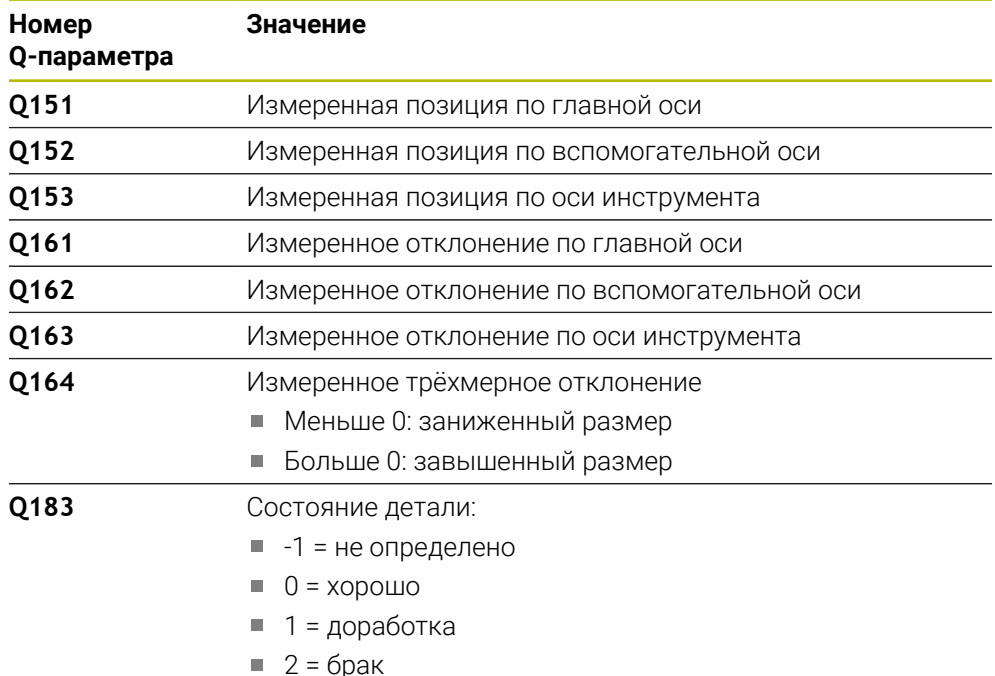

#### **Функция протокола**

После отработки система ЧПУ создает файл протокола в формате .html. В протокол заносится результат по главной, вспомогательной оси и оси инструмента, а также 3D отклонение. Система ЧПУ сохраняет протокол в той же папке, в которой находится файл с расширением «.h» (если не определен другой путь для FN16).

В протокол записывает следующая информация по главной, вспомогательной и инструментальной оси:

- Действительное направление измерение (как вектор в исходной системе). Значения вектора соответствуют сконфигурированному пути измерения
- Заданные координаты
- (если определён допуск **QS400**) Вывод верхнего и нижнего размера, а также измеренного отклонения вдоль вектора нормали
- Измеренные координаты
- Цветовое представление значений (зелёные для "хорошо", оранжевые для "доработки", красные для "брак")

#### **Рекомендации**

- Этот цикл можно отработать исключительно в режиме работы **FUNCTION MODE MILL**.
- Для того чтобы получать точный результат в зависимости от применяемого контактного щупа, необходимо перед выполнением цикла **444** произвести 3D-калибровку. Для 3D-калибровки необходима опция #92 **3D-ToolComp**.
- Цикл **444** создаёт файл протокола в формате .html.
- Сообщение об ошибке выдается, если перед выполнением цикла **444** активен **8 ZERK.OTRASHENJE**, цикл **11 MASCHTABIROWANIE** или цикл **26 KOEFF.MASCHT.OSI**.
- При измерении будет учитываться активная функция TCPM. Измерение позиции с активной функцией TCPM возможно также при несоответствующем состоянии **Наклон плоскости обработки**.
- Если станок оснащен управляемым шпинделем, то следует активировать отслеживание угла ориентации с помощью таблицы контактных щупов (**столбец TRACK**). Таким образом, вы в общем повысите точность измерений при помощи контактного щупа.
- Цикл **444** относит все координаты к активной системе координат.
- Система ЧПУ записывает в результирующие параметры измеренные значения.

**[Дополнительная информация:](#page-323-0)** "Применение", Стр. 324

В параметр **Q183** заносится состояние детали (хорошо/доработка/брак) в зависимости от параметра **Q309**.

**[Дополнительная информация:](#page-323-0)** "Применение", Стр. 324

#### **Указания в связи с машинными параметрами**

В зависимости от настроек опционального параметра станка **chkTiltingAxes** (№ 204600) перед измерением проверяется, соответствует ли положение осей вращения углу поворота системы координат (3D-ROT). В случае отсутствия соответствия система ЧПУ выдает сообщение об ошибке.

# **7.4.1 Параметры цикла**

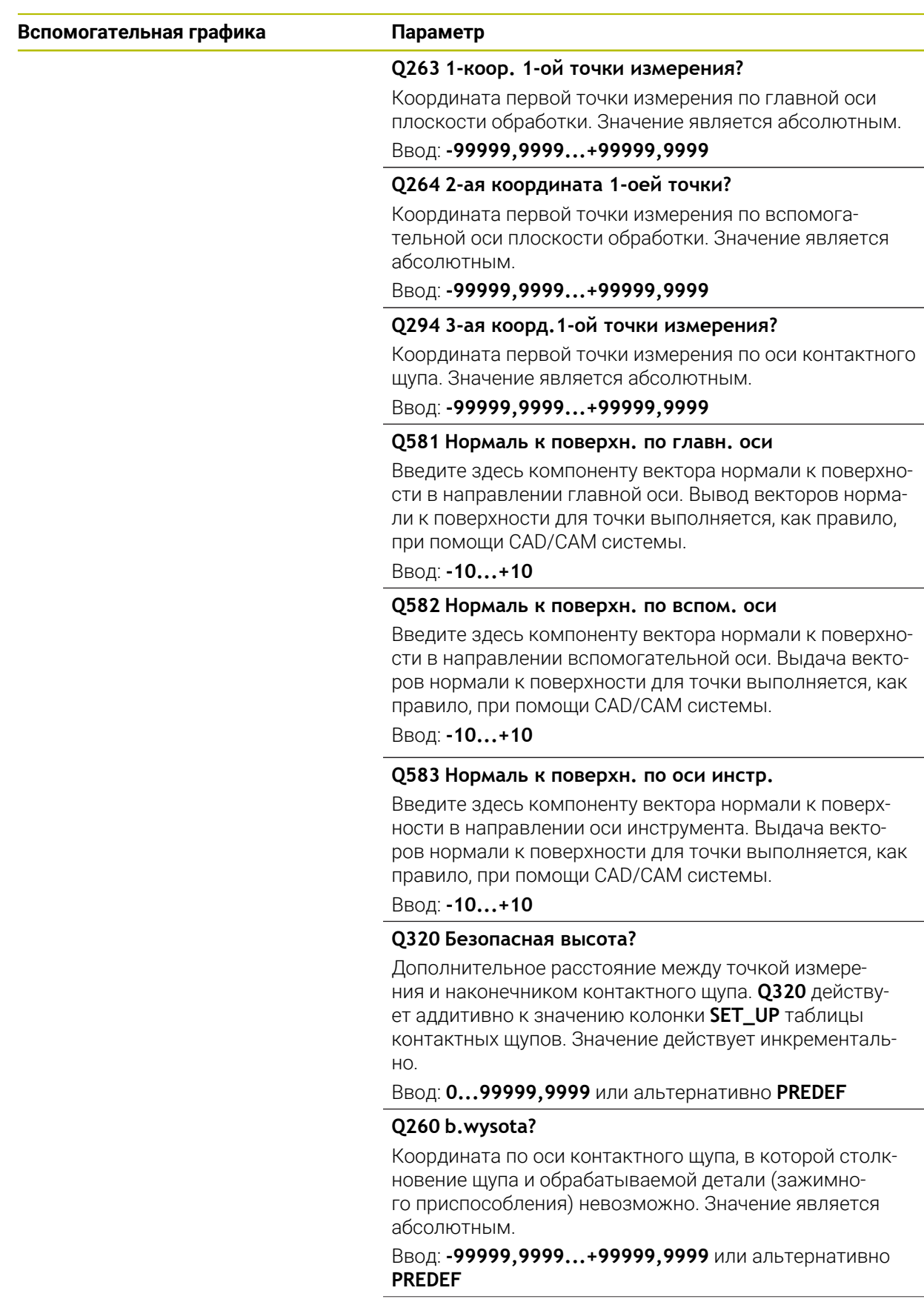

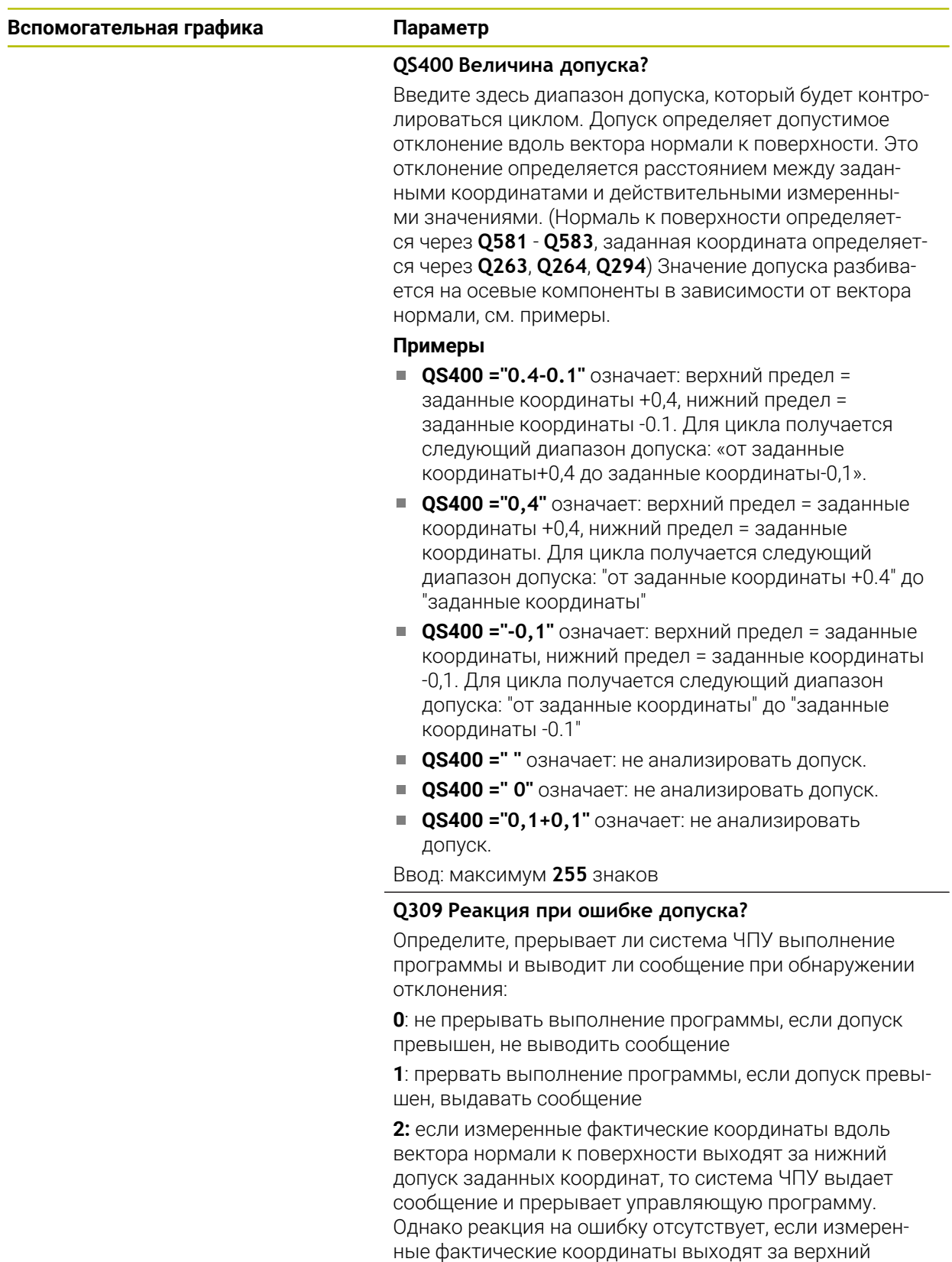

допуск от заданных координат

Ввод: **0**, **1**, **2**

#### **Пример**

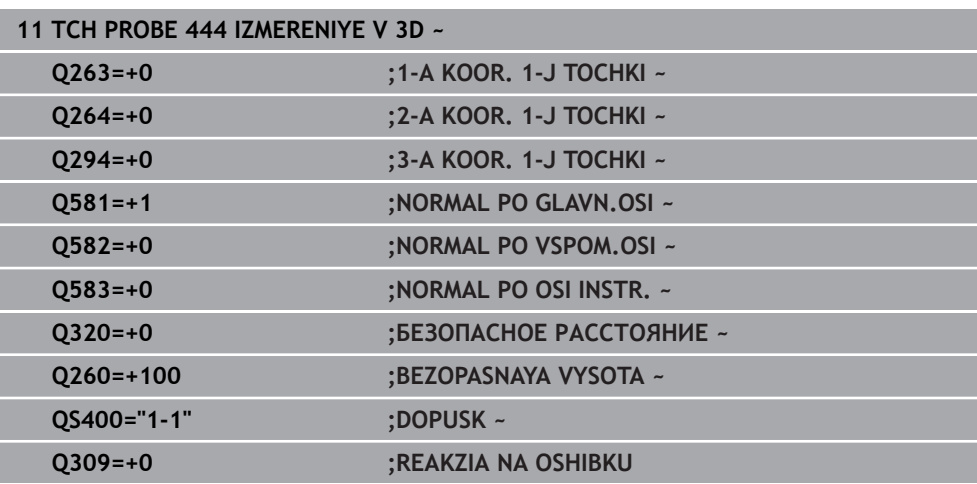

# **7.5 Цикл 441 FAST PROBING**

#### **Программирование ISO G441**

## **Применение**

С помощью цикла контактного щупа **441** можно глобально задать различные параметры контактного щупа, например подачу позиционирования, для всех используемых в последующем циклов контактного щупа.

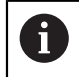

Цикл **441** задает параметр для циклов контактного щупа. Этот цикл не выполняет перемещений станка.

## **Рекомендации**

- Этот цикл можно отработать исключительно в режиме работы **FUNCTION MODE MILL**.
- **END PGM**, **M2**, **M30** сбрасывают глобальные настройки, изменённые циклом **441**.
- Параметр цикла **Q399** зависит от конфигурации конкретного станка Возможность ориентировать контактный щуп с помощью управляющей программы должна быть установлена производителем станка.
- Даже если на станке есть отдельный потенциометр для ускоренного хода и подачи, то и при **Q397**=1 можно регулировать подачу для подающих перемещений только с помощью потенциометра.

#### **Указания в связи с машинными параметрами**

С помощью машинного параметра **maxTouchFeed**(№ 122602) производитель станка может ограничить подачу. В это машинном параметре задаётся абсолютная максимальная скорость подачи.

# **7.5.1 Параметры цикла**

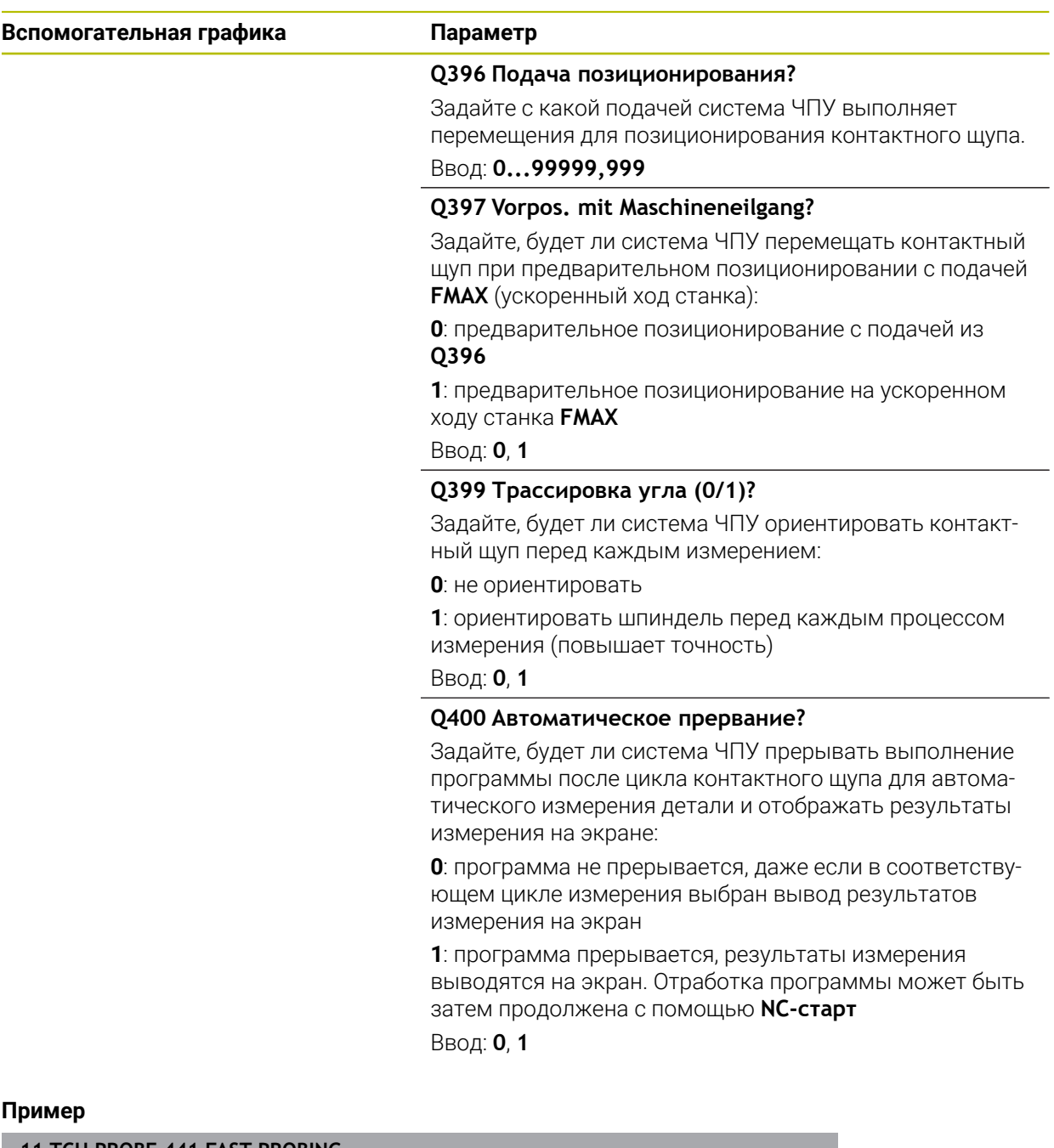

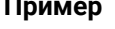

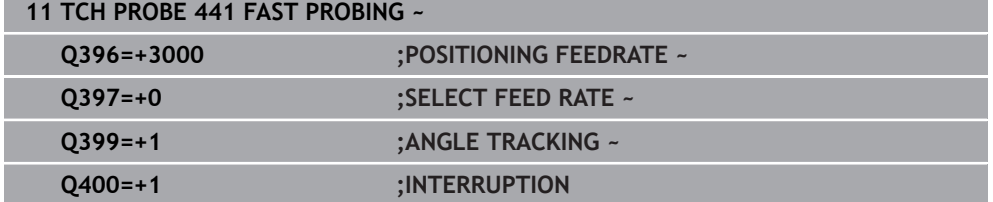

# **7.6 Цикл 1493 IZMERENIE VYSHTAMPOVKI**

**Программирование ISO G1493**

## **Применение**

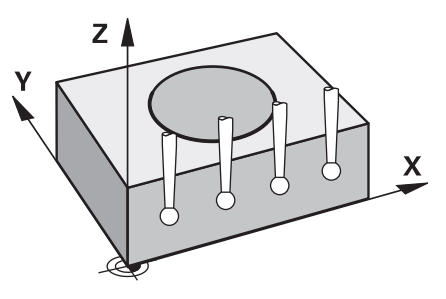

С помощью цикла **1493** вы можете повторять точки измерения определенных циклов контактного щупа вдоль прямой линии. В цикле вы определяете направление, длину и количество повторений.

С помощью повторений вы можете, например, выполнить несколько измерений на разных высотах, чтобы определить отклонения из-за отжима инструмента. Вы также можете использовать многократное измерение для повышения точности измерений. Вы можете лучше распознавать загрязнения на детали или грубую поверхность с помощью нескольких точек измерения.

Чтобы активировать повторения для определенных точек измерения, вы должны перед циклом измерения определить цикл **1493**. В зависимости от определения этот цикл остается активным только для следующего цикла или для всей управляющей программы. Система ЧПУ интерпретирует многократное измерение, во входной системе координат **I-CS**.

Следующие циклы могут выполнять многократное измерение

- **IZMERENIE PLOSKOSTI** (Цикл 1420, DIN/ISO: G1420, опция #17), [смотри](#page-74-0) [Стр. 75](#page-74-0)
- **IZMERENIE GRANI** (Цикл **1410**, DIN/ISO: **G1410**), [смотри Стр. 81](#page-80-0)
- **IZMERENIJE DVUH OKRUZHNOSTEY** (Цикл **1411**, DIN/ISO: **G1411**), [смотри](#page-87-0) [Стр. 88](#page-87-0)
- **IZMERENIE KOSOJ GRANI** (Цикл **1412**, DIN/ISO: **G1412**), [смотри Стр. 96](#page-95-0)
- **ИЗМЕРЕНИЕ ТОЧКИ ПЕРЕСЕЧЕНИЯ** (Цикл **1416**, DIN/ISO: **G1416**), [смотри](#page-104-0) [Стр. 105](#page-104-0)
- **IZMERENIE POZICII** (Цикл **1400**, DIN/ISO: **G1400**), [смотри Стр. 146](#page-145-0)
- **IZMERENIE OKRUZHNOSTI** (Цикл **1401**, DIN/ISO: **G1401**), [смотри Стр. 150](#page-149-0)
- **ИЗМЕРЕНИЕ ПАЗ / РЕБРО** (Цикл **1404**, DIN/ISO: **G1404**), [смотри Стр. 160](#page-159-0)
- **ИЗМЕРЕНИЕ ПОЗИЦИИ ПОДНУТРЕНИЯ** (Цикл **1430**, DIN/ISO: **G1430**), [смотри](#page-164-0) [Стр. 165](#page-164-0)
- **ИЗМЕРЕНИЕ ПОДНУТРЕНИЯ ПАЗ/РЕБРО** (Цикл **1434**, DIN/ISO: **G1434**), [смотри Стр. 170](#page-169-0)

#### **Параметры результата**

Система ЧПУ сохраняет результаты измерения цикла в следующих Qпараметрах:

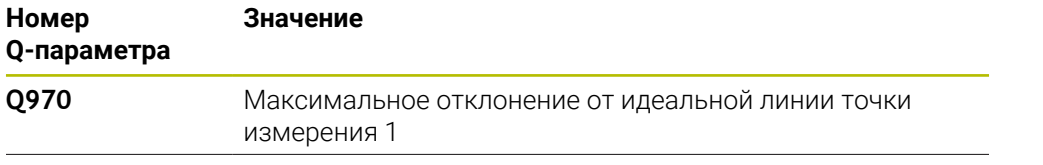

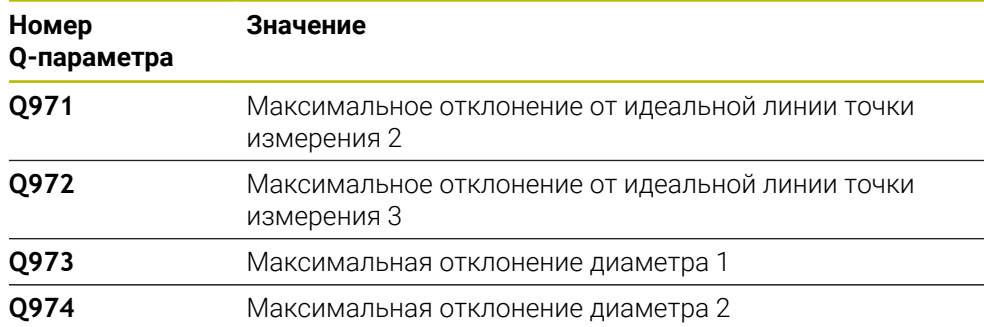

#### **QS-параметр**

В дополнение к возвращаемым параметрам **Q97x**, система ЧПУ сохраняет в QS-параметрах **Qs97x** отдельные результаты. В соответствующих QSпараметрах система ЧПУ сохраняет результаты всех точек измерения **одного** многократного измерения. Каждый результат состоит из десяти знаков и разделен друг от друга пробелом. Таким образом, система ЧПУ может легко преобразовывать отдельные значения в программе ЧПУ с помощью строковых функций и использовать их для специальных автоматизированных оценок.

Результат в QS-параметре:

**QS970** = "0.12345678 -1.1234567 -2.1234567 -3.12345678"

**Дополнительная информация:** Руководство пользователя по программированию и тестированию

#### **Функция протокола**

После отработки система ЧПУ создает файл протокола в виде файла HTML. Протокол содержит результаты 3D отклонения в графическом и табличном виде. Система ЧПУ сохраняет протокол в той же директории, в которой находится управляющая программа.

Протокол для каждого цикла содержит следующую информацию в главной, вспомогательной и инструментальной оси, а также центра окружности и диаметра:

- Действительное направление измерение (как вектор в исходной системе). Значения вектора соответствуют сконфигурированному пути измерения
- Заданные координаты
- Верхний и нижний размер, а также определяемое отклонение вдоль вектора нормали
- Измеренные координаты
- Цветное представление значений:
	- Зеленый: хорошо
	- Оранжевый: доработка
	- Красный: брак
- Точка многократного измерения

#### **Точка многократного измерения:**

Горизонтальная ось представляет направление многократного измерения. Синие точки – это отдельные точки измерения. Красные линии показывают нижний и верхний пределы размеров. Если значение превышает указанный допуск, система ЧПУ окрашивает область на графике в красный цвет.

#### **Рекомендации**

- Этот цикл можно отработать исключительно в режиме работы **FUNCTION MODE MILL**.
- Если **Q1145>0** и **Q1146=0**, то система ЧПУ выполняет количество точек многократного измерения в одном и том же месте.
- При выполнении многократного измерения вместе с циклом **1401 IZMERENIE OKRUZHNOSTI** или **1411 IZMERENIJE DVUH OKRUZHNOSTEY**, направление многократного измерения должно быть **Q1140= 3**, в противном случае система ЧПУ выдаст сообщение об ошибке.

# **7.6.1 Параметры цикла**

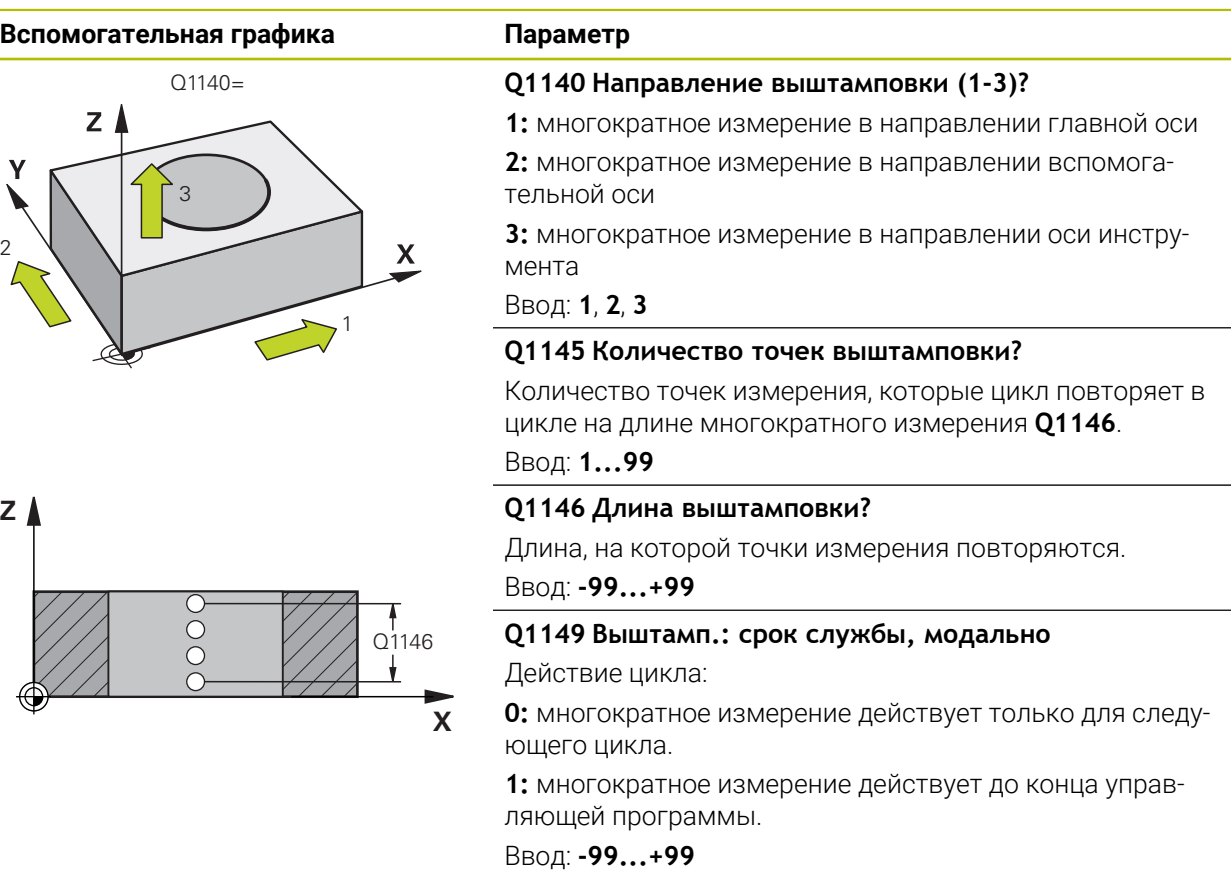

#### **Пример**

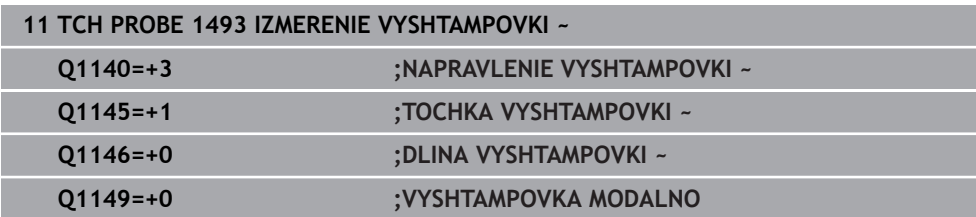

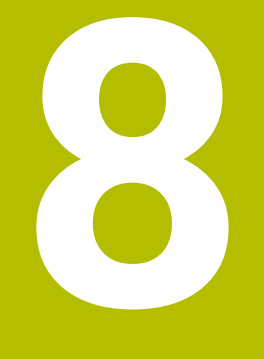

**Циклов контактного щупа: калибровка**

# **8.1 Основы**

6)

h

# **8.1.1 Обзор**

Система ЧПУ должна быть подготовлена производителем станка для применения контактных щупов.

HEIDENHAIN берет на себя ответственность за функции циклов контактного щупа только в в сочетании с контактными щупами HEIDENHAIN.

Для того, чтобы можно было точно определить фактическую точку переключения трехмерного контактного щупа, нужно откалибровать контактный щуп, иначе система ЧПУ не сможет получить точные результаты измерений.

Следует всегда калибровать измерительный щуп при:

- Ввод в эксплуатацию
- Поломка измерительного стержня
- Смена измерительного стержня
- Изменение подачи измерения
- Ошибки, например при нагреве станка
- Изменение активной оси инструмента

Система ЧПУ передает значения калибровки для активной системы измерения сразу после калибровочного прохода. Обновленные данные инструмента сразу становятся действующими. Повторного вызова инструмента не требуется.

При калибровке система ЧПУ определяет «действительную» длину контактного и «действительный» радиус наконечника щупа. Для калибровки измерительного 3D-щупа следует зажать регулировочное кольцо или остров, имеющие известную высоту и радиус, на столе станка.

Система ЧПУ имеет циклы для калибровки длины и радиуса:

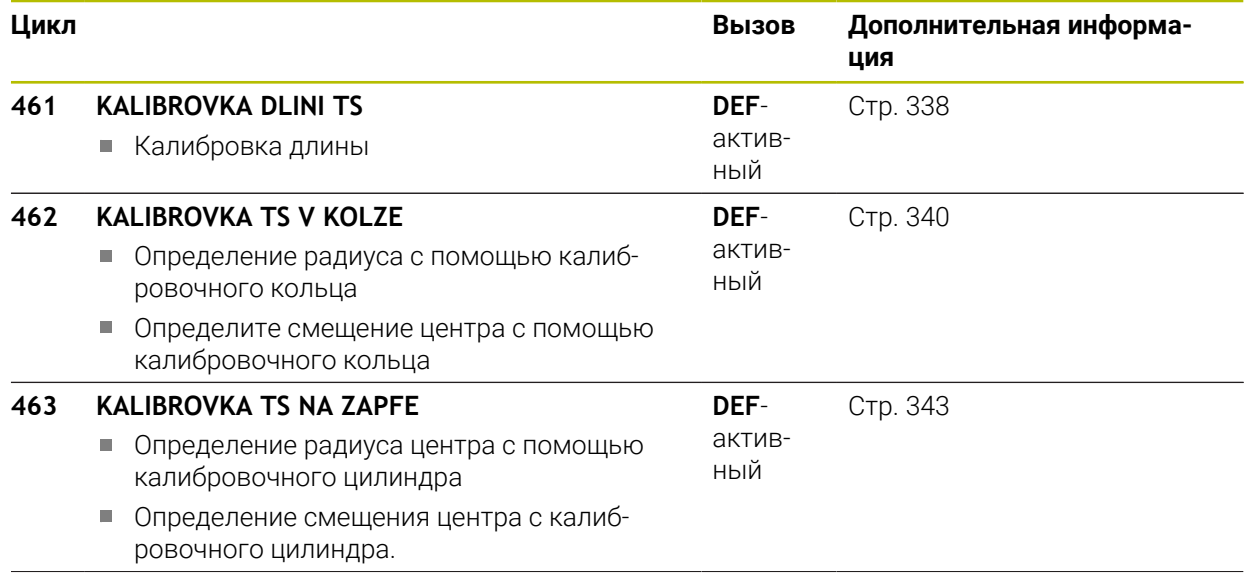

**8.1.2** 

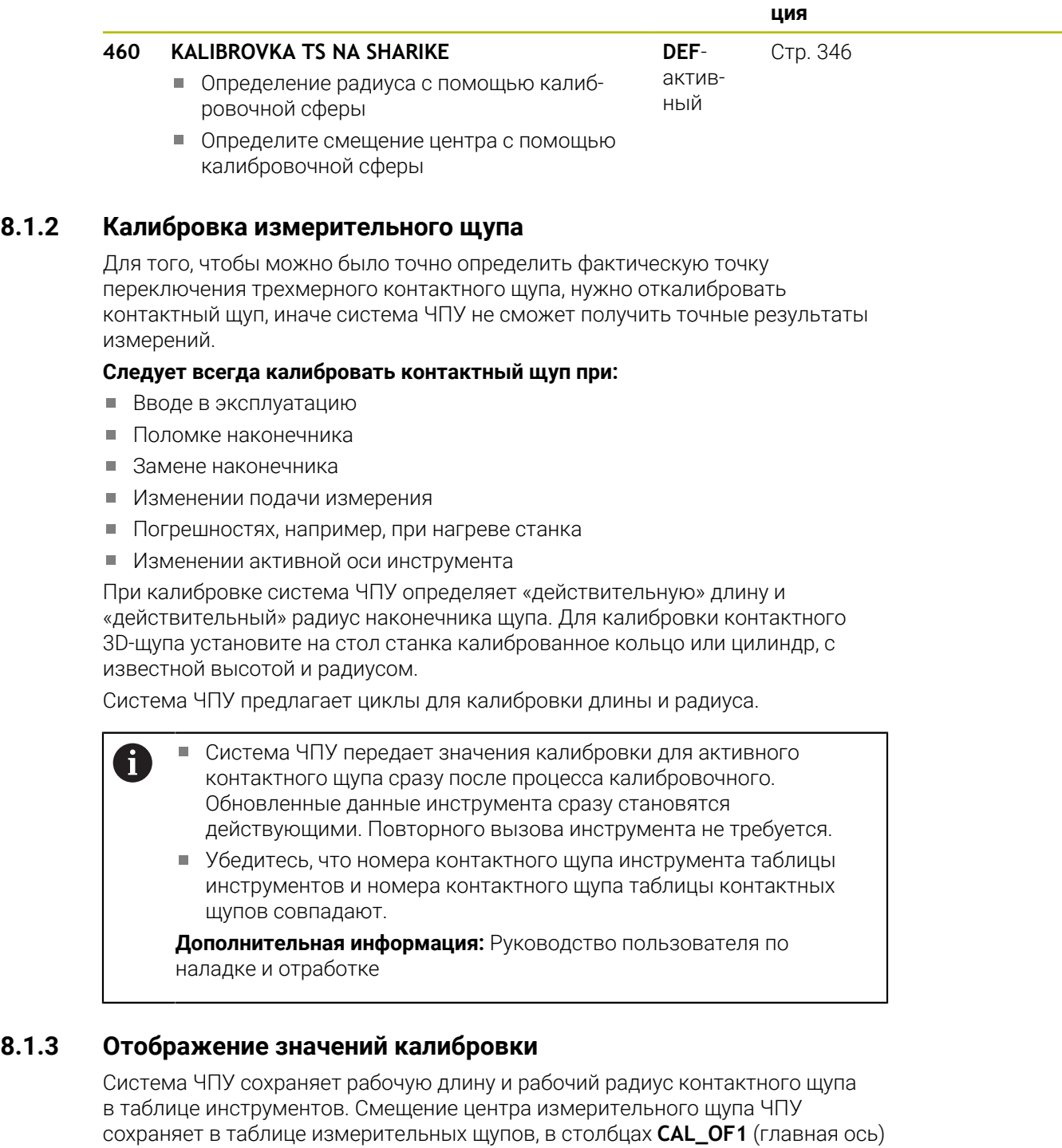

**Цикл Вызов Дополнительная информа-**

и **CAL\_OF2** (вспомогательная ось).

В процессе калибровки автоматически генерируется протокол измерений. Данный протокол имеет имя файла **TCHPRAUTO.html**. Файл сохраняется в том же каталоге, что и исходный файл. Можно отобразить протокол измерения в системе ЧПУ через браузер. Если в управляющей программе используются несколько циклов для калибровки контактного щупа, то все протоколы измерения сохраняются в файле **TCHPRAUTO.html**.

# <span id="page-337-0"></span>**8.2 Цикл 461 KALIBROVKA DLINI TS**

**Программирование ISO G461**

### **Применение**

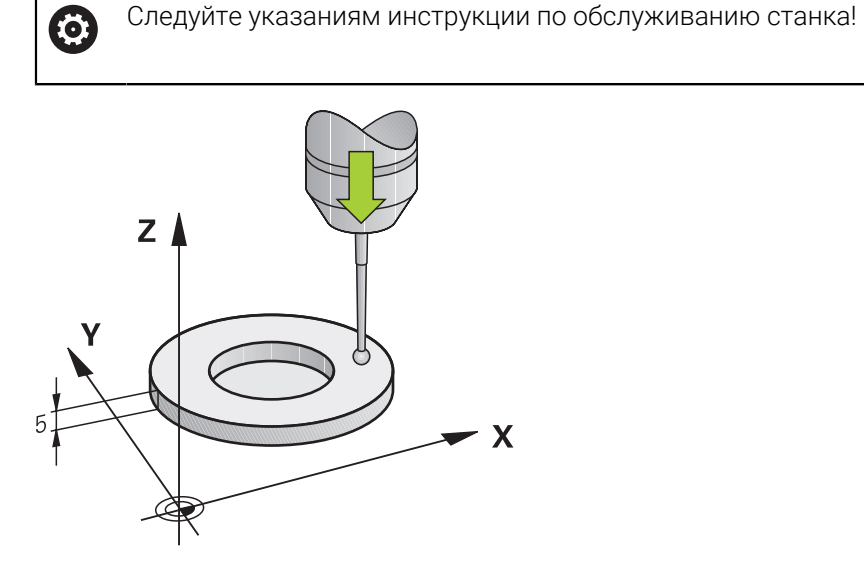

До начала цикла калибровки необходимо установить точку привязки на оси шпинделя таким образом, чтобы на столе станка значение Z=0, а контактный щуп был предварительно расположен над калибровочным кольцом.

В процессе калибровки автоматически генерируется протокол измерений. Данный протокол имеет имя файла **TCHPRAUTO.html**. Файл сохраняется в том же каталоге, что и исходный файл. Можно отобразить протокол измерения в системе ЧПУ через браузер. Если в управляющей программе используются несколько циклов для калибровки контактного щупа, то все протоколы измерения сохраняются в файле **TCHPRAUTO.html**.

#### **Ход цикла**

- 1 Система ЧПУ ориентирует контактный щуп на значение угла **CAL\_ANG** из таблицы контактных щупов (только если контактный щуп рассчитан на это).
- 2 Система ЧПУ производит измерение из текущего положения в отрицательном направлении оси шпинделя на подаче измерения (столбец **F** в таблице контактных щупов)
- 3 Затем система ЧПУ позиционирует контактный щуп на ускоренном ходу (столбец **FMAX** в таблице контактных щупов) назад в начальное положение.

#### **Рекомендации**

O

HEIDENHAIN берет на себя ответственность за функции циклов контактного щупа только в в сочетании с контактными щупами HEIDENHAIN.

# *УКАЗАНИЕ*

#### **Осторожно, опасность столкновения!**

При отработке циклов контактного щупа **400** – **499** не должны быть активны циклы преобразования координат. Существует риск столкновения!

- Не активируйте следующие циклы перед использованием циклов контактного щупа: цикл **7 SMESCHENJE NULJA**, цикл **8 ZERK.OTRASHENJE**, цикл **10 POWOROT**, цикл **11 MASCHTABIROWANIE** и цикл **26 KOEFF.MASCHT.OSI**.
- Предварительно сбросить преобразования координат
- Эти циклы вы можете выполнять в режимах работы **FUNCTION MODE MILL** и **FUNCTION MODE TURN**.
- Рабочая длина измерительного щупа всегда отсчитывается от точки привязки инструмента. Точка привязки инструмента часто находится на переднем краю шпинделя, т.е. торцевой поверхности шпинделя. Производитель станка может также разместить точку привязки инструмента в другом месте.
- В процессе калибровки автоматически генерируется протокол измерений. Данный протокол называется TCHPRAUTO.html.

#### **Указания к программированию**

Перед определением цикла необходимо, чтобы был запрограммирован вызов инструмента для определения оси контактного щупа.

## **8.2.1 Параметры цикла**

#### **Параметры цикла**

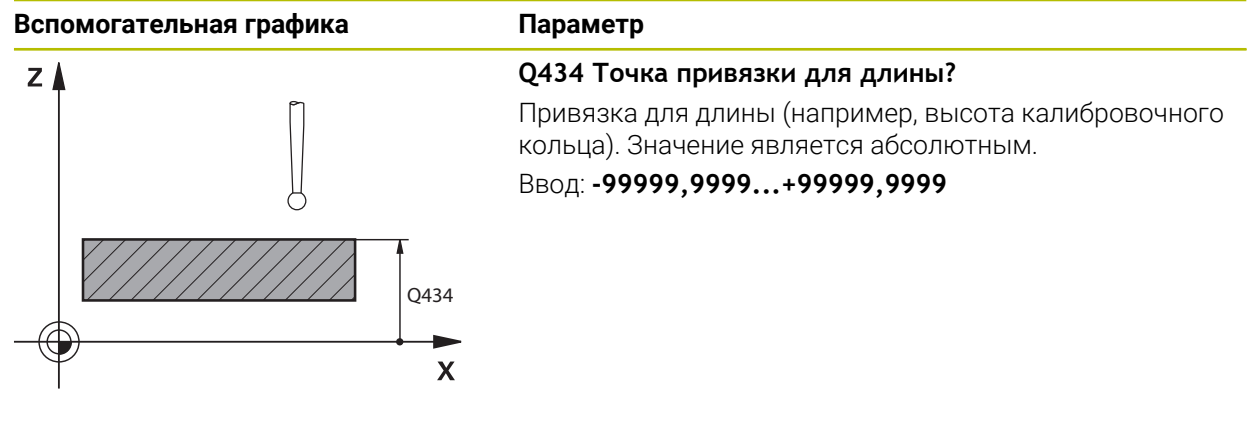

#### **Пример**

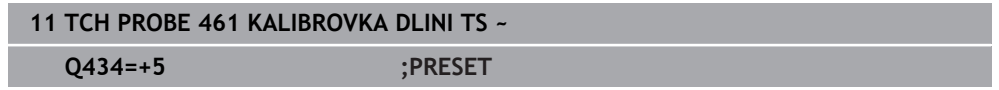

# <span id="page-339-0"></span>**8.3 Цикл 462 KALIBROVKA TS V KOLZE**

**Программирование ISO G462**

### **Применение**

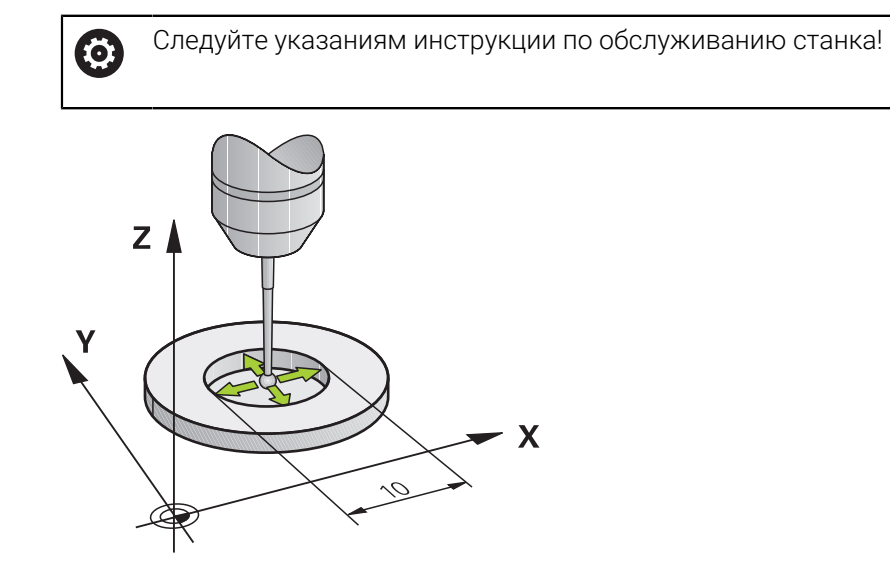

До начала запуска цикла калибровки, необходимо предварительно установить контактный щуп в середину калибровочного кольца и определить желаемую высоту измерения.

При калибровке радиуса наконечника щупа система ЧПУ использует автоматическую программу измерения. В первый проход система ЧПУ определяет середину калибровочного кольца или острова (грубое измерение) и устанавливает контактный щуп в центр. Затем при самой операции калибровки (точное измерение) рассчитывается радиус наконечника щупа. Если есть возможность измерить отгиб с помощью щупа, то в следующий проход определяется смещение центра.

В процессе калибровки автоматически генерируется протокол измерений. Данный протокол имеет имя файла **TCHPRAUTO.html**. Файл сохраняется в том же каталоге, что и исходный файл. Можно отобразить протокол измерения в системе ЧПУ через браузер. Если в управляющей программе используются несколько циклов для калибровки контактного щупа, то все протоколы измерения сохраняются в файле **TCHPRAUTO.html**.

Ориентация калибровочного щупа определяет процесс калибровки:

- Ориентация невозможна или возможна только в одном направлении: система ЧПУ выполняет грубое и точное измерение и определяет рабочий радиус наконечника щупа (столбец R в tool.t)
- Возможна ориентация в двух направлениях (например, проводной контактный щуп HEIDENHAIN): система ЧПУ выполняет грубое и точное измерение, поворачивает контактный щуп на 180° и выполняет следующие четыре операции измерения. При измерении после разворота, дополнительно к радиусу, определяется смещение центра (**CAL\_OF** в таблице контактных щупов)
- Возможна любая ориентация (например, инфракрасные контактные щупы HEIDENHAIN): порядок измерения - см. "Возможна ориентация в двух направлениях".

## **Рекомендации**

(6)

Система ЧПУ должна быть подготовлена производителем станка для определения смещения центра наконечника щупа.

Свойства, касающиеся ориентации измерительного щупа, в измерительных щупах HEIDENHAIN уже предопределены. Конфигурация других измерительных щупов задается производителем станка.

HEIDENHAIN берет на себя ответственность за функции циклов контактного щупа только в в сочетании с контактными щупами **HEIDENHAIN** 

# *УКАЗАНИЕ*

## **Осторожно, опасность столкновения!**

При отработке циклов контактного щупа **400** – **499** не должны быть активны циклы преобразования координат. Существует риск столкновения!

- Не активируйте следующие циклы перед использованием циклов контактного щупа: цикл **7 SMESCHENJE NULJA**, цикл **8 ZERK.OTRASHENJE**, цикл **10 POWOROT**, цикл **11 MASCHTABIROWANIE** и цикл **26 KOEFF.MASCHT.OSI**.
- Предварительно сбросить преобразования координат
- Эти циклы вы можете выполнять в режимах работы **FUNCTION MODE MILL** и **FUNCTION MODE TURN**.
- Вы можете рассчитать смещение центра, только используя для этого подходящий измерительный щуп.
- В процессе калибровки автоматически генерируется протокол измерений. Данный протокол называется TCHPRAUTO.html.

#### **Указания к программированию**

Перед определением цикла необходимо, чтобы был запрограммирован вызов инструмента для определения оси контактного щупа.

# **8.3.1 Параметры цикла**

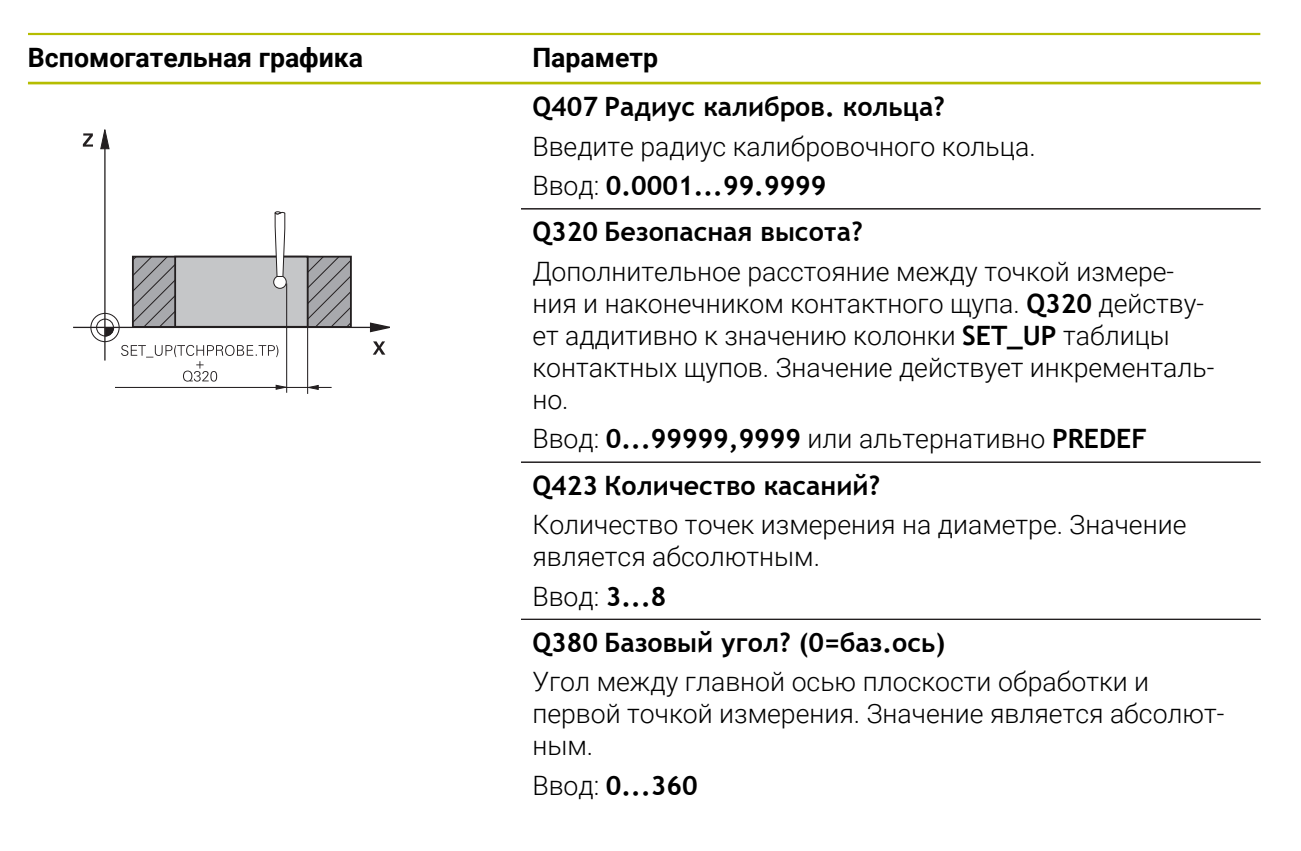

#### **Пример**

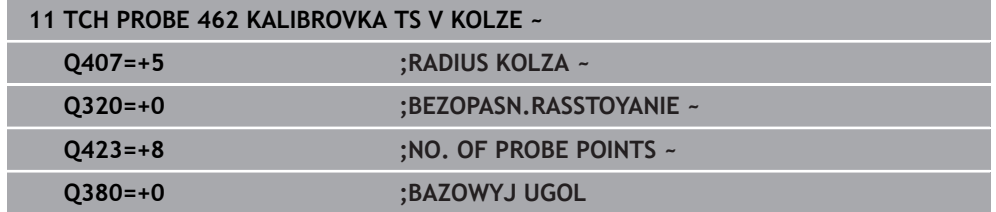

# <span id="page-342-0"></span>**8.4 Цикл 463 KALIBROVKA TS NA ZAPFE**

**Программирование ISO G463**

#### **Применение**

Ő

Следуйте указаниям инструкции по обслуживанию станка!

До начала запуска цикла калибровки необходимо предварительно позиционировать контактный щуп по центру над калибровочным цилиндром. Необходимо позиционировать контактный щуп по оси щупа приблизительно на безопасное расстояние (значение из таблицы контактных щупов + значение из цикла) над калибровочным цилиндром.

При калибровке радиуса наконечника щупа система ЧПУ использует автоматическую программу измерения. В первый проход система ЧПУ определяет середину калибровочного кольца или острова (грубое измерение) и устанавливает щуп в центр. Затем при самой операции калибровки (точное измерение) рассчитывается радиус наконечника щупа. Если есть возможность измерить отгиб с помощью щупа, то в следующий проход определяется смещение центра.

В процессе калибровки автоматически генерируется протокол измерений. Данный протокол имеет имя файла **TCHPRAUTO.html**. Файл сохраняется в том же каталоге, что и исходный файл. Можно отобразить протокол измерения в системе ЧПУ через браузер. Если в управляющей программе используются несколько циклов для калибровки контактного щупа, то все протоколы измерения сохраняются в файле **TCHPRAUTO.html**.

Ориентация калибровочного щупа определяет процесс калибровки:

- Ориентация невозможна или возможна только в одном направлении: система ЧПУ выполняет грубое и точное измерение и определяет рабочий радиус наконечника щупа (столбец **R** в tool.t)
- Возможна ориентация в двух направлениях (например, проводной контактный щуп HEIDENHAIN): система ЧПУ выполняет грубое и точное измерение, поворачивает контактный щуп на 180° и выполняет следующие четыре операции измерения. При измерении после разворота, дополнительно к радиусу, определяется смещение центра (CAL\_OF в таблице контактных щупов)
- Возможна любая ориентация (например, инфракрасные контактные щупы HEIDENHAIN): порядок измерения - см. "Возможна ориентация в двух направлениях".

**8**

## **Указание**

(6)

Система ЧПУ должна быть подготовлена производителем станка для определения смещения центра наконечника щупа.

Характеристика контактного щупа (будет ли, и как будет ориентироваться щуп) уже предопределена для контактных щупов HEIDENHAIN. Конфигурация других измерительных щупов задается производителем станка.

HEIDENHAIN берет на себя ответственность за функции циклов контактного щупа только в в сочетании с контактными щупами **HEIDENHAIN** 

# *УКАЗАНИЕ*

## **Осторожно, опасность столкновения!**

При отработке циклов контактного щупа **400** – **499** не должны быть активны циклы преобразования координат. Существует риск столкновения!

- Не активируйте следующие циклы перед использованием циклов контактного щупа: цикл **7 SMESCHENJE NULJA**, цикл **8 ZERK.OTRASHENJE**, цикл **10 POWOROT**, цикл **11 MASCHTABIROWANIE** и цикл **26 KOEFF.MASCHT.OSI**.
- Предварительно сбросить преобразования координат
- Эти циклы вы можете выполнять в режимах работы **FUNCTION MODE MILL** и **FUNCTION MODE TURN**.
- Вы можете рассчитать смещение центра, только используя для этого подходящий измерительный щуп.
- В процессе калибровки автоматически генерируется протокол измерений. Данный протокол называется TCHPRAUTO.html.

#### **Указания к программированию**

Перед определением цикла необходимо, чтобы был запрограммирован вызов инструмента для определения оси контактного щупа.

# **8.4.1 Параметры цикла**

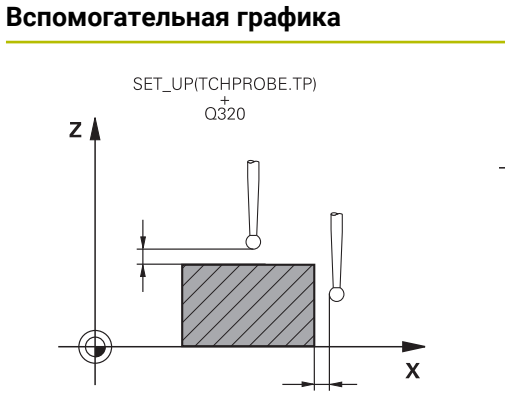

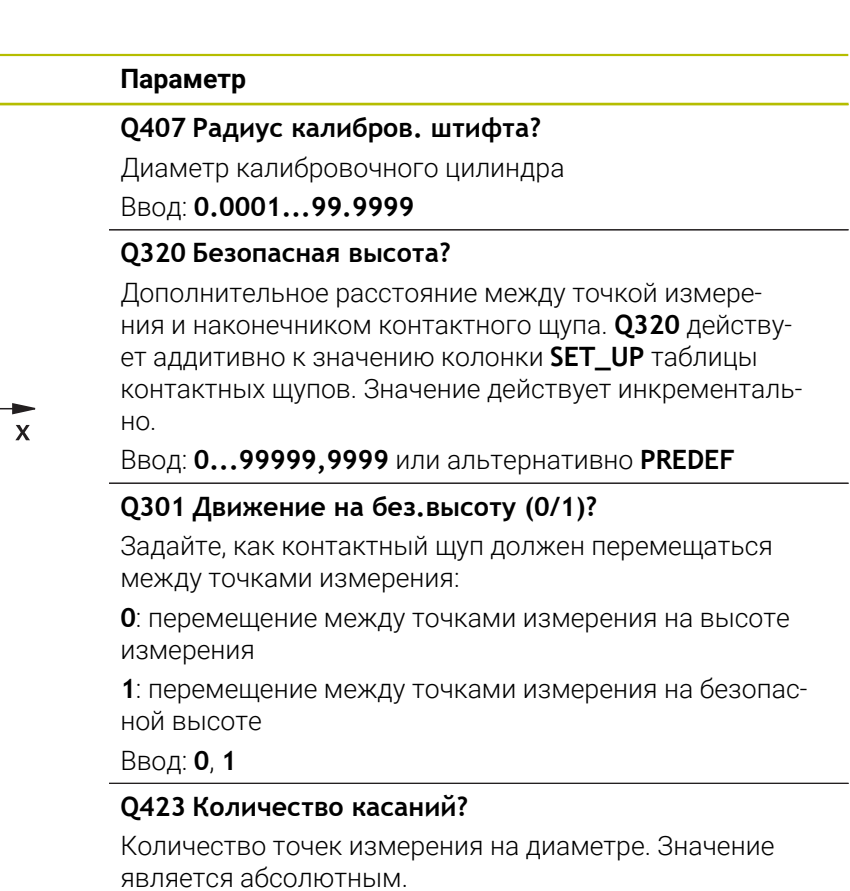

Ввод: **3...8**

#### **Q380 Базовый угол? (0=баз.ось)**

Угол между главной осью плоскости обработки и первой точкой измерения. Значение является абсолютным.

Ввод: **0...360**

#### **Пример**

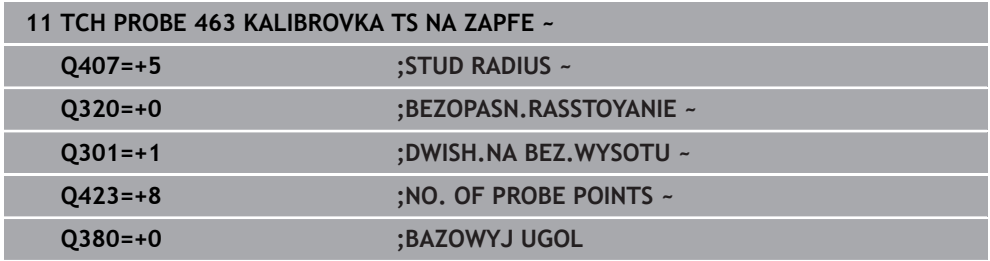

# <span id="page-345-0"></span>**8.5 Цикл 460 KALIBROVKA TS NA SHARIKE (опция #17)**

**Программирование ISO G460**

#### **Применение.**

Ö

Следуйте указаниям инструкции по обслуживанию станка!

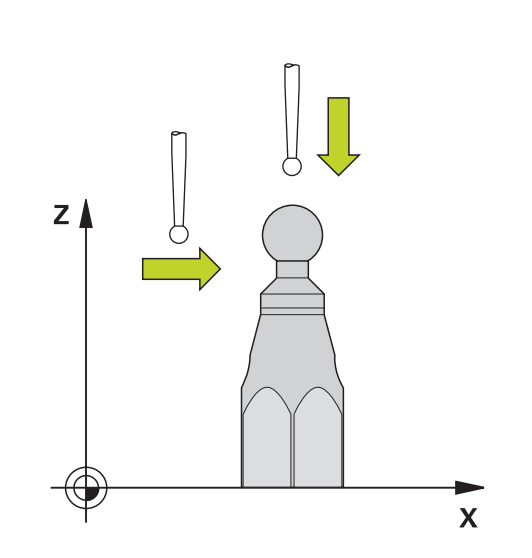

До начала запуска цикла калибровки необходимо предварительно позиционировать контактный щуп по центру над калибровочным шариком. Необходимо позиционировать контактный щуп по оси щупа приблизительно на безопасное расстояние (значение из таблицы контактных щупов + значение из цикла) над калибровочным шариком.

С помощью цикла **460** можно автоматически откалибровать 3D-контактный щуп с помощью калибровочной сферы.

Кроме этого, можно определить 3D-калибровочные данные. Для этого необходима опция #92 3D-ToolComp. 3D калибровочные данные описывают характеристики контактного щупа при отклонении в любом направлении. 3D калибровочные данные сохраняются в TNC:\system\3D-ToolComp\\*. Столбец **DR2TABLE** в таблице инструментов, в этом случае, ссылается на таблицу 3DTC. Kалибровочные 3D-данные учитываются при операции измерения. Эта 3D калибровка необходима, если Вы хотите достичь очень высокой точности с помощью 3D-щупов, например, для цикла **444** или графической наладки детали (опция #159).

#### **Перед калибровкой простого стилуса:**

До начала запуска цикла калибровки необходимо предварительно позиционировать контактный щуп:

- Определите приблизительное значение радиуса R и длины L контактного щупа
- Расположите контактный щуп в плоскости обработки по центру над калибровочной сферой
- Расположите контактный щуп по оси контактного щупа примерно на безопасном расстоянии над калибровочной сферой. Безопасное расстояние состоит из значения из таблицы контактных щупов и значения из цикла.

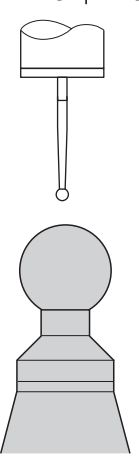

Предварительное позиционирование с помощью простого стилуса

**8**

#### **Перед калибровкой L-образного стилуса:**

Зажмите калибровочную сферу ь

 $\mathbf i$ 

При калибровке должна быть возможность прикоснуться к северному и южному полюсам. Если это невозможно, то система ЧПУ не сможет определить радиус сферы. Убедитесь в том, что столкновение невозможно.

- Определите приблизительное значение радиуса **R** и длины **L** контактного щупа Вы можете определить это с помощью устройства предварительной настройки.
- Сохраните приблизительное смещение центра в таблице контактных щупов:
	- **CAL\_OF1**: длина углового стилуса
	- **CAL\_OF2**: **0**
- Вставьте контактный щуп и сориентируйте его параллельно главной оси, например, с помощью цикла **13 ORIENT.OSTAN.SPIND**.
- Введите угол калибровки в столбец **CAL\_ANG** таблицы контактных щупов.
- Расположите центр контактного щупа над центром калибровочной сферы
- Поскольку щуп расположен под углом, наконечник щуп не центрируется над калибровочной сферой.
- Позиционируйте контактный щуп по оси щупа приблизительно на безопасное расстояние (значение из таблицы контактных щупов + значение из цикла) над калибровочной сферой.

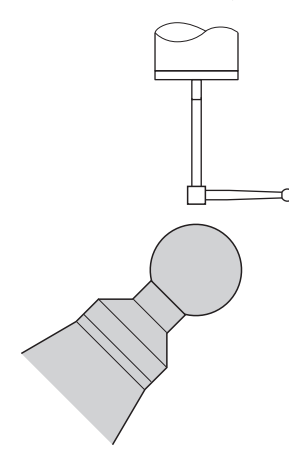

Предварительное позиционирование с L-образным стилусом

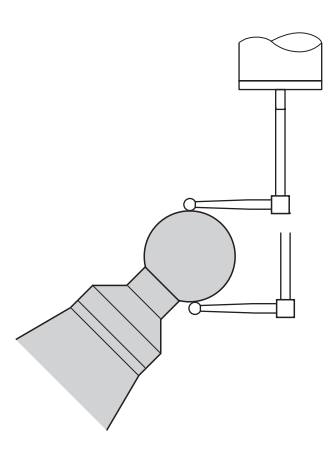

Процедура калибровки с L-образным стилусом

#### **Ход цикла**

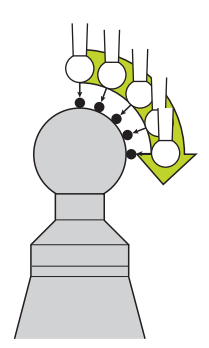

В зависимости от параметра **Q433** вы можете выполнить калибровку только радиуса или радиуса и длины.

#### **Калибровка радиуса Q433=0**

- 1 Установите калибровочную сферу. Обращайте внимание на возможные столкновения!
- 2 Поместите контактный щуп по оси щупа над калибровочной сферой, а в плоскости обработки - примерно в центре сферы
- 3 Первое перемещение системы ЧПУ выполняет в плоскости в зависимости от угла привязки (**Q380**)
- 4 Система ЧПУ позиционирует контактный щуп вдоль оси щупа.
- 5 Запускается процесс измерения и система ЧПУ начинает с поиска середины (экватора) калибровочной сферы.
- 6 После определения экватора определяется угол шпинделя для калибровки **CAL\_ANG** (для L-образного щупа).
- 7 После того как **CAL\_ANG** найден, начинается калибровка радиуса
- 8 Затем система ЧПУ отводит контактный щуп по оси щупа обратно на высоту, на которой контактный щуп был предварительно позиционирован.

#### **Калибровка радиуса и длины Q433=1**

- 1 Установите калибровочную сферу. Обращайте внимание на возможные столкновения!
- 2 Поместите контактный щуп по оси щупа над калибровочной сферой, а в плоскости обработки - примерно в центре сферы
- 3 Первое перемещение системы ЧПУ выполняет в плоскости в зависимости от угла привязки (**Q380**)
- 4 Затем система ЧПУ позиционирует контактный щуп вдоль оси щупа.
- 5 Запускается процесс измерения и система ЧПУ начинает с поиска середины (экватора) калибровочной сферы.
- 6 После определения экватора определяется угол шпинделя для калибровки **CAL\_ANG** (для L-образного щупа).
- 7 После того как **CAL\_ANG** найден, начинается калибровка радиуса
- 8 Затем система ЧПУ отводит контактный щуп по оси щупа обратно на высоту, на которой контактный щуп был предварительно позиционирован.
- 9 Система ЧПУ определяет длину контактного щупа на северном полюсе калибровочной сферы.

10 В конце цикла система ЧПУ отводит контактный щуп по оси щупа обратно на высоту, на которой контактный щуп был предварительно позиционирован.

В зависимости от параметра **Q455** вы можете дополнительно выполнить 3Dкалибровку.

#### **3D-калибровка Q455= 1...30**

i

- 1 Установите калибровочную сферу. Обращайте внимание на возможные столкновения!
- 2 После калибровки радиуса и длины система ЧПУ отводит контактный щуп назад по оси щупа. Затем система ЧПУ позиционирует контактный щуп над северным полюсом.
- 3 Процесс измерения начинается от северного полюса к экватору со множеством измерений. Определяются погрешности от заданного значения и таким образом специфика характера отклонения щупа
- 4 Вы можете определить количество точек измерения между полюсом и экватором. Это количество зависит от параметра ввода **Q455**. Можно запрограммировать значение от 1 до 30. Если вы запрограммировали **Q455**=0, то 3D-калибровка не выполняется
- 5 Определённые в процессе калибровки погрешности сохраняются в таблице 3DTC
- 6 В конце цикла система ЧПУ отводит контактный щуп по оси щупа обратно на высоту, на которой контактный щуп был предварительно позиционирован.
	- При L-образном щупе калибровка происходит между северным и южным полюсами.
	- Чтобы выполнить калибровку длины, положение середины (**Q434**) калибровочной сферы относительно активной нулевой точки должно быть известно. Если это не так, не рекомендуется выполнять калибровку длины с помощью цикла **460**!
	- Пример применения для калибровки длины с помощью цикла **460** - это юстировка двух контактных щупов.

#### **Рекомендации**

 $\bullet$ 

HEIDENHAIN берет на себя ответственность за функции циклов контактного щупа только в в сочетании с контактными щупами HEIDENHAIN.

# *УКАЗАНИЕ*

#### **Осторожно, опасность столкновения!**

При отработке циклов контактного щупа **400** – **499** не должны быть активны циклы преобразования координат. Существует риск столкновения!

- Не активируйте следующие циклы перед использованием циклов контактного щупа: цикл **7 SMESCHENJE NULJA**, цикл **8 ZERK.OTRASHENJE**, цикл **10 POWOROT**, цикл **11 MASCHTABIROWANIE** и цикл **26 KOEFF.MASCHT.OSI**.
- Предварительно сбросить преобразования координат
- Эти циклы вы можете выполнять в режимах работы **FUNCTION MODE MILL** и **FUNCTION MODE TURN**.
- В процессе калибровки автоматически генерируется протокол измерений. Данный протокол имеет имя файла **TCHPRAUTO.html**. Файл сохраняется в том же каталоге, что и исходный файл. Можно отобразить протокол измерения в системе ЧПУ через браузер. Если в управляющей программе используются несколько циклов для калибровки контактного щупа, то все протоколы измерения сохраняются в файле **TCHPRAUTO.html**.
- Рабочая длина измерительного щупа всегда отсчитывается от точки привязки инструмента. Точка привязки инструмента часто находится на переднем краю шпинделя, т.е. торцевой поверхности шпинделя. Производитель станка может также разместить точку привязки инструмента в другом месте.
- Для поиска экватора калибровочной сферы требуется разное количество касаний в зависимости от точности предварительного позиционирования.
- Для достижения оптимальных результатов с точки зрения точности с помощью L-образного щупа HEIDENHAIN рекомендует производить измерение и калибровку с одинаковой скоростью. Обратите внимание на положение потенциометра подачи, если он эффективен при измерении.
- Если вы запрограммировали **Q455**=0, то система ЧПУ не выполняет 3Dкалибровку.
- При программировании **Q455=1 30**, выполняется 3D-калибровка контактного щупа. Она определяет погрешности характеристики отклонений щупа в зависимости от различного угла контакта. Перед использованием цикла **444**, вы должны выполнить 3D-калибровку.
- Если вы запрограммировали **Q455=1 30**, то в TNC:\system\3D-ToolComp\\* сохраняется таблица.
- Если уже существует ссылка на таблицу калибровки (столбец **DR2TABLE**), то эта таблица перезаписывается.
- Если ссылка на таблицу калибровки ещё не создана (столбец **DR2TABLE**), в зависимости от номера инструмента создаётся ссылка на относящуюся к нему таблицу.

#### **Указания к программированию**

Перед определением цикла должен быть запрограммирован вызов инструмента для задания оси контактного щупа.

## **8.5.1 Параметры цикла**

#### **Параметры цикла**

#### **Вспомогательная графика Параметр**

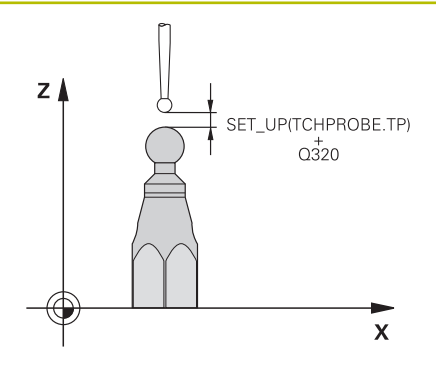

#### **Q407 Точный радиус калибр. шарика?**

Введите точный радиус используемой калибровочной сферы.

#### Ввод: **0.0001...99.9999**

#### **Q320 Безопасная высота?**

Дополнительное расстояние между точкой измерения и наконечником контактного щупа. **Q320** прибавляется к **SET\_UP** (таблица контактных щупов) и только при измерении точки привязки по оси контактного щупа. Значение действует инкрементально.

Ввод: **0...99999,9999** или альтернативно **PREDEF**

#### **Q301 Движение на без.высоту (0/1)?**

Задайте, как контактный щуп должен перемещаться между точками измерения:

**0**: перемещение между точками измерения на высоте измерения

**1**: перемещение между точками измерения на безопасной высоте

Ввод: **0**, **1**

#### **Q423 Количество касаний?**

Количество точек измерения на диаметре. Значение является абсолютным.

Ввод: **3...8**

#### **Q380 Базовый угол? (0=баз.ось)**

Задайте базовый угол (базовое вращение) для регистрации точек измерения в действующей системе координат заготовки. Определение базового угла может существенно увеличить область измерений оси. Значение является абсолютным.

#### Ввод: **0...360**

#### **Q433 Калибровать длину (0/1)?**

Задайте, должна ли система система ЧПУ калибровать длину после калибровки радиуса:

- **0**: не выполнять калибровку длины
- **1**: выполнить калибровку длины

Ввод: **0**, **1**

#### **Q434 Точка привязки для длины?**

Координата центра калибровочной сферы. Необходимо задавать только при выполнении калибровки длины. Значение является абсолютным.

Ввод: **-99999,9999...+99999,9999**

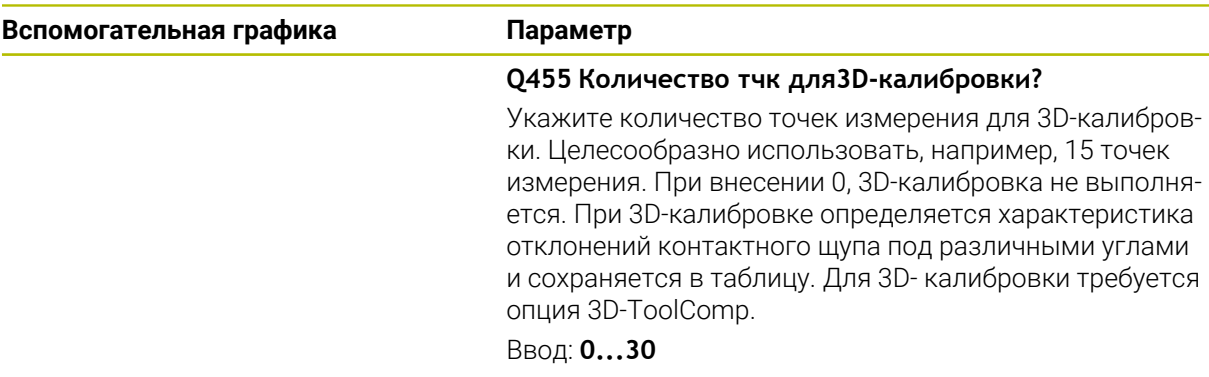

### **Пример**

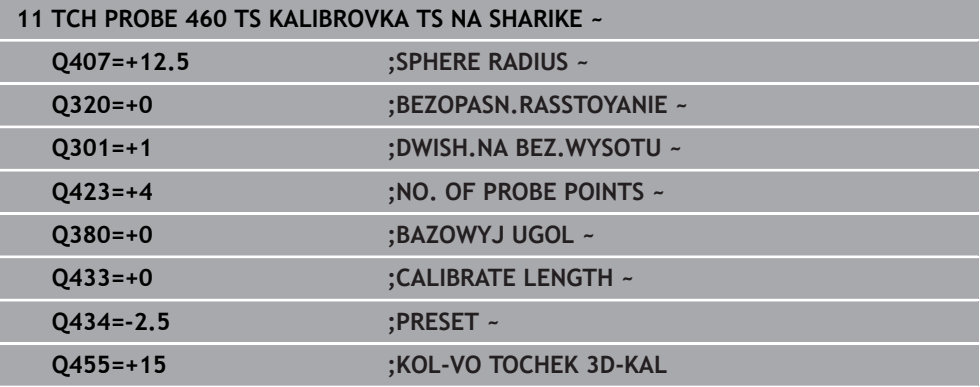

÷,  $\overline{\phantom{0}}$ 

**Циклы контактных щупов для автоматического измерения кинематики**

**9**

# **9.1 Основы (опция #48)**

# **9.1.1 Обзор**

0

Система ЧПУ должна быть подготовлена производителем станка для применения контактных щупов.

HEIDENHAIN берет на себя ответственность за функции циклов контактного щупа только в в сочетании с контактными щупами HEIDENHAIN.

Система ЧПУ предоставляет циклы, с помощью которых можно автоматически сохранять, восстанавливать, проверять и оптимизировать кинематику станка:

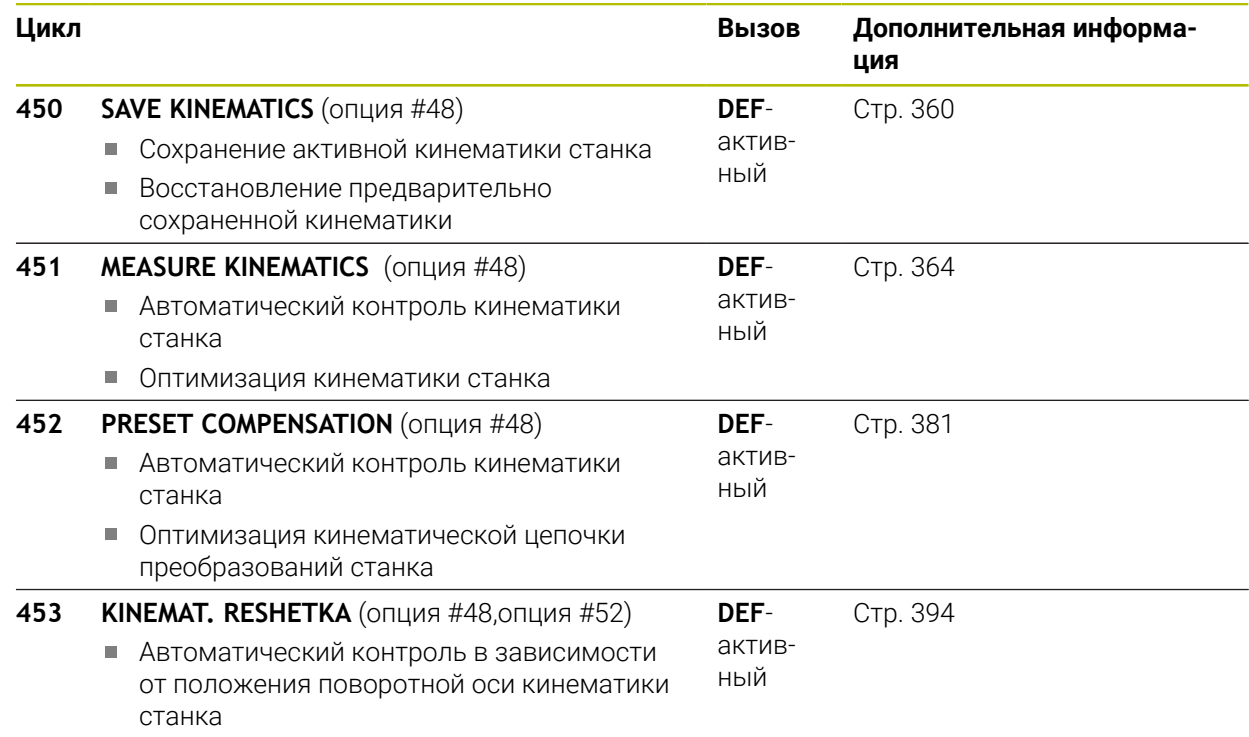

Оптимизация кинематики станка

### **9.1.2 Основные положения**

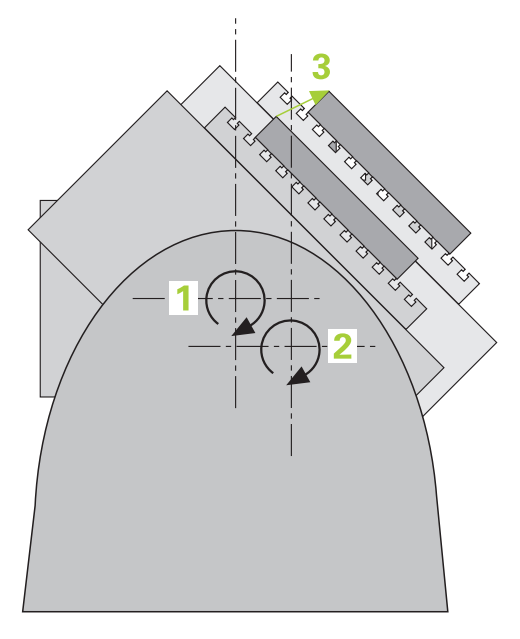

Требования к точности, особенно в области 5-осевой обработки, становятся все выше. Поэтому вы должны обеспечить точное изготовление сложных деталей с воспроизводимой точностью в течение длительного времени.

Причинами погрешностей при многоосевой обработке являются, помимо прочего, различия между кинематической моделью, сохраненной в системе управления (см. рисунок **1**), и фактически имеющимися на станке кинематическими условиями (см. рисунок **2**). Эти отклонения при позиционировании осей вращения приводят к погрешностям на детали (см. рисунок **3**). Так что должен быть способ обеспечить максимально точное соответствие модели и действительности.

Функция системы ЧПУ **KinematicsOpt** является важным элементом, позволяющим на практике выполнить эти сложные требования; цикл контактного щупа автоматически измеряет имеющиеся в станке оси вращения независимо от того, какой вариант механического исполнения они имеют: стол или головку. При этом калибровочная головка закрепляется в произвольном месте на столе станка, и измерения проводятся с заданной точностью. При определении цикла область измерения задается отдельно для каждой оси вращения.

На основе измеренных значений система ЧПУ определяет статическую точность разворота. При этом ПО до минимума уменьшает ошибки позиционирования, обусловленные поворотным движением, и в конце операции измерения автоматически сохраняет геометрию станка в соответствующих постоянных станка в таблице кинематики.

## **9.1.3 Условия**

 $\bullet$ 

6

 $\mathbf i$ 

Следуйте указаниям инструкции по обслуживанию станка! Опция Advanced Function Set 1 (опция #8) должна быть активирована. Опция #48 должна быть активирована.

Станок и ЧПУ должны быть подготовлены фирмой-производителем.

#### **Условия для использования KinematicsOpt:**

Производитель станка должен внести в данных конфигурации параметры станка для **CfgKinematicsOpt** (№ 204800):

■ **maxModification** (№ 204801) задает границу допуска, начиная с которой, система ЧПУ должна выдать сообщение, если изменения кинематики превышают эту границу

■ maxDevCalBall (№ 204802) задает, насколько измеренный радиус калибровочного шарика может отличаться от заданного в параметрах цикла значения

- **mStrobeRotAxPos** (№ 204803) задает специальную М-функцию, определенную производителем станка, с которой должны позиционироваться поворотные оси
- Используемый для измерений 3D-щуп должен быть откалиброван
- Циклы могут быть выполнены только с помощью оси инструмента Z
- Калибровочный шарик с точно известным радиусом и достаточной жесткостью должен быть закреплен в любом месте на станочном столе
- Кинематическое описание станка должно быть корректно и полностью задано, величины трансформаций введены с точностью примерно 1 мм
- Геометрия станка должна быть полностью измерена (выполняется производителем станка при вводе в эксплуатацию)

HEIDENHAIN рекомендует использовать калибровочные шарики**KKH 250 (заказной номер 655475-01)** или **KKH 80 (заказной номер 655475-03)**, которые имеют особо высокую жесткость и специально сконструированы для калибровки станков. Если у вас возникли вопросы, свяжитесь с компанией HEIDENHAIN.

### **9.1.4 Рекомендации**

HEIDENHAIN берет на себя ответственность за функции циклов  $\bullet$ щупа только в том случае, если используется измерительный щуп производства HEIDENHAIN.

## *УКАЗАНИЕ*

#### **Осторожно, опасность столкновения!**

При отработке циклов контактного щупа **400** – **499** не должны быть активны циклы преобразования координат. Существует риск столкновения!

- Не активируйте следующие циклы перед использованием циклов контактного щупа: цикл **7 SMESCHENJE NULJA**, цикл **8 ZERK.OTRASHENJE**, цикл **10 POWOROT**, цикл **11 MASCHTABIROWANIE** и цикл **26 KOEFF.MASCHT.OSI**.
- Предварительно сбросить преобразования координат

# *УКАЗАНИЕ*

#### **Осторожно, опасность столкновения!**

Учитывайте, что изменение кинематики всегда приводит и к изменению точки привязки. Базовые вращения автоматически сбрасываются на 0. Существует риск столкновения!

После оптимизации необходимо заново установить точку привязки

#### **Указания в связи с машинными параметрами**

- С помощью машинного параметра **mStrobeRotAxPos**(№ 204803) производитель станка определяет позиционирование осей вращения. Если в машинном параметре задана М-функция, то перед запуском любого из циклов KinematicsOpt (кроме **450**) вы должны установить оси вращения на 0 градусов (текущая система координат).
- При изменении машинных параметров циклами KinematicsOpt, необходим перезапуск системы ЧПУ. В противном случае при определенных условиях существует опасность потери измерений.

# <span id="page-359-0"></span>**9.2 Цикл 450 SAVE KINEMATICS (опция #48)**

**Программирование ISO G450**

## **Применение**

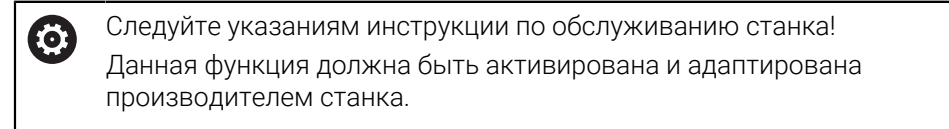

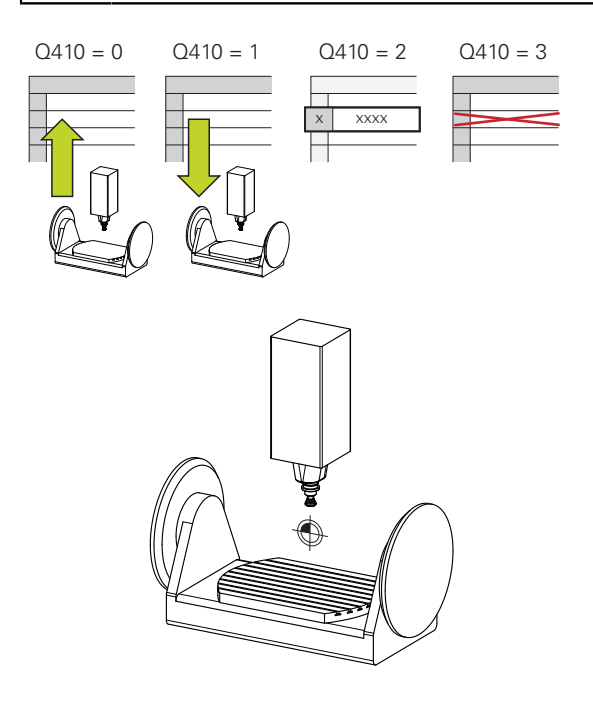

С помощью цикла контактного щупа **450** можно сохранить активную кинематику станка или восстановить ранее сохраненную кинематику. Сохраненные данные могут быть отображены или удалены. Всего доступно 16 ячеек памяти.
### **Рекомендации**

- Сохранение и восстановление с циклом **450** должно производиться  $\bullet$ только при отсутствии активной кинематики инструментального суппорта с трансформациями.
- Эти циклы вы можете выполнять в режимах работы **FUNCTION MODE MILL** и **FUNCTION MODE TURN**.
- Перед выполнением оптимизации кинематики следует, как правило, сначала сохранить активную кинематику.

Преимущество:

- Если результат не соответствует ожиданиям, или во время оптимизации появятся ошибки (например, сбой электроснабжения), тогда можно будет восстановить прежние данные
- В режиме **Восстановления** учитывайте следующее:
	- Сохраненные данные система ЧПУ может записать обратно только в идентичное описание кинематики
	- Учитывайте, что изменение кинематики всегда приводит и к изменению точки привязки
- Цикл больше не выдает одинаковые значения. Он выдает только данные, если они отличаются от данных, которые имеются в наличии. Компенсации производятся только в том случае, если они были сохранены.

### **Замечания к хранению данных**

Система ЧПУ записывает сохраненные данные в файл **TNC:\table \DATA450.KD**. С помощью **TNCremo** этот файл можно, например, сохранить на удаленном компьютере. При удалении файла удаляются сохраненные данные. Ручное изменение данных в файле может привести к повреждению кадров данных, что сделает невозможным их дальнейшее использование.

Указания по использованию:

i

- m. Если файл **TNC:\table\DATA450.KD** не существует, то он будет автоматически сгенерирован при выполнении цикла **450**.
- Обратите внимание на то, чтобы удалить пустой файл с именем **TNC:\table\DATA450.KD** перед запуском цикла **450**. Если существует пустая таблица для сохранения (**TNC:\table \DATA450.KD**), которая не сдержит ни одной строки, то при выполнении цикла **450** будет ошибка. В этом случае удалите пустую таблицу для сохранения и запустите цикл заново.
- Не вносите изменения в сохраненных файлах вручную.
- Необходимо сохранить файл TNC: \table \DATA450.KD, чтобы при необходимости (например, неисправности носителя данных) можно было бы восстановить файл.

## **9.2.1 Параметры цикла**

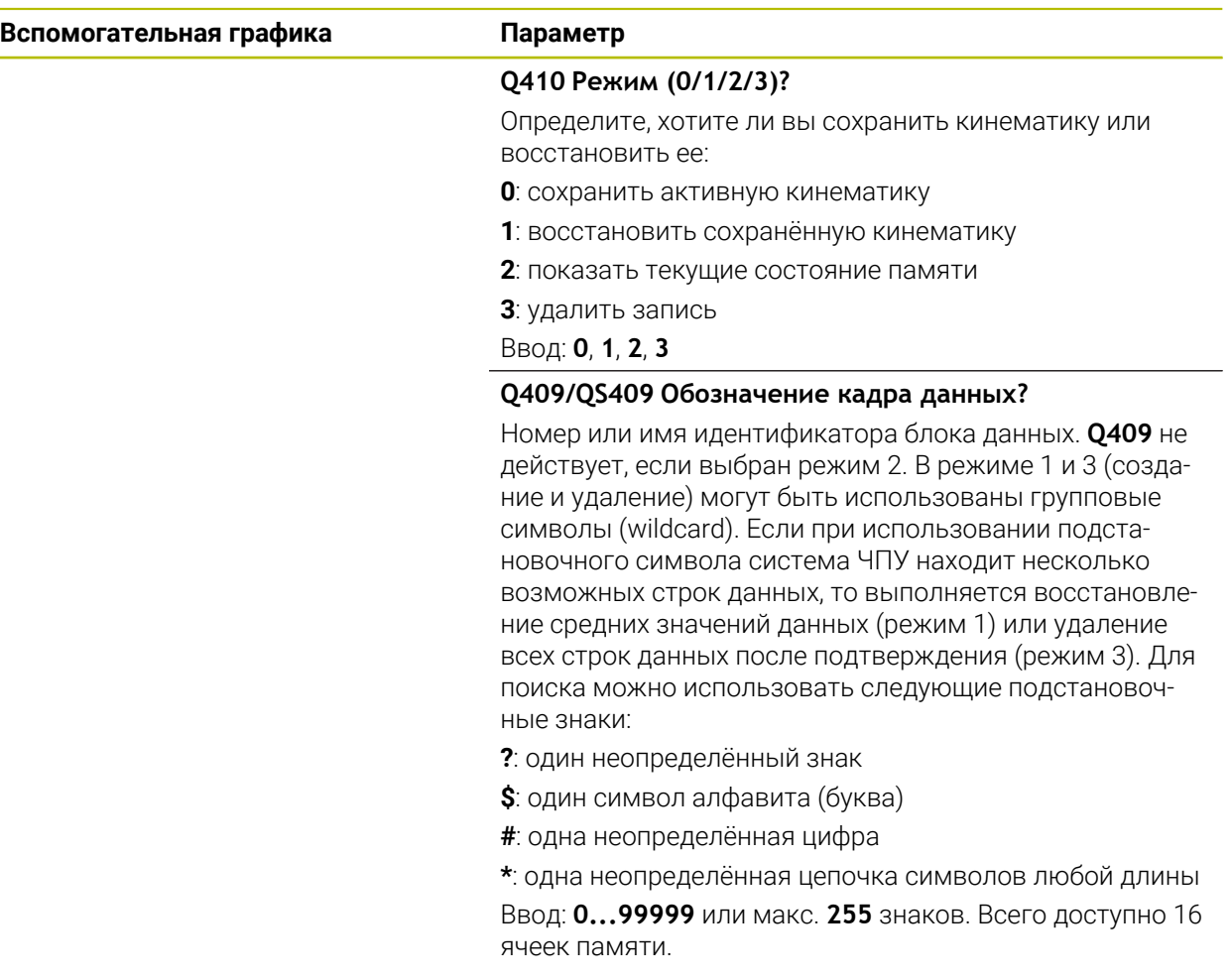

#### **Сохранение активной кинематики**

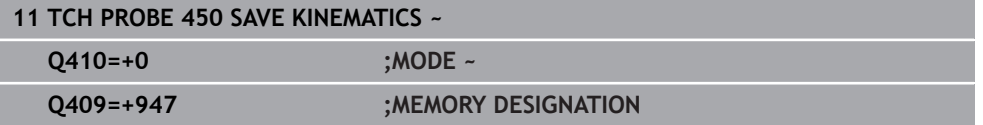

### **Восстановление блока данных**

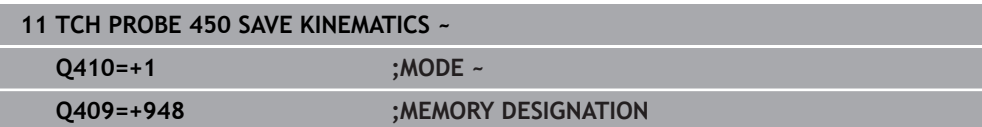

### **Отображение всех сохраненных блоков данных**

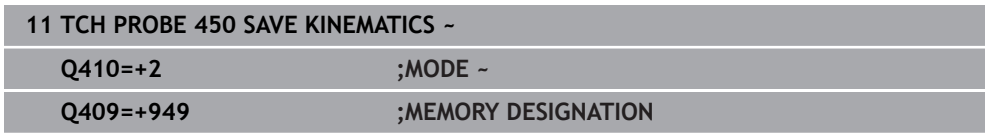

## **Удаление блоков данных**

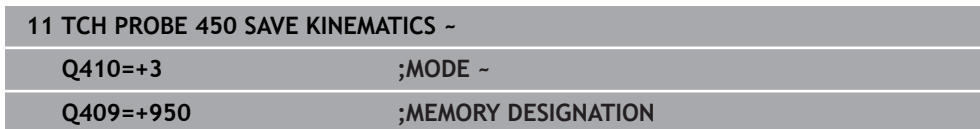

## **9.2.2 Функция протокола**

После отработки цикла **450** система ЧПУ сохраняет протокол (**TCHPRAUTO.html**), который содержит следующие данные:

- Дата и время составления протокола
- Имя управляющей программы, из которой отрабатывался цикл
- Идентификатор активной кинематики
- Активный инструмент

Остальные данные в протоколе зависят от выбранного режима:

- $\Box$  режим 0 протоколирование всех записей об осях и трансформациях кинематической цепочки, которые сохраняет система ЧПУ.
- Тип 1: Протоколирование всех записей о трансформациях до и после восстановления
- Режим 2: вывод списка сохраненных ячеек памяти
- Режим 3: вывод списка удалённых ячеек памяти

# <span id="page-363-0"></span>**9.3 Цикл 451 MEASURE KINEMATICS (опция #48)**

**Программирование ISO G451**

## **Применение**

Ő

Следуйте указаниям инструкции по обслуживанию станка! Данная функция должна быть активирована и адаптирована производителем станка.

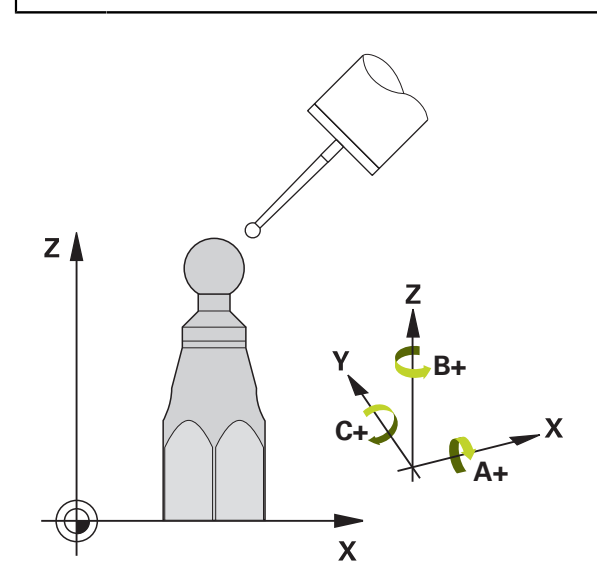

С помощью цикла контактного щупа **451** можно проверить и при необходимости оптимизировать кинематику станка. При этом с помощью 3D-контактного щупа TS производится измерение калибровочной сферы HEIDENHAIN, которая закреплена на столе станка.

Система ЧПУ определяет статическую точность поворота. При этом ПО минимизирует пространственные ошибки, возникающие при поворотном движении, и в конце операции измерения автоматически сохраняет геометрию станка в соответствующих постоянных станка в описании кинематики.

### **Отработка цикла**

- 1 Установить калибровочную сферу, проверьте на возможные столкновения.
- 2 В режиме работы **Ручной режим** установите точку привязки в центре сферы или, если заданы **Q431=1** или **Q431=3**, то вручную позиционируете контактный щуп над калибровочной сферой по оси щупа и по центру сферы в плоскости обработки.
- 3 Выбрать режим отработки программы и запустить программу калибровки.
- 4 Система ЧПУ последовательно измеряет в автоматическом режиме все три оси вращения с выбранным разрешением.

A

Режимы программирования и эксплуатации:

- Если в режиме оптимизации полученные данные кинематики превышают разрешенное предельное значение (**maxModification** № 204801), система ЧПУ выдает предупреждение. Применение измеренных значений должно быть подтверждено в этом случае с помощью **NC-старт**.
- Во время установки точки привязки запрограммированный радиус калибровочной сферы контролируется только при втором измерении. Если предварительное позиционирование относительно калибровочной сферы является неточным, а при этом будет выполнено определение точки привязки, калибровочная сфера будет измерена дважды.

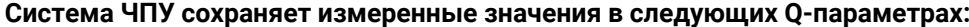

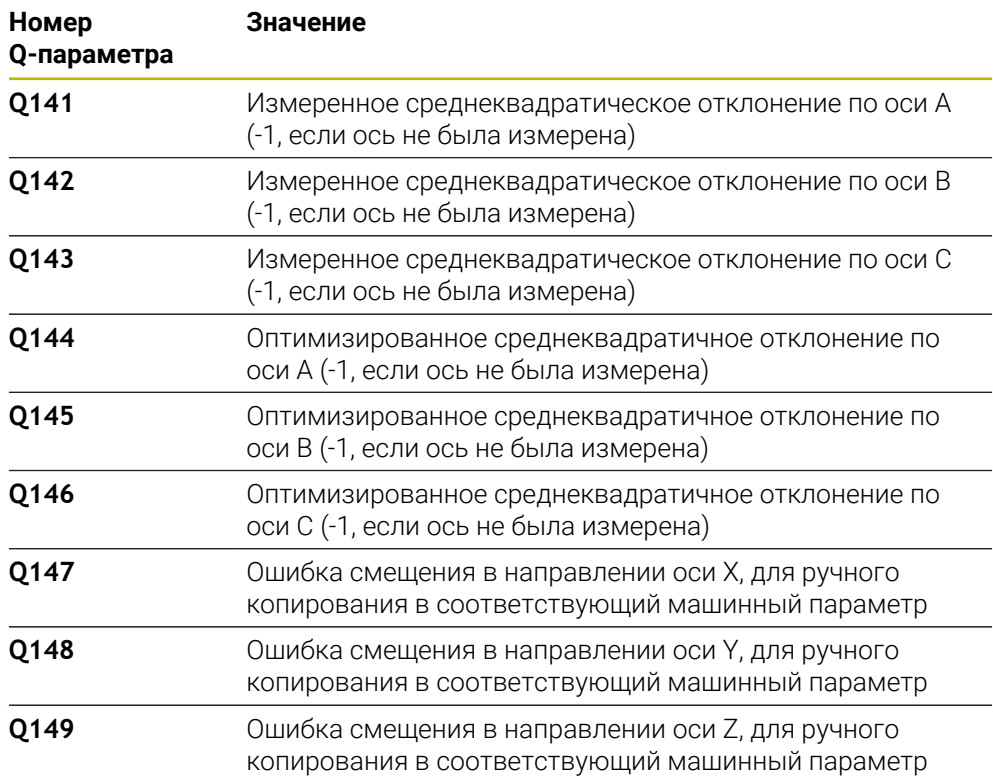

## **9.3.1 Направление позиционирования**

Направление позиционирования измеряемой круговой оси вытекает из заданных в цикле начального и конечного угла. При 0° автоматически производится эталонное измерение.

Выбрать начальный и конечный угол таким образом, чтобы система ЧПУ не измеряла одну и ту же позицию дважды. Двойное измерение одной позиции (например, +90° и -270°) не имеет смысла, однако сообщение об ошибке при этом не возникает.

- $\blacksquare$  Пример: начальный угол = +90°, конечный угол = -90°
	- Начальный угол =  $+90^\circ$
	- Конечный угол = -90°
	- $\blacksquare$  Количество точек измерения = 4
	- Рассчитанный на основании этого шаг угла =  $(-90 +90) / (4 1) = -60^{\circ}$
	- $\blacksquare$  Точка измерения 1 = +90°
	- Точка измерения  $2 = +30^\circ$
	- $\blacksquare$  Точка измерения 3 = -30°
	- $\blacksquare$  Точка измерения 4 = -90°
- Пример: начальный угол = +90°, конечный угол = +270°
	- Начальный угол =  $+90^\circ$
	- $\blacksquare$  Конечный угол = +270°
	- $\blacksquare$  Количество точек измерения = 4
	- Рассчитанный на основании этого шаг угла =  $(270 90) / (4 1) = +60^{\circ}$
	- Точка измерения  $1 = +90^\circ$
	- Точка измерения  $2 = +150^\circ$
	- Точка измерения  $3 = +210^\circ$
	- Точка измерения  $4 = +270^\circ$

## **9.3.2 Станки с осями с торцевым зубчатым зацеплением**

## *УКАЗАНИЕ*

### **Осторожно, опасность столкновения!**

Для позиционирования ось должна передвигаться из торцового растра. При необходимости система ЧПУ округляет положения измерения таким образом, чтобы они подходили под растр торцевого зубчатого зацепления (в зависимости от начального угла, конечного угла и количества точек измерения). Существует риск столкновения!

- Следует следить за тем, чтобы безопасное расстояние оставалось достаточно большим для предотвращения столкновение между контактным щупом и калибровочным шариком.
- Одновременно нужно следить за наличием достаточного места для подвода на безопасное расстояние (программный концевой выключатель).

# *УКАЗАНИЕ*

### **Осторожно, опасность столкновения!**

В зависимости от конфигурации станка система ЧПУ не всегда может автоматически позиционировать оси вращения. В таких случаях у производителя станка необходимо запросить специальную М-функцию, с помощью которой система ЧПУ сможет перемещать оси вращения. В параметре станка **mStrobeRotAxPos** (№ 204803) производитель станка должен задать для этого номер M-функции. Существует риск столкновения!

- Обратите внимание на документацию, предоставленную производителем станка!
	- Определите высоту возврата больше 0, если опция #2 не доступна.
		- Положения измерений вычисляются из начального угла, конечного угла и количества измерений для соответствующей оси.

## **9.3.3 Пример расчета позиций измерения для оси А:**

Начальный угол **Q411** = -30 Конечный угол **Q412** = +90 Количество точек измерения **Q414** = 4 Торцевой растр = 3° Рассчитанный шаг угла = (**Q412** - **Q411**) / (**Q414** -1) Рассчитанный шаг угла = (90°–(-30°)) / (4 – 1) = 120 / 3 = 40° Положение измерения 1 = **Q411** + 0 \* шаг угла = -30° --> -30° Положение измерения 2 = **Q411** + 1 \* шаг угла = +10° --> 9° Положение измерения 3 = **Q411** + 2 \* шаг угла = +50° --> 51° Положение измерения 4 = **Q411** + 3 \* шаг угла = +90° --> 90°

## **9.3.4 Выбор числа точек измерения**

Для экономии времени можно выполнить предварительную оптимизацию, например, при вводе в эксплуатацию, с небольшим количеством точек измерения (1–2).

Последующая точная оптимизация выполняется со средним количеством точек измерения (рекомендуемое значение ок. 4). Большее количество точек измерения не дает, как правило, лучших результатов. Оптимальный вариант – это равномерное распределение точек измерения в области наклона оси.

Ось с областью поворота 0-360° следует в идеале измерять в этой связи в трех точках: на 90°, 180° и 270°. Задать начальный угол равным 90°, а конечный угол равным 270°.

Если нужно соответствующим образом проверить точность, то в режиме **Проверка** можно указать больше количество точек измерения.

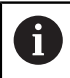

**9**

Если точка измерения задается в 0°, то она игнорируется, т.к. при 0° всегда проводится эталонное измерение.

## **9.3.5 Выбор позиции калибровочного шарика на станочном столе**

В принципе калибровочный шар может быть закреплен в любом доступном месте на станке, даже на зажимном приспособлении или на заготовке. На результат измерения положительно могут повлиять следующие факторы:

- Станки с круглым/поворотным столом: Закрепляйте калибровочный шар как можно дальше от центра вращения
- Станки с большим путем регулировки: Калибровочный шар желательно зажать ближе к месту последующей обработки.

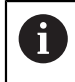

Выберите положение калибровочной сферы на столе станка так, чтобы при измерении не могло произойти столкновения.

## **9.3.6 Указания по разным методам калибровки**

- **Предварительная оптимизация при сдаче в эксплуатацию после ввода** m. **приблизительных размеров**
	- Количество точек измерений между 1 и 2
	- Шаг угла осей вращения: ок. 90°
- **Точная оптимизация во всей области перемещения**
	- Количество точек измерений между 3 и 6
	- Начальный и конечный углы должны перекрывать максимально возможную область перемещения осей вращения
	- Калибровочный шарик следует позиционировать на столе станка таким образом, чтобы получился большой радиус окружности измерения для осей вращения стола или, соответственно, чтобы для осей вращения головки измерение могло производиться в удобном положении (например, в центре диапазона перемещения)
- **Оптимизация специального положения круговой оси**
	- Количество точек измерений между 2 и 3
	- Измерения производятся с помощью установочного угла оси (**Q413**/**Q417**/**Q421**) около угла поворота оси, при котором далее должна производится обработка
	- Калибровочный шар следует позиционировать на столе станка так, чтобы калибровка производилась в том месте, в котором выполняется обработка

#### **Проверка точности станка**

- Количество точек измерения между 4 и 8
- Начальный и конечный углы должны перекрывать максимально возможную область перемещения осей вращения
- **Определение люфта оси**
	- Количество точек измерений между 8 и 12
	- Начальный и конечный углы должны перекрывать максимально возможную область перемещения осей вращения

# **9.3.7 Указания к настройке точноститочность**

При необходимости на время измерения следует деактивировать O зажим круговых осей, иначе результаты измерений могут быть искажены. следуйте инструкциям руководства пользователя станка.

Ошибки геометрии и позиционирования станка влияют на результаты измерений и тем самым на оптимизацию круговой оси. Таким образом, всегда будет остаточная ошибка, которую нельзя устранить.

Если исходить из того, что ошибки геометрии отсутствуют, тогда определенные циклом значения в произвольной точке станка в определенное время были бы точно воспроизводимы. Чем больше ошибки геометрии и позиционирования, тем больше рассеяние результатов измерения, если измерения проводятся в различных позициях.

Указанное системой ЧПУ в протоколе измерения рассеяние является мерой точности статических поворотных движений станка. Анализ точности должен содержать, кроме того, радиус окружности измерения, а также количество и расположение точек измерения. На основании лишь одной точки нельзя рассчитать рассеяние, указываемое рассеяние соответствует в данном случае пространственной ошибке точки измерения.

Если несколько круговых осей вращаются одновременно, тогда их ошибки накладываются, а в самом неблагоприятном случае суммируются.

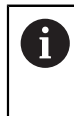

Если станок оснащен управляемым шпинделем, то следует активировать отслеживание угла ориентации с помощью таблицы контактных щупов (**столбец TRACK**). Таким образом, вы в общем повысите точность измерений при помощи контактного щупа.

# **9.3.8 Люфт**

Под люфтом понимается небольшой зазор между датчиком вращения (датчиком угла) и столом, который возникает при реверсе. Если оси вращения имеют люфт вне контура регулирования, например, если измерение угла выполняется с помощью датчика мотора, это может привести к значительным ошибкам при повороте.

С помощью параметра **Q432** можно активировать измерение люфта. Для этого ввести угол, который система ЧПУ будет использовать в качестве угла перехода. Цикл выполняет по два измерения на ось вращения. Если угол принимается равным 0, то система ЧПУ не будет определять люфт.

Если в опциональном параметре станка **mStrobeRotAxPos** (№ 204803) задана М-функция для позиционирования оси вращения, или ось является осью с зубчатым зацеплением, то определение люфта невозможно.

6

Режимы программирования и эксплуатации:

- Система ЧПУ не выполняет автоматической компенсации люфта.
- $\blacksquare$ Система ЧПУ не проводит измерения люфта при радиусе окружности измерения < 1 мм. Чем больше радиус окружности измерения, тем точнее система ЧПУ может определить люфт оси вращения.

**[Дополнительная информация:](#page-379-0)** "Функция протокола", Стр. 380

## **9.3.9 Рекомендации**

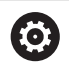

Компенсация угла возможна только при наличии опции #52 KinematicsComp.

# *УКАЗАНИЕ*

### **Осторожно, опасность столкновения!**

Когда вы запускаете этот цикл, базовое вращение или трехмерное базовое вращение не должны быть активны. При необходимости, система ЧПУ удаляет значения в столбцах **SPA**, **SPB** и **SPC** таблицы точек привязки. После цикла вы должны снова установить базовое вращение или 3D базовое вращение, иначе существует риск столкновения.

- Перед отработкой деактивируйте цикла базового вращения.
- После оптимизации заново установите точку привязки и базовое вращение
- Этот цикл можно отработать исключительно в режиме работы **FUNCTION MODE MILL**.
- Перед стартом цикла необходимо учитывать, что **M128** или **ФУНКЦИЯ TCPM** выключена.
- Цикл **453**, также как и циклы **451** и **452**, завершается с активной 3D-ROT в автоматическом режиме, которая соответствует положению осей вращения.
- Перед определением цикла установите точку привязки в центре калибровочного сферы и активируйте её, также можно задать параметр **Q431** равным 1 или 3, соответственно.
- В качестве подачи позиционирования для подвода на высоту измерения по оси контактного щупа система ЧПУ использует меньшее значение из параметра цикла **Q253** и значения **FMAX** таблицы контактных щупов. Система ЧПУ производит перемещения осей вращения по общему правилу с подачей позиционирования **Q253**, при этом контроль щупа не является активным.
- Система ЧПУ игнорирует данные в определении цикла, касающиеся неактивных осей.
- Коррекция станочного нуля (**Q406**=3) возможна только в том случае, когда взаимозависимые оси вращения на стороне шпинделя или стола будут измерены.
- Если перед измерением активирована функция «Задать точку привязки» (**Q431** = 1/3), то перед стартом цикла необходимо позиционировать контактный щуп на величину безопасной высоты (**Q320** + SET\_UP) приблизительно над центром калибровочной сферы.
- Программирование в дюймах: система ЧПУ, как правило, выдает итоги измерения и данные протокола в мм.
- После выполнения измерения кинематики вы должны снова задать точку привязки.

#### **Указания в связи с машинными параметрами**

- Если опциональный параметр станка **mStrobeRotAxPos** (№ 204803) не равен -1 (M-функция позиционирует ось вращения), то измерение можно начать только тогда, когда все оси вращения находятся в положение 0°.
- При каждой операции измерения система ЧПУ сначала определяет радиус калибровочной сферы. Если измеренный радиус сферы отличается от введенного радиуса на величину, большую, чем задано в параметре станка **maxDevCalBall** (№ 204802), то система ЧПУ выдает сообщение об ошибке и завершает измерение.
- Для оптимизации угла производитель станка может соответствующим образом менять конфигурацию.

**Циклы контактных щупов для автоматического измерения кинематики | Цикл 451 MEASURE KINEMATICS (опция #48)**

## **9.3.10 Параметры цикла**

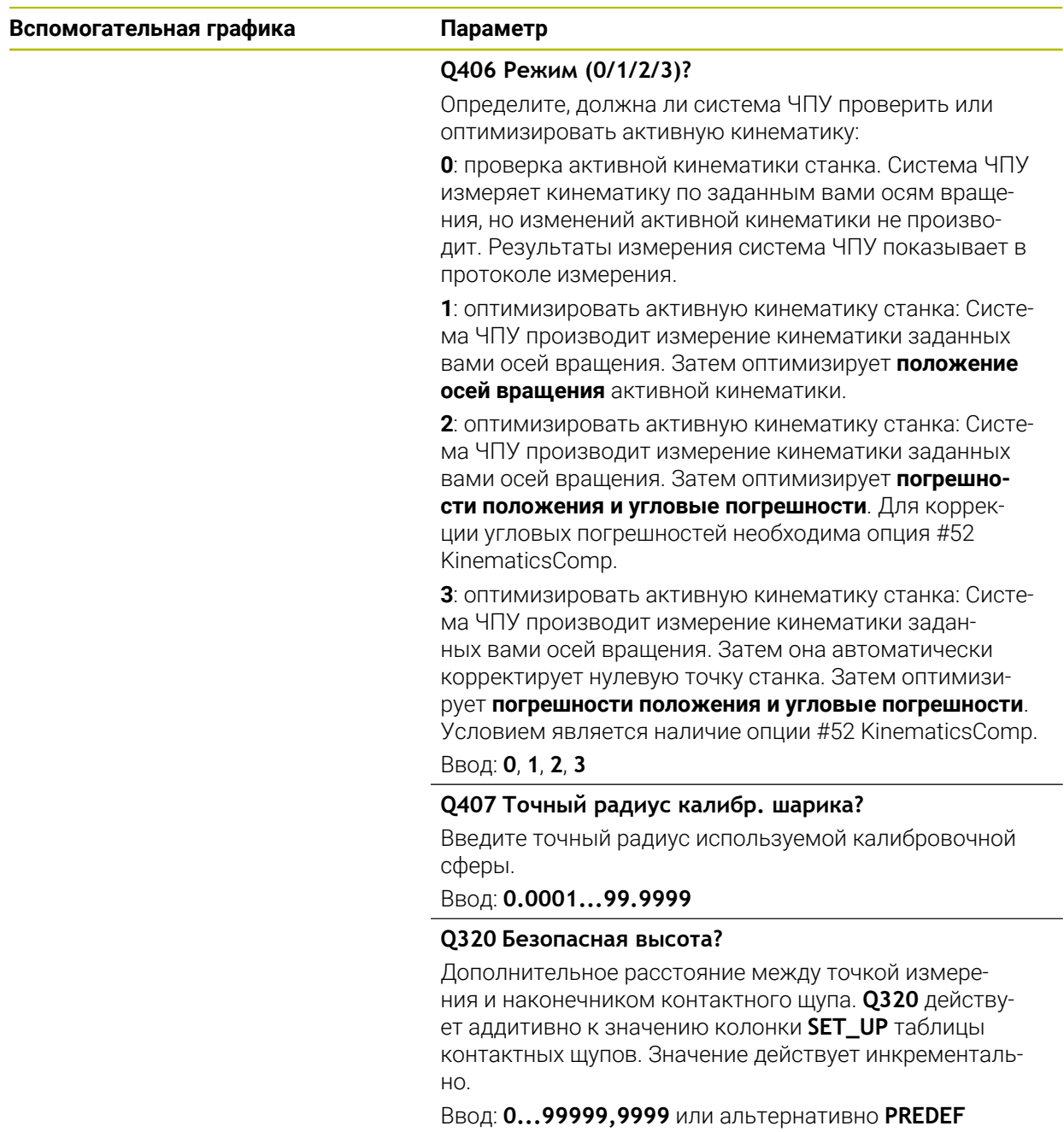

L

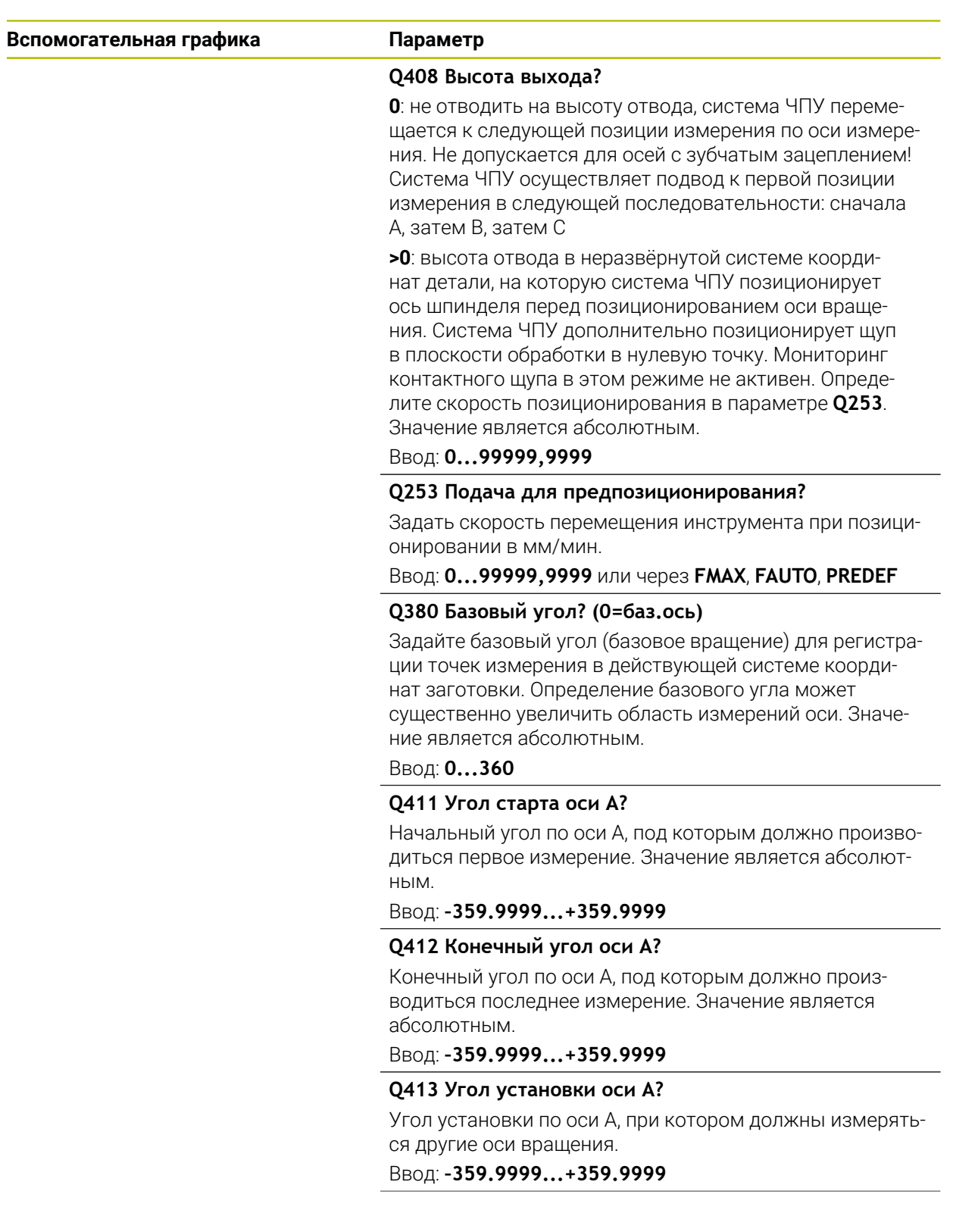

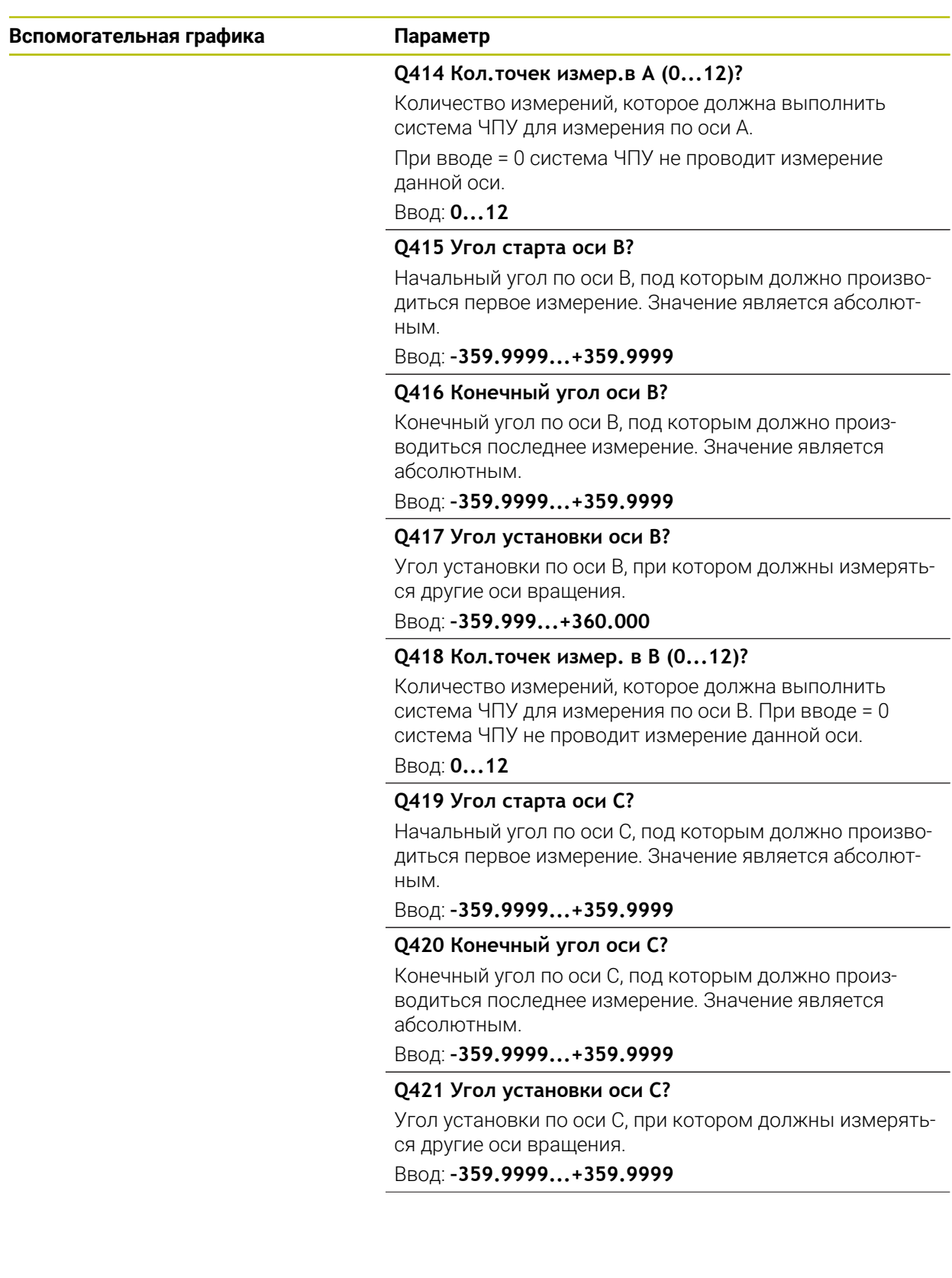

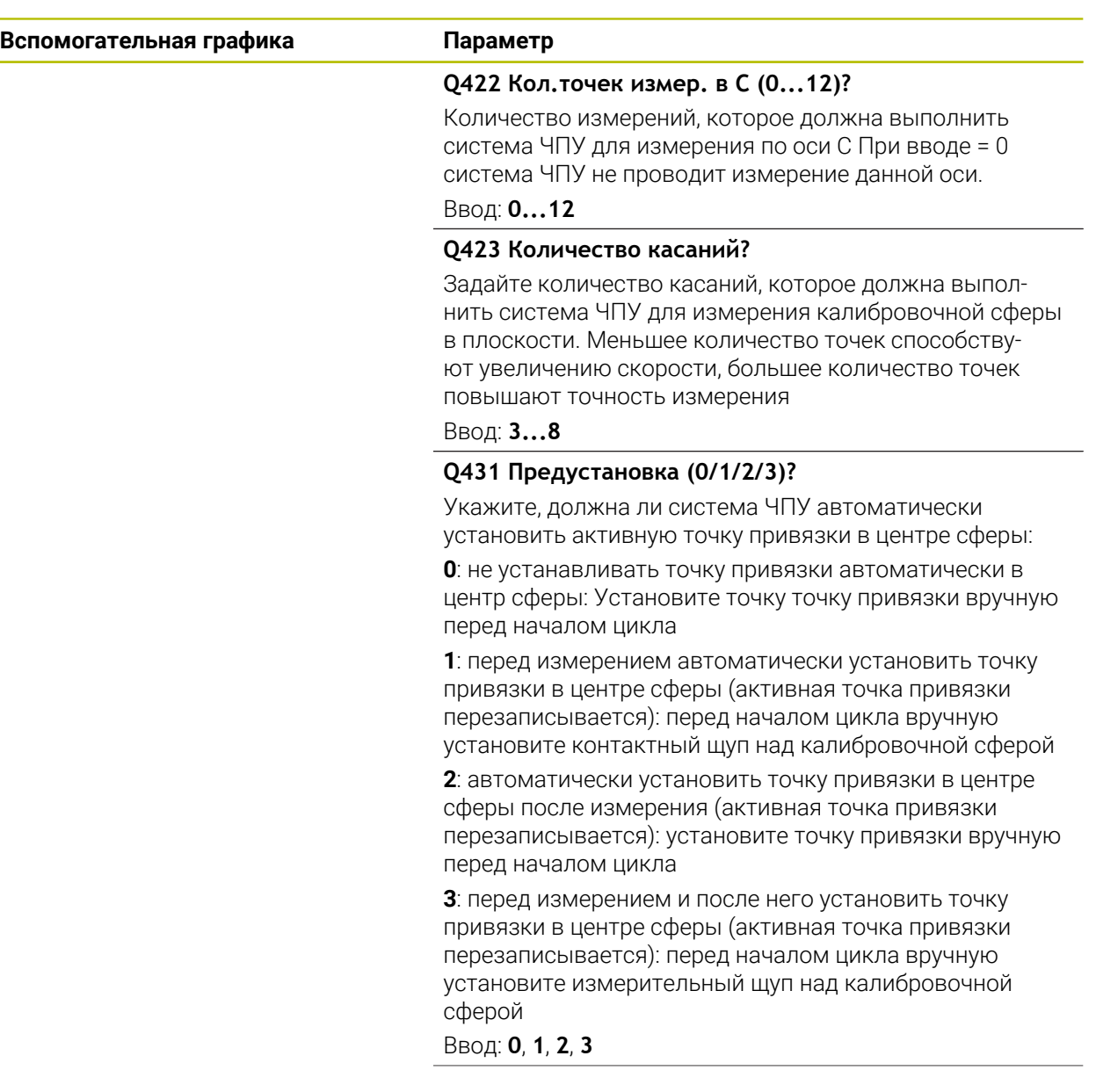

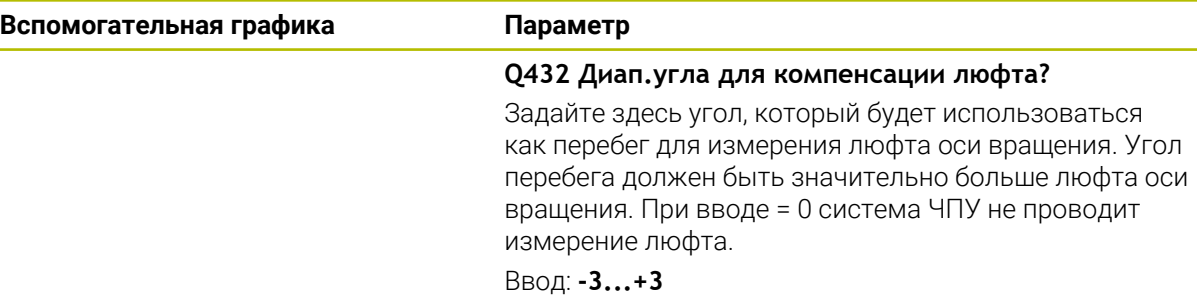

### **Сохранение и проверка кинематики**

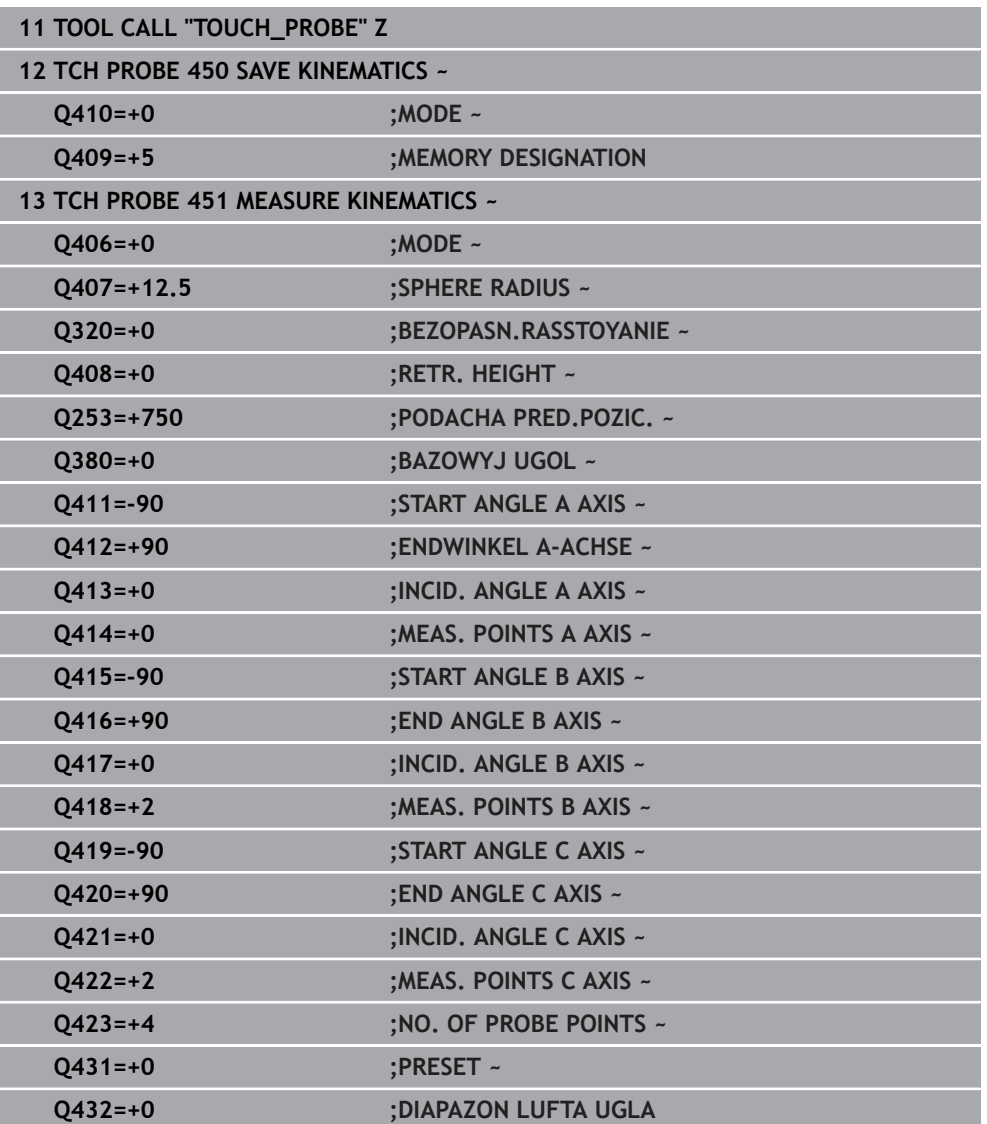

## **9.3.11 Различные режимы (Q406)**

 $\mathbf i$ 

i

### **Проверить режим Q406 = 0**

- Система ЧПУ измеряет оси вращения в заданных позициях и рассчитывает статическую точность преобразований наклона
- Система ЧПУ протоколирует результаты возможной оптимизации позиции, но не проводит адаптации.

### **Режим оптимизации позиции осей вращения Q406 = 1**

- Система ЧПУ измеряет оси вращения в заданных позициях и рассчитывает статическую точность преобразований наклона
- При этом система ЧПУ пытается изменить позицию оси вращения в модели кинематики так, чтобы достигалась большая точность.
- Изменения данных станка выполняются автоматически

### **Режим оптимизации позиции и угла Q406 = 2**

- Система ЧПУ измеряет оси вращения в заданных позициях и рассчитывает статическую точность преобразований наклона
- Сначала система ЧПУ пробует оптимизировать угловое положение оси вращения с помощью компенсации (опция №52 KinematicsComp)
- После оптимизации угла выполняется оптимизация позиции. Для этого не требуется дополнительных измерений, оптимизация позиции рассчитывается системой ЧПУ автоматически.

В зависимости от кинематики станка, чтобы правильно определить угол, HEIDENHAIN рекомендует один раз провести измерение с углом наклона 0°.

#### **Режим оптимизации нулевой точки станка, позиции и угла Q406 = 3**

- Система ЧПУ измеряет оси вращения в заданных позициях и рассчитывает статическую точность преобразований наклона
- Система ЧПУ автоматически пытается оптимизировать нулевую точку станка (опция # 52 KinematicsComp). Чтобы можно было скорректировать угловое положение поворотной оси с помощью нулевой точки станка, корректируемая поворотная ось в станочной кинемтике должна быть ближе к станине станка, чем измеряемая поворотная ось
- Сначала система ЧПУ пробует оптимизировать угловое положение оси вращения с помощью компенсации (опция #52 KinematicsComp)
- После оптимизации угла выполняется оптимизация позиции. Для этого не требуется дополнительных измерений, оптимизация позиции рассчитывается системой ЧПУ автоматически.
	- Чтобы правильно определить погрешности углового положения, HEIDENHAIN рекомендует установить для этого измерения угол установки соответствующей оси вращения равным 0°.
	- После коррекции нулевой точки станка система ЧПУ пытается уменьшить компенсацию связанной с ней ошибки углового положения (**locErrA**/**locErrB**/**locErrC**) измеряемой поворотной оси.

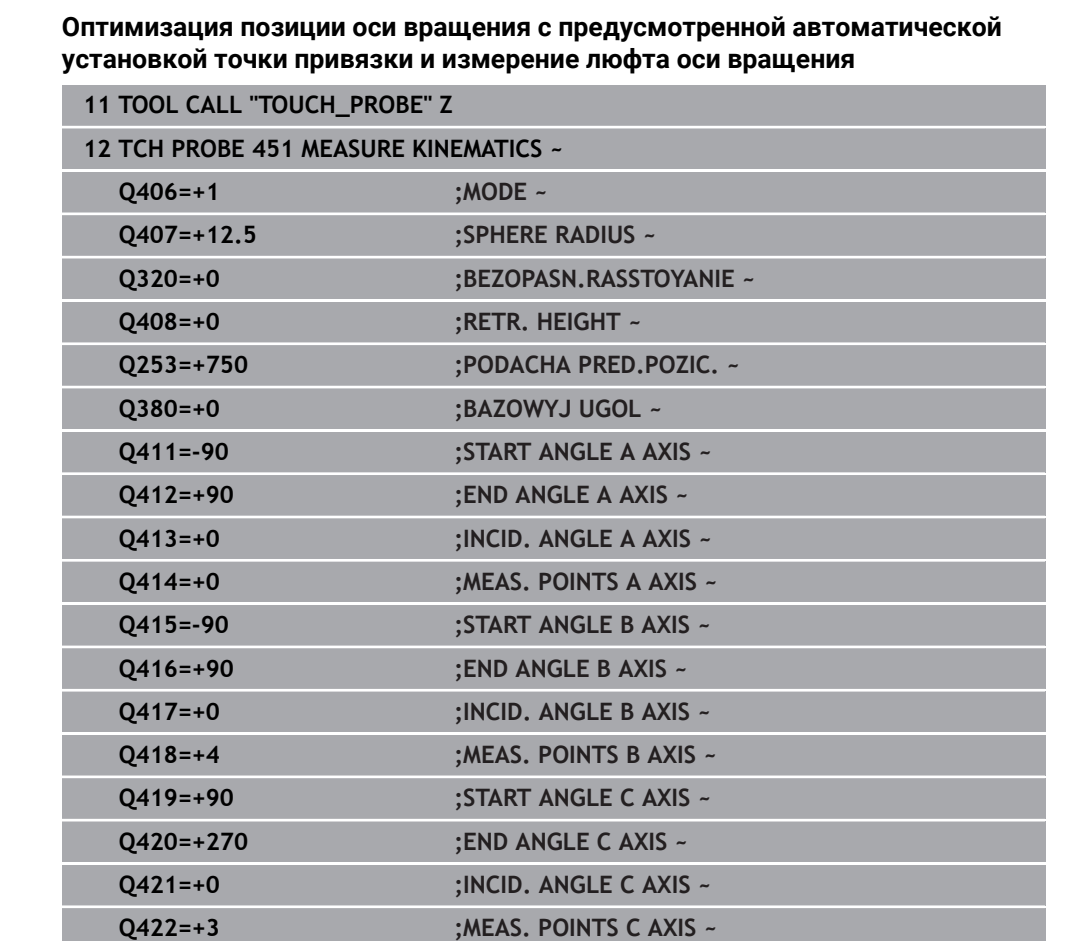

**Q423=+3 ;NO. OF PROBE POINTS ~**

**Q432=+0.5 ;DIAPAZON LUFTA UGLA**

HEIDENHAIN | TNC7 | Руководство пользователя циклов измерения детали и инструмента | 10/2022 **379**

**Q431=+1 ;PRESET ~**

## <span id="page-379-0"></span>**9.3.12 Функция протокола**

После отработки цикла 451 система ЧПУ составляет протокол **(TCHPRAUTO.html)** и сохраняет файл протокола в той же папке, где находится соответствующая управляющая программа программа. Протокол содержит следующие данные:

- Дата и время составления протокола
- Имя пути программы ЧПУ, из которой отрабатывался цикл
- Имя инструмента
- Активная кинематика
- Использованный режим (0=проверка/1=оптимизация позиции/2=оптимизация положения/3=оптимизация позиции и станочного нуля)
- Углы установки
- Для каждой замеренной оси вращения:
	- Начальный угол
	- **Конечный угол**
	- Количество точек измерения
	- Радиус окружности измерения
	- Усредненные люфты, если **Q423>0**.
	- Позиции осей
	- Ошибка углового положения (только с опцией #52 **KinematicsComp**)
	- Стандартное отклонение (дисперсия)
	- Максимальное отклонение
	- Погрешность угла
	- значения коррекции по всем осям (смещение точки привязки).
	- Позицию проверяемой оси вращения перед оптимизацией (по отношению к началу цепочки кинематических трансформаций, как правило - к торцу шпинделя)
	- Позицию проверяемой оси вращения после оптимизации (по отношению к началу цепочки кинематических трансформаций, как правило - к торцу шпинделя)
	- Средняя ошибка позиционирования и стандартное отклонение ошибок позиционирования к 0
	- SVG-файлы с диаграммами: Измеренные и оптимизированные погрешности отдельных измерительных позиций.
		- Красная линия: Измеренные позиции
		- Зеленая линия: Оптимизированные значения после отработки цикла
		- Обозначения диаграммы: обозначение оси в зависимости от оси вращения, например, EYC = ошибка компоненты Y для оси C.
		- Ось X диаграммы: положение поворотной оси в градусах °.
		- Ось Y диаграммы: отклонения позиций в мм

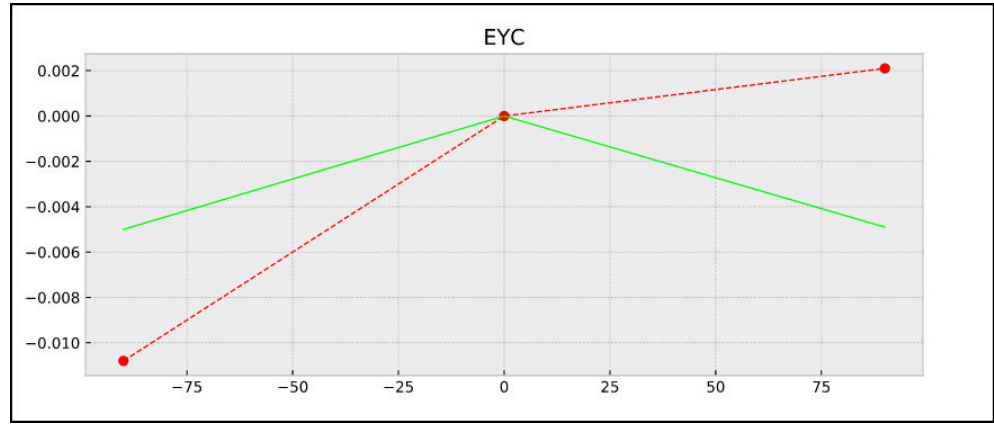

Пример измерения EYC: Ошибка компоненты Y для оси C

# **9.4 Цикл 452 PRESET COMPENSATION (опция #48)**

**Программирование ISO G452**

### **Применение**

6

Следуйте указаниям инструкции по обслуживанию станка! Данная функция должна быть активирована и адаптирована производителем станка.

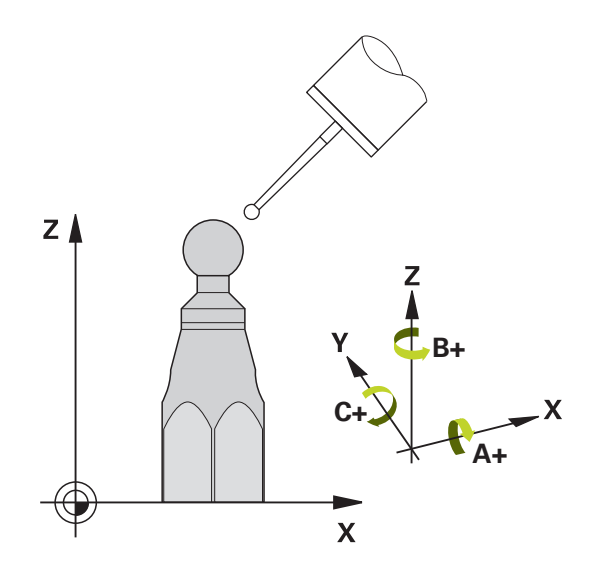

С помощью цикла контактного щупа **452** вы можете оптимизировать цепочку кинематических преобразований вашего станка ([смотри "Цикл 451 MEASURE](#page-363-0) [KINEMATICS \(опция #48\)", Стр. 364\)](#page-363-0). Затем система ЧПУ дополнительно корректирует в кинематической модели систему координат детали таким образом, чтобы текущая точка привязки после оптимизации находилась в центре калибровочной сферы.

### **Отработка цикла**

Выберите положение калибровочной сферы на столе станка так, чтобы при измерении не могло произойти столкновения.

С помощью этого цикла вы можете, например, согласовывать между собой сменные головки.

- 1 Установите калибровочную сферу
- 2 Полностью измерьте эталонную головку с помощью цикла **451** и разрешите циклу **451** установить точку привязки в центре сферы
- 3 Переключитесь на вторую головку
- 4 С помощью цикла **452** измерьте сменную головку до точки крепления сменных головок
- 5 Используя цикл **452**, выполните компенсацию других сменных головок относительно эталонной.

Если есть возможность оставить калибровочную сферу закрепленной на столе станка на время обработки, то вы можете, например, компенсировать дрейф станка. Этот процесс также возможен на станке без осей вращения.

- 1 Установить калибровочную сферу, проверьте на возможные столкновения.
- 2 Установите точку привязки на калибровочной сфере
- 3 Установите точку привязки на заготовке и приступить к ее обработке.
- 4 С помощью цикла **452** с одинаковыми интервалами проводите компенсацию предустановки. При этом ЧПУ определяет дрейф участвующих в обработке осей и корректирует их в кинематике

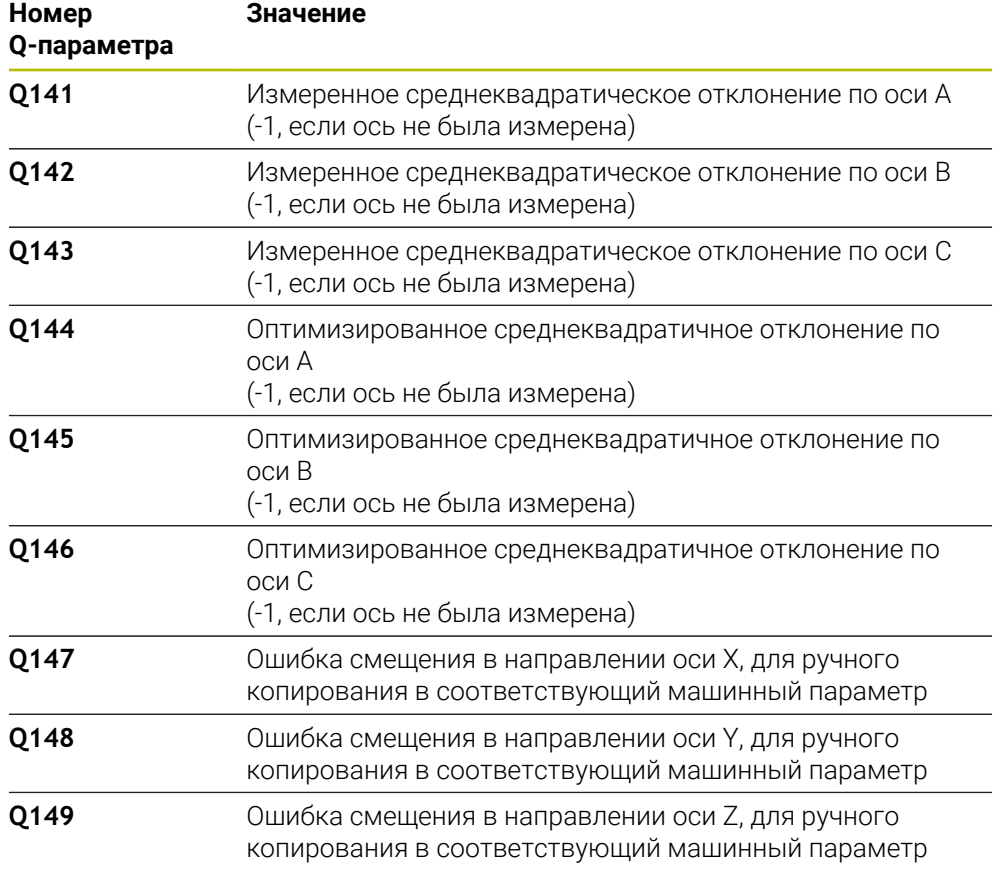

## **Рекомендации**

 $\bullet$ 

Для того чтобы можно было провести компенсацию предустановки, кинематика должна быть соответственно подготовлена. следуйте инструкциям руководства пользователя станка.

# *УКАЗАНИЕ*

#### **Осторожно, опасность столкновения!**

Когда вы запускаете этот цикл, базовое вращение или трехмерное базовое вращение не должны быть активны. При необходимости, система ЧПУ удаляет значения в столбцах **SPA**, **SPB** и **SPC** таблицы точек привязки. После цикла вы должны снова установить базовое вращение или 3D базовое вращение, иначе существует риск столкновения.

- Перед отработкой деактивируйте цикла базового вращения.
- После оптимизации заново установите точку привязки и базовое вращение
- Этот цикл можно отработать исключительно в режиме работы **FUNCTION MODE MILL**.
- Перед стартом цикла необходимо учитывать, что **M128** или **ФУНКЦИЯ TCPM** выключена.
- Цикл **453**, также как и циклы **451** и **452**, завершается с активной 3D-ROT в автоматическом режиме, которая соответствует положению осей вращения.
- Следите за тем, чтобы все функции для наклона плоскости обработки были возвращены в исходное состояние.
- Перед определением цикла установите точку привязки в центре калибровочной сферы и активируйте её.
- Для осей без отдельной системы измерения положения выбирайте точки измерения таким образом, чтобы до концевого выключателя оставался ход в 1°. Система ЧПУ использует это расстояние для внутренней компенсации люфта.
- В качестве подачи позиционирования для подвода на высоту измерения по оси контактного щупа система ЧПУ использует меньшее значение из параметра цикла **Q253** и значения **FMAX** таблицы контактных щупов. Система ЧПУ производит перемещения осей вращения по общему правилу с подачей позиционирования **Q253**, при этом контроль щупа не активен.
- Программирование в дюймах: система ЧПУ, как правило, выдает итоги измерения и данные протокола в мм.

При прерывании цикла во время измерения данные кинематики не могут находится в прежнем состоянии. Сохраните активную кинематику перед оптимизацией с помощью цикла **450**, чтобы в случае сбоя восстановить последнюю активную кинематику.

#### **Указания в связи с машинными параметрами**

- С помощью машинного параметра **maxModificaition** (№ 204801), производитель станка определяет допустимое предельное значение для изменений трансформации. Если полученные данные кинематики превышают разрешенное предельное значение, то система ЧПУ выдает предупреждение. Применение измеренных значений должно быть подтверждено в этом случае с помощью **NC-старт**.
- С помощью машинного параметра **maxDevCalBall**(№ 204802) производитель станка определяет максимальное отклонение радиуса калибровочной сферы. При каждой операции измерения система ЧПУ сначала определяет радиус калибровочной сферы. Если измеренный радиус сферы отличается от введенного радиуса на величину, большую, чем задано в машинном параметре **maxDevCalBall** (№ 204802), то система ЧПУ выдает сообщение об ошибке и завершает измерение.

A

**Циклы контактных щупов для автоматического измерения кинематики | Цикл 452 PRESET COMPENSATION (опция #48)**

## **9.4.1 Параметры цикла**

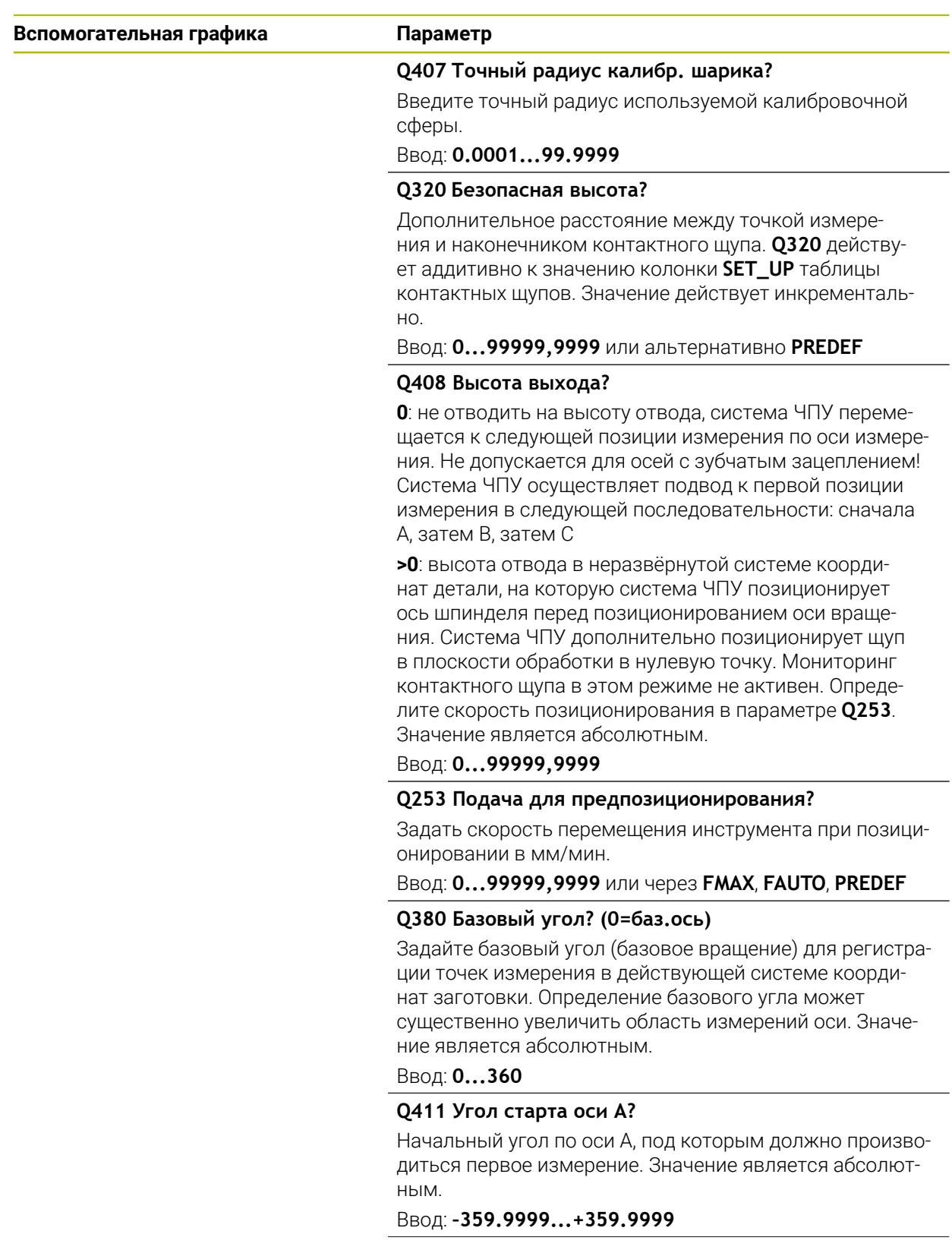

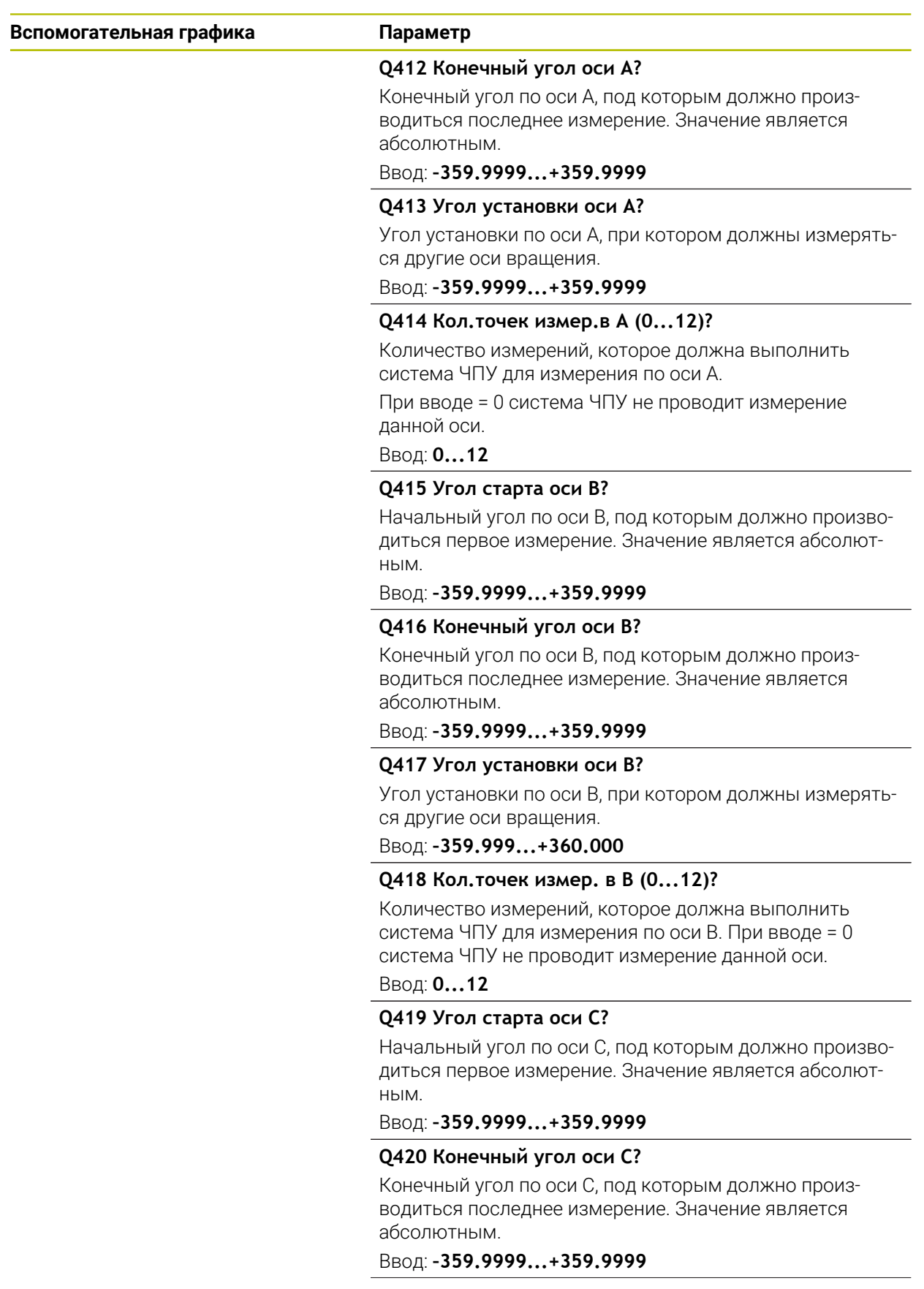

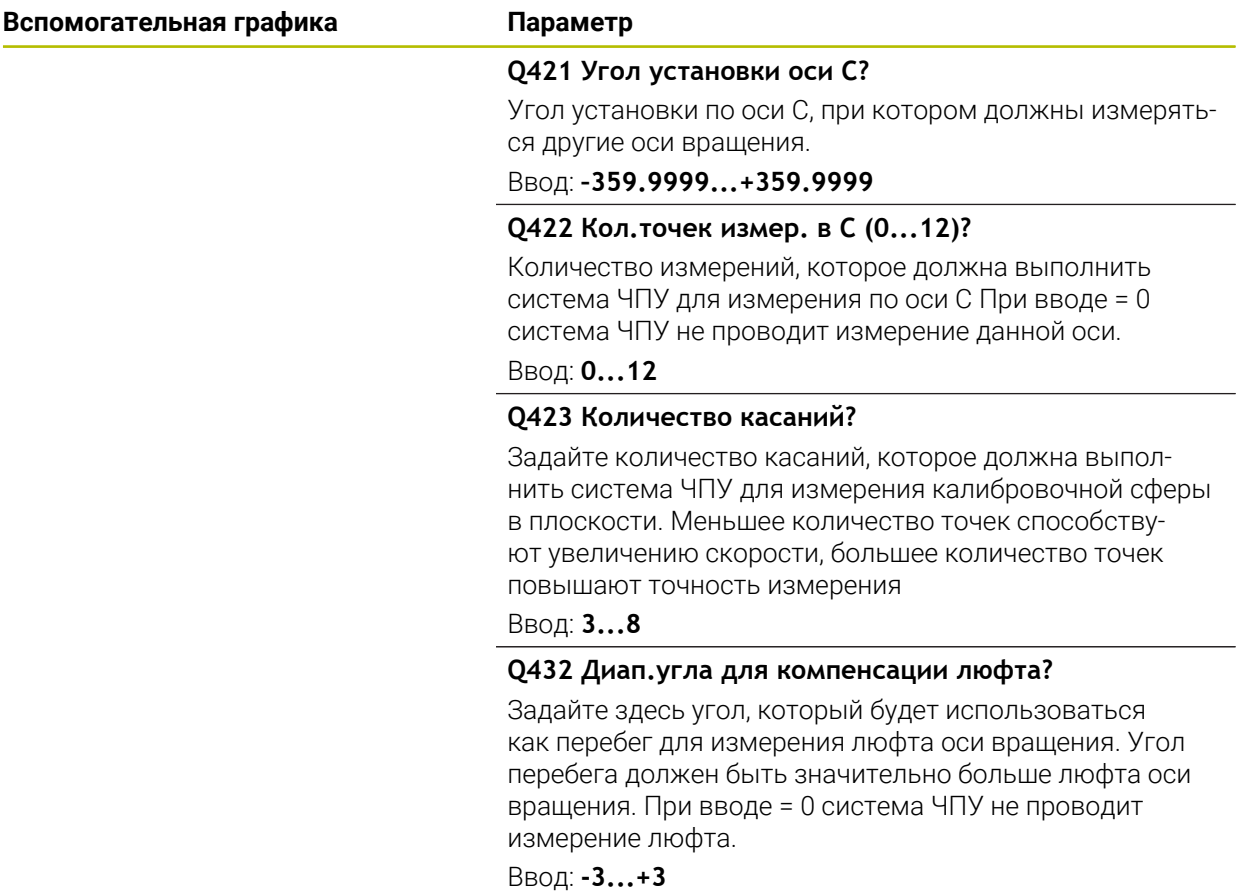

### **Программа калибровки**

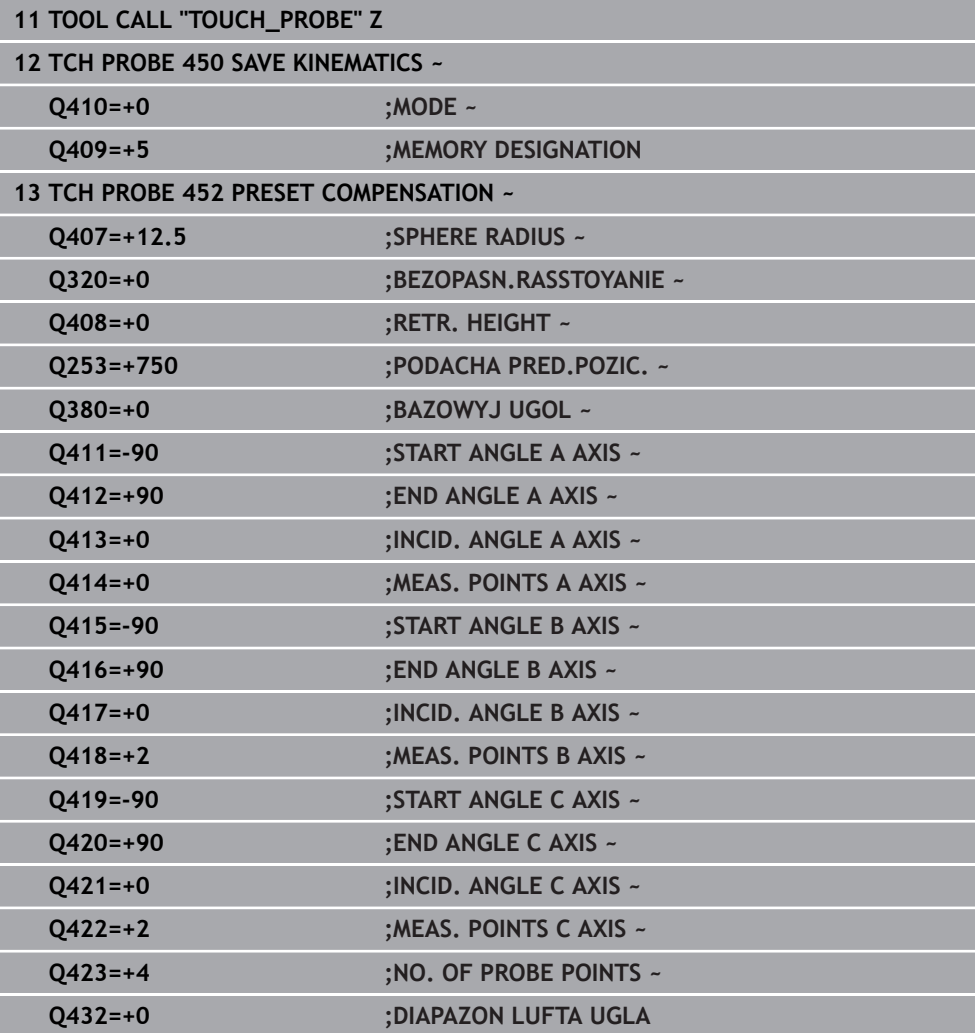

## **9.4.2 Компенсация сменных головок**

Смена головки — это функция, зависящая от конструкции станка. 0 Соблюдайте указания руководства по управлению станком.

- Замена второй сменной головки
- Замените измерительный щуп
- Измерьте сменную головку с помощью цикла **452**
- Измеряйте только те оси, которые были реально заменены (в этом примере только ось А, ось С пропускается с помощью **Q422**)
- Запрещается изменять точку привязки и позицию калибровочной сферы во время всего процесса.
- Все остальные сменные головки можно подогнать таким же способом

#### **Подгонка сменной головки**

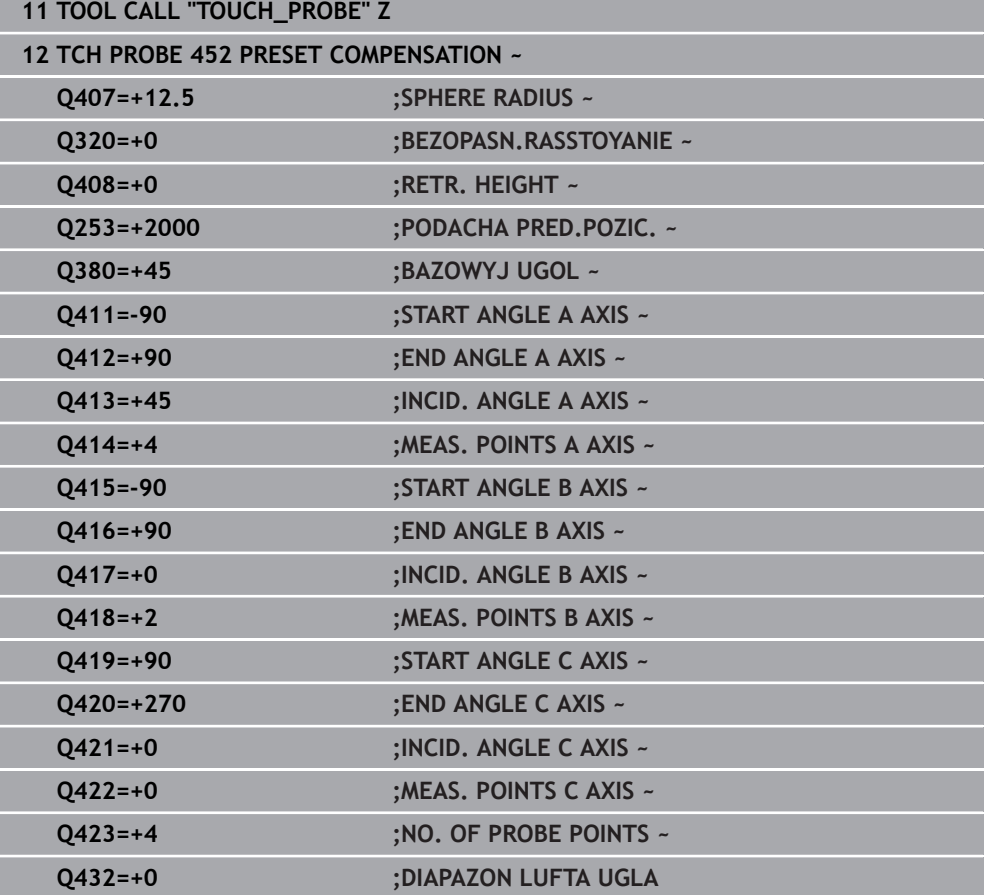

Цель данного процесса заключается в том, чтобы после смены осей вращения (смены головки) точка привязки на заготовке не изменилась. В следующем примере описывается компенсация вилочной головки с осями АС. Меняются оси А, ось С остается на базовом станке.

- Установите одну из сменных головок, которая будет служить эталонной
- Установите калибровочную сферу
- Замените измерительный щуп
- Проведите полное измерение кинематики с эталонной головкой посредством цикла **451**
- Установите точку привязку после измерения эталонной головки (с помощью **Q431** = 2 или 3 в цикле **451**)

#### **Измерение эталонной головки**

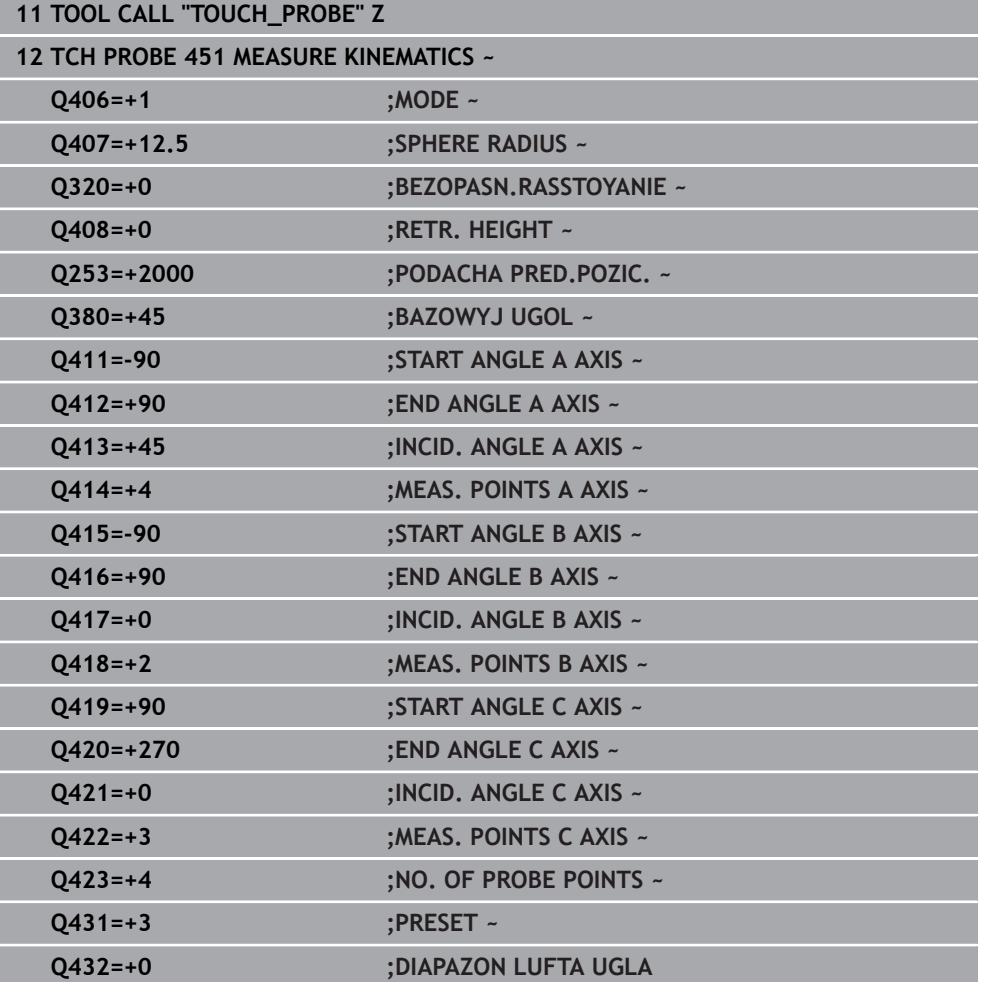

## **9.4.3 Компенсация дрейфа**

i

Этот процесс также возможен и на станках без осей вращения.

Во время обработки различные узлы станка подвержены дрейфу изза воздействий окружающей среды. Если дрейф в пределах области перемещения достаточно постоянен и на столе станка во время обработки может оставаться калибровочная сфера, то этот дрейф можно определить и скомпенсировать с помощью цикла **452**.

- Зажмите калибровочный шар
- Замените измерительный щуп
- Перед началом обработки проведите полное измерение кинематики с помощью цикла **451**
- Установите точку привязки после измерения кинематики (при помощи **Q432** = 2 или 3 в цикле **451**)
- Затем следует задать точку привязки для заготовки и начать обработку

#### **Эталонное измерение для компенсации дрейфа**

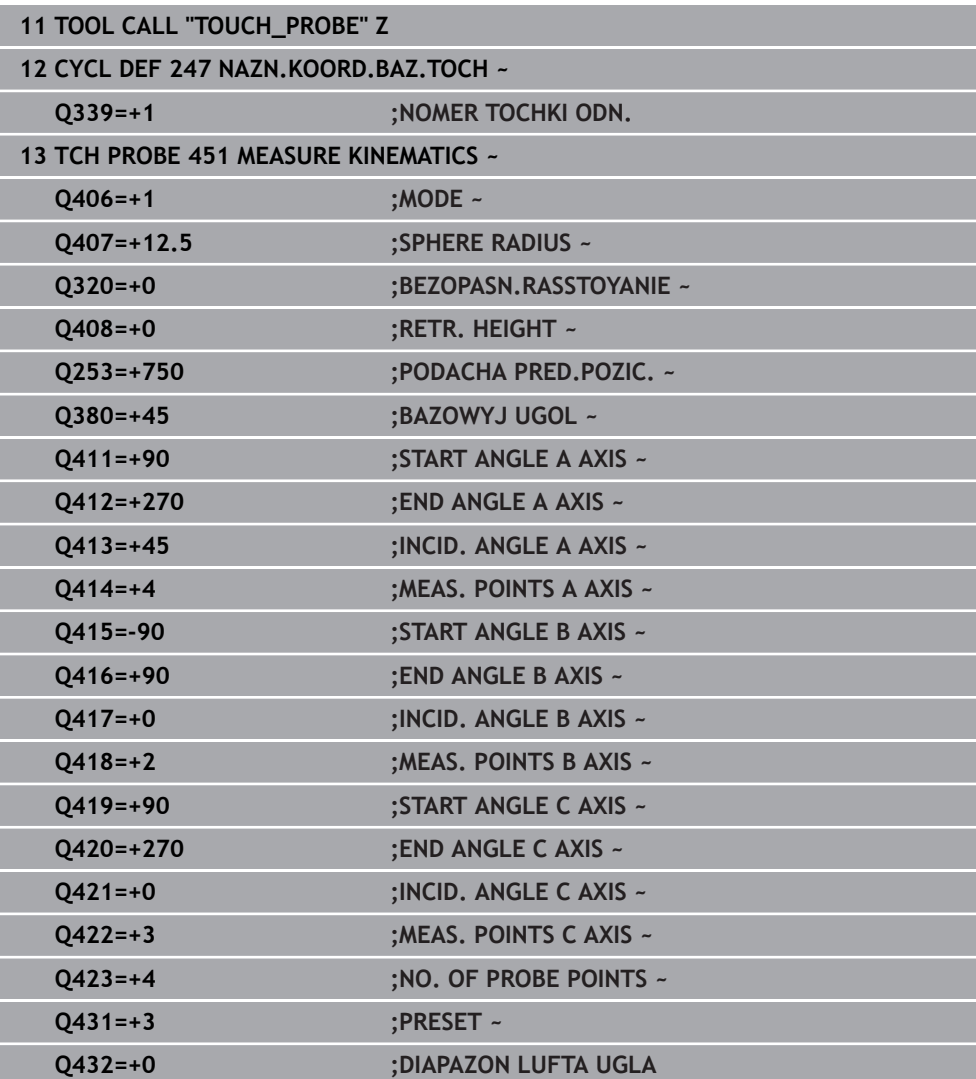

- Регулярно определяйте дрейф осей
- Замените измерительный щуп
- Активировать точку привязки в калибровочном шарике
- Измерьте кинематику с помощью цикла **452**
- Запрещается изменять точку привязки и позицию калибровочного шарика во время всего процесса.

#### **Компенсация дрейфа**

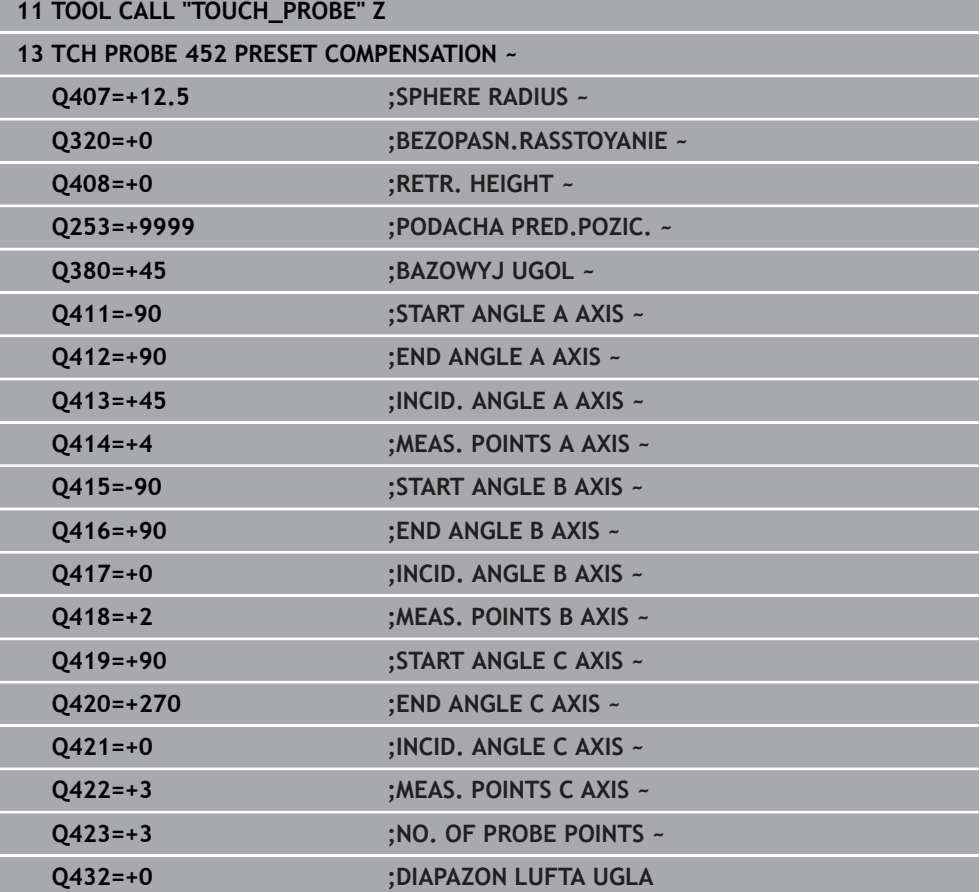

## **9.4.4 Функция протокола**

После отработки цикла **452** система ЧПУ составляет протокол **(TCHPRAUTO.html)** и сохраняет файл протокола в той же папке, где находится соответствующая управляющая программа. Протокол содержит следующие данные:

- Дата и время составления протокола
- Имя пути программы ЧПУ, из которой отрабатывался цикл  $\blacksquare$
- Имя инструмента
- Активная кинематика
- Использованный режим
- Углы установки
- Для каждой замеренной оси вращения:
	- Стартовый угол
	- Конечный угол
	- Количество точек измерения
	- Радиус окружности измерения
	- Усредненные люфты, если **Q423>0**.
	- Позиции осей
	- Стандартное отклонение (дисперсия)
	- Максимальное отклонение
	- Погрешность угла
	- значения коррекции по всем осям (смещение точки привязки).
	- Позицию проверяемой оси вращения перед компенсацией предустановки (по отношению к началу цепочки кинематических трансформаций: как правило, к торцу шпинделя).
	- Позицию проверяемой оси вращения после компенсации предустановки (по отношению к началу цепочки кинематических трансформаций: как правило, к торцу шпинделя).
	- Усредненная ошибка позиционирования
	- SVG-файлы с диаграммами: Измеренные и оптимизированные погрешности отдельных измерительных позиций.
		- Красная линия: Измеренные позиции
		- Зеленая линия: Оптимизированные значения
		- Обозначения диаграммы: обозначение оси в зависимости от оси вращения, например, EYC = отклонения оси Y в зависимости от оси C.
		- Ось X диаграммы: положение поворотной оси в градусах °.
		- Ось Y диаграммы: отклонения позиций в мм n.

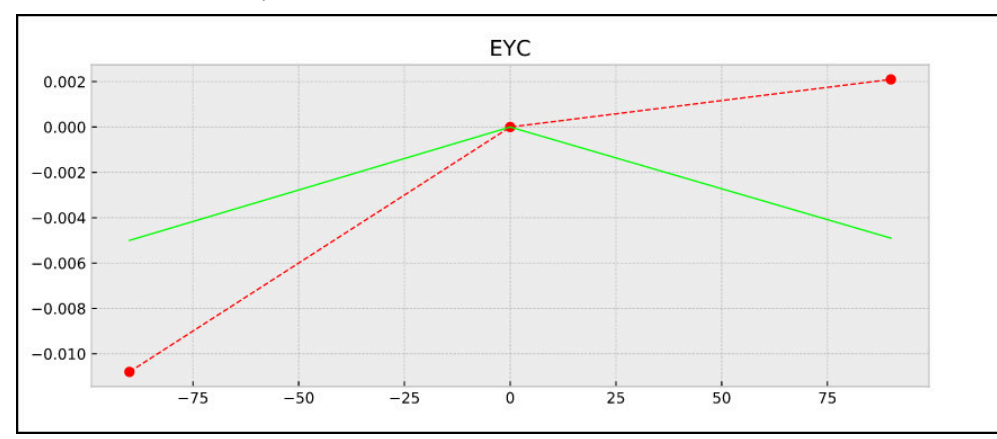

Пример измерения EYC: отклонения оси Y в зависимости от оси C

# **9.5 Цикл 453 KINEMAT. RESHETKA**

**Программирование ISO G453**

### **Применение**

6

Следуйте указаниям инструкции по обслуживанию станка! Требуется опция ПО KinematicsOpt (опция #48) Данная функция должна быть активирована и адаптирована производителем станка.

Для того чтобы использовать этот цикл, производитель станка должен предварительно создать и задать конфигурацию компенсационной таблицы (\*. kco), а также выполнить дальнейшие настройки.

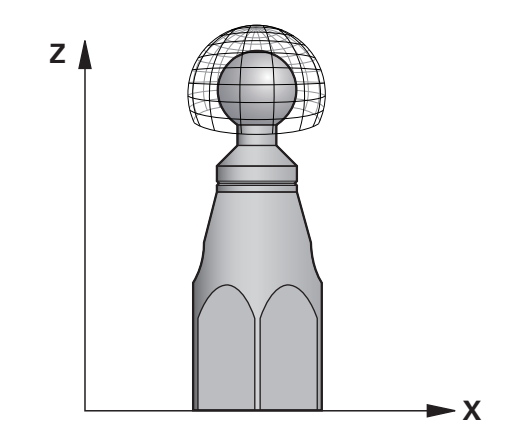

Даже если станок уже был оптимизирован на предмет погрешностей позиции поворотных осей (например, с помощью цикла **451**), то могут иметь место остаточные погрешности в центральной точке инструмента (**TCP**) при повороте осей вращения. Они могут складываться, например, из погрешностей компонентов (например, из-за погрешностей изготовления подшипников) осей вращения головки.

С помощью цикла 453 **453 KINEMAT. RESHETKA** эти погрешности поворотной головки могут быть измерены и скомпенсированы в зависимости от позиций поворотной оси. Как только вы захотите записать значения компенсации с помощью этого цикла, цикл потребует опцию **KinematicsComp** (опция #52). В данном цикле с помощью 3D-контактного щупа TS производится измерения калибровочной сферы HEIDENHAIN, которая должна быть закреплена на рабочем столе станка. Цикл перемещает контактный щуп автоматически на позиции, которые расположены в виде решетки вокруг калибровочной сферы. Эти позиции на поворотной оси задаются производителем станка. Позиции могут быть расположены в пространстве вплоть до трех измерений. (Каждое измерение представляет собой одну ось вращения). После проведения операции измерения сферы возможно выполнить компенсацию ошибки с помощью многомерной таблицы. Эта компенсационная таблица (\*.kco) задается производителем станка, который также определяет место хранения указанной таблицы.

Когда вы работаете с циклом **453**, выполните цикл в нескольких различных позициях в рабочей зоне. Так вы можете сразу проверить, имеет ли компенсация с помощью цикла **453** желаемое положительное влияние на точность станка. Только если желаемые улучшения были достигнуты одинаковыми корректировочными значениями во многих позициях, компенсация такого рода подходит для соответствующего станка. Если это не так, то ошибки следует искать не в оптимизации осей вращения. Выполняйте измерения с циклом **453** после оптимизации погрешностей положения осей вращения. Для этого сначала выполните, например, цикл **451**.

HEIDENHAIN рекомендует использовать калибровочные сферы **KKH 250 (заказной номер 655475-01)** или **KKH 100 (заказной номер 655475-02)**, которые имеют особо высокую жесткость и специально сконструированы для калибровки станков. Если у вас возникли вопросы, свяжитесь с компанией HEIDENHAIN.

Система ЧПУ оптимизирует точность станка. Для этого она автоматически сохраняет компенсационные показатели в конце операции измерения в компенсационной таблице (\*kco). (если режим **Q406**=1)

#### **Отработка цикла**

 $\mathbf{i}$ 

 $\mathbf{i}$ 

- 1 Установите калибровочную сферу, проверьте на возможные столкновения.
- 2 В ручном режиме работы задайте точку привязки в центре сферы или, если задано **Q431=1** или **Q431=3**, позиционируйте вручную контактный щуп над калибровочной сферой по оси щупа и в рабочей плоскости в центре сферы.
- 3 Выберите режим отработки программы и запустите управляющую программу.
- 4 Цикл будет выполнен в зависимости от **Q406** (-1=Удалить / 0=Проверить / 1=Компенсировать)

Во время установки точки привязки запрограммированный радиус калибровочной сферы контролируется только при втором измерении. Если предварительное позиционирование относительно калибровочной сферы является неточным, а при этом будет выполнено определение точки привязки, калибровочная сфера будет измерена дважды.

## **9.5.1 Различные режимы (Q406)**

### **Режима Удалить Q406 = -1 (опция #52 KinematicsComp)**.

- Перемещение осей не производится
- Система ЧПУ записывает во все значения компенсационной таблицы (\*.kco) ) "0", это выполняется, чтобы никакие дополнительные компенсации не действовали на текущую активную кинематику

#### **Проверить режим Q406 = 0**

- Система ЧПУ выполняет ощупывания калибровочного шарика.
- Результат записывается в протокол в формате html и сохраняется в той же директории, где и текущая управляющая программа

#### **Режим Компенсировать Q406 = 1 (опция #52 KinematicsComp)**.

- Система ЧПУ выполняет ощупывания калибровочного шарика.
- Система ЧПУ записывает отклонения в компенсационную таблицу (\*. kco), таблица обновляется и компенсации сразу начинают действовать
- Результат записывается в протокол в формате html и сохраняется в той же директории, где и текущая управляющая программа

## **9.5.2 Выбор позиции калибровочной сферы на станочном столе**

В принципе калибровочная сфера может быть закреплена в любом доступном месте на станке, даже на зажимном приспособлении или на заготовке. Рекомендуется, тем не менее, установить калибровочную сферу ближе к месту последующей обработки.

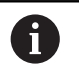

Выберите положение калибровочной сферы на столе станка так, чтобы при операции измерения не могло произойти столкновения.

## **9.5.3 Рекомендации**

**(ö)** 

Требуется опция ПО KinematicsOpt (опция #48) Требуется опция ПО KinematicsComp (опция #52)

Данная функция должна быть активирована и адаптирована производителем станка.

Производитель станка определяет место хранения компенсационной таблицы (\*.kco).

# *УКАЗАНИЕ*

#### **Осторожно, опасность столкновения!**

Когда вы запускаете этот цикл, базовое вращение или трехмерное базовое вращение не должны быть активны. При необходимости, система ЧПУ удаляет значения в столбцах **SPA**, **SPB** и **SPC** таблицы точек привязки. После цикла вы должны снова установить базовое вращение или 3D базовое вращение, иначе существует риск столкновения.

- Перед отработкой деактивируйте цикла базового вращения.
- После оптимизации заново установите точку привязки и базовое вращение
- Этот цикл можно отработать исключительно в режиме работы **FUNCTION MODE MILL**.
- Перед стартом цикла необходимо учитывать, что **M128** или **ФУНКЦИЯ TCPM** выключена.
- Цикл **453**, также как и циклы **451** и **452**, завершается с активной 3D-ROT в автоматическом режиме, которая соответствует положению осей вращения.
- Перед определением цикла установите установить точку привязки в центр калибровочной сферы и активируйте её, также можно задать параметр **Q431** равным соответственно 1 или 3.
- В качестве подачи позиционирования для подвода на высоту измерения по оси контактного щупа система ЧПУ использует меньшее значение из параметра цикла **Q253** и значения **FMAX** таблицы контактных щупов. Система ЧПУ производит перемещения осей вращения по общему правилу с подачей позиционирования **Q253**, при этом контроль щупа не является активным.
- Программирование в дюймах: система ЧПУ, как правило, выдает итоги измерения и данные протокола в мм.
- Если перед измерением активирована функция «Задать точку привязки» (**Q431** = 1/3), то перед стартом цикла необходимо позиционировать контактный щуп на величину безопасной высоты (**Q320** + **SET\_UP**) приблизительно над центром калибровочной сферы.
	- Если станок оснащен управляемым шпинделем, то следует активировать отслеживание угла ориентации с помощью таблицы контактных щупов (**столбец TRACK**). Таким образом, вы в общем повысите точность измерений при помощи контактного щупа.

### **Указания в связи с машинными параметрами**

- С помощью машинного параметра **mStrobeRotAxPos**(№ 204803) производитель станка определяет М-функцию для позиционирования оси вращения. Если то значение не равно -1 (M-функция позиционирует ось вращения), то измерение можно начать только тогда, когда все оси вращения находятся в 0°.
- С помощью машинного параметра **maxDevCalBall**(№ 204802) производитель станка определяет максимальное отклонение радиуса калибровочной сферы. При каждой операции измерения система ЧПУ сначала определяет радиус калибровочной сферы. Если измеренный радиус сферы отличается от введенного радиуса на величину, большую, чем задано в машинном параметре **maxDevCalBall** (№ 204802), то система ЧПУ выдает сообщение об ошибке и завершает измерение.

## **9.5.4 Параметры цикла**

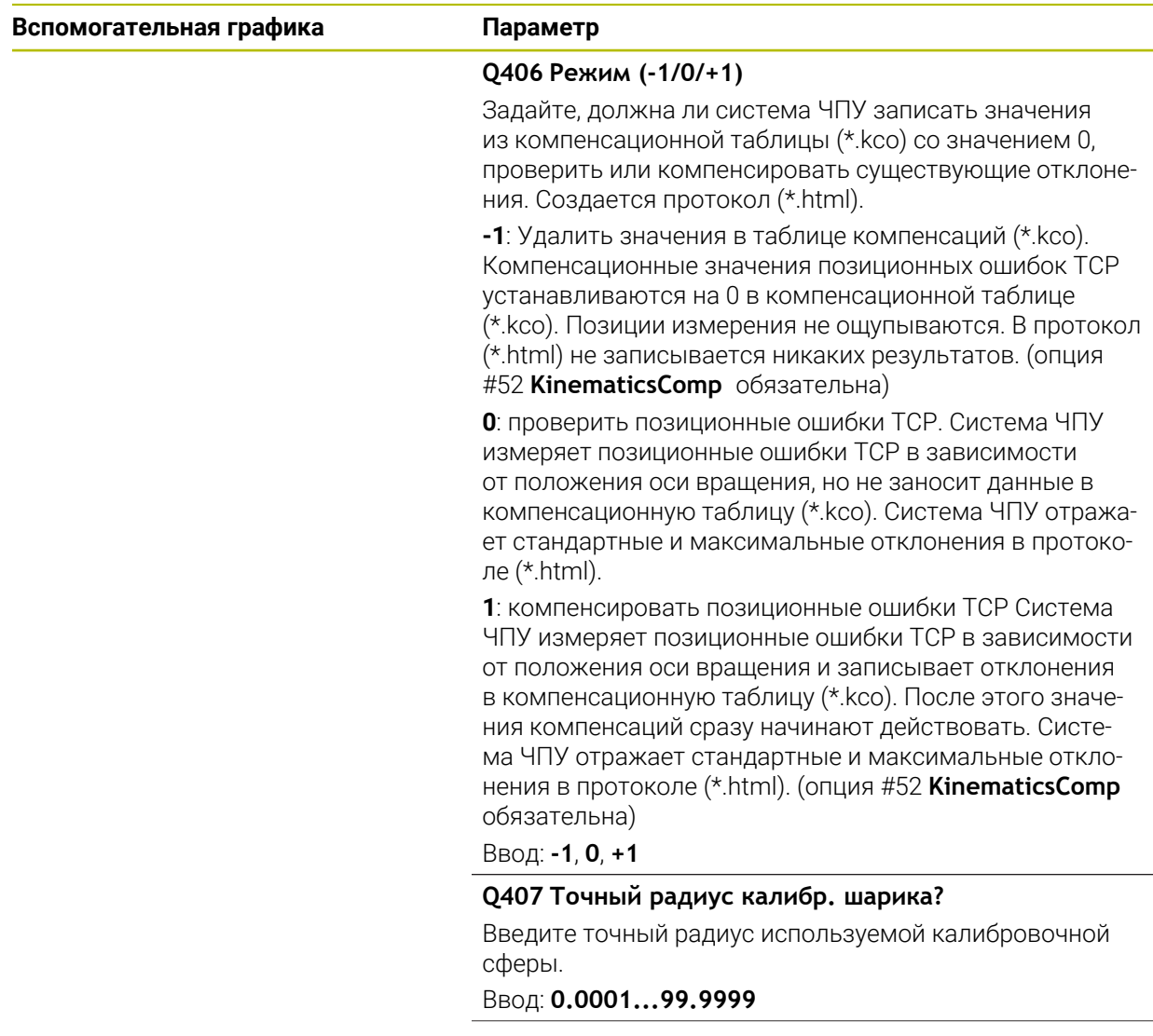

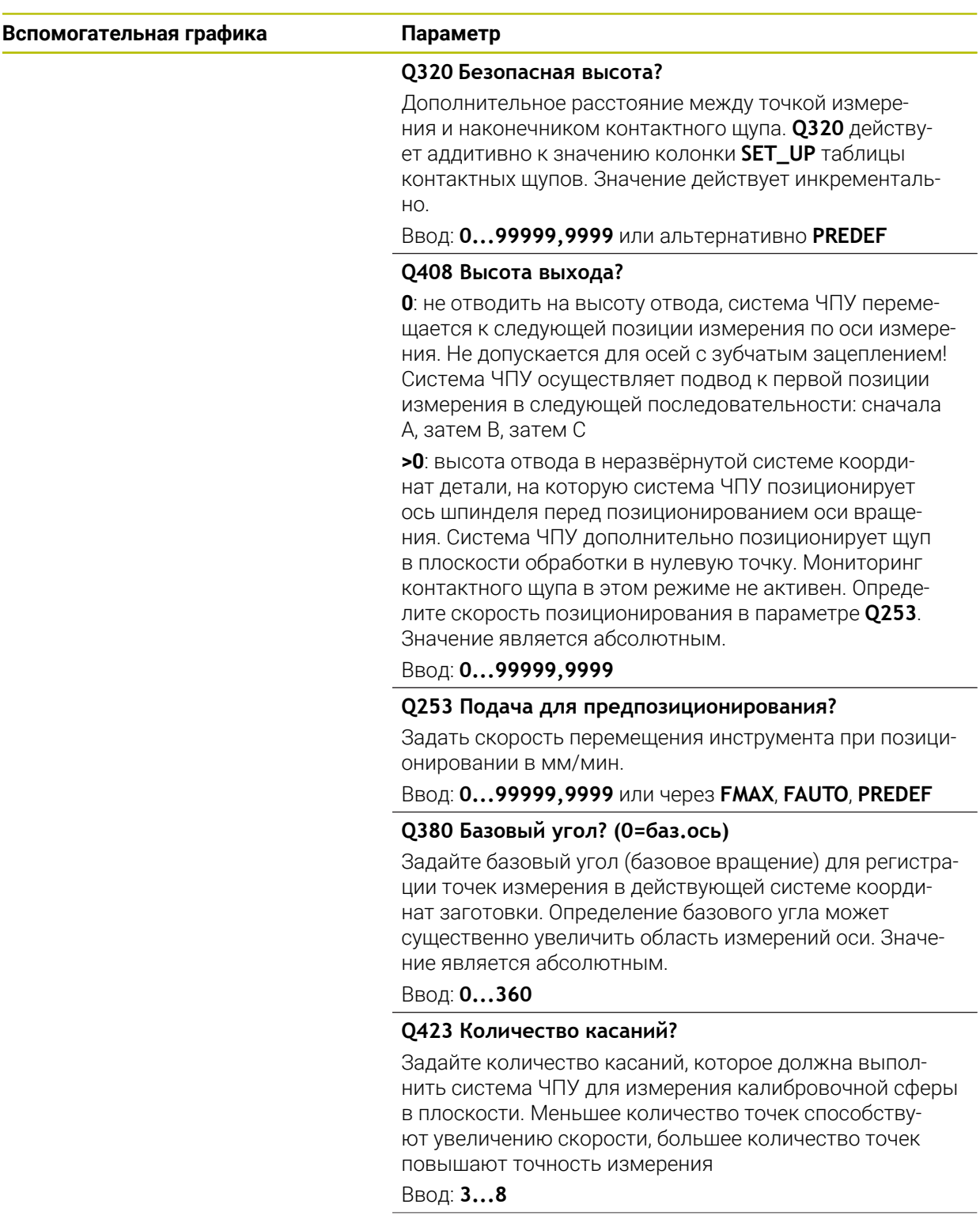

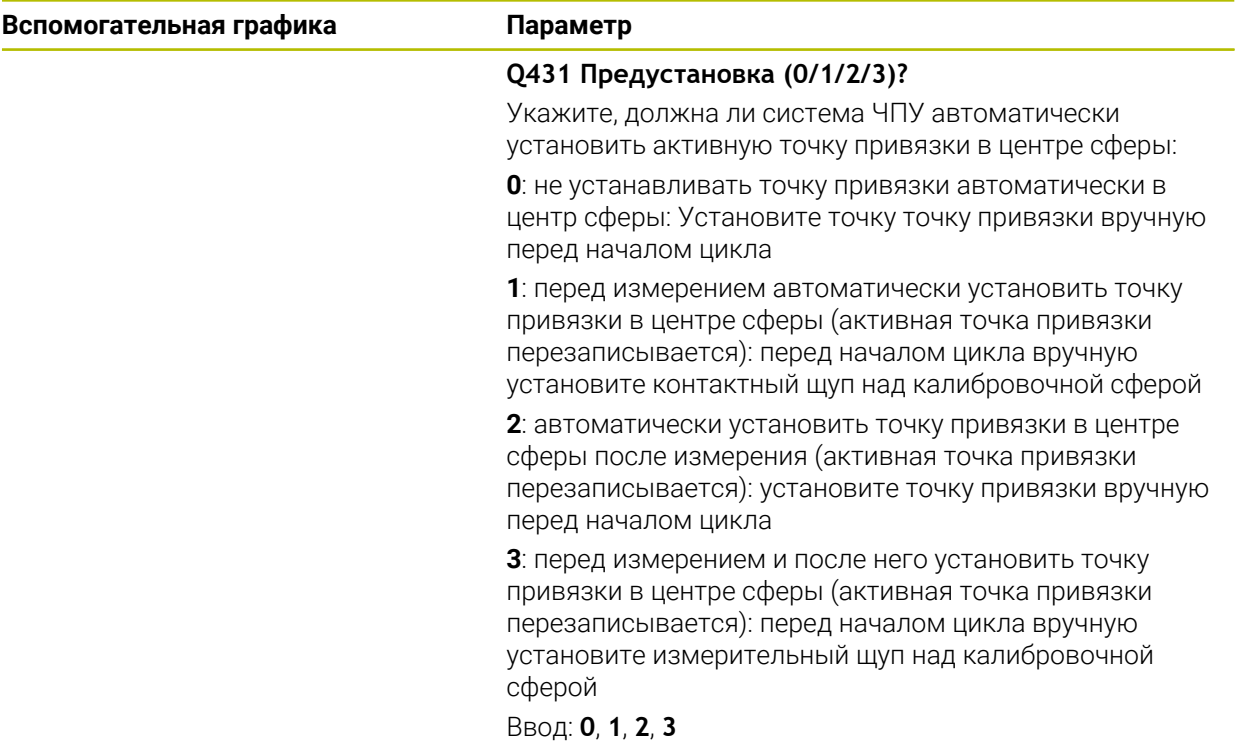

### **Измерение с помощью цикла 453**

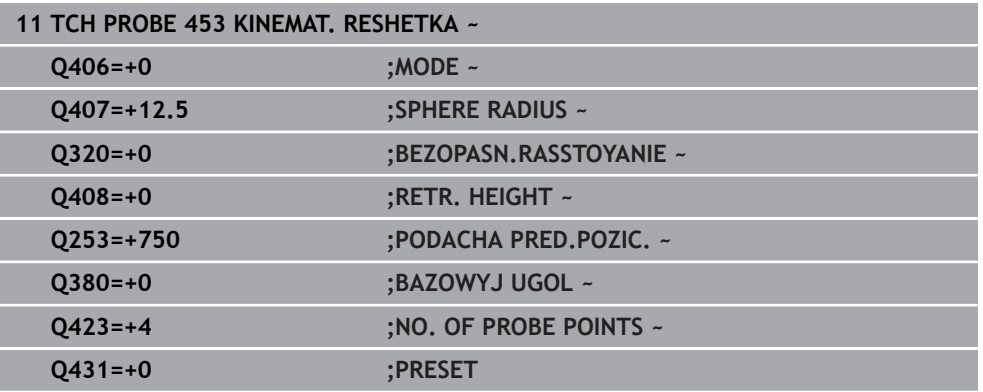

### **9.5.5 Функция протокола**

После отработки цикла **453** система ЧПУ создает протокол **(TCHPRAUTO.html)**, этот протокол сохраняется в той же директории, где находится активная управляющая программа. Он содержит следующие данные:

- Дата и время составления протокола
- Имя пути управляющей программы, из которой отрабатывался цикл
- Номер и название активного инструмента
- Режим
- Измеренные данные: стандартное и максимальное отклонения
- Информация: в какой позиции в градусах (°) зафиксировано максимальное отклонение
- Количество позиций измерения

**10**

**Циклы контактных щупов: автоматическое измерение инструмента**

## **10.1 Основы**

6

### **10.1.1 Обзор**

Следуйте указаниям инструкции по обслуживанию станка!

При отсутствии необходимости на вашем станке доступны не все описанные здесь циклы и функции.

Необходимо наличие опции #17.

Система ЧПУ должна быть подготовлена производителем станка для применения контактных щупов.

HEIDENHAIN берет на себя ответственность за функции циклов контактного щупа только в в сочетании с контактными щупами HEIDENHAIN.

## *УКАЗАНИЕ*

### **Осторожно, опасность столкновения!**

При отработке циклов контактного щупа **400** – **499** не должны быть активны циклы преобразования координат. Существует риск столкновения!

- Не активируйте следующие циклы перед использованием циклов контактного щупа: цикл **7 SMESCHENJE NULJA**, цикл **8 ZERK.OTRASHENJE**, цикл **10 POWOROT**, цикл **11 MASCHTABIROWANIE** и цикл **26 KOEFF.MASCHT.OSI**.
- Предварительно сбросить преобразования координат

С помощью контактного щупа и циклов измерения инструмента система ЧПУ производит автоматическое измерение инструмента: значения коррекции длины и радиуса сохраняются в таблицу инструментов и автоматически пересчитываются в конце цикла контактного щупа. Доступны следующие виды измерений:

- Измерение инструмента при неподвижном инструменте;
- Измерение инструмента при вращающемся инструменте;
- Измерение отдельных режущих кромок

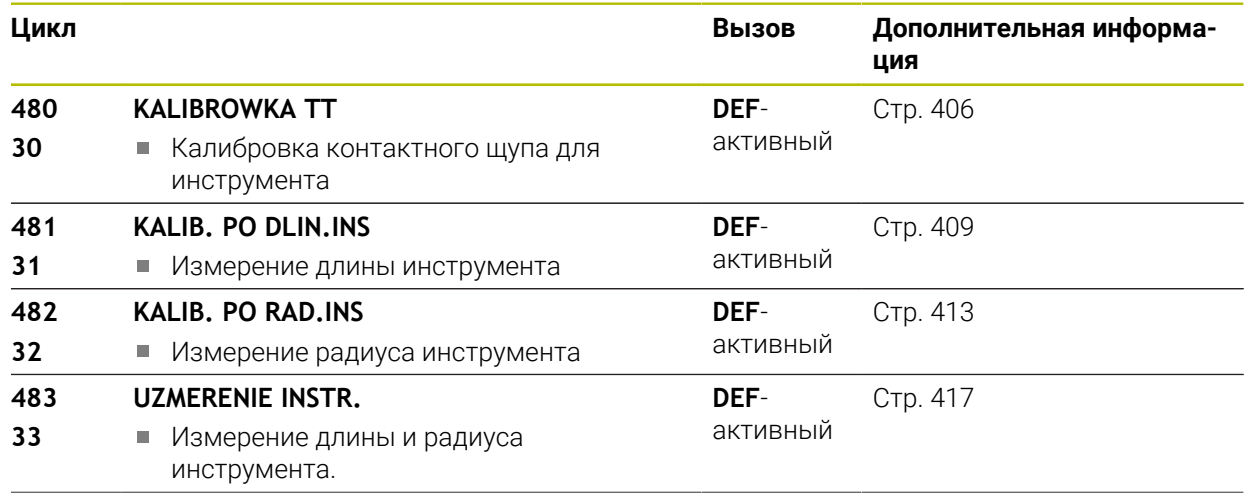

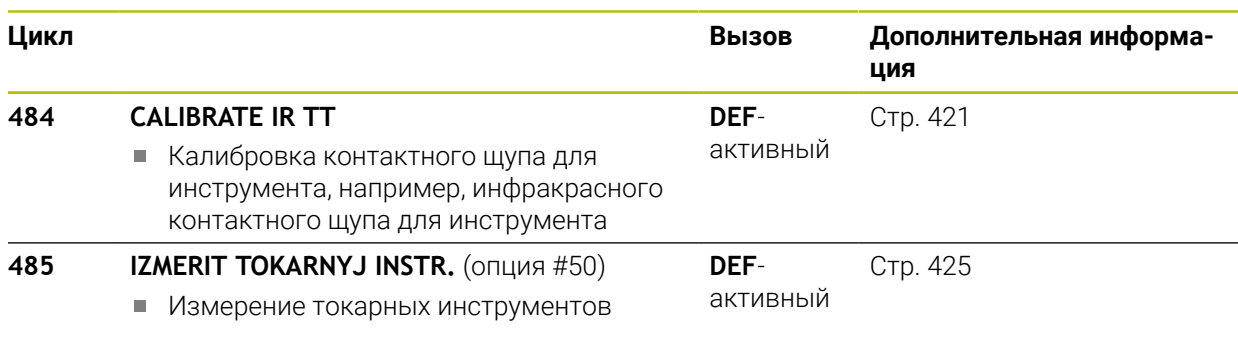

### <span id="page-402-0"></span>**10.1.2 Различия между циклами с 30 по 33 и с 480 по 483**

Функциональность и порядок отработки циклов абсолютно идентичны. Между циклами **30** - **33** и **480** - **483** имеются только следующие различия:

- Циклы **480 483** доступны через **G480 G483** также в DIN/ISO.
- Вместо произвольно выбираемого параметра состояния измерения циклы **481** - **483** используют фиксированный параметр **Q199**

### **10.1.3 Настройка машинных параметров**

Циклы контактного щупа **480**, **481**, **482**, **483**, **484** могут быть скрыты с **O** помощью параметра станка **hideMeasureTT** (№ 128901).

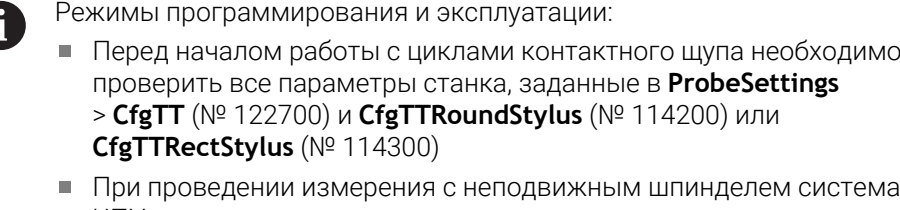

ЧПУ использует подачу измерения из параметра станка **probingFeed** (№ 122709).

При измерении вращающегося инструмента система ЧПУ рассчитывает частоту вращения шпинделя и подачу для ощупывания автоматически. При этом частота вращения шпинделя рассчитывается следующим образом: n = **maxPeriphSpeedMeas** / (r • 0,0063), где

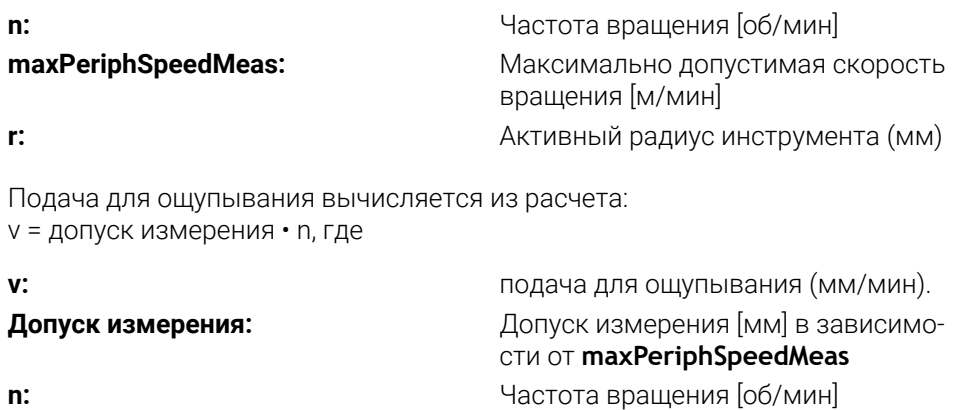

При помощи **probingFeedCalc** (№ 122710) производится вычисление подачи измерения:

### **probingFeedCalc** (№ 122710) = **ConstantTolerance**:

Допуск измерения остается постоянным независимо от радиуса инструмента. Для инструментов очень большого размера подача для ощупывания уменьшается до нуля. Данный эффект становится заметным тем раньше, чем меньшая максимальная скорость **maxPeriphSpeedMeas** (№ 122712) и разрешенный допуск **measureTolerance1** (№ 122715) были выбраны.

### **probingFeedCalc** (№ 122710) = **VariableTolerance**:

Допуск измерения изменяется с увеличением радиуса инструмента. Это обеспечивает достаточную подачу для ощупывания также при больших радиусах инструмента. Система ЧПУ изменяет допуск измерения в соответствии со следующей таблицей:

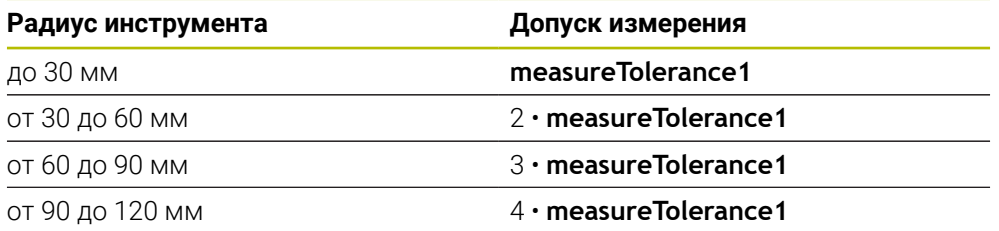

### **probingFeedCalc** (№ 122710) = **ConstantFeed**:

Подача для ощупывания остается постоянной, однако погрешность измерения линейно увеличивается с увеличением радиуса инструмента: Допуск измерения = (r • **measureTolerance1**)/ 5 мм), где

**r:** Активный радиус инструмента (мм) **measureTolerance1:** Максимально допустимая погреш-

ность измерения

### **10.1.4 Записи в таблице инструментов для фрезерныхи токарных инструментов**

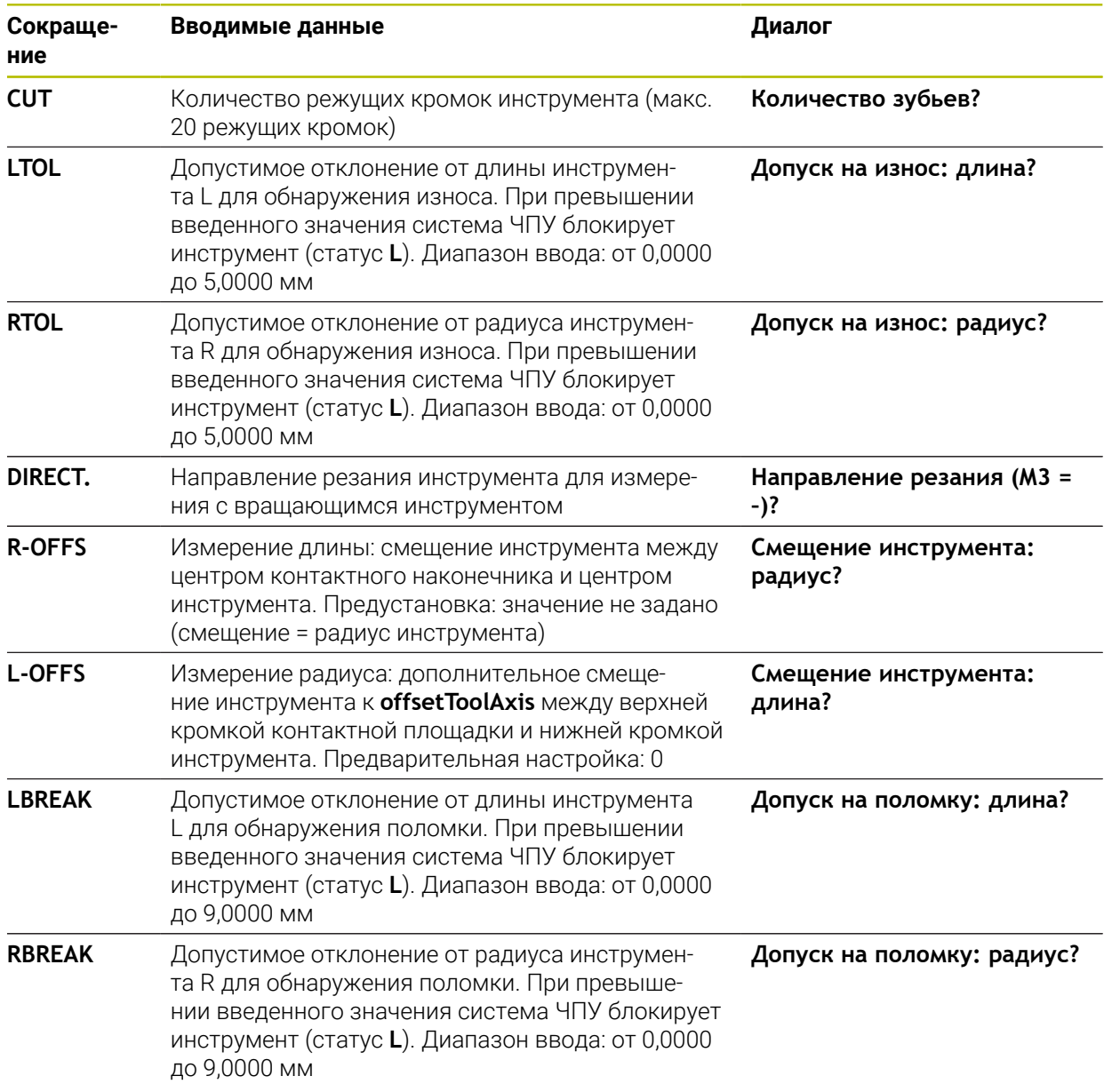

#### **Примеры для стандартных типов инструментов**

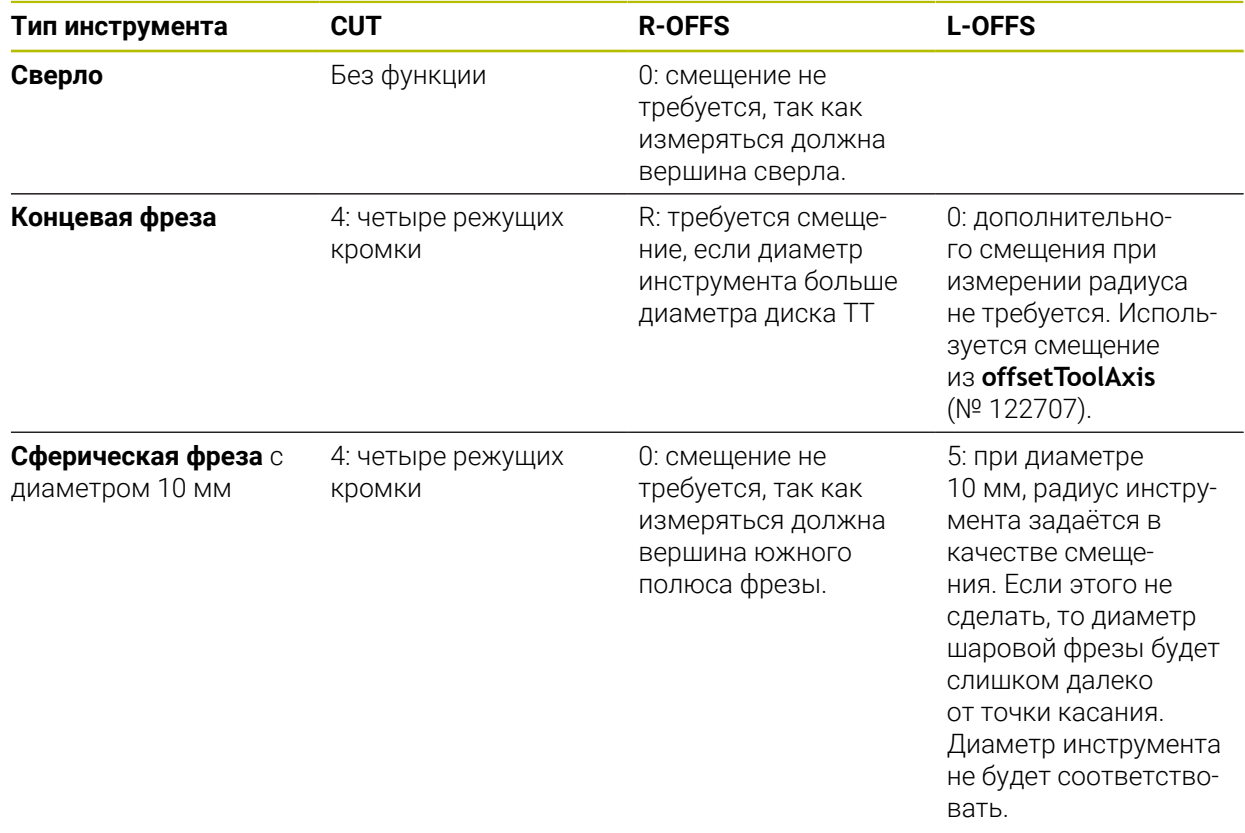

## <span id="page-405-0"></span>**10.2 Цикл 30 или 480 KALIBROWKA TT**

# **Программирование ISO**

**G480**

### **Применение**

6

Следуйте указаниям инструкции по обслуживанию станка!

Вы можете откалибровать TT с помощью цикла контактного щупа **30** или **480** ([смотри "Различия между циклами с 30 по 33 и с 480 по 483", Стр. 403](#page-402-0)). Операция калибровки осуществляется автоматически. Система ЧПУ также автоматически определяет смещение центра калибровочного инструмента. Для этого система ЧПУ поворачивает шпиндель на 180° после выполнения половины цикла калибровки.

Вы можете откалибровать TT с помощью цикла контактного щупа **30** или **480** .

Контактный щуп может оснащаться круглым или кубическим контактным элементом.

### **Кубический контактный элемент**

В случае кубического контактного элемента производитель станка может использовать дополнительные машинные параметры **detectStylusRot** (№ 114315) и **tippingTolerance** (№ 114319), чтобы определить угол поворота и наклона. Определение углов поворота позволяет компенсировать их при измерении инструментов. Если угол наклона превышен, система ЧПУ выдаст предупреждение. Измеренные значения можно посмотреть в индикации состояния **TT**.

**Дополнительная информация:** Руководство пользователя по наладке и отработке

При фиксации контактного щупа инструмента убедитесь, что грани кубического контактного элемента выровнены как можно более параллельно осям. Угол поворота должен быть менее 1°, а угол наклона - менее 0,3°.

#### **Калибровочный инструмент**

В качестве калибровочного инструмента следует использовать точную цилиндрическую деталь, например, цилиндрический штифт. Система ЧПУ сохраняет значения калибровки и учитывает их при следующем измерении инструмента.

### **Отработка цикла**

- 1 Закрепите калибровочный инструмент В качестве калибровочного инструмента используйте точную цилиндрическую деталь, например, цилиндрический штифт.
- 2 Позиционируйте калибровочный инструмент вручную в плоскости обработки над центром ТТ.
- 3 Позиционируйте калибровочный инструмент по оси инструмента на расстоянии примерно 15 мм + безопасное расстояние над ТТ.
- 4 Первое перемещение системы ЧПУ выполняется вдоль оси инструмента. Инструмент переместится сначала на безопасную высоту: 15 мм + безопасное расстояние
- 5 Операция калибровки начинается вдоль оси инструмента
- 6 Затем производится калибровка в плоскости обработки
- 7 Система ЧПУ позиционирует калибровочный инструмент сначала в плоскости обработки на величину 11 мм + радиус ТT + безопасное расстояние.
- 8 Затем система ЧПУ перемещает инструмент вдоль оси инструмента вниз и начинается операция калибровки.
- 9 Во время операции измерения система ЧПУ выполняет квадратную схему перемещения.
- 10 Система ЧПУ сохраняет значения калибровки и учитывает их при следующем измерении инструмента.
- 11 В заключение, система ЧПУ поднимает контактный щуп вдоль оси инструмента назад на безопасное расстояние и перемещает его в середину ТТ.

### **Рекомендации**

- Этот цикл можно отработать исключительно в режиме работы **FUNCTION MODE MILL**.
- Перед проведением калибровки следует ввести точный радиус и точную длину калибровочного инструмента в таблицу инструмента TOOL.T.

#### **Указания в связи с машинными параметрами**

- С помощью машинного параметра **CfgTTRoundStylus** (№ 114200) или **CfgTTRectStylus** (№ 114300) определите, режим работы цикла калибровки. Следуйте указаниям инструкции по эксплуатации станка.
	- В машинных параметрах **centerPos** вы определяете задать положение ТТ в рабочей зоне станка.
- Если положение ТТ на столе и/или параметр станка **центральная позиция** были изменены, то необходимо перекалибровать ТТ.
- С помощью машинного параметра **probingCapability**(№ 122723) производитель станка определяет режим работы циклов. С помощью этого параметра можно, кроме прочего, разрешить измерение длины инструмента с неподвижным шпинделем и, одновременно, блокировку измерения радиуса инструмента и отдельных режущих кромок.

### **10.2.1 Параметры цикла**

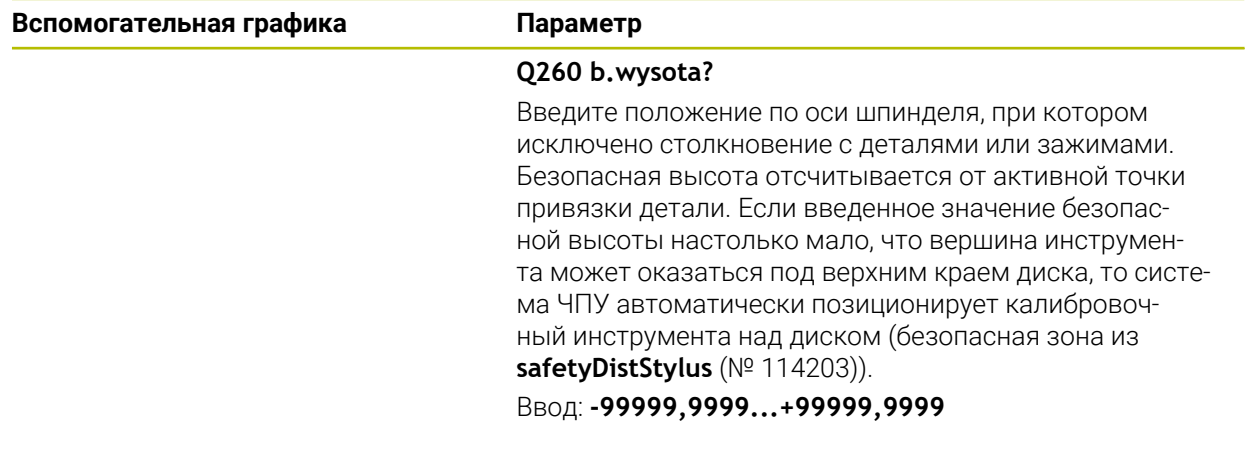

#### **Пример в новом формате**

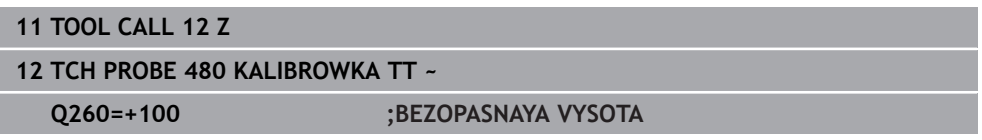

#### **Пример в старом формате**

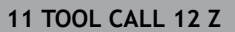

- **12 TCH PROBE 30.0 KALIBROWKA TT**
- **13 TCH PROBE 30.1 WYSOTA:+90**

## <span id="page-408-0"></span>**10.3 Цикл 31 или 481 KALIB. PO DLIN.INS**

**Программирование ISO G481**

### **Применение**

Ö

Следуйте указаниям инструкции по обслуживанию станка!

Для измерения радиуса инструмента запрограммируйте цикл контактного щупа **31** или **482** [\(смотри "Различия между циклами с 30 по 33 и с 480 по 483",](#page-402-0) [Стр. 403\)](#page-402-0). Через вводимые параметры можно определить длину инструмента тремя различными способами:

- Если диаметр инструмента больше диаметра измерительной поверхности TT, то нужно выполнять измерение с вращающимся инструментом.
- Если диаметр инструмента меньше диаметра измерительной поверхности TT или если необходимо определить длину сверла либо шаровой фрезы, то нужно выполнять измерение с неподвижным инструментом.
- Если диаметр инструмента больше диаметра измерительной поверхности TT, то необходимо провести измерение отдельных режущих кромок с неподвижным инструментом.

#### **Процесс «измерение с вращающимся инструментом»**

Для определения самой длинной режущей кромки измеряемый инструмент смещается к центру контактного щупа и вращаясь перемещается к контактной поверхности TT. Смещение программируется в таблице инструмента под смещением инструмента: радиус (**R-OFFS**).

### **Процесс «измерение с неподвижным инструментом» (например, для сверла)**

Измеряемый инструмент перемещается соосно над измерительной поверхностью. Затем он перемещается с неподвижным шпинделем к измерительной поверхности щупа TT. Для этого измерения в таблицу инструмента заносится смещение инструмента (радиус **R-OFFS**), равное 0.

#### **Процесс «измерение отдельных режущих кромок»**

Система ЧПУ позиционирует измеряемый инструмент сбоку от наконечника щупа. Торцевая поверхность инструмента находится при этом ниже верхней кромки наконечника щупа, как это определено в **offsetToolAxis** (№ 122707). В таблице инструментов можно определить дополнительное смещение под смещением инструмента: длина (**TT: L-OFFS**). Система ЧПУ выполняет измерение с вращающимся инструментом радиально с целью определения начального угла для замера отдельных режущих кромок. Затем измеряется длина всех режущих кромок путем изменения ориентации шпинделя. Для этого измерения запрограммируйте **IZMER. RESHU.KROMOK** в цикле **31** = 1.

### **Рекомендации**

## *УКАЗАНИЕ*

### **Осторожно, опасность столкновения!**

Если вы установили **stopOnCheck** (№ 122717) на **FALSE**, то система ЧПУ не оценивает параметр результата **Q199**. Управляющая программа не будет остановлена при превышении допуска на поломку. Существует риск столкновения!

- Убедитесь, что **stopOnCheck** (№ 122717) установлен в **TRUE**
- При необходимости, убедитесь, что при превышении допуска на поломку, управляющая программа самостоятельно будет остановлена
- Этот цикл можно отработать исключительно в режиме работы **FUNCTION MODE MILL**.
- Перед первым измерением инструмента нужно ввести приблизительный радиус, примерную длину, количество режущих кромок и направление вращения соответствующего инструмента в таблицу инструмента TOOL.T.
- Измерение отдельных режущих кромок можно проводить для инструмента с **количеством режущих кромок до 20**.
- Циклы **31** и **481** не поддерживают токарные и правочные инструменты, а также контактные щупы.

### <span id="page-409-0"></span>**Измерение шлифовальных инструментов**

Цикл учитывает базовые и корректирующие данные из **TOOLGRIND.GRD** и данные об износе и коррекции (**LBREAK** а также **LTOL**) из **TOOL.T**.

### **Q340**: **0** и **1**

■ В зависимости от того, установлена начальная правка (INIT\_D) или нет, изменяются данные коррекции или базовые данные. Цикл автоматически вносит значения в правильное место в **TOOLGRIND.GRD**.

Обратите внимание на процесс наладки шлифовального инструмента. **Дополнительная информация:** Руководство пользователя по наладке и отработке

### **10.3.1 Параметры цикла**

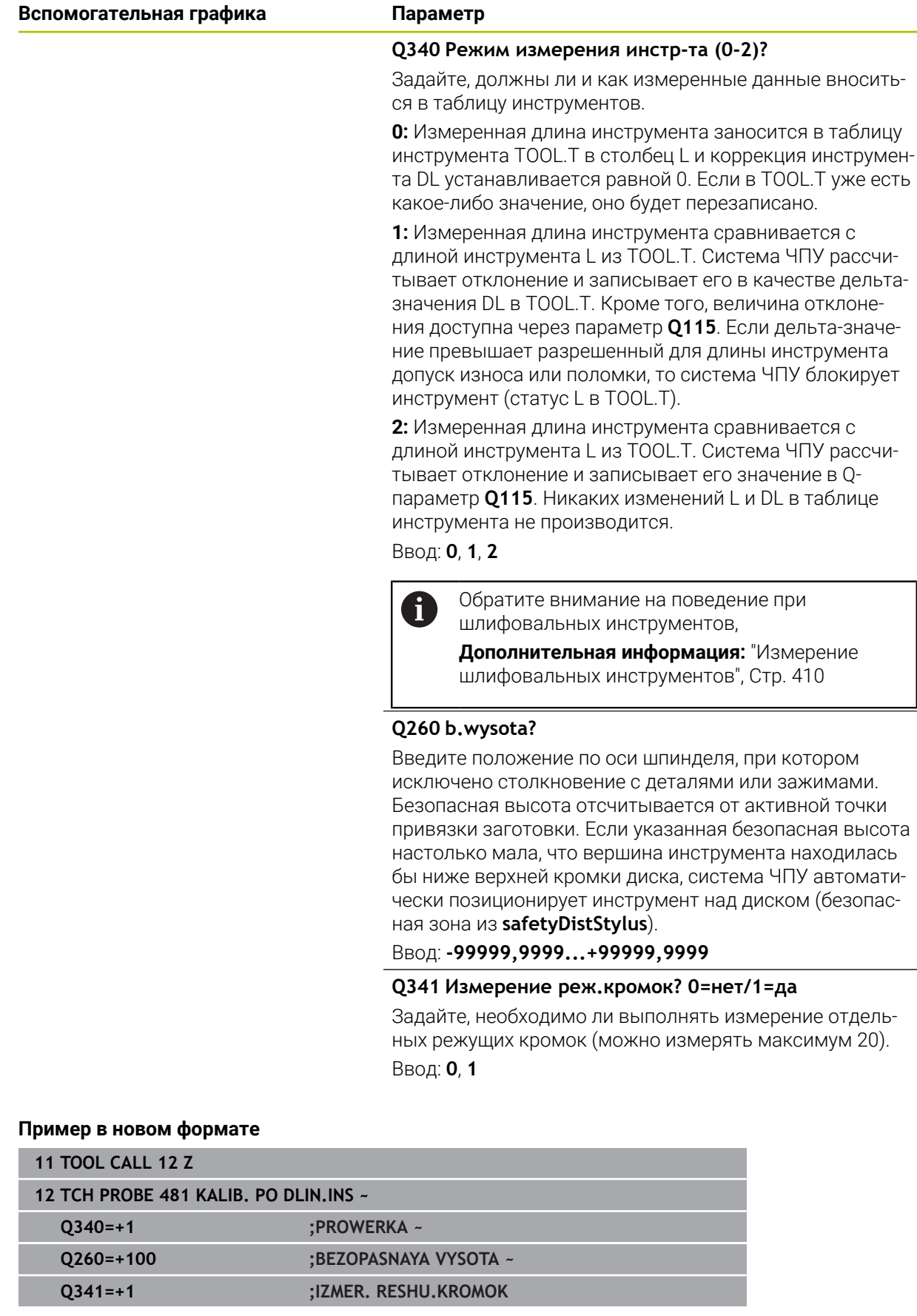

 $\overline{\phantom{0}}$ 

Цикл **31** содержит дополнительный параметр:

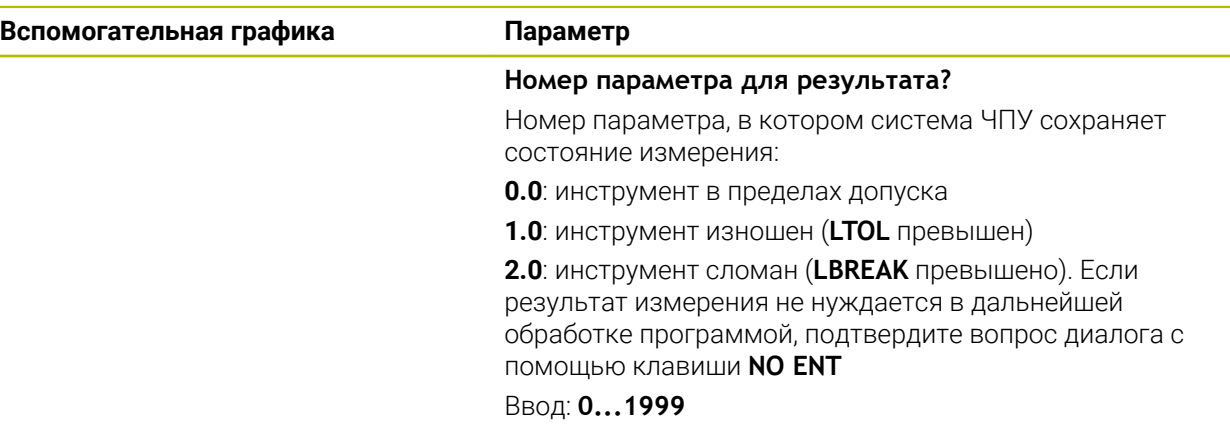

**Первое измерение с вращающимся инструментом; старый формат**

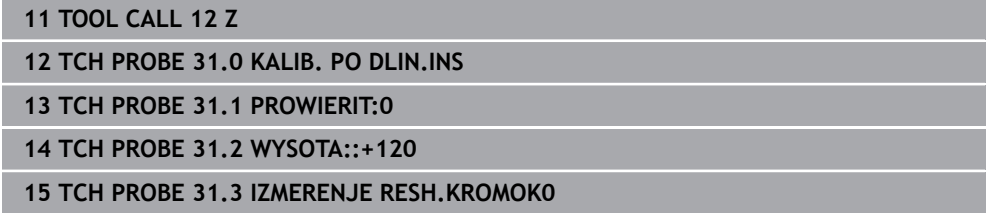

### **Проверка с измерением отдельных режущих кромок, сохранение статуса в Q5; старый формат**

**11 TOOL CALL 12 Z**

**12 TCH PROBE 31.0 KALIB. PO DLIN.INS**

**13 TCH PROBE 31.1 PROWIERIT:1 Q5**

**14 TCH PROBE 31.2 WYSOTA:+120**

**15 TCH PROBE 31.3 IZMERENJE RESH.KROMOK1**

## <span id="page-412-0"></span>**10.4 Цикл 32 или 482 KALIB. PO RAD.INS**

**Программирование ISO G482**

### **Применение**

Ő

Следуйте указаниям инструкции по обслуживанию станка!

Для измерения радиуса инструмента запрограммируйте цикл контактного щупа **32** или **482** ([смотри "Различия между циклами с 30 по 33 и с 480 по 483",](#page-402-0) [Стр. 403\)](#page-402-0). Через вводимые параметры можно определить радиус инструмента двумя различными способами:

- измерение с вращающимся инструментом
- измерение с вращающимся инструментом и затем измерение отдельных режущих кромок.

Система ЧПУ позиционирует измеряемый инструмент сбоку от наконечника щупа. Торцевая поверхность фрезы находится при этом ниже верхней кромки наконечника щупа, как это определено в **offsetToolAxis** (№ 122707). Система ЧПУ выполняет радиальное измерение вращающимся инструментом. Если следует дополнительно выполнить измерение отдельных режущих кромок, радиусы всех кромок измеряются путем соответствующей ориентации шпинделя.

### **Рекомендации**

## *УКАЗАНИЕ*

#### **Осторожно, опасность столкновения!**

Если вы установили **stopOnCheck** (№ 122717) на **FALSE**, то система ЧПУ не оценивает параметр результата **Q199**. Управляющая программа не будет остановлена при превышении допуска на поломку. Существует риск столкновения!

- Убедитесь, что **stopOnCheck** (№ 122717) установлен в **TRUE**
- При необходимости, убедитесь, что при превышении допуска на поломку, управляющая программа самостоятельно будет остановлена
- Этот цикл можно отработать исключительно в режиме работы **FUNCTION MODE MILL**.
- Перед первым измерением инструмента нужно ввести приблизительный радиус, примерную длину, количество режущих кромок и направление вращения соответствующего инструмента в таблицу инструмента TOOL.T.
- Циклы **32** и **482** не поддерживают токарные и правочные инструменты, а также контактные щупы.

### **Измерение шлифовальных инструментов**

Цикл учитывает базовые и корректирующие данные из **TOOLGRIND.GRD** и данные об износе и коррекции (**RBREAK** а также **RTOL**) из **TOOL.T**.

### **Q340**: **0** и **1**

В зависимости от того, установлена начальная правка (**INIT\_D**) или нет, изменяются данные коррекции или базовые данные. Цикл автоматически вносит значения в правильное место в **TOOLGRIND.GRD**.

Обратите внимание на процесс наладки шлифовального инструмента. **Дополнительная информация:** Руководство пользователя по наладке и отработке

### **Указания в связи с машинными параметрами**

- С помощью машинного параметра **probingCapability**(№ 122723) производитель станка определяет режим работы циклов. С помощью этого параметра можно, кроме прочего, разрешить измерение длины инструмента с неподвижным шпинделем и, одновременно, блокировку измерения радиуса инструмента и отдельных режущих кромок.
- Инструменты цилиндрической формы с алмазной поверхностью измеряются при неподвижном шпинделе. Для этого необходимо установить количество режущих кромок **CUT** в таблице инструмента на 0 и адаптировать параметр станка **CfgTT**. Следуйте указаниям инструкции по эксплуатации станка.

### **10.4.1 Параметры цикла**

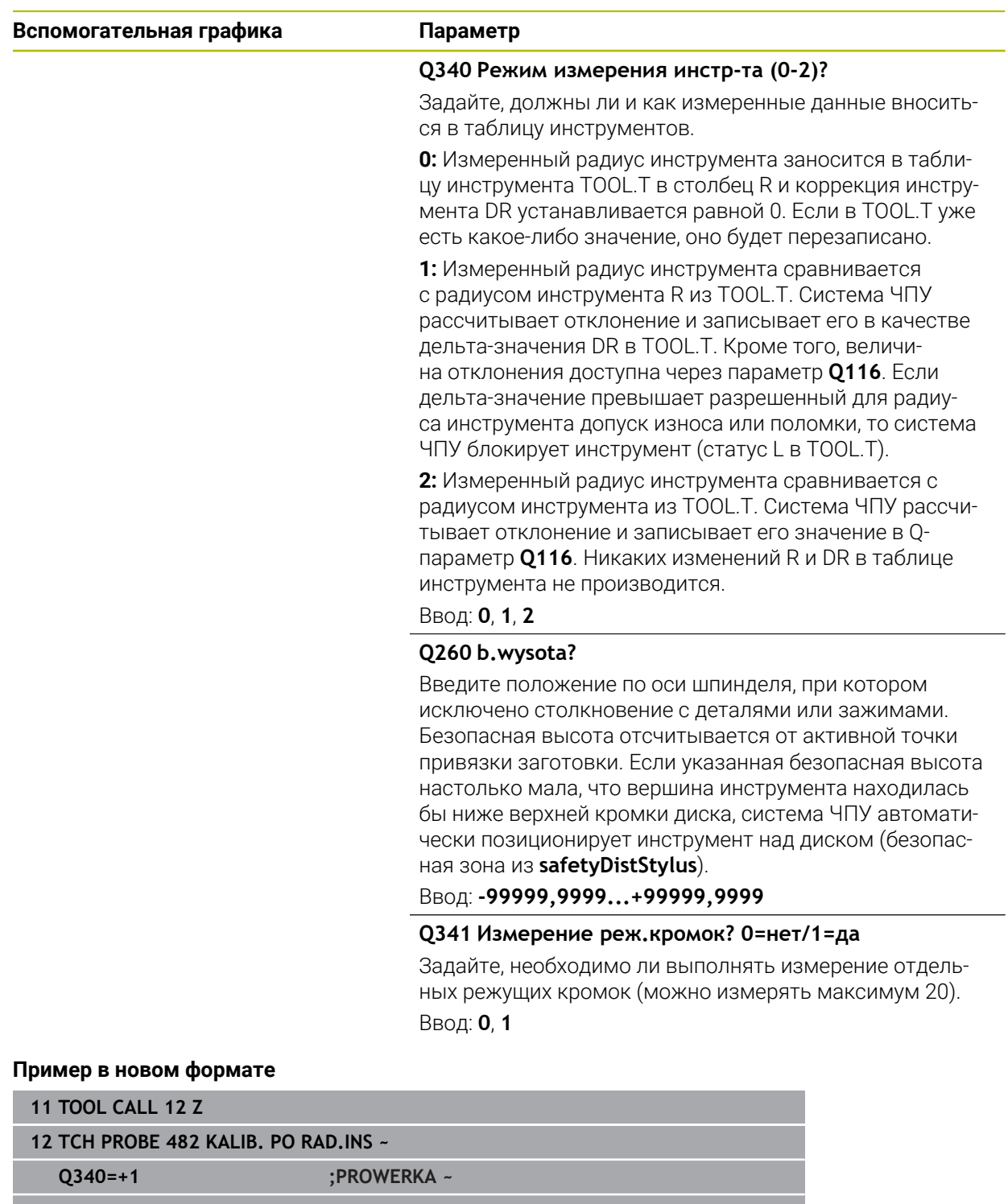

Цикл **32** содержит дополнительный параметр:

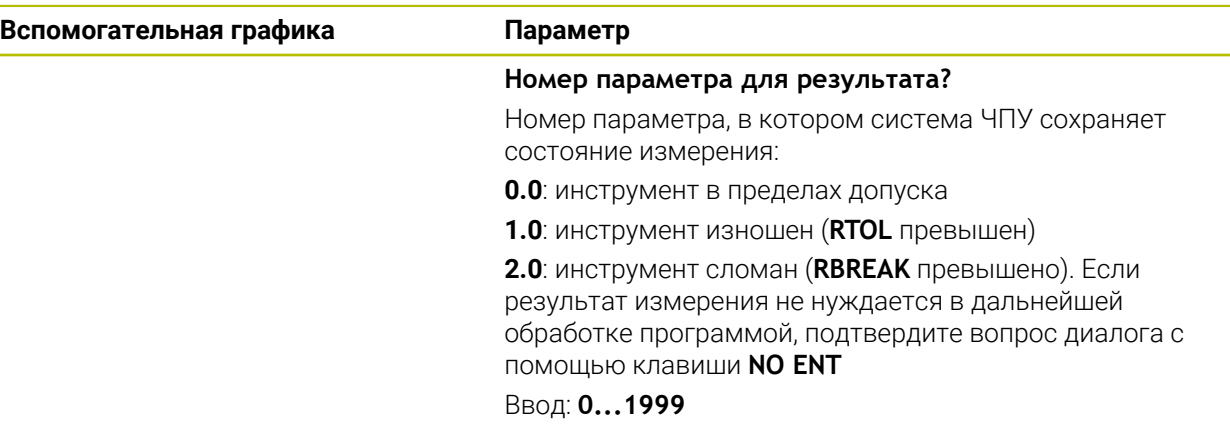

**Первое измерение с вращающимся инструментом; старый формат**

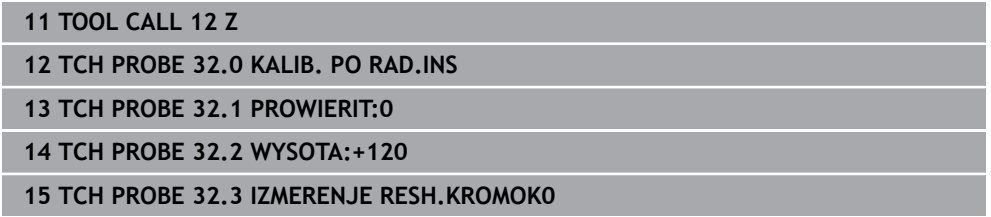

### **Проверка с измерением отдельных режущих кромок, сохранение статуса в Q5; старый формат**

**11 TOOL CALL 12 Z**

**12 TCH PROBE 32.0 KALIB. PO RAD.INS**

**13 TCH PROBE 32.1 PROWIERIT:1 Q5**

**14 TCH PROBE 32.2 WYSOTA:+120**

**15 TCH PROBE 32.3 IZMERENJE RESH.KROMOK1**

## <span id="page-416-0"></span>**10.5 Цикл 33 или 483 UZMERENIE INSTR.**

**Программирование ISO G483**

### **Применение**

O.

Следуйте указаниям инструкции по обслуживанию станка!

Чтобы полностью измерить инструмент (длину и радиус), запрограммируйте цикл контактного щупа **33** или **483** [\(смотри "Различия между циклами с](#page-402-0) [30 по 33 и с 480 по 483", Стр. 403\)](#page-402-0). Этот цикл предназначен особенно для первого замера инструментов, так как по сравнении с отдельным измерением длины и радиуса имеется тут значительное временное преимущество. Через вводимые параметры можно выполнить измерение инструмента двумя способами:

- измерение с вращающимся инструментом
- измерение с вращающимся инструментом и затем измерение отдельных режущих кромок.

### **Измерение с вращающимся инструментом:**

Система ЧПУ выполняет измерение инструмента по жестко запрограммированному алгоритму. Сначала (если возможно) измеряется длина инструмента, а затем радиус инструмента.

### **Измерение с индивидуальным измерением режущих кромок:**

Система ЧПУ выполняет измерение инструмента по жестко запрограммированному алгоритму. Сначала измеряется радиус инструмента, а затем его длина. Процесс измерения соответствует процессам из циклов измерения **31** и **32**, а также **481** и **482**.

### **Рекомендации**

## *УКАЗАНИЕ*

### **Осторожно, опасность столкновения!**

Если вы установили **stopOnCheck** (№ 122717) на **FALSE**, то система ЧПУ не оценивает параметр результата **Q199**. Управляющая программа не будет остановлена при превышении допуска на поломку. Существует риск столкновения!

- Убедитесь, что **stopOnCheck** (№ 122717) установлен в **TRUE**
- При необходимости, убедитесь, что при превышении допуска на поломку, управляющая программа самостоятельно будет остановлена
- Этот цикл можно отработать исключительно в режиме работы **FUNCTION MODE MILL**.
- Перед первым измерением инструмента нужно ввести приблизительный радиус, примерную длину, количество режущих кромок и направление вращения соответствующего инструмента в таблицу инструмента TOOL.T.
- Циклы **33** и **483** не поддерживают токарные и правочные инструменты, а также контактные щупы.

### **Измерение шлифовальных инструментов**

Цикл учитывает базовые и корректирующие данные из **TOOLGRIND.GRD** и данные об износе и коррекции (**LBREAK** , **RBREAK**, **LTOL** и **RTOL**) из **TOOL.T**.

### **Q340**: **0** и **1**

■ В зависимости от того, установлена начальная правка (INIT\_D) или нет, изменяются данные коррекции или базовые данные. Цикл автоматически вносит значения в правильное место в **TOOLGRIND.GRD**.

Обратите внимание на процесс наладки шлифовального инструмента. **Дополнительная информация:** Руководство пользователя по наладке и отработке

### **Указания в связи с машинными параметрами**

- С помощью машинного параметра **probingCapability**(№ 122723) производитель станка определяет режим работы циклов. С помощью этого параметра можно, кроме прочего, разрешить измерение длины инструмента с неподвижным шпинделем и, одновременно, блокировку измерения радиуса инструмента и отдельных режущих кромок.
- Инструменты цилиндрической формы с алмазной поверхностью измеряются при неподвижном шпинделе. Для этого необходимо установить количество режущих кромок **CUT** в таблице инструмента на 0 и адаптировать параметр станка **CfgTT**. Следуйте указаниям инструкции по эксплуатации станка.

### **10.5.1 Параметры цикла**

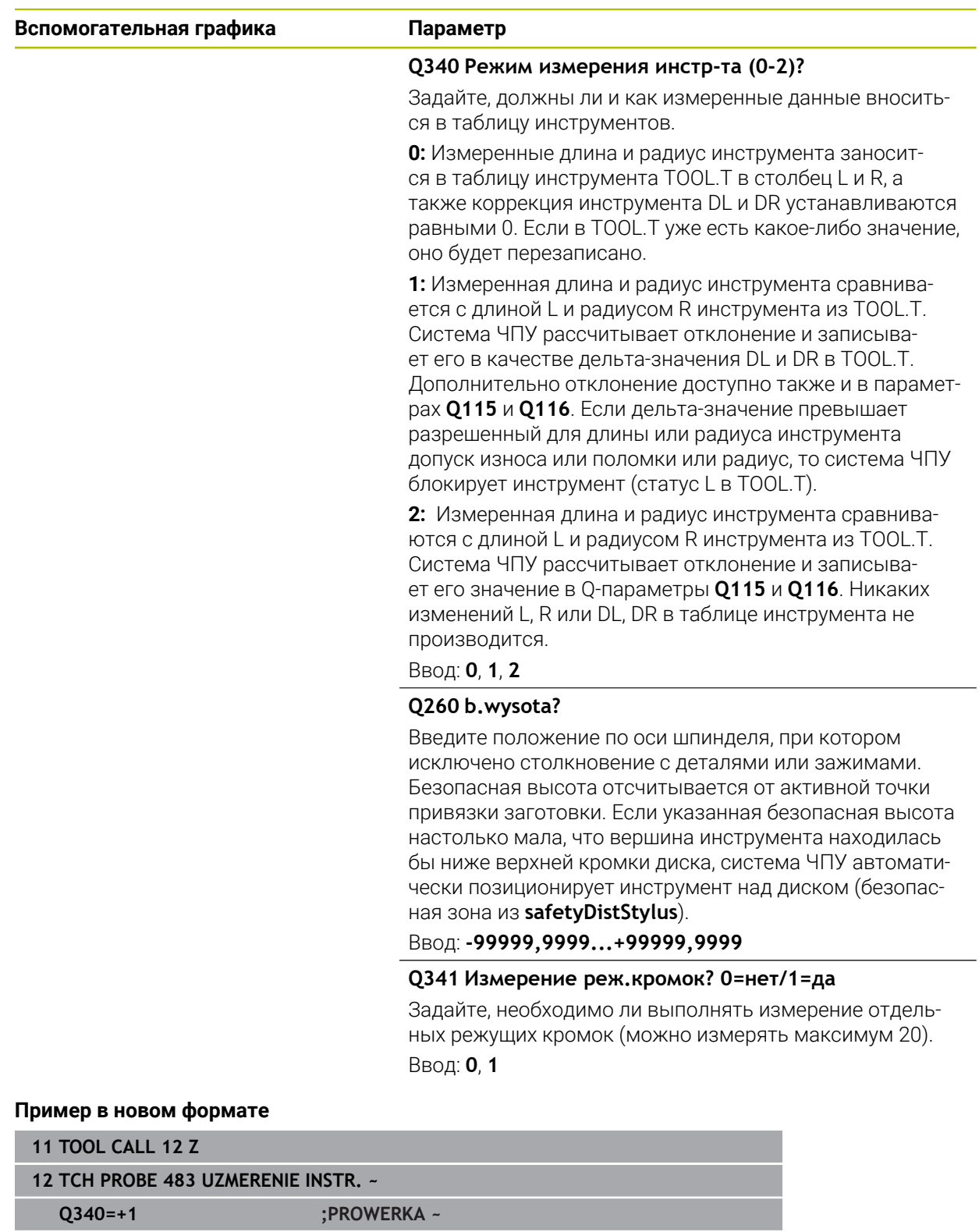

**Q260=+100 ;BEZOPASNAYA VYSOTA ~ Q341=+1 ;IZMER. RESHU.KROMOK**

Цикл **33** содержит дополнительный параметр:

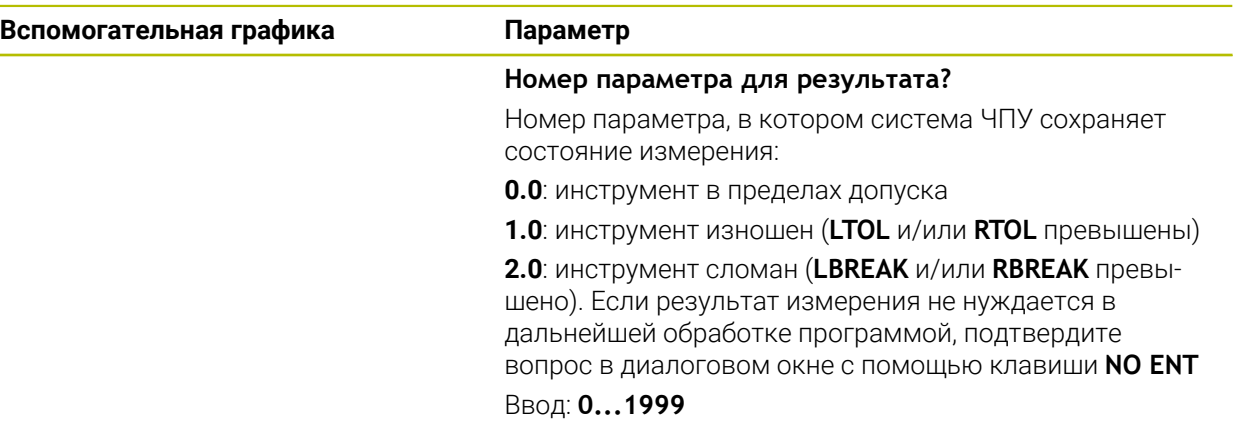

**Первое измерение с вращающимся инструментом; старый формат**

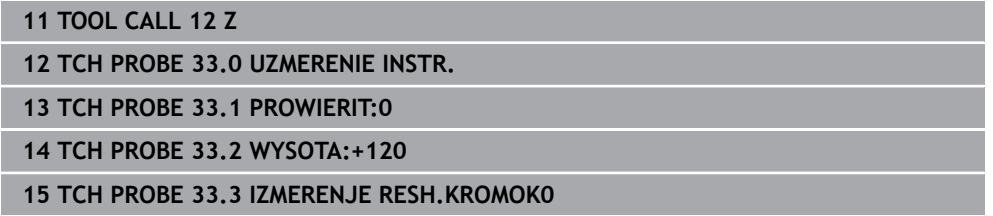

### **Проверка с измерением отдельных режущих кромок, сохранение статуса в Q5; старый формат**

**11 TOOL CALL 12 Z**

**12 TCH PROBE 33.0 UZMERENIE INSTR.**

**13 TCH PROBE 33.1 PROWIERIT:1 Q5**

**14 TCH PROBE 33.2 WYSOTA:+120**

**15 TCH PROBE 33.3 IZMERENJE RESH.KROMOK1**

## <span id="page-420-0"></span>**10.6 Цикл 484 CALIBRATE IR TT**

### **Программирование ISO G484**

### **Применение**

С помощью цикла **484** вы можете откалибровать контактный щуп для измерения инструмента, например, беспроводной инфракрасный контактный щуп TT 460. Вы можете запустить цикл с или без ручного вмешательства.

- **С ручным вмешательством:** Если вы задали **Q536** равным 0, то система ЧПУ останавливается перед процессом калибровки. Затем вы должны вручную расположить инструмент над центром контактного щупа инструмента.
- **Без ручного вмешательства:** Если вы задали **Q536** равным 1, то система ЧПУ автоматически выполнит цикл. При необходимости, вам нужно запрограммировать предварительное позиционирование. Это зависит от значения параметра **Q523 POSITION TT**.

### **Ход цикла**

 $\bullet$ 

Следуйте указаниям инструкции по обслуживанию станка! Производитель станка определяет режим работы цикла.

Для калибровки контактного щупа запрограммируйте цикл контактного щупа **484**. В параметре ввод **Q536** вы можете настроить, выполняется цикл с или без ручного вмешательства.

### **Контактный щуп**

Контактный щуп может оснащаться круглым или кубическим контактным элементом.

### **Кубический контактный элемент**:

В случае кубического контактного элемента производитель станка может использовать дополнительные параметры станка. **detectStylusRot** (№ 114315) и **tippingTolerance** (№ 114319), чтобы определить угол поворота и наклона. Определение углов поворота позволяет компенсировать их при измерении инструментов. Если угол наклона превышен, система ЧПУ выдаст предупреждение. Измеренные значения можно посмотреть в индикации состояния **TT**.

**Дополнительная информация:** Руководство пользователя по наладке и отработке

При фиксации контактного щупа инструмента убедитесь, что грани кубического контактного элемента выровнены как можно более параллельно осям. Угол поворота должен быть менее 1°, а угол наклона - менее 0,3°.

### **Калибровочный инструмент:**

В качестве калибровочного инструмента следует использовать точную цилиндрическую деталь, например, цилиндрический штифт. Ввести точный радиус и точную длину калибровочного инструмента в таблицу инструмента TOOL.T. По завершении калибровки система ЧПУ сохраняет значения калибровки и учитывает их при следующих замерах инструмента. Калибровочный инструмент должен иметь диаметр больше 15 мм и выступать из зажимного патрона на примерно 50 мм.

### **Q536=0: с ручным вмешательством перед процессом калибровки**

Выполните действия в указанной последовательности:

- Вызовите калибровочный инструмент
- Запустите цикл калибровки
- Система ЧПУ прервёт цикл калибровки и откроет диалог.
- Вручную переместите калибровочный инструмент над центром контактного щупа инструмента.

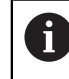

Следите за тем, чтобы калибровочный инструмент находился над измерительной плоскостью контактного элемента.

- Продолжите цикл с помощью **NC start**
- Если вы запрограммировали **Q523** равным **2**, то система ЧПУ записывает откалиброванное положение в машинный параметр **centerPos** (№ 114200)

### **Q536=1: без ручного вмешательства перед процессом калибровки**

Выполните действия в указанной последовательности:

- Установка калибровочного инструмента
- Перед запуском цикла переместите калибровочный инструмент над центром контактного щупа инструмента.
	- - Следите за тем, чтобы калибровочный инструмент находился  $\overline{\phantom{a}}$ над измерительной плоскостью контактного элемента.
		- В процессе калибровки без ручного вмешательства вам не нужно позиционировать инструмент над центром настольного измерительного щупа. Цикл считывает положение из машинных параметров и автоматически перемещается в это положение.
- Запустите цикл калибровки
- Цикл калибровки выполняется без остановки.
- Если вы запрограммировали **Q523** равным **2**, то система ЧПУ перезаписывает откалиброванное положение в машинном параметре **centerPos** (№ 114200).

### **Рекомендации**

## *УКАЗАНИЕ*

### **Осторожно, опасность столкновения!**

Если Вы программируете **Q536**=1, инструмент должен быть предварительно позиционирован перед вызовом цикла! Во время операции калибровки система ЧПУ также определяет смещение калибровочного инструмента относительно центра. Для этого система ЧПУ поворачивает шпиндель на 180° после выполнения половины цикла калибровки. Существует риск столкновения!

- Задать, будет ли перед началом цикла выполнена остановка, или цикл следует выполнять автоматически без остановок.
- Этот цикл можно отработать исключительно в режиме работы **FUNCTION MODE MILL**.
- Калибровочный инструмент должен иметь диаметр больше 15 мм и выступать из зажимного патрона на примерно 50 мм. При использовании цилиндрического штифта с данными размерами возникает незначительный изгиб в 0,1 мкм на 1 Н усилия касания. При использовании калибровочного инструмента, диаметр которого слишком мал, и который выступает из зажимного патрона слишком далеко, могут возникнуть более значительные погрешности.
- Перед проведением калибровки следует ввести точный радиус и точную длину калибровочного инструмента в таблицу инструмента TOOL.T.
- При изменении положения ТТ на столе нужно провести новую калибровку.

#### **Указания в связи с машинными параметрами**

С помощью машинного параметра **probingCapability**(№ 122723) производитель станка определяет режим работы циклов. С помощью этого параметра можно, кроме прочего, разрешить измерение длины инструмента с неподвижным шпинделем и, одновременно, блокировку измерения радиуса инструмента и отдельных режущих кромок.

## **10.6.1 Параметры цикла**

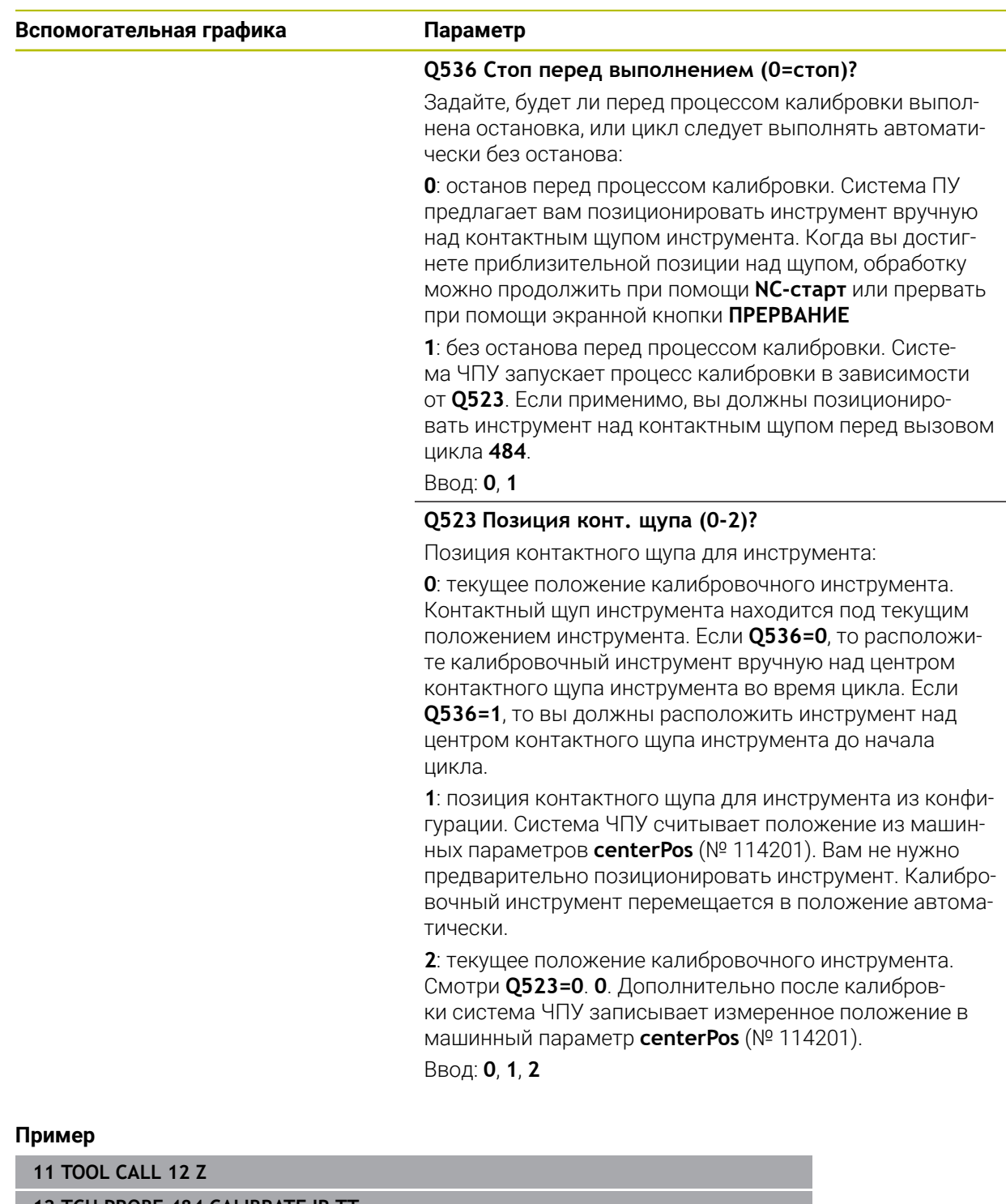

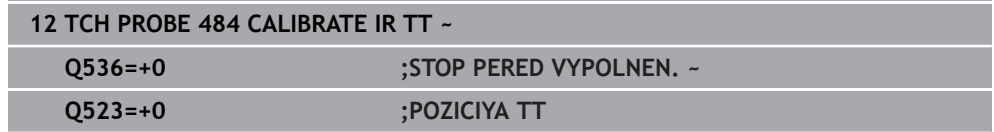

## <span id="page-424-0"></span>**10.7 Цикл 485 IZMERIT TOKARNYJ INSTR. (опция #50)**

**Программирование ISO G485**

### **Применение**

**(ö)** 

Следуйте указаниям инструкции по обслуживанию станка! Станок и ЧПУ должны быть подготовлены фирмой-производителем.

Для измерения токарных инструментов с помощью контактного щупа для инструментов HEIDENHAIN доступен цикл **485 IZMERIT TOKARNYJ INSTR.**. Система ЧПУ выполняет измерение инструмента по жестко запрограммированному алгоритму.

### **Отработка цикла**

- 1 Система ЧПУ позиционирует токарный инструмента на безопасной высоте
- 2 Токарный инструмент выравнивается на основании **TO** и **ORI**
- 3 Система ЧПУ позиционирует инструмент в положение измерения по главной оси, движение перемещения интерполируется по главной и вспомогательной осям.
- 4 Затем токарный инструмент перемещается в положение измерения по оси инструмента.
- 5 Инструмент измеряется. В зависимости от **Q340** размеры инструмента изменяются или инструмент блокируется
- 6 Результат измерения передаётся в параметр результата **Q199**
- 7 После измерения система ЧПУ позиционирует инструмент по оси инструмента на безопасную высоту.

### **Параметр результата Q199:**

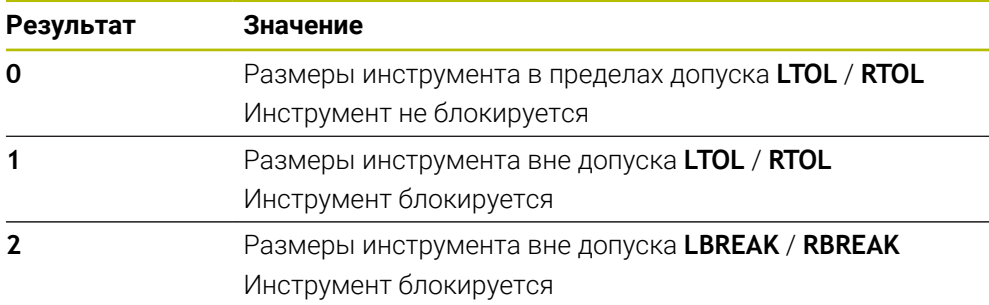

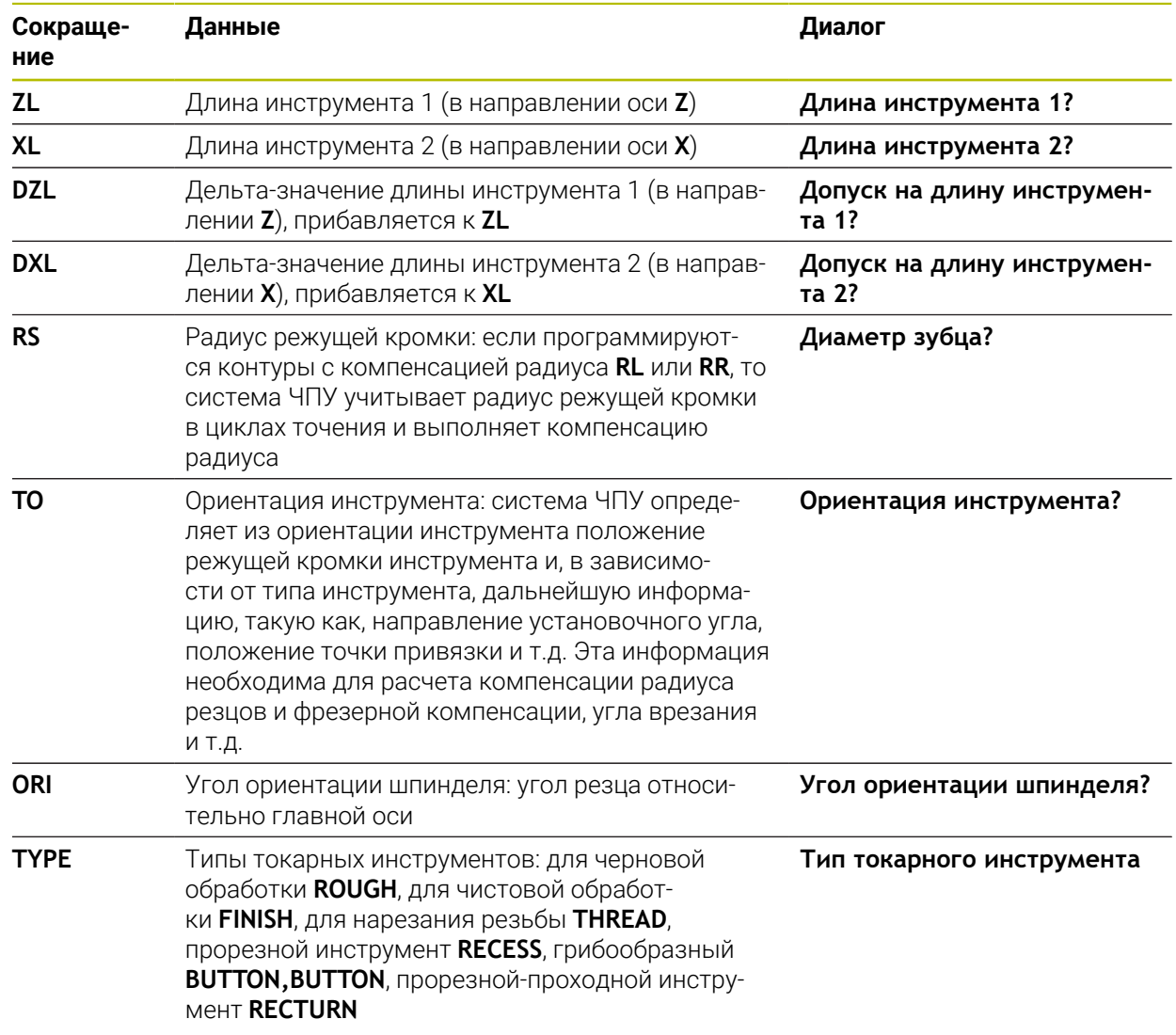

### **Цикл использует следующие входные данные из toolturn.trn:**

**Дополнительная информация:** ["Поддерживаемая ориентация инструмента](#page-426-0)

[\(TO\) для следующих типов токарных инструментов \(TYPE\)", Стр. 427](#page-426-0)

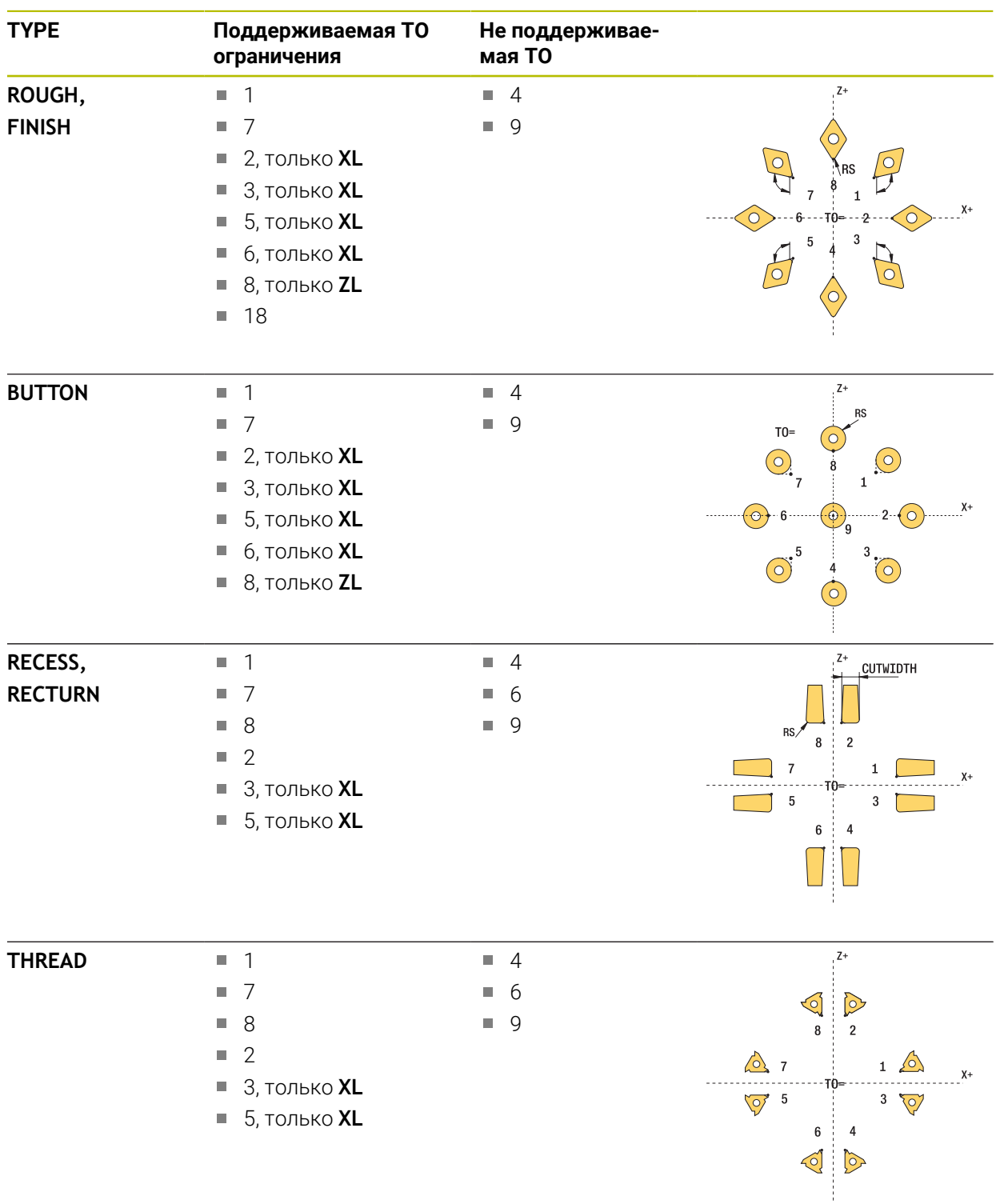

### <span id="page-426-0"></span>**Поддерживаемая ориентация инструмента (TO) для следующих типов токарных инструментов (TYPE)**

### **Рекомендации**

### *УКАЗАНИЕ*

### **Осторожно, опасность столкновения!**

Если вы установили **stopOnCheck** (№ 122717) на **FALSE**, то система ЧПУ не оценивает параметр результата **Q199**. Управляющая программа не будет остановлена при превышении допуска на поломку. Существует риск столкновения!

- Убедитесь, что **stopOnCheck** (№ 122717) установлен в **TRUE**
- При необходимости, убедитесь, что при превышении допуска на поломку, управляющая программа самостоятельно будет остановлена

## *УКАЗАНИЕ*

#### **Осторожно, опасность столкновения!**

Если данные инструмента **ZL** / **DZL** и **XL** / **DXL** отличаются на +/- 2 мм от реальных данных инструмента, существует опасность столкновения.

- Введите приблизительные данные инструмента с точностью более + 2 мм
- Отрабатывайте цикл с осторожностью
- Этот цикл можно отработать исключительно в режиме работы **FUNCTION MODE MILL**.
- Перед вызовом цикла вы должны выполнить **TOOL CALL** с осью инструмента **Z**.
- Если вы задали **YL** и **DYL** со значениями за пределами +/- 5 мм, то инструмент не достигнет контактного щупа инструмента.
- Цикл не поддерживает **SPB-INSERT** (Угол отгиба). В **SPB-INSERT** вы должны внести значение 0, иначе система ЧПУ выдаст сообщение об ошибке.

### **Указания в связи с машинными параметрами**

Цикл зависит от опционального машинного параметра. **CfgTTRectStylus** (№ 114300). Следуйте указаниям инструкции по эксплуатации станка.

**Циклы контактных щупов: автоматическое измерение инструмента | Цикл 485 IZMERIT TOKARNYJ INSTR. (опция #50) 10**

## **10.7.1 Параметры цикла**

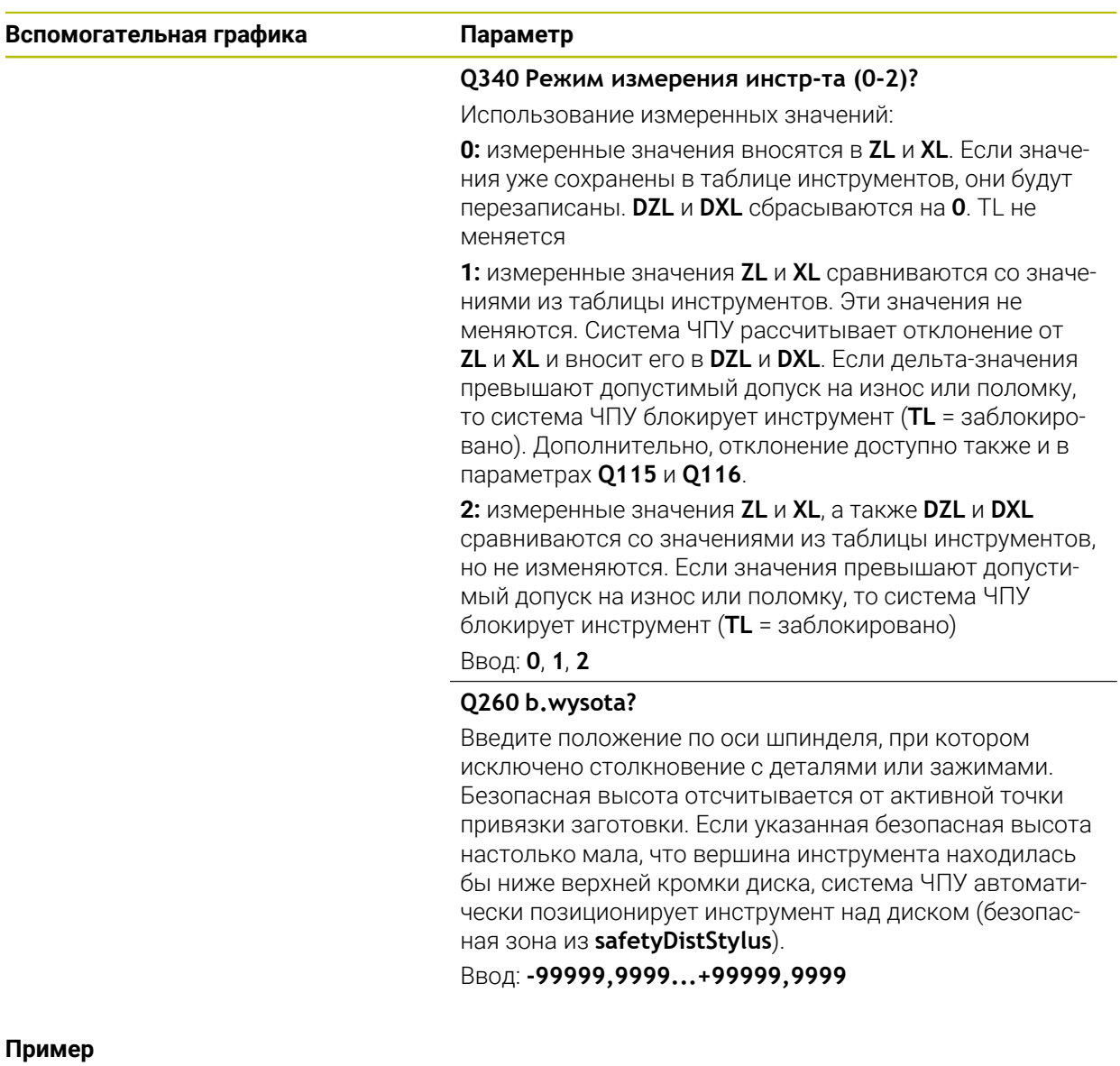

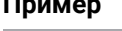

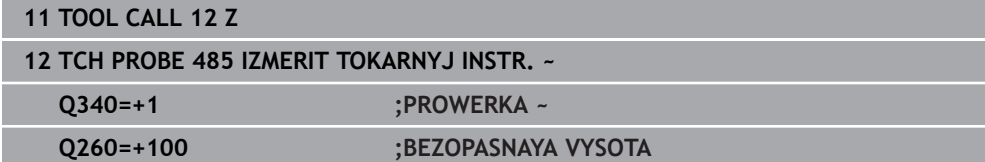

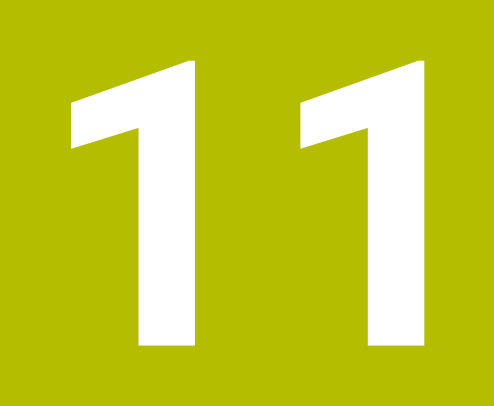

**Специальные циклы**

## **11.1 Основы**

### **11.1.1 Обзор**

В системе ЧПУ следующие циклы для специального применения:

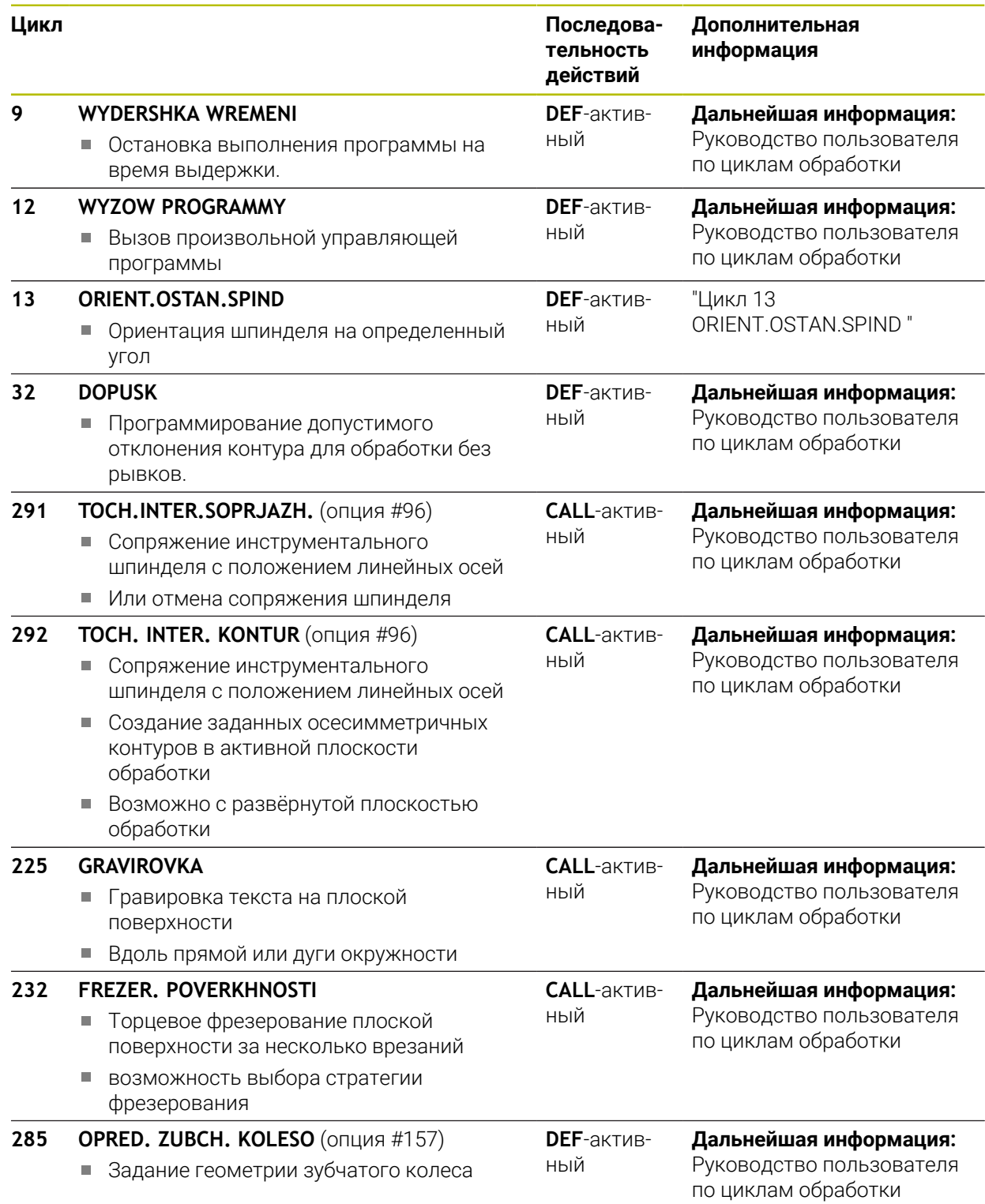
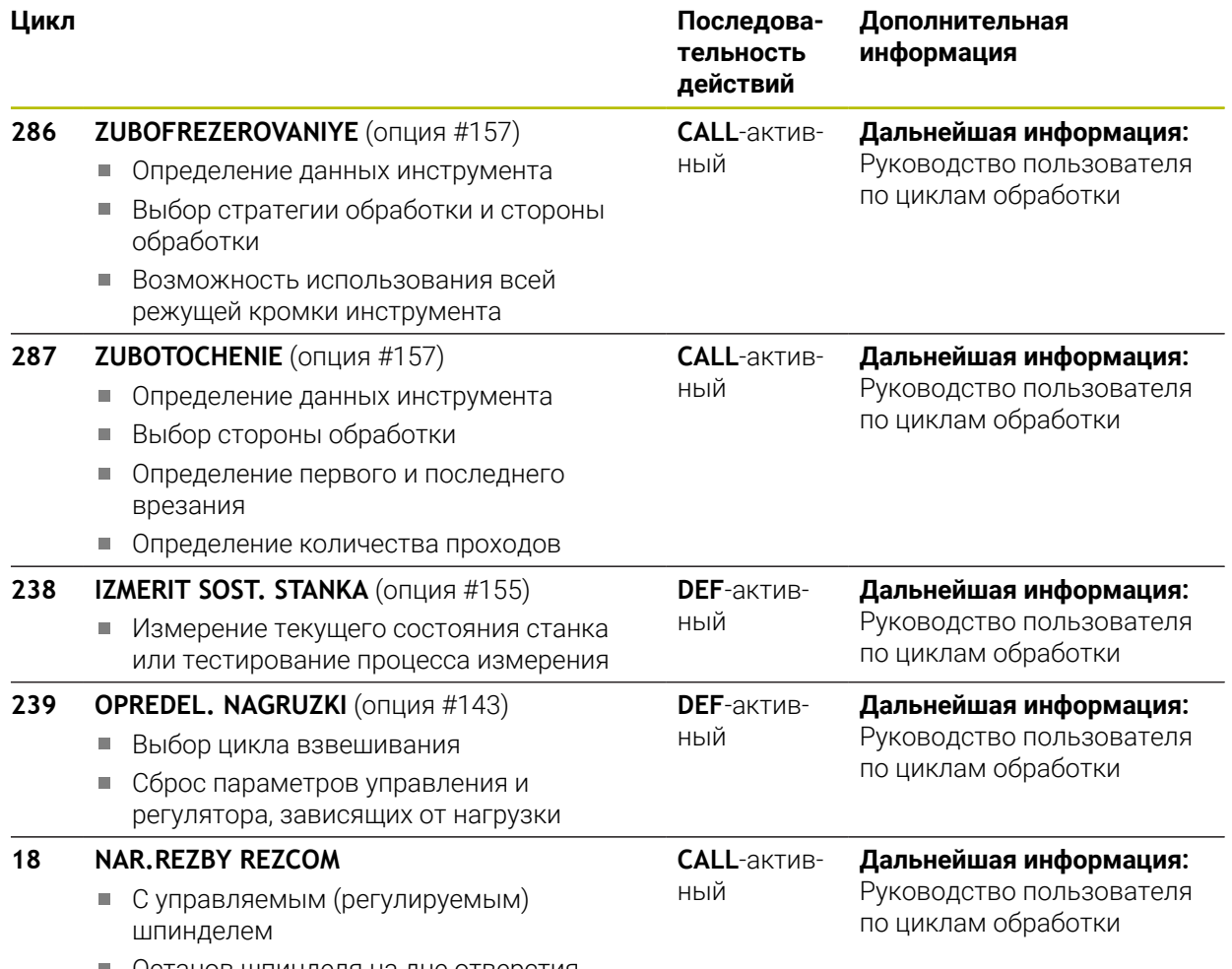

Останов шпинделя на дне отверстия

## **11.2 Цикл 13 ORIENT.OSTAN.SPIND**

<span id="page-433-0"></span>**Программирование ISO G36**

#### **Применение**

 $\bullet$ 

Следуйте указаниям инструкции по обслуживанию станка! Станок и ЧПУ должны быть подготовлены фирмой-производителем.

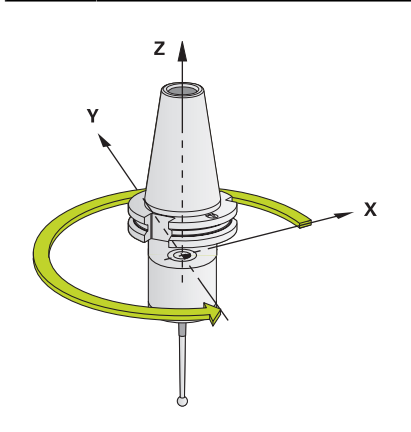

Система ЧПУ может управлять главным шпинделем станка и поворачивать его в определенное угловое положение.

Ориентация шпинделя, например, используется:

- в системах смены инструмента с определенной позицией для смены инструмента;
- для выравнивания окна приемника трехмерных контактных щупов с инфракрасной передачей.

Заданное в цикле угловое положение система ЧПУ позиционирует через программирование **M19** или **M20** (в зависимости от станка).

Если **M19** или **M20** программируются без предварительного определения цикла **13**, то система ЧПУ позиционирует главный шпиндель на угол, заданный производителем станка.

#### **Рекомендации**

Эти циклы вы можете отрабатывать в режимах работы **FUNCTION MODE MILL**, **FUNCTION MODE TURN** и **FUNCTION DRESS**.

#### **11.2.1 Параметры цикла**

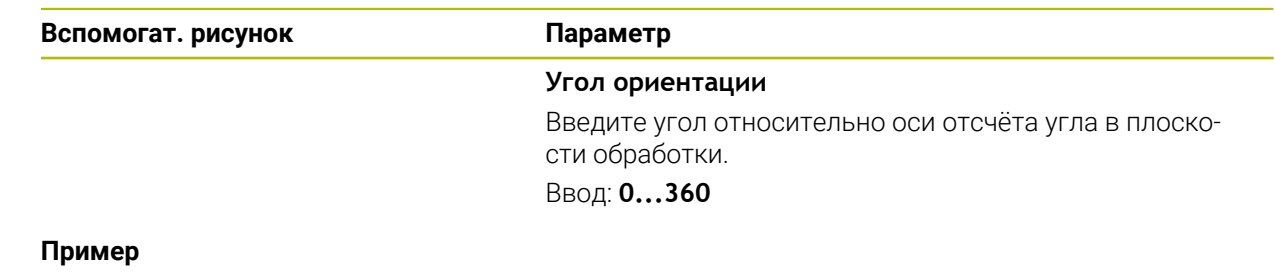

**11 CYCL DEF 13.0 ORIENT.OSTAN.SPIND**

**12 CYCL DEF 13.1 UGOL180**

### **Указатель**

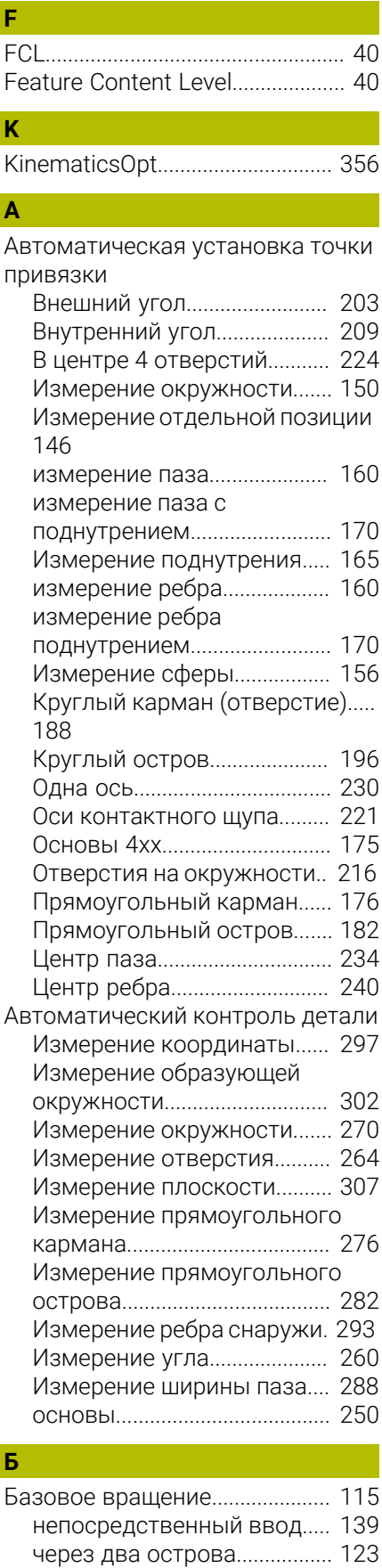

[через два отверстия](#page-118-0)............. [119](#page-118-0)

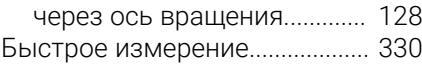

## **Д**

[Дополнительная документация](#page-20-0).... [21](#page-20-0)

# **И**

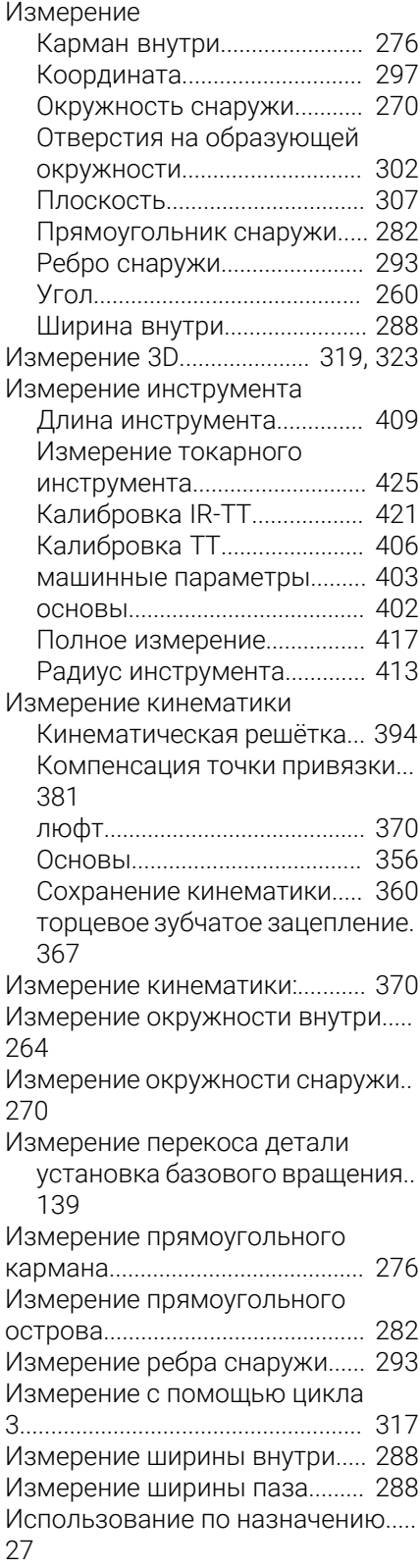

#### **К**

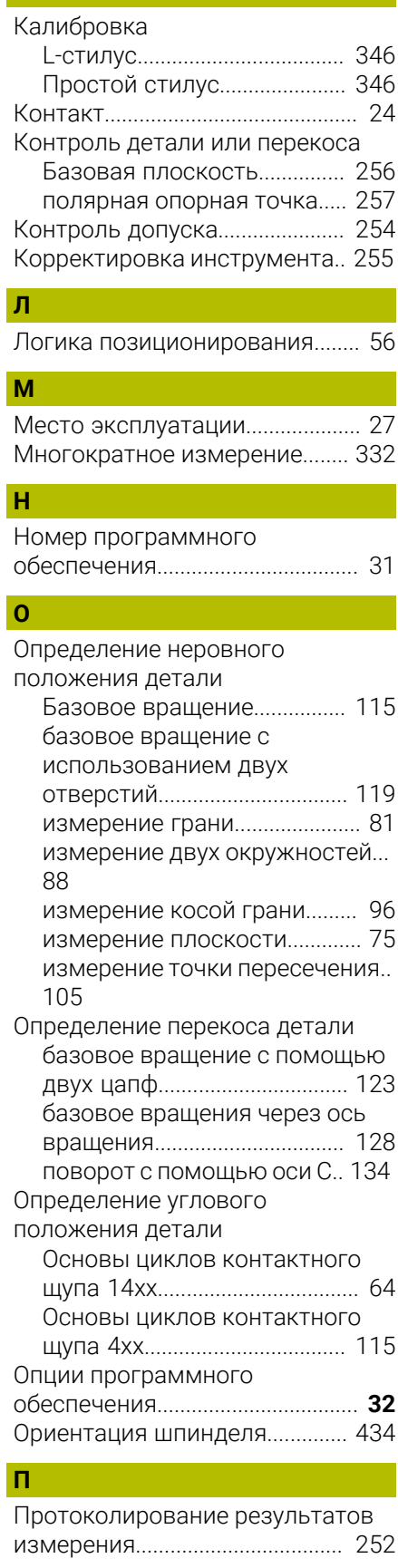

#### **Р**

[Разделы руководства](#page-20-1)

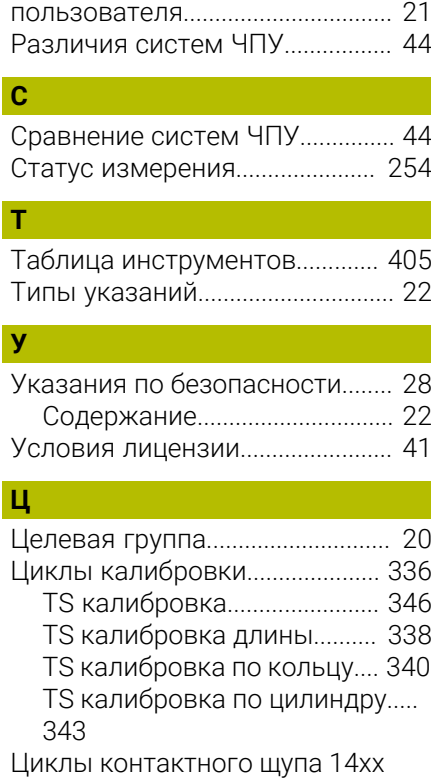

[Измерение грани](#page-80-1)..................... [81](#page-80-1) [измерение двух окружностей.](#page-87-1)..

[измерение косой грани](#page-95-1)......... [96](#page-95-1) [Измерение плоскости](#page-74-1)............ [75](#page-74-1) [Измерение точки пересечения](#page-104-1).

[основы.](#page-63-0)....................................... [64](#page-63-0)

[88](#page-87-1)

[105](#page-104-1)

# **HEIDENHAIN**

**DR. JOHANNES HEIDENHAIN GmbH** Dr.-Johannes-Heidenhain-Straße 5 **83301 Traunreut, Germany** +49 8669 31-0  $FAX$  +49 8669 32-5061 info@heidenhain.de

**Technical support EAXI** +49 8669 32-1000 **Measuring systems** <sup>®</sup> +49 8669 31-3104 service.ms-support@heidenhain.de **NC support**  $\qquad \qquad \textcircled{2} \quad +49\,8669\,31-3101$  service.nc-support@heidenhain.de **NC programming** <sup>**e** +49 8669 31-3103</sup> service.nc-pgm@heidenhain.de **PLC programming**  $\circledcirc$  +49 8669 31-3102 service.plc@heidenhain.de **APP programming** <sup>**@** +49 8669 31-3106</sup> service.app@heidenhain.de

**www.heidenhain.com**

# **Контактные щупы HEIDENHAIN**

помогают уменьшить вспомогательное время и улучшить точность соблюдения размеров изготовляемых деталей.

#### **Контактные щупы для измерения детали**

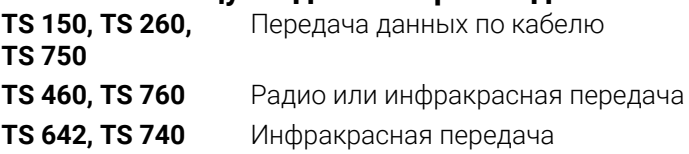

- Выравнивание заготовки  $\mathbf{r}$
- Ľ, Установка точки привязки
- $\Box$ Измерение детали

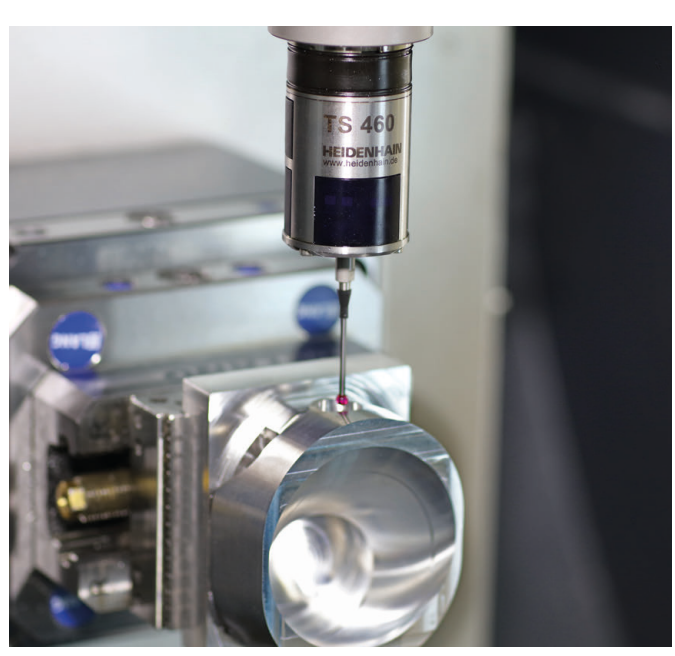

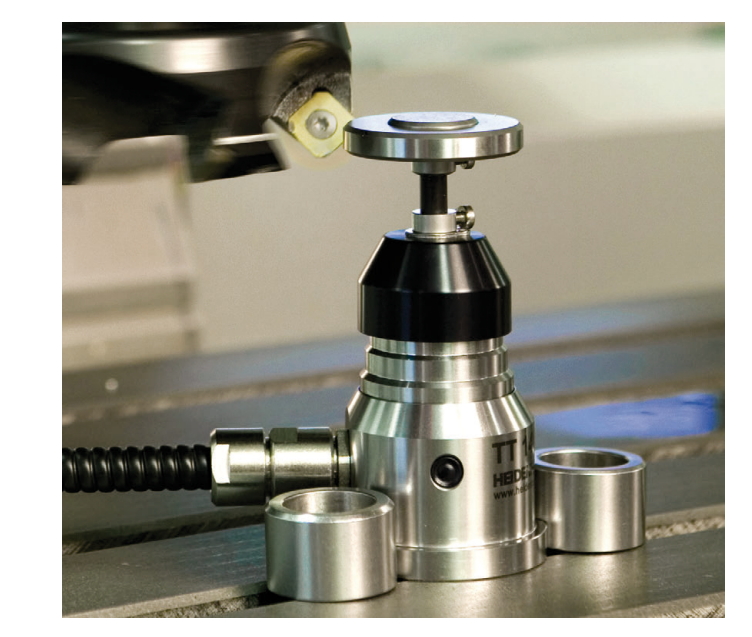

## **Контактные щупы для измерения инструмента**

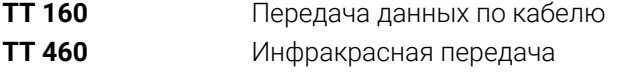

- Измерение инструмента  $\mathbf{u}$
- Ľ, Контроль износа
- $\blacksquare$ Обнаружение поломки инструмента